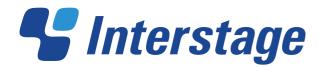

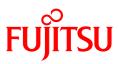

# Interstage List Creator V10.0.0

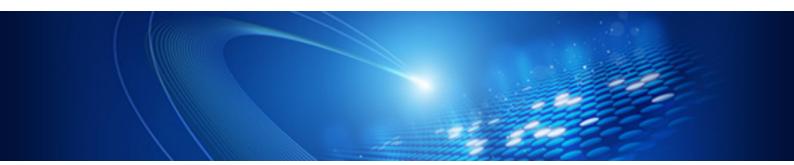

# **Application Design**

Windows/Windows(64)/Solaris/Linux(64)

B1X1-0198-01ENZ0(00) October 2012

## Preface

This manual discusses in detail the form output interface of List Creator, and how to create user applications for this interface.

Contents of this manual are common for all operating systems.

### Structure of This Manual

This manual consists of the following chapters:

### Part 1 Designing applications

### Chapter 1 Form Output Interface Function Table (For [Windows])

This chapter explains the support status of output functions when using [Windows] and information that can be specified for individual form output interfaces for each output method.

### Chapter 2 Form Output Interface Function Table (For [UNIX OS])

This chapter explains the support status of output functions when using [UNIX OS] and information that can be specified for individual form output interfaces for each output method.

### **Chapter 3 Program Development Methods**

This chapter explains how to create user applications (program) that uses interfaces provided by List Creator and describes the points regarding the development and execution of these user applications.

### Part 2 Form Output Interface

### **Chapter 4 Commands**

This chapter explains the commands used for outputting List Creator forms.

### Chapter 5 Java Interface

This chapter explains the Java interface used for outputting List Creator forms from Servlet and typical Java applications.

#### Chapter 6 .NET Interface

This chapter explains the .NET interface used for outputting List Creator forms from typical .NET applications.

### Chapter 7 COBOL Interface

This chapter explains the COBOL interface used for calling the List Creator form output command from an application created in COBOL.

### Appendixes

### Appendix A Java Application Linkage

This chapter explains how to link with the Web applications created in Java by using Web application link function.

For details on specifying form output interfaces to implement the following functions, refer to the Japanese Online Manuals.
Output methods

e-Record
Sending FAX

Form output

Navigator links function
XBRL data support function
Linking with Print Manager (event notification function, print option)

Form output interface

Custom control

In this manual, Windows path separator is shown as "¥" (yen sign). If you operate this software on the English environment, please read it as a backslash.

### Copyright

Screens are reproduced according to Microsoft Corporation guidelines.

Copyright 2012 FUJITSU LIMITED Copyright PFU LIMITED 2012

## Documentation Road Map

Before reading this manual, please refer to the Online Manual "Documentation Road Map". In the "Documentation Road Map", the product manuals for List Creator, usage of the manuals, manual conventions, target audience, required knowledge, glossary, and trademarks are described.

## Contents

| Part 1    | Designing applications 12                               |
|-----------|---------------------------------------------------------|
| Chapter 1 | Form Output Interface Function Table (For [Windows]) 13 |
| 1.1       | Output Function 14                                      |
| 1.2       | Common/Local Form Output/Web-to-Local-Print             |
|           | 1.2.1 Common 17                                         |
|           | 1.2.2 Print                                             |
|           | 1.2.3 e-Record 23                                       |
|           | 1.2.4 Sending FAX 27                                    |
|           | 1.2.5 Saving as a PDF File 29                           |
|           | 1.2.6 OWF File Creation (Web-to-Local-Print)            |
|           | 1.2.7 Excel file output 32                              |
| 1.3       | Remote Form Output 33                                   |
| 1.4       | Connector Linkage 35                                    |
| 1.5       | XBRL Data Support/Navigator Links                       |
| Chapter 2 | Form Output Interface Function Table (For [UNIX OS])    |
| 2.1       | Output Function                                         |
| 2.2       | Common/Local Form Output/Web-to-Local-Print 42          |
|           | 2.2.1 Common 42                                         |
|           | 2.2.2 Print 45                                          |
|           | 2.2.3 e-Record 48                                       |
|           | 2.2.4 Saving as a PDF File 50                           |
|           | 2.2.5 OWF File Creation (Web-to-Local-Print) 52         |
|           | 2.2.6 Excel file output 53                              |
| 2.3       | Remote Form Output 54                                   |
| 2.4       | Connector Linkage 56                                    |
| 2.5       | XBRL Data Support/Navigator Links 58                    |
| Chapter 3 | Program Development Methods 59                          |
| 3.1       | Commands 60                                             |
|           | 3.1.1 Command List 60                                   |
|           | 3.1.2 prprint Command Description Example               |
|           | 3.1.2.1 When the application server runs on Windows     |
|           | 3.1.2.2 When the Application Server Runs on UNIX OS     |
|           | 3.1.2.3 When Creating OWF files                         |

|     | 3.1.2.4       | When Performing Excel File Output 75                                                                                                    |
|-----|---------------|----------------------------------------------------------------------------------------------------|
|     |               | ntx Command Description Example                                                                                                    |
|     | 3.1.3.1       | When the input data format is "Variable Length"                                                                                                    |
|     |               | When the Input Data Format is "XML Format"                                                                                                    |
|     |               | prt Command Description Example                                                                                                    |
|     | 3.1.4.1       | Outputting a Single Form 78                                                                                                    |
|     | 3.1.4.2       | Performing Multi-form Output Using Data Files with<br>Input Data in "CSV Format"                                                                            |
|     | 3.1.4.3       | Performing Multi-form Output Using Data Files with<br>Input Data in "Fixed Length" Format                                                                   |
|     | 3.1.4.4       | Performing Combination-form Output Using Data Files with Input Data in "CSV Format"                                                                         |
|     | 3.1.4.5       | Performing Remote Form Output by Placing Form Resources<br>in the Application Server and Transferring the Necessary<br>Resources at the Time of Form Output |
|     | 3.1.5 prput   | ex Command Description Example                                                                                                    |
|     | 3.1.5.1       | Placing PDF files on the application server                                                                                                    |
|     | 3.1.5.2       | Creating OWF Files on the List Creator Print Server                                                                                                    |
|     | 3.1.5.3       | Placing Excel Files on the Application Server                                                                                                    |
| 3.2 | Java Interfac | ce                                                                                                    |
|     | 3.2.1 Deve    | lopment Environment                                                                                                    |
|     | 3.2.2 Creat   | ing Applications Using the Form Output Function                                                                                                    |
|     | 3.2.2.1       | Procedures to Create an Application 87                                                                                                    |
|     | 3.2.2.2       | Application Description Examples 87                                                                                                    |
|     | 3.2.2.3       | Compiling and Executing the Application Source                                                                                                    |
| 3.3 | .NET Interfac | ce                                                                                                    |
|     |               | lopment Environment                                                                                                    |
|     |               | ing Applications Using the Form Output Function                                                                                                    |
|     |               | Procedures to Create an Application 91                                                                                                    |
|     |               | Application Description Examples                                                                                                    |
|     | 3.3.2.3       | Compiling and Executing the Application Source                                                                                                    |
| 3.4 |               | face                                                                                                    |
|     |               | lopment Environment                                                                                                    |
|     |               | edures to Create an Application                                                                                                    |
|     | ••            | cation Description Examples                                                                                                    |
| o - | -             | biling and Executing the Application Source                                                                                                    |
| 3.5 | Cautions reg  | parding Development and Execution of User Applications 102                                                                                                  |

# Part 2 Form Output Interface...... 104

| Chapter 4 | Commands            | 105 |
|-----------|---------------------|-----|
| 4.1       | Form Output Command | 106 |

|     | 4.1.1 Enviro | onment Variables Set during Execution of the Form                                       |     |
|-----|--------------|-----------------------------------------------------------------------------------------|-----|
|     | Output       | Command (When Using [UNIX OS])                                                          | 106 |
|     | 4.1.1.1      | LD_LIBRARY_PATH (required)                                                              | 106 |
|     | 4.1.1.2      | PATH (When required)                                                                    | 106 |
|     | 4.1.1.3      | LANG (required)                                                                         | 107 |
|     | 4.1.1.4      | OA_EUCTYPE (when required)                                                              | 107 |
|     | 4.1.1.5      | OA_ASSETSDIR (when required)                                                            | 108 |
|     | 4.1.2 prprin | t Command                                                                               | 108 |
|     | 4.1.2.1      | [Function]                                                                              | 108 |
|     | 4.1.2.2      | [Description Format]                                                                    | 109 |
|     | 4.1.2.3      | [List of Options]                                                                       | 110 |
|     | 4.1.2.4      | [Explanation]                                                                           | 115 |
|     | 4.1          | 1.2.4.1 Options for User Resource Information                                           | 115 |
|     | 4.1          | 1.2.4.2 Options for User Resource Information for<br>Multi-form/Combination-form Output | 119 |
|     | 4.1          | 1.2.4.3 Options for Identification Information                                          | 121 |
|     | 4.1          | 1.2.4.4 Options for Operational Information                                             | 122 |
|     | 4.1          | 1.2.4.5 Options for Printing Information                                                | 129 |
|     | 4.1          | 1.2.4.6 Options for PDF File Save Information                                           | 136 |
|     | 4.1          | 1.2.4.7 Options for PDF File Save Information                                           | 146 |
|     | A .          | (Mail Distribution)<br>1.2.4.8 Options for OWF File Creation Information                |     |
|     |              | •                                                                                       |     |
|     |              |                                                                                         |     |
|     | 4.1.2.5      | [Description Example]                                                                   |     |
|     | -            | [Return Values]<br>[Cautions]                                                           |     |
|     |              | [Cautions]                                                                              |     |
|     | • •          | [Function]                                                                              |     |
|     |              | [Description Format]                                                                    |     |
|     |              | [List of Options]                                                                       |     |
|     |              | [Explanation]                                                                           |     |
|     |              | [Explanation]                                                                           |     |
|     |              | [Description Example]                                                                   |     |
|     |              | [Return Values]                                                                         |     |
|     |              | [Cautions]                                                                              |     |
| 4.2 |              | Output Command                                                                          |     |
| 7.2 |              | onment Variables Set during Execution of the Remote                                     | 102 |
|     |              | Dutput Command(When Using [UNIX OS])                                                    | 162 |
|     |              | LD_LIBRARY_PATH (required)                                                              |     |
|     |              | PATH (when required)                                                                    |     |
|     |              | LANG (required)                                                                         |     |
|     | 4.2.1.4      |                                                                                         |     |
|     | 4.2.2 prput  | prt Command                                                                             |     |
|     |              | [Function]                                                                              |     |
|     |              | [Description Format]                                                                    |     |

|         | 4.2.2.3      | [List o  | f Options]                                     | 166 |
|---------|--------------|----------|------------------------------------------------|-----|
|         | 4.2.2.4      | [Expla   | nation]                                        | 168 |
|         | 4.           | 2.2.4.1  | Options for Operational Information            | 168 |
|         | 4.:          | 2.2.4.2  | Options for User Resource Information          | 169 |
|         | 4.:          | 2.2.4.3  | Options for User Resource Information for      |     |
|         |              |          | Multi-form/Combination-form Output             | 175 |
|         | 4.2          | 2.2.4.4  | Other Options                                  | 177 |
|         | 4.2.2.5      | [Desci   | iption Example]                                | 178 |
|         | 4.2.2.6      | [Retur   | n Values]                                      | 179 |
|         | 4.2.2.7      | [Cauti   | ons]                                           | 183 |
| 4.3     | Connector L  | inkage ( | Command                                        | 185 |
|         |              |          | Variables Set during Connector Linkage Command |     |
|         | Execu        | -        | en Using [UNIX OS])                            |     |
|         | 4.3.1.1      | LD_LI    | BRARY_PATH (required)                          | 185 |
|         | 4.3.1.2      | PATH     | (when required)                                | 185 |
|         | 4.3.1.3      | LANG     | (required)                                     | 186 |
|         | 4.3.1.4      | OA_EI    | JCTYPE (when required)                         | 186 |
|         | 4.3.2 prput  | ex Com   | mand                                           | 188 |
|         | 4.3.2.1      | [Funct   | ion]                                           | 188 |
|         | 4.3.2.2      | [Desci   | iption Format]                                 | 188 |
|         | 4.3.2.3      | [List o  | f Options]                                     | 189 |
|         | 4.3.2.4      | [Expla   | nation]                                        | 190 |
|         | 4.           | 3.2.4.1  | Options for Operational Information            | 190 |
|         | 4.           | 3.2.4.2  | Options for User Resource Information          | 191 |
|         | 4.           | 3.2.4.3  |                                                |     |
|         |              |          | Multi-form/Combination-form Output             | 195 |
|         | 4.1          | 3.2.4.4  | Other Options                                  | 197 |
|         | 4.3.2.5      | [Desci   | iption Example]                                | 200 |
|         | 4.3.2.6      | [Retur   | n Values]                                      | 200 |
|         | 4.3.2.7      | [Cauti   | ons]                                           | 204 |
|         |              | -        |                                                |     |
| Chapter | 5 Java Inter | face     |                                                | 205 |
| 5.1     | Module Conf  | iguratio | n                                              | 206 |
| 5.2     |              | U        |                                                |     |
| 5.3     | •            |          |                                                |     |
| 010     |              |          | es                                             | -   |
| 5.4     |              |          |                                                |     |
| 0.4     |              |          | terface                                        |     |
|         |              |          | Dverview                                       |     |
|         | 5.4.1.2      |          | d Overview                                     |     |
|         | 5.4.1.3      |          | d Details                                      |     |
|         | ••••••       |          | Method for Common Properties                   |     |
|         |              |          | method for common r roperties                  |     |
|         | 5.4.2 FOIII  |          | Dverview                                       |     |
|         | J.4.2. I     |          | 7 A CI A IC AA                                 | 210 |

| 5.4.2.2 Constructor Overview                                                              | 210 |
|-------------------------------------------------------------------------------------------|-----|
| 5.4.2.3 Method Overview                                                                   |     |
| 5.4.2.4 Constructor Details                                                               | 211 |
| 5.4.2.5 Method Details                                                                    | 212 |
| 5.4.2.5.1 Method for Record (Line) Output                                                 | 212 |
| 5.4.2.5.2 Method for Switching Forms                                                      | 213 |
| 5.4.2.5.3 Methods for Combination-form Output                                             | 213 |
| 5.4.2.5.4 Methods for User Resource Information                                           | 214 |
| 5.4.2.5.5 Method for Releasing Resources                                                  | 215 |
| 5.4.2.6 Precautions                                                                       | 215 |
| 5.4.3 FormsFile Class                                                                     | 216 |
| 5.4.3.1 Field Overview                                                                    | 216 |
| 5.4.3.2 Constructor Overview                                                              | 216 |
| 5.4.3.3 Method Overview                                                                   | 217 |
| 5.4.3.4 Constructor Details                                                               | 218 |
| 5.4.3.5 Method Details                                                                    | 218 |
| 5.4.3.5.1 Methods for User Resource Information                                           | 218 |
| 5.4.3.5.2 Methods for User Resource Information for                                       |     |
| Multi-form/Combination-form Output                                                        | 220 |
| 5.4.3.5.3 Method for Releasing Resources                                                  | 224 |
| 5.4.3.6 Precautions                                                                       | 224 |
| 5.4.4 FormsStream Class                                                                   | 225 |
| 5.4.4.1 Field Overview                                                                    | 225 |
| 5.4.4.2 Constructor Overview                                                              | 225 |
| 5.4.4.3 Method Overview                                                                   | 226 |
| 5.4.4.4 Constructor Details                                                               | 227 |
| 5.4.4.5 Method Details                                                                    | 227 |
| 5.4.4.5.1 Methods for User Resource Information                                           | 227 |
| 5.4.4.5.2 Methods for User Resource Information for<br>Multi-form/Combination-form Output | 229 |
| 5.4.4.5.3 Methods for Data Output                                                         | 233 |
| 5.4.4.5.4 Method for Releasing Resources                                                  | 234 |
| 5.4.4.6 Precautions                                                                       | 234 |
| 5.4.5 PrintProperties Class                                                               | 235 |
| 5.4.5.1 Field Overview (ID Key List)                                                      | 235 |
| 5.4.5.2 Constructor Overview                                                              | 244 |
| 5.4.5.3 Method Overview                                                                   | 244 |
| 5.4.5.4 Constructor Details                                                               | 244 |
| 5.4.5.5 Key and Value Pairs Specified by the setProperty<br>Method                        | 244 |
| 5.4.5.5.1 Keys for User Resource Information                                              |     |
| 5.4.5.5.2 Keys for Identification Information                                             |     |
| 5.4.5.5.3 Keys for Operational Information                                                |     |
| 5.4.5.5.4 Keys for Printing Information                                                   |     |
| 5.4.5.5.5 Keys for PDF File Save Information                                              |     |
|                                                                                           |     |

|     | 5.4           | 4.5.5.6   | Keys for OWF File Creation Information       | 267 |
|-----|---------------|-----------|----------------------------------------------|-----|
|     | 5.4           | 4.5.5.7   | Keys for Excel File Output Information       | 270 |
|     | 5.4           | 4.5.5.8   | Keys for Remote Form Output Information and  |     |
|     |               |           | Connector Linkage Information                | 273 |
|     | 5.4.5.6       | Metho     | d Details                                    | 277 |
|     | 5.4.5.7       |           | ds and Keys That are Enabled/Disabled during |     |
|     |               |           | ile Creation                                 |     |
|     |               | -         | ass                                          |     |
|     | 5.4.6.1       |           | uctor Overview                               |     |
|     | 5.4.6.2       |           | d Overview                                   |     |
|     | 5.4.6.3       |           | uctor Details                                |     |
|     | 5.4.6.4       | Metho     | d Details                                    |     |
|     | -             | 4.6.4.1   | ·····                                        |     |
|     | 5.4.7 Conne   |           | ception Class                                |     |
|     | 5.4.7.1       | Field C   | Overview                                     | 283 |
|     | 5.4.7.2       | Constr    | uctor Overview                               | 286 |
|     | 5.4.7.3       | Metho     | d Overview                                   | 287 |
|     | 5.4.7.4       | Constr    | uctor Details                                | 287 |
|     | 5.4.7.5       | Metho     | d Details                                    | 287 |
|     | 5.4           | 4.7.5.1   | Methods for Error Tracing                    | 287 |
|     | 5.4.8 Remo    | teExcep   | otion Class                                  | 288 |
|     | 5.4.8.1       | Field C   | )verview                                     | 288 |
|     | 5.4.8.2       | Constr    | uctor Overview                               | 299 |
|     | 5.4.8.3       | Metho     | d Overview                                   | 299 |
|     | 5.4.8.4       | Constr    | uctor Details                                | 299 |
|     | 5.4.8.5       | Metho     | d Details                                    | 300 |
|     | 5.4           | 4.8.5.1   | Methods for Error Tracing                    | 300 |
|     | 5.4.9 OwfE    | xceptio   | n Class                                      | 301 |
|     | 5.4.9.1       | Field C   | Overview                                     | 301 |
|     | 5.4.9.2       | Constr    | uctor Overview                               | 304 |
|     | 5.4.9.3       | Metho     | d Overview                                   | 304 |
|     | 5.4.9.4       | Constr    | uctor Details                                | 304 |
|     | 5.4.9.5       | Metho     | d Details                                    | 305 |
|     | 5.4           | 4.9.5.1   | Methods for Error Tracing                    | 305 |
| 5.5 | Setup for Usi | ing the . | Java Interface                               | 306 |
|     | 5.5.1 Setup   | When t    | he Application Server Runs on Windows        | 306 |
|     | 5.5.1.1       | CLASS     | PATH Settings (Required)                     | 306 |
|     | 5.5.1.2       | Enviro    | nment Variable Settings (During Execution)   | 306 |
|     |               |           | he Application Server Runs on UNIX OS        |     |
|     | •             |           | PATH Settings (Required)                     |     |
|     |               |           | nment Variable Settings (During Execution)   |     |
| 5.6 |               |           |                                              |     |
| -   |               |           | tion for Using the Java Interface            |     |
|     |               |           | arding the Character Code                    |     |
|     |               |           |                                              |     |

| Chapter 6 | .NET Inter   | face     |                                                                                    | 318 |
|-----------|--------------|----------|------------------------------------------------------------------------------------|-----|
| 6.1       | Module Conf  | iguratio | n                                                                                  | 319 |
| 6.2       |              | •        |                                                                                    |     |
| 6.3       | •            |          |                                                                                    |     |
|           | 6.3.1 List o | f Classe | 9S                                                                                 | 320 |
| 6.4       | Class        |          |                                                                                    | 321 |
|           | 6.4.1 Forml  | Base Cl  | ass                                                                                | 321 |
|           | 6.4.1.1      | Field C  | Overview                                                                           | 321 |
|           | 6.4.1.2      | Proper   | ty Overview                                                                        | 321 |
|           | 6.4.1.3      | Proper   | ty Details                                                                         | 321 |
|           | 6.4          | 4.1.3.1  | Properties for User Resource Information                                           | 321 |
|           | 6.4.2 Forms  | s Class  |                                                                                    | 322 |
|           | 6.4.2.1      | Constr   | uctor Overview                                                                     | 322 |
|           | 6.4.2.2      | Proper   | ty Overview                                                                        | 322 |
|           | 6.4.2.3      | Metho    | d Overview                                                                         | 322 |
|           | 6.4.2.4      | Constr   | uctor Details                                                                      | 323 |
|           |              | -        | ty Details                                                                         |     |
|           | 6.4          | 4.2.5.1  | Properties for switching forms                                                     | 324 |
|           | 6.4          | 4.2.5.2  | Properties for Combination-form Output                                             | 324 |
|           |              |          | Properties for User Resource Information                                           |     |
|           |              |          | d Details                                                                          |     |
|           |              |          | Method for Record (Line) Output                                                    |     |
|           | _            |          | itions                                                                             |     |
|           |              |          | ass                                                                                |     |
|           | 6.4.3.1      |          | Overview                                                                           |     |
|           |              |          | ructor Overview                                                                    |     |
|           |              | •        | ty Overview                                                                        |     |
|           |              |          | ructor Details                                                                     |     |
|           |              | •        | ty Details                                                                         |     |
|           |              |          | Properties for User Resource Information                                           | 328 |
|           | 6.4          | 4.3.5.2  | Properties for User Resource Information for<br>Multi-form/Combination-form Output | 329 |
|           | 6436         | Precau   | Itions                                                                             |     |
|           |              |          | es Class                                                                           |     |
|           | 6.4.4.1      | •        | )verview                                                                           |     |
|           | 6.4.4.2      |          | uctor Overview                                                                     |     |
|           | 6.4.4.3      |          | ty Overview (Property List)                                                        |     |
|           | 6.4.4.4      | -        | d Overview                                                                         |     |
|           | 6.4.4.5      | Constr   | uctor Details                                                                      | 345 |
|           | 6.4.4.6      | Proper   | ty Details                                                                         | 346 |
|           | 6.4          | 4.4.6.1  | Properties for User Resource Information                                           |     |
|           | 6.4          | 4.4.6.2  | Properties for identification information                                          |     |
|           | 6.4          | 4.4.6.3  | Properties for operational information                                             |     |
|           | 6.4          | 4.4.6.4  | Properties for Printing Information                                                | 354 |

|           | 6.4.4.6.5 Properties for PDF file save information                                                                                                    | 361 |
|-----------|----------------------------------------------------------------------------------------------------|-----|
|           | 6.4.4.6.6 Properties for PDF File Save Information (Mail                                                                                                    |     |
|           |                                                                                                    |     |
|           | •                                                                                                    |     |
|           |                                                                                                    |     |
|           |                                                                                                    |     |
|           |                                                                                                    |     |
|           |                                                                                                    |     |
|           |                                                                                                    |     |
|           |                                                                                                    |     |
|           |                                                                                                    |     |
|           |                                                                                                    |     |
|           |                                                                                                    |     |
|           | •                                                                                                    |     |
|           |                                                                                                    |     |
|           |                                                                                                    |     |
|           |                                                                                                    |     |
|           |                                                                                                    |     |
|           |                                                                                                    |     |
| 6.6       |                                                                                                    |     |
|           | •                                                                                                    |     |
|           | 6.6.2 Cautions Regarding the Character Code                                                                                                    | 394 |
| Chapter 7 | COBOL Interface                                                                                                    | 396 |
|           |                                                                                                    |     |
| 7.1       | -                                                                                                    |     |
| 7.2       |                                                                                                    |     |
| 7.3       | Form Output Subroutine                                                                                                    | 398 |
| Appendix  | A Java Application Linkage                                                                                                    | 402 |
| A.1       | Setup Steps when Using the Servlet Program                                                                                                    | 403 |
|           |                                                                                                    |     |
|           | A.1.2 Deploying and Preparing Form Resources                                                                                                    | 403 |
|           | A.1.3 Creating the Servlet Program                                                                                                    | 403 |
|           | A.1.3.1 Creating Input Data                                                                                                    | 403 |
|           | A.1.3.2 OWF File Creation                                                                                                    | 403 |
|           | A.1.3.3 Transmitting the OWF File URL Information to the                                                                                                    |     |
|           | Web Browser                                                                                                    | 403 |
|           | A.1.4 Creating HTML Files                                                                                                    | 404 |
| Index     | Distribution)         370           6.4.4.6.7         Properties for OWF file creation information         372           6.4.4.6.8         Properties for Excel file output information         374           6.4.4.6.9         Properties for connector linkage information         377           6.4.4.6.9         Properties for connector linkage information         377           6.4.4.7         Method Details         381           6.4.5         PrintForm Class         382           6.4.5.1         Constructor Overview         382           6.4.5.2         Method Overview         382           6.4.5.4         Method Overview         382           6.4.5.4         Method Details         382           6.4.5.4         Method Overview         382           6.4.5.4         Method Overview         382           6.4.5.4         Method Details         382           6.4.6.1         Field Overview         383           6.4.6.2         Property Details         392           6.4.6.3         Property Details         392           6.4.6.3         Property Details         392           6.4.6.3         Property Details         393           6.6         Notes         393 |     |
| Function  | Index                                                                                                    | 408 |

# **Part 1** Designing applications

This part explains the range of support for form output interface functions, and how to develop user applications.

| Chapter 1 | Form Output Interface Function Table (For [Windows]) |
|-----------|------------------------------------------------------|
|           |                                                      |
| Chapter 2 | Form Output Interface Function Table (For [UNIX OS]) |
|           |                                                      |
| Chapter 3 | Program Development Methods                          |

# **Chapter 1** Form Output Interface Function Table (For [Windows])

This chapter explains the support status of output functions when using [Windows] and information that can be specified for individual form output interfaces for each output method.

| 1.1 | Output Function                             | 14  |
|-----|---------------------------------------------|-----|
| 1.2 | Common/Local Form Output/Web-to-Local-Print | .17 |
| 1.3 | Remote Form Output                          | .33 |
| 1.4 | Connector Linkage                           | 35  |
| 1.5 | XBRL Data Support/Navigator Links           | 37  |

## 1.1 Output Function

The support status of each function of List Creator is indicated for each form output interface in the table below.

| Function                                 |                                      | W    | ort statu<br>: [Wind<br>: [Wind | ows]              |     | t functi          | on for e | ach for           | m outpi | ut inter           | ace |
|------------------------------------------|--------------------------------------|------|---------------------------------|-------------------|-----|-------------------|----------|-------------------|---------|--------------------|-----|
|                                          |                                      | Comr | nand                            | Java<br>interface |     | .NET<br>interface |          | Custom<br>control |         | COBOL<br>interface |     |
|                                          |                                      | W    | W64                             | W                 | W64 | W                 | W64      | W                 | W64     | W                  | W64 |
| Output<br>method                         | Print                                | Y    | Y                               | Y                 | Y   | Y                 | Y        | Y                 | Y       | Y                  | Y   |
| (Local<br>output<br>function)            | Sending<br>FAX                       | Y    | -                               | Y                 | -   | Y                 | -        | Y                 | -       | Y                  | -   |
| function)                                | e-Record                             | Y    | -                               | Y                 | -   | Y                 | -        | Y                 | -       | Y                  | -   |
|                                          | Saving as a PDF file                 | Y    | Y                               | Y                 | Y   | Y                 | Y        | Y                 | Y       | Y                  | Y   |
|                                          | OWF file creation                    | Y    | Y                               | Y                 | Y   | Y                 | Y        | -                 | -       | Y                  | Y   |
|                                          | Excel file<br>output                 | Y    | Y                               | Y                 | Y   | Y                 | Y        | Y                 | Y       | Y                  | Y   |
| Distributed<br>output<br>function        | Connector<br>linkage                 | Y    | Y                               | Y                 | Y   | Y                 | Y        | -                 | -       | Y                  | Y   |
|                                          | Remote<br>form<br>output<br>function | Y    | Y                               | Y                 | Y   | -                 | -        | -                 | -       | Y                  | Y   |
| Upper<br>layer tool/<br>Database<br>link | Navigator<br>links<br>function       | Y    | -                               | Y                 | -   | Y                 | -        | -                 | -       | Y                  | -   |
| function                                 | XBRL data<br>support<br>function     | Y    | -                               | Y                 | -   | Y                 | -        | -                 | -       | Y                  | -   |
| ECM link fu                              | ECM link function                    |      | Y                               | Y                 | Y   | Y                 | Y        | Y                 | Y       | Y                  | Y   |
| Multi-form output function               |                                      | Y    | Y                               | Y                 | Y   | Y                 | Y        | Y                 | Y       | Y                  | Y   |
| Combination-form output function         |                                      | Y    | Y                               | Y                 | Y   | Y                 | Y        | Y                 | Y       | Y                  | Y   |

**Table 1.1** Support status of the output function (For [Windows])

Y: Supported

-: Unsupported

### •How to use the "Form Output Interface Function Table"

In this chapter, the support range of functions that can be specified in List Creator for [Windows] is described in the "Form Output Interface Function Table", for each form output interface.

For each operating mode, the following shows how to use the "Form Output Interface Function Table" and where to reference.

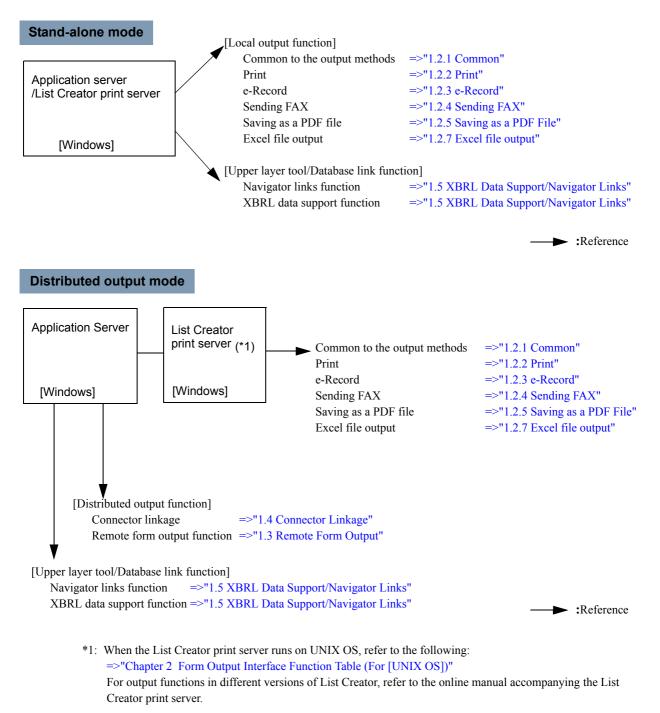

### Web-to-local-print mode

- Web-to-local-print mode

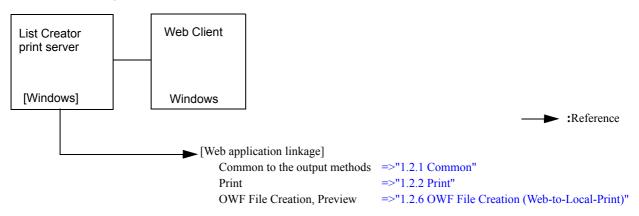

#### - Distributed output mode + Web-to-local-print mode

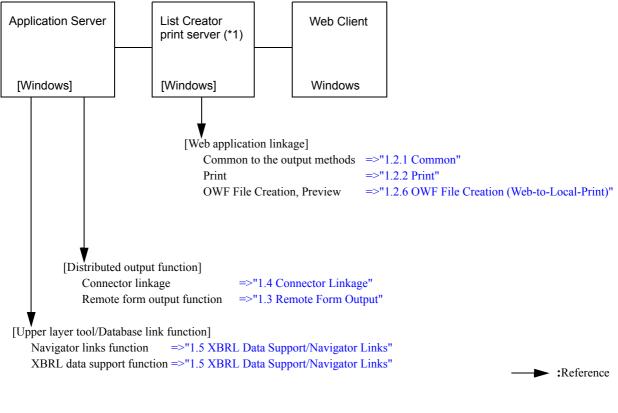

\*1: When the List Creator print server runs on UNIX OS, refer to the following:
 =>"Chapter 2 Form Output Interface Function Table (For [UNIX OS])"
 For output functions in different versions of List Creator, refer to the online manual accompanying the List Creator print server.

### 1.2 Common/Local Form Output/Web-to-Local-Print

This section indicates the information for each interface that can be specified during form output for local form output or Web-to-local-print.

### 1.2.1 Common

Information that can be specified at form output for any form output mode is indicated for each interface in the table below.

| Type of settings                                       |                                                  |                               | Values                                                                                           | Specified<br>in the<br>forms | output<br>(1) Command/COBOL<br>interface<br>(2) Java interface<br>(3) .NET interface<br>(4) Custom control |           |           |     |  |
|--------------------------------------------------------|--------------------------------------------------|-------------------------------|--------------------------------------------------------------------------------------------------|------------------------------|----------------------------------------------------------------------------------------------------|-----------|-----------|-----|--|
|                                                        |                                                  |                               |                                                                                                  |                              | (1)<br>(*1)                                                                                                | (2)       | (3)       | (4) |  |
| User resource<br>information                           | Form name                                        |                               |                                                                                                  | -                            | Y                                                                                                    | Y         | Y         | Y   |  |
|                                                        | Form storage                                     | directory (*2)                |                                                                                                  | -(*3)                        | Y                                                                                                    | Y         | Y         | Y   |  |
|                                                        | Input data cha                                   | aracter code                  | Shift-JIS,<br>UNICODE (UTF16 little<br>endian), UNICODE<br>(UTF16 big endian),<br>UNICODE (UTF8) | -(*3)                        | Y                                                                                                    | Y         | Y         | Y   |  |
|                                                        | Character cod<br>environment                     | le of the runtime             |                                                                                                  | -                            | -                                                                                                    | Y         | -         | -   |  |
|                                                        | Input data                                       | Data file name                |                                                                                                  | -                            | Y                                                                                                    | Y         | Y         | Y   |  |
|                                                        |                                                  | Record (line)<br>output       |                                                                                                  | -                            | -                                                                                                    | Y         | Y         | Y   |  |
|                                                        | Data root pare                                   | ent element path              |                                                                                                  | -                            | Y                                                                                                    | Y         | Y         | Y   |  |
|                                                        | Barcode data encoding                            | BASE64                        | BASE64 encoding used,<br>BASE64 encoding not<br>used                                             | -                            | Y                                                                                                    | Y         | Y         | Y   |  |
|                                                        | Media data st                                    | orage directory               |                                                                                                  | -                            | Y<br>(*4)                                                                                                  | Y<br>(*4) | Y<br>(*4) | Y   |  |
| OWF file creation information                          | Media data file<br>creating OWF                  | e names during<br>files       |                                                                                                  | -                            | Y                                                                                                    | Y         | Y         | -   |  |
|                                                        | Form name w form/combina                         | hen using multi-<br>tion-form |                                                                                                  | -                            | Y<br>(*5)                                                                                                  | Y<br>(*5) | Y<br>(*5) | -   |  |
| User resource<br>information for                       | Multi-form out                                   | put                           | Yes, No                                                                                          | -                            | -(*7)                                                                                                    | Y         | Y         | Y   |  |
| multi-form output<br>/combination-<br>form output (*6) | Form name da<br>character for r<br>combination-f | nulti-form/                   | Separator character                                                                              | -                            | Y                                                                                                    | Y         | Y         | Y   |  |
|                                                        | Form name da<br>for multi-form                   | ata field length              |                                                                                                  | -                            | Y                                                                                                    | Y         | Y         | Y   |  |
|                                                        | Form switchin                                    | g                             |                                                                                                  | -                            | -                                                                                                    | Y         | Y         | -   |  |
|                                                        | Combination-f                                    | form output                   | Yes, No                                                                                          | -                            | Y                                                                                                    | Y         | Y         | Y   |  |
|                                                        | Combination-file name                            | form descriptor               |                                                                                                  | -                            | Y                                                                                                    | Y         | Y         | Y   |  |
| Identification                                         | Title                                            |                               |                                                                                                  | -                            | Y                                                                                                    | Y         | Y         | Y   |  |
| information                                            | Comment                                          |                               |                                                                                                  | Y                            | Y                                                                                                    | Y         | Y         | Y   |  |
|                                                        | Output user II                                   | )                             |                                                                                                  | -                            | Y                                                                                                    | Y         | Y         | Y   |  |

**Table 1.2**Form output interface function table (common) (1 / 2)

| Type of settings           | Type of settings                                                                                                    |                              | Values                                                                                                    | Specified<br>in the<br>forms | outpu<br>(1) Co<br>int<br>(2) Ja<br>(3) .N | fied du<br>t<br>omman<br>erface<br>iva inte<br>ET inte<br>ustom c | d/COB<br>rface<br>erface |           |
|----------------------------|----------------------------------------------------------------------------------------------------|------------------------------|----------------------------------------------------------------------------------------------------|------------------------------|--------------------------------------------|-------------------------------------------------------------------|--------------------------|-----------|
|                            |                                                                                                    |                              |                                                                                                    |                              | (1)<br>(*1)                                | (2)                                                               | (3)                      | (4)       |
| Operational<br>information | Start page nu                                                                                                    | mber                         |                                                                                                    | -                            | Y                                          | Y                                                                 | Y                        | Y         |
| mornation                  | End page nur                                                                                                    | nber                         |                                                                                                    | -                            | Y                                          | Y                                                                 | Y                        | Y         |
|                            | Output metho<br>specified on th                                                                                                    | d (which is not<br>ne form)  | Print,<br>e-Record,<br>Sending FAX,<br>File,<br>OWF file,<br>Excel file output                               | -                            | Y                                          | Y                                                                 | Y                        | Y<br>(*8) |
|                            | Output metho specified on the specified on the specified |                              | Print,<br>e-Record,<br>Sending FAX,<br>File,<br>Excel file output                                            | Y                            | Y                                          | Y                                                                 | Y                        | Y         |
|                            | SET operator string                                                                                                    | replacement                  |                                                                                                    | -                            | Y                                          | Y                                                                 | Y                        | Y         |
|                            | Scale according to p<br>specification                                                                                                    |                              | A3 paper, A4 paper,<br>A5 paper, A6 paper,<br>B4 paper, B5 paper,<br>Postcard, Letter,<br>Legal,<br>Optional | Y                            | Y                                          | Y                                                                 | Y                        | Y         |
|                            | Print offset<br>specification                                                                                                    | Inch                         | Horizontal position (0.00<br>to 22.50),<br>Vertical position (0.00 to<br>22.50)                              | Y                            | Y                                          | Y                                                                 | Y                        | Y         |
|                            |                                                                                                    | Millimeter                   | Horizontal position (0.0 to<br>571.5),<br>Vertical position (0.0 to<br>571.5)                                |                              |                                            |                                                                   |                          |           |
|                            | Linefeed code                                                                                                    | e control                    | Yes (Output one blank<br>line),<br>No (Skip)                                                                 | -                            | Y                                          | Y                                                                 | Y                        | Y         |
|                            | New page coo                                                                                                    | de control                   | Yes,<br>No (Skip),<br>No (Read as data)                                                                      | -                            | Y                                          | Y                                                                 | Y                        | Y         |
|                            | Operation who<br>input data                                                                                                    | en there is no               | Error,<br>Not error (Output)                                                                                 | -                            | Y                                          | Y                                                                 | Y                        | Y         |
|                            | Specification the field name                                                                                                    | of data file with<br>a label | Treat,<br>Not Treat                                                                                          | -                            | Y                                          | Y                                                                 | Y                        | Y         |
|                            | Property repla                                                                                                    | ace file name                |                                                                                                    | -                            | Y                                          | Y                                                                 | Y                        | Y         |
|                            | [Print] window<br>printing                                                                                                    | / display during             | On, Off                                                                                                    | -                            | -                                          | Y<br>(*5)                                                         | Y<br>(*5)                | Y         |
|                            | Substitute fon                                                                                                    | t info file name             |                                                                                                    | -                            | Υ                                          | Y                                                                 | Y                        | Y         |
|                            | Barcode corre                                                                                                    | ect info file name           |                                                                                                    | Y                            | Y                                          | Y                                                                 | Y                        | Y         |
|                            | Form output in name                                                                                                    | nformation file              |                                                                                                    | -                            | Y                                          | Y                                                                 | Y                        | Y         |
| Preview<br>information     | Zoom factor                                                                                                    |                              | Whole page,<br>Display a page according<br>to its width,<br>Specify in a range from<br>30 to 200 (%)         | -                            | -                                          | Y<br>(*5)                                                         | Y<br>(*5)                | Y         |

**Table 1.2**Form output interface function table (common) (2 / 2)

Y: Can be specified.

-: Cannot be specified or specification invalid.

\*1:Specification with a command refers to one of the following.

- prprint command
- Specification on the first line of the data file specified with prprintx command
- Specification at the first line of the data file during data monitoring
- Specification with the -z option of the prputprt command
- Specification with the -z option of the prputex command
- Specification with the -command option of the prdsexec command
- Specification using the COMMAND keyword during SAP R/3 RDI integration

\*2:If List Creator Designer is installed, it is also possible to specify in the [Form Descriptor List] window.

\*3:It cannot be specified on the form, but can be specified in the [List Creator Settings] window for List Creator.

\*4:This is disabled when OWF files are created.

- \*5:This is enabled only when OWF files are created.
- \*6:A form name and a combination-form name are specified in the input data.
- \*7:Specifying "Form name data separator character for multi-form" results in setting "Multi-form output" for "Yes".

\*8:OWF files cannot be created.

\*9:Excel file output is not supported.

## 1.2.2 Print

Information that can be specified during form output when outputting the form to the printer is indicated for each form output interface in the table below.

The information is disabled when making e-Record, saving as a PDF file, and outputting to an Excel file.

**Table 1.3**Form output interface function table (common: print) (1 / 3)

| Type of settings        |                                       |                                                                 | Values                                                                                                    | Specified<br>in the<br>forms | Specified during form<br>output<br>(1) Command/COBOL<br>interface<br>(2) Java interface<br>(3) .NET interface<br>(4) Custom control |           |           |           |
|-------------------------|---------------------------------------|-----------------------------------------------------------------|----------------------------------------------------------------------------------------------------|------------------------------|----------------------------------------------------------------------------------------------------|-----------|-----------|-----------|
|                         |                                       |                                                                 |                                                                                                    |                              | (1)<br>(*1)                                                                                                    | (2)       | (3)       | (4)       |
| Printing<br>information | Device name                           |                                                                 |                                                                                                    | Y                            | Y                                                                                                    | Y         | Y         | Y         |
|                         | Paper source                          |                                                                 | Cut sheet feeder,<br>Hopper 1,<br>Hopper 2,<br>Hopper 3,<br>Hopper 4,<br>Manual paper feed,<br>None,<br>Automatic | Y                            | Y<br>(*2)                                                                                                    | Y<br>(*2) | Y<br>(*2) | Y<br>(*2) |
|                         |                                       |                                                                 | Use the printer settings                                                                                          | Y                            | -                                                                                                    | -         | -         | -         |
|                         | Paper feed na                         | me                                                              |                                                                                                    | Y                            | Y<br>(*2)                                                                                                    | Y<br>(*2) | Y<br>(*2) | Y<br>(*2) |
|                         | Substitute font                       | t                                                               |                                                                                                    | Y                            | -                                                                                                    | -         | -         | -         |
|                         | Multiple copies                       | Number of copies                                                | 1~999                                                                                                    | Y                            | Y                                                                                                    | Y         | Y         | Y         |
|                         | copics                                |                                                                 | Use the printer settings                                                                                          | Y                            | Y                                                                                                    | Y         | Y         | Y         |
|                         |                                       | Collate output (*3)                                             | Yes, No                                                                                                    | Y                            | Y                                                                                                    | Y         | Y         | Y         |
|                         | Duplex printing                       |                                                                 | Yes, No                                                                                                    | Y                            | Y<br>(*2)                                                                                                    | Y<br>(*2) | Y<br>(*2) | Y<br>(*2) |
|                         |                                       |                                                                 | Use the printer settings                                                                                          | Y                            | Y<br>(*2)                                                                                                    | Y<br>(*2) | Y<br>(*2) | Y<br>(*2) |
|                         | Multi-form<br>output<br>specification | Feed a new sheet of paper<br>when a new form starts<br>printing | Yes, No                                                                                                    | Y                            | Y<br>(*2)                                                                                                    | Y<br>(*2) | Y<br>(*2) | Y<br>(*2) |
|                         | Paper                                 | Paper name                                                      |                                                                                                    | Y                            | Y                                                                                                    | Y         | Y         | Y         |

| Type of settings |                                                        |               |                                         | Values                                                                                                   | Specified<br>in the<br>forms | outpu<br>(1) Co<br>int<br>(2) Ja<br>(3) .N | t                 | erface            |                   |
|------------------|--------------------------------------------------------|---------------|-----------------------------------------|----------------------------------------------------------------------------------------------------|------------------------------|--------------------------------------------|-------------------|-------------------|-------------------|
|                  |                                                        |               |                                         |                                                                                                    |                              | (1)<br>(*1)                                | (2)               | (3)               | (4)               |
| Print Options    | Separator<br>page output                               |               |                                         | Use the printer settings,<br>No separator pages,<br>Output separator pages                               | Y(*3)                        | Y<br>(*3)<br>(*4)                          | Y<br>(*3)<br>(*4) | Y<br>(*3)<br>(*4) | Y<br>(*3)<br>(*4) |
|                  |                                                        | Separator Typ | e                                       | Fixed format,<br>Blank page                                                                              | Y(*3)                        | -                                          | -                 | -                 | -                 |
|                  |                                                        | Paper source  | specification                           | Specify the paper source specified in the form                                                           | Y(*3)                        | -                                          | -                 | -                 | -                 |
|                  |                                                        | Paper source  |                                         | Cut sheet feeder,<br>Hopper 1,<br>Hopper 2,<br>Hopper 3,<br>Hopper 4,<br>Manual paper feed,<br>Automatic | Y(*3)                        | -                                          | -                 | -                 | -                 |
|                  |                                                        | Paper feed na | me                                      |                                                                                                    | Y(*3)                        | -                                          | -                 | -                 | -                 |
|                  | Output Timing                                          | 1             | Mode                                    | Output immediately,<br>Hold in server,<br>Hold in client,<br>Use the printer settings                    | Y(*3)                        | Y<br>(*3)                                  | Y<br>(*3)         | Y<br>(*3)         | Y<br>(*3)         |
|                  |                                                        |               | Specify the resume date time            | Yes, No                                                                                                  | Y(*3)                        | -(*5)                                      | -(*5)             | -<br>(*5)         | -(*5)             |
|                  |                                                        |               | Resume Date<br>Time                     | At 23:59 after 999 days at the longest                                                                   | Y(*3)                        | Y<br>(*3)                                  | Y<br>(*3)         | Y<br>(*3)         | Y<br>(*3)         |
|                  | Spool File Han                                         | ndling        | Save spool<br>files after<br>outputting | Use the printer settings,<br>No,<br>Yes                                                                  | Y(*3)                        | -                                          | -                 | -                 | -                 |
|                  |                                                        |               | Delete held<br>spool files              | Use the printer settings,<br>No,<br>Yes                                                                  | Y(*3)                        | -                                          | -                 | -                 | -                 |
|                  |                                                        |               | Specify the deletion period             | Yes, No                                                                                                  | Y(*3)                        | -                                          | -                 | -                 | -                 |
|                  |                                                        |               | Time until deletion                     | Up to 999 days and 23 hours                                                                              | Y(*3)                        | -                                          | -                 | -                 | -                 |
|                  | Output Priority<br>Message Notification<br>Destination |               |                                         | 1~99                                                                                                    | Y(*3)                        | Y<br>(*3)<br>(*6)                          | Y<br>(*3)<br>(*6) | Y<br>(*3)<br>(*6) | Y<br>(*3)<br>(*6) |
|                  |                                                        |               | Notification<br>message                 |                                                                                                    | Y(*3)                        | Y<br>(*3)<br>(*6)                          | Y<br>(*3)<br>(*6) | Y<br>(*3)<br>(*6) | Y<br>(*3)<br>(*6) |
|                  |                                                        |               | Reply<br>message                        |                                                                                                    | -                            | Y<br>(*3)                                  | Y<br>(*3)         | Y<br>(*3)         | Y<br>(*3)         |

**Table 1.3** Form output interface function table (common: print) (2 / 3)

| Type of settings |                                              |                                  | Values                                           | Specified<br>in the<br>forms | outpu<br>(1) Co<br>int<br>(2) Ja<br>(3) .N<br>(4) Cu | t<br>omman<br>terface<br>iva inte<br>ET inte<br>ustom o | erface<br>control | OL                |
|------------------|----------------------------------------------|----------------------------------|--------------------------------------------------|------------------------------|------------------------------------------------------|---------------------------------------------------------|-------------------|-------------------|
|                  |                                              |                                  |                                                  |                              | (1)<br>(*1)                                          | (2)                                                     | (3)               | (4)               |
| Print Options    | Output Progress Notification                 | Output<br>Starting<br>Messages   | Don't send,<br>Send                              | Y(*3)                        | -                                                    | -                                                       | -                 | -                 |
|                  |                                              | Change<br>Paper<br>Messages      | Use the printer settings,<br>Don't send,<br>Send | Y(*3)                        | Y<br>(*7)                                            | Y<br>(*7)                                               | Y<br>(*7)         | Y<br>(*7)         |
|                  |                                              |                                  | Always send change paper messages                | Y(*3)                        | Y                                                    | Y                                                       | Y                 | Y                 |
|                  |                                              |                                  | Paper name                                       | Y(*3)                        | Y                                                    | Y                                                       | Y                 | Y                 |
|                  |                                              | Output<br>Completion<br>Messages | Use the printer settings,<br>Don't send,<br>Send | Y(*3)                        | -                                                    | -                                                       | -                 | -                 |
|                  | Output End Wait                              | Output End<br>Wait               | Until spool ends,<br>Until form output ends      | -                            | Y<br>(*3)<br>(*6)                                    | Y<br>(*3)<br>(*6)                                       | Y<br>(*3)<br>(*6) | Y<br>(*3)<br>(*6) |
|                  |                                              | Output end page number           |                                                  | -                            | -                                                    | -                                                       | -                 | Y<br>(*3)<br>(*8) |
|                  | Specification of event notifi                | cation                           |                                                  | -                            | Y                                                    | -                                                       | -                 | -                 |
|                  | Print document owner nam name) specification | e (user                          |                                                  | -                            | Y                                                    | Y                                                       | Y                 | Y                 |

#### Table 1.3 Form output interface function table (common: print) (3 / 3)

Y: Can be specified.

-: Cannot be specified or specification invalid.

- \*1: Specification with a command refers to one of the following.
  - prprint command
  - Specification on the first line of the data file specified with prprintx command
  - Specification at the first line of the data file during data monitoring
  - Specification with the -z option of the prputprt command
  - Specification with the -z option of the prputex command
  - Specification with the -command option of the prdsexec command
  - Specification using the COMMAND keyword during SAP R/3 RDI integration
- \*2: During multi-form output, normally the specification on the first output form will become valid, but it is also possible to specify at form output so that specifications on each form are enabled.
- \*3: It is valid only when using a printer defined in Print Manager.
- \*4: Only "No separator pages" can be specified.
- \*5: Specifying the resume date time results in specifying "Resume".
- \*6: When a form is output with multiple output methods simultaneously, the same value is set to all the output methods.
- \*7: Only "Send change paper messages" can be specified.
- \*8: Only reference is available.

### 1.2.3 e-Record

Information that can be specified during form output when saving a form as an electric form in the storage folder in the List Manager server is indicated per form output interface in the table below.

| Type of settings                                      |                                               | Values                                                                                                    | Specified    | Specified during form |                     |       |     |
|-------------------------------------------------------|-----------------------------------------------|----------------------------------------------------------------------------------------------------|--------------|-----------------------|---------------------|-------|-----|
|                                                       |                                               |                                                                                                    | in the forms |                       | mmand               | /СОВО | L   |
|                                                       |                                               |                                                                                                    |              | ` ínt                 | erface<br>va interf |       |     |
|                                                       |                                               |                                                                                                    |              | (3) .N                | ET inter            | face  |     |
|                                                       |                                               |                                                                                                    |              | • •                   | 1                   | 1     | (4) |
|                                                       |                                               |                                                                                                    |              | (1)<br>(*1)           | (2)                 | (3)   | (4) |
| e-Record device n                                     | ame                                           |                                                                                                    | Y            | Y                     | Y                   | Y     | Y   |
| e-Record creator                                      |                                               |                                                                                                    | Y            | Y                     | Y                   | Y     | Y   |
| e-Record creation                                     | date                                          | Y                                                                                                    | -            | Y                     | Y                   | Y     | Y   |
| e-Record creation                                     | time                                          |                                                                                                    | -            | Y                     | Y                   | Y     | Y   |
| e-Record storage f                                    | older path name                               |                                                                                                    | Y            | Y                     | Y                   | Y     | Y   |
| e-Record commen                                       | t 1                                           |                                                                                                    | Y            | Y                     | Y                   | Y     | Y   |
| e-Record commen                                       | t 2                                           |                                                                                                    | Y            | Y                     | Y                   | Y     | Y   |
| e-Record commen                                       | t 3                                           |                                                                                                    | Y            | Y                     | Y                   | Y     | Y   |
| e-Record commen                                       | t 4                                           |                                                                                                    | Y            | Y                     | Y                   | Y     | Y   |
| Validity period of<br>e-Record                        | Flag specifying number of days                |                                                                                                    | -            | -                     | -                   | Y     | -   |
| e-necola                                              | Number of days (Day)                          | Use the storage folder<br>settings,<br>1 - 9999                                                                         | Y            | Y                     | Y                   | Y     | Y   |
|                                                       | Specification of auto-delete following expiry | Yes, No                                                                                                    | Y            | Y                     | Y                   | Y     | Y   |
| Indexed searching                                     | specification when making e-Record            | Use the storage folder<br>settings,<br>Don't create indexes,<br>Create indexes                                          | Y            | Y                     | Y                   | Y     | Y   |
| Mail transmission<br>when making e-<br>Record         | Mail Notification                             | Use the List Management<br>Server settings,<br>None,<br>With the following<br>attachment - Form Entry<br>File/Form File | Y            | Y                     | Y                   | Y     | Y   |
|                                                       | Destination                                   |                                                                                                    | Y            | Y                     | Y                   | Y     | Y   |
| Distribution folder ID during form print distribution |                                               |                                                                                                    | -            | Y                     | Y                   | Y     | Y   |
| Form print distribut                                  | tion specification                            | Printing/distributing<br>forms,<br>List Creator-compatible<br>printing                                                  | -            | Y                     | Y                   | Y     | Y   |
| Electronic form info                                  | ormation file name                            |                                                                                                    | -            | Y                     | Y                   | Y     | Y   |

| Table 1.4 | Form output interface function table (common: e-Record) $(1 / 3)$ |
|-----------|-------------------------------------------------------------------|
|-----------|-------------------------------------------------------------------|

| Type of settings                          |                                            | Values                                                             | Specified<br>in the<br>forms                                                                                      | <ul> <li>Specified during form<br/>output</li> <li>(1) Command/COBOL<br/>interface</li> <li>(2) Java interface</li> <li>(3) .NET interface</li> <li>(4) Custom control</li> </ul> |             |       |           |           |
|-------------------------------------------|--------------------------------------------|--------------------------------------------------------------------|----------------------------------------------------------------------------------------------------|----------------------------------------------------------------------------------------------------|-------------|-------|-----------|-----------|
|                                           |                                            |                                                                    |                                                                                                    |                                                                                                    | (1)<br>(*1) | (2)   | (3)       | (4)       |
| Print setting<br>information Paper source |                                            |                                                                    | Cut sheet feeder,<br>Hopper 1,<br>Hopper 2,<br>Hopper 3,<br>Hopper 4,<br>Manual paper feed,<br>None,<br>Automatic | Y                                                                                                    | Y           | Y     | Y         | Y         |
|                                           | Paper feed name                            |                                                                    |                                                                                                    | Y                                                                                                    | Y           | Y     | Y         | Y         |
|                                           | Multiple copies                            | Number of copies                                                   | 1 - 9999                                                                                                    | Y                                                                                                    | Y           | Y     | Y         | Y         |
|                                           |                                            | Collate output specification                                       | Use the printer settings,<br>Collate output,<br>Output per-page sets                                              | Y                                                                                                    | Y           | Y     | Y         | Y         |
|                                           | Duplex printing                            | l                                                                  | Yes, No                                                                                                    | Y                                                                                                    | Y           | Y     | Y         | Y         |
| Print setting information                 | Multi-form output specification            | Feed a new<br>sheet of paper<br>when a new form<br>starts printing | Yes, No                                                                                                    | Y                                                                                                    | Y<br>(*2)   | Y(*2) | Y<br>(*2) | Y<br>(*2) |
| Fax Options Info                          | Sender Details                             | ·                                                                  |                                                                                                    | Y                                                                                                    | Y           | Y     | Y         | Y         |
|                                           | Recipient Details                          |                                                                    |                                                                                                    | Y                                                                                                    | Y           | Y     | Y         | Y         |
|                                           | Recipient Details f                        | ile name                                                           |                                                                                                    | -                                                                                                    | Y           | Y     | Y         | Y         |
|                                           | Specify the attachment of a FAX cover page |                                                                    | Yes, No                                                                                                    | Y                                                                                                    | -(*3)       | -(*3) | -(*3)     | -(*3)     |
|                                           |                                            | Subject                                                            |                                                                                                    | Y                                                                                                    | Y           | Y     | Y         | Y         |
|                                           |                                            | Comment                                                            |                                                                                                    | Y                                                                                                    | Y           | Y     | Y         | Y         |

**Table 1.4** Form output interface function table (common: e-Record) (2 / 3)

| Type of settings |                                        |                                   | Values                                                   | Specified<br>in the<br>forms | d Specified during form<br>output<br>(1) Command/COBOL<br>interface<br>(2) Java interface<br>(3) .NET interface<br>(4) Custom control |        |            |            |  |
|------------------|----------------------------------------|-----------------------------------|----------------------------------------------------------|------------------------------|----------------------------------------------------------------------------------------------------|--------|------------|------------|--|
|                  |                                        |                                   |                                                          |                              | (1)<br>(*1)                                                                                                    | (2)    | (3)        | (4)        |  |
| Print Options    | Output Timing                          | Mode                              | Output immediately,<br>Hold in server,<br>Hold in client | -(*4)                        | -(*4)                                                                                                    | -(*4)  | -(*4)      | -(*4)      |  |
|                  |                                        | Specify the resume date time      | Yes, No                                                  | -                            | -                                                                                                    | -      | -          | -          |  |
|                  |                                        | Resume Date<br>Time               | At 23:59 after 999 days at the longest                   | -                            | -                                                                                                    | -      | -          | -          |  |
|                  | Spool File<br>Handling                 | Save spool files after outputting | Use the printer settings,<br>No,<br>Yes                  | -(*5)                        | -(*5)                                                                                                    | -(*5)  | -(*5)      | -(*5)      |  |
|                  |                                        | Delete held spool files           | Use the printer settings,<br>No,<br>Yes                  | -(*5)                        | -(*5)                                                                                                    | -(*5)  | -(*5)      | -(*5)      |  |
|                  |                                        | Specify the deletion period       | Yes, No                                                  | -(*5)                        | -(*5)                                                                                                    | -(*5)  | -(*5)      | -(*5)      |  |
|                  |                                        | Time until deletion               | Up to 999 days and 23 hours                              | -(*5)                        | -(*5)                                                                                                    | -(*5)  | -(*5)      | -(*5)      |  |
|                  | Output Priority                        |                                   | 1 - 99                                                   | -(*6)                        | Y<br>(*7)                                                                                                    | Y(*7)  | Y<br>(*7)  | Y<br>(*7)  |  |
|                  | Message<br>Notification<br>Destination | Notification<br>message           |                                                          | -(*5)                        | Y<br>(*7)                                                                                                    | Y(*8)  | Y<br>(*9)  | Y<br>(*7)  |  |
|                  |                                        | Reply message                     |                                                          | -(*5)                        | Y<br>(*7)                                                                                                    | Y(*8)  | Y<br>(*9)  | Y<br>(*7)  |  |
|                  | Output Progress<br>Notification        | Output Starting<br>Messages       | Don't send,<br>Send                                      | -(*10)                       | -<br>(*10)                                                                                                    | -(*10) | -<br>(*10) | -<br>(*10) |  |
|                  |                                        | Change Paper<br>Messages          | Use the printer settings,<br>Don't send,<br>Send         | -(*5)                        | -(*5)                                                                                                    | -(*5)  | -(*5)      | -(*5)      |  |
|                  |                                        | Output<br>Completion<br>Messages  | Use the printer settings,<br>Don't send,<br>Send         | -(*5)                        | -(*5)                                                                                                    | -(*5)  | -(*5)      | -(*5)      |  |
|                  | Output End Wait                        | Output End Wait                   | Until spool ends,<br>Until form output ends              | -                            | Y<br>(*7)                                                                                                    | Y(*7)  | Y<br>(*7)  | Y<br>(*7)  |  |
|                  |                                        | Output end page number            |                                                          | -                            | -                                                                                                    | -      | -          | Y<br>(*11) |  |

**Table 1.4** Form output interface function table (common: e-Record) (3 / 3)

Y: Can be specified.

-: Cannot be specified or specification invalid.

\*1:Specification with a command refers to one of the following.

- prprint command
- Specification on the first line of the data file specified with prprintx command
- Specification at the first line of the data file during data monitoring
- Specification with the -z option of the prputprt command
- Specification with the -z option of the prputex command
- Specification with the -command option of the prdsexec command
- Specification using the COMMAND keyword during SAP R/3 RDI integration
- \*2:During multi-form output, normally the specification on the first output form will become valid, but it is also possible to specify at form output so that specifications on each form are enabled.

\*3:If a subject and comment are specified, a FAX cover page will be attached.

\*5:The printer settings are used (the printer settings of the Print Manager).

- \*7:When a form is output with multiple output methods simultaneously, the same value is set to all the output methods.
- \*8:Specify with the ID\_EXECBUFFER key of the setProperty method of the PrintProperties class.
- \*9:Specify with the setExecBuffer method of the PrintProperties class.
- \*10:Fixed to "Don't send".
- \*11:Only reference is available.

<sup>\*4:</sup>Fixed to "Output immediately".

<sup>\*6:</sup>Fixed to"1".

### 1.2.4 Sending FAX

Information that can be specified during form output when sending a form by FAX is indicated for each form output interface in the table below.

**Table 1.5** Form output interface function table (common: sending FAX)(1 / 2)

| Type of settings                        | Гуре of settings                       |                                   |                                                                                       | Specified<br>in the<br>forms | outpu<br>(1) Co<br>in<br>(2) Ja<br>(3) .N | fied du<br>t<br>omman<br>terface<br>va inte<br>ET inte<br>ustom o | nd/COE            |                   |
|-----------------------------------------|----------------------------------------|-----------------------------------|---------------------------------------------------------------------------------------|------------------------------|-------------------------------------------|-------------------------------------------------------------------|-------------------|-------------------|
|                                         |                                        |                                   |                                                                                       |                              | (1)<br>(*1)                               | (2)                                                               | (3)               | (4)               |
| FAX Device Name                         | )                                      |                                   | Y                                                                                     | Y                            | Y                                         | Y                                                                 | Y                 |                   |
| Sender information                      | Sender information when sending FAX    |                                   |                                                                                       | Y                            | Y                                         | Y                                                                 | Y                 | Y                 |
| Recipient informat                      | ion when sending F                     | ΑX                                |                                                                                       | Y                            | Y                                         | Y                                                                 | Y                 | Y                 |
| Recipient informat                      | ion file name when s                   | sending FAX                       |                                                                                       | -                            | Y                                         | Y                                                                 | Y                 | Y                 |
| Attached subject Specify the attachment |                                        | Yes, No                           | Y                                                                                     | -(*2)                        | -(*2)                                     | -(*2)                                                             | -(*2)             |                   |
| when sending FAX                        | Subject                                |                                   |                                                                                       | Y                            | Y                                         | Y                                                                 | Y                 | Y                 |
|                                         | Comment                                |                                   |                                                                                       | Y                            | Y                                         | Y                                                                 | Y                 | Y                 |
| Print Options                           | Output Timing                          | Mode                              | Output immediately,<br>Hold in server,<br>Hold in client,<br>Use the printer settings | Y                            | Y<br>(*3)                                 | Y<br>(*3)                                                         | Y<br>(*3)         | Y<br>(*3)         |
|                                         |                                        | Specify the resume date time      | Yes, No                                                                               | Y                            | -(*4)                                     | -(*4)                                                             | -(*4)             | -(*4)             |
|                                         |                                        | Resume Date Time                  | At 23:59 after 999 days at the longest                                                | Y                            | Y<br>(*3)                                 | Y<br>(*3)                                                         | Y<br>(*3)         | Y<br>(*3)         |
|                                         | Spool File<br>Handling                 | Save spool files after outputting | Use the printer settings,<br>No,<br>Yes                                               | Y                            | -                                         | -                                                                 | -                 | -                 |
|                                         |                                        | Delete held spool<br>files        | Use the printer settings,<br>No,<br>Yes                                               | Y                            | -                                         | -                                                                 | -                 | -                 |
|                                         |                                        | Specify the deletion period       | Yes, No                                                                               | Y                            | -                                         | -                                                                 | -                 | -                 |
|                                         |                                        | Time until deletion               | Up to 999 days and 23 hours                                                           | Y                            | -                                         | -                                                                 | -                 | -                 |
|                                         | Output Priority                        |                                   | 1 - 99                                                                                | Y                            | Y<br>(*3)<br>(*5)                         | Y<br>(*3)<br>(*5)                                                 | Y<br>(*3)<br>(*5) | Y<br>(*3)<br>(*5) |
|                                         | Message<br>Notification<br>Destination | Notification message              |                                                                                       | Y                            | Y<br>(*3)<br>(*5)                         | Y<br>(*3)<br>(*5)                                                 | Y<br>(*3)<br>(*5) | Y<br>(*3)<br>(*5) |
|                                         |                                        | Reply message                     |                                                                                       | Y                            | Y<br>(*3)<br>(*5)                         | Y<br>(*3)<br>(*5)                                                 | Y<br>(*3)<br>(*5) | Y<br>(*3)<br>(*5) |
|                                         | Output Progress<br>Notification        | Output Starting<br>Messages       | Don't send,<br>Send                                                                   | Y                            | -                                         | -                                                                 | -                 | -                 |
|                                         |                                        | Change Paper<br>Messages          | Use the printer settings,<br>Don't send,<br>Send                                      | -                            | -                                         | -                                                                 | -                 | -                 |
|                                         |                                        |                                   | Always send change paper messages                                                     | -                            | -                                         | -                                                                 | -                 | -                 |
|                                         |                                        | Output Completion<br>Messages     | Use the printer settings,<br>Don't send,<br>Send                                      | Y                            | -                                         | -                                                                 | -                 | -                 |

| Type of settings |                  |                        | Values                                      | Specified<br>in the<br>forms | outpu<br>(1) Co<br>ini<br>(2) Ja<br>(3) .N | t                 | rface<br>erface   |                   |
|------------------|------------------|------------------------|---------------------------------------------|------------------------------|--------------------------------------------|-------------------|-------------------|-------------------|
| Print Options    | Output End Wait  | Output End Wait        | Until spool ends,<br>Until form output ends | -                            | Y<br>(*3)<br>(*5)                          | Y<br>(*3)<br>(*5) | Y<br>(*3)<br>(*5) | Y<br>(*3)<br>(*5) |
|                  | Con he specified | Output end page number |                                             | -                            | -                                          | -                 | -                 | Y<br>(*3)<br>(*6) |

 Table 1.5
 Form output interface function table (common: sending FAX)(2 / 2)

Y: Can be specified.

-: Cannot be specified or specification invalid.

\*1:Specification with a command refers to one of the following.

- prprint command
- Specification on the first line of the data file specified with prprintx command
- Specification at the first line of the data file during data monitoring
- Specification with the -z option of the prputprt command
- Specification with the -z option of the prputex command
- Specification with the -command option of the prdsexec command
- Specification using the COMMAND keyword during SAP R/3 RDI integration

\*2:If a subject and comment are specified, a FAX cover page will be attached.

\*3:It is valid only when using a printer defined in Print Manager.

\*4:Specifying the resume date time results in specifying "Resume".

\*5: When a form is output with multiple output methods simultaneously, the same value is set to all the output methods.

\*6:Only reference is available.

### 1.2.5 Saving as a PDF File

Information that can be specified during form output when converting the form to a PDF file, and saving in a specified storage destination such as a hard disk is indicated per form output interface in the table below.

| Table 1.6 | Form output interface | function table (common | : saving as a PDF file) (1 / 2) |
|-----------|-----------------------|------------------------|---------------------------------|
|           |                       |                        |                                 |

| Type of settings                          |                                                                          | Values                                                                                               | Specified<br>in the<br>forms | Specified during form<br>output<br>(1) Command/COBOL<br>interface<br>(2) Java interface<br>(3) .NET interface<br>(4) Custom control |     |     |     |  |
|-------------------------------------------|--------------------------------------------------------------------------|----------------------------------------------------------------------------------------------------|------------------------------|----------------------------------------------------------------------------------------------------|-----|-----|-----|--|
|                                           |                                                                          |                                                                                                    |                              | (1)<br>(*1)                                                                                                    | (2) | (3) | (4) |  |
| Storage destinatio file                   | Storage destination file name when saving as a file                      |                                                                                                    | Y                            | Y                                                                                                    | Y   | Y   | Y   |  |
| PDF Options                               | Subtitle of the PDF file                                                 |                                                                                                    | Y                            | Y                                                                                                    | Y   | Y   | Y   |  |
|                                           | Author of the PDF file                                                   |                                                                                                    | Y                            | Y                                                                                                    | Y   | Y   | Y   |  |
| Security                                  | PDF file print permission specification                                  | Allow,<br>Not Allow                                                                                  | Y                            | Y                                                                                                    | Y   | Y   | Y   |  |
|                                           | PDF file change permission specification                                 | Allow,<br>Not Allow                                                                                  | Y                            | Y                                                                                                    | Y   | Y   | Y   |  |
|                                           | PDF file text and graphics selection permission specification            | Allow,<br>Not Allow                                                                                  | Y                            | Y                                                                                                    | Y   | Y   | Y   |  |
|                                           | PDF file comments and form field add and change permission specification | Allow,<br>Not Allow                                                                                  | Y                            | Y                                                                                                    | Y   | Y   | Y   |  |
|                                           | Password for opening the PDF file                                        |                                                                                                    | -                            | Y                                                                                                    | Y   | Y   | Y   |  |
|                                           | Password for changing PDF file security                                  |                                                                                                    | -                            | Y                                                                                                    | Y   | Y   | Y   |  |
| Restriction of viewing                    | Time limit/period for viewing the PDF file                               |                                                                                                    | Y                            | Y                                                                                                    | Y   | Y   | Y   |  |
| Font embedding                            | PDF file font embedding                                                  | No embedding,<br>User defined characters<br>and JEF extension<br>characters,<br>Embed all characters | Y                            | Y                                                                                                    | Y   | Y   | Y   |  |
|                                           | PDF file embedded font searching                                         | Enable searching,<br>Disable searching                                                               | -                            | Y                                                                                                    | Y   | Y   | Y   |  |
| PDF file JPEG cor                         | npression quality specification                                          | High, Medium, Low, No<br>deterioration in image<br>quality                                           | Y                            | Y                                                                                                    | Y   | Y   | Y   |  |
| PDF file attachmer                        | nts                                                                      |                                                                                                    | Y                            | Y                                                                                                    | Y   | Y   | Y   |  |
| Adjust barcodes to                        | o fit field sizes                                                        |                                                                                                    | Y                            | -                                                                                                    | -   | -   | -   |  |
| PDF file viewer<br>settings               | Show toolbar                                                             | Show, Do not show                                                                                    | Y                            | Y                                                                                                    | Y   | Y   | Y   |  |
| Soungo                                    | Show menubar                                                             | Show, Do not show                                                                                    | Y                            | Y                                                                                                    | Y   | Y   | Y   |  |
|                                           | Use full screen mode                                                     | Use, Do not use                                                                                      | Y                            | Y                                                                                                    | Y   | Y   | Y   |  |
| PDF file automatic printing specification |                                                                          | Display [Print] window,<br>Enable automatic<br>printing,<br>Disable automatic<br>printing            | Y                            | Y                                                                                                    | Y   | Y   | Y   |  |
| Bookmark                                  | Insert when the form is switched                                         |                                                                                                    | -                            | Y                                                                                                    | Y   | Y   | Y   |  |
|                                           | Insert when input data value is switched                                 |                                                                                                    | -                            | Y                                                                                                    | Y   | Y   | Y   |  |
| PDF document infe                         | ormation file name                                                       |                                                                                                    | -                            | Y                                                                                                    | Y   | Y   | -   |  |

|                   |                                         |         | n                            |                                                                                                    |           |     |     |  |
|-------------------|-----------------------------------------|---------|------------------------------|----------------------------------------------------------------------------------------------------|-----------|-----|-----|--|
| Type of settings  |                                         | Values  | Specified<br>in the<br>forms | d Specified during form<br>output<br>(1) Command/COBOL<br>interface<br>(2) Java interface<br>(3) .NET interface<br>(4) Custom control |           |     |     |  |
|                   |                                         |         |                              | (1)<br>(*1)                                                                                                    | (2)       | (3) | (4) |  |
| ECM information f | ECM information file name               |         | -                            | Y                                                                                                    | Y         | Y   | Y   |  |
| Mail distribution | Mail distribution information file name |         | -                            | Y                                                                                                    | Y<br>(*2) | Y   | Y   |  |
|                   | Destination mail address                |         | -                            | Y                                                                                                    | Y<br>(*2) | Y   | Y   |  |
|                   | SMTP server name                        |         | -                            | Y                                                                                                    | Y<br>(*2) | Y   | Y   |  |
|                   | Transmission source mail address        |         | -                            | Y                                                                                                    | Y<br>(*2) | Y   | Y   |  |
|                   | Transmission source name                |         | -                            | Y                                                                                                    | Y<br>(*2) | Y   | Y   |  |
|                   | PDF file deletion specification         | Yes, No | -                            | Y                                                                                                    | Y<br>(*2) | Y   | Y   |  |

**Table 1.6** Form output interface function table (common: saving as a PDF file) (2/2)

Y: Can be specified.

-: Cannot be specified or specification invalid.

\*1:Specification with a command refers to one of the following.

- prprint command
- Specification on the first line of the data file specified with prprintx command
- Specification at the first line of the data file during data monitoring
- Specification with the -z option of the prputprt command
- Specification with the -z option of the prputex command
- Specification with the -command option of the prdsexec command
- Specification using the COMMAND keyword during SAP R/3 RDI integration
- \*2:Specify with the ID\_EXECBUFFER key of the setProperty method of the PrintProperties class.

\*3:Specify with the EXECBUFFER attribute.

### 1.2.6 OWF File Creation (Web-to-Local-Print)

Information that can be specified at form output is indicated for each interface in the table below.

| Table 1.7 | Form output interface function table (OWF file creation) |
|-----------|----------------------------------------------------------|
|-----------|----------------------------------------------------------|

| Type of settings                                                    |                                                        | Values                                                                                               | Specified<br>in the<br>forms | Specified during form<br>output<br>(1) Command/COBOL<br>interface<br>(2) Java interface<br>(3) .NET interface<br>(4) Custom control |           |     |     |  |
|---------------------------------------------------------------------|--------------------------------------------------------|----------------------------------------------------------------------------------------------------|------------------------------|----------------------------------------------------------------------------------------------------|-----------|-----|-----|--|
|                                                                     |                                                        |                                                                                                    |                              | (1)<br>(*1)                                                                                                    | (2)       | (3) | (4) |  |
| OWF file name                                                       |                                                        |                                                                                                    | -                            | Y                                                                                                    | Y         | Y   | -   |  |
| Web-to-local-print<br>(Operational<br>information)                  | Close the Web browser after print completion           | Close after print<br>completion,<br>Do not close after print<br>completion                           | -                            | Y                                                                                                    | Y         | Y   | -   |  |
|                                                                     | Operational mode during<br>Web plug-in startup         | Preview,<br>Print                                                                                    | -                            | Y                                                                                                    | Y         | Y   | -   |  |
|                                                                     | Specification of embedding external fonts in OWF files | Embed,<br>Do not embed                                                                               | -                            | Y                                                                                                    | Y         | Y   | -   |  |
|                                                                     | External font registration specification               |                                                                                                    | -                            | Y                                                                                                    | Y         | Y   | -   |  |
| Web-to-local-print<br>(Preview<br>information)                      | Printer control                                        | Prevent printing,<br>Prevent double printing,<br>Do not prevent printing                             | -                            | Y                                                                                                    | Y         | Y   | -   |  |
| Web-to-local-print<br>(Work<br>directory<br>information)            | Work directory during OWF file creation                |                                                                                                    | -                            | -                                                                                                    | Y<br>(*2) | -   | -   |  |
| Web-to-local-print<br>(Character code<br>conversion<br>information) | EUC code type                                          | EUC (U90),<br>EUC (S90),<br>Solaris standard EUC                                                     | -                            | -                                                                                                    | -         | -   | -   |  |
| mornation)                                                          | Substitute character specification                     | Use, Do not use                                                                                      | -                            | -                                                                                                    | -         | -   | -   |  |
| Web-to-local-print<br>(Communication                                | Host name                                              |                                                                                                    | -                            | -                                                                                                    | -         | -   | -   |  |
| information)                                                        | Port number                                            |                                                                                                    | -                            | -                                                                                                    | -         | -   | -   |  |
|                                                                     | Cache flag                                             | Enable cache,<br>Disable cache                                                                       | -                            | -                                                                                                    | -         | -   | -   |  |
|                                                                     | Data file compression flag                             | Compress during<br>download,<br>Do not compress during<br>download                                   | -                            | -                                                                                                    | -         | -   | -   |  |
| [Print] window display during printing                              |                                                        | On, Off                                                                                              | -                            | Y                                                                                                    | Y         | Y   | -   |  |
| Specification of zoom factor during preview                         |                                                        | Whole page,<br>Display a page according<br>to its width,<br>Specify in a range from<br>30 to 200 (%) | -                            | Y                                                                                                    | Y         | Y   | -   |  |

Y: Can be specified.

-: Cannot be specified or specification invalid.

\*1:Specification with a command refers to one of the following.

- prprint command
- Specification on the first line of the data file specified with prprintx command
- Specification with the -z option of the prputprt command
- Specification with the -z option of the prputex command
- Specification with the -command option of the prdsexec command

\*2:This is disabled for remote form output and connector linkage.

### 1.2.7 Excel file output

Information that can be specified during form output when converting the form to a Excel file, and saving in a specified storage destination such as a hard disk is indicated per form output interface in the table below.

| Table 1.8 | Form output interface function table (Excel file output) |
|-----------|----------------------------------------------------------|
|-----------|----------------------------------------------------------|

| Type of settings                                                                                  |                            | Values                                                                                                    | Specified<br>in the<br>forms | Specified during form<br>output<br>(1) Command/COBOL<br>interface<br>(2) Java interface<br>(3) .NET interface<br>(4) Custom control |     |     |     |  |
|---------------------------------------------------------------------------------------------------|----------------------------|----------------------------------------------------------------------------------------------------|------------------------------|----------------------------------------------------------------------------------------------------|-----|-----|-----|--|
|                                                                                                   |                            |                                                                                                    |                              | (1)<br>(*1)                                                                                                    | (2) | (3) | (4) |  |
| Storage destination file name when outputting to an Excel file                                    |                            |                                                                                                    | Y                            | Y                                                                                                    | Y   | Y   | Y   |  |
| Excel Options                                                                                     | Subtitle of the Excel file |                                                                                                    | Y                            | -                                                                                                    | -   | -   | -   |  |
|                                                                                                   | Author of the Excel file   |                                                                                                    | Y                            | -                                                                                                    | -   | -   | -   |  |
| Excel document inf                                                                                | formation file name        |                                                                                                    | -                            | Y                                                                                                    | Y   | Y   | Y   |  |
| Output method of details when outputting to an Excel file                                         |                            | Change a sheet with the<br>height of a print range<br>and output,<br>Output without changing<br>a sheet with the height of<br>a print range | Y                            | Y                                                                                                    | Y   | Y   | Y   |  |
| Sheet name of the Excel file to be output                                                         |                            | Form name, Fixed string                                                                                                    | Y<br>(*2)                    | Y                                                                                                    | Y   | Y   | Y   |  |
| Specification of a data field name whose input data is output as the sheet name of the Excel file |                            | Data field name                                                                                                    | -                            | Y                                                                                                    | Y   | Y   | Y   |  |
| ECM information fil                                                                               | e name                     |                                                                                                    | -                            | Y                                                                                                    | Y   | Y   | Y   |  |

Y: Can be specified.

-: Cannot be specified or specification invalid.

\*1:Specification with a command refers to one of the following.

- prprint command
- Specification on the first line of the data file specified with prprintx command
- Specification at the first line of the data file during data monitoring
- Specification with the -z option of the prputprt command
- Specification with the -z option of the prputex command
- Specification with the -command option of the prdsexec command
- Specification using the COMMAND keyword during SAP R/3 RDI integration

\*2:Only a fixed string can be specified for the sheet name of the Excel file to be output.

## 1.3 Remote Form Output

Information that can be specified when performing remote form output is indicated for each interface in the table below.

In addition to this table, refer to the "Form Output Interface Function Table" for each output method.

**Table 1.9** Form output interface function table (remote form output)

| Type of settings                                       |                                                                                                    | Values                                                                                              | Specified<br>in the<br>forms | Specified during form<br>output<br>(1) Command/COBOL<br>interface<br>(2) Java interface<br>(3) .NET interface<br>(4) Custom control |     |     |     |  |
|--------------------------------------------------------|----------------------------------------------------------------------------------------------------|----------------------------------------------------------------------------------------------------|------------------------------|----------------------------------------------------------------------------------------------------|-----|-----|-----|--|
|                                                        |                                                                                                    |                                                                                                    |                              | (1)<br>(*1)                                                                                                    | (2) | (3) | (4) |  |
| Operational<br>information                             | Target computer name                                                                                  |                                                                                                    | -                            | Y                                                                                                    | Y   | -   | -   |  |
| mormation                                              | Error message output method                                                                           | Output the error to an event<br>log,<br>Display the error in a<br>message box                       | -                            | Y                                                                                                    | -   | -   | -   |  |
|                                                        | Transfer data compression transfer                                                                    |                                                                                                    | -                            | Y                                                                                                    | Y   | -   | -   |  |
|                                                        | Form output with pre-placed form                                                                      |                                                                                                    | -                            | Y                                                                                                    | Y   | -   | -   |  |
|                                                        | Process mode of the transfer destination file                                                         | Overwrite,<br>Overwrite only if the form on<br>the application server has<br>been updated           | -                            | Y                                                                                                    | Y   | -   | -   |  |
| User resource<br>information                           | Form name                                                                                             |                                                                                                    | -                            | Y                                                                                                    | Y   | -   | -   |  |
|                                                        | Transfer form storage directory (*2)                                                                  |                                                                                                    | -(*3)                        | Y                                                                                                    | Y   | -   | -   |  |
|                                                        | Input data character code                                                                             | Shift-JIS,<br>UNICODE (UTF16 little<br>endian),<br>UNICODE (UTF16 big<br>endian),<br>UNICODE (UTF8) | -                            | Y                                                                                                    | Y   | -   | -   |  |
|                                                        | Transfer data file name                                                                               |                                                                                                    | -                            | Y                                                                                                    | Y   | -   | -   |  |
|                                                        | Transfer media data file name                                                                         |                                                                                                    | -                            | Y                                                                                                    | Y   | -   | -   |  |
|                                                        | Transfer file name                                                                                    |                                                                                                    | -                            | Y                                                                                                    | Y   | -   | -   |  |
|                                                        | Transfer file name during binary transfer                                                             |                                                                                                    | -                            | Y                                                                                                    | Y   | -   | -   |  |
|                                                        | Form storage directory for form output                                                                |                                                                                                    | -                            | Y                                                                                                    | Y   | -   | -   |  |
| User resource<br>information for<br>multi-form output/ | Transfer form name for multi-form output/combination-form output                                      |                                                                                                    | -                            | Y                                                                                                    | Y   | -   | -   |  |
| combination-form<br>output                             | Form name data separator character for multi-form/combination-form                                    | Separator character                                                                                 | -                            | Y                                                                                                    | Y   | -   | -   |  |
|                                                        | Form name data field length for multi-<br>form                                                        |                                                                                                    | -                            | Y                                                                                                    | Y   | -   | -   |  |
|                                                        | Combination-form output                                                                               |                                                                                                    | -                            | Y                                                                                                    | Y   | -   | -   |  |
| e-Record<br>information                                | The name of the transferred FAX recipient information file for sending an e-Record of the form by FAX |                                                                                                    | -                            | Y                                                                                                    | Y   | -   | -   |  |
| FAX send information                                   | The name of the transferred FAX recipient information file for sending a form by FAX                  |                                                                                                    | -                            | Y                                                                                                    | Y   | -   | -   |  |
| Other                                                  | Form output option                                                                                    | Specify the option of the prprint command                                                           | -                            | Y                                                                                                    | Y   | -   | -   |  |

Y: Can be specified.

-: Cannot be specified or specification invalid.

\*1:Specification with a command refers to one of the following.

- prputprt command
- Specification with the -command option of the prdsexec command

\*2:If List Creator Designer is installed, it is also possible to specify in the [Form Descriptor List] window.

\*3:It cannot be specified on the form, but can be specified in the [List Creator Settings] window for List Creator.

### 1.4 Connector Linkage

Information that can be specified when outputting the form with connector linkage is indicated for each interface in the table below.

In addition to this table, also refer to the "Form Output Interface Function Table" for each output method. When outputting from Windows to UNIX OS using connector linkage, refer to the following along with this table. =>"Chapter 2 Form Output Interface Function Table (For [UNIX OS])"

**Table 1.10** Form output interface function table (connector linkage)

| Type of settings                                                           |                                                                                                    | Values                                                                                           | Specified<br>in the<br>forms | Specified during form<br>output<br>(1) Command/COBOL<br>interface<br>(2) Java interface<br>(3) .NET interface<br>(4) Custom control |     |     |     |  |
|----------------------------------------------------------------------------|----------------------------------------------------------------------------------------------------|--------------------------------------------------------------------------------------------------|------------------------------|----------------------------------------------------------------------------------------------------|-----|-----|-----|--|
|                                                                            |                                                                                                    |                                                                                                  |                              | (1)<br>(*1)                                                                                                    | (2) | (3) | (4) |  |
| Operational information                                                    | Target computer name                                                                                           |                                                                                                  | -                            | Y                                                                                                    | Y   | Y   | -   |  |
|                                                                            | Transfer data compression transfer                                                                             |                                                                                                  | -                            | Y                                                                                                    | Y   | Y   | -   |  |
|                                                                            | Form output with pre-placed form                                                                               |                                                                                                  | -                            | Y                                                                                                    | Y   | Y   | -   |  |
| User resource information                                                  | Form name                                                                                                    |                                                                                                  | -                            | Y                                                                                                    | Y   | Y   | -   |  |
| information                                                                | Transfer form storage directory (*2)                                                                           |                                                                                                  | -(*3)                        | Y                                                                                                    | Y   | Y   | -   |  |
|                                                                            | Input data character code                                                                                      | Shift-JIS,<br>UNICODE (UTF16 little<br>endian), UNICODE (UTF16<br>big endian),<br>UNICODE (UTF8) | -                            | Y                                                                                                    | Y   | Y   | -   |  |
|                                                                            | Transfer data file name                                                                                        |                                                                                                  | -                            | Y                                                                                                    | Y   | Y   | -   |  |
|                                                                            | Transfer media data file name                                                                                  |                                                                                                  | -                            | Y                                                                                                    | Y   | Y   | -   |  |
|                                                                            | Transfer file name                                                                                             |                                                                                                  | -                            | Y                                                                                                    | Y   | Y   | -   |  |
|                                                                            | Transfer file name during binary transfer                                                                      |                                                                                                  | -                            | Y                                                                                                    | Y   | Y   | -   |  |
|                                                                            | Form storage directory for<br>form output                                                                      |                                                                                                  | -                            | Y                                                                                                    | Y   | Y   | -   |  |
| User resource<br>information for<br>multi-form output/<br>combination-form | Transfer form name for multi-<br>form output/combination-form<br>output                                        |                                                                                                  | -                            | Y                                                                                                    | Y   | Y   | -   |  |
| output                                                                     | Form name data separator<br>character for multi-form/<br>combination-form                                      | Separator character                                                                              | -                            | Y                                                                                                    | Y   | Y   | -   |  |
|                                                                            | Form name data field length<br>for multi-form                                                                  |                                                                                                  | -                            | Y                                                                                                    | Y   | Y   | -   |  |
|                                                                            | Combination-form output                                                                                        |                                                                                                  | -                            | Y                                                                                                    | Y   | Y   | -   |  |
| e-Record<br>information                                                    | The name of the transferred<br>FAX recipient information file<br>for sending an e-Record of<br>the form by FAX |                                                                                                  | -                            | Y                                                                                                    | Y   | Y   | -   |  |
| FAX send information                                                       | The name of the transferred<br>FAX recipient information file<br>for sending a form by FAX                     |                                                                                                  | -                            | Y                                                                                                    | Y   | Y   | -   |  |
| PDF file name to b                                                         | e created                                                                                                    |                                                                                                  | -                            | Y                                                                                                    | Y   | Y   | -   |  |
| OWF file name to be created                                                |                                                                                                    |                                                                                                  | -                            | Y                                                                                                    | Y   | Y   | -   |  |
| Excel file name to                                                         | be created                                                                                                    |                                                                                                  | -                            | Y                                                                                                    | Y   | Y   | -   |  |
| Other                                                                      | Form output option                                                                                             | Specify the option of the prprint command                                                        | -                            | Y                                                                                                    | Y   | Y   | -   |  |

Y: Can be specified.

-: Cannot be specified or specification invalid.

\*1:Specification with a command refers to one of the following.

- prputex command
- Specification with the -command option of the prdsexec command
- \*2:If List Creator Designer is installed, it is also possible to specify in the [Form Descriptor List] window.

\*3:It cannot be specified on the form, but can be specified in the [List Creator Settings] window for List Creator.

# 1.5 XBRL Data Support/Navigator Links

Information that can be specified when outputting the form with XBRL data support function/Navigator links function is indicated for each interface in the table below.

In addition to this table, also refer to the "Form Output Interface Function Table" for each output method. When using operating mode of remote form output mode or connector linkage mode, refer to the following along with this table.

=>"1.3 Remote Form Output" =>"1.4 Connector Linkage"

| Table 1.11 | Form output interface function table (2 | XBRL data support/Navigator links) |
|------------|-----------------------------------------|------------------------------------|
|------------|-----------------------------------------|------------------------------------|

| Type of settings                                                                    | Values                                                                                           | Specified<br>in the<br>forms | Specified during form<br>output<br>(1) Command/COBOL<br>interface<br>(2) Java interface<br>(3) .NET interface<br>(4) Custom control |     |     |     |
|-------------------------------------------------------------------------------------|--------------------------------------------------------------------------------------------------|------------------------------|----------------------------------------------------------------------------------------------------|-----|-----|-----|
|                                                                                     |                                                                                                  |                              | (1)<br>(*1)                                                                                                    | (2) | (3) | (4) |
| Output data file name                                                               |                                                                                                  | -                            | Y                                                                                                    | Y   | Y   | -   |
| Form name                                                                           |                                                                                                  | -                            | Y                                                                                                    | Y   | Y   | -   |
| Form storage directory                                                              |                                                                                                  | -                            | Y                                                                                                    | Y   | Y   | -   |
| Information specific to XBRL data support/<br>Navigator links function              |                                                                                                  | -                            | Y                                                                                                    | Y   | Y   | -   |
| Name of the information file specific to XBRL data support/Navigator links function |                                                                                                  | -                            | Y                                                                                                    | -   | -   | -   |
| Output data character code (*2)                                                     | Shift-JIS,<br>UNICODE (UTF16 little<br>endian), UNICODE (UTF16<br>big endian),<br>UNICODE (UTF8) | -                            | Y                                                                                                    | Y   | Y   | -   |
| Command line                                                                        | Specify the options of the<br>prprint command, prputprt<br>command and prputex<br>command        | -                            | Y                                                                                                    | -   | -   | -   |

Y: Can be specified.

-: Cannot be specified or specification invalid.

\*1:Specification with a command refers to the prdsexec command.

\*2:Not supported when using Navigator links function.

# **Chapter 2** Form Output Interface Function Table (For [UNIX OS])

This chapter explains the support status of output functions when using [UNIX OS] and information that can be specified for individual form output interfaces for each output method.

| 2.1 | Output Function                             | 39 |
|-----|---------------------------------------------|----|
| 2.2 | Common/Local Form Output/Web-to-Local-Print | 42 |
| 2.3 | Remote Form Output                          | 54 |
| 2.4 | Connector Linkage                           | 56 |
| 2.5 | XBRL Data Support/Navigator Links           | 58 |
|     |                                             |    |

# 2.1 Output Function

The support status of each function of List Creator is indicated for each form output interface in the table below.

| Function                           |                             | Support status of the output function for each form output interface |                         |                  |                         |         |                         |                  |                         |  |
|------------------------------------|-----------------------------|----------------------------------------------------------------------|-------------------------|------------------|-------------------------|---------|-------------------------|------------------|-------------------------|--|
|                                    |                             |                                                                      | nd/<br>Interface        | (*1)             |                         |         | Java ir                 | nterface         |                         |  |
|                                    |                             | Solaris                                                              | Linux<br>for<br>Intel64 | Linux<br>for x86 | Linux<br>for<br>Itanium | Solaris | Linux<br>for<br>Intel64 | Linux<br>for x86 | Linux<br>for<br>Itanium |  |
| Output method                      | Print                       | Y                                                                    | Y                       | Y                | Y                       | Y       | Y                       | Y                | Y                       |  |
| (Local output<br>function)         | Sending FAX                 | -                                                                    | -                       | -                | -                       | -       | -                       | -                | -                       |  |
|                                    | e-Record                    | Y                                                                    | Y                       | -                | Y                       | Y       | Y                       | -                | Y                       |  |
|                                    | Saving as a PDF file        | Y                                                                    | Y                       | Y                | Y                       | Y       | Y                       | Y                | Y                       |  |
|                                    | OWF file creation           | Y                                                                    | Y                       | Y                | Y                       | Y       | Y                       | Y                | Y                       |  |
|                                    | Excel file output           | Y                                                                    | Y                       | -                | Y                       | Y       | Y                       | -                | Y                       |  |
| Distributed output function        | Connector linkage           | Y                                                                    | Y                       | Y                | Y                       | Y       | Y                       | Y                | Y                       |  |
| luncuon                            | Remote form output function | Y                                                                    | Y                       | Y                | Y                       | Y       | Y                       | Y                | Y                       |  |
| Upper layer tool/<br>Database link | Navigator links function    | Y                                                                    | -                       | -                | -                       | Y       | -                       | -                | -                       |  |
| function                           | XBRL data support function  | Y                                                                    | -                       | -                | -                       | Y       | -                       | -                | -                       |  |
| ECM link function                  |                             | -                                                                    | -                       | -                | -                       | -       | -                       | -                | -                       |  |
| Multi-form output function         |                             | Y                                                                    | Y                       | Y                | Y                       | Y       | Y                       | Y                | Y                       |  |
| Combination-form output function   |                             | Y                                                                    | Y                       | -                | -                       | Y       | Y                       | -                | -                       |  |

**Table 2.1** Support status of the output function (For [UNIX OS])

Y: Supported

-: Unsupported

\*1:COBOL interface is not supported by Linux for x86.

How to use the "Form Output Interface Function Table"

In this chapter, the support range of functions that can be specified in List Creator for [UNIX OS] is described in the "Form Output Interface Function Table", for each form output interface. For each operating mode, the following shows how to use the "Form Output Interface Function Table" and where to

ror each operating mode, the following shows now to use the "Form Output Interface Function Table" and where to reference.

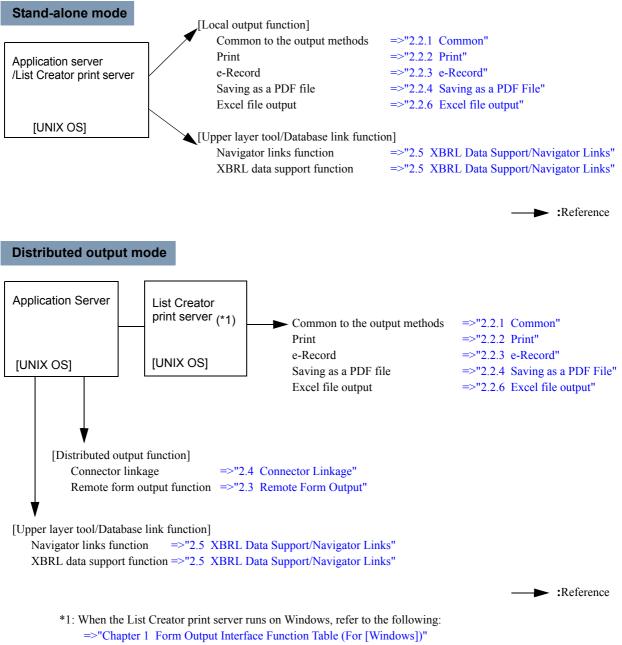

For output functions in different versions of List Creator, refer to the online manual accompanying the List Creator print server.

#### Web-to-local-print mode

- Web-to-local-print mode

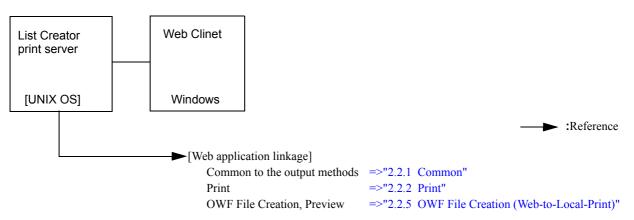

#### - Distributed output mode + Web-to-local-print mode

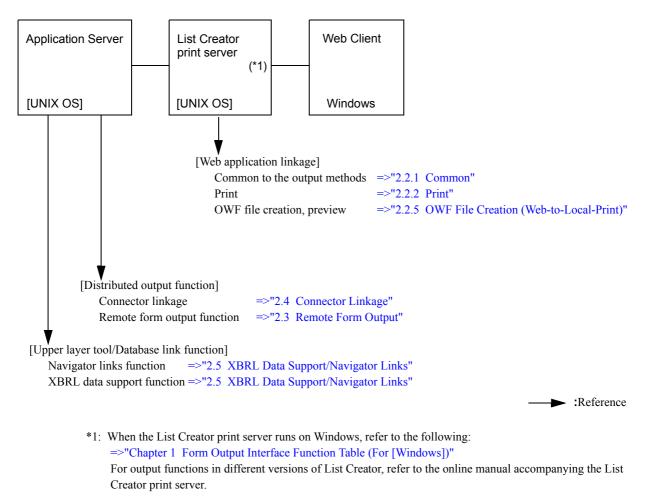

## 2.2 Common/Local Form Output/Web-to-Local-Print

This section indicates the information for each interface that can be specified during form output for local form output or Web-to-local-print.

### 2.2.1 Common

Information that can be specified at form output for any form output mode is indicated for each interface in the table below.

| Type of settings                                      |                                                      | settings Values         |                                                                                                    | Specified<br>in the<br>forms | Specified during form<br>output<br>(1) Command/COBOL<br>interface<br>(2) Java interface |       |
|-------------------------------------------------------|------------------------------------------------------|-------------------------|----------------------------------------------------------------------------------------------------|------------------------------|-----------------------------------------------------------------------------------------|-------|
|                                                       |                                                      |                         |                                                                                                    |                              | (1)<br>(*1)                                                                             | (2)   |
| User resource                                         | Form name                                            |                         |                                                                                                    | -                            | Y                                                                                       | Y     |
| information                                           | Form storage                                         | directory (*2)          |                                                                                                    | -                            | Y                                                                                       | Y     |
|                                                       | Input data cha                                       | racter code             | Shift-JIS,<br>UNICODE (UTF16 little<br>endian),<br>UNICODE (UTF16 big<br>endian),<br>UNICODE (UTF8),<br>EUC (U90), EUC (S90) | -                            | -                                                                                       | Y     |
|                                                       | Character code<br>environment                        | e of the runtime        | Shift-JIS,<br>EUC (U90),<br>EUC (S90),<br>UNICODE (UTF8)                                                                     | -                            | -                                                                                       | Y     |
|                                                       | Input<br>data                                        | Data<br>file name       |                                                                                                    | -                            | Y                                                                                       | Y     |
|                                                       |                                                      | Record (line)<br>output |                                                                                                    | -                            | -                                                                                       | Y     |
|                                                       | Data root parent element path                        |                         |                                                                                                    | -                            | Y                                                                                       | Y     |
|                                                       | Barcode data BASE64<br>encoding                      |                         | BASE64 encoding used,<br>BASE64 encoding not used                                                                            | -                            | Y                                                                                       | Y     |
|                                                       | Media data storage directory                         |                         |                                                                                                    | -                            | Y(*3)                                                                                   | Y(*3) |
| OWF file creation information                         | Media data file names during creating OWF files      |                         |                                                                                                    | -                            | Y                                                                                       | Y     |
|                                                       | Form name when using multi-<br>form/combination-form |                         |                                                                                                    | -                            | Y(*4)                                                                                   | Y(*4) |
| User resource<br>information for                      | Multi-form outp                                      | out                     | Yes, No                                                                                                    | -                            | -(*6)                                                                                   | Y     |
| multi-form output/<br>combination-form<br>output (*5) | Form name da<br>character for n<br>combination-fo    | nulti-form/             | Separator character                                                                                                    | -                            | Y                                                                                       | Y     |
|                                                       | Form name da<br>for multi-form                       | ta field length         |                                                                                                    | -                            | Y                                                                                       | Y     |
|                                                       | Form switching                                       | 9                       |                                                                                                    | -                            | -                                                                                       | Y     |
|                                                       | Combination-fe                                       | orm output              | Yes, No                                                                                                    | -                            | Y                                                                                       | Y     |
|                                                       | Combination-fe                                       | orm descriptor          |                                                                                                    | -                            | Y                                                                                       | Y     |
| Identification                                        | Title                                                |                         |                                                                                                    | -                            | Y                                                                                       | Y     |
| information                                           | Comment                                              |                         |                                                                                                    | Y                            | Y                                                                                       | Y     |
|                                                       | Output user ID                                       | )                       |                                                                                                    | -                            | Y                                                                                       | Y     |

**Table 2.2**Form output interface function table (common)(1 / 2)

| Type of settings |                                 | Values                   | Specified<br>in the<br>forms                                                                                             | Specified during form<br>output<br>(1) Command/COBOL<br>interface<br>(2) Java interface |             |           |
|------------------|---------------------------------|--------------------------|----------------------------------------------------------------------------------------------------|-----------------------------------------------------------------------------------------|-------------|-----------|
|                  |                                 |                          |                                                                                                    |                                                                                         | (1)<br>(*1) | (2)       |
| Operational      | Start page nun                  | nber                     |                                                                                                    | -                                                                                       | Y           | Y         |
| information      | End page num                    | ber                      |                                                                                                    | -                                                                                       | Y           | Y         |
|                  | Output method specified on the  | (which is not<br>e form) | Print,<br>e-Record,<br>File,<br>OWF file,<br>Excel file output                                                           | -                                                                                       | Y           | Y         |
|                  | Output method specified on the  | (which is<br>e form)     | Print,<br>e-Record,<br>File,<br>Excel file output                                                                        | Y                                                                                       | Y           | Y         |
|                  | SET operator r<br>string        | eplacement               |                                                                                                    | -                                                                                       | Y           | Y         |
|                  | Scale accordin<br>specification | g to paper size          | A3 paper,<br>A4 paper,<br>A5 paper,<br>A6 paper,<br>B4 paper,<br>B5 paper,<br>Postcard,<br>Letter,<br>Legal,<br>Optional | Y                                                                                       | Y<br>(*8)   | Y<br>(*8) |
|                  | Print offset specification      | Inch                     | Horizontal position (0.00 to<br>22.50),<br>Vertical position (0.00 to<br>22.50)                                          | Y                                                                                       | Y           | Y         |
|                  |                                 | Millimeter               | Horizontal position (0.0 to 571.5),<br>Vertical position (0.0 to 571.5)                                                  |                                                                                         |             |           |
|                  | Linefeed code                   | control                  | Yes (Output one blank line),<br>No (Skip)                                                                                | -                                                                                       | Y           | Y         |
|                  | New page code                   | e control                | Yes,<br>No (Skip),<br>No (Read as data)                                                                                  | -                                                                                       | Y           | Y         |
|                  | Operation whe input data        | n there is no            | Error,<br>Not error (Output)                                                                                             | -                                                                                       | Y           | Y         |
|                  | Specification o the field name  |                          | Treat,<br>Not Treat                                                                                                    | -                                                                                       | Y           | Y         |
|                  | Property replace                | ce file name             |                                                                                                    | -                                                                                       | Y           | Y         |
|                  | Substitute font                 | info file name           |                                                                                                    | -                                                                                       | Y           | Y         |
|                  | Barcode correc                  | ct info file name        |                                                                                                    | Y                                                                                       | Y           | Y         |
|                  | Form output in name             | formation file           |                                                                                                    | -                                                                                       | Y           | Y         |

| Table 2.2 Fo | orm output interfa | ace function table | (common)(2 / 2) |
|--------------|--------------------|--------------------|-----------------|
|--------------|--------------------|--------------------|-----------------|

Y: Can be specified.

-: Cannot be specified or specification invalid.

\*1:Specification with a command refers to one of the following.

- prprint command
- Specification on the first line of the data file specified with prprintx command
- Specification with the -z option of the prputprt command
- Specification with the -z option of the prputex command
- Specification with the -command option of the prdsexec command
- Specification using the COMMAND keyword during SAP R/3 RDI integration

\*2:It can also be specified with the Setup Command for List Creator.

\*8:"Optional" can be specified only when OWF files are created.

<sup>\*3:</sup>This is disabled when OWF files are created.

<sup>\*4:</sup>This is enabled only when OWF files are created.

<sup>\*5:</sup>A form name and a combination-form name are specified in the input data.

<sup>\*6:</sup>Specifying "Form name data separator character for multi-form" results in setting "Multi-form output" for "Yes".

<sup>\*7:</sup>Excel file output is not supported.

# 2.2.2 Print

Information that can be specified during form output when outputting the form to the printer is indicated for each form output interface in the table below.

The information is disabled when making e-Record, saving as a PDF file, and outputting to an Excel file.

| Table 2.3 | Form output interface function table (common: print) $(1/2)$ |
|-----------|--------------------------------------------------------------|
|-----------|--------------------------------------------------------------|

| Type of settings        |                                                       | Values                                                                           | Specified in the forms                                                                                            | Specified during form<br>output<br>(1) Command/COBOL<br>interface<br>(2) Java interface |             |           |
|-------------------------|-------------------------------------------------------|----------------------------------------------------------------------------------|----------------------------------------------------------------------------------------------------|-----------------------------------------------------------------------------------------|-------------|-----------|
|                         |                                                       |                                                                                  |                                                                                                    |                                                                                         | (1)<br>(*1) | (2)       |
| Printing<br>information | Printer model name<br>output/<br>FNP output specifica | when performing FM<br>ation                                                      | VSP4610A (*2),<br>VSP4701 (*2),<br>VSP4900 (*2),<br>VSP4950 (*2),<br>VSPSP (*2),<br>FNP                           | -                                                                                       | Y           | Y         |
| l                       | Device name                                           |                                                                                  |                                                                                                    | Y                                                                                       | Y           | Y         |
|                         | Paper source                                          |                                                                                  | Cut sheet feeder,<br>Hopper 1,<br>Hopper 2,<br>Hopper 3,<br>Hopper 4,<br>Manual paper feed,<br>None,<br>Automatic | Y                                                                                       | Y<br>(*3)   | Y<br>(*3) |
|                         | Paper feed name                                       |                                                                                  |                                                                                                    | Y                                                                                       | Y<br>(*3)   | Y<br>(*3) |
|                         | Multiple copies                                       | Number of copies                                                                 | 1 - 999                                                                                                    | Y                                                                                       | Y           | Y         |
|                         |                                                       | Collate output (*4)                                                              | Yes, No                                                                                                    | Y                                                                                       | Y           | Y         |
|                         | Duplex printing                                       |                                                                                  | Yes, No                                                                                                    | Y                                                                                       | Y<br>(*3)   | Y<br>(*3) |
|                         | Multi-form output specification                       | Feed a new sheet of paper when a new form starts printing                        | Yes, No                                                                                                    | Y                                                                                       | Y<br>(*3)   | Y<br>(*3) |
|                         |                                                       | Change the paper<br>source/paper feed<br>name when a new<br>form starts printing | Yes, No                                                                                                    | Y                                                                                       | Y           | Y         |
|                         | Paper                                                 | Paper name                                                                       |                                                                                                    | Y                                                                                       | -           | -         |
|                         | Substitute font                                       |                                                                                  |                                                                                                    | Y                                                                                       | -           | -         |

| Type of settings      |                                     | Values                            | Specified in the forms                                   | Specified during form<br>output<br>(1) Command/COBOL<br>interface<br>(2) Java interface |             |           |
|-----------------------|-------------------------------------|-----------------------------------|----------------------------------------------------------|-----------------------------------------------------------------------------------------|-------------|-----------|
|                       |                                     |                                   |                                                          |                                                                                         | (1)<br>(*1) | (2)       |
| Print Options<br>(*4) | Separator page output               |                                   |                                                          | Y                                                                                       | Y<br>(*5)   | Y<br>(*5) |
|                       | Output Timing                       | Mode                              | Output immediately,<br>Hold in server,<br>Hold in client | Y                                                                                       | Y           | Y         |
|                       |                                     | Specify the resume date time      | Yes, No                                                  | Y                                                                                       | (*6)        | (*6)      |
|                       |                                     | Resume Date Time                  | At 23:59 after 999 days at the longest                   | Y                                                                                       | Y           | Y         |
|                       | Spool File Handling                 | Save spool files after outputting | Use the printer settings,<br>No,<br>Yes                  | Y                                                                                       | -           | -         |
|                       |                                     | Delete held spool files           | Use the printer settings,<br>No,<br>Yes                  | Y                                                                                       | -           | -         |
|                       |                                     | Specify the deletion period       | Yes, No                                                  | Y                                                                                       | -           | -         |
|                       |                                     | Time until deletion               | Up to 999 days and 23 hours                              | Y                                                                                       | -           | -         |
|                       | Output Priority                     |                                   | 1 - 99                                                   | Y                                                                                       | -           | Y<br>(*5) |
|                       | Message Notification<br>Destination | Notification message              |                                                          | Y                                                                                       | Y           | Y         |
|                       | Destination                         | Reply message                     |                                                          | -                                                                                       | Y           | Y         |
|                       | Output Progress<br>Notification     | Output Starting<br>Messages       | Don't send,<br>Send                                      | -                                                                                       | -           | -         |
|                       |                                     | Change Paper<br>Messages          | Use the printer settings,<br>Don't send,<br>Send         | -                                                                                       | -           | -         |
|                       |                                     |                                   | Always send change paper messages                        | -                                                                                       | -           | -         |
|                       |                                     | Output Completion<br>Messages     | Use the printer settings,<br>Don't send,<br>Send         | -                                                                                       | -           | -         |
|                       | Output End Wait                     | Output End Wait                   | Until spool ends,<br>Until form output ends              | -                                                                                       | -           | -         |
|                       |                                     | Output end page number            |                                                          | -                                                                                       | -           | -         |
|                       | Specification of event              | notification                      |                                                          | -                                                                                       | -           | -         |
|                       | Print document owner specification  | name (user name)                  |                                                          | -                                                                                       | -           | -         |

| Table 2.3 | Form output interface function table | (common: print) | (2/2) |
|-----------|--------------------------------------|-----------------|-------|

Y: Can be specified.

-: Cannot be specified or specification invalid.

\*1:Specification with a command refers to one of the following.

- prprint command
- Specification on the first line of the data file specified with prprintx command
- Specification with the -z option of the prputprt command
- Specification with the -z option of the prputex command
- Specification with the -command option of the prdsexec command
- Specification using the COMMAND keyword during SAP R/3 RDI integration

\*2:It is valid only when the List Creator print server runs on Solaris.

- \*3:During multi-form output, normally the specification on the first output form will become valid, but it is also possible to specify at form output so that specifications on each form are enabled.
- \*4:It is valid only when the List Creator print server runs on Solaris and a printer defined in Print Manager is used.
- \*5:This is enabled only when OWF files are created.
- \*6:Specifying the resume date time results in specifying "Resume".

### 2.2.3 e-Record

Information that can be specified during form output when saving a form as an electric form in the storage folder in the List Manager server is indicated per form output interface in the table below.

| Type of settings                              |                                                      | Values                                                             | Specified in the forms                                                                                                  | Specified during form<br>output<br>(1) Command/COBOL<br>interface<br>(2) Java interface |             |           |
|-----------------------------------------------|------------------------------------------------------|--------------------------------------------------------------------|----------------------------------------------------------------------------------------------------|-----------------------------------------------------------------------------------------|-------------|-----------|
|                                               |                                                      |                                                                    |                                                                                                    |                                                                                         | (1)<br>(*1) | (2)       |
| e-Record device n                             | ame                                                  |                                                                    |                                                                                                    | Y                                                                                       | Y           | Y         |
| e-Record creator                              |                                                      |                                                                    |                                                                                                    | Y                                                                                       | Y           | Y         |
| e-Record creation                             | date                                                 |                                                                    |                                                                                                    | -                                                                                       | Y           | Y         |
| e-Record creation                             | time                                                 |                                                                    |                                                                                                    | -                                                                                       | Y           | Y         |
| e-Record storage                              | folder path name                                     |                                                                    |                                                                                                    | Y                                                                                       | Y           | Y         |
| e-Record commen                               | t 1                                                  |                                                                    |                                                                                                    | Y                                                                                       | Y           | Y         |
| e-Record commen                               | t 2                                                  |                                                                    |                                                                                                    | Y                                                                                       | Y           | Y         |
| e-Record commen                               | t 3                                                  |                                                                    |                                                                                                    | Y                                                                                       | Y           | Y         |
| e-Record commen                               | t 4                                                  |                                                                    |                                                                                                    | Y                                                                                       | Y           | Y         |
| Validity period of<br>e-Record                | Number of days (D                                    | Day)                                                               | Use the storage folder<br>settings,<br>1 - 9999                                                                         | Y                                                                                       | Y           | Y         |
|                                               | Specification of au expiry                           | to-delete following                                                | Yes, No                                                                                                    | Y                                                                                       | Y           | Y         |
| Indexed searching                             | Indexed searching specification when making e-Record |                                                                    | Use the storage folder<br>settings,<br>Don't create indexes,<br>Create indexes                                          | Y                                                                                       | Y           | Y         |
| Mail transmission<br>when making e-<br>Record | Mail Notification                                    |                                                                    | Use the List Management<br>Server settings,<br>None,<br>With the following<br>attachment - Form Entry<br>File/Form File | -                                                                                       | -           | -         |
|                                               | Destination                                          |                                                                    |                                                                                                    | -                                                                                       | -           | -         |
| Distribution folder                           | ID during form print of                              | distribution                                                       |                                                                                                    | -                                                                                       | -           | -         |
| Form print distribut                          | tion specification                                   |                                                                    |                                                                                                    | -                                                                                       | -           | -         |
| Electronic form infe                          | ormation file name                                   |                                                                    |                                                                                                    | -                                                                                       | Y           | Y         |
| Print setting<br>information                  | Paper source                                         |                                                                    | Cut sheet feeder,<br>Hopper 1,<br>Hopper 2,<br>Hopper 3,<br>Hopper 4,<br>Manual paper feed,<br>None,<br>Automatic       | Y                                                                                       | Y           | Y         |
|                                               | Paper feed name                                      |                                                                    |                                                                                                    | Y                                                                                       | Y           | Y         |
|                                               | Multiple copies                                      | Number of copies                                                   | 1 - 9999                                                                                                    | Y                                                                                       | Y           | Y         |
|                                               |                                                      | Collate output specification                                       | Use the printer settings,<br>Collate output,<br>Output per-page sets                                                    | Y                                                                                       | Y           | Y         |
|                                               | Duplex printing                                      |                                                                    | Yes, No                                                                                                    | Y                                                                                       | Y           | Y         |
|                                               | Multi-form output specification                      | Feed a new<br>sheet of paper<br>when a new form<br>starts printing | Yes, No                                                                                                    | Y                                                                                       | Y<br>(*2)   | Y<br>(*2) |

| Table 2.4 | Form output interface | function table | (common: e | e-Record) (1 / 2) |
|-----------|-----------------------|----------------|------------|-------------------|
|-----------|-----------------------|----------------|------------|-------------------|

| Type of settings | the forms | Specified du<br>output<br>(1) Comman<br>interface<br>(2) Java inte<br>(1)<br>(*1) | d/COBOL |
|------------------|-----------|-----------------------------------------------------------------------------------|---------|
| Fax Options Info | Y         | -                                                                                 | -       |

#### **Table 2.4** Form output interface function table (common: e-Record) (2 / 2)

Y: Can be specified.

-: Cannot be specified or specification invalid.

\*1:Specification with a command refers to one of the following.

- prprint command
- Specification on the first line of the data file specified with prprintx command
- Specification with the -z option of the prputprt command
- Specification with the -z option of the prputex command
- Specification with the -command option of the prdsexec command
- Specification using the COMMAND keyword during SAP R/3 RDI integration
- \*2:During multi-form output, normally the specification on the first output form will become valid, but it is also possible to specify at form output so that specifications on each form are enabled.

### 2.2.4 Saving as a PDF File

Information that can be specified during form output when converting the form to a PDF file, and saving in a specified storage destination such as a hard disk is indicated per form output interface in the table below.

| Type of settings         |                                                                                | Values                                                                                               | Specified in the forms | Specified du<br>output<br>(1) Commar<br>interface<br>(2) Java inte | id/COBOL |
|--------------------------|--------------------------------------------------------------------------------|----------------------------------------------------------------------------------------------------|------------------------|--------------------------------------------------------------------|----------|
|                          |                                                                                |                                                                                                    |                        | (1)<br>(*1)                                                        | (2)      |
| Storage destinatio file  | n file name when saving as a                                                   |                                                                                                    | Y                      | Y                                                                  | Y        |
| PDF Options              | Subtitle of the PDF file                                                       |                                                                                                    | Y                      | Y                                                                  | Y        |
|                          | Author of the PDF file                                                         |                                                                                                    | Y                      | Y                                                                  | Y        |
| Security                 | PDF file print permission specification                                        | Allow,<br>Not Allow                                                                                  | Y                      | Y                                                                  | Y        |
|                          | PDF file change permission specification                                       | Allow,<br>Not Allow                                                                                  | Y                      | Y                                                                  | Y        |
|                          | PDF file text and graphics selection permission specification                  | Allow,<br>Not Allow                                                                                  | Y                      | Y                                                                  | Y        |
|                          | PDF file comments and form<br>field add and change<br>permission specification | Allow,<br>Not Allow                                                                                  | Y                      | Y                                                                  | Y        |
|                          | Password for opening the PDF file                                              |                                                                                                    | -                      | Y                                                                  | Y        |
|                          | Password for changing PDF file security                                        |                                                                                                    | -                      | Y                                                                  | Y        |
| Restriction of viewing   | Time limit/period for viewing the PDF file                                     |                                                                                                    | Y                      | Y                                                                  | Y        |
| Font embedding           | PDF file font embedding                                                        | No embedding,<br>User defined characters<br>and JEF extension<br>characters,<br>Embed all characters | Y                      | Y                                                                  | Y        |
|                          | PDF file embedded font searching                                               | Enable searching,<br>Disable searching                                                               | -                      | Y                                                                  | Y        |
| PDF file JPEG cor        | npression quality specification                                                | High, Medium, Low, No<br>deterioration in image<br>quality                                           | Y                      | Y                                                                  | Y        |
| PDF file attachme        | nts                                                                            |                                                                                                    | Y                      | Y                                                                  | Y        |
| Adjust barcodes to       | o fit field sizes                                                              |                                                                                                    | Y                      | -                                                                  | -        |
| PDF file viewer settings | Show toolbar                                                                   | Show, Do not show                                                                                    | Y                      | Y                                                                  | Y        |
| seunys                   | Show menubar                                                                   | Show, Do not show                                                                                    | Y                      | Y                                                                  | Y        |
|                          | Use full screen mode                                                           | Use, Do not use                                                                                      | Y                      | Y                                                                  | Y        |
| PDF file automatic       | printing specification                                                         | Display [Print] window,<br>Enable automatic<br>printing,<br>Disable automatic<br>printing            | Y                      | Y                                                                  | Y        |

| Table 2.5 | Form output interface function | n table (common <sup>.</sup> savir | p as a PDF file) $(1/2)$                                                                       |
|-----------|--------------------------------|------------------------------------|------------------------------------------------------------------------------------------------|
|           | i onn output interface functio | ii abie (common. savii             | $[\underline{z} ]$ $[\underline{z} ]$ $[\underline{z} ]$ $[\underline{z} ]$ $[\underline{z} ]$ |

| Type of settings                   |                                          | Values                | Specified in the forms | Specified during form<br>output<br>(1) Command/COBOL<br>interface<br>(2) Java interface |           |
|------------------------------------|------------------------------------------|-----------------------|------------------------|-----------------------------------------------------------------------------------------|-----------|
|                                    |                                          |                       |                        | (1)<br>(*1)                                                                             | (2)       |
| Mail distribution                  | Mail distribution information file name  |                       | -                      | Y                                                                                       | Y<br>(*2) |
|                                    | Destination mail address                 |                       | -                      | Y                                                                                       | Y<br>(*2) |
|                                    | SMTP server name                         |                       | -                      | Y                                                                                       | Y<br>(*2) |
|                                    | Transmission source mail address         |                       | -                      | Y                                                                                       | Y<br>(*2) |
|                                    | Transmission source name                 |                       | -                      | Y                                                                                       | Y<br>(*2) |
|                                    | PDF file deletion specification          | Yes, No               | -                      | Y                                                                                       | Y<br>(*2) |
| Bookmark                           | Insert when the form is switched         | Insert, Do not insert | -                      | Y                                                                                       | Y         |
|                                    | Insert when input data value is switched |                       | -                      | Y                                                                                       | Y         |
| PDF document information file name |                                          |                       | -                      | Y                                                                                       | Y         |
| ECM information                    | file name                                |                       | -                      | -                                                                                       | -         |

**Table 2.5** Form output interface function table (common: saving as a PDF file) (2/2)

Y: Can be specified.

-: Cannot be specified or specification invalid.

\*1:Specification with a command refers to one of the following.

- prprint command
- Specification on the first line of the data file specified with prprintx command
- Specification with the -z option of the prputprt command
- Specification with the -z option of the prputex command
- the -command option of the prdsexec command
- Specification using the COMMAND keyword during SAP R/3 RDI integration

\*2:Specify with the ID\_EXECBUFFER key of the setProperty method of the PrintProperties class.

\*3:Specify with the EXECBUFFER attribute.

### 2.2.5 OWF File Creation (Web-to-Local-Print)

Information that can be specified at form output is indicated for each interface in the table below.

| Type of settings                                      |                                                        | Values                                                                                               | Specified in the forms | Specified dur<br>output<br>(1) Command<br>interface<br>(2) Java inter | d/COBOL |
|-------------------------------------------------------|--------------------------------------------------------|----------------------------------------------------------------------------------------------------|------------------------|-----------------------------------------------------------------------|---------|
|                                                       |                                                        |                                                                                                    |                        | (1)<br>(*1)                                                           | (2)     |
| OWF file name                                         |                                                        |                                                                                                    | -                      | Y                                                                     | Y       |
| Web-to-local-print<br>(Operational<br>information)    | Close the Web browser after print completion           | Close after print completion,<br>Do not close after print<br>completion                              | -                      | Y                                                                     | Y       |
|                                                       | Operational mode during<br>Web plug-in startup         | Preview,<br>Print                                                                                    | -                      | Y                                                                     | Y       |
|                                                       | Specification of embedding external fonts in OWF files | Embed,<br>Do not embed                                                                               | -                      | Y                                                                     | Y       |
|                                                       | External font registration specification               |                                                                                                    | -                      | Y                                                                     | Y       |
| Web-to-local-print<br>(Preview information)           | Printer control                                        | Prevent printing,<br>Prevent double printing,<br>Do not prevent printing                             | -                      | Y                                                                     | Y       |
| Web-to-local-print<br>(Work directory<br>information) | Work directory during OWF file creation                |                                                                                                    | -                      | -                                                                     | Y       |
| Web-to-local-print<br>(Character code<br>conversion   | EUC code type                                          | EUC (U90),<br>EUC (S90)                                                                              | -                      | Y                                                                     | Y       |
| information)                                          |                                                        | Solaris standard EUC (*2)                                                                            | -                      | -                                                                     | -       |
|                                                       | Substitute character specification                     | Use, Do not use                                                                                      | -                      | Y                                                                     | -       |
| [Print] window display during printing                |                                                        | On,<br>Off                                                                                           | -                      | Y                                                                     | Y       |
| Specification of zoom factor during preview           |                                                        | Whole page,<br>Display a page according to<br>its width,<br>Specify in a range from 30 to<br>200 (%) | -                      | Y                                                                     | Y       |

| Table 2.6 | Form output interface function table (OWF file creation)   |
|-----------|------------------------------------------------------------|
|           | Torm output interface function table (0 with the creation) |

Y: Can be specified.

-: Cannot be specified or specification invalid.

\*1:Specification with a command refers to one of the following.

- prprint command
- Specification on the first line of the data file specified with prprintx command
- Specification with the -z option of the prputprt command
- Specification with the -z option of the prputex command
- the -command option of the prdsexec command

\*2:Only valid when the application server is Solaris.

### 2.2.6 Excel file output

Information that can be specified during form output when converting the form to a Excel file, and saving in a specified storage destination such as a hard disk is indicated per form output interface in the table below.

| Type of settings                          |                                                                           | Values                                                                                                    | Specified in the forms | Specified during form<br>output<br>(1) Command/COBOL<br>interface<br>(2) Java interface |     |
|-------------------------------------------|---------------------------------------------------------------------------|----------------------------------------------------------------------------------------------------|------------------------|-----------------------------------------------------------------------------------------|-----|
|                                           |                                                                           |                                                                                                    |                        | (1)<br>(*1)                                                                             | (2) |
| Storage desti<br>an Excel file            | nation file name when outputting to                                       |                                                                                                    | Y                      | Y                                                                                       | Y   |
| Excel                                     | Subtitle of the Excel file                                                |                                                                                                    | Y                      | -                                                                                       | -   |
| Options                                   | Author of the Excel file                                                  |                                                                                                    | Y                      | -                                                                                       | -   |
| Excel docum                               | ent information file name                                                 |                                                                                                    | -                      | Y                                                                                       | Y   |
| Output metho<br>Excel file                | od of details when outputting to an                                       | Change a sheet with the<br>height of a print range and<br>output,<br>Output without changing a<br>sheet with the height of a print<br>range | Y                      | Y                                                                                       | Y   |
| Sheet name of the Excel file to be output |                                                                           | Form name, Fixed string                                                                                                    | Y<br>(*2)              | Y                                                                                       | Y   |
| Specification data is output              | of a data field name whose input<br>t as the sheet name of the Excel file | Data field name                                                                                                    | -                      | Y                                                                                       | Y   |
| ECM informa                               | tion file name                                                            |                                                                                                    | -                      | -                                                                                       | -   |

| Table 2.7 | Form output interface  | function table | Excel file output) |
|-----------|------------------------|----------------|--------------------|
|           | i onn oup at miteriaee | rane mon taone | Line output)       |

Y: Can be specified.

-: Cannot be specified or specification invalid.

\*1:Specification with a command refers to one of the following.

- prprint command
- Specification on the first line of the data file specified with prprintx command
- Specification with the -z option of the prputprt command
- Specification with the -z option of the prputex command

\*2:Only a fixed string can be specified for the sheet name of the Excel file to be output.

# 2.3 Remote Form Output

Information that can be specified when performing remote form output is indicated for each interface in the table below. This is applicable when the application server runs on UNIX OS.

In addition to this table, refer to the "Form Output Interface Function Table" for each output method.

When outputting from UNIX OS to Windows using remote form output function, refer to the following along with this table.

#### =>"Chapter 1 Form Output Interface Function Table (For [Windows])"

**Table 2.8** Form output interface function table (remote form output)

| Type of settings                               |                                                                                                    | Values                                                                                           | Specified<br>in the<br>forms | Specified du<br>output<br>(1) Comman<br>interface<br>(2) Java inte | d/COBOL |
|------------------------------------------------|----------------------------------------------------------------------------------------------------|--------------------------------------------------------------------------------------------------|------------------------------|--------------------------------------------------------------------|---------|
|                                                |                                                                                                    |                                                                                                  |                              | (1)<br>(*1)                                                        | (2)     |
| Operational                                    | Target computer name                                                                                  |                                                                                                  | -                            | Y                                                                  | Y       |
| information                                    | Error message output method                                                                           | Standard output error,<br>Standard output error and<br>system log                                | -                            | Y                                                                  | -       |
|                                                | Transfer data compression transfer                                                                    |                                                                                                  | -                            | Y                                                                  | Y       |
|                                                | Form output with pre-placed form                                                                      |                                                                                                  | -                            | Y                                                                  | Y       |
|                                                | Process mode of the transfer destination file                                                         | Overwrite,<br>Overwrite only if the form on<br>the application server has been<br>updated        | -                            | Y                                                                  | Y       |
| User resource                                  | Form name                                                                                             |                                                                                                  | -                            | Y                                                                  | Y       |
| information                                    | Transfer form storage directory (*2)                                                                  |                                                                                                  | -                            | Y                                                                  | Y       |
|                                                | Input data character code                                                                             | Shift-JIS,<br>UNICODE (UTF16 little<br>endian),<br>UNICODE (UTF16 big endian),<br>UNICODE (UTF8) | -                            | Y                                                                  | Y       |
|                                                | Transfer data file name                                                                               |                                                                                                  | -                            | Y                                                                  | Y       |
|                                                | Transfer media data file name                                                                         |                                                                                                  | -                            | Y                                                                  | Y       |
|                                                | Transfer file name                                                                                    |                                                                                                  | -                            | Y                                                                  | Y       |
|                                                | Transfer file name during binary transfer                                                             |                                                                                                  | -                            | Y                                                                  | Y       |
|                                                | Form storage directory for form output                                                                |                                                                                                  | -                            | Y                                                                  | Y       |
| User resource<br>information<br>for multi-form | Transfer form name for multi-form<br>output/combination-form output                                   |                                                                                                  | -                            | Y                                                                  | Y       |
| output/<br>combination-form<br>output          | Form name data separator character for multi-form/combination-form                                    | Separator character                                                                              | -                            | Y                                                                  | Y       |
| σαιραί                                         | Form name data field length for multi-<br>form                                                        |                                                                                                  | -                            | Y                                                                  | Y       |
| e-Record<br>information                        | The name of the transferred FAX recipient information file for sending an e-Record of the form by FAX |                                                                                                  | -                            | Y                                                                  | Y       |
| FAX send information                           | The name of the transferred FAX recipient information file for sending a form by FAX                  |                                                                                                  | -                            | Y                                                                  | Y       |
| Other                                          | Form output option                                                                                    | Specify the option of the prprint command                                                        | -                            | Y                                                                  | Y       |

Y: Can be specified.

-: Cannot be specified or specification invalid.

- \*1:Specification with a command refers to one of the following.
  - prputprt command
  - the -command option of the prdsexec command
- \*2:It can also be specified with the Setup Command for List Creator.

# 2.4 Connector Linkage

Information that can be specified when outputting the form with connector linkage is indicated for each interface in the table below. This is applicable when the application server runs on UNIX OS.

In addition to this table, refer to the "Form Output Interface Function Table" for each output method.

When outputting from UNIX OS to Windows using connector linkage, refer to the following along with this table. =>"Chapter 1 Form Output Interface Function Table (For [Windows])"

| Table 2.9 | Form output interface function table (connector linkage) |
|-----------|----------------------------------------------------------|
|           |                                                          |

| Type of settings                                          |                                                                                                    | Values                                                                                              | Specified in the forms | Specified during form<br>output<br>(1) Command/COBOL<br>interface<br>(2) Java interface |     |
|-----------------------------------------------------------|----------------------------------------------------------------------------------------------------|----------------------------------------------------------------------------------------------------|------------------------|-----------------------------------------------------------------------------------------|-----|
|                                                           |                                                                                                    |                                                                                                    |                        | (1)<br>(*1)                                                                             | (2) |
| Operational                                               | Target computer name                                                                                           |                                                                                                    | -                      | Y                                                                                       | Y   |
| information                                               | Transfer data compression transfer                                                                             |                                                                                                    | -                      | Y                                                                                       | Y   |
|                                                           | Form output with pre-placed form                                                                               |                                                                                                    | -                      | Y                                                                                       | Y   |
| User resource information                                 | Form name                                                                                                    |                                                                                                    | -                      | Y                                                                                       | Y   |
| iniomation                                                | Transfer form storage directory (*2)                                                                           |                                                                                                    | -                      | Y                                                                                       | Y   |
|                                                           | Input data character code                                                                                      | Shift-JIS,<br>UNICODE (UTF16 little<br>endian),<br>UNICODE (UTF16 big<br>endian),<br>UNICODE (UTF8) | -                      | Y                                                                                       | Y   |
|                                                           | Transfer data file name                                                                                        |                                                                                                    | -                      | Y                                                                                       | Y   |
|                                                           | Transfer media data file name                                                                                  |                                                                                                    | -                      | Y                                                                                       | Y   |
|                                                           | Transfer file name                                                                                             |                                                                                                    | -                      | Y                                                                                       | Y   |
|                                                           | Transfer file name during binary transfer                                                                      |                                                                                                    | -                      | Y                                                                                       | Y   |
|                                                           | Form storage directory for<br>form output                                                                      |                                                                                                    | -                      | Y                                                                                       | Y   |
| User resource<br>information<br>for multi-form<br>output/ | Transfer form name for multi-<br>form output/combination-form<br>output                                        |                                                                                                    | -                      | Y                                                                                       | Y   |
| combination-form<br>output                                | Form name data separator character for multi-form/ combination-form                                            | Separator character                                                                                 | -                      | Y                                                                                       | Y   |
|                                                           | Form name data field length for multi-form                                                                     |                                                                                                    | -                      | Y                                                                                       | Y   |
| e-Record<br>information                                   | The name of the transferred<br>FAX recipient information file<br>for sending an e-Record of<br>the form by FAX |                                                                                                    | -                      | Y                                                                                       | Y   |
| FAX send information                                      | The name of the transferred<br>FAX recipient information file<br>for sending a form by FAX                     |                                                                                                    | -                      | Y                                                                                       | Y   |
| PDF file name to b                                        | e created                                                                                                    |                                                                                                    | -                      | Y                                                                                       | Y   |
| OWF file name to I                                        | be created                                                                                                    |                                                                                                    | -                      | Y                                                                                       | Y   |
| Excel file name to                                        | be created                                                                                                    |                                                                                                    | -                      | Y                                                                                       | Y   |
| Other                                                     | Form output option                                                                                             | Specify the option of the prprint command                                                           | -                      | Y                                                                                       | Y   |

Y: Can be specified.

-: Cannot be specified or specification invalid.

\*1:Specification with a command refers to one of the following.

- prputex command
- the -command option of the prdsexec command
- \*2:It can also be specified with the Setup Command for List Creator.

# 2.5 XBRL Data Support/Navigator Links

Information that can be specified when outputting the form with XBRL data support function/Navigator links function is indicated for each interface in the table below. This is applicable when the application server runs on Solaris.

In addition to this table, refer to the "Form Output Interface Function Table" for each output method. When using operating mode of remote form output mode or connector linkage mode, refer to the following along with this table.

- =>"2.3 Remote Form Output"
- =>"2.4 Connector Linkage"

#### Table 2.10 Form output interface function table (XBRL data support/Navigator links)

| Type of settings                                                                    | Values                                                                                    | Specified in the forms | Specified during form<br>output<br>(1) Command/COBOL<br>interface<br>(2) Java interface |     |  |
|-------------------------------------------------------------------------------------|-------------------------------------------------------------------------------------------|------------------------|-----------------------------------------------------------------------------------------|-----|--|
|                                                                                     |                                                                                           |                        | (1)<br>(*1)                                                                             | (2) |  |
| Output data file name                                                               |                                                                                           | -                      | Y                                                                                       | Y   |  |
| Form name                                                                           |                                                                                           | -                      | Y                                                                                       | Y   |  |
| Form storage directory                                                              |                                                                                           | -                      | Y                                                                                       | Y   |  |
| Information specific to XBRL data support/<br>Navigator links function              |                                                                                           | -                      | Y                                                                                       | Y   |  |
| Name of the information file specific to XBRL data support/Navigator links function |                                                                                           | -                      | Y                                                                                       | -   |  |
| Command line                                                                        | Specify the options of the<br>prprint command,<br>prputprt command and<br>prputex command | -                      | Y                                                                                       | -   |  |

Y: Can be specified.

-: Cannot be specified or specification invalid.

\*1:Specification with a command refers to the prdsexec command.

# **Chapter 3** Program Development Methods

This chapter explains how to use the following List Creator interface to make user applications (programs) and the cautions regarding the development and execution of these user applications.

- Command
- Java interface
- .NET interface
- COBOL interface

| 3.1 | Commands                                                          | 60  |
|-----|-------------------------------------------------------------------|-----|
| 3.2 | Java Interface                                                    | 86  |
| 3.3 | .NET Interface                                                    | 91  |
| 3.4 | COBOL Interface                                                   | 99  |
| 3.5 | Cautions regarding Development and Execution of User Applications | 102 |

# 3.1 Commands

The List Creator commands may be accessed from the shell or called by an application.

### 3.1.1 Command List

The following List Creator commands are available.

| Туре                                            | Comman<br>d name    | Product name<br>W : [Windows]<br>W64 : [Windows(x64)]<br>WI : [Windows for Itanium]<br>S : [Solaris]<br>L : [Linux] |        |        |        |   |          |          |         |        |
|-------------------------------------------------|---------------------|----------------------------------------------------------------------------------------------------|--------|--------|--------|---|----------|----------|---------|--------|
|                                                 |                     |                                                                                                    | List C | reator |        |   | List Cre | eator Co | nnector |        |
|                                                 |                     | W                                                                                                    | W64    | S      | L      | W | W64      | WI       | S       | L      |
| Form output command                             | prprint<br>prprintx | Y<br>Y                                                                                                    | Y<br>Y | Y<br>Y | Y<br>Y | - | -        | -<br>-   | -       | -<br>- |
| Remote form output command                      | prputprt            | Y                                                                                                    | Y      | Y      | Y      | - | -        | -        | -       | -      |
| Connector linkage command                       | prputex             | Y                                                                                                    | Y      | Y      | Y      | Y | Y        | Y        | Y       | Y      |
| XBRL data<br>support/Navigator<br>links command | prdsexec            | Y                                                                                                    | -      | Y      | -      | Y | -        | -        | Y       | -      |

Y: Supported

-: Unsupported

The following shows the description examples of the above commands.

### 3.1.2 prprint Command Description Example

prprint command is specified when outputting the form.

When the prprint command is executed, the form is output on the computer where the prprint command was executed. The following uses of the prprint command are described separately.

- When the application server runs on Windows
- When the application server runs on UNIX OS
- When creating OWF files
- When outputting Excel files

#### 3.1.2.1 When the application server runs on Windows

The description examples of the prprint command when the application server runs on Windows are described below separately.

- Outputting a single form
- Performing multi-form output with the input data format set to "Variable Length"
- Performing multi-form output with the input data format set to "Fixed Length"
- Performing multi-form output with the input data format set to "XML Format"
- Performing combination-form output with the input data format set to "Variable Length"
- Performing combination-form output with the input data format set to "XML Format"
- When handling input data as "data with the field name label"

#### Outputting a single form

#### [Description example]

A form called "form1" will be output to the printer "FUJITSU XL-6700". The character code of the input data "form1.dat" is Shift-JIS.

#### prprint "form1"

-indatacode SJIS -atdirect print -n "FUJITSU XL-6700" -f "C:¥Data¥form1.dat"

In saving as a PDF file, "form1" will be used as the form, and a PDF file "form.pdf" is created under "C:\Data\PDF\".

The character code of the input data "form1.dat" is Shift-JIS.

prprint "form1" -indatacode SJIS -atdirect file -assetsdir "C:¥Assets" -keeppdf "C:¥Data¥PDF¥form.pdf" -f "C:¥Data¥form1.dat"

#### •Performing multi-form output with the input data format set to "Variable Length"

#### [Description example]

Forms called "URIAGE" and "SYUTTAI" will be output to the printer "FUJITSU XL-6700". The character code of the input data "MULTI.dat" is Shift-JIS.

```
prprint -f "C:¥Data¥MULTI.dat"
-grpdelimit "|"
-indatacode SJIS
-atdirect print
-n "FUJITSU XL-6700"
```

An example of the "MULTI.dat" description is shown below.

| URIAGE   ABC Electronics   20040521   03101   005   0020   Color Television   3   120000 |
|------------------------------------------------------------------------------------------|
| URIAGE   ABC Electronics   20040521   03101   005   0022   Karaoke set   1   82000       |
| URIAGE   ABC Electronics   20040521   03101   005   0100   Electric Cleaner   2   23000  |
| SYUTTAI   NCS) Development department 2                                                  |
| SYUTTAI   385945   Nihon Hanako   1   6   830   1715   8   0   Business Trip             |
| SYUTTAI   385945   Nihon Hanako   1   7   830   1715   8   0   Business Trip             |
| SYUTTAI   385945   Nihon Hanako   1   11   830   2130   8   3.5                          |
| SYUTTAI   385945   Nihon Hanako   1   17   830   2130   8   3.5                          |
| SYUTTAI   385945   Nihon Hanako   1   20   830   2130   8   3.5                          |
| SYUTTAI   385945   Nihon Hanako   1   25   830   2130   8   3.5                          |
| SYUTTAI   385945   Nihon Hanako   1   28   830   1715   8   0   Business Trip            |
| SYUTTAI   385945   Nihon Hanako   1   29   830   1715   8   0   Business Trip            |
| SYUTTAI   385945   Nihon Hanako   1   30   830   1715   8   0   Business Trip            |
| SYUTTAI   385945   Nihon Hanako   2   2   930   1715   7   0                             |
| SYUTTAI   385945   Nihon Hanako   2   7   830   1715   8   0                             |
| SYUTTAI   385945   Nihon Hanako   2   10   830   2130   8   3.5                          |
| SYUTTAI   385945   Nihon Hanako   2   15   830   2130   8   3.5                          |
| SYUTTAI   385945   Nihon Hanako   2   20   830   2130   8   3.5                          |
| SYUTTAI   385945   Nihon Hanako   2   23   830   2130   8   3.5                          |
| SYUTTAI   385945   Nihon Hanako   2   28   830   1715   0   0                            |

#### •Performing multi-form output with the input data format set to "Fixed Length"

[Description example]

Forms called "URIAGE" and "SYUTTAI" will be output to the printer "FUJITSU XL-6700". The character code of the input data "MULTI.dat" is Shift-JIS.

```
prprint -f "C:¥Data¥MULTI.dat"
-grpdelimit "FIXED"
-grpbytes "10"
-indatacode SJIS
-atdirect print
-n "FUJITSU XL-6700"
```

An example of the "MULTI.dat" description is shown below.

| URIAGE       ABC Electronics       20040521       03101       005       0020       Color Television       3       120000         URIAGE       ABC Electronics       20040521       03101       005       0022       Karaoke set       1       82000         URIAGE       ABC Electronics       20040521       03101       005       0100       Electric Cleaner       2       23000         SYUTTAI       NCS) Development department 2       SYUTTAI       385945       Nihon Hanako       1       6       830       17158       0       Business Trip         SYUTTAI       385945       Nihon Hanako       1       7       830       17158       0       Business Trip         SYUTTAI       385945       Nihon Hanako       1       17       830       21308       3.5         SYUTTAI       385945       Nihon Hanako       1       27       830       21308       3.5         SYUTTAI       385945       Nihon Hanako       1       28       830       21308       3.5         SYUTTAI       385945       Nihon Hanako       1       28       830       17158       0       Business Trip         SYUTTAI       385945       Nihon Hanako       2 <th></th> <th></th> <th></th> <th></th> <th></th> <th></th> <th></th> <th></th> <th></th> <th></th> <th></th> <th></th> |         |         |                 |      |      |      |      |      |                  |   |        |  |
|----------------------------------------------------------------------------------------------------|---------|---------|-----------------|------|------|------|------|------|------------------|---|--------|--|
| URIAGE       ABC Electronics       20040521       03101       005       0100       Electric Cleaner       2       23000         SYUTTAI       NCS) Development department 2       SYUTTAI       385945       Nihon Hanako       1       6       830       17158       0       Business Trip         SYUTTAI       385945       Nihon Hanako       1       7       830       17158       0       Business Trip         SYUTTAI       385945       Nihon Hanako       1       1       830       21308       3.5         SYUTTAI       385945       Nihon Hanako       1       17       830       21308       3.5         SYUTTAI       385945       Nihon Hanako       1       20       830       21308       3.5         SYUTTAI       385945       Nihon Hanako       1       20       830       21308       3.5         SYUTTAI       385945       Nihon Hanako       1       28       830       17158       0       Business Trip         SYUTTAI       385945       Nihon Hanako       1       29       830       17158       0       Business Trip         SYUTTAI       385945       Nihon Hanako       2       2       930       17                                                                                                    | URIAGE  | ABC Ele | ctronics 20040  | 521  | 03   | 3101 | 005  | 0020 | Color Television | 3 | 120000 |  |
| SYUTTAI       NCS) Development department 2         SYUTTAI       385945       Nihon Hanako       1       6       830       17158       0       Business Trip         SYUTTAI       385945       Nihon Hanako       1       7       830       17158       0       Business Trip         SYUTTAI       385945       Nihon Hanako       1       7       830       17158       0       Business Trip         SYUTTAI       385945       Nihon Hanako       1       17       830       21308       3.5         SYUTTAI       385945       Nihon Hanako       1       17       830       21308       3.5         SYUTTAI       385945       Nihon Hanako       1       25       830       21308       3.5         SYUTTAI       385945       Nihon Hanako       1       25       830       21308       3.5         SYUTTAI       385945       Nihon Hanako       1       28       830       17158       0       Business Trip         SYUTTAI       385945       Nihon Hanako       1       29       830       17158       0       Business Trip         SYUTTAI       385945       Nihon Hanako       2       2       930                                                                                                    | URIAGE  | ABC Ele | ctronics 20040  | 521  | 03   | 3101 | 005  | 0022 | Karaoke set      | 1 | 82000  |  |
| SYUTTAI       385945       Nihon Hanako       1       6       830       17158       0       Business Trip         SYUTTAI       385945       Nihon Hanako       1       7       830       17158       0       Business Trip         SYUTTAI       385945       Nihon Hanako       1       11       830       21308       3.5         SYUTTAI       385945       Nihon Hanako       1       17       830       21308       3.5         SYUTTAI       385945       Nihon Hanako       1       20       830       21308       3.5         SYUTTAI       385945       Nihon Hanako       1       20       830       21308       3.5         SYUTTAI       385945       Nihon Hanako       1       25       830       21308       3.5         SYUTTAI       385945       Nihon Hanako       1       28       830       17158       0       Business Trip         SYUTTAI       385945       Nihon Hanako       1       29       830       17158       0       Business Trip         SYUTTAI       385945       Nihon Hanako       2       2       930       17158       0       Business Trip         SYUTTAI                                                                                                    | URIAGE  | ABC Ele | ctronics 20040  | 521  | 03   | 3101 | 005  | 0100 | Electric Cleaner | 2 | 23000  |  |
| SYUTTAI       385945       Nihon Hanako       1       7       830       17158       0       Business Trip         SYUTTAI       385945       Nihon Hanako       1       11       830       21308       3.5         SYUTTAI       385945       Nihon Hanako       1       17       830       21308       3.5         SYUTTAI       385945       Nihon Hanako       1       20       830       21308       3.5         SYUTTAI       385945       Nihon Hanako       1       20       830       21308       3.5         SYUTTAI       385945       Nihon Hanako       1       25       830       21308       3.5         SYUTTAI       385945       Nihon Hanako       1       28       830       17158       0       Business Trip         SYUTTAI       385945       Nihon Hanako       1       29       830       17158       0       Business Trip         SYUTTAI       385945       Nihon Hanako       2       2       930       17157       0         SYUTTAI       385945       Nihon Hanako       2       7       830       17158       0         SYUTTAI       385945       Nihon Hanako       2                                                                                                    | SYUTTAI | NCS) De | evelopment depa | artm | nent | 2    |      |      |                  |   |        |  |
| SYUTTAI       385945       Nihon Hanako       1       11       830       21308       3.5         SYUTTAI       385945       Nihon Hanako       1       17       830       21308       3.5         SYUTTAI       385945       Nihon Hanako       1       20       830       21308       3.5         SYUTTAI       385945       Nihon Hanako       1       20       830       21308       3.5         SYUTTAI       385945       Nihon Hanako       1       25       830       21308       3.5         SYUTTAI       385945       Nihon Hanako       1       28       830       17158       0       Business Trip         SYUTTAI       385945       Nihon Hanako       1       29       830       17158       0       Business Trip         SYUTTAI       385945       Nihon Hanako       1       30       830       17158       0       Business Trip         SYUTTAI       385945       Nihon Hanako       2       2       930       17157       0         SYUTTAI       385945       Nihon Hanako       2       7       830       17158       0         SYUTTAI       385945       Nihon Hanako       2                                                                                                    | SYUTTAI | 385945  | Nihon Hanako    | 1    | 6    | 830  | 1715 | 8 0  | Business Trip    |   |        |  |
| SYUTTAI       385945       Nihon Hanako       1       17       830       21308       3.5         SYUTTAI       385945       Nihon Hanako       1       20       830       21308       3.5         SYUTTAI       385945       Nihon Hanako       1       25       830       21308       3.5         SYUTTAI       385945       Nihon Hanako       1       25       830       21308       3.5         SYUTTAI       385945       Nihon Hanako       1       28       830       17158       0       Business Trip         SYUTTAI       385945       Nihon Hanako       1       29       830       17158       0       Business Trip         SYUTTAI       385945       Nihon Hanako       1       30       830       17158       0       Business Trip         SYUTTAI       385945       Nihon Hanako       2       2       930       17157       0         SYUTTAI       385945       Nihon Hanako       2       7       830       17158       0         SYUTTAI       385945       Nihon Hanako       2       10       830       21308       3.5         SYUTTAI       385945       Nihon Hanako       2                                                                                                    | SYUTTAI | 385945  | Nihon Hanako    | 1    | 7    | 830  | 1715 | 8 0  | Business Trip    |   |        |  |
| SYUTTAI       385945       Nihon Hanako       1       20       830       21308       3.5         SYUTTAI       385945       Nihon Hanako       1       25       830       21308       3.5         SYUTTAI       385945       Nihon Hanako       1       28       830       17158       0       Business Trip         SYUTTAI       385945       Nihon Hanako       1       29       830       17158       0       Business Trip         SYUTTAI       385945       Nihon Hanako       1       30       830       17158       0       Business Trip         SYUTTAI       385945       Nihon Hanako       2       2       930       17157       0         SYUTTAI       385945       Nihon Hanako       2       7       830       17158       0         SYUTTAI       385945       Nihon Hanako       2       7       830       17157       0         SYUTTAI       385945       Nihon Hanako       2       10       830       21308       3.5         SYUTTAI       385945       Nihon Hanako       2       10       830       21308       3.5         SYUTTAI       385945       Nihon Hanako       2                                                                                                    | SYUTTAI | 385945  | Nihon Hanako    | 1    | 11   | 830  | 2130 | 8 3. | 5                |   |        |  |
| SYUTTAI       385945       Nihon Hanako       1       25       830       21308       3.5         SYUTTAI       385945       Nihon Hanako       1       28       830       17158       0       Business Trip         SYUTTAI       385945       Nihon Hanako       1       29       830       17158       0       Business Trip         SYUTTAI       385945       Nihon Hanako       1       30       830       17158       0       Business Trip         SYUTTAI       385945       Nihon Hanako       2       2       930       17157       0         SYUTTAI       385945       Nihon Hanako       2       7       830       17158       0         SYUTTAI       385945       Nihon Hanako       2       7       830       17158       0         SYUTTAI       385945       Nihon Hanako       2       7       830       17158       0         SYUTTAI       385945       Nihon Hanako       2       10       830       21308       3.5         SYUTTAI       385945       Nihon Hanako       2       15       830       21308       3.5         SYUTTAI       385945       Nihon Hanako       2                                                                                                    | SYUTTAI | 385945  | Nihon Hanako    | 1    | 17   | 830  | 2130 | 8 3. | 5                |   |        |  |
| SYUTTAI       385945       Nihon Hanako       1       28       830       17158       0       Business Trip         SYUTTAI       385945       Nihon Hanako       1       29       830       17158       0       Business Trip         SYUTTAI       385945       Nihon Hanako       1       29       830       17158       0       Business Trip         SYUTTAI       385945       Nihon Hanako       1       30       830       17158       0       Business Trip         SYUTTAI       385945       Nihon Hanako       2       2       930       17157       0         SYUTTAI       385945       Nihon Hanako       2       7       830       17158       0         SYUTTAI       385945       Nihon Hanako       2       10       830       21308       3.5         SYUTTAI       385945       Nihon Hanako       2       15       830       21308       3.5         SYUTTAI       385945       Nihon Hanako       2       20       830       21308       3.5         SYUTTAI       385945       Nihon Hanako       2       20       830       21308       3.5         SYUTTAI       385945       Nihon Ha                                                                                                    | SYUTTAI | 385945  | Nihon Hanako    | 1    | 20   | 830  | 2130 | 8 3. | 5                |   |        |  |
| SYUTTAI       385945       Nihon Hanako       1       29       830       17158       0       Business Trip         SYUTTAI       385945       Nihon Hanako       1       30       830       17158       0       Business Trip         SYUTTAI       385945       Nihon Hanako       2       2       930       17157       0         SYUTTAI       385945       Nihon Hanako       2       7       830       17158       0         SYUTTAI       385945       Nihon Hanako       2       7       830       17158       0         SYUTTAI       385945       Nihon Hanako       2       10       830       21308       3.5         SYUTTAI       385945       Nihon Hanako       2       15       830       21308       3.5         SYUTTAI       385945       Nihon Hanako       2       20       830       21308       3.5         SYUTTAI       385945       Nihon Hanako       2       20       830       21308       3.5         SYUTTAI       385945       Nihon Hanako       2       23       830       21308       3.5         SYUTTAI       385945       Nihon Hanako       2       23       83                                                                                                    | SYUTTAI | 385945  | Nihon Hanako    | 1    | 25   | 830  | 2130 | 8 3. | 5                |   |        |  |
| SYUTTAI       385945       Nihon Hanako       1       30       830       17158       0       Business Trip         SYUTTAI       385945       Nihon Hanako       2       2       930       17157       0         SYUTTAI       385945       Nihon Hanako       2       7       830       17158       0         SYUTTAI       385945       Nihon Hanako       2       7       830       21308       3.5         SYUTTAI       385945       Nihon Hanako       2       15       830       21308       3.5         SYUTTAI       385945       Nihon Hanako       2       15       830       21308       3.5         SYUTTAI       385945       Nihon Hanako       2       20       830       21308       3.5         SYUTTAI       385945       Nihon Hanako       2       20       830       21308       3.5         SYUTTAI       385945       Nihon Hanako       2       23       830       21308       3.5         SYUTTAI       385945       Nihon Hanako       2       23       830       21308       3.5                                                                                                    | SYUTTAI | 385945  | Nihon Hanako    | 1    | 28   | 830  | 1715 | 6 8  | Business Trip    |   |        |  |
| SYUTTAI       385945       Nihon Hanako       2       930       17157       0         SYUTTAI       385945       Nihon Hanako       2       7       830       17158       0         SYUTTAI       385945       Nihon Hanako       2       10       830       21308       3.5         SYUTTAI       385945       Nihon Hanako       2       15       830       21308       3.5         SYUTTAI       385945       Nihon Hanako       2       15       830       21308       3.5         SYUTTAI       385945       Nihon Hanako       2       20       830       21308       3.5         SYUTTAI       385945       Nihon Hanako       2       20       830       21308       3.5         SYUTTAI       385945       Nihon Hanako       2       23       830       21308       3.5                                                                                                    | SYUTTAI | 385945  | Nihon Hanako    | 1    | 29   | 830  | 1715 | 6 8  | Business Trip    |   |        |  |
| SYUTTAI       385945       Nihon Hanako       2       7       830       17158       0         SYUTTAI       385945       Nihon Hanako       2       10       830       21308       3.5         SYUTTAI       385945       Nihon Hanako       2       15       830       21308       3.5         SYUTTAI       385945       Nihon Hanako       2       15       830       21308       3.5         SYUTTAI       385945       Nihon Hanako       2       20       830       21308       3.5         SYUTTAI       385945       Nihon Hanako       2       23       830       21308       3.5                                                                                                    | SYUTTAI | 385945  | Nihon Hanako    | 1    | 30   | 830  | 1715 | 6 8  | Business Trip    |   |        |  |
| SYUTTAI       385945       Nihon Hanako       2       10       830       21308       3.5         SYUTTAI       385945       Nihon Hanako       2       15       830       21308       3.5         SYUTTAI       385945       Nihon Hanako       2       15       830       21308       3.5         SYUTTAI       385945       Nihon Hanako       2       20       830       21308       3.5         SYUTTAI       385945       Nihon Hanako       2       23       830       21308       3.5                                                                                                    | SYUTTAI | 385945  | Nihon Hanako    | 2    | 2    | 930  | 1715 | 7 0  |                  |   |        |  |
| SYUTTAI       385945       Nihon Hanako       2       15       830       21308       3.5         SYUTTAI       385945       Nihon Hanako       2       20       830       21308       3.5         SYUTTAI       385945       Nihon Hanako       2       23       830       21308       3.5         SYUTTAI       385945       Nihon Hanako       2       23       830       21308       3.5                                                                                                    | SYUTTAI | 385945  | Nihon Hanako    | 2    | 7    | 830  | 1715 | 0 8  |                  |   |        |  |
| SYUTTAI 385945 Nihon Hanako 2 20 830 21308 3.5<br>SYUTTAI 385945 Nihon Hanako 2 23 830 21308 3.5                                                                                                    | SYUTTAI | 385945  | Nihon Hanako    | 2    | 10   | 830  | 2130 | 8 3. | 5                |   |        |  |
| SYUTTAI 385945 Nihon Hanako 2 23 830 21308 3.5                                                                                                    | SYUTTAI | 385945  | Nihon Hanako    | 2    | 15   | 830  | 2130 | 8 3. | 5                |   |        |  |
|                                                                                                    | SYUTTAI | 385945  | Nihon Hanako    | 2    | 20   | 830  | 2130 | 8 3. | 5                |   |        |  |
| SYUTTAI 385945 Nihon Hanako 2 28 830 17150 0                                                                                                    | SYUTTAI | 385945  | Nihon Hanako    | 2    | 23   | 830  | 2130 | 8 3. | 5                |   |        |  |
|                                                                                                    | SYUTTAI | 385945  | Nihon Hanako    | 2    | 28   | 830  | 1715 | 0 0  |                  |   |        |  |

#### •Performing multi-form output with the input data format set to "XML Format"

#### [Description example]

Forms called "URIAGE" and "SYUTTAI" will be output to the printer "FUJITSU XL-6700". The character code of the input data "MULTI.xml" is Shift-JIS.

```
prprint -f "C:¥Data¥MULTI.xml"
-grpdelimit "XML"
-indatacode SJIS
-atdirect print
-n "FUJITSU XL-6700"
```

An example of the "MULTI.xml" description is shown below.

| xml version= "1.0" encoding= "Shift-JIS" ?                     |
|----------------------------------------------------------------|
| <multidata></multidata>                                        |
| <pre><fjlcform name="URIAGE"></fjlcform></pre>                 |
| <uriage></uriage>                                              |
| <customer>ABC Electronics</customer>                           |
| <salesdate>20040521</salesdate>                                |
| <customercode>03101</customercode>                             |
| <salespersoncode>005</salespersoncode>                         |
| <detail></detail>                                              |
| <productcode>0020</productcode>                                |
| <productname>Color television</productname>                    |
| <salesquantity>3</salesquantity>                               |
| <unitprice>120000</unitprice>                                  |
|                                                                |
| <detail></detail>                                              |
| <productcode>0022</productcode>                                |
| <productname>Karaoke set</productname>                         |
| <salesquantity>1</salesquantity>                               |
| <unitprice>82000</unitprice>                                   |
|                                                                |
|                                                                |
|                                                                |
| <fjlcform name="SYUTTAI"></fjlcform>                           |
| <syuttai></syuttai>                                            |
| <departmentname>NCS) Development department 2</departmentname> |
| <employeenumber>385945</employeenumber>                        |
| <name>Nihon Hanako</name>                                      |
| <timesheetdetails></timesheetdetails>                          |
| <month>1</month>                                               |
| <day>6</day>                                                   |
| <clockintime>0830</clockintime>                                |
| <clockouttime>1715</clockouttime>                              |
| <regularhours>8</regularhours>                                 |
| <overtime>0</overtime>                                         |
| <notes>Business Trip</notes>                                   |
|                                                                |
| <timesheetdetails></timesheetdetails>                          |
|                                                                |
|                                                                |
|                                                                |
|                                                                |
|                                                                |

#### •Performing combination-form output with the input data format set to "Variable Length"

#### [Description example]

The following is a description example where the form descriptor information "HeaderA" and "DetailX" are output and printed as a combination-form.

Form storage directory is "C:¥Assets".

"cbform.dat" under "C:\Data" is used as the data file. The character code is Shift-JIS.

The form name separator character for combination-form is "vertical bar ([)".

The combination-form descriptor file is "Lccbform.ini" under "C:¥Assets".

The form will be output to the printer "FUJITSU XL-6700".

| prprint | -assetsdir "C:¥Assets"            |
|---------|-----------------------------------|
|         | -f "C:¥Data¥cbform.dat"           |
|         | -indatacode SJIS                  |
|         | -grpdelimit " "                   |
|         | -gcbform yes                      |
|         | -gcbfile "C:¥Assets¥Lccbform.ini" |
|         | -atdirect print                   |
|         | -n "FUJITSU XL-6700"              |

An example of the "cbform.dat" description is shown below. Combination-form name is "Combination1".

| Combination1:HeaderA   Madison Avenue XXX   Des Moines IA   ABC Electronics   20110810              |
|----------------------------------------------------------------------------------------------------|
| Combination1:DetailX   ABC Electronics   20110810   03101   005   0020   Television   3   120000    |
| Combination1:DetailX   ABC Electronics   20110810   03101   005   0022   Microwave oven   1   82000 |
| Combination1:DetailX   ABC Electronics   20110810   03101   005   0100   Vacuum cleaner   2   23000 |

#### •Performing combination-form output with the input data format set to "XML Format"

#### [Description example]

The following is a description example where the form descriptor information "HeaderA" and "DetailX" are output and printed as a combination-form.

Form storage directory is "C:¥Assets".

"cbform.xml" under "C:\Data" is used as the data file.

Specify "XML" for a form name separator character for combination-form.

The combination-form descriptor file is "Lccbform.ini" under "C:¥Assets".

The form will be output to the printer "FUJITSU XL-6700".

| prprint | -assetsdir "C:¥Assets"            |
|---------|-----------------------------------|
|         | -f "C:¥Data¥cbform.xml"           |
|         | -grpdelimit "XML"                 |
|         | -gcbform yes                      |
|         | -gcbfile "C:¥Assets¥Lccbform.ini" |
|         | -atdirect print                   |
|         | -n "FUJITSU XL-6700"              |

| An example of the "cbform.xml" description is shown below. |  |
|------------------------------------------------------------|--|
| Combination-form name is "Combination1".                   |  |

| <xmlroot></xmlroot>                                          |
|--------------------------------------------------------------|
| <fjlcform name="Combination1:HeaderA"></fjlcform>            |
| <headera></headera>                                          |
| <address>Madison Avenue XXX Des Moines IA </address>         |
| <billingaddress>ABC Electronics</billingaddress>             |
| <billingdate>20110810</billingdate>                          |
|                                                              |
|                                                              |
| <pre><fjlcform name="Combination1:DetailX"></fjlcform></pre> |
| <pre><detailx></detailx></pre>                               |
| <billingaddress>ABC Electronics</billingaddress>             |
| <billingdate>20110810</billingdate>                          |
| <pre><invoicenumber>03101</invoicenumber></pre>              |
| <salespersoncode>005</salespersoncode>                       |
| <detail></detail>                                            |
| <productcode>0020</productcode>                              |
| <productname>Television</productname>                        |
| <quantity>3</quantity>                                       |
| <unitprice>120000</unitprice>                                |
|                                                              |
| <detail></detail>                                            |
| <productcode>0022</productcode>                              |
| <productname>Microwave oven</productname>                    |
| <quantity>1</quantity>                                       |
| <unitprice>82000</unitprice>                                 |
|                                                              |
| <detail></detail>                                            |
| <productcode>0100 </productcode>                             |
| <productname>Vacuum Cleaner</productname>                    |
| <quantity>2</quantity>                                       |
| <unitprice>23000</unitprice>                                 |
|                                                              |
|                                                              |
|                                                              |
|                                                              |
|                                                              |

#### When handling input data as "data with the field name label"

[Description example]

- Outputting a single form

A form called "form1" will be output to the printer "FUJITSU XL-6700". The character code of the input data "form1.dat" is Shift-JIS.

```
prprint "form1"
-indatacode SJIS
-atdirect print
-n "FUJITSU XL-6700"
-f "C:¥Data¥form1.dat"
-atlabeldata yes
```

An example of the "form1.dat" description is shown below.

ldPhoto | Name | EmployeeNumber | EmploymentStartDate photo.bmp | Nihon Hanako | 123456 | 19660401

- When performing multi-form output

Forms called "Statement" and "DetailBill" will be output to the printer "FUJITSU XL-6700". The character code of the input data "MULTI.dat" is Shift-JIS.

prprint -f "C:¥Data¥MULTI.dat" -grpdelimit "|" -indatacode SJIS -atdirect print -n "FUJITSU XL-6700" -atlabeldata yes

An example of the "MULTI.dat" description is shown below.

| Statement  | CustomerName     | SalesDate | InvoiceNumber   SalespersonCode   ProductCode   ProductName   Quantity   UnitPrice |
|------------|------------------|-----------|------------------------------------------------------------------------------------|
| Statement  | ABC Electronics  | 20040521  | 03101   005   0020   Color Television   3   120000                                 |
| Statement  | ABC Electronics  | 20040521  | 03101 005 0022 Karaoke set   1 82000                                               |
| Statement  | ABC Electronics  | 20040521  | 03101 005 0100 Electric Cleaner 2 23000                                            |
| DetailBill | CustomerName   S | SalesDate | InvoiceNumber   SalespersonCode   ProductCode   ProductName   Quantity   UnitPrice |
| DetailBill | XYZ Electronics  | 20040521  | 03102   005   0110   Refrigerator   2   125000                                     |
| DetailBill | XYZ Electronics  | 20040521  | 03102   005   0211   Electric stove   3   5000                                     |

#### 3.1.2.2 When the Application Server Runs on UNIX OS

The description examples of the prprint command when the application server runs on UNIX OS are described below separately.

- Outputting a single form
- Performing multi-form output with the input data format set to "Variable Length"
- Performing multi-form output with the input data format set to "Fixed Length"
- Performing multi-form output with the input data format set to "XML Format"
- Performing combination-form output with the input data format set to "Variable Length"
- Performing combination-form output with the input data format set to "XML Format"
- When handling input data as "data with the field name label"

The following shows description examples when using the Bourne shell.

#### Outputting a Single Form

[Description example]

- When performing FM output (Only when the application server runs on Solaris) A form named "URIAGE" is output to the printer "lp0 (printer model name: VSP4701)" in FM output. The form is stored in "/home/user1". "URIAGE.dat" under "/home/user1/Data" is used as the data file.

| PATH=/opt/FJSVoast/bin:\$PATH                                              |
|----------------------------------------------------------------------------|
| LANG=ja                                                                    |
| OA_EUCTYPE=u90                                                             |
| LD_LIBRARY_PATH=/opt/FJSVoast/lib:/etc/opt/FSUNiconv/lib:\$LD_LIBRARY_PATH |
| export PATH LANG OA_EUCTYPE LD_LIBRARY_PATH                                |
|                                                                            |
| prprint URIAGE                                                             |
| -atdirect print                                                            |
| -d VSP4701                                                                 |
| -n lp0                                                                     |
| -f /home/user1/Data/URIAGE.dat                                             |
| -assetsdir /home/user1                                                     |
|                                                                            |
| When performing ENP output                                                 |

- When performing FNP output

A form called "URIAGE" is output to the printer "Printer1 (FNP output specification)" in FNP output. The form is stored in "/home/user1".

"URIAGE.dat" under "/home/user1/Data" is used as the data file.

PATH=/opt/FJSVoast/bin:\$PATH LANG=ja\_JP.eucJP OA\_EUCTYPE=u90 LD\_LIBRARY\_PATH=/opt/FJSVoast/lib:/etc/opt/FSUNiconv/lib:\$LD\_LIBRARY\_PATH export PATH LANG OA\_EUCTYPE LD\_LIBRARY\_PATH

prprint URIAGE -atdirect print

-d FNP

- -n Printer1
- -f /home/user1/Data/URIAGE.dat
- -assetsdir /home/user1
- When performing PostScript output A form named "URIAGE" is output to the printer "lp0" in PostScript output. "URIAGE.dat" under "/home/user1/Data" is used as the data file.

```
PATH=/opt/FJSVoast/bin:$PATH
LANG=ja_JP.UTF-8
LD_LIBRARY_PATH=/opt/FJSVoast/lib:/etc/opt/FSUNiconv/lib:$LD_LIBRARY_PATH
OA_ASSETSDIR=/home/user1
export PATH LANG LD_LIBRARY_PATH OA_ASSETSDIR
prprint URIAGE
-atdirect print
-n lp0
```

- When saving as PDF files

In saving as a PDF file, "URIAGE" is used as the form, and a PDF file "URIAGE.pdf" is created under "/home/ user1/PDF".

The form is stored in "/home/user1".

"URIAGE.dat" under "/home/user1/Data" is used as the data file.

-f /home/user1/Data/URIAGE.dat

PATH=/opt/FJSVoast/bin:\$PATH LANG=ja\_JP.eucJP OA\_EUCTYPE=s90 LD\_LIBRARY\_PATH=/opt/FJSVoast/lib:/etc/opt/FSUNiconv/lib:\$LD\_LIBRARY\_PATH export PATH LANG OA\_EUCTYPE LD\_LIBRARY\_PATH prprint URIAGE -atdirect file -keeppdf /home/user1/PDF/URIAGE.pdf -f /home/user1/Data/URIAGE.dat -assetsdir /home/user1

#### •Performing multi-form output with the input data format set to "Variable Length"

#### [Description example]

Forms called "URIAGE" and "SYUTTAI" will be output to the printer "prt1". The separator character in the data file is "vertical bar (|)".

PATH=/opt/FJSVoast/bin:\$PATH LANG=ja\_JP.eucJP OA\_EUCTYPE=u90 LD\_LIBRARY\_PATH=/opt/FJSVoast/lib:/etc/opt/FSUNiconv/lib:\$LD\_LIBRARY\_PATH export PATH LANG OA\_EUCTYPE LD\_LIBRARY\_PATH prprint -f "/home/user1/Data/MULTI.dat" -grpdelimit "|" -atdirect print -n "prt1"

An example of the "MULTI.dat" description is shown below.

| URIAGE   ABC Electronics   20040521   03101   005   0020   Color Television   3   120000 |  |  |  |  |  |
|------------------------------------------------------------------------------------------|--|--|--|--|--|
| URIAGE   ABC Electronics   20040521   03101   005   0022   Karaoke set   1   82000       |  |  |  |  |  |
| URIAGE   ABC Electronics   20040521   03101   005   0100   Electric Cleaner   2   23000  |  |  |  |  |  |
| SYUTTAI   NCS) Development department 2                                                  |  |  |  |  |  |
| SYUTTAI   385945   Nihon Hanako   1   6   830   1715   8   0   Business Trip             |  |  |  |  |  |
| SYUTTAI   385945   Nihon Hanako   1   7   830   1715   8   0   Business Trip             |  |  |  |  |  |
| SYUTTAI   385945   Nihon Hanako   1   11   830   2130   8   3.5                          |  |  |  |  |  |
| SYUTTAI   385945   Nihon Hanako   1   17   830   2130   8   3.5                          |  |  |  |  |  |
| SYUTTAI   385945   Nihon Hanako   1   20   830   2130   8   3.5                          |  |  |  |  |  |
| SYUTTAI   385945   Nihon Hanako   1   25   830   2130   8   3.5                          |  |  |  |  |  |
| SYUTTAI   385945   Nihon Hanako   1   28   830   1715   8   0   Business Trip            |  |  |  |  |  |
| SYUTTAI   385945   Nihon Hanako   1   29   830   1715   8   0   Business Trip            |  |  |  |  |  |
| SYUTTAI   385945   Nihon Hanako   1   30   830   1715   8   0   Business Trip            |  |  |  |  |  |
| SYUTTAI   385945   Nihon Hanako   2   2   930   1715   7   0                             |  |  |  |  |  |
| SYUTTAI   385945   Nihon Hanako   2   7   830   1715   8   0                             |  |  |  |  |  |
| SYUTTAI   385945   Nihon Hanako   2   10   830   2130   8   3.5                          |  |  |  |  |  |
| SYUTTAI   385945   Nihon Hanako   2   15   830   2130   8   3.5                          |  |  |  |  |  |
| SYUTTAI   385945   Nihon Hanako   2   20   830   2130   8   3.5                          |  |  |  |  |  |
| SYUTTAI   385945   Nihon Hanako   2   23   830   2130   8   3.5                          |  |  |  |  |  |
| SYUTTAI   385945   Nihon Hanako   2   28   830   1715   0   0                            |  |  |  |  |  |

#### •Performing multi-form output with the input data format set to "Fixed Length"

#### [Description example]

Forms called "URIAGE" and "SYUTTAI" will be output to the printer "prt1". The separator character is "No" and the form name data field length is 10 bytes in the data file.

PATH=/opt/FJSVoast/bin:\$PATH LANG=ja\_JP.eucJP OA\_EUCTYPE=u90 LD\_LIBRARY\_PATH=/opt/FJSVoast/lib:/etc/opt/FSUNiconv/lib:\$LD\_LIBRARY\_PATH export PATH LANG OA\_EUCTYPE LD\_LIBRARY\_PATH prprint -f "/home/user1/Data/MULTI.dat" -grpdelimit "FIXED" -grpbytes "10" -atdirect print -n "prt1"

An example of the "MULTI.dat" description is shown below.

| URIAGE  | ABC Ele                  | ctronics 20040 | 20040521 |      | 3101 | 005  | 002 | 20 Color Television 3120000 |
|---------|--------------------------|----------------|----------|------|------|------|-----|-----------------------------|
| URIAGE  | ABC Ele                  | ctronics 20040 | 20040521 |      | 3101 | 005  | 002 | 22 Karaoke set 182000       |
| URIAGE  | ABC Ele                  | ctronics 20040 | 20040521 |      | 3101 | 005  | 010 | 00 Electric Cleaner 223000  |
| SYUTTAI | NCS) Development departr |                |          | nent | 2    |      |     |                             |
| SYUTTAI | 385945                   | Nihon Hanako   | 1        | 6    | 830  | 1715 | 8   | 0 Business Trip             |
| SYUTTAI | 385945                   | Nihon Hanako   | 1        | 7    | 830  | 1715 | 8   | 0 Business Trip             |
| SYUTTAI | 385945                   | Nihon Hanako   | 1        | 11   | 830  | 2130 | 8   | 3.5                         |
| SYUTTAI | 385945                   | Nihon Hanako   | 1        | 17   | 830  | 2130 | 8   | 3.5                         |
| SYUTTAI | 385945                   | Nihon Hanako   | 1        | 20   | 830  | 2130 | 8   | 3.5                         |
| SYUTTAI | 385945                   | Nihon Hanako   | 1        | 25   | 830  | 2130 | 8   | 3.5                         |
| SYUTTAI | 385945                   | Nihon Hanako   | 1        | 28   | 830  | 1715 | 8   | 0 Business Trip             |
| SYUTTAI | 385945                   | Nihon Hanako   | 1        | 29   | 830  | 1715 | 8   | 0 Business Trip             |
| SYUTTAI | 385945                   | Nihon Hanako   | 1        | 30   | 830  | 1715 | 8   | 0 Business Trip             |
| SYUTTAI | 385945                   | Nihon Hanako   | 2        | 2    | 930  | 1715 | 7   | 0                           |
| SYUTTAI | 385945                   | Nihon Hanako   | 2        | 7    | 830  | 1715 | 8   | 0                           |
| SYUTTAI | 385945                   | Nihon Hanako   | 2        | 10   | 830  | 2130 | 8   | 3.5                         |
| SYUTTAI | 385945                   | Nihon Hanako   | 2        | 15   | 830  | 2130 | 8   | 3.5                         |
| SYUTTAI | 385945                   | Nihon Hanako   | 2        | 20   | 830  | 2130 | 8   | 3.5                         |
| SYUTTAI | 385945                   | Nihon Hanako   | 2        | 23   | 830  | 2130 | 8   | 3.5                         |
| SYUTTAI | 385945                   | Nihon Hanako   | 2        | 28   | 830  | 1715 | 0   | 0                           |
|         |                          |                |          |      |      |      |     |                             |

### •Performing multi-form output with the input data format set to "XML Format"

#### [Description example]

```
Forms called "URIAGE" and "SYUTTAI" will be output to the printer "prt1".
```

| PATH=/opt/FJSVoast/bin:\$PATH                                              |
|----------------------------------------------------------------------------|
| LANG=ja_JP.UTF-8                                                           |
| LD_LIBRARY_PATH=/opt/FJSVoast/lib:/etc/opt/FSUNiconv/lib:\$LD_LIBRARY_PATH |
| export PATH LANG LD_LIBRARY_PATH                                           |
|                                                                            |
| prprint -f "/home/user1/Dataxml/MULTI.xml"                                 |
| -grpdelimit "XML"                                                          |
| -atdirect print                                                            |
| -n "prt1"                                                                  |

An example of the "MULTI.xml" description is shown below.

| xml version= "1.0" encoding= "UTF-8" ?                                                                                                    |
|----------------------------------------------------------------------------------------------------|
| <multidata></multidata>                                                                                                    |
| <fjlcform name="URIAGE"></fjlcform>                                                                                                    |
| <uriage></uriage>                                                                                                    |
| <customer>ABC Electronics</customer>                                                                                                    |
| <salesdate>20040521</salesdate>                                                                                                    |
| <customercode>03101</customercode>                                                                                                    |
| <salespersoncode>005</salespersoncode>                                                                                                    |
| <detail></detail>                                                                                                    |
| <productcode>0020</productcode>                                                                                                    |
| <productname>Color television</productname>                                                                                                    |
| <salesquantity>3</salesquantity>                                                                                                    |
| <unitprice>120000</unitprice>                                                                                                    |
|                                                                                                    |
| <detail></detail>                                                                                                    |
| <productcode>0022</productcode>                                                                                                    |
| <productname>Karaoke set</productname>                                                                                                    |
| <salesquantity>1</salesquantity>                                                                                                    |
| <unitprice>82000</unitprice>                                                                                                    |
|                                                                                                    |
|                                                                                                    |
|                                                                                                    |
| <fjlcform name="SYUTTAI"></fjlcform>                                                                                                    |
| <syuttai></syuttai>                                                                                                    |
| <pre><departmentname>NCS) Development department 2</departmentname></pre>                                                                                                    |
| <pre><employeenumber>385945</employeenumber></pre>                                                                                                    |
| <name>Nihon Hanako</name>                                                                                                    |
| <timesheetdetails></timesheetdetails>                                                                                                    |
| <month>1</month>                                                                                                    |
| <day>6</day>                                                                                                    |
| <clockintime>0830</clockintime>                                                                                                    |
| <clockouttime>0030</clockouttime>                                                                                                    |
| <regularhours>8</regularhours>                                                                                                    |
| <pre></pre> <pre></pre> <pre>&lt;</pre> |
| <notes>Business Trip</notes>                                                                                                    |
|                                                                                                    |
| <timesheetdetails></timesheetdetails>                                                                                                    |
|                                                                                                    |
|                                                                                                    |
|                                                                                                    |
|                                                                                                    |
|                                                                                                    |
|                                                                                                    |

#### • Performing combination-form output with the input data format set to "Variable Length"

#### [Description example]

The following is a description example where the form descriptor information "HEADER-A" and "DETAILS-X" are output and printed as a combination-form.

Form storage directory is "/home/user1/Assets".

"cbform.dat" under "/home/user1/Data" is used as the data file. The character code is EUC (U90).

The form name separator character for combination-form is "vertical bar (|)".

The combination-form descriptor file is "Lccbform.ini" under "/home/user1/Assets".

The form will be output to the printer "prt1".

PATH=/opt/FJSVoast/bin:\$PATH LANG=ja\_JP.eucJP OA\_EUCTYPE=u90 LD\_LIBRARY\_PATH=/opt/FJSVoast/lib:/etc/opt/FSUNiconv/lib:\$LD\_LIBRARY\_PATH export PATH LANG OA\_EUCTYPE LD\_LIBRARY\_PATH prprint -assetsdir "/home/user1/Assets" -f "/home/user1/Data/cbform.dat" -grpdelimit "|" -gcbform yes -gcbfile "/home/user1/Assets/Lccbform.ini" -atdirect print -n "prt1"

An example of the "cbform.dat" description is shown below. Combination-form name is "Combination1".

Combination1: HEADER-A | Madison Avenue XXX | Des Moines IA | ABC Electronics | 20110810 Combination1: DETAILS-X | ABC Electronics | 20110810 | 03101 | 005 | 0020 | Television | 3 | 120000 Combination1: DETAILS-X | ABC Electronics | 20110810 | 03101 | 005 | 0022 | Microwave oven | 1 | 82000 Combination1: DETAILS-X | ABC Electronics | 20110810 | 03101 | 005 | 0100 | Vacuum Cleaner | 2 | 23000

# •Performing combination-form output with the input data format set to "XML Format"

#### [Description example]

The following is a description example where the form descriptor information "HEADER-A" and "DETAILS-X" are output and printed as a combination-form.

Form storage directory is "/home/user1/Assets".

"cbform.xml" under "/home/user1/Data" is used as the data file.

Specify "XML" for a form name separator character for combination-form.

The combination-form descriptor file is "Lccbform.ini" under "/home/user1/Assets".

The form will be output to the printer "prt1".

| PATH=/opt/FJSVoast/bin:\$PATH                                              |  |
|----------------------------------------------------------------------------|--|
| LANG=ja JP.UTF-8                                                           |  |
| LD_LIBRARY_PATH=/opt/FJSVoast/lib:/etc/opt/FSUNiconv/lib:\$LD_LIBRARY_PATH |  |
| export PATH LANG LD_LIBRARY_PATH                                           |  |
|                                                                            |  |
| prprint -assetsdir "/home/user1/Assets"                                    |  |
| -f "/home/user1/Data/cbform.xml"                                           |  |
| -grpdelimit "XML"                                                          |  |
| -gcbform yes                                                               |  |
| -gcbfile "/home/user1/Assets/Lccbform.ini"                                 |  |
| -atdirect print                                                            |  |
| -n "prt1"                                                                  |  |
|                                                                            |  |

An example of the "cbform.xml" description is shown below. Combination-form name is "Combination1".

| <pre><?xml version= "1.0" encoding= "UTF-8" ?> <multidata> </multidata></pre> <pre> </pre> <pre> </pre> <                                                                                                    |                                                     |  |  |
|----------------------------------------------------------------------------------------------------|-----------------------------------------------------|--|--|
| <fjlcform name="Combination1:HEADER-A"><br/><header-a><br/><address>Madison Avenue XXX Des Moines IA </address><br/><billingaddress>ABC Electronics</billingaddress><br/><billingdate>20110810</billingdate><br/></header-a><br/></fjlcform><br><details-x><br/><billingaddress>ABC Electronics</billingaddress><br/><billingdate>20110810</billingdate><br/><invoicenumber>03101</invoicenumber><br/><salespersoncode>005</salespersoncode><br/><detail><br/><productname>Television<br/><productname>Television</productname><br/><quantity>3</quantity><br/><unitprice>120000</unitprice><br/><productode>0022<br/><productname>Microwave oven</productname><br/><quantity>1</quantity><br/><unitprice>82000</unitprice><br/></productode></productname></detail><br/><detail><br/><detail><br/><detail><br/><detail><br/><detail><br/><detail><br/><detail><br/><unitprice>23000</unitprice><br/></detail><br/><detail><br/><detail><br/><detail><br/><detail><br/><detail><br/></detail><br/><detail><br/></detail><br/></detail><br/></detail><br/></detail><br/></detail><br/></detail><br/></detail><br/></detail><br/></detail><br/></detail><br/></detail><br/><br/><td colspan="3"></td></details-x>                                                                                                    |                                                     |  |  |
| <pre><header-a></header-a></pre>                                                                                                    |                                                     |  |  |
| <address>Madison Avenue XXX Des Moines IA </address> <billingaddress>ABC Electronics</billingaddress> <billingdate>20110810</billingdate> <details-x> <billingaddress>ABC Electronics</billingaddress> <billingdate>20110810</billingdate> 20110810 20110810 20110810 20110810 20110810 20110810 20110810 20110810 20110810 20110810 20110810 20110810 2010810 2010810 2010810                                                                                                    <td></td></details-x>                                                                                                    |                                                     |  |  |
| <billingaddress>ABC Electronics</billingaddress><br><billingdate>20110810</billingdate><br><br><br><fjlcform name="Combination1:DETAILS-X"><br/><details-x><br/><billingaddress>ABC Electronics</billingaddress><br/><billingdate>20110810</billingdate><br/><invoicenumber>03101</invoicenumber><br/><salespersoncode>005</salespersoncode><br/><detail><br/><productcode>002</productcode><br/><productcode>002</productcode><br/><unitprice>120000</unitprice><br/></detail><br/><detail><br/><detail><br/><productcode>0022</productcode><br/><productname>Microwave oven</productname><br/><quantity>1</quantity><br/><unitprice>82000</unitprice><br/></detail><br/><productcode>0100 </productcode><br/><productname>Vacuum Cleaner</productname><br/><quantity>2</quantity><br/><unitprice>23000</unitprice><br/></detail><br/><productcode>0100 </productcode><br/><productname>Vacuum Cleaner</productname><br/><quantity>2</quantity><br/><unitprice>23000</unitprice><br/><br/><productcode>0100 </productcode><br/><productname>Vacuum Cleaner</productname><br/><quantity>2</quantity><br/><unitprice>23000</unitprice><br/></details-x></fjlcform>                                                                                                    |                                                     |  |  |
| <billingdate>20110810</billingdate> <fjlcforms <fjlcforms="" cdetails-x=""> <details-x> <details-x> <billingaddress>ABC Electronics</billingaddress> <billingdate>20110810</billingdate> <invoicenumber>03101</invoicenumber> <salespersoncode>005</salespersoncode> <detail> <productcode>0020</productcode> <productcode>0020 <unitprice>120000</unitprice> <quantity>3</quantity> <unitprice>82000</unitprice> <quantity>1</quantity> <unitprice>82000</unitprice> <quantity>1</quantity> <unitprice>82000</unitprice> <quantity>2</quantity></productcode> <productcode>0022</productcode> <productcode>0022</productcode> <quantity>1</quantity> <unitprice>82000</unitprice> <quantity>2</quantity> <unitprice>82000</unitprice> </detail> <productcode>0100 </productcode> <productname>Vacuum Cleaner</productname> <quantity>2  0100   </quantity>2 </details-x></details-x></fjlcforms>                                                                                                    |                                                     |  |  |
| <details-x> <billingaddress>ABC Electronics</billingaddress> <billingdate>20110810</billingdate> <invoicenumber>03101</invoicenumber> <salespersoncode>005</salespersoncode> <detail> <productcode>0020</productcode> <quantity>3</quantity> <unitprice>120000</unitprice> </detail> <productcode>0022</productcode> <productname>Microwave oven</productname> <quantity>1</quantity> <unitprice>82000</unitprice> <productcode>0100 </productcode> <productcode>0100 </productcode> <productcode>0100 </productcode> <td><billingaddress>ABC Electronics</billingaddress></td></details-x>                                                                                                    | <billingaddress>ABC Electronics</billingaddress>    |  |  |
| <fjlcform name="Combination1:DETAILS-X"> <details-x> <billingaddress>ABC Electronics</billingaddress> <billingdate>20110810</billingdate> <invoicenumber>03101</invoicenumber> <salespersoncode>005</salespersoncode> <detail> <productcode>0020</productcode> <productname>Television</productname> <quantity>3</quantity> <unitprice>120000</unitprice> </detail> <productcode>0022</productcode> <productname>Microwave oven</productname> <quantity1< quantity=""> <unitprice>82000</unitprice> <productcode>0100 </productcode> Microwave oven <quantity21< quantity=""> <unitprice>82000</unitprice> <productcode>0100 </productcode> Vacuum Cleaner <quantity22< quantity=""> <unitprice>23000</unitprice>  Vacuum Cleaner Vacuum Cleaner Vacuum Cleaner Vacuum Cleaner Vacuum Cleaner </quantity22<></quantity21<></quantity1<></details-x></fjlcform>                                                                                                    | <billingdate>20110810</billingdate>                 |  |  |
| <fjlcform name="Combination1:DETAILS-X"><br/><details-x><br/><billingaddress>ABC Electronics</billingaddress><br/><billingdate>20110810</billingdate><br/><invoicenumber>03101</invoicenumber><br/><salespersoncode>005</salespersoncode><br/><detail><br/><productcode>0020</productcode><br/><productname>Television</productname><br/><quantity>3</quantity><br/><unitprice>120000</unitprice><br/></detail><br/><productcode>0022</productcode><br/><productcode>0022</productcode><br/><productname>Microwave oven</productname><br/><quantity>1</quantity><br/><unitprice>82000</unitprice><br/><br/><productcode>0100 </productcode><br/><productname>Vacuum Cleaner</productname><br/><quantity>2</quantity><br/><unitprice>23000</unitprice><br/><br/><productcode>0100 </productcode><br/><productname>Vacuum Cleaner</productname><br/><quantity>2</quantity><br/><unitprice>23000</unitprice><br/><br/><br/><br/></details-x></fjlcform>                                                                                                    |                                                     |  |  |
| <pre></pre>                                                                                                    |                                                     |  |  |
| <billingaddress>ABC Electronics</billingaddress><br><billingdate>20110810</billingdate><br><invoicenumber>03101</invoicenumber><br><salespersoncode>005</salespersoncode><br><detail><br/><productcode>0020</productcode><br/><productname>Television</productname><br/><quantity>3</quantity><br/><unitprice>120000</unitprice><br/></detail><br><productcode>0022</productcode><br><productcode>0022</productcode><br><productname>Microwave oven</productname><br><quantity>1</quantity><br><unitprice>82000</unitprice><br><br><detail><br/><detail><br/><productcode>0100 </productcode><br/><productname>Vacuum Cleaner</productname><br/><quantity>2</quantity><br/><unitprice>23000</unitprice><br/></detail><br/></detail><br><unitprice>23000</unitprice><br><br><br><br>                                                                                                    | <fjlcform name="Combination1:DETAILS-X"></fjlcform> |  |  |
| <billingdate>20110810</billingdate><br><invoicenumber>03101</invoicenumber><br><salespersoncode>005</salespersoncode><br><detail><br/><productcode>0020</productcode><br/><productname>Television</productname><br/><quantity>3</quantity><br/><unitprice>120000</unitprice><br/></detail><br><productcode>0022</productcode><br><productcode>0022</productcode><br><productname>Microwave oven</productname><br><quantity>1</quantity><br><unitprice>82000</unitprice><br><br><productcode>0100 </productcode><br><productname>Vacuum Cleaner</productname><br><quantity>2</quantity><br><unitprice>23000</unitprice><br><br><br><unitprice>23000</unitprice><br><br><br>/FjLCForm                                                                                                    | <details-x></details-x>                             |  |  |
| <billingdate>20110810</billingdate><br><invoicenumber>03101</invoicenumber><br><salespersoncode>005</salespersoncode><br><detail><br/><productcode>0020</productcode><br/><productname>Television</productname><br/><quantity>3</quantity><br/><unitprice>120000</unitprice><br/></detail><br><productcode>0022</productcode><br><productcode>0022</productcode><br><productname>Microwave oven</productname><br><quantity>1</quantity><br><unitprice>82000</unitprice><br><br><productcode>0100 </productcode><br><productname>Vacuum Cleaner</productname><br><quantity>2</quantity><br><unitprice>23000</unitprice><br><br><br><unitprice>23000</unitprice><br><br><br>/FjLCForm                                                                                                    | <billingaddress>ABC Electronics</billingaddress>    |  |  |
| <li><li><li><li><li><li><li><li><li><li></li></li></li></li></li></li></li></li></li></li>                                                                                                    |                                                     |  |  |
| <detail> <productcode>0020</productcode> <productname>Television</productname> <quantity>3</quantity> <unitprice>120000</unitprice> </detail> <detail> <productcode>0022</productcode> <productname>Microwave oven</productname> <quantity>1</quantity> <unitprice>82000</unitprice> </detail> <detail> <productcode>0100 </productcode> <productname>Vacuum Cleaner</productname> <quantity>2</quantity> <unitprice>23000</unitprice> </detail> <td><invoicenumber>03101</invoicenumber></td>                                                                                                    | <invoicenumber>03101</invoicenumber>                |  |  |
| <detail> <productcode>0020</productcode> <productname>Television</productname> <quantity>3</quantity> <unitprice>120000</unitprice> </detail> <detail> <productcode>0022</productcode> <productname>Microwave oven</productname> <quantity>1</quantity> <unitprice>82000</unitprice> </detail> <detail> <productcode>0100 </productcode> <productname>Vacuum Cleaner</productname> <quantity>2</quantity> <unitprice>23000</unitprice> </detail> <td><salespersoncode>005</salespersoncode></td>                                                                                                    | <salespersoncode>005</salespersoncode>              |  |  |
| <productname>Television</productname><br><quantity>3</quantity><br><unitprice>120000</unitprice><br><br><productcode>0022</productcode><br><productname>Microwave oven</productname><br><quantity>1</quantity><br><unitprice>82000</unitprice><br><br><detail><br/><productcode>0100 </productcode><br/><productname>Vacuum Cleaner</productname><br/><quantity>2</quantity><br/><unitprice>23000</unitprice><br/></detail><br><br><unitprice>23000</unitprice><br><br><br>                                                                                                    |                                                     |  |  |
| <ul> <li><quantity>3</quantity></li> <li><unitprice>120000</unitprice></li> <li><productcode>0022</productcode></li> <li><productname>Microwave oven</productname></li> <li><quantity>1</quantity></li> <li><unitprice>82000</unitprice></li> <li></li> <li><productcode>0100 </productcode></li> <li><productname>Vacuum Cleaner</productname></li> <li><quantity>2</quantity></li> <li><unitprice>23000</unitprice></li> <li></li> <li><unitprice>23000</unitprice></li> <li></li> <li></li></ul>                                                                                                    | <productcode>0020</productcode>                     |  |  |
| <unitprice>120000</unitprice><br><br><detail><br/><productcode>0022</productcode><br/><productname>Microwave oven</productname><br/><quantity>1</quantity><br/><unitprice>82000</unitprice><br/></detail><br><detail><br/><productcode>0100 </productcode><br/><productname>Vacuum Cleaner</productname><br/><quantity>2</quantity><br/><unitprice>23000</unitprice><br/></detail><br><br>                                                                                                    | <productname>Television</productname>               |  |  |
| <unitprice>120000</unitprice><br><br><detail><br/><productcode>0022</productcode><br/><productname>Microwave oven</productname><br/><quantity>1</quantity><br/><unitprice>82000</unitprice><br/></detail><br><detail><br/><productcode>0100 </productcode><br/><productname>Vacuum Cleaner</productname><br/><quantity>2</quantity><br/><unitprice>23000</unitprice><br/></detail><br><br>                                                                                                    | <quantity>3</quantity>                              |  |  |
| <detail> <pre> <productcode>0022</productcode> <productname>Microwave oven</productname> <pre> <quantity>1</quantity> <pre> <pre> <p< td=""><td></td></p<></pre></pre></detail>  |                                                     |  |  |
| <pre></pre>                                                                                                    |                                                     |  |  |
| <productname>Microwave oven</productname><br><quantity>1</quantity><br><unitprice>82000</unitprice><br><br><productcode>0100 </productcode><br><productname>Vacuum Cleaner</productname><br><quantity>2</quantity><br><unitprice>23000</unitprice><br><br><br>                                                                                                    | <detail></detail>                                   |  |  |
| <quantity>1</quantity><br><unitprice>82000</unitprice><br><br><productcode>0100 </productcode><br><productname>Vacuum Cleaner</productname><br><quantity>2</quantity><br><unitprice>23000</unitprice><br><br><br>                                                                                                    | <pre><productcode>0022</productcode></pre>          |  |  |
| <quantity>1</quantity><br><unitprice>82000</unitprice><br><br><productcode>0100 </productcode><br><productname>Vacuum Cleaner</productname><br><quantity>2</quantity><br><unitprice>23000</unitprice><br><br><br>                                                                                                    | <productname>Microwave oven</productname>           |  |  |
| <unitprice>82000</unitprice><br><br><detail><br/><productcode>0100 </productcode><br/><productname>Vacuum Cleaner</productname><br/><quantity>2</quantity><br/><unitprice>23000</unitprice><br/></detail><br><br>                                                                                                    |                                                     |  |  |
| <detail> <productcode>0100 </productcode> <productname>Vacuum Cleaner</productname> <quantity>2</quantity> <unitprice>23000</unitprice> </detail>                                                                                                    |                                                     |  |  |
| <detail> <pre> <productcode>0100 </productcode> <productname>Vacuum Cleaner</productname> <pre> <pre></pre></pre></detail> |                                                     |  |  |
| <productcode>0100 </productcode><br><productname>Vacuum Cleaner</productname><br><quantity>2</quantity><br><unitprice>23000</unitprice><br><br><br>                                                                                                    |                                                     |  |  |
| <productname>Vacuum Cleaner</productname><br><quantity>2</quantity><br><unitprice>23000</unitprice><br><br><br>                                                                                                    |                                                     |  |  |
| <quantity>2</quantity><br><unitprice>23000</unitprice><br><br><br>                                                                                                    |                                                     |  |  |
| <unitprice>23000</unitprice><br><br><br>                                                                                                    |                                                     |  |  |
| <br><br>                                                                                                    |                                                     |  |  |
| <br>                                                                                                    |                                                     |  |  |
|                                                                                                    |                                                     |  |  |
|                                                                                                    |                                                     |  |  |
|                                                                                                    |                                                     |  |  |
|                                                                                                    |                                                     |  |  |

#### When handling input data as "data with the field name label"

[Description example]

Outputting a single form
 A form called "URIAGE" is output to the printer "Printer1 (FNP output specification)".
 The form is stored in "/home/user1".
 "URIAGE.dat" under "/home/user1/Data" is used as the data file.

PATH=/opt/FJSVoast/bin:\$PATH LANG=ja\_JP.eucJP OA\_EUCTYPE=u90 LD\_LIBRARY\_PATH=/opt/FJSVoast/lib:/etc/opt/FSUNiconv/lib:\$LD\_LIBRARY\_PATH export PATH LANG OA\_EUCTYPE LD\_LIBRARY\_PATH prprint URIAGE -atdirect print -d FNP -n Printer1 -f /home/user1/Data/URIAGE.dat -assetsdir /home/user1 -atlabeldata yes

An example of the "URIAGE.dat" description is shown below.

URIAGE | CustomerName | SalesDate | InvoiceNumber | SalespersonCode | ProductCode | ProductName | Quantity | UnitPrice URIAGE | ABC Electronics | 20040521 | 03101 | 005 | 0020 | Color Television | 3 | 120000

When performing multi-form output

Forms called "URIAGE" and "SYUTTAI" will be output to the printer "prt1". The input data format of the data file is "Variable Length", and the separator character is "vertical bar (|)".

PATH=/opt/FJSVoast/bin:\$PATH LANG=ja\_JP.eucJP OA\_EUCTYPE=u90 LD\_LIBRARY\_PATH=/opt/FJSVoast/lib:/etc/opt/FSUNiconv/lib:\$LD\_LIBRARY\_PATH export PATH LANG OA\_EUCTYPE LD\_LIBRARY\_PATH prprint -f "/home/user1/Data/MULTI.dat" -grpdelimit "|" -atdirect print -n "prt1" -atlabeldata yes

An example of the "MULTI.dat" description is shown below.

| URIAGE   CustomerName   SalesDate   InvoiceNumber   SalespersonCode   ProductCode   ProductName   Quantity   UnitPrice<br>URIAGE   ABC Electronics   20040521   03101   005   0020   Color Television   3   120000 |
|----------------------------------------------------------------------------------------------------|
| URIAGE   ABC Electronics   20040521   03101   005   0022   Karaoke set   1   82000                                                                                                    |
| URIAGE   ABC Electronics   20040521   03101   005   0100   Electric Cleaner   2   23000                                                                                                    |
| SYUTTAI   EmployeeNumber   Name   Month   Day   In-time   Out-time   WorkHours   Overtime   Remarks                                                                                                    |
| SYUTTAI   385945   Nihon Hanako   1   6   830   1715   8   0   Business Trip                                                                                                    |
| SYUTTAI   385945   Nihon Hanako   1   7   830   1715   8   0   Business Trip                                                                                                    |
| SYUTTAI   385945   Nihon Hanako   1   11   830   2130   8   3.5                                                                                                    |
| SYUTTAI   385945   Nihon Hanako   1   17   830   2130   8   3.5                                                                                                    |
| SYUTTAI   385945   Nihon Hanako   1   20   830   2130   8   3.5<br>SYUTTAI   395045   Nihon Hanako   1   20   830   2130   8   3.5                                                                                 |
| SYUTTAI   385945   Nihon Hanako   1   25   830   2130   8   3.5                                                                                                    |
| SYUTTAI   385945   Nihon Hanako   1   28   830   715   8   0   Business Trip                                                                                                    |
| SYUTTAI   385945   Nihon Hanako   1   29   830   1715   8   0   Business Trip                                                                                                    |
| SYUTTAI   385945   Nihon Hanako   1   30   830   1715   8   0   Business Trip                                                                                                    |
| SYUTTAI   385945   Nihon Hanako   2   2   930   1715   7   0  <br>SVUTTAI   385945   Nihon Hanako   2   2   930   1715   7   0                                                                                     |
| SYUTTAI   385945   Nihon Hanako   2   7   830   1715   8   0  <br>SYUTTAI   385945   Nihon Hanako   2   10   830   2130   8   3.5                                                                                  |
| SYUTTAI 385945   Nihon Hanako   2   10   330   2130   6   3.5  <br>SYUTTAI 385945   Nihon Hanako   2   15   830   2130   6   3.5                                                                                   |
| SYUTTAI 385945   Nihon Hanako   2   15   050   2130   6   3.5  <br>SYUTTAI 385945   Nihon Hanako   2   20   830   2130   6   3.5                                                                                   |
| SYUTTAI 385943 Nihon Hanako 2 20 830 2130 8 3.5                                                                                                    |
| SYUTTAI 385945   Nihon Hanako   2   28   830   2130   6   3.5  <br>SYUTTAI 385945   Nihon Hanako   2   28   830   1715   0   0                                                                                     |
|                                                                                                    |

# 3.1.2.3 When Creating OWF files

The description examples for Windows and UNIX OS application servers are shown below separately.

# •When the Application Server Runs on Windows

[Description example]

"SalesForm" is used as the form, and an OWF file "URIAGE.owf" is created under "C:¥OWF". The character code of the input data "SalesForm.dat" is Shift-JIS.

```
prprint "SalesForm"

-indatacode SJIS

-atdirect owf

-gowffile "C:¥OWF¥URIAGE.owf"

-f "C:¥Data¥SalesForm.dat"

-assetsdir "C:¥Assets"
```

# When the Application Server Runs on UNIX OS

The following shows description examples when using the Bourne shell.

#### [Description example]

"URIAGE" is used as the form, and an OWF file "URIAGE.owf" is created under "/home/user1/OWF".

PATH=/opt/FJSVoast/bin:\$PATH LANG=ja\_JP.eucJP OA\_EUCTYPE=s90 LD\_LIBRARY\_PATH=/opt/FJSVoast/lib:/opt/FJSVoastw/lib:/etc/opt/FSUNiconv/ lib:\$LD\_LIBRARY\_PATH export PATH LANG OA\_EUCTYPE LD\_LIBRARY\_PATH prprint URIAGE -atdirect owf -gowffile /home/user1/OWF/URIAGE.owf -f /home/user1/Data/URIAGE.dat -assetsdir /home/user1

# 3.1.2.4 When Performing Excel File Output

The description examples for Windows and UNIX OS application servers are shown below separately.

# •When the Application Server Runs on Windows

#### [Description example]

"SalesForm" is used as the form and an Excel file "URIAGE.xlsx" is created under "C:\Xlsx". The character code of the input data "SalesForm.dat" is Shift-JIS.

prprint "SalesForm" -indatacode SJIS -atdirect excel -keepxlsx "C:¥Xlsx¥URIAGE.xlsx" -f "C:¥Data¥SalesForm.dat" -assetsdir "C:¥Assets"

# When the Application Server Runs on UNIX OS

The following shows description examples when using the Bourne shell.

#### [Description example]

"URIAGE" is used as the form, and an Excel file "URIAGE.xlsx" is created under "/home/user1/Xlsx". "URIAGE.dat" under "/home/user1/Data" is used as the data file.

PATH=/opt/FJSVoast/bin:\$PATH LANG=ja\_JP.eucJP OA\_EUCTYPE=s90 LD\_LIBRARY\_PATH=/opt/FJSVoast/lib:/etc/opt/FSUNiconv/lib:\$LD\_LIBRARY\_PATH export PATH LANG OA\_EUCTYPE LD\_LIBRARY\_PATH prprint URIAGE -atdirect excel -keepxlsx /home/user1/Xlsx/URIAGE.xlsx -f /home/user1/Data/URIAGE.dat -assetsdir /home/user1

# 3.1.3 prprintx Command Description Example

prprintx command is specified when specifying the prprint command line in a data file to output a form. When the prprintx command is executed, the prprint command line described in the specified data file is executed and the form is output on the computer where the prprintx command was executed.

The following uses of the prprintx command are described separately.

- When the input data format is "Variable Length"
- When the input data format is "XML Format"

# 3.1.3.1 When the input data format is "Variable Length"

The description examples for Windows and UNIX OS application servers are shown below separately.

# •When the Application Server Runs on Windows

#### [Description example]

Specify "C:\Data\Data1.dat" for the data file name and "Shift-JIS" as the character code of the data file, and then execute the prprintx command.

prprintx -indatacode SJIS "C:¥Data¥Data1.dat"

An example of the "Data1.dat" description is shown below.

| prprint.exe -assetsdir "C:¥Assets" "Form1"                                      |  |  |
|---------------------------------------------------------------------------------|--|--|
| ABC Electronics   20031221   03101   005   0020   Color Television   3   120000 |  |  |
| ABC Electronics   20031221   03101   005   0022   Karaoke set   1   82000       |  |  |
| ABC Electronics   20031221   03101   005   0100   Electric Cleaner   2   23000  |  |  |

# When the Application Server Runs on UNIX OS

The following shows description examples when using the Bourne shell.

#### [Description example]

Specify "/temp/data1.dat" for the data file name, and execute the prprintx command.

PATH=/opt/FJSVoast/bin:\$PATH LANG=ja\_JP.eucJP OA\_EUCTYPE=s90 LD\_LIBRARY\_PATH=/opt/FJSVoast/lib:/etc/opt/FSUNiconv/lib:\$LD\_LIBRARY\_PATH export PATH LANG OA\_EUCTYPE LD\_LIBRARY\_PATH

prprintx /temp/data1.dat

An example of the "data1.dat" description is shown below.

prprint -n Ip0 -assetsdir /home/user1/Data URIAGE ABC Electronics | 20031221 | 03101 | 005 | 0020 | Color Television | 3 | 120000 ABC Electronics | 20031221 | 03101 | 005 | 0022 | Karaoke set | 1 | 82000 ABC Electronics | 20031221 | 03101 | 005 | 0100 | Electric Cleaner | 2 | 23000

# 3.1.3.2 When the Input Data Format is "XML Format"

The description examples for Windows and UNIX OS application servers are shown below separately.

# When the Application Server Runs on Windows

#### [Description example]

Specify "C:\Data\Data1.xml" for the data file name and "UTF-8" as the character code of the data file, and then execute the prprintx command.

prprintx -indatacode UTF8 "C:¥Data¥Data1.xml"

An example of the "Data1.xml" description is shown below.

| prprint.exe -assetsdir "C:¥Assets" "XMLForm"        |
|-----------------------------------------------------|
| xml version="1.0" encoding="UTF-8" ?                |
| <employeecard></employeecard>                       |
| <idphoto>photo.bmp</idphoto>                        |
| <name>Nihon Taro</name>                             |
| <employeenumber>123456</employeenumber>             |
| <employmentstartdate>19920401</employmentstartdate> |
|                                                     |
|                                                     |

#### When the Application Server Runs on UNIX OS

The following shows description examples when using the Bourne shell.

[Description example]

Specify "/temp/data1.xml" for the data file name, and execute the prprintx command.

PATH=/opt/FJSVoast/bin:\$PATH LANG=ja\_JP.UTF-8 LD\_LIBRARY\_PATH=/opt/FJSVoast/lib:/etc/opt/FSUNiconv/lib:\$LD\_LIBRARY\_PATH export PATH LANG LD\_LIBRARY\_PATH

prprintx /temp/data1.xml

The character code of the input data "data1.xml" is UNICODE (UTF8). An example of the "data1.xml" description is shown below.

```
prprint -assetsdir /home/user1/Data SYAINS
<?xml version="1.0" encoding="UTF-8" ?>
<EmployeeCard>
<IdPhoto>photo.bmp</IdPhoto>
<Name>Nihon Taro</Name>
<EmployeeNumber>123456</EmployeeNumber>
<EmploymentStartDate>19920401</EmploymentStartDate>
</EmployeeCard>
```

# 3.1.4 prputprt Command Description Example

prputprt command is used when performing remote form output.

In the remote form output of List Creator, resources placed (managed) in the application server are transferred to the List Creator print server and the form is output on the List Creator print server.

The following uses of the prputprt command are described separately.

- Outputting a Single Form
- Performing multi-form output using data files with input data in "CSV Format"
- Performing Multi-form Output Using Data Files with Input Data in "Fixed Length" Format
- Performing combination-form output using data files with input data in "CSV Format"
- Performing remote form output by placing form resources in the application server and transferring the necessary resources at the time of form output

# 3.1.4.1 Outputting a Single Form

The description examples for Windows and UNIX OS application servers are shown below separately.

# •When the Application Server Runs on Windows

#### [Description example]

Transfer the form and data file from the application server (Windows) and output two copies of the form on the List Creator print server "hostA" (Windows).

"EmployeeCard" under "List\_Creator\_installation\_directory¥Assets" on the application server is used as the form. "EmployeeCard.dat" under "List\_Creator\_installation\_directory¥Data" on the application server is used as the data file.

prputprt -h hostA -d "List\_Creator\_installation-directory\_on\_application\_server¥Assets" -s "EmployeeCard"

-n "List\_Creator\_installation\_directory\_on\_application\_server¥Data¥EmployeeCard.dat"

-z -atdirect print -c 2

# When the Application Server Runs on UNIX OS

The following shows description examples when using the Bourne shell.

#### [Description example]

Transfer the form and data file from the application server (UNIX OS) and output two copies of the form on the List Creator print server "hostA" (UNIX OS).

"SYAINS" under "/home/user1/Assets" on the application server is used as the form.

"SYAINS.dat" under "/home/user1/Data" on the application server is used as the data file.

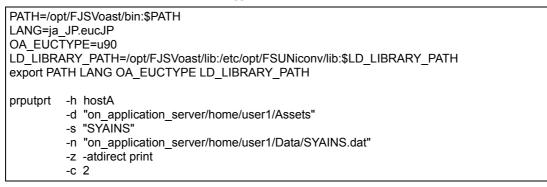

# 3.1.4.2 Performing Multi-form Output Using Data Files with Input Data in "CSV Format"

The description examples for Windows and UNIX OS application servers are shown below separately.

# •When the Application Server Runs on Windows

#### [Description example]

Transfer the form and data file from the application server (Windows), and perform multi-form output for two copies of the form on the List Creator print server "hostA" (Windows).

"SalesFormCover" and "SalesFormStatement" under "List\_Creator\_installation\_directory¥Assets" on the application server are used as the forms. Also, describe the form names in the data file.

"SalesForm.dat" under "List\_Creator\_installation\_directory¥Data" on the application server is used as the data file. The input data format of the data file is "CSV Format", and the separator character is a "comma (,)".

| prputprt | -h hostA                                                                          |
|----------|-----------------------------------------------------------------------------------|
|          | -d "List_Creator_installation-directory_on_application_server¥Assets"             |
|          | -Icform "SalesFormCover;SalesFormStatement"                                       |
|          | -n "List_Creator_installation_directory_on_application_server¥Data¥SalesForm.dat" |
|          | -grpdelimit ","                                                                   |
|          | -z -atdirect print                                                                |
|          | -c 2                                                                              |

# When the Application Server Runs on UNIX OS

The following shows description examples when using the Bourne shell.

#### [Description example]

Transfer the form and data file from the application server (UNIX OS), and perform multi-form output for two copies of the form on the List Creator print server "hostA" (UNIX OS).

"DENPYO1" and "DENPYO2" under "/home/user1/Assets" on the application server are used as the forms. Also, describe the form names in the data file.

"DENPYO.dat" under "/home/user1/Data" on the application server is used as the data file. The input data format of the data file is "CSV Format", and the separator character is a "comma (,)".

PATH=/opt/FJSVoast/bin:\$PATH LANG=ja\_JP.eucJP OA\_EUCTYPE=s90 LD\_LIBRARY\_PATH=/opt/FJSVoast/lib:/etc/opt/FSUNiconv/lib:\$LD\_LIBRARY\_PATH export PATH LANG OA\_EUCTYPE LD\_LIBRARY\_PATH prputprt -h hostA -d "on\_application\_server/home/user1/Assets" -lcform "DENPYO1;DENPYO2" -n "on\_application\_server/home/user1/Data/DENPYO.dat" -grpdelimit "," -z -atdirect print -c 2

#### 3.1.4.3 Performing Multi-form Output Using Data Files with Input Data in "Fixed Length" Format The description examples for Windows and UNIX OS application servers are shown below separately.

# •When the Application Server Runs on Windows

# [Description example]

Transfer data files from the application server (Windows), and use forms placed in advance in the List Creator print server (Windows) "hostA" to perform multi-form output for two copies of the form.

"SalesFormCover" and "SalesFormStatement" under "List\_Creator\_installation\_directory¥Assets" on the List Creator print server are used as the forms. Also, describe the form names in the data file.

"SalesForm.dat" under "List\_Creator\_installation\_directory¥Data" on the application server is used as the data file. The input data format of the data file is "Fixed Length", the separator character is "No", and the form name data field length is 20 bytes.

```
prputprt -h hostA
-a "List_Creator_installation_directory_on_List_Creator_print_server¥Assets"
-b
-n "List_Creator_installation_directory_on_application_server¥Data¥SalesForm.dat"
-grpdelimit FIXED
-grpbytes 20
-z -atdirect print
-c 2
```

# When the Application Server Runs on UNIX OS

The following shows description examples when using the Bourne shell.

#### [Description example]

Transfer data files from the application server (UNIX OS), and use forms placed in advance in the List Creator print server (UNIX OS) "hostA" to perform multi-form output for two copies of the form.

"DENPYO1" and "DENPYO2" under "/home/user1/Assets" on the List Creator print server are used as the forms. Also, describe the form names in the data file.

"DENPYO.dat" under "/home/user1/Data" on the application server is used as the data file. The input data format of the data file is "Fixed Length", the separator character is "No", and the form name data field length is 20 bytes.

PATH=/opt/FJSVoast/bin:\$PATH LANG=ja\_JP.UTF-8 LD\_LIBRARY\_PATH=/opt/FJSVoast/lib:/etc/opt/FSUNiconv/lib:\$LD\_LIBRARY\_PATH export PATH LANG LD\_LIBRARY\_PATH prputprt -h hostA -a "on\_List\_Creator\_print\_server/home/user1/Assets" -b -n "on\_application\_server/home/user1/Data/DENPYO.dat" -grpdelimit FIXED -grpbytes 20 -z -atdirect print -c 2

# 3.1.4.4 Performing Combination-form Output Using Data Files with Input Data in "CSV Format"

The description examples for Windows and UNIX OS application servers are shown below separately.

# •When the Application Server Runs on Windows

#### [Description example]

Transfer the form resources placed in the application server (Windows) to the List Creator print server (Windows) "hostA" to perform combination-form output and printing.

The following resources are transferred from the application server:

- Form descriptor information
- Data file
- Combination-form descriptor file

"HeaderA" and "DetailX" under "C:¥Assets" on the application server are used as form descriptor information. "cbform.dat" under "C:¥Data" on the application server is used as the data file. The input data format of the data file is

"CSV Format", and the separator character is a "comma (,)". The combination-form descriptor file is "Lccbform.ini" under "C:¥Assets"on the application server.

| prputprt | -h hostA<br>-d "C:¥Assets"                |
|----------|-------------------------------------------|
|          | -lcform "HeaderA;DetailX"                 |
|          | -n "C:¥Data¥bform.dat"                    |
|          | -grpdelimit ","                           |
|          | -gcbform yes                              |
|          | -lcfile "C:¥Assets¥Lccbform.ini"          |
|          | -z -gcbfile "Lccbform.ini"-atdirect print |

# When the Application Server Runs on UNIX OS

The following shows description examples when using the Bourne shell.

#### [Description example]

Transfer data files from the application server (UNIX OS), and use the form descriptor information and combinationform descriptor file placed in advance in the List Creator print server (UNIX OS) "hostA" to perform combinationform output and printing.

Use the form descriptor information under "/home/user1/Assets" on the List Creator print server. The form name for the form descriptor information to be used is described in the data file.

"cbform.dat" under "/home/user1/Data" on the application server is used as the data file. The input data format of the data file is "CSV Format", and the separator character is a "comma (,)".

"Lccbform.ini" under "/home/user1/Assets" on the List Creator print server is used as the combination-form descriptor file.

| PATH=/opt/FJSVoast/bin:\$PATH<br>LANG=ja_JP.UTF-8<br>LD_LIBRARY_PATH=/opt/FJSVoast/lib:/etc/opt/FSUNiconv/lib:\$LD_LIBRARY_PATH                                                                                               |  |  |
|----------------------------------------------------------------------------------------------------|--|--|
| export PATH LANG LD_LIBRARY_PATH<br>prputprt -h hostA<br>-a "/home/user1/Assets"<br>-b<br>-n "/home/user1/Data/cbform.dat"<br>-grpdelimit ","<br>-gcbform yes<br>-z -gcbfile "/home/user1/Assets/Lccbform.ini"-atdirect print |  |  |

# 3.1.4.5 Performing Remote Form Output by Placing Form Resources in the Application Server and Transferring the Necessary Resources at the Time of Form Output

When performing remote form output in List Creator, you can output forms by placing form resources in the application server and transferring the necessary resources at the time of form output to the List Creator print server. The description examples for Windows and UNIX OS application servers are shown below separately.

# •When the Application Server Runs on Windows

The following shows a description example where form resources placed in the application server (Windows) is transferred to the List Creator print server (Windows) to create a PDF file, which is then distributed by mail. The following resources are transferred from the application server:

- Form
- Data file
- PDF mail distribution information file

#### [Description example]

"EmployeeCard" under "List\_Creator\_installation\_directory¥Assets" on the application server (Windows) is used as the form.

"EmployeeCard.dat" under "List\_Creator\_installation\_directory¥Data" on the application server is used as the data file.

"mail.txt" under "List\_Creator\_installation\_directory¥Temp" on the application server is used as the PDF mail distribution information file.

Specify "host A" as the List Creator print server (Windows) to which the form resources are transferred. Using the transferred form resources, a PDF file "EmployeeCard.pdf" is created under "C:¥tmp¥Pdf" on the List Creator print server and the created PDF file is distributed by mail.

| prputprt | -h hostA                                                                                        |
|----------|-------------------------------------------------------------------------------------------------|
|          | -d "List_Creator_installation-directory_on_application_server¥Assets"                           |
|          | -s "EmployeeCard"                                                                               |
|          | -n "List_Creator_installation_directory_on_application_server¥Data¥EmployeeCard.dat"            |
|          | -lcfile "List_Creator_installation_directory_on_application_server¥Temp¥mail.txt"               |
|          | -z -atdirect file                                                                               |
|          | -gpdfmailconffile mail.txt                                                                      |
|          | -keeppdf "C:¥tmp¥Pdf¥EmployeeCard.pdf on List Creator print server"                             |
|          |                                                                                                 |
|          | When the effective a DDE scale distribution information file form the complication second it is |

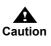

When transferring a PDF mail distribution information file from the application server, it is also necessary to specify the same file name as the PDF mail distribution information file in -gpdfmailconffile option after -z option.

# When the Application Server Runs on UNIX OS

The following shows a description example where form resources placed in the application server (UNIX OS) is transferred to the List Creator print server (UNIX OS) to create a PDF file, which is then distributed by mail. The following resources are transferred from the application server:

- Form
- Data file

- PDF mail distribution information file

The following shows description examples when using the Bourne shell.

#### [Description example]

"SYAINS" under "/home/user1/Assets" on the application server (UNIX OS) is used as the form.

"SYAINS.dat" under "/home/user1/Data" on the application server is used as the data file.

"mail.txt" under "/home/user1/Temp" on the application server is used as the PDF mail distribution information file. Specify "host A" as the List Creator print server (UNIX OS) to which the form resources are transferred. Using the transferred form resources, a PDF file "SYAINS.pdf" is created under "/home/user1/PDF" on the List Creator print server and the created PDF file is distributed by mail.

| PATH=/opt/FJSVoast/bin:\$PATH<br>LANG=ja_JP.eucJP<br>OA_EUCTYPE=u90<br>LD_LIBRARY_PATH=/opt/FJSVoast/lib:/etc/opt/FSUNiconv/lib:\$LD_LIBRARY_PATH<br>export PATH LANG OA_EUCTYPE LD_LIBRARY_PATH                           |  |                                                                                                    |  |  |
|----------------------------------------------------------------------------------------------------|--|----------------------------------------------------------------------------------------------------|--|--|
| OA_EUCTYPE=u90<br>LD_LIBRARY_PATH=/opt/FJSVoast/lib:/etc/opt/FSUNiconv/lib:\$LD_LIBRARY_PATH                                                                                                    |  |                                                                                                    |  |  |
|                                                                                                    |  | OA_EUCTYPE=u90                                                                                                    |  |  |
|                                                                                                    |  |                                                                                                    |  |  |
| prputprt -h hostA<br>-d "on_application_server/home/user1/Assets"<br>-s "SYAINS"<br>-n "on_application_server/home/user1/Data/SYAINS.dat"<br>-lcfile "on_application_server/home/user1/Temp/mail.txt"<br>-z -atdirect file |  | prputprt -h hostA<br>-d "on_application_server/home/user1/Assets"<br>-s "SYAINS"<br>-n "on_application_server/home/user1/Data/SYAINS.dat"<br>-lcfile "on_application_server/home/user1/Temp/mail.txt"<br>-z -atdirect file |  |  |
| -gpdfmailconffile mail.txt<br>-keeppdf "on_List_Creator_print_server/home/user1/PDF/SYAINS.pdf"                                                                                                    |  | 51                                                                                                    |  |  |

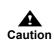

When transferring a PDF mail distribution information file from the application server, it is also necessary to specify the same file name as the PDF mail distribution information file in -gpdfmailconffile option after -z option.

# 3.1.5 prputex Command Description Example

prputex command is used when outputting forms by using connector linkage.

In operations using connector linkage in List Creator, resources placed (managed) in the application server are transferred to the List Creator print server and the form is created on the List Creator print server. The form created on the List Creator print server can be transferred and placed in the application server in addition to being output on the List Creator print server.

The following uses of the prputex command are described separately.

- Placing PDF files on the application server
- Creating OWF files on the List Creator print server
- Placing Excel files on the application server

# 3.1.5.1 Placing PDF files on the application server

The description examples for Windows and UNIX OS application servers are shown below separately.

# •When the Application Server Runs on Windows

#### [Description example]

Transfer the form, data file and media data file from the application server (Windows), and place the PDF file created by the List Creator print server (Windows) "hostA" on the application server.

"EmployeeCard" under "List\_Creator\_installation\_directory¥Assets" on the application server is used as the form. "EmployeeCard.dat" under "List\_Creator\_installation\_directory¥Data" on the application server is used as the data file.

"Photo.bmp" under "List\_Creator\_installation\_directory¥Data" on the application server is used as the media data file.

The PDF file ("EmployeeCard.pdf") created on the List Creator print server is placed under "C:¥tmp¥Pdf" on the application server.

| prputex | <ul> <li>-h hostA</li> <li>-d "List_Creator_installation-directory_on_application_server¥Assets"</li> <li>-s "EmployeeCard"</li> <li>-n "List_Creator_installation_directory_on_application_server¥Data¥EmployeeCard.dat"</li> <li>-lckeeppdf "C:¥tmp¥Pdf¥EmployeeCard.pdf on application server"</li> <li>-lcvisualfile "List_creator_installation_directory_on_application_server¥Data¥Photo.bmp"</li> <li>-z -atdirect file</li> </ul> |
|---------|----------------------------------------------------------------------------------------------------|
|---------|----------------------------------------------------------------------------------------------------|

# When the Application Server Runs on UNIX OS

The following shows description examples when using the Bourne shell.

#### [Description example]

Transfer the form, data file and media data file from the application server (UNIX OS), and place the PDF file created by the List Creator print server (UNIX OS) "hostA" on the application server.

"SYAINS" under "/home/user1/Assets" on the application server is used as the form.

"SYAINS.dat" under "/home/user1/Data" on the application server is used as the data file.

"Photo.bmp" under "/home/user1/Data" on the application server is used as the media data file.

The PDF file ("SYAIN.pdf") created on the List Creator print server is placed under "/home/user1/PDF" on the application server.

| PATH=/opt/FJSVoast/bin:\$PATH<br>LANG=ja_JP.eucJP<br>OA_EUCTYPE=u90<br>LD_LIBRARY_PATH=/opt/FJSVoast/lib:/etc/opt/FSUNiconv/lib <u>:/usr/java/j2sdk1.4.2/jre/lib/i386:/usr/ja</u><br>j2sdk1.4.2/jre/lib/i386/client:\$LD_LIBRARY_PATH (*1) |               |                                                    |
|----------------------------------------------------------------------------------------------------|---------------|----------------------------------------------------|
| (*1)<br>export PATH LANG OA EUCTYPE LD LIBRARY PATH                                                                                                    |               |                                                    |
| prputex                                                                                                    | -h            | hostA                                              |
| pipulex                                                                                                    | -d            | "on_application_server/home/user1/Assets"          |
|                                                                                                    | -S            | "SYAINS"                                           |
|                                                                                                    | -n            | "on_application_server/home/user1/Data/SYAINS.dat" |
|                                                                                                    | -lcvisualfile | "on_application_server/home/user1/Data/Photo.bmp"  |
|                                                                                                    | -lckeeppdf    | "on_application_server/home/user1/Data/SYAIN.pdf"  |
|                                                                                                    | -Z            | -atdirect file                                     |

\*1:When using List Creator for UNIX OS on the application server, it is not necessary to specify the directory containing the Java runtime environment library files (libjvm.so, libjava.so) in the environment variable LD\_LIBRARY\_PATH.

# 3.1.5.2 Creating OWF Files on the List Creator Print Server

The description examples for Windows and UNIX OS application servers are shown below separately.

# When the Application Server Runs on Windows

#### [Description example]

Transfer data files from the application server (Windows), and use forms and media data files placed in advance in the List Creator print server (Windows) "hostA" to create OWF files on the List Creator print server.

"EmployeeCard" under "List\_Creator\_installation\_directory¥Assets" on the List Creator print server is used as the form.

"EmployeeCard.dat" under "List\_Creator\_installation\_directory¥Data" on the application server is used as the data file.

"Photo.bmp" under "List\_Creator\_installation\_directory¥Data" on the List Creator print server is used as the media data file.

| Employeeeuu.evir is eleuted under CritingTowr on the Elst eleuter print server.                                                                                                    |
|----------------------------------------------------------------------------------------------------|
| <ul> <li>-h hostA</li> <li>-a "List_Creator_installation_directory_on_List_Creator_print_server¥Assets"</li> <li>-s "EmployeeCard"</li> <li>-n "List_Creator_installation_directory_on_application_server¥Data¥EmployeeCard.dat"</li> <li>-b</li> <li>-z</li> <li>-atdirect_owf</li> </ul> |
| -gcmvisualfile "List_Creator_installation_directory_on_List_Creator_print_server<br>¥Data¥Photo.bmp"<br>-gowffile "C:¥tmp¥Owf¥EmployeeCard.owf on List Creator print server"                                                                                                    |
|                                                                                                    |

# The OWF file "EmployeeCard.owf" is created under "C:\tmp\Owf" on the List Creator print server.

# When the Application Server Runs on UNIX OS

The following shows description examples when using the Bourne shell.

#### [Description example]

Transfer data files from the application server (UNIX OS), and use forms and media data files placed in advance in the List Creator print server (UNIX OS) "hostA" to create OWF files on the List Creator print server.

"SYAINS" under "/home/user1/Assets" on the List Creator print server is used as the form.

"SYAINS.dat" under "/home/user1/Data" on the application server is used as the data file.

"Photo.bmp" under "/home/user1/Data" on the List Creator print server is used as the media data file. The OWF file "SYAIN.owf" is created under "/home/user1/Owf" on the List Creator print server.

| PATH=/o           | PATH=/opt/FJSVoast/bin:\$PATH                                                                        |                                                          |  |
|-------------------|----------------------------------------------------------------------------------------------------|----------------------------------------------------------|--|
| LANG=ja           | _ANG=ja JP.eucJP                                                                                     |                                                          |  |
| OA EUC            |                                                                                                    |                                                          |  |
|                   | LD LIBRARY PATH=/opt/FJSVoast/lib:/etc/opt/FSUNiconv/lib:/usr/java/j2sdk1.4.2/jre/lib/j386:/usr/java |                                                          |  |
|                   | <u>2/jre/lib/i386/client</u> :\$LD_L                                                                 |                                                          |  |
| <u>jzsuk 1.4.</u> |                                                                                                    |                                                          |  |
|                   |                                                                                                    |                                                          |  |
| export PA         | TH LANG OA_EUCTYPI                                                                                   | ELD_LIBRARY_PATH                                         |  |
|                   |                                                                                                    |                                                          |  |
| prputex           | -h                                                                                                   | hostA                                                    |  |
|                   | -a                                                                                                   | "on_List_Creator_print_server/home/user1/Assets"         |  |
|                   | -S                                                                                                   | "SYAINS"                                                 |  |
|                   | -n                                                                                                   | "on application server/home/user1/Data/SYAINS.dat"       |  |
|                   | -b                                                                                                   |                                                          |  |
|                   | -7                                                                                                   |                                                          |  |
|                   | -atdirect                                                                                            | owf                                                      |  |
|                   |                                                                                                    | •                                                        |  |
|                   | -gcmvisualfile                                                                                       | "on_List_Creator_print_server/home/user1/Data/Photo.bmp" |  |
|                   | -gowffile                                                                                            | "on_List_Creator_print_server/home/user1/Owf/SYAIN.owf"  |  |

\*1:When using List Creator for UNIX OS on the application server, it is not necessary to specify the directory containing the Java runtime environment library files (libjvm.so, libjava.so) in the environment variable LD\_LIBRARY\_PATH.

# 3.1.5.3 Placing Excel Files on the Application Server

The description examples for Windows and UNIX OS application servers are shown below separately.

# When the Application Server Runs on Windows

#### [Description example]

Transfer the form and data file from the application server (Windows), and place the Excel file created by the List Creator print server (Windows) "hostA" on the application server.

"SalesForm" under "List\_Creator\_installation\_directory¥Assets" on the application server is used as the form. "SalesForm.dat" under "List\_Creator\_installation\_directory¥Data" on the application server is used as the data file. The Excel file ("SalesForm.xlsx") created on the List Creator print server is placed under "C:¥tmp¥Xlsx" on the application server.

| -h hostA                                                                          |
|-----------------------------------------------------------------------------------|
| -d "List_Creator_installation-directory_on_application_server¥Assets"             |
| -s "SalesForm"                                                                    |
| -n "List_Creator_installation_directory_on_application_server¥Data¥SalesForm.dat" |
| -lckeepxlsx "C:\u00e4tmp\u00e4Xlsx\u00e4SalesForm.xlsx on application server"     |
| -z -atdirect excel                                                                |
|                                                                                   |

# When the Application Server Runs on UNIX OS

The following shows description examples when using the Bourne shell.

#### [Description example]

Transfer the form and data file from the application server (UNIX OS), and place the Excel file created by the List Creator print server (UNIX OS) "hostA" on the application server.

"URIAGE" under "/home/user1/Assets" on the application server is used as the form.

"URIAGE.dat" under "/home/user1/Data" on the application server is used as the data file.

The Excel file ("URIAGE.xlsx") created on the List Creator print server is placed under "/home/user1/Xlsx" on the application server.

| PATH=/opt/FJSVoast/bin:\$PATH<br>LANG=ja_JP.eucJP<br>OA_EUCTYPE=u90<br>LD_LIBRARY_PATH=/opt/FJSVoast/lib:/etc/opt/FSUNiconv/lib:\$LD_LIBRARY_PATH<br>export PATH LANG OA_EUCTYPE LD_LIBRARY_PATH |                                           |                                                                                                    |
|----------------------------------------------------------------------------------------------------|-------------------------------------------|----------------------------------------------------------------------------------------------------|
| prputex                                                                                                    | -h<br>-d<br>-s<br>-n<br>-lckeepxlsx<br>-z | hostA<br>"on_application_server/home/user1/Assets"<br>"URIAGE"<br>"on_application_server/home/user1/Data/URIAGE.dat<br>"on_application_server/home/user1/XIsx/URIAGE.xlsx"<br>-atdirect excel |

# 3.2 Java Interface

To create a user application using the Java interface, perform the following procedures:

- 1) Designing applications
- 2) Compile the application source
- 3) Deploy and execute the application

The following explains the development environment, how to create programs, and application description examples for when developing applications using the Java interface.

# 3.2.1 Development Environment

The Java interface of List Creator provides a Java class library as the development environment, which will be the Java language interface for outputting forms created by List Creator Designer. The Java interface module configuration are described below.

# Module Configuration

The Java class library is provided as the Java language interface for outputting List Creator forms.

#### When using [Windows]

The Java interface is configured as follows.

| Jar file function         | Jar file name                                                                      | Storage directory                                                 |
|---------------------------|------------------------------------------------------------------------------------|-------------------------------------------------------------------|
| Form output (common)      | fjoajif.jar                                                                        | List_Creator_installation_directory¥classes                       |
| Form output<br>(OWF file) | fjoaweb.jar                                                                        |                                                                   |
| Connector linkage         | ardus.jar<br>ardusobj.jar<br>ArdusRepository.jar<br>jomcli.jar<br>jomrequester.jar | List_Creator_installation_directory¥remoteprint¥requester¥li<br>b |

#### When using [UNIX OS]

The Java interface is configured as follows.

| Jar file function         | Jar file name                                                                      | Storage directory                       |
|---------------------------|------------------------------------------------------------------------------------|-----------------------------------------|
| Form output (common)      | fjoajif.jar                                                                        | /opt/FJSVoast/classes                   |
| Form output<br>(OWF file) | fjoaweb.jar                                                                        | /opt/FJSVoastw/classes                  |
| Connector linkage         | ardus.jar<br>ardusobj.jar<br>ArdusRepository.jar<br>jomcli.jar<br>jomrequester.jar | /opt/FJSVoast/remoteprint/requester/lib |

# 3.2.2 Creating Applications Using the Form Output Function

The following steps to create applications using the form output function are described separately.

- Procedures to create an application
- Application description examples
- Compiling and executing the application source

# 3.2.2.1 Procedures to Create an Application

To create an application using the Java interface, perform the following procedures:

1) Determine the operating mode.

Determine the operating mode for when using the Java interface (stand-alone mode, remote form output mode, Web-to-local-print mode, or connector linkage mode).

2) Determine the input data specification method.

Through the input data specification method when using a Java interface, determine what class is to be used from the Forms class, FormsFile class, and FormsStream class.

- Forms class
  - When specifying data in units of records (lines)
  - While using XBRL data support/Navigator links function
- FormsFile class
  - When specifying a data file
- FormsStream class
  - When specifying data in units of streams
- 3) Create an instance object of the Forms class, FormsFile class, or FormsStream class determined in step 2), and specify the form and data.
- 4) Create an instance object of the PrintProperties class, and configure the property information according to the operating mode.
- 5) Create an instance object of the PrintForm class, and call the PrintOut method.

# 3.2.2.2 Application Description Examples

The following examples of describing applications using the Java interface are described separately.

- For stand-alone mode
- When performing multi-form output
- When performing combination-form output
- For applications using connector linkage

# For stand-alone mode

"Stand-alone mode" is one of the operation modes of List Creator. This is a mode where running user applications and outputting forms are performed on the same computer.

The following shows a description example when saving one form to a PDF file in stand-alone mode.

#### [Description example]

"URIAGE" under the form storage directory is used as the form descriptor information. User the Forms class and specify input data in units of records. The form is output to the directory specified in "storage destination file name while saving the file (full path)", with the specified file name.

The description example for outputting in UNIX OS is given below.

# When performing multi-form output

#### [Description example]

"URIAGE" and "SYUTTAI" are used as the form descriptor information. Use the FormsFile class and specify input data in units of files. The character code of the input data file is EUC (U90). The form is output to the directory specified in "storage destination file name while saving the file (full path)", with the specified file name. Specify a "vertical bar (])" as a form name data separator character for multi-form. The character code of the application execution environment is EUC (U90). The description example for outputting in UNIX OS is given below.

| import com.fujitsu.systemwalker.outputassist.connector.*;                                                                                                    |
|----------------------------------------------------------------------------------------------------|
|                                                                                                    |
| <pre>// Set FormsFile objects FormsFile formfile = new FormsFile("/var/opt/FJSVoast/Assets"); formfile.setDataFile("/home/user1/Data/MULTI.dat" ,FormBase.CODE_EUC); formfile.setFileType(FormBase.CODE_EUC_U90); formfile.setGrpOut(FormsFile.GRPOUT_GRP); formfile.setGrpDelimitMode(FormsFile.DELIMIT_ANY); formfile.setGrpDelimit(" ");</pre> |
| // Set PrintProperties<br>PrintProperties prop = new PrintProperties();<br>prop.setProperty( PrintProperties.ID_KEEPPDF, "/home/user1/PDF/URIAGE.pdf" );                                                                                                    |
| // Output the form<br>PrintForm pform = new PrintForm();<br>pform.PrintOut(formfile, prop);                                                                                                    |

| URIAGE   ABC Electronics   20040521   03101   005   0020   Color Television   3   120000<br>URIAGE   ABC Electronics   20040521   03101   005   0022   Karaoke set   1   82000 |
|----------------------------------------------------------------------------------------------------|
|                                                                                                    |
| URIAGE   ABC Electronics   20040521   03101   005   0100   Electric Cleaner   2   23000                                                                                        |
| SYUTTAI   NCS) Development department 2                                                                                                    |
| SYUTTAI   385945   Nihon Hanako   1   6   830   1715   8   0   Business Trip                                                                                                   |
| SYUTTAI   385945   Nihon Hanako   1   7   830   1715   8   0   Business Trip                                                                                                   |
| SYUTTAI   385945   Nihon Hanako   1   11   830   2130   8   3.5                                                                                                    |
| SYUTTAI   385945   Nihon Hanako   1   17   830   2130   8   3.5                                                                                                    |
| SYUTTAI   385945   Nihon Hanako   1   20   830   2130   8   3.5                                                                                                    |
| SYUTTAI   385945   Nihon Hanako   1   25   830   2130   8   3.5                                                                                                    |
| SYUTTAI   385945   Nihon Hanako   1   28   830   1715   8   0   Business Trip                                                                                                  |
| SYUTTAI   385945   Nihon Hanako   1   29   830   1715   8   0   Business Trip                                                                                                  |
| SYUTTAI   385945   Nihon Hanako   1   30   830   1715   8   0   Business Trip                                                                                                  |
| SYUTTAI   385945   Nihon Hanako   2   2   930   1715   7   0                                                                                                    |
| SYUTTAI   385945   Nihon Hanako   2   7   830   1715   8   0                                                                                                    |
| SYUTTAI   385945   Nihon Hanako   2   10   830   2130   8   3.5                                                                                                    |
| SYUTTAI   385945   Nihon Hanako   2   15   830   2130   8   3.5                                                                                                    |
| SYUTTAI   385945   Nihon Hanako   2   20   830   2130   8   3.5                                                                                                    |
| SYUTTAI   385945   Nihon Hanako   2   23   830   2130   8   3.5                                                                                                    |
| SYUTTAI   385945   Nihon Hanako   2   28   830   1715   0   0                                                                                                    |
|                                                                                                    |

An example of the "MULTI.dat" description is shown below.

# When performing combination-form output

#### [Description example]

The following shows a description example when performing combination-form output and creating OWF files in stand-alone mode (Windows).

Use the FormsFile class and specify input data in units of files.

"HeaderA" and "DetailX" under "C:¥Assets" are used as form descriptor information.

"cbform.dat" under "C:\Data" is used as the data file. The character code is Shift-JIS.

The form name separator character for combination-form is "vertical bar (|)".

The combination-form descriptor file is "Lccbform.ini" under "C:¥Assets".

The OWF file "form1.owf" is created under "C:¥user¥OWF".

| import com.fujitsu.systemwalker.outputassist.connector.*;             |
|-----------------------------------------------------------------------|
|                                                                       |
|                                                                       |
| // Set FormsFile objects                                              |
| FormsFile formfile = new FormsFile("C:¥Assets");                      |
| formfile.setLcForm ("HeaderA;Detail:X");                              |
| formfile.setDataFile("C:¥Data¥cbform.dat",FormBase.CODE_SJIS);        |
| formfile.setGrpDelimitMode(FormsFile.DELIMIT_ANY);                    |
| formfile.setGrpDelimit(" ");                                          |
| formfile.setCbForm(true);                                             |
| formfile.setCbFile("C:¥Assets¥Lccbform.ini");                         |
| // Set PrintProperties                                                |
| PrintProperties prop = new PrintProperties();                         |
| prop.setProperty(PrintProperties.ID_DIRECTMETHOD,"OWF");              |
| prop.setProperty(PrintProperties.ID_KEEPOWF,"C:¥user¥OWF¥form1.owf"); |
| // Output the form                                                    |
| PrintForm pform = new PrintForm();                                    |
| pform.PrintOut(formfile, prop);                                       |

An example of the "cbform.dat" description is shown below. Combination-form name is "Combination1".

| Combination1:HeaderA   Madison Avenue XXX   Des Moines IA   ABC Electronics   20110810              |
|----------------------------------------------------------------------------------------------------|
| Combination1:DetailX   ABC Electronics   20110810   03101   005   0020   Television   3   120000    |
| Combination1:DetailX   ABC Electronics   20110810   03101   005   0022   Microwave oven   1   82000 |
| Combination1:DetailX   ABC Electronics   20110810   03101   005   0100   Vacuum cleaner   2   23000 |

# For applications using connector linkage

#### [Description example]

Transfer the form and data file from the application server, and place the PDF file created by the List Creator print server on the application server.

"SYAIN" under "/var/opt/FJSVoast/Assets" on the application server is used as the form descriptor information. Use the FormsFile class and specify input data in units of files. The form is output to the directory specified in "created PDF file name (full path)", with the specified file name.

The description example for outputting in UNIX OS is given below.

# 3.2.2.3 Compiling and Executing the Application Source

When compiling and executing the application source, CLASSPATH must be set for the Jar files of List Creator. Refer to the following for the storage destinations and the Jar files to be set:

=>"3.2.1 Development Environment"

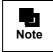

The application source can also be complied in List Creator Designer. However, List Creator is required to execute the compiled application source.

# 3.3 .NET Interface

To create a user application using the .NET interface, perform the following procedures:

- 1) Designing applications
- 2) Compile the application source
- 3) Deploy and execute the application

The following explains the development environment, how to create programs, and application description examples for when developing applications using the .NET interface.

# 3.3.1 Development Environment

.NET interface of List Creator provides C#.NET class as the development environment, which will be the .NET interface for outputting List Creator forms from .NET applications. The .NET interface module configuration are described below.

#### Module Configuration

The .NET interface is configured as follows.

#### When using [Windows]

| Туре     | Name         | Storage directory                   |
|----------|--------------|-------------------------------------|
| DLL file | f3gbdnif.dll | List Creator installation directory |

#### When using [Windows (x64)]

| Туре     | Name         | Storage directory                   |
|----------|--------------|-------------------------------------|
| DLL file | f4gbdnif.dll | List Creator installation directory |

#### When using [Windows for Itanium]

| Туре     | Name         | Storage directory                   |
|----------|--------------|-------------------------------------|
| DLL file | f6gbdnif.dll | List Creator installation directory |

# 3.3.2 Creating Applications Using the Form Output Function

The following steps to create applications using the form output function are described separately.

- Procedures to create an application
- Application description examples
- Compiling and executing the application source

# 3.3.2.1 Procedures to Create an Application

To create an application using the .NET interface, perform the following procedures:

#### 1) Determine the operating mode.

Determine the operating mode for when using the .NET interface (stand-alone mode, Web-to-local-print mode, or connector linkage mode).

#### 2) Determine the input data specification method.

Through the input data specification method when using a .NET interface, determine which class is to be used, the Forms class or FormsFile class.

- Forms class
  - When specifying data in units of records (lines)
  - While using XBRL data support/Navigator links function
- FormsFile class
  - When specifying a data file
- 3) Create an instance object of the Forms class or FormsFile class, determined in step 2), and specify the form and data.

- 4) Create an instance object of the PrintProperties class, and configure the property information according to the operating mode.
- 5) Create an instance object of the PrintForm class, and call the PrintOut method.

# 3.3.2.2 Application Description Examples

The following examples of describing applications using the .NET interface are described separately.

- For stand-alone mode
- When performing multi-form output
- When performing combination-form output
- For applications using connector linkage

# •For stand-alone mode

#### [Description example]

A form called "form1" will be output to the printer "FUJITSU XL-6700".

- For Visual C# .NET

```
using fujitsu.listcreator;
:
try{
// Set FormsFile objects
FormsFile formsFile = new FormsFile("C:¥Assets");
formsFile.ScriptFile = "Form1";
formsFile.DataFile = "C:¥¥Data¥¥Form1.dat";
// Set PrintProperties
PrintProperties prop = new PrintProperties();
prop.PrinterName = "FUJITSU XL-6700";
```

```
// Output the form
PrintForm printForm = new PrintForm();
printForm.PrintOut(formsFile, prop);
}
```

catch (PrintException e) {

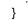

- For Visual Basic .NET

```
imports fujitsu.listcreator
:
Try
Dim formsFile As New FormsFile("C:¥¥Assets")
Dim prop As New PrintProperties
Dim printForm As New PrintForm
'Set FormsFile objects
formsFile.ScriptFile = "Form1"
formsFile.DataFile = "C:¥¥Data¥¥Form1.dat"
'Set PrintProperties
prop.PrinterName = "FUJITSU XL-6700"
'Outputs the form.
printForm.PrintOut(formsFile, prop)
Catch e As PrintException
:
```

```
using namespace fujitsu::listcreator;
try{
  // Set FormsFile objects
  FormsFile* formsFile = new FormsFile("C:\\Assets");
  formsFile->ScriptFile = "Form1";
  formsFile->DataFile = "C:¥¥Data¥¥Form1.dat";
  // Set PrintProperties
  PrintProperties* prop = new PrintProperties();
  prop->PrinterName = "FUJITSU XL-6700";
  // Output the form
  PrintForm* printForm = new PrintForm();
  printForm->PrintOut(formsFile, prop);
}
catch (PrintException e) {
  1
}
```

- For Visual J# .NET

- For Visual C++ .NET

```
import fujitsu.listcreator.*;

:

try{

// Set FormsFile objects

FormsFile formsFile = new FormsFile("C:¥¥Assets");

formsFile.set_ScriptFile ("Form1");

formsFile.set_DataFile ("C:¥¥Data¥¥Form1.dat");

// Set PrintProperties

PrintProperties prop = new PrintProperties();

prop.set_PrinterName ("FUJITSU XL-6700");

// Output the form

PrintForm printForm = new PrintForm();

printForm.PrintOut(formsFile, prop);

}

catch (PrintException e) {

:

}
```

# When performing multi-form output

# [Description example]

"URIAGE" and "SYUTTAI" are used as the forms, and a PDF file "URIAGE.pdf" is created under "C:¥tmp¥Pdf". "MULTI.dat" is used as the input data file. The character code of the input data file is UNICODE (UTF8). Specify a "vertical bar (|)" as a form name data separator character for multi-form.

```
- For Visual C# .NET
  using fujitsu.listcreator;
  try{
    // Set FormsFile objects
    FormsFile formsFile = new FormsFile("C:¥¥Assets");
    formsFile.DataFile = "C:¥¥Data¥¥MULTI.dat";
    formsFile.DataCode = FormBase.CODE UTF8;
    formsFile.GrpOut = FormsFile.GRPOUT_GRP;
    formsFile.GrpDelimitMode = FormsFile.DELIMIT ANY;
    formsFile.GrpDelimit = "|";
    // Set PrintProperties
    PrintProperties prop = new PrintProperties();
    prop.KeepPdf = "C:¥¥tmp¥¥Pdf¥¥URIAGE.pdf";
    // Output the form
    PrintForm printForm = new PrintForm();
    printForm.PrintOut(formsFile, prop);
 }
  catch (PrintException e) {
 }
```

- For Visual Basic .NET

```
imports fujitsu.listcreator
Try
  Dim formsFile As New FormsFile("C:¥¥Assets")
  Dim prop As New PrintProperties
  Dim printForm As New PrintForm
  'Set FormsFile objects
  formsFile.DataFile = "C:¥¥Data¥¥MULTI.dat"
  formsFile.DataCode = FormBase.CODE UTF8
  formsFile.GrpOut = FormsFile.GRPOUT GRP
  formsFile.GrpDelimitMode = FormsFile.DELIMIT ANY
  formsFile.GrpDelimit = "|"
  'Set PrintProperties
  prop.KeepPdf = "C:¥¥tmp¥¥Pdf¥¥URIAGE.pdf"
  'Outputs the form.
  printForm.PrintOut(formsFile, prop)
Catch e As PrintException
```

End Try

```
- For Visual C++ .NET
 using namespace fujitsu::listcreator;
  try{
    // Set FormsFile objects
    FormsFile* formsFile = new FormsFile("C:¥¥Assets");
    formsFile->DataFile = "C:¥¥Data¥¥MULTI.dat";
    formsFile->DataCode = FormBase::CODE UTF8;
    formsFile->GrpOut = FormsFile::GRPOUT GRP;
    formsFile->GrpDelimitMode = FormsFile::DELIMIT ANY;
    formsFile->GrpDelimit = "|";
    // Set PrintProperties
    PrintProperties* prop = new PrintProperties();
    prop->KeepPdf = "C:¥¥tmp¥¥Pdf¥¥URIAGE.pdf";
    // Output the form
    PrintForm* printForm = new PrintForm();
    printForm->PrintOut(formsFile, prop);
 }
 catch (PrintException e) {
 }
```

- For Visual J# .NET

```
import fujitsu.listcreator.*;
try{
  // Set FormsFile objects
  FormsFile formsFile = new FormsFile("C:¥¥Assets");
  formsFile.set DataFile ("C:¥¥Data¥¥MULTI.dat");
  formsFile.set DataCode (FormBase.CODE UTF8);
  formsFile.set GrpOut (FormsFile.GRPOUT GRP);
  formsFile.set GrpDelimitMode (FormsFile.DELIMIT ANY);
  formsFile.set GrpDelimit ("|");
  // Set PrintProperties
  PrintProperties prop = new PrintProperties();
  prop.set_KeepPdf ("C:¥¥tmp¥¥Pdf¥¥URIAGE.pdf");
  // Output the form
  PrintForm printForm = new PrintForm();
  printForm.PrintOut(formsFile, prop);
}
catch (PrintException e) {
  1
}
```

An example of the "MULTI.dat" description is shown below.

```
URIAGE | ABC Electronics | 20040521 | 03101 | 005 | 0020 | Color Television | 3 | 120000
URIAGE | ABC Electronics | 20040521 | 03101 | 005 | 0022 | Karaoke set | 1 | 82000
URIAGE | ABC Electronics | 20040521 | 03101 | 005 | 0100 | Electric Cleaner | 2 | 23000
SYUTTAI | NCS) Development department 2
SYUTTAI | 385945 | Nihon Hanako | 1 | 6 | 830 | 1715 | 8 | 0 | Business Trip
SYUTTAI | 385945 | Nihon Hanako | 1 | 7 | 830 | 1715 | 8 | 0 | Business Trip
SYUTTAI | 385945 | Nihon Hanako | 1 | 1 | 830 | 2130 | 8 | 3.5 |
```

# When performing combination-form output

#### [Description example]

The following shows a description example when performing combination-form output and creating OWF files in stand-alone mode.

Use the FormsFile class and specify input data in units of files.

"HeaderA" and "DetailX" under "C:¥Assets" are used as form descriptor information.

"cbform.dat" under "C:\Data" is used as the data file. The character code is Shift-JIS.

The form name separator character for combination-form is "vertical bar (|)".

The combination-form descriptor file is "Lccbform.ini" under "C:¥Assets".

The OWF file "form1.owf" is created under "C:¥user¥OWF".

```
- For Visual C# .NET
```

```
using fujitsu.listcreator;
try{
  // Set FormsFile objects
  FormsFile formsFile = new FormsFile("C:¥¥Assets");
  FormsFile LcForm = "HeaderA;DetailX";
  formsFile.DataFile = "C:¥¥Data¥¥cbform.dat":
  formsFile.DataCode = FormBase.CODE SJIS;
  formsFile.GrpDelimitMode = FormsFile.DELIMIT ANY;
  formsFile.GrpDelimit = "|";
  formsFile.CbForm = true;
  formsFile.CbFile = "C:¥¥Assets¥¥Lccbform.ini";
  // Set PrintProperties
  PrintProperties prop = new PrintProperties();
  prop.DirectMethod = PrintProperties.OUTPUTMODE OWF;
  prop.KeepOwf = "C:¥¥user¥¥OWF¥¥form1.owf";
  // Output the form
  PrintForm printForm = new PrintForm();
  printForm.PrintOut(formsFile, prop);
catch (PrintException e) {
}
```

An example of the "cbform.dat" description is shown below. Combination-form name is "Combination1".

```
Combination1:HeaderA | Madison Avenue XXX | Des Moines IA | ABC Electronics | 20110810
Combination1:DetailX | ABC Electronics | 20110810 | 03101 | 005 | 0020 | Television | 3 | 120000
Combination1:DetailX | ABC Electronics | 20110810 | 03101 | 005 | 0022 | Microwave oven | 1 | 82000
Combination1:DetailX | ABC Electronics | 20110810 | 03101 | 005 | 0100 | Vacuum cleaner | 2 | 23000
```

# For applications using connector linkage

#### [Description example]

Transfer the form, data file and media data file from the application server, and place the PDF file created by the List Creator print server on the application server.

"Employee Card" under "C:¥Assets" on the application server is used as the form.

"EmployeeCard.dat" under "C:\Data" on the application server is used as the data file.

"Photo.bmp" under "C:\Data" on the application server is used as the media data file.

The PDF file "EmployeeCard.pdf" is placed under "C:¥tmp¥Pdf" on the application server.

```
- For Visual C# .NET
```

```
using fujitsu.listcreator;
try{
  // Set FormsFile objects
  FormsFile formsFile = new FormsFile("C:¥¥Assets");
  formsFile.ScriptFile = "EmployeeCard";
  formsFile.DataFile = "C:¥¥Data¥¥EmployeeCard.dat";
  // Set PrintProperties
  PrintProperties prop = new PrintProperties();
  prop.Host = "LCServer";
  prop.KeepPdf = "C:¥¥tmp¥¥Pdf¥¥EmployeeCard.pdf";
  prop.LcVisualFile = "C:¥¥Data¥¥Photo.bmp";
  prop.DirectMethod = PrintProperties.OUTPUTMODE PDF;
  // Output the form
  PrintForm printForm = new PrintForm();
  printForm.PrintOut(formsFile, prop);
}
catch (PrintException e) {
}
```

- For Visual Basic .NET

```
imports fujitsu.listcreator
Try
  Dim formsFile As New FormsFile("C:¥¥Assets")
  Dim prop As New PrintProperties
  Dim printForm As New PrintForm
  'Set FormsFile objects
  formsFile.ScriptFile = "EmployeeCard"
  formsFile.DataFile = "C:¥¥Data¥¥EmployeeCard.dat"
  'Set PrintProperties
  prop.Host = "LCServer"
  prop.KeepPdf = "C:¥¥tmp¥¥Pdf¥¥EmployeeCard.pdf"
  prop.LcVisualFile = "C:¥¥Data¥¥Photo.bmp"
  prop.DirectMethod = PrintProperties.OUTPUTMODE PDF
  'Outputs the form.
  printForm.PrintOut(formsFile, prop)
Catch e As PrintException
```

End Try

```
- For Visual C++ .NET
  using namespace fujitsu::listcreator;
  try{
    // Set FormsFile objects
    FormsFile* formsFile = new FormsFile("C:\\Assets");
    formsFile->ScriptFile = "EmployeeCard";
    formsFile->DataFile = "C:¥¥Data¥¥EmployeeCard.dat";
    // Set PrintProperties
    PrintProperties* prop = new PrintProperties();
    prop->Host = "LCServer";
    prop->KeepPdf = "C:¥¥tmp¥¥Pdf¥¥EmployeeCard.pdf";
    prop->LcVisualFile = "C:¥¥Data¥¥Photo.bmp";
    prop->DirectMethod = PrintProperties::OUTPUTMODE PDF;
    // Output the form
    PrintForm* printForm = new PrintForm();
    printForm->PrintOut(formsFile, prop);
  }
  catch (PrintException e) {
 }
```

- For Visual J# .NET

```
import fujitsu.listcreator.*;
try{
  // Set FormsFile objects
  FormsFile formsFile = new FormsFile("C:¥¥Assets");
  formsFile.set ScriptFile("EmployeeCard");
  formsFile.set DataFile("C:¥¥Data¥¥EmployeeCard.dat");
  // Set PrintProperties
  PrintProperties prop = new PrintProperties();
  prop.set Host("LCServer");
  prop.set KeepPdf("C:¥¥tmp¥¥Pdf¥¥EmployeeCard.pdf");
  prop.set LcVisualFile("C:¥¥Data¥¥Photo.bmp");
  prop.set_DirectMethod(PrintProperties.OUTPUTMODE_PDF);
  // Output the form
  PrintForm printForm = new PrintForm();
  printForm.PrintOut(formsFile, prop);
}
catch (PrintException e) {
  1
}
```

# 3.3.2.3 Compiling and Executing the Application Source

Compiling and executing the application source should be done on the computer where List Creator is installed.

# 3.4 COBOL Interface

To create an application for outputting forms using the COBOL interface of List Creator from an application created in COBOL, perform the following procedures:

- 1) Designing applications
- 2) Compile the application source
- 3) Deploy and execute the application

The following explains the development environment, how to create applications, and application description examples for when using the COBOL interface.

# 3.4.1 Development Environment

The COBOL interface of List Creator provides a dynamic link library as the development environment, which will be the COBOL language interface for outputting forms created by List Creator. The COBOL interface module configuration are described below.

#### Module Configuration

#### When using [Windows]

The following files are provided.

| File name   | Description    | Storage directory                             |
|-------------|----------------|-----------------------------------------------|
| f3gbcbl.lib | Import library | List_Creator_installation_directory¥cobol¥lib |

If the COBOL application is a dynamic program, specify the following entry information:

| DLL name    | Subprogram name | Storage directory                   |
|-------------|-----------------|-------------------------------------|
| f3gbcbl.dll | OAEXECCB        | List Creator installation directory |

#### When using [Windows (x64)]

The following files are provided.

| File name   | Description    | Storage directory                             |
|-------------|----------------|-----------------------------------------------|
| f4gbcbl.lib | Import library | List_Creator_installation_directory¥cobol¥lib |

If the COBOL application is a dynamic program, specify the following entry information:

| DLL name    | Subprogram name | Storage directory                   |
|-------------|-----------------|-------------------------------------|
| f4gbcbl.dll | OAEXECCB        | List Creator installation directory |

#### When using [Windows for Itanium]

The following files are provided.

| File name   | Description    | Storage directory                             |
|-------------|----------------|-----------------------------------------------|
| f6gbcbl.lib | Import library | List_Creator_installation_directory¥cobol¥lib |

If the COBOL application is a dynamic program, specify the following entry information:

| DLL name    | Subprogram name | Storage directory                   |
|-------------|-----------------|-------------------------------------|
| f6gbcbl.dll | OAEXECCB        | List Creator installation directory |

#### When using [Solaris]

The following files are provided. Dynamic libraries for multi threading and for single threading are stored in a separate directory. Depending on the intended usage, specify one when linking.

| File name     | Description                             | Storage directory                        |  |
|---------------|-----------------------------------------|------------------------------------------|--|
| libf3gbcbl.so | Dynamic library for<br>multi threading  | List_Creator_installation_directory/lib  |  |
|               | Dynamic library for<br>single threading | List_Creator_installation_directory/libS |  |

#### When using [Linux for Intel64]

Two types of modules are provided: for 32 bit and for 64 bit. Use one of the modules depending on your environment. • For 32 bit

The following files are provided. Dynamic libraries for multi threading and for single threading are stored in a separate directory. Depending on the intended usage, specify one when linking.

| File name     | Description Storage directory           |                                          |
|---------------|-----------------------------------------|------------------------------------------|
| libf3gbcbl.so | Dynamic library for<br>multi threading  | List_Creator_installation_directory/lib  |
|               | Dynamic library for<br>single threading | List_Creator_installation_directory/libS |

#### • For 64 bit

The following files are provided. Dynamic libraries for multi threading and for single threading are stored in a separate directory. Depending on the intended usage, specify one when linking.

| File name     | Description                            | Storage directory                        |  |
|---------------|----------------------------------------|------------------------------------------|--|
| libf4gbcbl.so | Dynamic library for<br>multi threading | List_Creator_installation_directory/lib  |  |
|               | Dynamic library for single threading   | List_Creator_installation_directory/libS |  |

#### When using [Linux for Itanium]

The following files are provided. Dynamic libraries for multi threading and for single threading are stored in a separate directory. Depending on the intended usage, specify one when linking.

| File name     | Description                             | Storage directory                        |  |
|---------------|-----------------------------------------|------------------------------------------|--|
| libf3gbcbl.so | Dynamic library for<br>multi threading  | List_Creator_installation_directory/lib  |  |
|               | Dynamic library for<br>single threading | List_Creator_installation_directory/libS |  |

# 3.4.2 Procedures to Create an Application

To create an application for outputting forms using the COBOL interface, perform the following procedures:

- 1) Specify the parameter data definition.
- 2) Specify the call description.

# 3.4.3 Application Description Examples

The description examples for Windows and UNIX OS application servers are shown below separately.

# •When the Application Server Runs on Windows

#### [Description example]

The following shows an application description example using the COBOL interface.

IDENTIFICATION DIVISION. PROGRAM-ID. OASAMPLE.

ENVIRONMENT DIVISION.

DATA DIVISION. WORKING-STORAGE SECTION. \*Specify the parameter data definition. 01 Mode PIC X(1) VALUE "W". 01 Command line PIC X(4096) VALUE SPACES. PROCEDURE DIVISION. \*Specify the call description. MOVE "prprint.exe -assetsdir c:¥ListCREATOR¥samples -f c:¥ListCREATOR¥data¥BusinessCards.dat BusinessCards" TO Command line CALL "OAEXECCB" WITH STDCALL LINKAGE USING Mode Command line. DISPLAY "Return values=" PROGRAM-STATUS. STOP RUN.

END PROGRAM OASAMPLE.

# •When the Application Server Runs on UNIX OS

[Description example]

The following shows an application description example using the COBOL interface.

IDENTIFICATION DIVISION. PROGRAM-ID. OASAMPLE. ENVIRONMENT DIVISION. DATA DIVISION. WORKING-STORAGE SECTION. 01 Mode PIC X(1) VALUE "W" 01 Command line PIC X(4096) VALUE SPACES. PROCEDURE DIVISION. MOVE "/opt/FJSVoast/bin/prprint -assetsdir /opt/FJSVoast/samples/euc -f /opt/FJSVoast/data/euc/ BusinessCards.dat BusinessCards" TO Command line. CALL "OAEXECCB" USING Mode Command line. DISPLAY "Return values=" PROGRAM-STATUS. STOP RUN. END PROGRAM OASAMPLE.

# 3.4.4 Compiling and Executing the Application Source

Compiling and executing the application source should be done on the computer where List Creator is installed.

# 3.5 Cautions regarding Development and Execution of User Applications

# •Points to be checked before developing and executing applications

- In List creator, the character code that can be handled, characters that can be output and the range of support for functions vary depending on the conditions such as your environment (OS or printer device etc.) or output method.

Moreover, there are some points to be considered regarding the setup and operation of List Creator, such as the default printer, the setup of each function, and the preparation and deployment of resources.

Therefore, please refer to the following manuals to make sure the support range of functions and the cautions before developing and executing applications.

- Online Manual "About the List Creator"
- Online Manual "Setup & Operation"

# •Cautions regarding specification of files and file storage destinations

- If the application server and the List Creator print server run on UNIX OS, characters other than half-width alphanumeric characters (full-width characters and half-width katakana characters) cannot be used for a file name, such as a form output file name or a storage destination of form resources.
- When specifying a file path to the form resource location, form output destination, file transfer destination, and so on, do not enter a path separator (yen mark (X) or slash (/)) at the end of the folder or directory name.
- If the operating systems of the application server and the List Creator print server are different in the distributed output mode, a file name or storage directory on the List Creator print server should be specified according to the path style used in the List Creator print server, using either of the following path separators:
  - If the List Creator print server runs on Windows: ¥
  - If the List Creator print server runs on UNIX OS: /
- Note the following points regarding specification of a storage destination of form resources and form output destination.

| Opera                                                                                                    | Operating mode and<br>functionStorage destination that can be<br>specified (output destination) |                                                                                                    | Storage destination that cannot be specified (output destination)          |                                                           |                                                           |
|----------------------------------------------------------------------------------------------------|-------------------------------------------------------------------------------------------------|----------------------------------------------------------------------------------------------------|----------------------------------------------------------------------------|-----------------------------------------------------------|-----------------------------------------------------------|
|                                                                                                    |                                                                                                 | Application server                                                                                        | List Creator print server                                                  | Application server                                        | List Creator print server                                 |
| Stand-alone mode (*1)       - Local disk         - UNC specification       (¥¥computer_name¥shar irectory_name)         - Remotely mounted direct                                                                                                    |                                                                                                 | ne¥shared_name¥d                                                                                          | <ul> <li>Network drive</li> <li>Removable disk</li> </ul>                  |                                                           |                                                           |
| Distribu<br>ted<br>output<br>mode                                                                                                    | Remote form<br>output mode<br>(*1)                                                              | <ul> <li>Local disk</li> <li>UNC<br/>specification</li> <li>Remotely<br/>mounted<br/>directory</li> </ul> | <ul> <li>Local disk</li> <li>Remotely<br/>mounted<br/>directory</li> </ul> | <ul> <li>Network drive</li> <li>Removable disk</li> </ul> | UNC<br>specification     Network drive     Removable disk |
|                                                                                                    | Connector<br>linkage mode<br>(*1)(*2)(*3)                                                       | <ul><li>Local disk</li><li>UNC specification</li><li>Remotely mounter</li></ul>                           |                                                                            | <ul><li>Network drive</li><li>Removable disk</li></ul>    |                                                           |
| Web-to-local-print modeThe same as for the stand alone mode and distributed output mode.<br>However, if you use UNC to specify the source of form resources and<br>destination through a Web server, it is necessary to assign the access<br>the specified file and directory to the execution user during form output<br>server. |                                                                                                 | ces and form output<br>access privileges of                                                               |                                                                            |                                                           |                                                           |
| Data mo                                                                                                    | Data monitor function - Local disk                                                              |                                                                                                    | UNC specification     Network drive     Remotely mounte     Removable disk |                                                           |                                                           |

\*1: Only local disks can be specified when using the XBRL data support/Navigator links functions.

\*2: When outputting forms by placing form resources on the application server, the resources are transferred from the application server to the List Creator print server. If the operating systems of the application server and the List Creator print server are different, pay attention to the path length that can be specified.

For details, refer to the description regarding the points to use connector linkage in the Online Manual "Setup & Operation".

\*3: Setup is required when using the UNC specification in the connector linkage mode. For details, refer to the description regarding the program settings to use connector linkage in the Online Manual "Setup & Operation".

The following form output interfaces can use the UNC specification for files and their storage location.
 Command (prprint command, prputprt command (reference from the application server), prputex command, prview command, prtest command)
 Java interface
 .NET interface
 Custom control
 COBOL interface
 It cannot be specified when using the prprintx command.

# •Cautions for operating in the English environment (English locale)

- Specify form output file names, form resource file names, and directory names in half-width alphanumeric characters and symbols (in the ASCII range).
- Specify string data specified in options or properties of the form output interface in half-width alphanumeric characters and symbols (in the ASCII range).

Note that operations in the English environment (English locale) refer to the following:

- Outputting in the English environment (English locale)
- The application server or the List Creator print server is in the English environment (English locale) when performing distributed output
- The server or the client is in the English environment (English locale) when using the Web application linkage

# Part 2 Form Output Interface

This part explains in detail the form output interfaces provided by List Creator. The form output interfaces provided by List Creator are used to create user applications which output forms created by List Creator Designer.

| Chapter 4 | Commands        | 105 |
|-----------|-----------------|-----|
| Chapter 5 | Java Interface  | 205 |
| Chapter 6 | .NET Interface  | 318 |
| Chapter 7 | COBOL Interface | 396 |

# **Chapter 4** Commands

This chapter explains the commands used for outputting List Creator forms.

| 4.1 | Form Output Command        | 106 |
|-----|----------------------------|-----|
| 4.2 | Remote Form Output Command | 162 |
| 4.3 | Connector Linkage Command  | 185 |

# 4.1 Form Output Command

The commands used when outputting List Creator forms are described below.

- prprint command (output a form)
- prprintx command (specify the prprint command line in a data file and output a form)

# 4.1.1 Environment Variables Set during Execution of the Form Output Command (When Using [UNIX OS])

When this command is used, set the following environment variable:

- LD\_LIBRARY\_PATH
- PATH
- LANG
- OA EUCTYPE
- OA ASSETSDIR

# 4.1.1.1 LD\_LIBRARY\_PATH (required)

This environment variable specifies the library storage directory of List Creator.

Be sure to specify this environment variable.

Add the following library storage directories of List Creator to this environment variable so that they will have the highest priority:

- "/opt/FJSVoast/lib"
- "/opt/FJSVoastw/lib" (only when creating an OWF file)

When using Charset Manager, add the following library storage directories.

- For [Solaris/Linux for x86/Linux for Itanium]
  - "/etc/opt/FSUNiconv/lib"
- For [Linux for Intel64]
  - "/etc/opt/FSUNiconv/lib"
  - "/etc/opt/FSUNiconv/lib64"

The following displays a specification example:

Example: When specifying the LD\_LIBRARY\_PATH environment variable using the Bourne shell

LD\_LIBRARY\_PATH=/opt/FJSVoast/lib:/opt/FJSVoastw/lib:/etc/opt/FSUNiconv/ lib:\$LD\_LIBRARY\_PATH export LD\_LIBRARY\_PATH

# 4.1.1.2 PATH (When required)

This environment variable specifies the command storage directory of List Creator.

When executing the command with only the command name, add the following List Creator command storage directory to this environment variable:

- "/opt/FJSVoast/bin"

When specifying commands by their full paths, it is not necessary to specify this environment variable. The following displays a specification example:

Example: When specifying the PATH environment variable using the Bourne shell

PATH=/opt/FJSVoast/bin:\$PATH export PATH

# 4.1.1.3 LANG (required)

This environment variable specifies the character code of the command execution environment (character code for when the command handles the command options and forms). This character code is also used for the input data when the input data format is "Variable Length", "Fixed Length", or "CSV Format".

Be sure to specify this environment variable.

The following displays values that can be specified in the environment variable LANG for each operating system of the application server.

| Value that can be specified (*1) | Definition                                 |
|----------------------------------|--------------------------------------------|
| ja (*2)<br>ja_JP.eucJP (*2)      | Indicates an EUC character code.           |
| ja_JP.PCK                        | Indicates a Shift-JIS character code.      |
| ja_JP.UTF-8<br>en_US.UTF-8       | Indicates a UNICODE (UTF8) character code. |

\*1: If you specify a value (string) other than the values that can be specified, problems may occur such as the characters not appearing during form output.

\*2: If "ja" or "ja\_JP.eucJP" is specified, make sure to specify EUC code type ("u90" or "s90") in the environment variable OA EUCTYPE. Operations are same for both "ja" and "ja JP.eucJP".

When the application server runs on Linux

| Value that can be specified (*1) | Definition                                 |
|----------------------------------|--------------------------------------------|
| ja_JP.eucJP (*2)                 | Indicates an EUC character code.           |
| ja_JP.UTF-8<br>en_US.UTF-8 (*3)  | Indicates a UNICODE (UTF8) character code. |

\*1: If you specify a value (string) other than the values that can be specified, problems may occur such as the characters not appearing during form output.

\*2: If "ja\_JP.eucJP" is specified, make sure to specify EUC code type ("u90" or "s90") in the environment variable OA\_EUCTYPE.

\*3:"en\_US.UTF-8" is not supported for [Linux for x86/Linux for Itanium].

The following displays a specification example:

Example: When specifying the environment variable LANG

(1) When using the Bourne shell to specify UNICODE (UTF8)

| LANG=ja_JP.UTF-8 |  |
|------------------|--|
| export LANG      |  |

(2) When using the Bourne shell to specify Shift-JIS code (only when the application server runs on Solaris)

LANG=ja\_JP.PCK export LANG

# 4.1.1.4 OA\_EUCTYPE (when required)

When EUC code is specified as a character code, this environment variable specifies the EUC code type.

#### When the application server runs on Solaris

If EUC code ("ja" or "ja\_JP.eucJP") is specified in the environment variable LANG, make sure to specify the EUC code type in this environment variable.

If Shift-JIS code ("ja\_JP.PCK") or UNICODE (UTF8) code (such as "ja\_JP.UTF-8") is specified in the environment variable LANG, this environment variable will be invalid even if specified.

#### When the application server runs on Linux

If EUC code ("ja\_JP.eucJP") is specified in the environment variable LANG, make sure to specify the EUC code type in this environment variable.

If UNICODE (UTF8) code (such as "ja\_JP.UTF-8") is specified in the environment variable LANG, this environment variable will be invalid even if specified.

The following displays values that can be specified in the environment variable OA\_EUCTYPE:

| Value that can be specified | Definition                             |
|-----------------------------|----------------------------------------|
| u90 (*1)                    | Indicates an EUC (U90) character code. |
| s90 (*1)                    | Indicates an EUC (S90) character code. |

\*1: Be sure to specify it in lowercase.

The following displays a specification example:

Example: When specifying the environment variables LANG and OA\_EUCTYPE

(1) When using the Bourne shell to specify EUC (U90)

LANG=ja\_JP.eucJP OA\_EUCTYPE=u90 export LANG OA\_EUCTYPE

(2) When using the Bourne shell to specify EUC (S90)

LANG=ja\_JP.eucJP OA\_EUCTYPE=s90 export LANG OA\_EUCTYPE

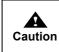

- It is necessary to convert the character code of the form and specify the command options according to the input data. For details, refer to the description about deploying and preparing form resources in the Online Manual "Setup & Operation".

# 4.1.1.5 OA\_ASSETSDIR (when required)

This environment variable specifies the form storage directory of List Creator.

The form storage directory can be specified using the following methods. The number is the priority when the form storage directory is specified in multiple methods simultaneously.

- 1) Form storage directory specified in the command option (-assetsdir).
- 2) Form storage directory specified by environment variable OA ASSETSDIR
- 3) Form storage directory specified by the prsetassetsdir command.

The following displays a specification example:

Example: When specifying the OA\_ASSETSDIR environment variable using the Bourne shell

OA\_ASSETSDIR=/home/user1 export OA\_ASSETSDIR

# 4.1.2 prprint Command

#### 4.1.2.1 [Function]

prprint command is specified when outputting the form. When the prprint command is executed, the form is output on the computer where the prprint command was executed.

# 4.1.2.2 [Description Format]

The following is the description format.

[] indicates that this can be omitted.

prprint [Option 1] [Option 2] [Option 3] ...

In Option 1, Option 2, Option 3 ..., prprint command options are described.

# • Points to note during command specification

## When using [Windows]

- Do not specify a string of 0 length ("" on command line) in the values specified in command options. If a string of 0 length is specified, the command may not operate properly.
- When blanks or characters having special meaning to the executing environment are included in the string specified for the command options, enclose it with double quotation marks (").

## When using [UNIX OS]

- Do not specify a string of 0 length ("" on command line) in the values specified in command options. If a string of 0 length is specified, the command may not operate properly.
- When a blank is included in the string specified for the command options, enclose it with double quotation marks (").
- There are characters that have special meaning when the command is executed using shells such as the COBOL interface provided by List Creator, shell programs (Bourne shell, C shell, etc.), and system() functions of C language programs.

The characters having special meaning are described below. For details on characters which have special meaning per shell, refer to the manual of the shell used.

""", "'", "|", "¥", "\", ";", "\$", "\*", "?", etc.

When specifying a character with special meaning as a command option, the special meaning must be deleted using one of the following methods:

- Enclose the option in double quotation marks ("). (Not available for """, "¥", "\", and "\$").
   Example: When specifying a vertical bar (|) in the comment prprint -ttlcomment "|"
- Enclose the option in single quotation marks ('). (Not available for """, "¥" and "\"). Example: When specifying a dollar sign (\$) in the comment prprint -ttlcomment '\$'
- Specify a backslash (\) before the characters with special meanings. Example: When specifying a backslash (\) in the comment prprint -ttlcomment \\

When starting a C language program by a command other than those above, however, no character with special meaning exists. Specify the options and use the command as usual.

- When executing the command from the command line, use the Bourne shell or C shell. Executing on a shell other than these may cause the characters set in the command option to be interpreted incorrectly, and may prevent proper operation.

# •Points to note regarding specification of files and file storage destinations

In the prprint command, only local disk, UNC specification
 (¥¥computer\_name¥shared\_name¥directory\_name), and remotely mounted directory can be specified as a file
 storage destination.
 For notes on specification of file names and file storage destinations, refer to the following:

=>"3.5 Cautions regarding Development and Execution of User Applications"

# 4.1.2.3 [List of Options]

The following is a list of the prprint command options.

| Table 4.1 | List of the prprint command options (1 | ( / 5) |
|-----------|----------------------------------------|--------|
|-----------|----------------------------------------|--------|

| Option<br>type                                    | Option             |                                                                          | W<br>W64<br>S<br>L64<br>L<br>LI<br>Y: Su<br>D: Su | rating sy<br>: Wind<br>: Wind<br>: Solar<br>: Linux<br>: Linux<br>: Linux<br>pported<br>OWF file<br>supported | ows<br>ows (x<br>for Int<br>for x8<br>for Ita<br>(only | el64<br>6 | eating | an |
|---------------------------------------------------|--------------------|--------------------------------------------------------------------------|---------------------------------------------------|----------------------------------------------------------------------------------------------------|--------------------------------------------------------|-----------|--------|----|
| Options<br>for User<br>Resourc                    |                    |                                                                          | W                                                 | W64                                                                                                    | S                                                      | L64       | L      | LI |
|                                                   | "form name"        | (*1) (*2)                                                                | Y                                                 | Y                                                                                                    | Y                                                      | Υ         | Y      | Y  |
| Resourc                                           | -assetsdir         | form storage directory (*2)                                              | Y                                                 | Y                                                                                                    | Y                                                      | Y         | Y      | Y  |
| Informati<br>on                                   | -indatacode        | input data character code (*2)                                           | Y                                                 | Y                                                                                                    | -                                                      | -         | -      | -  |
| on                                                | -f                 | data file name (*1) (*2)                                                 | Y                                                 | Y                                                                                                    | Y                                                      | Y         | Y      | Y  |
|                                                   | -gxmlroot          | data root parent element path                                            | Y                                                 | Y                                                                                                    | Y                                                      | Y         | Y      | Y  |
|                                                   | -gbardata          | barcode data BASE64 encoding specification                               | Y                                                 | Y                                                                                                    | Y                                                      | Y         | Y      | Y  |
|                                                   | -visualdir         | media data storage directory (*2)                                        | Y                                                 | Y                                                                                                    | Y                                                      | Y         | Y      | Y  |
| Options<br>for User                               | -grpdelimit        | form name data separator character for multi-form/ combination-form (*1) | Y                                                 | Y                                                                                                    | Y                                                      | Y         | Y      | Y  |
| Resourc<br>e                                      | -grpbytes          | form name data field length for multi-form                               | Y                                                 | Y                                                                                                    | Y                                                      | Y         | Y      | Y  |
| Informati<br>on for                               | -gcbform           | combination-form output (*1)                                             | Y                                                 | Y                                                                                                    | Y                                                      | Y         | -      | -  |
| Multi-for<br>m/<br>Combina<br>tion-form<br>Output | -gcbfile           | combination-form descriptor file name (*2)                               | Y                                                 | Y                                                                                                    | Y                                                      | Y         | -      | -  |
| Options                                           | -title             | title                                                                    | Y                                                 | Y                                                                                                    | Y                                                      | Y         | Y      | Y  |
| for<br>Identifica                                 | -ttlcomment        | comment                                                                  | Y                                                 | Y                                                                                                    | Y                                                      | Y         | Y      | Y  |
| tion<br>Informati<br>on                           | -atuserid          | output user ID                                                           | Y                                                 | Y                                                                                                    | Y                                                      | Y         | -      | Y  |
| Options                                           | -r                 | start page number                                                        | Y                                                 | Y                                                                                                    | Y                                                      | Y         | Y      | Y  |
| for<br>Operatio                                   | -е                 | end page number                                                          | Y                                                 | Y                                                                                                    | Y                                                      | Y         | Y      | Y  |
| nal<br>Informati                                  | -atdirect          | output method (*3)                                                       | Y                                                 | Y                                                                                                    | Y                                                      | Y         | Y      | Y  |
| on                                                | -atmethod          | output method                                                            | Y                                                 | Y                                                                                                    | Y                                                      | Y         | Y      | Y  |
|                                                   | -S                 | SET operator replacement string                                          | Y                                                 | Y                                                                                                    | Y                                                      | Y         | Y      | Y  |
|                                                   | -atoutputscale     | scale according to paper size specification                              | Y                                                 | Y                                                                                                    | Y                                                      | Y         | Y      | Y  |
|                                                   | -atpos             | print offset specification                                               | Y                                                 | Y                                                                                                    | Y                                                      | Y         | Y      | Y  |
|                                                   | -atlfcode          | linefeed code control specification                                      | Y                                                 | Y                                                                                                    | Y                                                      | Y         | Y      | Y  |
|                                                   | -atffcode          | new page code control specification                                      | Y                                                 | Y                                                                                                    | Y                                                      | Y         | Y      | Y  |
|                                                   | -atnodata          | operation when there is no input data                                    | Y                                                 | Y                                                                                                    | Y                                                      | Y         | Y      | Y  |
|                                                   | -atlabeldata       | specification of data file with the field name label                     | Y                                                 | Y                                                                                                    | Y                                                      | Y         | -      | -  |
|                                                   | -atpropertyreplace | Property replace file name (*2)                                          | Y                                                 | Y                                                                                                    | Y                                                      | Y         | -      | -  |

| Option<br>type             | Option           |                                                                            | W64<br>S<br>L64<br>L<br>Y: Su<br>D: Su | ating sy<br>: Wind<br>: Wind<br>: Solar<br>: Linux<br>: Linux<br>: Linux<br>pported<br>OWF file<br>supported | ows<br>ows (x<br>for Int<br>for x8<br>for Ita<br>(only<br>e) | tel64<br>6 | reating | an |
|----------------------------|------------------|----------------------------------------------------------------------------|----------------------------------------|----------------------------------------------------------------------------------------------------|--------------------------------------------------------------|------------|---------|----|
| 0.11                       |                  |                                                                            | W                                      | W64                                                                                                    | S                                                            | L64        | L       | LI |
| Options                    | -atmapfontfile   | substitute font info file name (*2)                                        | Y                                      | Y                                                                                                    | Y                                                            | Y          | -       | Y  |
| for<br>Operatio            | -atbcodadjust    | barcode correct info file name (*2)                                        | Y                                      | Y                                                                                                    | Y                                                            | Y          | -       | Y  |
| nal<br>Informati<br>on     | -р               | form output information file name (*2)                                     | Y                                      | Y                                                                                                    | Y                                                            | Y          | -       | -  |
| Options<br>for<br>Printing | -d               | printer model name when performing FM output/FNP output specification (*4) | -                                      | -                                                                                                    | Y                                                            | Y          | Y       | Y  |
| Informati                  | -n               | printer name                                                               | Y                                      | Y                                                                                                    | Y                                                            | Y          | Y       | Y  |
| 511                        | -atprintbin      | paper source                                                               | Y                                      | Y                                                                                                    | Y                                                            | Y          | Y       | Y  |
|                            | -atprintbinname  | paper feed name                                                            | Y                                      | Y                                                                                                    | D                                                            | D          | D       | D  |
|                            | -itemprintbin    | paper source/paper feed name switching specification                       | Y                                      | Y                                                                                                    | Y                                                            | Y          | Y       | Y  |
|                            | -C               | number of copies (*5)                                                      | Y                                      | Y                                                                                                    | Y                                                            | Y          | Y       | Y  |
|                            | -atprintside     | print side specification                                                   | Y                                      | Y                                                                                                    | Y                                                            | Y          | Y       | Y  |
|                            | -itemprintside   | print side switch specification                                            | Y                                      | Y                                                                                                    | Y                                                            | Y          | Y       | Y  |
|                            | -atpapercode     | print paper name specification                                             | Y                                      | Y                                                                                                    | D                                                            | D          | D       | D  |
| Options                    | -astream         | e-Record device name (*3)                                                  | Y                                      | -                                                                                                    | Y                                                            | Y          | -       | Y  |
| for<br>e-Record            | -lwmaker         | e-Record creator                                                           | Y                                      | -                                                                                                    | Y                                                            | Y          | -       | Y  |
| informati<br>on            | -generateday     | e-Record creation date                                                     | Y                                      | -                                                                                                    | Y                                                            | Y          | -       | Y  |
|                            | -generatetime    | e-Record creation time                                                     | Y                                      | -                                                                                                    | Y                                                            | Y          | -       | Y  |
|                            | -lwkeepdir       | e-Record storage folder path name                                          | Y                                      | -                                                                                                    | Y                                                            | Y          | -       | Y  |
|                            | -lwnote1         | e-Record comment 1                                                         | Y                                      | -                                                                                                    | Y                                                            | Y          | -       | Y  |
|                            | -lwnote2         | e-Record comment 2                                                         | Y                                      | -                                                                                                    | Y                                                            | Y          | -       | Y  |
|                            | -lwnote3         | e-Record comment 3                                                         | Y                                      | -                                                                                                    | Y                                                            | Y          | -       | Y  |
|                            | -lwnote4         | e-Record comment 4                                                         | Y                                      | -                                                                                                    | Y                                                            | Y          | -       | Y  |
|                            | -lwterm          | Validity period of e-Record                                                | Y                                      | -                                                                                                    | Y                                                            | Y          | -       | Y  |
|                            | -lwdeltype       | Specification of auto-delete following expiry of<br>e-Record               | Y                                      | -                                                                                                    | Y                                                            | Y          | -       | Y  |
|                            | -lwsearch        | Indexed searching specification when making<br>e-Record                    | Y                                      | -                                                                                                    | Y                                                            | Y          | -       | Y  |
|                            | -lwmail          | Mail notification when making e-Record                                     | Y                                      | -                                                                                                    | -                                                            | -          | -       | -  |
|                            | -lwmailrcv       | Mail destination when making e-Record                                      | Y                                      | -                                                                                                    | -                                                            | -          | -       | -  |
|                            | -lwprintbin      | Paper source when printing after making e-Record                           | Y                                      | -                                                                                                    | Y                                                            | Y          | -       | Y  |
|                            | -lwprintbinname  | Paper feed name when printing after making e-Record                        | Y                                      | -                                                                                                    | Y                                                            | Y          | -       | Y  |
|                            | -lwcopy          | Number of copies when printing after making e-Record                       | Y                                      | -                                                                                                    | Y                                                            | Y          | -       | Y  |
|                            | -lwprintside     | Print side specification when printing after making e-Record               | Y                                      | -                                                                                                    | Y                                                            | Y          | -       | Y  |
|                            | -lwitemprintside | Print side switch specification when printing after making e-Record        | Y                                      | -                                                                                                    | Y                                                            | Y          | -       | Y  |
|                            | -lwfaxsend       | FAX sender information when making e-Record                                | Y                                      | -                                                                                                    | -                                                            | -          | -       | -  |

**Table 4.1**List of the prprint command options (2 / 5)

| Option<br>type               | Option           |                                                                         | W<br>W64<br>S<br>L64<br>L<br>LI<br>Y: Su<br>D: Su | ating sy<br>: Wind<br>: Wind<br>: Solar<br>: Linux<br>: Linux<br>: Linux<br>pported<br>OWF file<br>supported | ows<br>ows (x<br>for Int<br>for x8<br>for Ita<br>(only | el64<br>6 | reating | an |
|------------------------------|------------------|-------------------------------------------------------------------------|---------------------------------------------------|----------------------------------------------------------------------------------------------------|--------------------------------------------------------|-----------|---------|----|
|                              |                  |                                                                         | W                                                 | W64                                                                                                    | S                                                      | L64       | L       | LI |
| Options                      | -lwfaxrcv        | FAX recipient information when making e-Record                          | Υ                                                 | -                                                                                                    | -                                                      | -         | -       | -  |
| for<br>e-Record<br>informati | -lwfaxrcvfile    | FAX recipient information file name when making e-Record (*2)           | Y                                                 | -                                                                                                    | -                                                      | -         | -       | -  |
| on                           | -lwfaxsubject    | FAX send attached subject when making e-Record                          | Y                                                 | -                                                                                                    | -                                                      | -         | -       | -  |
|                              | -lwfaxcomment    | FAX send attached comment when making e-Record                          | Y                                                 | -                                                                                                    | -                                                      | -         | -       | -  |
|                              | -lwdstfolder     | Distribution folder ID during form print distribution                   | Y                                                 | -                                                                                                    | -                                                      | -         | -       | -  |
|                              | -lwdstmethod     | Form print distribution specification                                   | Y                                                 | -                                                                                                    | -                                                      | -         | -       | -  |
|                              | -in2             | Electronic form information file name (*2)                              | Y                                                 | -                                                                                                    | Y                                                      | Y         | -       | Y  |
| Options                      | -afax            | Fax device name (*3)                                                    | Y                                                 | -                                                                                                    | -                                                      | -         | -       | -  |
| for FAX<br>send              | -atfaxsend       | FAX sender information when sending FAX                                 | Y                                                 | -                                                                                                    | -                                                      | -         | -       | -  |
| informati<br>on              | -atfaxrcv        | FAX recipient information when sending FAX                              | Y                                                 | -                                                                                                    | -                                                      | -         | -       | -  |
|                              | -infaxrcvfile    | FAX recipient information file name when sending FAX (*2)               | Y                                                 | -                                                                                                    | -                                                      | -         | -       | -  |
|                              | -atfaxsubject    | Attached subject when sending FAX                                       | Y                                                 | -                                                                                                    | -                                                      | -         | -       | -  |
|                              | -atfaxcomment    | Attached comment when sending Fax                                       | Y                                                 | -                                                                                                    | -                                                      | -         | -       | -  |
| Options<br>for PDF           | -keeppdf         | storage destination file name when saving as a file (*2) (*3)           | Y                                                 | Y                                                                                                    | Y                                                      | Y         | Y       | Y  |
| File Save<br>Informati       | -gpdfsubtitle    | Subtitle of the PDF file                                                | Y                                                 | Y                                                                                                    | Y                                                      | Y         | Y       | Y  |
| on                           | -gpdfauthor      | PDF file author                                                         | Y                                                 | Y                                                                                                    | Y                                                      | Y         | Y       | Y  |
|                              | -gpdfprint       | PDF file print permission specification                                 | Y                                                 | Y                                                                                                    | Y                                                      | Y         | Y       | Y  |
|                              | -gpdfmodify      | PDF file change permission specification                                | Y                                                 | Y                                                                                                    | Y                                                      | Y         | Y       | Y  |
|                              | -gpdfselect      | PDF file text and graphics selection permission specification           | Y                                                 | Y                                                                                                    | Y                                                      | Y         | Y       | Y  |
|                              | -gpdfannotate    | allow form fields and comments to be added/changed specification        | Y                                                 | Y                                                                                                    | Y                                                      | Y         | Y       | Y  |
|                              | -gpdfpwd         | password for opening the PDF file                                       | Y                                                 | Y                                                                                                    | Y                                                      | Y         | Y       | Y  |
|                              | -gpdfsecupwd     | PDF file security option change password (*6)                           | Y                                                 | Y                                                                                                    | Y                                                      | Y         | Y       | Y  |
|                              | -gpdflimit       | Time limit/period for viewing the PDF file                              | Y                                                 | Y                                                                                                    | Y                                                      | Y         | -       | Y  |
|                              | -gpdfembed       | PDF file font embedding specification                                   | Y                                                 | Y                                                                                                    | Y                                                      | Y         | Y       | Y  |
|                              | -gpdfreference   | PDF file embedded font search specification                             | Y                                                 | Y                                                                                                    | Y                                                      | Y         | Y       | Y  |
|                              | -gpdfjpegquality | PDF file JPEG compression quality specification                         | Y                                                 | Y                                                                                                    | Y                                                      | Y         | Y       | Y  |
|                              | -gpdfembedfile   | PDF attachment file name (*2)                                           | Y                                                 | Y                                                                                                    | Y                                                      | Y         | Y       | Y  |
|                              | -gpdfautoprint   | PDF file automatic printing specification                               | Y                                                 | Y                                                                                                    | Y                                                      | Y         | Y       | Y  |
|                              | -gpdfhidetoolbar | PDF file viewer toolbar display specification                           | Y                                                 | Y                                                                                                    | Y                                                      | Y         | Y       | Y  |
|                              | -gpdfhidemenubar | PDF file viewer menubar display specification                           | Y                                                 | Y                                                                                                    | Y                                                      | Y         | Y       | Y  |
|                              | -gpdffullscreen  | PDF file viewer full screen display specification                       | Y                                                 | Y                                                                                                    | Y                                                      | Y         | Y       | Y  |
|                              | -gpdfbookmark    | specification to insert a bookmark in the PDF file when switching forms | Y                                                 | Y                                                                                                    | Y                                                      | Y         | Y       | Y  |

# **Table 4.1**List of the prprint command options (3 / 5)

| Option<br>type         | Option             |                                                                        | W64<br>S<br>L64<br>L<br>Y: Su<br>D: Su | ating sy<br>: Windo<br>: Windo<br>: Solari<br>: Linux<br>: Linux<br>: Linux<br>pported<br>DWF file<br>supported | ows<br>ows (x<br>for Inf<br>for x8<br>for Ita<br>(only<br>e) | :64)<br>tel64<br>:6 | eating | an |
|------------------------|--------------------|------------------------------------------------------------------------|----------------------------------------|----------------------------------------------------------------------------------------------------|--------------------------------------------------------------|---------------------|--------|----|
|                        |                    |                                                                        | W                                      | W64                                                                                                    | S                                                            | L64                 | L      | LI |
| Options<br>for PDF     | -gpdfbookmarkitem  | specification to insert a bookmark in the PDF file when switching data | Y                                      | Y                                                                                                    | Y                                                            | Y                   | Y      | Y  |
| File Save<br>Informati | -in5               | PDF document information file name (*2)                                | Y                                      | Y                                                                                                    | Y                                                            | Y                   | Y      | Y  |
| on                     | -gpdfoutinfofile   | ECM information file name (*2)                                         | Y                                      | Y                                                                                                    | -                                                            | -                   | -      | -  |
| Options                | -gpdfmailconffile  | PDF mail distribution information file name (*2) (*3)                  | Y                                      | -                                                                                                    | Y                                                            | Y                   | Y      | Y  |
| for PDF<br>File Save   | -gpdfmailtoaddr    | destination mail address for PDF mail distribution (*3)                | Y                                      | -                                                                                                    | Y                                                            | Y                   | Y      | Y  |
| Informati<br>on (Mail  | -gpdfmailsmtpsv    | SMTP server name for PDF mail distribution                             | Y                                      | -                                                                                                    | Y                                                            | Y                   | Y      | Y  |
| Distributi<br>on)      | -gpdfmailfromaddr  | transmission source mail address for PDF mail distribution             | Y                                      | -                                                                                                    | Y                                                            | Y                   | Y      | Y  |
|                        | -gpdfmailfromname  | transmission source name for PDF mail distribution                     | Y                                      | -                                                                                                    | Υ                                                            | Y                   | Y      | Y  |
|                        | -gpdfmaildelfile   | PDF file delete specification at the time of PDF mail distribution     | Y                                      | -                                                                                                    | Y                                                            | Y                   | Y      | Y  |
| Options<br>for print   | -atprtmode         | Output Timing                                                          | Y                                      | D                                                                                                    | Y                                                            | D                   | -      | D  |
| for print<br>option    | -jobhresume        | Resume Date Time                                                       | Y                                      | D                                                                                                    | Y                                                            | D                   | -      | D  |
| informati<br>on        | -jobpriority       | Output Priority                                                        | Y                                      | D                                                                                                    | D                                                            | D                   | D      | D  |
|                        | -inform            | Message notification destination (notification message)                | Y                                      | D                                                                                                    | Y                                                            | D                   | -      | D  |
|                        | -jobrmsghost       | Message notification destination (reply message)                       | Y                                      | D                                                                                                    | D                                                            | D                   | -      | D  |
|                        | -jobbanner         | Separator page output specification                                    | Y                                      | D                                                                                                    | D                                                            | D                   | D      | D  |
|                        | -jobwait           | Output end wait mode                                                   | Y                                      | D                                                                                                    | D                                                            | D                   | D      | D  |
|                        | -jobkind           | Specification of event notification                                    | Y                                      | -                                                                                                    | -                                                            | -                   | -      | -  |
|                        | -jobpapercode      | Change Paper Messages                                                  | Y                                      | D                                                                                                    | D                                                            | D                   | D      | D  |
|                        | -jobusername       | Print document owner name (user name) specification                    | Y                                      | -                                                                                                    | -                                                            | -                   | -      | -  |
| Options<br>for OWF     | -gowffile          | OWF file path name (*2) (*3)                                           | Y                                      | Y                                                                                                    | Y                                                            | Y                   | Y      | Y  |
| File<br>Creation       | -gowfdestination   | operational mode during Web plug-in startup                            | Y                                      | Y                                                                                                    | Y                                                            | Y                   | Y      | Y  |
| Informati              | -gowfopenprtdlg    | specification of [Print] window display during printing                | Y                                      | Y                                                                                                    | Y                                                            | Y                   | Y      | Y  |
| on                     | -gowfprtclose      | specification to close the Web browser after print completion          | Y                                      | Y                                                                                                    | Y                                                            | Y                   | Y      | Y  |
|                        | -gowfpreviewrate   | specification of zoom factor during preview                            | Y                                      | Y                                                                                                    | Y                                                            | Y                   | Y      | Y  |
|                        | -gowfprtprevention | specification of printer control during preview                        | Y                                      | Y                                                                                                    | Y                                                            | Y                   | Y      | Y  |
|                        | -gowfembed         | specification of embedding external fonts in OWF files                 | Y                                      | Y                                                                                                    | Υ                                                            | Y                   | Y      | Y  |
|                        | -gowfregfont       | external font registration specification (*2)                          | Y                                      | Y                                                                                                    | Y                                                            | Y                   | Y      | Y  |
|                        | -gowfcodereplace   | Substitute character specification                                     | -                                      | -                                                                                                    | Y                                                            | Y                   | Y      | Y  |
|                        | -gcmform           | form name for multi-form/combination-form when creating OWF files (*2) | Y                                      | Y                                                                                                    | Y                                                            | Y                   | Y      | Y  |
|                        | -gcmvisualfile     | media data file name when creating OWF files (*2)                      | Y                                      | Y                                                                                                    | Y                                                            | Y                   | Y      | Y  |

**Table 4.1**List of the prprint command options (4 / 5)

| Option<br>type                    | Option              |                                                                                                    | W<br>W64<br>S<br>L64<br>L<br>LI<br>Y: Su<br>D: Su | rating sy<br>: Wind<br>: Wind<br>: Solar<br>: Linux<br>: Linux<br>: Linux<br>pported<br>OWF file<br>supported | ows<br>ows (x<br>for Inf<br>for x8<br>for Ita<br>(only<br>e) | tel64<br>6 | eating | an |
|-----------------------------------|---------------------|----------------------------------------------------------------------------------------------------|---------------------------------------------------|----------------------------------------------------------------------------------------------------|--------------------------------------------------------------|------------|--------|----|
|                                   |                     |                                                                                                    | W                                                 | W64                                                                                                    | S                                                            | L64        | L      | LI |
| Options<br>for Excel              | -keepxlsx           | storage destination file name when outputting to an Excel file (*2) (*3)                                     | Y                                                 | Y                                                                                                    | Y                                                            | Y          | -      | Y  |
| File<br>Output<br>Informati<br>on | -inexcelinfofile    | Excel document information file name (*2)                                                                    | Υ                                                 | Y                                                                                                    | Y                                                            | Y          | -      | Y  |
|                                   | -gxlsxoutputform    | output method of details when outputting to an Excel file                                                    | Y                                                 | Y                                                                                                    | Y                                                            | Y          | -      | Y  |
|                                   | -gxlsxsheetname     | specification of the sheet name of the Excel file to be output                                               | Y                                                 | Y                                                                                                    | Y                                                            | Y          | -      | -  |
|                                   | -gxlsxsheetnameitem | specification of a data field name whose input data is used as the sheet name of the Excel file to be output | Y                                                 | Y                                                                                                    | Y                                                            | Y          | -      | -  |
|                                   | -gxlsxoutinfofile   | ECM information file name (*2)                                                                               | Y                                                 | Y                                                                                                    | -                                                            | -          | -      | -  |

### **Table 4.1**List of the prprint command options (5 / 5)

- \*1: Required options differ depending on the output method. The differences between the required options for outputting a single form, performing multi-form output, and performing combination-form output are indicated below:
  - When outputting a single form
    - Form name
  - When performing multi-form output
    - -f option
    - -grpdelimit option
    - -gcmform option (only when creating an OWF file)
  - When performing combination-form output
    - -f option
    - -grpdelimit option
    - -gcbform option
    - -gcmform option (only when creating an OWF file)
- \*2: For notes on specification of file names and file storage destinations, refer to the following:

=>"3.5 Cautions regarding Development and Execution of User Applications"

- \*3: Required options differ depending on the output method or operation. The differences between the required options are indicated below:
  - When making e-Record

The e-Record device name must be specified with the -astream option or "e-Record Device Name" in the [e-Record] tab in the [Form Output Methods] window.

- When sending FAX

The FAX device name must be specified with the -afax option or "FAX Device Name" in the [FAX] tab in the [Form Output Methods] window.

- When saving as PDF files

The storage destination file name must be specified with the -keeppdf option or "File Name" in the [File] tab in the [Form Output Methods] window.

When distributing a PDF file by mail, it is necessary to specify destination mail addresses by using one of the following:

- PDF mail distribution information file specified with -gpdfmailconffile option
- -gpdfmailtoaddr option
- When creating OWF files

To create OWF files, it is necessary to specify "OWF" for the -atdirect option parameter. Also, the full path name for the OWF file to be created must be specified with the -gowffile option.

When creating an OWF file and performing multi-form/combination-form output, "form name" must be specified with the -gcmform option.

- When performing Excel file output

The storage destination file name must be specified when performing Excel file output with the -keepxlsx option or "File Name" in the [File (Excel)] tab in the [Form Output Methods] window.

- \*4: FM output cannot be performed if the List Creator print server runs on Linux.
- \*5: If the List Creator print server runs on Windows(x64)/Linux, collate printing is enabled only when creating OWF files.
- \*6: You must specify a password with this option when using following options:
  - gpdfprint
  - gpdfmodify
  - gpdfselect
  - gpdfannotate

## 4.1.2.4 [Explanation]

The following explains the prprint command options.

Function ranges and points to note of the options may vary depending on the operating system. The descriptions that are different depending on the operating system are explained respectively.

### 4.1.2.4.1 Options for User Resource Information

#### "form name"

This form name is only valid when a single form is output (when the -grpdelimit option is not specified).

Specify the form name by enclosing it in double quotation marks (").

When performing a single form output (when not specifying the -grpdelimit option), make sure to specify the form name.

| Caution | <ul> <li>This form name will be invalid in the following cases:</li> <li>During remote form output (specification with the -z option of the prputprt command)</li> <li>During connector linkage (specification with the -z option of the prputex command)</li> <li>When using XBRL data support/Navigator links function (specification with -command option of the prdsexec command)</li> <li>During SAP R/3 RDI integration (specification with the COMMAND keyword)</li> </ul> |
|---------|----------------------------------------------------------------------------------------------------|
| Note    | <ul> <li>When performing multi-form/combination-form output (when the -grpdelimit<br/>option is specified), the form name specification is not required because it is<br/>specified with input data. When creating an OWF file and performing<br/>multi-form/combination-form output, specify the form name with the<br/>-gcmform option.</li> </ul>                                                                                                    |

-assetsdir form storage directory

Specify the form storage directory with its full path. For [UNIX OS], specify it within 512 bytes. If specification of this option is omitted, specification will be valid in the following order:

- For [Windows]
  - Form storage directory specified in the [General] tab of the [List Creator Settings] window will be valid.

If List Creator Designer is installed, it is also possible to switch the form storage directory from the [Options] window of the [Form Descriptor List] window.

- For [UNIX OS]
  - 1) Form storage directory specified by environment variable OA ASSETSDIR
  - 2) Form storage directory specified by the prsetassetsdir command

| Caution | <ul> <li>Refer to the following for cautions when specifying the form storage directory name:</li> <li>=&gt;"3.5 Cautions regarding Development and Execution of User Applications"</li> </ul> |
|---------|----------------------------------------------------------------------------------------------------|
|         | <ul> <li>This option will be invalid in the following case:</li> <li>During remote form output (specification with the -z option of the prputprt command)</li> </ul>                           |
|         | <ul> <li>During connector linkage (specification with the -z option of the prputex command)</li> </ul>                                                                                         |
|         | <ul> <li>When using XBRL data support/Navigator links function (specification with<br/>-command option of the prdsexec command)</li> </ul>                                                     |

-indatacode input data character code

Specify the character code for the input data.

| SJIS   | : Shift-JIS                     |
|--------|---------------------------------|
| UCS2LE | : UNICODE (UTF16 little endian) |
| UCS2BE | : UNICODE (UTF16 big endian)    |
| UTF8   | : UNICODE (UTF8)                |

When this option is omitted, the character code specified in the [General] tab of the [List Creator Settings] window will be valid.

| Caution | <ul> <li>This option is only valid when the input data format is "Variable Length",<br/>"Fixed Length", or "CSV Format". When the input data format is "XML<br/>Format", specify the character code in the XML declaration in the XML file. If<br/>the XML declaration in the XML file is omitted, or if the character code is not<br/>specified in the XML declaration, it is regarded as UNICODE (UTF8).</li> </ul> |
|---------|----------------------------------------------------------------------------------------------------|
|         | <ul> <li>This option will be invalid in the following case:</li> <li>During form output with the prprintx command (specification at the first line of the data file)</li> <li>During remote form output (specification with the -z option of the prputprt command)</li> </ul>                                                                                                    |
|         | <ul> <li>During connector linkage (specification with the -z option of the prputex command)</li> </ul>                                                                                                    |
|         | <ul> <li>When using XBRL data support/Navigator links function (specification with<br/>-command option of the prdsexec command)</li> <li>During magnituding in a support (specification at the first line of the data)</li> </ul>                                                                                                    |
|         | <ul> <li>During monitoring incoming data (specification at the first line of the data file)</li> </ul>                                                                                                    |

#### -f data file name

This option is valid only when using a data file (when "Data File" is specified in the database type of the [Database Link] tab of the [Data Definitions] window).

Specify the data file name with its full path. For [Windows], specify it within 259 bytes.

If omitted when outputting a single form (when the -grpdelimit option is not specified), the data file with the same name as the form name under the form storage directory ("form\_name.dat") will be used as the specified file.

When performing multi-form/combination-form output (when the -grpdelimit option is specified), make sure to specify this option.

| Caution | <ul> <li>This option will be invalid in the following case:</li> <li>During form output with the prprintx command (specification at the first line of the data file)</li> <li>During remote form output (specification with the -z option of the prputprt command)</li> <li>During connector linkage (specification with the -z option of the prputex command)</li> <li>When using XBRL data support/Navigator links function (specification with -command option of the prdsexec command)</li> <li>During monitoring incoming data (specification at the first line of the data file)</li> <li>During SAP R/3 RDI integration (specification with the cOMMAND keyword)</li> </ul>                                                                                                    |
|---------|----------------------------------------------------------------------------------------------------|
|         | <ul> <li>For [Windows], describe the data in data files with the character code specified in the [General] tab of the [List Creator Settings] window, or with the character code of input data specified with the -indatacode option.</li> <li>For [UNIX OS], if the input data format is "Variable Length", "Fixed Length", or "CSV Format", describe the data in the data file with characters of the character code specified in the environment variable LANG and environment variable OA_EUCTYPE. When the input data format is "XML Format", use the character code specified in the XML file. If the XML declaration in the XML file is omitted, or if the character code is not specified in the XML declaration, it is regarded as UNICODE (UTF8).</li> <li>To use the form descriptor information for which Unicode characters are defined, describe the data in the data file in Unicode.</li> </ul> |
|         | - When outputting a form in the English environment (English locale), describe the data in the data file in Unicode.                                                                                                    |

### -gxmlroot data root parent element path

When the input data format is "XML Format" and the XML root and the data root are different, specify the data root parent element path in the XML data.

Specify the data root parent element path by separating the element name with a slash (/) beginning from a slash (/) to the end of the data root parent element name. Other formats cannot be specified. If multiple data roots exist directly under the path in the XML data specified with this option, all the data roots are searched.

If this option is omitted, the data roots are searched from the XML data in the following order of priority:

- 1) If the XML root and the data root have the same name, the XML root is regarded as the data root.
- 2) If the XML root and the data root are different, the data root is searched from the child elements directly under the XML root.

The following displays a specification example. This example outputs a form after searching the data roots under the child element (Child) of the XML root (Root).

#### -gxmlroot /Root/Child

-gbardata barcode data BASE64 encoding specification

Specify the encoding method for barcode CODE128, EAN-128 input data.

| NONE   | : Specify data that is not encoded as input data of CODE128, EAN-128.    |
|--------|--------------------------------------------------------------------------|
| BASE64 | : Specify data that is BASE64 encoded as input data of CODE128, EAN-128. |

If this option is omitted, it will operate as if "NONE" was specified.

| Caution | <ul> <li>When specifying this option, perform the following settings for the target barcode field (CODE128, EAN-128) during form design:</li> <li>The data length of the [Properties] tab of the target barcode field property The barcode data length before performing BASE64 encoding +2</li> <li>The number of bytes in the data field in the [Data Definitions (Report Header)] tab and the [Data Definitions] tab of the [Data Definitions] window (when the input data format is "Fixed Length") The number of bytes after performing BASE64 encoding</li> </ul> |
|---------|----------------------------------------------------------------------------------------------------|
|         | <ul> <li>In the following conditions, do not set "BASE64" to this option:</li> <li>When specifying an operand for the corresponding data field in the [Data Definitions (Report Header)] tab and [Data Definitions] tab of the [Data Definitions] window</li> </ul>                                                                                                    |
|         | <ul> <li>When specifying a corresponding data field name for the operands in the [Data Definitions (Report Header)] tab and [Data Definitions] tab of the [Data Definitions] window</li> <li>When specifying a corresponding data field name for the [Extended] tab of the [Data Definitions] window</li> </ul>                                                                                                    |

-visualdir media data storage directory

Specify the media data storage directory with its full path.

If the data of the image field is only a file name, this property searches under the media data storage directory. When specifying multiple media data storage directories, separate them using a semicolon (;) within 512 bytes.

If media data with the same name exist under the specified multiple directories, the media data under the directory specified first will be valid.

If specification of this option is omitted, specification will be valid in the following order:

- For [Windows]
  - 1) Form storage directory specified in the -assetsdir option

2) Form storage directory specified in the [General] tab of the [List Creator Settings] window

If List Creator Designer is installed, it is also possible to switch the form storage directory from the [Options] window of the [Form Descriptor List] window.

For [UNIX OS]

- 1) Form storage directory specified in the -assetsdir option
- 2) Form storage directory specified by environment variable OA ASSETSDIR
- 3) Form storage directory specified by the prsetassetsdir command

|         | <ul> <li>If the specified multiple media data storage directories exceed 512 bytes,<br/>only the directories within 512 bytes will be valid.</li> </ul>                                                                                                    |
|---------|----------------------------------------------------------------------------------------------------|
| Caution | <ul> <li>This option will be invalid in the following case:</li> <li>When a media data file is transferred during use of XBRL data support/<br/>Navigator links function</li> <li>When a media data file is transferred during remote form output</li> <li>When a media data file is transferred during connector linkage</li> <li>When creating OWF files</li> </ul> |
|         | <ul> <li>Refer to the following for cautions when specifying the media data storage directory name:</li> <li>=&gt;"3.5 Cautions regarding Development and Execution of User Applications"</li> </ul>                                                                                                    |

### 4.1.2.4.2 Options for User Resource Information for Multi-form/Combination-form Output

When performing multi-form output, refer to the description regarding the points to note when outputting multi-forms in the Online Manual "Advanced Form Design".

For combination-form output, refer to the description regarding the design of combination-forms in the Online Manual "Advanced Form Design".

-grpdelimit form name data separator character for multi-form/combination-form

Specify this option when performing multi-form output or combination-form output. Separator characters are specified according to the input data format and separator character specified in the [General] tab in the [Data Definitions] window.

Any single-byte character

: In the following cases, specify the separator characters actually used by enclosing them in double quotation marks (").

- When the input data format is "Variable Length" and the separator character is either "Vertical Bar (|)", "Sharp (#)", "Asterisk (\*)", or "Custom"
- When the input data format is "CSV Format" and the separator character is a "Comma (,)"

|               | hen performing combination-form output, do not specify a olon (:)".                                        |
|---------------|----------------------------------------------------------------------------------------------------|
| SPACE         | : Specify this when the input data format is "Variable Length", and the separator character is "Space(s)". |
| TAB           | : Specify this in the following cases:                                                                     |
|               | - When the input data format is "Variable Length", and the separator character is a "Tab"                  |
|               | - When the input data format is "CSV Format", and the separator character is a "Tab"                       |
| FIXED         | : Specify this when the input data format is "Fixed Length" and the separator character is "No".           |
| FIXED_DELIMIT | : Specify this when the input data format is "Fixed Length", and the separator character is "Yes".         |
| XML           | : Specify this when the input data format is "XML Format".                                                 |

When performing multi-form output or combination-form output, make sure to specify this option. When the input data format is "Fixed Length" (when "FIXED" or "FIXED\_DELIMIT" is specified in this option), make sure to specify the field length of the form name data with the -grpbytes option.

| Caution | <ul> <li>Do not specify this option in the following cases:</li> <li>During remote form output (specification with the -z option of the prputprt commond)</li> </ul>                                                                                                    |
|---------|----------------------------------------------------------------------------------------------------|
| Jaution | <ul> <li>command)</li> <li>During connector linkage (specification with the -z option of the prputex command)</li> <li>When using XPPL data support/Nevigator links function (aposification with</li> </ul>                                                                                                    |
|         | <ul> <li>When using XBRL data support/Navigator links function (specification with<br/>-command option of the prdsexec command)</li> </ul>                                                                                                    |
|         | <ul> <li>During SAP R/3 RDI integration (specification with the COMMAND keyword)</li> </ul>                                                                                                    |
|         | <ul> <li>For [Windows], note the following points:</li> </ul>                                                                                                    |
|         | • When the character code of input data is Unicode, input data format is "Variable Length", and any single-byte character is specified for the form name data separator character for multi-form/combination-form, specify a character with a code 0x007F/0x7F or less.                                                                                                    |
|         | • When the character code of input data is Unicode, input data format is "Fixed Length", and the separator character is specified as "Yes", specify a character with a code 0x007F/0x7F or less for the form name data separator character for multi-form/combination-form.                                                                                                    |
|         | <ul> <li>For [UNIX OS], note the following points:</li> <li>When the character code of input data is EUC (U90/S90) or UNICODE (UTF8), input data format is "Variable Length", and any single-byte character is specified for the form name data separator character for multi-form/combination-form, specify a character with a code 0x7F or less.</li> <li>When the character code of input data is EUC (U90/S90) or UNICODE (UTF8), input data format is "Fixed Length", and the separator character is specified as "Yes", specify a character with a code 0x7F or less for the form name data separator character is code of x7F or less for the form name data separator character for multi-form/combination-form.</li> </ul> |
|         | · ·                                                                                                    |

The following displays a specification example. This example specifies the separator character for performing multi-form output when the input data format is "CSV Format", and the separator character is a "Comma (,)".

-grpdelimit ","

-grpbytes

form name data field length for multi-form

When performing multi-form output (when the -grpdelimit option is specified), specify the form name data field length in the data file.

When the input data format is "Fixed Length" (when "FIXED" or "FIXED\_DELIMIT" is specified for the -grpdelimit option), make sure to specify this option.

For "Yes", specify a length which does not include the separator character.

| Caution | <ul> <li>Do not specify this option in the following cases:</li> <li>During remote form output (specification with the -z option of the prputprt command)</li> <li>During connector linkage (specification with the -z option of the prputex command)</li> <li>When using XBRL data support/Navigator links function (specification with</li> </ul> |
|---------|----------------------------------------------------------------------------------------------------|
|         | <ul> <li>-command option of the prdsexec command)</li> <li>During SAP R/3 RDI integration (specification with the COMMAND keyword)</li> </ul>                                                                                                    |

The following displays a specification example. This example specifies the separator character and form name data field length for multi-form output, when the input data format is "Fixed Length", the separator character is "No", and the form name data field length in the data file is 20 bytes.

-grpdelimit FIXED -grpbytes 20

-gcbform combination-form output

Specify this option when performing combination-form output.

- no : Combination-form output is not performed.
- yes : Combination-form output is performed.

When performing combination-form output, make sure to specify this option. If you specify this option, make sure to specify the form name data separator character with the -grpdelimit option.

If this option is omitted, it will operate as if "no" was specified.

-gcbfile combination-form descriptor file name

When performing combination-form output, specify the combination-form descriptor file name with its full path.

A combination-form descriptor file defines form descriptor information to be combined and output, and the overlapping order of the form descriptor information.

If this option is omitted, the combination-form descriptor file (Lccbform.ini) under the form storage directory will be valid.

|         | - | For the character code of the combination-form descriptor file, refer to the Online Manual "Advanced Form Design".                                                                                                    |
|---------|---|----------------------------------------------------------------------------------------------------|
| Caution | - | <ul> <li>In the following cases, specify only the file name with this option:</li> <li>When a combination-form descriptor file is transferred during remote form output</li> <li>When a combination-form descriptor file is transferred during connector linkage</li> </ul> |

### 4.1.2.4.3 Options for Identification Information

-title title

Specify a title within 64 bytes.

Do not use the following characters: If these characters are specified, the applicable characters will be replaced with "hyphens (-)".

"/", ",", ":", ";", "\*", "?", "**"**", "<", ">", "|", "¥"

If this option is omitted, the form name (combination-form name when performing combination-form output) will be the title.

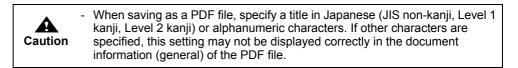

-ttlcomment comment

Specify comments regarding the form within 64 bytes. Do not use the following characters:

"." """

When this option is omitted, it will be enabled in the following order of priority:

- 1) Comment specified at the [General] tab of the [Form Output Methods] window
  - 2) Not set

When performing combination-form output, it will be enabled in the following order of priority:

- 1) Comment specified in the combination-form descriptor
- 2) Not set

| <ul> <li>This option will be invalid in the following case:</li> <li>When saving as PDF files</li> <li>When performing Excel file output</li> </ul> |  |
|----------------------------------------------------------------------------------------------------|--|
|----------------------------------------------------------------------------------------------------|--|

-atuserid output user ID

Specify the identification name (any string) of the user that outputs the form in order to identify the user.

The user identification name specified with this option is output to the data field for which the USERID operator is specified in the operand in the [Data Definitions] tab or [Data Definitions (Report Header)] tab of the [Data Definitions] window.

Specify the user identification name within the byte size that fits in the length of the data field in which the user ID string is output.

If this option is omitted, nothing is output in the field where the USERID operator is specified.

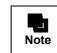

The user identification name specified with this option is output as user information of audit trail log.

The following displays a specification example. In this example, user1 is specified as the identification name of the user outputting the form.

-atuserid user1

## 4.1.2.4.4 Options for Operational Information

The operations of List Creator (including the order of priority) and the points to note when outputting forms, refer to the Online Manual "Setup & Operation".
 Also, for the points to note regarding input data, refer to the Online Manual "Advanced Form Design".

-r start page number

Specify the page number where the form output will start. When performing multi-form output (when specifying the -grpdelimit option), specify a page number that applies for all forms.

When this option is omitted, output begins from the first page.

### -e end page number

Specify the page number where the form output will end. When performing multi-form output (when specifying the -grpdelimit option), specify a page number that applies for all forms. When this option is omitted, output will be performed to the last page.

- -atdirect output method
- -atmethod output method

Specify the form output method.

Use the -atdirect option to specify an output method that overrides the output method specified on the form.

Use the -atmethod option to output the form using a specific one of the output methods specified on the form.

When performing multi-form output (when specifying the -grpdelimit option), specify the output methods for the first form.

When selecting multiple output methods, a comma (,) separator should be used for both options.

| print  | : Print                                                                  |
|--------|--------------------------------------------------------------------------|
| stream | : e-Record                                                               |
| fax    | : Sending FAX                                                            |
| file   | : Saving as a PDF file                                                   |
| owf    | : OWF file creation<br>(can be specified only with the -atdirect option) |
| excel  | : Excel file output                                                      |

The output methods of the form will be enabled in the following order of priority:

- 1) Output method specified with the -atdirect option
- 2) Output method specified with the -atmethod option
- 3) All output methods specified in the form

When performing multi-form output (when specifying the -grpdelimit option), all the output methods for the first form are used.

| Caution | <ul> <li>When specifying the -atdirect option, make sure to specify the information<br/>required for each output method with the command option if it is not indicated<br/>in the form.</li> </ul> |
|---------|----------------------------------------------------------------------------------------------------|
|         | - When specifying the -atmethod option, if an output method not indicated on the form is specified, an error will occur.                                                                           |
|         | <ul> <li>OWF files cannot be created by specifying the -atmethod option. To create<br/>OWF files, specify the -atdirect option.</li> </ul>                                                         |
|         | - OWF files cannot be created by specifying an output method in the form.                                                                                                    |

The following displays a specification example. In this example, printing and saving as a PDF file are performed at the same time.

-atdirect print , file

-atmethod print , file

-s SET operator replacement string

Specify the replacement string of "%" when the variable "%" is specified for the SET operator in the operand of the data field in the [Data Definitions] tab or [Data Definitions (Report Header)] tab of the [Data Definitions] window. After setting the replacement string for the data field of the [Data Definitions (Report Header)] tab, specify the replacement string for the data field of the [Data Definitions] tab.

For details on the specification format of the replacement string, refer to the Online Manual "Setup & Operation".

When the variable "%" is specified for the SET operator, make sure to specify the replacement string with this option.

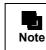

- When performing multi-form output/combination-from output (when specifying the -grpdelimit option), the same replacement string specified with the -s option will be valid for all forms used.

The following displays a specification example. This example specifies "SET (%)" for the "Company Code" and "Company Name" in the [Data Definitions] tab of the [Data Definitions] window, and replaces the "%" in "Company Code" with the numeric constant "123", and the "%" in "Company Name" with the character constant ""XX Company" during form output.

Specification at the [Data Definitions] tab of the [Data Definitions] window

| Data fields                  | Operand                                                                                                    |
|------------------------------|----------------------------------------------------------------------------------------------------|
| Company code<br>Company name | SET (%) <- want to replace with the numeric constant "123"<br>SET (%) <- want to replace with the character constant ""XX<br>Company"" |
| Post code<br>Address<br>Name |                                                                                                    |

For [Windows]

=>During output of the form, specify "prprint -s "123;"XX Company"" ...".

#### For [UNIX OS]

=>When starting from a COBOL interface provided by List Creator, or shell programs, specify as follows:

"prprint -s \"123\;\ "XX Company\"\" ..."

When starting in a method which does not use a shell from a program such as C language, set as follows:

"prprint -s "123;"XX Company"" ..."

-atoutputscale

scale scale according to paper size specification

Specify the paper size to output, when it is necessary to enlarge or reduce the form according to the specified paper size. If the specified paper size is larger than the defined paper size, the form will be enlarged. If the specified paper size is smaller than the defined paper size, the form will be reduced. When adjusting output size, the aspect ratio of width and height will be maintained.

| A3 | : A3 paper                                                          |
|----|---------------------------------------------------------------------|
| A4 | : A4 paper                                                          |
| A5 | : A5 paper                                                          |
| A6 | : A6 paper                                                          |
| B4 | : B4 paper                                                          |
| B5 | : B5 paper                                                          |
| PS | : Postcard                                                          |
| LT | : Letter                                                            |
| LG | : Legal                                                             |
| OT | : Optional<br>(for [UNIX OS], valid only when creating an OWF file) |

When this option is omitted, the Adjust Output Size at the [Print Size] tab in the [Form Properties] window of the [Form Style Descriptor] window will be enabled.

When "Optional (OT)" is specified, the form is enlarged or reduced according to the form name specified with the -atpapercode option.

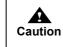

 In case of [Windows], when any option other than Optional (OT) is specified with this option, if the -atpapercode option is specified, an error will occur.
 Also, when Optional (OT) is specified with this option, if the -atpapercode option is not specified, an error will occur. -atpos print offset specification

The print offset during form output is specified in inches or millimeters. When specifying print offset in inches, specify it in XXi, YYi format. Specify the unit "i" behind the horizontal position and the vertical position, and separate them with a comma (,).

| XX | : Specifies the horizontal position at the start of printing.<br>Specify within a range from 0.00 to 22.50. |
|----|----------------------------------------------------------------------------------------------------|
| YY | : Specifies the vertical position at the start of printing.<br>Specify within a range from 0.00 to 22.50.   |

When specifying print offset in millimeters, specify it in XXm, YYm format. Specify the unit "m" behind the horizontal position and the vertical position, and separate them with a comma (,).

| XX | : Specifies the horizontal position at the start of printing.<br>Specify it within a range from 0.0 to 571.5. |
|----|----------------------------------------------------------------------------------------------------|
| YY | : Specifies the vertical position at the start of printing.<br>Specify it within a range from 0.0 to 571.5.   |

When this option is omitted, the print offset specified in the [Margins] tab in the [Form Properties] window of the [Form Style Descriptor] window will be applied.

| Caution | - This option is enabled only when the output method is Print, Sending FAX or Saving as a PDF file, or when printing a form that is saved as e-Record. This is disabled when displaying a form that is saved as e-Record.                               |
|---------|----------------------------------------------------------------------------------------------------|
|         | <ul> <li>In the following cases, an error will occur when executing the command:</li> <li>Either the horizontal position or vertical position is omitted</li> <li>The unit is omitted in either the horizontal position or vertical position</li> </ul> |

The following displays a specification example. In this example, a position "1 inch in the horizontal direction and 1.5 inches in the vertical direction" is specified.

-atpos 1i, 1.5i

-atlfcode linefeed code control specification

Specify a control method for a line containing only linefeed code (0x0D0A or 0x0A) in input data formats of "Variable Length", "Fixed Length", or "CSV Format".

| do   | : Performs only linefeed processing for lines containing only linefeed codes. One blank line will be output. |
|------|----------------------------------------------------------------------------------------------------|
| skip | : Skips lines containing only linefeed code. Operation will be performed as if there was no linefeed code.   |

If this option is omitted, it will operate as if "skip" was specified.

|         | <ul> <li>This option is valid if the input data format is "Variable Length", "Fixed<br/>Length", or "CSV Format". An error will occur if the format is "XML Format".</li> </ul>                                                                                                    |
|---------|----------------------------------------------------------------------------------------------------|
| Caution | <ul> <li>This option will apply when using the following form formats:</li> <li>Free frame</li> <li>Multipart table</li> <li>Simple table</li> <li>Block repeat</li> <li>Sticky label</li> <li>For a single page, do not specify "do" (specification to only perform linefeed processing for lines with only linefeed codes) with this option. If this is specified, an empty page (in which input data is not output) will be output.</li> </ul> |
|         | <ul> <li>If "do" (specification to only perform linefeed processing for lines containing<br/>only linefeed codes) is specified with this option, and "BREAK" is specified<br/>for the operand of the data field in the [Data Definitions] tab of the [Data<br/>Definitions] window, an unexpected operation will be performed (a BREAK<br/>will occur on lines with data and with linefeed codes only).</li> </ul>                                |

-atffcode new page code control specification

Specify a control method for the new page code (0x0D0C or 0x0C) in input data formats of "Variable Length", "Fixed Length", or "CSV Format".

| do   | : Performs a new page processing.                                                                                                    |
|------|----------------------------------------------------------------------------------------------------|
| skip | : A new page processing is not performed, and the new page code is skipped.                                                                                                    |
|      | Operation will be performed as if the new page code did not exist.                                                                                                    |
| none | : The new page processing and new page code skip are not<br>performed. Because input data is read with no regard to the new<br>page code, if there is a new page code in the input data, an invalid<br>character may be output. |

If this option is omitted, it will operate as if "none" was specified.

| Caution | <ul> <li>This option is valid if the input data format is "Variable Length", "Fixed Length", or "CSV Format". An error will occur if the format is "XML Format".</li> <li>This option will apply when using the following form formats: <ul> <li>Free frame</li> <li>Multipart table</li> <li>Simple table</li> <li>Block repeat</li> <li>Sticky label</li> </ul> </li> <li>For a single page, do not specify "do" (specification to perform a new page processing) with this option. If this is specified, an empty page (in which input data is not output) will be output. When using input data containing a new page code in a single page, specify "skip" for this option.</li> </ul> |
|---------|----------------------------------------------------------------------------------------------------|
| Note    | <ul> <li>It does not matter if there is a linefeed code (0x0D0A or 0x0A) in front of a<br/>new page code (0x0D0C or 0x0C), or not.</li> </ul>                                                                                                    |

| -atnodata | operation | when | there | 18 no | input data |
|-----------|-----------|------|-------|-------|------------|
|           |           |      |       |       |            |

Specify whether or not to throw an error when the input data is 0 bytes.

| Specify whether or not to throw an error when the input data is 0 bytes. |                                                                                                    |  |
|--------------------------------------------------------------------------|----------------------------------------------------------------------------------------------------|--|
| no                                                                       | : Throws an error.                                                                                                    |  |
| yes                                                                      | : Outputs without an error.<br>If the input data is 0 bytes, an error will not occur either. In this case, the 0 byte fields will be output as follows: |  |
|                                                                          | - Text field<br>No output (blank).                                                                                                    |  |
|                                                                          | - Numeric field<br>Outputs 0.                                                                                                    |  |
|                                                                          | - OCR-B field<br>No output (blank).                                                                                                    |  |
|                                                                          | - Radio button<br>No selection.                                                                                                    |  |
|                                                                          | - Checkbox<br>No selection.                                                                                                    |  |
|                                                                          | - Barcode field<br>No output (blank).                                                                                                    |  |
|                                                                          | - Image field<br>No output (blank).                                                                                                    |  |
|                                                                          | - Post code field<br>No output (blank).                                                                                                    |  |
|                                                                          | - Block text field<br>No output (blank).                                                                                                    |  |
| If this option is omitted, it w                                          | ill operate as if "no" was specified.                                                                                                    |  |

| Caution | <ul> <li>Do not specify this option in the following cases:</li> <li>When the input data format is "XML format"</li> <li>During SAP R/3 RDI integration (specification with the COMMAND keyword)</li> </ul>                                                                                                    |
|---------|----------------------------------------------------------------------------------------------------|
| Note    | <ul> <li>If the input data is not 0 bytes, the operations are as follows:</li> <li>If "no" is specified<br/>For fields other than numeric fields, the print operation will be the same as<br/>when "yes" is specified in this option. Numeric fields will be blank.</li> <li>If "yes" is specified<br/>The print operation will be the same as the output of this option.</li> <li>The state when there are no records in the input data file during multi-form/<br/>combination-form output is defined as the state when all of the following<br/>conditions are met:</li> <li>The form name and form name data separator character for multi-form/<br/>combination-form have been described</li> <li>There is no data subsequent to the form name in the record</li> <li>There is a succession of records, it will be determined that there is a<br/>record for the input data; therefore, the operation specified by this option<br/>will be effective for just the first record, but normal print operations for form<br/>output will apply to the following records.</li> </ul> |

-atlabeldata specification of data file with the field name label

Specify whether the input data is treated as "a data file with the field name label".

| no  | : Input data will not be treated as a data file with the field name label. |
|-----|----------------------------------------------------------------------------|
| yes | : Input data will be treated as a data file with the field name label.     |

If this option is omitted, it will operate as if "no" was specified.

| Caution | <ul> <li>In the following conditions, do not set "yes" to this option:</li> <li>When the input data format is "Fixed Length" or "XML Format"</li> <li>During SAP R/3 RDI integration (specification with the COMMAND keyword)</li> </ul> |
|---------|----------------------------------------------------------------------------------------------------|
|         | <ul> <li>This option will be invalid in the following case:</li> <li>When using XBRL data support/Navigator links function (specification with -command option of the prdsexec command)</li> </ul>                                       |

-atpropertyreplace Property replace file name

Specify the property replace file name used for form output with its full path. When outputting a form, field properties defined in the form descriptor information can be replaced

with the properties specified in the property replace file.

When this option is omitted, field properties defined in the form descriptor information will be used. Up to two property replace files can be specified. When specifying two files, separate them using a semicolon (;). The total length should not exceed 1024 bytes. If the first and second property replace files have different specifications for the same field property, the specification in the second file will override the first one.

The following displays a specification example of property replace files.

Example: -atpropertyreplace "C:¥temp¥propfile1.csv;C:¥temp¥propfile2.csv"

| Caution | <ul> <li>For the character code of the property replace file, refer to the Online Manual "Advanced Form Design".</li> <li>In the following cases, specify only the file name with this option:</li> <li>When a property replace file is transferred during remote form output</li> <li>When a property replace file is transferred during connector linkage</li> </ul> |
|---------|----------------------------------------------------------------------------------------------------|
| Note    | - Specify property replace files in accordance with your specific way of managing those files. For example, if a file contains the common definitions shared among all the forms while you store the definitions specific to individual output types separately in different files, you should specify two files when outputting a form.                               |

-atmapfontfile substitute font info file name

Specify the substitute font info file name used for form output with its full path. A substitute font info file specifies substitute information used when the font defined in the form descriptor information is replaced with another font at the time of form output.

| Caution | <ul> <li>For the character code of the information file, refer to the description<br/>regarding the character code of the information file in the Online Manual<br/>"Setup &amp; Operation".</li> </ul>                                                                                                    |
|---------|----------------------------------------------------------------------------------------------------|
|         | <ul> <li>In the following cases, specify only the file name with this option:</li> <li>When a substitute font info file is transferred during remote form output</li> <li>When a substitute font info file is transferred during connector linkage</li> <li>When a substitute font info file is transferred and the form is output on the List Creator print server using XBRL data support/Navigator links function</li> </ul> |

The following displays a specification example for [Windows]. In this example, the substitute font info file (C:¥temp¥mapfontfile.txt) is specified.

### -atmapfontfile"C:¥temp¥mapfontfile.txt"

### -atbcodadjust barcode correct info file name

Specify the barcode correct info file name used for form output with its full path. A barcode correct info file specifies information to correct barcode output results according to the environment of output destination when outputting barcodes in a form. When this option is omitted, it will be enabled in the following order of priority:

- 1) Specification of home do competing in the [Drint]/[Eile]/[Eile
  - Specification of barcode correct information in the [Print]/[File]/[File(Excel)] tab of the [Form Output Methods] window
  - 2) Not set

| Caution | <ul> <li>For the character code of the information file, refer to the description<br/>regarding the character code of the information file in the Online Manual<br/>"Setup &amp; Operation".</li> </ul>                                                                                                    |
|---------|----------------------------------------------------------------------------------------------------|
|         | <ul> <li>In the following cases, specify only the file name with this option:</li> <li>When a barcode correct info file is transferred during remote form output</li> <li>When a barcode correct info file is transferred during connector linkage</li> <li>When a barcode correct info file is transferred and the form is output on the List Creator print server using XBRL data support/Navigator links function</li> </ul> |

-p

### form output information file name

Specify the form output information file name with its full path which is used for outputting a form. A form output information file defines various information related to form output. When this option is omitted, settings in the form output environment setting file will be valid.

| Caution | <ul> <li>For the character code of the information file, refer to the description<br/>regarding the character code of the information file in the Online Manual<br/>"Setup &amp; Operation".</li> </ul>                                                                      |
|---------|----------------------------------------------------------------------------------------------------|
|         | <ul> <li>In the following cases, specify only the file name with this option:</li> <li>When a form output information file is transferred during remote form output</li> </ul>                                                                                               |
|         | <ul> <li>When a form output information file is transferred during connector linkage</li> <li>When a form output information file is transferred and the form is output on<br/>the List Creator print server using XBRL data support/Navigator links<br/>function</li> </ul> |

## 4.1.2.4.5 Options for Printing Information

For the settings of the printer to be used, the support range and points to note for printing, refer to the Online Manual "Setup & Operation".

-d printer model name when performing FM output/FNP output specification

Specifies the printer output method (FM or FNP) and the model name of the printer used for FM output when the List Creator print server runs on UNIX OS.

- When the List Creator print server runs on Solaris
  - When performing FM output

| Specify one of the following according to the type of printer used for output. |                                                 |  |
|--------------------------------------------------------------------------------|-------------------------------------------------|--|
| VSP4610A                                                                       | : Specify this for VSP4620A printer.            |  |
| VSP4701                                                                        | : Specify this for VSP4720 or VSP4730B printer. |  |

| VSP4900 | : Specify this for VSP4902 printer.                                                                |
|---------|----------------------------------------------------------------------------------------------------|
| VSP4950 | : Specify this for VSP4971 or VSP4980 printer.                                                     |
| VSPSP   | : Specify this for VSP2740, VSP2740B, VSP3601A, VSP3710A, VSP3710B, VSP3802A, or VSP3802B printer. |

• When performing FNP output

FNP : Specify this when performing FNP output.

- When the List Creator print server runs on Linux

FNP : Specify this when performing FNP output.

When this option is omitted, PostScript output will be performed.

| Caution | <ul> <li>When performing PostScript output to a printer, do not specify this option.</li> <li>When performing FNP output, the name of the printer actually used for printing must be specified with the -n option, in addition to the specification with this option.</li> <li>For List Creator, it is confirmed that the following printers can be used for output:</li> <li>When the List Creator print server runs on Solaris VSP4902, VSP4971</li> <li>When the List Creator print server runs on Linux VSP4720</li> </ul> |
|---------|----------------------------------------------------------------------------------------------------|
| Note    | - For the printers supported by List Creator, refer to the Online Manual "Setup & Operation".                                                                                                    |

### -n printer name

The following printers can be specified:

- · Local printer
- Print Manager's printer

You can also specify the following remote printers when performing local output and creating OWF files (you cannot specify the printers when performing remote form output or using a connector linkage).

- Remote printer
- Print Manager's remote printer

In case of [Windows], specify the printer name displayed in the printer folder of the system by enclosing it in double quotation marks ("). When using a remote printer, specify it in "¥¥server\_name¥printer\_name" format.

When this option is omitted, specification will be enabled in the following order of priority: For [Windows]

- For [Windows]
  - Printer name specified at the [Print] tab of the [Form Output Methods] window
     Default printer
- For [UNIX OS]
  - 1) Printer name specified at the [Print] tab of the [Form Output Methods] window
  - 2) Default printer set in the system's LP print service or in the printer settings

| Caution | <ul> <li>When specifying a printer other than the printer for printing, or when the<br/>default printer is not for printing, the form will not be output correctly.</li> </ul> |
|---------|----------------------------------------------------------------------------------------------------|
|         | - In the following cases, do not specify a remote printer or Print Manager's remote printer for this option. Specifying this will result in an error during the form output.   |
|         | <ul> <li>During remote form output (specification with the -z option of the prputprt command)</li> </ul>                                                                       |
|         | <ul> <li>During connector linkage (specification with the -z option of the prputex command)</li> </ul>                                                                         |
|         | <ul> <li>During monitoring incoming data (specification at the first line of the data file)</li> </ul>                                                                         |
|         | <ul> <li>During form output in remote form output mode or connector linkage<br/>mode, in XBRL data support/Navigator links</li> </ul>                                          |

```
-atprintbin paper source
```

Specify the paper source of the printer when the paper type is cut-sheet.

| CF | : Cut sheet feeder                                                                            |
|----|-----------------------------------------------------------------------------------------------|
| H1 | : Hopper 1                                                                                    |
| H2 | : Hopper 2                                                                                    |
| H3 | : Hopper 3                                                                                    |
| H4 | : Hopper 4                                                                                    |
| MA | : Manual paper feed                                                                           |
| NO | : None<br>(Follows the settings of the printer driver property or printer device<br>settings) |
| AT | : Automatic                                                                                   |

The specification of paper source will be enabled in the following order of priority: For [Windows]

- 1) Paper source specified with the -itemprintbin option
- 2) Paper feed name specified with the -atprintbinname option
- 3) Paper source specified with this option
- 4) Paper source specified at the [Print] tab of the [Form Output Methods] window

For [UNIX OS]

1) Paper source/paper feed name specified with the -itemprintbin option

- 2) Paper source specified with this option
- 3) Paper source/paper feed name specified at the [Print] tab of the [Form Output Methods] window

| Caution | <ul> <li>For [Windows], note the following points:</li> <li>If paper is not supplied in the specified method, specify the paper feed name with the -atprintbinname option.</li> </ul>                                                                                                    |
|---------|----------------------------------------------------------------------------------------------------|
|         | <ul> <li>When the paper source is changed with this option, the paper feed name<br/>specified in the [Print] tab in the [Form Output Methods] window will be<br/>invalid. Specify the paper feed name with the -atprintbinname option as<br/>necessary.</li> </ul>                                                    |
|         | <ul> <li>When "NO (None)" is specified for paper source, the paper feed name will<br/>be invalid even if it is set with the -atprintbinname option. Select a setting<br/>other than "NO (None)", when specifying paper feed name.</li> </ul>                                                                          |
|         | <ul> <li>If the automatic feed does not operate properly when "AT (Automatic)" is selected for paper source, specify automatic feed in the properties of the printer driver, and specify "NO (None)" for the paper source.</li> <li>When specifying another paper source, specify the paper feed name with</li> </ul> |
|         | the -atprintbinname option.                                                                                                    |
|         | <ul> <li>When using [UNIX OS], even if paper source is specified, it will be invalid<br/>when performing PostScript output to VSP series printer.</li> </ul>                                                                                                    |

#### -atprintbinname paper feed name

In the following cases, specify the paper feed name of printer within 256 bytes. Check the paper feed name that can be specified, in the properties of the printer driver.

- When the paper type is a cut-sheet, and will not switch to the paper feed specified for the paper source.
- When the paper type is roll-feed, and the paper feed does not switch correctly

The paper feed name will be valid in the following order of priority:

- 1) Paper source/paper feed name according to the -itemprintbin option specifications
- 2) Paper feed name specified with this option
- 3) Paper source specified with the -atprintbin option
- 4) Paper source/paper feed name specified at the [Print] tab of the [Form Output Methods] window

| Caution | <ul> <li>The paper feed name may vary depending on the printer driver. Check the<br/>properties of the printer driver and enter the information accurately, taking<br/>note of the difference of full/half-width of characters and spaces, and<br/>existence of spaces.</li> </ul>                         |
|---------|----------------------------------------------------------------------------------------------------|
|         | <ul> <li>Do not enter a half-width space at the beginning or end of a paper feed name. Any half-width spaces that are entered at the beginning or end of a paper feed name will be deleted when that name is used.</li> <li>For [UNIX OS], this option is enabled only when creating OWF files.</li> </ul> |

#### -itemprintbin paper source/paper feed name switching specification

Specify "!REPORT" to change the paper source and paper feed name (enable the paper source/paper feed name specified in each form) when switching the form in multi-form output.

This option is enabled only when the paper type is "cut-sheet".

If specified when not performing multi-form output, the paper source/paper feed name specified in the [Print] tab in the [Form Output Methods] window will be applied.

If specification of this option is omitted, specification will be valid in the following order:

- For [Windows]
  - 1) Paper feed name specified with the -atprintbinname option
  - 2) Paper source specified with the -atprintbin option
  - 3) Paper source/paper feed name specified at the [Print] tab of the [Form Output Methods] window
- For [UNIX OS]
  - 1) Paper source specified with the -atprintbin option
  - 2) Paper source specified at the [Print] tab of the [Form Output Methods] window

| Caution | <ul> <li>For [Windows], note the following points:</li> <li>If the paper is not supplied in the specified paper source, specify the paper feed name in the [Print] tab of the [Form Output Methods] window, and specify this option.</li> </ul> |
|---------|----------------------------------------------------------------------------------------------------|
|         | <ul> <li>If the multi-up printing of List Creator is specified, switching the paper feed<br/>name will be invalid.</li> </ul>                                                                                                    |
|         | Even if specified, printing will be performed according to the paper feed<br>name specification defined in the first form that is output.                                                                                                    |
|         | <ul> <li>When using the multi-up printing function of the printer, do not specify this option. If specified, it will not operate correctly.</li> </ul>                                                                                          |
|         | <ul> <li>Some printers do not allow the paper source/paper feed name to change<br/>for each form. Make sure to check the operations of the printer actually<br/>being used.</li> </ul>                                                          |
|         | <ul> <li>When using [UNIX OS], even if paper source is specified, it will be invalid<br/>when performing PostScript output to VSP series printer.</li> </ul>                                                                                    |

### -c number of copies

Specify the number of copies of the form, from 1 to 999.

When using the printer (printer driver) settings for the number of copies, specify "PRT".

To collate output, specify "!" at the beginning. The specification of "!" is valid only when a printer defined in Print Manager is specified as the printer name.

When this option is omitted, the number of copies specified in the [Print] tab in the [Form Output Methods] window will be applied.

| Caution | <ul> <li>Collate printing (specifying "!" at the beginning), and printing according to the<br/>number of copies set in the printer (printer driver) (specifying "PRT") cannot<br/>be specified at the same time. An error will occur if specified.</li> </ul>                                                                                                    |
|---------|----------------------------------------------------------------------------------------------------|
|         | <ul> <li>When outputting to a printer that cannot specify the number of copies in the properties of its printer driver, the operations will be as follows:</li> <li>When collate printing is not specified, the specification of the number of copies will be invalid (only one copy will be printed).</li> <li>When collate printing is specified, the specification of the number of copies will be enabled.</li> </ul> |
|         | - For [Windows], when outputting to a printer that can specify collate printing in the properties of its printer driver, the specifications on the printer will be valid even if "!" is not specified at the beginning.                                                                                                    |
|         | <ul> <li>For [UNIX OS], specification of "PRT" is enabled only when creating an OWF<br/>file. When specified at the time of printing, the number of copies specified in<br/>the [Print] tab in the [Form Output Methods] window will be applied.</li> </ul>                                                                                                    |
|         | <ul> <li>For [Windows(x64)/Linux], collate printing (specifying "!" at the beginning) is<br/>enabled only when creating OWF files.</li> </ul>                                                                                                    |

The following displays a specification example:

- When printing 3 collated copies
  - -c !3
- When printing by using the printer (printer driver) settings for the number of copies -c PRT

-atprintside print side specification

Specify the following:

- Whether to print forms on both sides or to use the print side setting of the printer (printer driver)
- Whether to continue printing on the same sheet of paper or to print on a new sheet when the form is switched during a multi-form output.

| SINGLEFOLLOW | <ul> <li>Single-sided printing will be performed.</li> <li>When performing multi-form output, printing will continue on the same sheet of paper when the form is switched.</li> </ul>                                 |
|--------------|----------------------------------------------------------------------------------------------------|
| BOTHFOLLOW   | : Duplex printing will be performed.<br>When performing multi-form output, printing will continue on the<br>same sheet of paper when the form is switched.                                                            |
| PRTFOLLOW    | <ul><li>Prints according to the print side setting of the printer (printer driver).</li><li>When performing multi-form output, printing will continue on the same sheet of paper when the form is switched.</li></ul> |
| SINGLE       | : Single-sided printing will be performed.<br>When performing multi-form output, printing will continue on a<br>new sheet of paper when the form is switched.                                                         |
| BOTH         | : Duplex printing will be performed.<br>When performing multi-form output, printing will continue on a<br>new sheet of paper when the form is switched.                                                               |
| PRT          | <ul><li>Prints according to the print side setting of the printer (printer driver).</li><li>When performing multi-form output, printing will continue on a new sheet of paper when the form is switched.</li></ul>    |

The print side specification will be valid in the following order of priority:

- 1) Specification with -itemprintside option to perform the duplex printing, or to feed a new sheet when forms are switched during multi-form output
- 2) Print side set with this option
- 3) Specification set in the [Print] tab in the [Form Output Methods] window to perform the duplex printing, or to feed a new sheet when forms are switched during multi-form output

| Caution | <ul> <li>If the selected printer does not have a function for the duplex printing or if this<br/>function is disabled, the duplex printing specification will become invalid (it<br/>may be printed on single side, or may output blank pages).</li> </ul>                                                                                                    |
|---------|----------------------------------------------------------------------------------------------------|
|         | <ul> <li>For [Windows], note the following points:</li> <li>In the following cases, do not specify "SINGLE", "BOTH", or "PRT" for this option. If specified, it will not operate correctly. <ul> <li>When using the multi-up printing function of the printer (it will operate correctly when using the List Creator columns).</li> <li>When using a function to suppress the output of blank page from the printer.</li> </ul> </li> <li>For [UNIX OS], note the following points: <ul> <li>When printing a form in List Creator, even if duplex printing is specified, it will be invalid when performing PostScript output to VSP series printer.</li> <li>Specification of "PRT" is enabled only when creating an OWF file. When specified at the time of printing, it will operate as if "BOTH" was specified.</li> <li>Specification of "PRTFOLLOW" is enabled only when creating an OWF file. When specified at the time of printing, it will operate as if "BOTHFOLLOW" was specified.</li> </ul> </li> </ul> |
|         |                                                                                                    |

### -itemprintside print side switch specification

Specify "!REPORT" to switch the print side (enable the print side specified in each form) when switching the form in multi-form output.

If specified when not performing multi-form output, the print side specified in the [Print] tab in the [Form Output Methods] window will be applied.

When this option is omitted, it will be enabled in the following order of priority:

- 1) Print side set in the -atprintside option
- 2) Specification set in the [Print] tab in the [Form Output Methods] window to perform the duplex printing, or to feed a new sheet when forms are switched during multi-form output

| Caution | - If the selected printer does not have a function for the duplex printing or if this function is disabled, the duplex printing specification will become invalid (it may be printed on single side, or may output blank pages).                                                                                                    |
|---------|----------------------------------------------------------------------------------------------------|
|         | - If the multi-up printing of List Creator is specified, it will not be possible to change the duplex printing specification. Even if specified, printing will be performed according to the duplex printing specification defined in the first form that is output.                                                                                      |
|         | <ul> <li>For [Windows], note the following points:</li> <li>When using the multi-up printing function of the printer, do not specify this option. If specified, it will not operate correctly.</li> <li>Some printers do not allow the print side changes for each form. Make sure to check the operations of the printer actually being used.</li> </ul> |
|         | <ul> <li>For [UNIX OS], note the following points:</li> <li>When printing a form in List Creator, even if duplex printing is specified, it will be invalid when performing PostScript output to VSP series printer.</li> </ul>                                                                                                    |

-atpapercode

print paper name specification

Specify the paper name within 64 bytes. If a paper name exceeding 64 bytes is specified, an error will occur.

When this option is omitted, it will be enabled in the following order of priority:

- 1) Paper size specified in the -atoutputscale option
- 2) Paper size or paper name specified at the [Form Descriptor] tab of the [Form Properties] window of the [Form Style Descriptor] window

| Caution | - When specifying this option and the -atoutputscale option at the same time,<br>an error will occur if an option other than "Optional (OT)" is specified with the<br>-atoutputscale option.                                                                                       |
|---------|----------------------------------------------------------------------------------------------------|
|         | <ul> <li>If a paper name that is not supported by the printer is specified, the print<br/>defaults to the A4 paper size.</li> </ul>                                                                                                    |
|         | <ul> <li>If a paper name that is not supported by the printer is specified and "Optional<br/>(OT)" is specified with the -atoutputscale option, blank pages are displayed<br/>when previewed. If printed with the same specifications, blank pages will be<br/>printed.</li> </ul> |
|         | - For [UNIX OS], this option is enabled only when creating OWF files.                                                                                                    |
| Note    | - To enlarge or reduce the form according to the specified paper name, specify "Optional (OT)" with the -atoutputscale option.                                                                                                    |

### 4.1.2.4.6 Options for PDF File Save Information

-

\_\_\_\_ Note

For the support range, the resources to be used, and the points to note for PDF conversion function, refer to the Online Manual "Setup & Operation".

-keeppdf storage destination file name when saving as a file

Specify the storage destination file name (name of the PDF file to be saved) within the following ranges:

For [Windows]

Specify with its full path, within 259 characters and 512 bytes.

For [UNIX OS]

Specify with its full path, within 512 bytes.

When this option is omitted, the storage destination file name specified in the [File] tab in the [Form Output Methods] window will be applied.

The storage destination file name must be specified using one of these methods.

| Caution | <ul> <li>It is not possible to specify only a folder name.</li> <li>If saving as a PDF file fails because a file with the same name already exists, the original PDF file may also be deleted.</li> </ul>                                                                                                    |
|---------|----------------------------------------------------------------------------------------------------|
| Note    | <ul> <li>The access privileges of the user that outputs the form are given to the PDF file.</li> <li>If the specified folder or directory does not exist, it is automatically created. When it is automatically created, the same access privileges as the parent file or directory are given to it. If the user outputting the form does not have access privileges to the automatically created folder or directory, an error will occur.</li> <li>If a file with the same name as the specified storage destination file name already exists, it is replaced with the new file if it has privileges to overwrite the file. An error will occur if there is no privilege to overwrite the file.</li> <li>During monitoring incoming data, the user outputting forms is the "ListCREATOR Service" logon user.</li> </ul> |

-gpdfsubtitle Subtitle of the PDF file

Specify the subtitle of the PDF file within 254 bytes.

When this option is omitted, it will be enabled in the following order of priority:

- 1) A subtitle of the summary specified in the [PDF Options] window, in the [File] tab of the [Form Output Methods] window
- 2) Not set

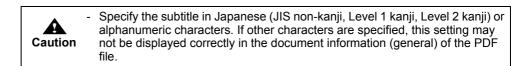

-gpdfauthor PDF file author

Specify the author of the PDF file within 254 bytes.

When this option is omitted, it will be enabled in the following order of priority:

- 1) An author of the summary specified in the [PDF Options] window, in the [File] tab of the [Form Output Methods] window
- 2) Not set

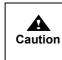

Specify an author in Japanese (JIS non-kanji, Level 1 kanji, Level 2 kanji) or alphanumeric characters. If other characters are specified, this setting may not be displayed correctly in the document information (general) of the PDF file.

-gpdfprint PDF file print permission specification

Specify whether or not to allow printing of the PDF file.

- Y : Printing is allowed.
- N : Printing is not allowed.

When this option is omitted, the "Printing Allowed" setting of security privileges specified in the [PDF Options] window, in the [File] tab of the [Form Output Methods] window, will be valid.

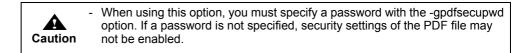

-gpdfmodify PDF file change permission specification

Specify whether or not to allow change of the PDF file.

| Y | : Changes are allowed.    |
|---|---------------------------|
| Ν | : Changes are not allowed |

When this option is omitted, the "Changes Allowed" setting of security privileges specified in the [PDF Options] window, in the [File] tab of the [Form Output Methods] window, will be valid.

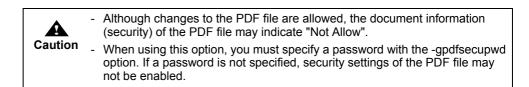

-gpdfselect PDF file text and graphics selection permission specification

Specify whether or not to allow text and graphics selection in a PDF file.

- Y : Text and graphics selection is permitted.
- N : Text and graphics selection is not permitted.

When this option is omitted, the "Allow content to be copied/extracted" setting of security privileges specified in the [PDF Options] window, in the [File] tab of the [Form Output Methods] window, will be valid.

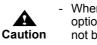

When using this option, you must specify a password with the -gpdfsecupwd option. If a password is not specified, security settings of the PDF file may not be enabled.

-gpdfannotate allow form fields and comments to be added/changed specification

Specify whether or not to allow comment and form field addition and change to the PDF file.

- Y : Comment and form field addition and change are allowed.
  - N : Comment and form field addition and change are not allowed.

When this option is omitted, the "Allow Notes and Form Field Add and Change Permission" setting of security privileges specified in the [PDF Options] window, in the [File] tab of the [Form Output Methods] window, will be valid.

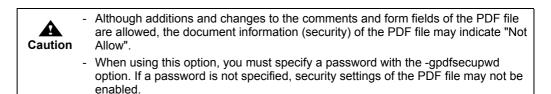

-gpdfpwd password for opening the PDF file

Specify the password for opening the PDF file within 32 bytes. Do not use the following characters:

""

When this option is omitted, a password for opening will not be set.

| Caution | - Specify the password in half-width alphanumeric characters and symbols (within the ASCII code character range). If other characters are specified, the PDF file may not be displayed. |
|---------|----------------------------------------------------------------------------------------------------|
|         | <ul> <li>Do not specify the same password for this option and -gpdfsecupwd option. If<br/>the same password is specified, the security option settings may be<br/>changed.</li> </ul>   |

-gpdfsecupwd PDF file security option change password

Specify the password for changing the security option of the PDF file within 32 bytes. Do not use the following characters:

......

When this option is omitted, a password for changing the security option will not be set.

| Caution | - Specify the password in half-width alphanumeric characters and symbols (within the ASCII code character range). If other characters are specified, the PDF file may not be displayed. |
|---------|----------------------------------------------------------------------------------------------------|
|         | - Do not specify the same password for this option and -gpdfpwd option. If the same password is specified, the security option settings may be changed.                                 |

-gpdflimit Time limit/period for viewing the PDF file

Specify the time limit (start date and time/end date and time) or the number of days for viewing the PDF file.

| Viewing start date a | nd time: Specify the viewing start date and time in                 |
|----------------------|---------------------------------------------------------------------|
|                      | "YYYYMMDDhhmmss" format.                                            |
|                      | Viewing of the PDF file is restricted before the specified date and |
|                      | time.                                                               |
| Viewing end date an  | d time: Specify the viewing end date and time in                    |
|                      | "YYYYMMDDhhmmss" format.                                            |
|                      | Viewing of the PDF file is restricted after the specified date and  |
|                      | time.                                                               |
| Viewing period       | : Specify the viewing period in days.                               |
|                      | When the specified period (number of days) has passed since the     |
|                      | PDF file was created, viewing of it is restricted.                  |
|                      |                                                                     |

To specify the viewing start date and time/end date and time "YYYYMMDDhhmmss", specify as follows:

| YYYY | : Specify the western calendar year.              |
|------|---------------------------------------------------|
| MM   | : Specify within the range of 01 to 12 (month).   |
| DD   | : Specify within the range of 01 to 31 (day).     |
| hh   | : Specify within the range of 00 to 23 (hours).   |
| mm   | : Specify within the range of 00 to 59 (minutes). |
| SS   | : Specify within the range of 00 to 59 (seconds). |

When specifying the viewing period, set "1" or higher value.

When specifying the viewing time limit and viewing period, specify the values in the following order, separating each value with a comma (,).

- 1) Viewing start date and time
- 2) Viewing end date and time
- 3) Viewing period

If the viewing time limit and viewing period are specified at the same time, setting of the viewing time limit will be applied.

If neither viewing time limit nor viewing period is specified, "Restriction of Viewing by a period" setting of the viewing restrictions specified in the [PDF Options] window, in the [File] tab of the [Form Output Methods] window will become invalid, and viewing will not be restricted. When this option is omitted, the "Restriction of Viewing by a period" setting of viewing restrictions specified in the [PDF Options] window, in the [File] tab of the [Form Output Methods] window, will be valid.

|         | - If value specified in the form descriptor information and value specified in this option are different, the value specified in this option will be applied.                    |
|---------|----------------------------------------------------------------------------------------------------|
| Caution | <ul> <li>An error will occur in following cases:</li> </ul>                                                                                                    |
|         | <ul> <li>When "Restriction of Viewing by a period" is not specified in the form<br/>descriptor information</li> </ul>                                                            |
|         | However, an error will not occur if neither viewing time limit nor viewing<br>period is specified in this option.                                                                |
|         | <ul> <li>When value other than the specifiable values is specified</li> </ul>                                                                                                    |
|         | <ul> <li>Even if this option is specified, it may be invalid depending on the PDF file<br/>viewer application (e.g. in the case that Java script cannot be executed).</li> </ul> |

The following displays a specification example.

• When specifying a viewing time limit When specifying "1st March 2006 0:0:0" fr

When specifying "1st March 2006 0:0:0" for the viewing start date and time and "31st December 2006 0:0:0" for the viewing end date and time, set as follows.

-gpdflimit 20060301000000,20061231000000,

• When specifying a viewing period When specifying "100 days" for the viewing period, set as follows:

-gpdflimit ,,100

-gpdfembed PDF file font embedding specification

Specify whether or not to embed fonts into the PDF file.

| ALL  | : All fonts are embedded into the PDF file.     |
|------|-------------------------------------------------|
| NONE | : All fonts are not embedded into the PDF file. |

When this option is omitted, the font embedding specification of "Document Management" in the [PDF Options] window, in the [File] tab under the [Form Output Methods] window will be applied.

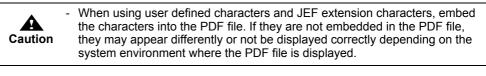

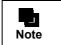

If you will not search for fonts embedded in the PDF file, set the -gpdfreference option to "N".

-gpdfreference PDF file embedded font search specification

Specify whether or not to search fonts that are embedded into the PDF file.

- Y : Search is allowed.
- N : Search is not allowed.

If this option is omitted, it will operate as if "Y" was specified.

| Caution | <ul> <li>Before setting this option, specification to embed fonts in the PDF file must<br/>be set by either of the following methods:</li> <li>Font embedding specification of "Document Management" in the [PDF<br/>Options] window, under the [File] tab of the [Form Output Methods] window</li> <li>-gpdfembed option (Specify "ALL")</li> </ul> |
|---------|----------------------------------------------------------------------------------------------------|
|         | <ul> <li>When allowing the search for fonts embedded in the PDF file, the PDF file<br/>size will become larger.</li> </ul>                                                                                                    |

-gpdfjpegquality PDF file JPEG compression quality specification

Specify the quality level for JPEG compression of a PDF file.

| HIGH | : Performs JPEG compression with high image quality and low compression rate.                       |
|------|----------------------------------------------------------------------------------------------------|
| MID  | : Performs JPEG compression with an image quality and compression rate in-between "HIGH" and "LOW". |
| LOW  | : Performs JPEG compression with low image quality and high compression rate.                       |

NONE

: JPEG compression is not performed. Flate compression, which causes no image degradation, is performed.

When this option is omitted, the JPEG compression specification of "Document Management" in the [PDF Options] window, in the [File] tab under the [Form Output Methods] window will be applied.

-gpdfembedfile PDF attachment file name

Specify a name of the file attached to the PDF file with its full path. Up to 99 files can be specified. When specifying multiple files, separate them using a semicolon (;). If the same file is specified multiple times, the file is attached multiple times without throwing an error. If the specified file does not exist, an error will occur.

When this option is omitted, the order of priority will be as follows:

- 1) PDF file attachment setting of "Document Management" specified in the [PDF Options] window, in the [File] tab in the [Form Output Methods] window
- 2) No file is attached

|         | <ul> <li>The file attached to a PDF file cannot be extracted if the security option is<br/>specified when saving as a PDF file.</li> </ul>                               |
|---------|----------------------------------------------------------------------------------------------------|
| Caution | <ul> <li>In the following cases, specify only the file name with this option:</li> <li>When the file attached to a PDF file is transferred during remote form</li> </ul> |
|         | <ul> <li>output</li> <li>When the file attached to a PDF file is transferred during connector linkage</li> </ul>                                                         |
|         | • When the file attached to a PDF file is transferred and the form is output on the List Creator print server using XBRL data support/Navigator links                    |

-gpdfautoprint PDF file automatic printing specification

Specify the setting and the timing of automatic printing of a PDF file.

| OFF     | : Automatic printing is not performed.                                                                         |
|---------|----------------------------------------------------------------------------------------------------|
| OPN     | : When a PDF file is opened, the Print dialog box is automatically displayed.                                  |
| OPN+CLS | : When a PDF file is opened, automatic printing is performed with the default printer specified in the system. |

When this option is omitted, the "Automatic printing of PDF file" setting of "Behavior" in the [PDF Options] window, in the [File] tab of the [Form Output Methods] window will be valid.

• Even if this option is specified, it may be invalid depending on the PDF viewer application (e.g. in the case that Java script cannot be executed).

-gpdfhidetoolbar PDF file viewer toolbar display specification

Specify whether or not to show the toolbar of the PDF viewer when viewing a PDF file.

- N : The toolbar is shown when viewing a PDF file.
  - Y : The toolbar is not shown when viewing a PDF file.

When this option is omitted, the "Show Toolbar" setting specified in the PDF File Viewer Settings of "Behavior" in the [PDF Options] window, in the [File] tab of the [Form Output Methods] window will be valid.

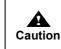

Even if this option is specified, it may be invalid depending on the PDF viewer application.

-gpdfhidemenubar PDF file viewer menubar display specification

Specify whether or not to show the menubar of the PDF viewer when viewing a PDF file.

- N : The menubar is shown when viewing a PDF file.
- Y : The menubar is not shown when viewing a PDF file.

When this option is omitted, the "Show Menubar" setting specified in the PDF File Viewer Settings of "Behavior" in the [PDF Options] window, in the [File] tab of the [Form Output Methods] window will be valid.

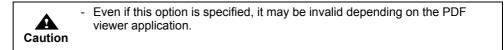

-gpdffullscreen PDF file viewer full screen display specification

Specify whether or not to display the PDF viewer in full screen when viewing a PDF file.

| Ν | : The PDF viewer is not displayed in full screen when viewing a PDF file. |
|---|---------------------------------------------------------------------------|
| Y | : The PDF viewer is displayed in full screen when viewing a PDF file.     |

When this option is omitted, the "Use Full Screen Mode" setting specified in the PDF File Viewer Settings of "Behavior" in the [PDF Options] window, in the [File] tab of the [Form Output Methods] window will be valid.

• Even if this option is specified, it may be invalid depending on the PDF viewer application.

-gpdfbookmark specification to insert a bookmark in the PDF file when switching forms

Specify whether or not to insert the form name in the PDF file as a bookmark. The form name is inserted as a bookmark string when the form is switched.

- N : A bookmark is not inserted when the form is switched.
- Y : The form name is inserted as a bookmark string when the form is switched.

If this option is omitted, it will operate as if "N" was specified.

|  |         | - | When performing multi-form output, a bookmark is inserted when the form is switched.                                                                                                    |
|--|---------|---|----------------------------------------------------------------------------------------------------|
|  | Caution | - | When performing combination-form output, combination-form name is inserted as a bookmark. The bookmark is inserted when the combination-form name is changed.                                                  |
|  |         | - | A bookmark set with this option has one level.                                                                                                    |
|  |         | - | When creating a PDF file while keeping the inserted bookmark displayed, specify "OUTLINES" for the display settings for viewing a PDF file with the PDF-PAGEMODE keyword in the PDF document information file. |
|  |         | - | When displaying the PDF file in Windows XP/Windows Server 2003,<br>surrogate pair characters used in the bookmark cannot be displayed<br>properly.                                                             |

-gpdfbookmarkitem specification to insert a bookmark in the PDF file when switching data

When inserting a field data value of a form into a PDF file as a bookmark, specify the name of the applicable field. The field data value is inserted as a bookmark string when the input data value of the specified field is switched.

For the field name, you can specify one field that is "Text field" or "Hidden field" whose field format is text field.

For the specified field, a bookmark is inserted respectively in accordance with the following output timing:

- For text fields
- A bookmark is inserted when outputting the first field of the page.
- For hidden fields

A bookmark is inserted when outputting the first record in the page.

It is also possible to specify optional multiple timings to insert a bookmark in accordance with the above-mentioned output timing. When specifying multiple timings, put "!" at the beginning of the field name and use a comma (,) separator. The "data value" of the field to insert a bookmark is inserted as a bookmark when the input data of the field specified with "!" is switched.

If this option is omitted, a bookmark is not inserted when the field data of the form is switched. When specifying this option and the -gpdfbookmark option at the same time, the bookmark inserted with the form name with the -gpdfbookmark option is in the top of the hierarchy, under which the bookmarks specified with this option are inserted in the following format:

[Form Name] - [Data Value]

The data value is the first data value inserted by this option. In this case, this bookmark becomes the topmost one, and the bookmarks under the hierarchy are inserted with the value of the field specified by this option.

|         | - | If there is no input data value for the specified field, no bookmark is inserted.                                                                                                    |
|---------|---|----------------------------------------------------------------------------------------------------|
| Caution | - | Group items cannot be specified. Configuration items of a group item cannot<br>be specified when specifying "Use Group Item Name" for the Group Item<br>Handling in the [General] tab of the [Data Definitions] window. |
|         | - | The data in which a bookmark is to be inserted must be switched in the beginning of the page. If the data is not switched in the beginning of the page, an error will occur when outputting the form.                   |
|         | - | A bookmark set with this option has one level. If specified with the -gpdfbookmark option when performing multi-form/combination-form output, a "two-level" bookmark is set.                                            |
|         | - | When the form format is multipart table or free frame, the text field defined in the partition to be output first in the page must be specified.                                                                        |
|         | - | If a bookmark string exceeds 128 characters, the exceeding characters are truncated.                                                                                                    |
|         | - | When creating a PDF file while keeping the inserted bookmark displayed, specify "OUTLINES" for the display settings for viewing a PDF file with the PDF-PAGEMODE keyword in the PDF document information file.          |
|         | - | When displaying the PDF file in Windows XP/Windows Server 2003,<br>surrogate pair characters used in the bookmark cannot be displayed<br>properly.                                                                      |
|         |   |                                                                                                    |

The following displays a specification example.

In this example, a bookmark is inserted with the data value of [Name] as its bookmark string at the timing when the input data of [Department], [Section] and [Name] is switched.

-gpdfbookmarkitem !Department, !Section, Name

-in5 PDF document information file name

Specify the name of the document information file of the PDF file with its full path. PDF document information file is a file in which PDF file save information (such as attribute information or property information) can be collectively specified when outputting a form as an PDF file.

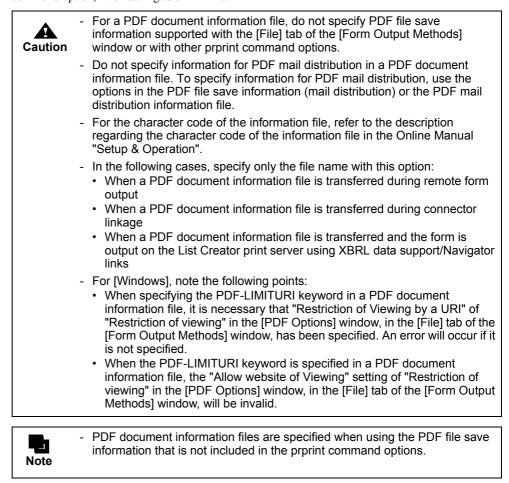

Use it to specify PDF file save information which is not supported by the form properties or each command option, when saving as a PDF file.

-gpdfoutinfofile ECM information file name

Specify the ECM information file name corresponding to the PDF file to be output with its full path, within 259 characters (within 512 bytes).

Be sure to specify this when placing the output PDF file in a folder linked with ECM products.

| Caution | <ul> <li>For the character code of the information file, refer to the description<br/>regarding the character code of the information file in the Online Manual<br/>"Setup &amp; Operation".</li> </ul>                                                                                                    |
|---------|----------------------------------------------------------------------------------------------------|
|         | <ul> <li>In the following cases, specify only the file name with this option:</li> <li>When an ECM information file is transferred during remote form output</li> <li>When an ECM information file is transferred during connector linkage</li> <li>When an ECM information file is transferred and the form is output on the List Creator print server using XBRL data support/Navigator links function</li> </ul> |

#### 4.1.2.4.7 Options for PDF File Save Information (Mail Distribution)

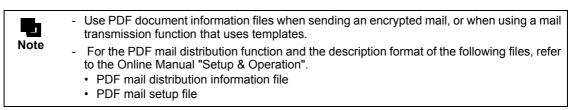

-gpdfmailconffile PDF mail distribution information file name

Specify the name of the PDF mail distribution information file which describes information required for distributing PDF files by mail, with its full path.

In the PDF mail distribution information file, specify the [MLF\_Mail] and [MLF\_Message] sections related to PDF mail distribution of the document information file.

The PDF mail distribution information is enabled in the following order of priority:

- 1) PDF mail distribution related options such as the -gpdfmailtoaddr option
- 2) PDF mail distribution information file specified with this option
- 3) PDF mail setup file

| <ul> <li>For the character code of the information file, refer to the description regarding the character code of the information file in the Online Manual "Setup &amp; Operation".</li> </ul>                   |         |                                                                                                    |
|----------------------------------------------------------------------------------------------------|---------|----------------------------------------------------------------------------------------------------|
|                                                                                                    | Caution |                                                                                                    |
| <ul> <li>form output</li> <li>When a PDF mail distribution information file is transferred during connector linkage</li> <li>When a PDF mail distribution information file is transferred and the form</li> </ul> |         | <ul> <li>When a PDF mail distribution information file is transferred during remote form output</li> <li>When a PDF mail distribution information file is transferred during connector linkage</li> <li>When a PDF mail distribution information file is transferred and the form is output on the List Creator print server using XBRL data support/Navigator</li> </ul> |

-gpdfmailtoaddr destination mail address for PDF mail distribution

Specify a destination mail address for PDF mail distribution within 4000 bytes and in the following format. [] indicates that this can be omitted.

When specifying multiple mail addresses, separate them using a comma (,).

However, you cannot specify multiple mail addresses when specifying nicknames.

Even if a same address is specified multiple times by mistake, redundant addresses are eliminated when sending.

#### Mail address [<nickname>]

 Mail address (required) Specify a mail address in "mailbox\_name@domain\_name" format. The following characters can be used:

Half-width alphanumeric characters, ".", "\_", "-"

 Nickname (optional) (only when the List Creator print server runs on Windows/Solaris) Specify a nickname within 80 bytes. The following characters can be used:

#### Half-width alphanumeric characters

If you specify nicknames, mails can be distributed more securely and reliably. When this option is omitted, destination mail addresses specified in the PDF mail distribution information file specified with the -gpdfmailconffile option will be valid. Destination mail addresses must be specified using one of these methods. -gpdfmailsmtpsv SMTP server name for PDF mail distribution

Set an SMTP server name for PDF mail distribution.

Specify the name set in the [MLF\_SMTPServer-*name*] section defined in the PDF mail setup file. The following characters can be used:

Half-width alphanumeric characters, ".", "\_", "-"

When this option is omitted, it will be enabled in the following order of priority:

- 1) MLF\_SMTPServer keyword under the [MLF\_Mail] section in the PDF mail distribution information file specified with the -gpdfmailconffile option
- 2) SMTP server defined in the PDF mail setup file

-gpdfmailfromaddr transmission source mail address for PDF mail distribution

Specify a transmission source mail address for PDF mail distribution. The specified address is set to the From header of the mail which will be distributed. The following characters can be used:

Half-width alphanumeric characters, ".", " ", "-"

When this option is omitted, it will be enabled in the following order of priority:

- 1) MLF\_FromAddress keyword under the [MLF\_Mail] section in the PDF mail distribution information file specified with the -gpdfmailconffile option
- 2) MLF\_EnvelopeFromAddress keyword under the [MLF\_Mail] section in the PDF mail distribution information file specified with the -gpdfmailconffile option
- 3) MLF FromAddress keyword under the [MLF Default] section in the PDF mail setup file
- 4) MLF\_EnvelopeFromAddress keyword under the [MLF\_Default] section in the PDF mail setup file
- 5) Not set

-gpdfmailfromname transmission source name for PDF mail distribution

Specify a transmission source name for PDF mail distribution.

The specified name is set to the From header of the mail which will be distributed.

The following characters can be used:

Full-width Japanese characters, half-width alphanumeric characters, ".", "\_", "-"

When this option is omitted, it will be enabled in the following order of priority:

- 1) MLF\_FromFullName keyword under the [MLF\_Mail] section in the PDF mail distribution information file specified with the -gpdfmailconffile option
- 2) MLF\_FromFullName keyword under the [MLF\_Default] section in the PDF mail setup file3) Not set

-gpdfmaildelfile PDF file delete specification at the time of PDF mail distribution

Specify whether or not to delete the PDF file after distributing it by mail.

- yes : Deletes the PDF file after distributing it by mail.
- no : Does not delete the PDF file after distributing it by mail.

When this option is omitted, it will be enabled in the following order of priority:

- 1) MLF\_DeleteFile keyword under the [MLF\_Mail] section in the PDF mail distribution information file specified with the -gpdfmailconffile option
- 2) MLF\_DeleteFile keyword under the [MLF\_Default] section in the PDF mail setup file
- 3) Not set

#### 4.1.2.4.8 Options for OWF File Creation Information

Note

- For the support range and points to note for the OWF file creation (Web application linkage), embedding external fonts, and registration of fonts, refer to the Online Manual "Setup & Operation".

-gowffile OWF file path name

Specify the storage destination file name when creating an OWF file with its full path, within 259 characters and within 512 bytes. To create an OWF file, make sure to specify the OWF file name with this option.

Do not specify any of the following for the OWF file name:

For [Windows]

Do not use full-width characters, half-width spaces, and any of the following characters: "(", ")", "|", "¥", "^", "~", "[", "]", "`", "<", ">", "#", "%", """, ";", "/", "?", ":", "@", "&", "=", ",", "\*"

For [UNIX OS]

Do not use full-width characters, half-width katakana characters, half-width spaces, and any of the following characters:

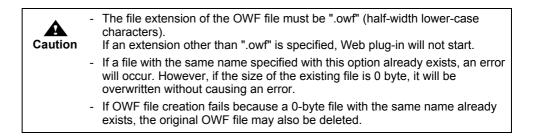

-gowfdestination operational mode during Web plug-in startup

Specify the operational mode during Web plug-in startup (during Web browser startup).

| PREVIEW | : Performs a preview. |
|---------|-----------------------|
| PRINT   | : Prints.             |

If this option is omitted, it will operate as if "PREVIEW" was specified.

-gowfopenprtdlg specification of [Print] window display during printing

Specify whether or not to display the [Print] window during printing (when "PRINT" is specified for the -gowfdestination option). When displaying the [Print] window, the information during print output can be specified.

NO : [Print] window is not displayed.

YES : [Print] window is displayed.

If this option is omitted, it will operate as if "NO" was specified.

-gowfprtclose specification to close the Web browser after print completion

Specify whether or not to close the Web browser after printing is completed.

| NO | : Web browser is not closed after printing is completed. |
|----|----------------------------------------------------------|
|    |                                                          |

YES : Web browser is closed after printing is completed.

If this option is omitted, it will operate as if "NO" was specified.

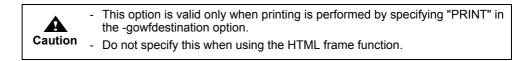

-gowfpreviewrate specification of zoom factor during preview

Specify the zoom factor during preview.

| ALL      | : Displays a whole page.                                                                         |
|----------|--------------------------------------------------------------------------------------------------|
| WIDTH    | : Displays a page according to its width.                                                        |
| 30 - 200 | : Displays at the specified magnification (%). Specify a string within the range from 30 to 200. |

If this option is omitted, it will operate as if "ALL" was specified.

-gowfprtprevention specification of printer control during preview

Specify the printer control during preview.

| NO    | : Printing is not prevented.    |
|-------|---------------------------------|
| TWICE | : Double printing is prevented. |
| YES   | : Printing is prevented.        |

If this option is omitted, it will operate as if "NO" was specified.

-gowfembed specification of embedding external fonts in OWF files

Specify whether or not to embed (paste) external fonts in the OWF file.

| NONE | : External fonts are not embedded. |
|------|------------------------------------|
| USER | : External fonts are embedded.     |

If this option is omitted, it will operate as if "NONE" was specified.

| Caution | <ul> <li>External fonts to be embedded should be registered using one of the following methods (unregistered external fonts are not embedded):</li> <li>Register fonts using the -gowfregfont option of prprint</li> <li>Register fonts on the [OWF File Font Registration] window (for [Windows])</li> <li>Register fonts using an external font embedding command (for [UNIX OS])</li> </ul> |
|---------|----------------------------------------------------------------------------------------------------|
|         | <ul> <li>The external font embedding function is not supported in the following cases:</li> <li>When creating OWF files in the English environment</li> <li>When using the Web plug-in in the English environment</li> <li>When performing combination-form output</li> </ul>                                                                                                    |

#### -gowfregfont external font registration specification

Register external font files stored in a given folder. Register the external font file with the command in the following cases:

- To embed external fonts not registered in the environment setting
- To temporarily change external fonts registered in the environment setting to different external fonts, and embed the changed fonts

When this option is omitted, or for fonts not specified in this option, fonts registered in the setup will be applied.

The following shows how to specify a TTF file and a TTC file. When registering multiple files, separate them with a semicolon (;).

If specification is done multiple times for a font file, the external font file specified at the end is applied.

#### When specifying a TTF file

Specify in "ttfpath,ttepath" format.

| ttfpath | : Full path of the font file (TTF)                 |
|---------|----------------------------------------------------|
| ttepath | : Full path of the external font file to be linked |

When specifying full path of the font file (TTF) and full path of the external font file to be linked, separate them using a comma (,).

#### When specifying a TTC file

Specify in "ttcpath,ttepath,order" format.

| ttcpath | : Full path of the font file (TTC)                                                                          |
|---------|----------------------------------------------------------------------------------------------------|
| ttepath | : Full path of the external font file to be linked                                                          |
| order   | : Specify the position of the target font in the TTC file.<br>(when specifying the first font, specify "1") |

Specify the full path of the font file (TTC), the full path of the external font file to be linked, and the number that represents the position of the target font in the font file (TTC), separating them with comma (,).

The following displays a specification example for [Windows]. The following example registers the external font file (c:¥temp¥1.tte) that is linked to the TTF file (c:¥temp¥f.ttf), and the external font file (c:¥temp¥2.tte) that is linked to the first font in the TTC file (c:¥temp¥c.ttc).

-gowfregfont "c:¥temp¥f.ttf,c:¥temp¥1.tte;c:¥temp¥c.ttc,c:¥temp¥2.tte,1"

|         | - | If an external font file is registered with this option for a font registered in the setup, the external font file specified with this option will be applied.                                                                                                    |
|---------|---|----------------------------------------------------------------------------------------------------|
| Caution | - | When specifying the -gowfregfont option, you cannot specify a TTC file in the ttfpath parameter. An error will occur if specified.<br>You cannot specify a TTF file in the ttcpath parameter.                                                                                 |
|         | - | Do not specify external font files having a same name but different storage destinations.                                                                                                    |
|         | - | You cannot use a "comma (,)" or a "semicolon (;)" in full path.                                                                                                    |
|         | - | <ul> <li>The external font embedding function is not supported in the following cases:</li> <li>When creating OWF files in the English environment</li> <li>When using the Web plug-in in the English environment</li> <li>When performing combination-form output</li> </ul> |

-gowfcodereplace Substitute character specification

Specify whether or not to use substitute characters for output when characters that cannot be output exist during Web-to-local-print mode operation (OWF file creation).

| NO  | : Substitute characters are not used. |
|-----|---------------------------------------|
| YES | : Substitute characters are used.     |

If this option is omitted, it will operate as if "NO" was specified.

In List Creator, forms and input data (data files) are converted to Shift-JIS character code internally in the program and then processed, if the following conditions are met:

- When performing Web-to-local-print mode operation in UNIX OS (when creating OWF files)
- When character code of the runtime environment of user application (setting of environment variable LANG) is EUC or UNICODE (UTF8)

If the above conditions are met, it is necessary to convert to the character code of Web client (Windows environment) which is output destination of the form. Therefore, characters which cannot be output in Shift-JIS environment may be included.

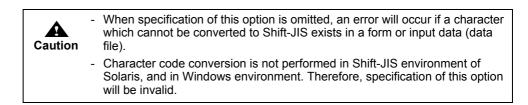

-gcmform form name for multi-form/combination-form when creating OWF files

Specify the form name for multi-form output and combination-form output. Specify multiple form names in the order of output separating with a semicolon (;) as shown below:

Form1; Form2; Form3

| Caution | <ul> <li>In the following case, be sure to specify the form name with this option:</li> <li>When performing multi-form output/combination-form output when creating an OWF file (when the -grpdelimit option is specified)</li> <li>When creating an OWF file during use of XBRL data support/Navigator links function</li> </ul> |
|---------|----------------------------------------------------------------------------------------------------|
|         | <ul> <li>This option will be invalid in the following case:</li> <li>When the form used for creating an OWF file is transferred during connector linkage</li> </ul>                                                                                                    |

-gcmvisualfile media data file name when creating OWF files

Specify the media data file name used for creating an OWF file with its full path. When using multiple files, specify the file names in the order of output separating with a semicolon (;) as shown below:

File 1; File 2; File 3

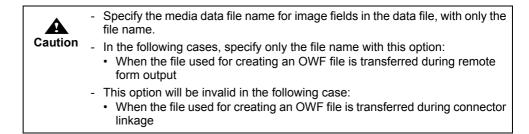

## 4.1.2.4.9 Options for Excel File Output Information

| Note | <ul> <li>For the support range and points to note for Excel file output, refer to the Online Manual<br/>"Setup &amp; Operation".</li> </ul> |
|------|----------------------------------------------------------------------------------------------------|
|------|----------------------------------------------------------------------------------------------------|

-keepxlsx storage destination file name when outputting to an Excel file

Specify the storage destination file name (name of the Excel file to be saved) within the following ranges:

For [Windows]

Specify with its full path, within 259 characters and 512 bytes.

- For [UNIX OS]
  - Specify with its full path, within 512 bytes. You cannot use full-width characters and half-width katakana characters.

When this option is omitted, the storage destination file name specified in the [File (Excel)] tab in the [Form Output Methods] window will be applied.

The storage destination file name must be specified using one of these methods.

| Caution | <ul> <li>The file extension of the Excel file must be ".xlsx".</li> <li>It is not possible to specify only a folder name.</li> <li>If the Excel file output fails when a file with the same name already exists, the original Excel file may also be deleted.</li> </ul>                                                                                                    |
|---------|----------------------------------------------------------------------------------------------------|
| Note    | <ul> <li>The access privileges of the user that outputs the form are given to the Excel file.</li> <li>If the specified folder or directory does not exist, it is automatically created. When it is automatically created, the same access privileges as the parent folder or directory are given to it.</li> <li>If the user outputting the form does not have access privileges to the automatically created folder or directory, an error will occur.</li> </ul> |
|         | - If a file with the same name as the specified storage destination file name already exists, it is replaced with the new file if it has privileges to overwrite the file. An error will occur if there is no privilege to overwrite the file.                                                                                                    |

-inexcelinfofile Excel document information file name

Specify the name of the document information file of the Excel file with its full path. Excel document information file is a file in which Excel file output information (such as attribute information or property information) can be collectively specified when outputting a form as an Excel file.

Use it to specify Excel file output information which is not supported by the form properties or each command option, when outputting to an Excel file.

| Caution | <ul> <li>For an Excel document information file, do not specify Excel file output<br/>information supported with the [File (Excel)] tab of the [Form Output<br/>Methods] window or with other prprint command options.</li> </ul> |
|---------|----------------------------------------------------------------------------------------------------|
|         | <ul> <li>For the character code of the information file, refer to the description<br/>regarding the character code of the information file in the Online Manual<br/>"Setup &amp; Operation".</li> </ul>                           |
|         | <ul> <li>In the following cases, specify only the file name with this option:</li> <li>When an Excel document information file is transferred during remote form output</li> </ul>                                                |
|         | <ul> <li>When an Excel document information file is transferred during connector<br/>linkage</li> </ul>                                                                                                    |
|         | <ul> <li>When an Excel document information file is transferred and the form is<br/>output on the List Creator print server using XBRL data support/Navigator<br/>links</li> </ul>                                                |

-gxlsxoutputform output method of details when outputting to an Excel file

Specify the operation when detail data exceeds the height of a print range during form output of multipart tables.

- PAGE : Change a sheet with the height of a print range and output.
- CONT : Output without changing a sheet with the height of a print range.

When this option is omitted, the output method of details specified in the [File (Excel)] tab in the [Form Output Methods] window will be applied.

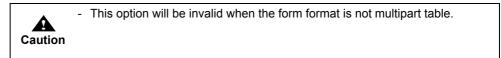

-gxlsxsheetname specification of the sheet name of the Excel file to be output

Specify setting method (naming method) of the sheet name of the Excel file to be output.

| FORM  | <ul> <li>Specify this when the form name is output as the sheet name.</li> <li>If you use the form name as the sheet name and perform multi-form output, the sheet name is switched when the form is switched.</li> <li>When performing combination-form output, the combination-form name is set as the sheet name. The sheet name is also switched when the combination-form name is switched.</li> </ul> |
|-------|----------------------------------------------------------------------------------------------------|
| FIXED | <ul> <li>Specify this when outputting a fixed string as the sheet name. If you use a fixed string as the sheet name, specify the string within 31 characters after "FIXED=".</li> <li>If you set a fixed string as sheet name and perform multi-form output, the specified fixed string is used for the sheet name of all the forms.</li> </ul>                                                             |

When this option is omitted, the sheet name specified with the -gxlsxsheetnameitem option will be applied. When this option as well as the -gxlsxsheetnameitem option are omitted, the sheet name specified in the [File (Excel)] tab in the [Form Output Methods] window will be applied. The following displays a specification example:

- When outputting the form name as the sheet name
  - -gxlsxsheetname FORM
- When using a fixed string (Divisional Sales) as the sheet name -gxlsxsheetname FIXED=Divisional Sales

|         | <ul> <li>Do not use the following characters in sheet names:</li> <li>"¥", "/", "?", "*", "[", "]", ":"</li> </ul>                                                                                                    |
|---------|----------------------------------------------------------------------------------------------------|
| Caution |                                                                                                    |
|         | <ul> <li>If you want to specify a fixed string by enclosing it in double quotation marks<br/>("), it is necessary to specify it as follows:         -gxlsxsheetname "FIXED=XXXX"         You can use double quotation marks (") for a fixed string only to enclose it.</li> </ul> |
|         | <ul> <li>An error occurs if there is a space between FIXED and equal sign (=) (FIXED<br/>=XXXX).</li> </ul>                                                                                                    |
|         | <ul> <li>If a fixed string is not specified after "FIXED=", this option is considered as<br/>unspecified (omitted).</li> </ul>                                                                                                    |
|         |                                                                                                    |
| Note    | <ul> <li>For sheet name, the difference between full-width and half-width characters,<br/>or uppercase and lowercase is not recognized. These characters will be<br/>treated as the same.</li> </ul>                                                                              |
|         | - In case a sheet name of 32 characters or more is specified, the sheet name is truncated to fit 31 characters (Characters from the 32nd characters onwards are truncated).                                                                                                    |
|         | <ul> <li>For details on Excel sheet name specification such as output results<br/>corresponding to this specification, and the points to note when specifying it,<br/>see the Online Manual "Setup &amp; Operation".</li> </ul>                                                   |

-gxlsxsheetnameitem specification of a data field name whose input data is used as the sheet name of the Excel file to be output

Specify the name of a field whose data value is output as the sheet name when outputting to an Excel file.

If you specify this option, the first data value that is output in the field specified here will be used as the name of all sheets of the Excel file to be output.

The fields that can be specified are "Text field" or "Hidden field" (whose field format is text field only).

The following is a specification example where data value of "CustomerName" field is used as the sheet name.

-gxlsxsheetnameitem CustomerName

| Caution | - If the field name specified in this option is a configuration item of a group item, "Use Configuration Item Name" must be selected in the [General] tab of the [Data Definitions] window. In case of the body area group item of simple table, sticky label and block repeat format, it can be specified even if "Use Group Item Name" is selected. |
|---------|----------------------------------------------------------------------------------------------------|
|         | <ul> <li>If the field specified in this option does not exist in the form, sheet name<br/>specification will be invalid.</li> </ul>                                                                                                    |

| Note | <ul> <li>If you specify a data value with this option, as well as a sheet name with the<br/>-gxlsxsheetname option or in the [File (Excel)] tab of the [Form Output<br/>Methods] window, both of them will be joined by a hyphen into one sheet</li> </ul> |
|------|----------------------------------------------------------------------------------------------------|
|      | name.<br>When the form name is specified: Form name-Data value<br>When a fixed string is specified: Fixed string-Data value                                                                                                    |
|      | <ul> <li>For sheet name, the difference between full-width and half-width characters,<br/>or uppercase and lowercase is not recognized. These characters will be<br/>treated as the same.</li> </ul>                                                       |
|      | <ul> <li>If the data value of the selected field is 32 characters or more, it is truncated<br/>to fit 31 characters (Characters from the 32nd characters onwards are<br/>truncated).</li> </ul>                                                            |
|      | <ul> <li>When performing combination-form output, the sheet name is set according<br/>to the field name of the form descriptor information that is output first.</li> </ul>                                                                                |
|      | <ul> <li>For details on Excel sheet name specification such as output results<br/>corresponding to this specification, and the points to note when specifying it,<br/>see the Online Manual "Setup &amp; Operation".</li> </ul>                            |

-gxlsxoutinfofile ECM information file name

Specify the ECM information file name corresponding to the Excel file to be output with its full path, within 259 characters (within 512 bytes).

Be sure to specify this when placing the output Excel file in a folder linked with ECM products.

| Caution | <ul> <li>For the character code of the information file, refer to the description<br/>regarding the character code of the information file in the Online Manual<br/>"Setup &amp; Operation".</li> </ul>                                                                                                    |
|---------|----------------------------------------------------------------------------------------------------|
|         | <ul> <li>In the following cases, specify only the file name with this option:</li> <li>When an ECM information file is transferred during remote form output</li> <li>When an ECM information file is transferred during connector linkage</li> <li>When an ECM information file is transferred and the form is output on the List Creator print server using XBRL data support/Navigator links function</li> </ul> |

#### 4.1.2.5 [Description Example]

For prprint command description examples, refer to the following: =>"3.1.2 prprint Command Description Example"

#### 4.1.2.6 [Return Values]

The following are return values of the prprint command.

#### When using [Windows]

#### When the -jobwait option is not specified

| Return<br>value | Definition   |
|-----------------|--------------|
| 0               | Normal end   |
| -1              | Abnormal end |

When the -jobwait option is specified

| Return<br>value | Definition                                                                  |
|-----------------|-----------------------------------------------------------------------------|
| 0               | (Form output is completed. Message will not be output)                      |
| -101            | Spool document was deleted.                                                 |
| -102            | Spool document was held.                                                    |
| -103            | Form could not be output because the output device is offline or "Stopped". |

| Return<br>value | Definition                                                                                         |
|-----------------|----------------------------------------------------------------------------------------------------|
| -104            | Form could not be output because the output device is out of paper.                                |
| -105            | Form could not be output because of an output device error.                                        |
| -106            | An error occurred during transfer of the spool document to the remote output device.               |
| -107            | An error occurred when saving after output.                                                        |
| -108            | Output end wait was released to wait for a reply to the paper replacement or output start message. |
| -1              | (Some other error has occurred. Another message will be displayed)                                 |

## Error detail codes when failing in creating an OWF file

| Detail<br>code | Definition                                                                                                    |  |  |  |
|----------------|----------------------------------------------------------------------------------------------------|--|--|--|
| 1              | Access to the specified file or directory has been refused. Check the access privileges of the file or directory specified in the parameter.                                                                                                    |  |  |  |
| 2              | Failed to compress the OWF file.                                                                                                    |  |  |  |
| 3              | Insufficient disk space to create the OWF file.                                                                                                    |  |  |  |
| 5              | <ul> <li>File or directory cannot be created on the volume. Check the following:</li> <li>Another OWF file with the same name may already exist in the directory in which the OWF file is to be created.</li> <li>The upper limit to open a file may be exceeded.</li> </ul> |  |  |  |
| 7              | There is insufficient disk space to create a file.                                                                                                    |  |  |  |
| 8              | The specified handle is invalid.                                                                                                    |  |  |  |
| 9              | Cannot find the file or directory specified in the parameter.                                                                                                    |  |  |  |
| 10             | Parameters are set incorrectly. The parameters required for creating an OWF file may not be set.                                                                                                    |  |  |  |
| 12             | Could not secure enough memory for the process. Check the following: <ul> <li>Are any unnecessary processes running?</li> <li>Is there enough virtual memory?</li> <li>Is the installed memory sufficient?</li> </ul>                                                        |  |  |  |
| 13             | The process unsupported by the product was specified.                                                                                                    |  |  |  |
| 14             | Some other error has occurred.                                                                                                    |  |  |  |
| 26             | The value specified for parameter is incorrect.                                                                                                    |  |  |  |
| 101            | Code conversion failed.                                                                                                    |  |  |  |
| 102            | OWF file could not be created because a file with the same name already exists.                                                                                                    |  |  |  |
| 201            | Failed to access the program settings.                                                                                                    |  |  |  |
| 202            | Program settings may be damaged. Register the OWF file font, and then retry.                                                                                                    |  |  |  |
| 203            | Failed to access the font file specified in the program settings or the method.                                                                                                    |  |  |  |
| 204            | Font file specified in the program settings or the -gowfregfont option may be corrupt.                                                                                                    |  |  |  |
| 205            | Failed to access the external font file specified in the required settings or method.                                                                                                    |  |  |  |
| 206            | Cannot find a font in the font file to match the font number specified in the program settings or the -gowfregfont option.                                                                                                    |  |  |  |
| 207            | An error occurred while reading the form.                                                                                                    |  |  |  |
| 208            | Failed to access the form specified in the parameter. Check for the access privileges and existence of the file.                                                                                                    |  |  |  |
| 209            | The form descriptor file specified in the parameter may be corrupt.                                                                                                    |  |  |  |
| 210            | Failed to access the data file specified in the parameter. Check for the access privileges and existence of the file.                                                                                                    |  |  |  |
| 211            | The data file specified in the parameter may be corrupt.                                                                                                    |  |  |  |
| 212            | Failed to create the work file.                                                                                                    |  |  |  |
| 213            | Failed to read the substitute font info file.                                                                                                    |  |  |  |
| 214            | Failed to analyze the substitute font info file.                                                                                                    |  |  |  |

## When using [UNIX OS]

| Return<br>value | Definition   |
|-----------------|--------------|
| 0               | Normal end   |
| Other<br>than 0 | Abnormal end |

Error detail codes when failing in creating an OWF file

| Detail code | Definition                                                                                                    |
|-------------|----------------------------------------------------------------------------------------------------|
| 1           | Access to the specified file or directory has been refused. Check the access privileges of the file or directory specified in the parameter.                                                                                                    |
| 2           | Failed to compress the OWF file.                                                                                                    |
| 3           | Insufficient disk space to create the OWF file.                                                                                                    |
| 5           | <ul> <li>File or directory cannot be created on the volume. Check the following:</li> <li>Another OWF file with the same name may already exist in the directory in which the OWF file is to be created.</li> <li>The upper limit to open a file may be exceeded.</li> </ul> |
| 7           | There is insufficient disk space to create a file.                                                                                                    |
| 8           | The specified handle is invalid.                                                                                                    |
| 9           | Cannot find the file or directory specified in the parameter.                                                                                                    |
| 10          | Parameters are set incorrectly. The parameters required for creating an OWF file may not be set.                                                                                                    |
| 12          | Could not secure enough memory for the process. Check the following:<br>• Are any unnecessary processes running?<br>• Is there enough virtual memory?<br>• Is the installed memory sufficient?                                                                               |
| 13          | The process unsupported by the product was specified.                                                                                                    |
| 14          | Some other error has occurred.                                                                                                    |
| 26          | The value specified for parameter is incorrect.                                                                                                    |
| 101         | Code conversion failed.                                                                                                    |
| 102         | OWF file could not be created because a file with the same name already exists.                                                                                                    |
| 201         | Failed to access the program settings.                                                                                                    |
| 202         | Program settings may be damaged. Register the OWF file font, and then retry.                                                                                                    |
| 203         | Failed to access the font file specified in the program settings or the method.                                                                                                    |
| 204         | Font file specified in the program settings or the -gowfregfont option may be corrupt.                                                                                                    |
| 205         | Failed to access the external font file specified in the required settings or method.                                                                                                    |
| 206         | Cannot find a font in the font file to match the font number specified in the program settings or the -gowfregfont option.                                                                                                    |
| 207         | An error occurred while reading the form.                                                                                                    |
| 208         | Failed to access the form specified in the parameter. Check for the access privileges and existence of the file.                                                                                                    |
| 209         | The form descriptor file specified in the parameter may be corrupt.                                                                                                    |
| 210         | Failed to access the data file specified in the parameter. Check for the access privileges and existence of the file.                                                                                                    |
| 211         | The data file specified in the parameter may be corrupt.                                                                                                    |
| 212         | Failed to create the work file.                                                                                                    |
| 213         | Failed to read the substitute font info file.                                                                                                    |
| 214         | Failed to analyze the substitute font info file.                                                                                                    |

## 4.1.2.7 [Cautions]

For notes on specification of file names and file storage destinations, refer to the following:
 =>"4.1.2.2 [Description Format]"

## 4.1.3 prprintx Command

## 4.1.3.1 [Function]

Specify the prprint command line in a data file to output a form.

## 4.1.3.2 [Description Format]

The following is the description format. [] indicates that this can be omitted. In Option 1, Option 2, Option 3 ..., the prprintx command options are described. In the prprintx command options, "data file name" cannot be omitted.

prprintx [Option 1] [Option 2] [Option 3] ...

## • Points to note during command specification

#### When using [Windows]

- Do not specify a string of 0 length ("" on command line) in the values specified in command options. If a string of 0 length is specified, the command may not operate properly.
- When blanks or characters having special meaning to the executing environment are included in the string specified for the command options, enclose it with double quotation marks (").

#### When using [UNIX OS]

- Do not specify a string of 0 length ("" on command line) in the values specified in command options. If a string of 0 length is specified, the command may not operate properly.
- When a blank is included in the string specified for the command options, enclose it with double quotation marks (").
- There are characters that have special meaning when the command is executed using shells such as the COBOL interface provided by List Creator, shell programs (Bourne shell, C shell, etc.), and system() functions of C language programs.

The characters having special meaning are described below. For details on characters which have special meaning per shell, refer to the manual of the shell used.

""", "'", "|", "¥", "\", ";", "\$", "\*", "?", etc.

When specifying a character with special meaning as a command option, the special meaning must be deleted using one of the following methods:

- Enclose the option in double quotation marks ("). (Not available for """, "¥", "\", and "\$"). Example: When specifying a vertical bar (|) in the comment prprint -ttlcomment "|"
- Enclose the option in single quotation marks ('). (Not available for """, "¥" and "\").
   Example: When specifying a dollar sign (\$) in the comment prprint -ttlcomment '\$'
- Specify a backslash (\) before the characters with special meanings. Example: When specifying a backslash (\) in the comment prprint -ttlcomment \\

When starting a C language program by a command other than those above, however, no character with special meaning exists. Specify the options and use the command as usual.

- When executing the command from the command line, use the Bourne shell or C shell. Executing on a shell other than these may cause the characters set in the command option to be interpreted incorrectly, and may prevent proper operation.

#### •Points to note regarding specification of files and file storage destinations

- You can specify only local disk and remotely mounted directory as a file storage destination in the - prprintx command.

For notes on specification of file names and file storage destinations, refer to the following: =>"3.5 Cautions regarding Development and Execution of User Applications"

## 4.1.3.3 [List of Options]

The following is a list of the prprintx command options.

| Table 4.2 List of prprintx com | mand options |
|--------------------------------|--------------|
|--------------------------------|--------------|

| Option type               | otion type Option |                           | W<br>W6<br>S<br>L<br>Y: S | W64 : Windows (x64) |   |   |  |  |
|---------------------------|-------------------|---------------------------|---------------------------|---------------------|---|---|--|--|
|                           |                   |                           | W                         | W64                 | S | L |  |  |
| Options for user resource | -indatacode       | input data character code | Y                         | Y                   | - | - |  |  |
| information               | data file name    | (*1)                      | Y                         | Y                   | Y | Y |  |  |

\*1:Cannot be omitted.

## 4.1.3.4 [Explanation]

The following explains prprintx command options.

Function ranges and points to note of the options may vary depending on the operating system. The descriptions that are different depending on the operating system are explained respectively.

#### 4.1.3.4.1 Options for user resource information

-indatacode input data character code

Specify the character code for the input data.

| SJIS   | : Shift-JIS                     |
|--------|---------------------------------|
| UCS2LE | : UNICODE (UTF16 little endian) |
| UCS2BE | : UNICODE (UTF16 big endian)    |
| UTF8   | : UNICODE (UTF8)                |

When omitted, the character code specified in the [General] tab of the [List Creator Settings] window will be valid.

|         | indatacode option specified in the prprint command line in the data file will be invalid.                                                                                                    |  |
|---------|----------------------------------------------------------------------------------------------------|--|
| Caution | <ul> <li>When the input data format is "XML Format", only UNICODE (UTF8) or<br/>Shift-JIS can be specified for the XML file character code. In this option, us<br/>the character code specified in the XML declaration in the XML file. If the<br/>character code is not specified in the XML file, specify "UTF8" in this option<br/>or "UNICODE (UTF8)" in setup.</li> </ul> |  |

data file name

Specify the data file name in which the prprint command line is described on the first line. Make sure to specify this option.

|         | <ul> <li>The -f option specified in the prprint command line in the data file will be<br/>invalid.</li> </ul>                                                                                                    |
|---------|----------------------------------------------------------------------------------------------------|
| Caution | <ul> <li>For data in data files, use the following character codes for description.</li> <li>For [Windows]<br/>Character code of input data specified in the -indatacode option, or in the<br/>"Character Set" of the [General] tab of the [List Creator Settings] window<br/>for the List Creator print server</li> <li>For [UNIX OS]<br/>Character code specified in the input data, environment variable LANG,<br/>and environment variable OA_EUCTYPE</li> </ul> |
|         | - Describe the prprint command line on the first line of the data file and enter the input data from the second line. (Do not enter blank lines.)                                                                                                    |
|         | - Also, when the input data format is "XML Format", create a data file in which the prprint command line is described on the first line.                                                                                                    |

## 4.1.3.5 [Description Example]

For prprintx command description examples, refer to the following: =>"3.1.3 prprintx Command Description Example"

## 4.1.3.6 [Return Values]

The following are return values of the prprintx command.

## When using [Windows]

When the -jobwait option is not specified in the prprint command line in the data file

| Return<br>value | Definition   |
|-----------------|--------------|
| 0               | Normal end   |
| -1              | Abnormal end |

When the -jobwait option is specified in the prprint command line in the data file

| Return<br>value | Message                                                                                            |
|-----------------|----------------------------------------------------------------------------------------------------|
| 0               | (Form output is completed. Message will not be output)                                             |
| -101            | Spool document was deleted.                                                                        |
| -102            | Spool document was held.                                                                           |
| -103            | Form could not be output because the output device is offline or "Stopped".                        |
| -104            | Form could not be output because the output device is out of paper.                                |
| -105            | Form could not be output because of an output device error.                                        |
| -106            | An error occurred during transfer of the spool document to the remote output device.               |
| -107            | An error occurred when saving after output.                                                        |
| -108            | Output end wait was released to wait for a reply to the paper replacement or output start message. |
| -1              | (Some other error has occurred. Another message will be displayed)                                 |

## When using [UNIX OS]

| Return<br>value | Definition   |
|-----------------|--------------|
| 0               | Normal end   |
| Other<br>than 0 | Abnormal end |

## 4.1.3.7 [Cautions]

- When monitoring incoming data, specify the character code of the incoming data file in the "Character Set" of the [General] tab of the [List Creator Settings] window for the List Creator print server in advance.
- For notes on specification of file names and file storage destinations, refer to the following:
   =>"4.1.3.2 [Description Format]"

## 4.2 Remote Form Output Command

The commands used during remote form output are described below.

- prputprt command (output a form at the List Creator print server from the application server)

# 4.2.1 Environment Variables Set during Execution of the Remote Form Output Command (When Using [UNIX OS])

When this command is used, set the following environment variable:

- LD\_LIBRARY\_PATH
- PATH
- LANG
- OA\_EUCTYPE

When executing the command from the command line, use the Bourne shell or C shell. Executing on a shell other than these may cause the characters set in the command option to be interpreted incorrectly, and may prevent proper operation.

## 4.2.1.1 LD\_LIBRARY\_PATH (required)

This environment variable specifies the library storage directory of List Creator.

Be sure to specify this environment variable.

Add the following library storage directories of List Creator to this environment variable so that they will have the highest priority:

- "/opt/FJSVoast/lib"

When using Charset Manager, add the following library storage directories.

- For [Solaris/Linux for x86/Linux for Itanium]
  - "/etc/opt/FSUNiconv/lib"
- For [Linux for Intel64]
  - "/etc/opt/FSUNiconv/lib"
  - "/etc/opt/FSUNiconv/lib64"

The following displays a specification example:

Example: When specifying the LD\_LIBRARY\_PATH environment variable using the Bourne shell

LD\_LIBRARY\_PATH=/opt/FJSVoast/lib:/etc/opt/FSUNiconv/lib:\$LD\_LIBRARY\_PATH export LD\_LIBRARY\_PATH

#### 4.2.1.2 PATH (when required)

This environment variable specifies the command storage directory of List Creator.

When executing the command with only the command name, add the List Creator command storage directory ("/opt/FJSVoast/bin") to this environment variable.

When specifying commands by their full paths, it is not necessary to specify this environment variable. The following displays a specification example:

#### Example: When specifying the PATH environment variable using the Bourne shell

PATH=/opt/FJSVoast/bin:\$PATH export PATH

#### 4.2.1.3 LANG (required)

This environment variable specifies the character code of the command execution environment (character code for when the command handles the command options and forms). This character code is also used for the input data when the input data format is "Variable Length", "Fixed Length", or "CSV Format". Be sure to specify this environment variable.

The following displays values that can be specified in the environment variable LANG for each operating system of the application server.

#### When the application server runs on Solaris

| Value that can be specified (*1) | Definition                                 |
|----------------------------------|--------------------------------------------|
| ja (*2)<br>ja_JP.eucJP (*2)      | Indicates an EUC character code.           |
| ja_JP.PCK                        | Indicates a Shift-JIS character code.      |
| ja_JP.UTF-8<br>en_US.UTF-8       | Indicates a UNICODE (UTF8) character code. |

\*1:If you specify a value (string) other than the values that can be specified, problems may occur such as the characters not appearing during form output.

\*2:If "ja" or "ja\_JP.eucJP" is specified, make sure to specify EUC code type ("u90" or "s90") in the environment variable OA EUCTYPE. Operations are same for both "ja" and "ja JP.eucJP".

#### When the application server runs on Linux

| Value that can be specified (*1) | Definition                                 |
|----------------------------------|--------------------------------------------|
| ja_JP.eucJP (*2)                 | Indicates an EUC character code.           |
| ja_JP.UTF-8<br>en_US.UTF-8 (*3)  | Indicates a UNICODE (UTF8) character code. |

\*1:If you specify a value (string) other than the values that can be specified, problems may occur such as the characters not appearing during form output.

\*2:If "ja\_JP.eucJP" is specified, make sure to specify EUC code type ("u90" or "s90") in the environment variable OA\_EUCTYPE.

\*3:"en US.UTF-8" is not supported for [Linux for x86/Linux for Itanium].

The following displays a specification example:

Example: When specifying the environment variable LANG

(1) When using the Bourne shell to specify UNICODE (UTF8)

LANG=ja\_JP.UTF-8 export LANG

(2) When using the Bourne shell to specify Shift-JIS code (only when the application server runs on Solaris)

LANG=ja\_JP.PCK export LANG

#### 4.2.1.4 OA\_EUCTYPE (when required)

When EUC code is specified as a character code, this environment variable specifies the EUC code type.

#### When the application server runs on Solaris

If EUC code ("ja" or "ja\_JP.eucJP") is specified in the environment variable LANG, make sure to specify the EUC code type in this environment variable.

If Shift-JIS code ("ja\_JP.PCK") or UNICODE (UTF8) code (such as "ja\_JP.UTF-8") is specified in the environment variable LANG, this environment variable will be invalid even if specified. However, it will be valid if Shift-JIS code is specified when performing remote form output to Linux, because the character code is converted from Shift-JIS code to EUC code on Solaris.

#### When the application server runs on Linux

If EUC code ("ja\_JP.eucJP") is specified in the environment variable LANG, make sure to specify the EUC code type in this environment variable.

If UNICODE (UTF8) code (such as "ja\_JP.UTF-8") is specified in the environment variable LANG, this environment variable will be invalid even if specified.

The following displays values that can be specified in the environment variable OA\_EUCTYPE:

| Value that can be specified | Definition                             |
|-----------------------------|----------------------------------------|
| u90 (*1)                    | Indicates an EUC (U90) character code. |
| s90 (*1)                    | Indicates an EUC (S90) character code. |

\*1:Be sure to specify it in lowercase.

The following displays the relationship between the environment variable LANG and the environment variable OA\_EUCTYPE for each operating system of the application server.

#### When the application server runs on Solaris

| Environment<br>variable<br>LANG | Environment<br>variable<br>OA EUCTYPE | Character code with which List Creator commands operate<br>on the application server |                                                          |                                                        |  |  |
|---------------------------------|---------------------------------------|--------------------------------------------------------------------------------------|----------------------------------------------------------|--------------------------------------------------------|--|--|
| LANG                            | UA_EUCTYPE                            | When performing remote form output to Windows                                        | When performing remote<br>form output to Solaris<br>(*1) | When performing<br>remote form output to<br>Linux (*1) |  |  |
| ja<br>ja_JP.eucJP               | u90                                   | U90 (*2)                                                                             | U90                                                      | U90                                                    |  |  |
| Ja_JP.eucJP                     | s90                                   | S90 (*2)                                                                             | S90                                                      | S90                                                    |  |  |
|                                 | None (*3)                             | Solaris<br>standard EUC (*2)                                                         | U90                                                      | U90                                                    |  |  |
| ja_JP.PCK                       | u90 (*4)                              | Shift-JIS                                                                            | Shift-JIS                                                | U90 (*5)                                               |  |  |
|                                 | s90 (*4)                              | -                                                                                    |                                                          | S90 (*5)                                               |  |  |
| ja_JP.UTF-8<br>en_US.UTF-8      | -(*6)                                 | UNICODE (UTF8)                                                                       | UNICODE (UTF8)                                           | UNICODE (UTF8)                                         |  |  |

\*1: When performing remote form output to UNIX OS, input data is transferred to the List Creator print server as is.

\*2:When performing remote form output to Windows, if the character code of the input data is EUC and the input data format is "Variable Length", "Fixed Length", or "CSV Format", it is converted to Shift-JIS on UNIX OS and then transferred to the List Creator print server (Windows). If the character code of the input data is Shift-JIS or Unicode, it is transferred to the List Creator print server (Windows) as is.

# \*3:If the environment variable OA\_EUCTYPE is not specified when EUC code is specified in the environment variable LANG, the following characters may not be output correctly:

- User defined characters (U90 / S90)
- OASYS extension kanji characters (U90)
- JEF extension kanji/non-kanji characters (U90)
- Among JIS kanji/non-kanji characters, the characters whose style was changed in JIS in 1983, and the characters which were added to JIS in 1990 (U90 / S90)
- \*4:It is valid only when performing remote form output to Linux and the character code of the input data is Shift-JIS. When performing remote form output to a non-Linux operating system and the character code of the input data is Shift-JIS, it will be invalid even if specified.
- \*5:When performing remote form output to Linux, if the character code of the input data is Shift-JIS and the input data format is "Variable Length", "Fixed Length", or "CSV Format", it is converted to EUC (U90 or S90) on Solaris according to the setting of OA\_EUCTYPE, and then transferred to the List Creator print server (Linux). If the character code of the input data is EUC or Unicode, it is transferred to the List Creator print server (Linux) as is.

\*6:It will be invalid even if specified.

| Environment<br>variable<br>LANG | variable on the application server |                                                     |                                                          |                                                        |  |  |
|---------------------------------|------------------------------------|-----------------------------------------------------|----------------------------------------------------------|--------------------------------------------------------|--|--|
| LANG                            | OA_EUCTYPE                         | When performing<br>remote form output to<br>Windows | When performing<br>remote form output to<br>Solaris (*1) | When performing<br>remote form output to<br>Linux (*1) |  |  |
| ja_JP.eucJP                     | u90                                | U90 (*2)                                            | U90                                                      | U90                                                    |  |  |
|                                 | s90                                | S90 (*2)                                            | S90                                                      | S90                                                    |  |  |
| ja_JP.UTF-8<br>en_US.UTF-8 (*4) | -(*3)                              | UNICODE (UTF8)                                      | UNICODE (UTF8)                                           | UNICODE (UTF8)                                         |  |  |

When the application server runs on Linux

\*1: When performing remote form output to UNIX OS, input data is transferred to the List Creator print server as is.

\*2:When performing remote form output to Windows, if the character code of the input data is EUC and the input data format is "Variable Length", "Fixed Length", or "CSV Format", it is converted to Shift-JIS on UNIX OS and then transferred to the List Creator print server (Windows). If the character code of the input data is Shift-JIS or Unicode, it is transferred to the List Creator print server (Windows) as is.

\*3:It will be invalid even if specified.

\*4:"en\_US.UTF-8" is not supported for [Linux for x86/Linux for Itanium].

The following displays a specification example:

Example: When specifying the environment variables LANG and OA\_EUCTYPE

(1) When using the Bourne shell to specify EUC (U90)

LANG=ja\_JP.eucJP OA\_EUCTYPE=u90 export LANG OA\_EUCTYPE

(2) When using the Bourne shell to specify EUC (S90)

LANG=ja\_JP.eucJP OA\_EUCTYPE=s90 export LANG OA\_EUCTYPE

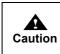

It is necessary to convert the character code of the form and specify the command options according to the input data. For details, refer to the description about deploying and preparing resources in the Online Manual "Setup & Operation".

## 4.2.2 prputprt Command

## 4.2.2.1 [Function]

Transfers forms, data files and media data files to the List Creator print server from the application server to output forms.

#### 4.2.2.2 [Description Format]

The following is the description format.

[] indicates that this can be omitted.

In Option 1, Option 2, Option 3 ..., prputprt command options are described.

In the prputprt command options, "-h" cannot be omitted.

prputprt [Option 1] [Option 2] [Option 3] ...

#### Points to note during command specification

#### When using [Windows]

- When blanks or characters having special meaning to the executing environment are included in the string specified for the command options, enclose it with double quotation marks (").

#### When using [UNIX OS]

- When a blank is included in the string specified for the command options, enclose it with double quotation marks (").
- There are characters that have special meaning when the command is executed using shells such as the COBOL interface provided by List Creator, shell programs (Bourne shell, C shell, etc.), and system() functions of C language programs.

The characters having special meaning are described below. For details on characters which have special meaning per shell, refer to the manual of the shell used.

""", "", "|", "¥", "\", ";", "\$", "\*", "?", etc.

When specifying a character with special meaning as a command option, the special meaning must be deleted using one of the following methods:

- Enclose the option in double quotation marks ("). (Not available for """, "¥", "\", and "\$"). Example: When specifying a vertical bar (|) in the comment prputprt ... -z -ttlcomment "|"
- Enclose the option in single quotation marks ('). (Not available for "'", "¥" and "\").
   Example: When specifying a dollar sign (\$) in the comment prputprt ... -z -ttlcomment '\$'
- Specify a backslash (\) before the characters with special meanings.
   Example: When specifying a backslash (\) in the comment

prputprt ... -z -ttlcomment \\\

When starting a C language program by a command other than those above, however, no character with special meaning exists. Specify the options and use the command as usual.

#### Points to note regarding specification of files and file storage destinations

- You can specify only local disk, UNC specification (\\expression computer\_name\expression and remotely mounted directory as a file storage destination on the application server.

You can specify only local disk and remotely mounted directory as a file storage destination on the List Creator print server.

For notes on specification of file names and file storage destinations, refer to the following: =>"3.5 Cautions regarding Development and Execution of User Applications"

#### 4.2.2.3 [List of Options]

The following is a list of the prputprt command options.

#### **Table 4.3**List of prputprt command options(1 / 2)

| Option<br>type<br>Option<br>Windows<br>UGPerating system<br>Windows<br>UGP<br>UN<br>UN<br>UN<br>UN<br>UN<br>UN<br>UN<br>UN<br>UN<br>UN<br>UN<br>UN<br>UN |    | ws (x64)<br>or Intel6<br>or x86<br>or Itaniu  | ntel64<br>86 |     |   |     |   |    |
|----------------------------------------------------------------------------------------------------|----|-----------------------------------------------|--------------|-----|---|-----|---|----|
|                                                                                                    |    |                                               | W            | W64 | S | L64 | L | LI |
| Options                                                                                                    | -h | target computer name (*1)                     | Y            | Y   | Y | Y   | Y | Y  |
| for<br>Operatio<br>nal<br>Informati<br>on                                                                                                    | -е | error message output method                   | Y            | Y   | Y | Y   | Y | Y  |
|                                                                                                    | -C | compression transfer specification            | Y            | Y   | Y | Y   | Y | Y  |
|                                                                                                    | -b | form transfer specification                   | Y            | Y   | Y | Y   | Y | Y  |
|                                                                                                    | -u | process mode of the transfer destination file | Y            | Y   | Y | Y   | Y | Y  |

| Option<br>type                                | Option          |                                                                                                    | W<br>W64<br>S<br>L64<br>L<br>LI<br>Y: Su | ating sys<br>: Windo<br>: Windo<br>: Solaris<br>: Linux t<br>: Linux t<br>poorted<br>supported | ws<br>ws (x64<br>for Intel<br>for x86<br>for Itani | 64  | ication | server] |
|-----------------------------------------------|-----------------|----------------------------------------------------------------------------------------------------|------------------------------------------|------------------------------------------------------------------------------------------------|----------------------------------------------------|-----|---------|---------|
|                                               |                 |                                                                                                    | W                                        | W64                                                                                            | S                                                  | L64 | L       | LI      |
| Options<br>for User                           | -S              | "form name" (*2)                                                                                                | Y                                        | Y                                                                                              | Y                                                  | Y   | Y       | Y       |
| Resourc                                       | -d              | transfer form storage directory (*2)                                                                            | Y                                        | Y                                                                                              | Υ                                                  | Y   | Y       | Y       |
| lnformati<br>on                               | -indatacode     | input data character code (*3)                                                                                  | Y                                        | Y                                                                                              | Y                                                  | Y   | Y       | Y       |
| UII                                           | -n              | transfer data file name (*2)                                                                                    | Y                                        | Y                                                                                              | Y                                                  | Y   | Y       | Y       |
|                                               | -lcvisualfile   | transfer media data file name (*2)                                                                              | Y                                        | Y                                                                                              | Υ                                                  | Y   | Y       | Y       |
|                                               | -lcfile         | transfer file name (*2)                                                                                         | Y                                        | Y                                                                                              | Y                                                  | Y   | Y       | Y       |
|                                               | -lcbinfile      | transfer file name during binary transfer (*2)                                                                  | Y                                        | Y                                                                                              | Y                                                  | Y   | Y       | Y       |
|                                               | -а              | form storage directory for form output (*2)                                                                     | Y                                        | Y                                                                                              | Υ                                                  | Y   | Y       | Y       |
| Options<br>for User<br>Resourc                | -lcform         | transfer form name for multi-form/combination-form output (*2)                                                  | Y                                        | Y                                                                                              | Y                                                  | Y   | Y       | Y       |
| e<br>Informati<br>on for                      | -grpdelimit     | form name data separator character for multi-form/<br>combination-form                                          | Y                                        | Y                                                                                              | Y                                                  | Y   | Y       | Y       |
| Multi-for<br>m/                               | -grpbytes       | form name data field length for multi-form                                                                      | Y                                        | Y                                                                                              | Y                                                  | Y   | Y       | Y       |
| Combina<br>tion-form<br>Output                | -gcbform        | combination-form output                                                                                         | Y                                        | Y                                                                                              | Y                                                  | Y   | -       | -       |
| Options<br>for<br>e-Record<br>informati<br>on | -lclwfaxrcvfile | The name of the transferred FAX recipient information file for sending an e-Record of the form by FAX (*2) (*3) | Y                                        | Y                                                                                              | Y                                                  | Y   | Y       | Y       |
| Options<br>for FAX<br>send<br>informati<br>on | -lcinfaxrcvfile | The name of the transferred FAX recipient information file for sending a form by FAX (*2) (*4)                  | Y                                        | Y                                                                                              | Y                                                  | Y   | Y       | Y       |
| Other<br>Options                              | -rmuserpasswd   |                                                                                                    | Y                                        | Y                                                                                              | -                                                  | -   | -       | -       |
| options                                       | -Z              | form output option                                                                                              | Y                                        | Y                                                                                              | Υ                                                  | Y   | Y       | Y       |

#### **Table 4.3** List of prputprt command options(2/2)

\*1:Cannot be omitted.

\*2:For notes on specification of file names and file storage destinations, refer to the following: =>"3.5 Cautions regarding Development and Execution of User Applications"

\*3: This can be specified only if the List Creator print server supports making e-Record and sending FAX.

\*4: This can be specified only if the List Creator print server supports sending FAX.

The differences between the required options for outputting a single form, performing multi-form output, and performing combination-form output are indicated below:

- When outputting a single form
  - -h option
  - -s option
- When performing multi-form output
  - -h option
  - -b option (when the form is not transferred) or -lcform option (when the form is transferred)
  - -n option
  - -grpdelimit option

- · When performing combination-form output
  - -h option

-b option (when the form is not transferred) or -lcform option (when the form is transferred) -n option

- -grpdelimit option
- -gcbform option

## 4.2.2.4 [Explanation]

The following explains prputprt command options.

Function ranges and points to note of the options may vary depending on the operating system. The descriptions that are different depending on the operating system are explained respectively.

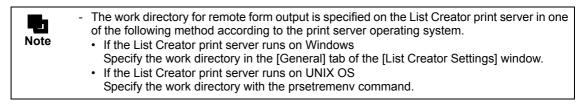

## 4.2.2.4.1 Options for Operational Information

#### -h target computer name

Specify the computer name of the transmission target List Creator print server with the TCP/IP host name or IP address.

Make sure to specify this option.

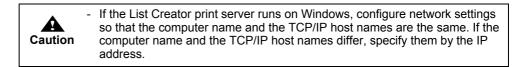

#### -e error message output method

Specify the output method of the error message.

| e : Outputs as follows: |                                                                |
|-------------------------|----------------------------------------------------------------|
| For [Windows]           | : Outputs the error to an event log.                           |
| For [UNIX OS]           | : Outputs the error to standard error output.                  |
| m : Outputs as follows: |                                                                |
| For [Windows]           | : Displays the error in a message box.                         |
| For [UNIX OS]           | : Outputs the error to standard error output and a system log. |
|                         |                                                                |

If this option is omitted, it will operate as if "e" was specified.

| messages) | Caution | <ul> <li>On the List Creator print server, errors will be reported in the following ways, depending on the print server operating system type.</li> <li>If the List Creator print server runs on Windows: Event log</li> <li>If the List Creator print server runs on Solaris: System log (/var/adm/ messages)</li> <li>If the List Creator print server runs on Linux: System log (/var/log/ messages)</li> </ul> |
|-----------|---------|----------------------------------------------------------------------------------------------------|
|-----------|---------|----------------------------------------------------------------------------------------------------|

-c compression transfer specification

Specify when compressing and transferring the data such as forms, data files, and media data files of the application server.

When this option is omitted, the data is transferred without compression.

-b form transfer specification

Specify this option when using a form that is already placed in the List Creator print server to output the form, without transferring the form from the application server to the print server.

If this option is omitted, the form of the application server is transferred to the work directory of the List Creator print server.

When performing multi-form output or combination-form output (when the -grpdelimit option is specified), make sure to specify this option or -leform option. However, if both options are specified at the same time, an error will occur.

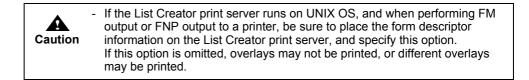

-u process mode of the transfer destination file

This option is valid only when transferring the form from the application server to the List Creator print server (when the -b option is not specified).

Specify what kind of processing will be performed when a form with the same name exists in the work directory of the List Creator print server.

| У | : Overwrites all. This will also overwrite read-only forms.                                                                                                    |
|---|----------------------------------------------------------------------------------------------------|
| q | : Transfers and overwrites only if the form in the application server<br>has been renewed (when the date on the file of application server<br>form is newer than that of the List Creator print server). This will<br>also overwrite read-only forms. |
|   |                                                                                                    |

If this option is omitted, it will operate as if "q" was specified.

#### 4.2.2.4.2 Options for User Resource Information

-s "form name"

This option is only valid when a single form is output (when the -grpdelimit option is not specified). Specify the form name by enclosing it in double quotation marks (").

When performing a single form output (when the -grpdelimit option is not specified), make sure to specify this option.

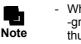

- When performing multi-form output or combination-form output (when the -grpdelimit option is specified), the form name is specified in the input data, thus it is not necessary to specify in this option.

-d transfer form storage directory

This option is valid only when transferring the form from the application server to the List Creator print server (when the -b option is not specified).

Specify the full path of the directory where the form to be transferred by the application server is stored.

If omitted when transferring the form (when the -b option is not specified), specification of the following directory will be enabled.

- For [Windows]
  - Work directory specified in the [General] tab of the [List Creator Settings] window for the application server
- For [UNIX OS]

Work directory specified with the prsetremenv command on the application server Also, the following substitute parameters can be set for the directory name.

%ASSETSDIR% : It will operate as if the following directory was specified.

#### For [Windows]

The form storage directory specified in the [General] tab of the [List Creator Settings] window (when List Creator Designer is installed, it is also possible to change the form storage directory from the [Options] window of the [Form Descriptor List] window).

For [UNIX OS]

Form storage directory set with the prsetassetsdir command

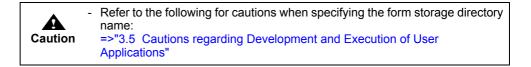

-indatacode input data character code

Specify the character code for the input data. The character code specified on the application server will be adopted on the List Creator print server.

| SJIS   | : Shift-JIS                     |
|--------|---------------------------------|
| UCS2LE | : UNICODE (UTF16 little endian) |
| UCS2BE | : UNICODE (UTF16 big endian)    |
| UTF8   | : UNICODE (UTF8)                |

When this option is omitted, the following specification will be valid:

For [Windows]

The character code specified in the [General] tab of the [List Creator Settings] window will be valid.

For [UNIX OS]

Specification in the environment variable LANG and environment variable OA\_EUCTYPE will be valid.

| Caution | <ul> <li>Specify as follows when the input data format is "XML Format".</li> <li>For [Windows]<br/>This option is only valid when the input data format is "Variable Length",<br/>"Fixed Length", or "CSV Format". When the input data format is "XML<br/>Format", specify the character code in the XML declaration in the XML file.<br/>If the XML declaration in the XML file is omitted, or if the character code is<br/>not specified in the XML declaration, it is regarded as UNICODE (UTF8).</li> <li>For [UNIX OS]<br/>Specify Shift-JIS (SJIS) regardless of the character code specified in the<br/>XML declaration in the XML file.</li> </ul> |
|---------|----------------------------------------------------------------------------------------------------|
|         | <ul> <li>In case of [UNIX OS], to specify EUC character code, do not specify this<br/>option (omit it), and specify EUC in the environment variable LANG and<br/>OA_EUCTYPE.</li> </ul>                                                                                                    |
|         | <ul> <li>To use the form descriptor information for which Unicode characters are<br/>defined, specify any UNICODE for the input data character code.</li> </ul>                                                                                                    |
|         | <ul> <li>When outputting a form in the English environment (English locale), specify<br/>any UNICODE for the input data character code.</li> </ul>                                                                                                    |

#### -n transfer data file name

When transferring the data file of the application server to the List Creator print server, specify the data file name of the application server with its full path.

For [Windows], specify it within 259 bytes.

The data file transferred to the List Creator print server will be deleted after form output. If omitted when outputting a single form (when the -grpdelimit option is not specified), the data file will not be transferred, and a data file with the same name as the form name under the form storage directory on the List Creator print server ("form\_name.dat") will be used as the specified file. When performing multi-form output or combination-form output (when the -grpdelimit option is specified), make sure to specify this option.

| Caution | <ul> <li>For data in data files, be sure to use the following character codes for description.</li> <li>For [Windows] <ul> <li>Describe with the character code specified in the [General] tab of the [List Creator Settings] window, or with the character code of input data specified in the -indatacode option.</li> <li>For [UNIX OS] <ul> <li>Describe with the character code specified in the environment variable LANG and environment variable OA_EUCTYPE, or in the -indatacode option.</li> </ul> </li> </ul></li></ul>            |
|---------|----------------------------------------------------------------------------------------------------|
|         | <ul> <li>If the application server runs on UNIX OS and the input data format is "XML<br/>Format", use the character code specified in the XML declaration in the XML<br/>file.</li> </ul>                                                                                                    |
|         | <ul> <li>If the data file is described in EUC (U90), EUC (S90), or Solaris standard EUC when the application server is running on UNIX OS and the List Creator print server is running on Windows, it will be converted to Shift-JIS on the application server. Therefore, it must be specified within the range of Shift-JIS character code.</li> <li>If a character that does not exist in Shift-JIS is selected, degeneracy will occur. In that case, a half-width or full-width underscore is output as a substitute character.</li> </ul> |

-lcvisualfile transfer media data file name

When transferring the media data file of the application server to the List Creator print server, specify the media data file name of the application server with its full path. When specifying multiple files, separate them using a semicolon (;).

The media data file transferred to the List Creator print server will be deleted after form output.

When creating an OWF file using the transferred media data file, specify the media data file transferred by the application server for this option with its full path, and in addition, specify only the file name of the media data file transferred with the -genvisualfile option of the -z option.

When this option is omitted, the media data file will not be transferred.

During form output at the List Creator print server, the media data storage directory will be valid in the following order of priority:

- 1) Invalid (Only media data files transferred with this option are valid)
- 2) Media data storage directory specified with the -visualdir option of the -z option
- 3) Form storage directory during form output specified in the -a option
- 4) Directory specified as follows:

For [Windows]

Work directory specified in the [General] tab of the [List Creator Settings] window for the List Creator print server

Work directory specified in the List Creator print server

| COBOL interface provided by List Creator, shell programs, or the C langua system() function, etc., enclose the entire transfer media data file name in double quotation marks (").<br>Example: -lcvisualfile "File name1;File name2;File name3" |
|----------------------------------------------------------------------------------------------------|
|----------------------------------------------------------------------------------------------------|

#### -lcfile transfer file name

-lcbinfile transfer file name during binary transfer

When transferring the file of the application server to the List Creator print server, specify the file name of the application server to be transferred with its full path. When specifying multiple files, separate them using a semicolon (;).

The file transferred to the List Creator print server will be deleted after form output.

When this option is omitted, the file will not be transferred.

The following explains the specification method of each option.

#### -lcfile option

When transferring an information file and a combination-form descriptor file, be sure to specify this option.

When a file specified in this option is transferred from the application server to the List Creator print server, character code of the file is automatically converted.

The following explains the specification method of a file when transferring the file.

- When using a substitute font info file
  - Specify it with this option and the -atmapfontfile option of the -z option. Specify only the file name in the -atmapfontfile option of the -z option.
- When using a barcode correct info file Specify it with this option and the -atbcodadjust option of the -z option. Specify only the file name in the -atbcodadjust option of the -z option.
- When using a form output information file
  - Specify it with this option and the -p option of the -z option.
- Specify only the file name in the -p option of the -z option.
- When using an electronic form information file Specify it with this option and the -in2 option of the -z option. Specify only the file name in the -in2 option of the -z option.
- When using a PDF mail distribution information file for PDF mail distribution Specify it with this option and the -gpdfmailconffile option of the -z option. Specify only the file name in the -gpdfmailconffile option of the -z option.
- When using a PDF document information file Specify it with this option and the -in5 option of the -z option. Specify only the file name in the -in5 option of the -z option.

For [UNIX OS]

- When using an Excel document information file Specify it with this option and the -inexcelinfofile option of the -z option. Specify only the file name in the -inexcelinfofile option of the -z option.
- When using an ECM information file
   For PDF file output, specify it with this option and the -gpdfoutinfofile option of the -z option.

   Specify only the file name in the -gpdfoutinfofile option of the -z option.
   For Excel file output, specify it with this option and the -gxlsxoutinfofile option of the -z
   option. Specify only the file name in the -gxlsxoutinfofile option of the -z option.
- When using a combination-form descriptor file Specify it with this option and the -gcbfile option of the -z option. Specify only the file name in the -gcbfile option of the -z option.

#### -Icbinfile option

When transferring a file attached to a PDF file, an ECM linkage file, or a property replace file, be sure to specify this option.

A file specified in this option is transferred from the application server to the List Creator print server in binary mode.

The following explains the file specification method when transferring a file attached to a PDF file, an ECM linkage file, or a property replace file.

• When transferring a file to be attached to the PDF file Specify it with this option and the -gpdfembedfile option of the -z option. Specify only the file name in the -gpdfembedfile option of the -z option.

The file names of PDF file attachments are enabled in the following order of priority:

- 1) The file specified in this option (full path of the application server) and the -gpdfembedfile option of the -z option (file name only)
- 2) PDF attachment file specified in the -gpdfembedfile option of the -z option (full path of the List Creator print server)
- PDF attachment file specified in this option (full path of the application server) and in "Document Management" of the [PDF Options] window, in the [File] tab in the [Form Output Methods] window (file name only)
- 4) PDF attachment file specified in "Document Management" of the [PDF Options] window, in the [File] tab in the [Form Output Methods] window (full path of the List Creator print server)
- When transferring an ECM linkage file

Specify it with this option and the "ATTRFILE\_TMPL" keyword in the ECM information file. Specify only the file name in the "ATTRFILE\_TMPL" keyword in the ECM information file. The specification of an ECM information file name is enabled in the following order of priority:

- 1) An ECM linkage file specified with this option (full path of the application server) and the "ATTRFILE\_TMPL" keyword in the ECM information file (file name only)
- 2) An ECM linkage file specified with the "ATTRFILE\_TMPL" keyword in the ECM information file (full path of the List Creator print server)
- When transferring a property replace file

Specify it with this option and the -atproperty place option of the -z option. Specify only the file name in the -atproperty place option of the -z option. The specification of a property replace file name is enabled in the following order of priority:

- 1) The file specified in this option (full path of the application server) and the -atpropertyreplace of the -z option (file name only)
- 2) Property replace file specified in the -atproperty replace option of the -z option (full path of the List Creator print server)

| Caution | <ul> <li>For the character code of the information file, refer to the description<br/>regarding the character code of the information file in the Online Manual<br/>"Setup &amp; Operation".</li> </ul>                                                                                                    |
|---------|----------------------------------------------------------------------------------------------------|
|         | <ul> <li>In case of [UNIX OS], if all the following conditions are met, it will be converted to Shift-JIS on the application server. Therefore, it must be specified within the range of Shift-JIS character code.</li> <li>When the List Creator print server runs on Windows</li> <li>When transferring the file with the -lcfile option</li> <li>When the file is described in EUC (U90), EUC (S90), Solaris standard EUC, or UNICODE (UTF8) character code</li> <li>If a character that does not exist in Shift-JIS is selected, degeneracy will occur. In that case, a half-width or full-width underscore is output as a</li> </ul> |
|         | substitute character.                                                                                                    |

-a form storage directory for form output

This option is only valid when the application server form is not transferred to the List Creator print server, and when a form that is already placed in the print server is used for form output (when the -b option is specified).

Specify the form storage directory of the List Creator print server with its full path.

If omitted when not transferring the form (when the -b option is specified), specification of the following directory will be enabled.

For [Windows]

Form storage directory specified in the [General] tab of the [List Creator Settings] window on the List Creator print server will be valid.

If List Creator Designer is installed, it is also possible to switch the form storage directory from the [Options] window of the [Form Descriptor List] window.

For [UNIX OS]

The form storage directory of the List Creator print server will be valid.

| Caution | <ul> <li>Specify the separator character of the form storage directory path according to the specification methods of the List Creator print server as shown below:</li> <li>If the List Creator print server runs on Windows: ¥</li> <li>If the List Creator print server runs on UNIX OS: /</li> </ul>                                                                      |
|---------|----------------------------------------------------------------------------------------------------|
|         | <ul> <li>Refer to the following for cautions when specifying the form storage directory<br/>name:</li> <li>=&gt;"3.5 Cautions regarding Development and Execution of User<br/>Applications"</li> </ul>                                                                                                    |
|         | <ul> <li>When the application server runs on UNIX OS and the List Creator print<br/>server runs on Windows, and when the command is executed with shells<br/>such as the COBOL interface provided by List Creator, shell programs, or the<br/>C language system() function, specify two "yen marks (¥)" as path separator.<br/>Example: -a C:¥¥ListCREATOR¥¥Assets</li> </ul> |

#### 4.2.2.4.3 Options for User Resource Information for Multi-form/Combination-form Output

When performing multi-form output, refer to the description regarding the points to note when outputting multi-forms in the Online Manual "Advanced Form Design".

For combination-form output, refer to the description regarding the design of combination-forms in the Online Manual "Advanced Form Design".

-lcform transfer form name for multi-form/combination-form output

This option is only valid if transferring the form in the application server to the List Creator print server (when the -b option is not specified), and performing multi-form output or combination-form output (when the -grpdelimit option is specified).

Specify the form name to be transferred from the application server. Specify multiple form names separating with a semicolon (;).

When performing multi-form output or combination-form output (when the -grpdelimit option is specified), make sure to specify this option or -b option. However, if both options are specified at the same time, an error will occur.

If this option is specified when outputting a single form (when the -grpdelimit option is not specified), an error will occur.

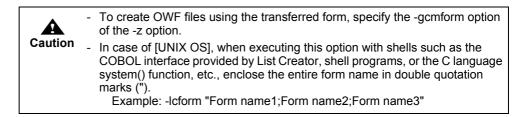

-grpdelimit form name data separator character for multi-form/combination-form

Specify this option when performing multi-form output or combination-form output. Separator characters are specified according to the input data format and separator character specified in the [General] tab in the [Data Definitions] window.

Any single-byte character

: In the following cases, specify the separator character actually used.

In case of [Windows], specify by enclosing it in double quotation marks (").

- When the input data format is "Variable Length" and the separator character is either "Vertical Bar (|)", "Sharp (#)", "Asterisk (\*)", or "Custom"
- When the input data format is "CSV Format" and the separator character is a "Comma (,)"

|         | <ul> <li>When performing combination-form output, do not specify a<br/>"Colon (:)".</li> </ul>                                                                                                    |
|---------|----------------------------------------------------------------------------------------------------|
| Caution | <ul> <li>In case of [UNIX OS], when executing the command with shells<br/>such as the COBOL interface provided by List Creator, shell<br/>programs, or the C language system() function, etc., enclose the<br/>selected single-byte character in double quotation marks (").</li> </ul> |
| SPACE   | : Specify this when the input data format is "Variable Length", and the separator character is "Space(s)".                                                                                                    |
| TAB     | : Specify this in the following cases:                                                                                                    |

|               | - When the input data format is "Variable Length", and the separator character is a "Tab"          |
|---------------|----------------------------------------------------------------------------------------------------|
|               | - When the input data format is "CSV Format", and the separator character is a "Tab"               |
| FIXED         | : Specify this when the input data format is "Fixed Length" and the separator character is "No".   |
| FIXED_DELIMIT | : Specify this when the input data format is "Fixed Length", and the separator character is "Yes". |
| XML           | : Specify this when the input data format is "XML Format".                                         |

When performing multi-form output or combination-form output, make sure to specify this option. When the input data format is "Fixed Length" (when "FIXED" or "FIXED\_DELIMIT" is specified in this option), make sure to specify the field length of the form name data with the -grpbytes option. When specifying this option, make sure to specify the -lcform option or the -b option. Also make sure to specify the -n option.

| Caution | <ul> <li>For [Windows], note the following points:</li> <li>When the character code of input data is Unicode, input data format is<br/>"Variable Length", and any single-byte character is specified for the form<br/>name data separator character for multi-form/combination-form, specify a<br/>character with a code 0x007F/0x7F or less.</li> <li>When the character code of input data is Unicode, input data format is<br/>"Fixed Length", and the separator character is specified as "Yes", specify a<br/>character with a code 0x007F/0x7F or less for the form name data<br/>separator character for multi-form/combination-form.</li> </ul>                                                                                                    |
|---------|----------------------------------------------------------------------------------------------------|
|         | <ul> <li>For [UNIX OS], note the following points:</li> <li>When the character code of input data is EUC (U90/S90), input data format is "Variable Length", and any single-byte character is specified for the form name data separator character for multi-form/combination-form, specify a character with a code 0x7F or less.</li> <li>When the character code of input data is EUC (U90/S90), input data format is "Fixed Length", and the separator character is specified as "Yes", specify a character with a code 0x7F or less for the form name data separator character is specified as "Yes", specify a character with a code 0x7F or less for the form name data separator character for multi-form/combination-form.</li> <li>When the character code of input data is UNICODE (UTF8), input data format is "Variable Length", and any single-byte character is specified for the form name data separator character for multi-form/combination-form, specify a character with a code 0x7F or less.</li> <li>When the character code of input data is UNICODE (UTF8), input data format is "Variable Length", and the separator character is specified as "Yes", specify a character with a code 0x7F or less.</li> <li>When the character code of input data is UNICODE (UTF8), input data format is "Fixed Length", and the separator character is specified as "Yes", specify a character for multi-form/combination-form.</li> <li>When the List Creator print server runs on Windows, the character code of input data is Unicode, input data format is "Fixed Length", the separator character rol ess.</li> <li>When the List Creator print server runs on Windows, the character code of input data is Unicode, input data format is "Fixed Length", the separator character is specified as "Yes", specify a character print server runs on Windows, the character code of input data is Unicode, input data format is "Fixed Length", the separator character is specified as "Yes", specify a character with a code 0x007F/0x7F or less for the form name data separator character for multi-form/comb</li></ul> |

The following displays a specification example. This example specifies the separator character for performing multi-form output when the input data format is "CSV Format", and the separator character is a "Comma (,)".

-grpdelimit ","

-grpbytes form name data field length for multi-form

Specify the form name data field length in the data file when performing multi-form output. When the input data format is "Fixed Length" (when "FIXED" or "FIXED\_DELIMIT" is specified for the -grpdelimit option), make sure to specify this option. When the separator character is "Yes", specify this option in length without separator character.

The following displays a specification example. This example specifies the separator character and form name data field length for multi-form output, when the input data format is "Fixed Length", the separator character is "No", and the form name data field length in the data file is 20 bytes.

-grpdelimit FIXED -grpbytes 20

-gcbform combination-form output

Specify this option when performing combination-form output.

| no  | : Combination-form output is not performed. |
|-----|---------------------------------------------|
| yes | : Combination-form output is performed.     |

When performing combination-form output, make sure to specify this option. If you specify this option, make sure to specify the form name data separator character with the -grpdelimit option.

If this option is omitted, it will operate as if "no" was specified.

#### 4.2.2.4.4 Other Options

-rmuserpasswd

Specify this option when performing remote form output with the user set with the prsetpasswd command.

If the user executing the prputprt command has not been set in the prsetpasswd command, remote form output will be performed with the user first registered with the prsetpasswd command.

If no users are registered with the prsetpasswd command, an error will occur.

If this option is omitted, remote form output will be performed with the user who executed the prputprt command on the List Creator print server.

| Caution | - When performing the following operations, use the prsetpasswd command in the application server to set the remote form output user and specify the -rmuserpasswd option.                                                                          |
|---------|----------------------------------------------------------------------------------------------------|
|         | <ul> <li>When the List Creator print server runs on Windows XP, and when remote form<br/>output is performed with the folder option set to "Use simple file sharing<br/>(Recommended)"</li> </ul>                                                   |
|         | <ul> <li>When remote form output is performed from a service process which operates<br/>with the SYSTEM account</li> </ul>                                                                                                    |
|         | <ul> <li>When 445/tcp port (microsoft-ds (*1)) is blocked by firewall or router</li> <li>*1: This is a port number used for communication of direct hosting SMB service. It is used for sharing or remotely managing files and printers.</li> </ul> |

-z form output option

Specify the options during form output. All options after the -z option are considered as form output options.

Because the prprint command for remote form output is executed on the List Creator print server, specify the prprint command options for the form output option. However, the following options in the prprint command will be ignored even if specified.

Form name

-assetsdir : Form storage directory name

| -indatacode   | : Input data character code                                                                                                    |
|---------------|----------------------------------------------------------------------------------------------------|
| -f            | : Data file name                                                                                                    |
| -visualdir    | : Media data storage directory (Invalid only when the media data file<br>is transferred by specifying the -lcvisualfile option in the prputprt<br>command.)                                                                     |
| -grpdelimit   | : Form name data separator character for multi-form/<br>combination-form (Do not specify this option.)                                                                                                    |
| -grpbytes     | : Form name data field length for multi-form (Do not specify this option.)                                                                                                    |
| -gcbform      | : Combination-form output (Do not specify this option.)                                                                                                    |
| -lwfaxrcv     | : FAX recipient information when making e-Record (Invalid only<br>when the FAX recipient information file for making e-Record is<br>transferred by specifying the -lclwfaxrcvfile option in the prputprt<br>command.)           |
| -lwfaxrcvfile | : FAX recipient information file name when making e-Record<br>(Invalid only when the FAX recipient information file for making<br>e-Record is transferred by specifying the -lclwfaxrcvfile option in<br>the prputprt command.) |
| -atfaxrcv     | : FAX recipient information when sending FAX (Invalid only when<br>the FAX recipient information file for sending FAX is transferred<br>by specifying the -lcinfaxrcvfile option in the prputprt command.)                      |
| -infaxrcvfile | : FAX recipient information file name when sending FAX (Invalid<br>only when the FAX recipient information file for sending FAX is<br>transferred by specifying the -lcinfaxrcvfile option in the prputprt<br>command.)         |

When specifying the -n option, do not specify a remote printer or Print Manager's remote printer. When specifying the -afax option, do not specify a Print Manager's remote printer. When specifying the -lwfaxrcvfile option, copy the FAX recipient information file for making

e-Record to the List Creator print server. When specifying the -infavrcyfile option, copy the FAX recipient information file for sending FAX

When specifying the -infaxrcvfile option, copy the FAX recipient information file for sending FAX to the List Creator print server.

| Caution | <ul> <li>When specifying a directory or a file in this option, refer to the following notes:</li> <li>=&gt;"3.5 Cautions regarding Development and Execution of User Applications"</li> </ul>                                                                                                    |
|---------|----------------------------------------------------------------------------------------------------|
|         | <ul> <li>When the application server runs on UNIX OS and the List Creator print<br/>server runs on Windows, and when the command is executed with shells<br/>such as the COBOL interface provided by List Creator, shell programs, or the<br/>C language system() function, specify two "yen marks (¥)" as path separator.<br/>Example: -keeppdf C:¥¥Data¥¥PDF¥¥Form.pdf</li> </ul> |

## 4.2.2.5 [Description Example]

For prputprt command description examples, refer to the following: =>"3.1.4 prputprt Command Description Example"

## 4.2.2.6 [Return Values]

## When using [Windows]

The following are return values.

In the definition of the Table 4.4, the "local computer" refers to the "application server", and "target computer" refers to the "print server".

| Return<br>value | Definition                                                                                                    |
|-----------------|----------------------------------------------------------------------------------------------------|
| 0               | Normal end                                                                                                    |
| -1              | Abnormal end of the form output (prprint command)                                                               |
| -20             | Invalid execution parameter has been specified.                                                                 |
| -21             | Error has occurred during processing.                                                                           |
| -22             | Failed to acquire program settings.                                                                             |
| -23             | Connection failed. Maximum number of computers are already connected to the target computer.                    |
| -24             | Process cannot be carried out because a communication error was found.                                          |
| -25             | Connection was refused because the target computer does not have the required user account.                     |
| -26             | Connection has been disabled because the ListCREATOR Service has been stopped or the target computer shutdown.  |
| -27             | Target computer is not turned on or it cannot be found.                                                         |
| -28             | Communication time out occurred because of a high network load or because the network has been disconnected.    |
| -29             | Target computer does not exist, or its name could not be resolved, or a communication error has occurred.       |
| -30             | Software is not installed on the target computer.                                                               |
| -31             | Failed to compress the form or file.                                                                            |
| -33             | Form output failed.                                                                                             |
| -34             | Specified option is not supported by the version of the software installed on the target computer.              |
| -35             | Connection failed due to the number of sessions connected exceeding the limit of the OS of the target computer. |
| -40             | Process cannot be carried out because the local computer has insufficient memory.                               |
| -41             | Process cannot be carried out because the local computer has insufficient free disk space.                      |
| -42             | Process cannot be carried out because the ListCREATOR Service is not running on the local computer.             |
| -43             | Process cannot be carried out because the local computer has insufficient resources.                            |
| -44             | Process cannot be carried out because the directory on the local computer could not be accessed.                |
| -45             | Process cannot be carried out because the directory name on the local computer is incorrect.                    |
| -46             | Process cannot be carried out because access to the directory on the local computer was refused.                |
| -47             | Process cannot be carried out because the directory does not exist on the local computer.                       |
| -49             | Local Computer had a Form or File Access Error. Cannot be processed.                                            |
| -50             | Local Computer: Incorrect Form Name or File Name. Cannot be processed.                                          |
| -51             | Process cannot be carried out because access to the directory, file, or form on the local computer was refused. |
| -52             | Local Computer: Form or File does not exist. Cannot be processed.                                               |
| -55             | Local Computer: Form or File Size is too large. Cannot be processed.                                            |
| -56             | Local Computer is using the Form or the File. Cannot be processed.                                              |
| -60             | Process cannot be carried out because the target computer has insufficient memory.                              |
| -61             | Process cannot be carried out because the target computer has insufficient free disk space.                     |
| -62             | Process cannot be carried out because the ListCREATOR Service is not running on the target computer.            |
| -63             | Process cannot be carried out because the target computer has insufficient resources.                           |
| -64             | Process cannot be carried out because the directory on the target computer could not be accessed.               |
| -65             | Process cannot be carried out because the directory name on the target computer is incorrect.                   |
| -66             | Process cannot be carried out because access to the directory on the target computer was refused.               |

**Table 4.4**prputprt command return values (for [Windows])(1 / 2)

| Return<br>value | Definition                                                                                                    |
|-----------------|----------------------------------------------------------------------------------------------------|
| -68             | Process cannot be carried out because the directory in the target computer is read-only.                                                                               |
| -67             | Process cannot be carried out because the directory does not exist on the target computer.                                                                             |
| -69             | Target computer: Form or File Access Error. Cannot be processed.                                                                                                    |
| -70             | Target computer: Incorrect Form Name or File Name. Cannot be processed.                                                                                                |
| -71             | Process cannot be carried out because access to the directory, file, or form on the target computer was refused.                                                       |
| -72             | Target computer: Form or File is missing. Cannot be processed.                                                                                                    |
| -75             | Process cannot be carried out because the file size of the form or the file on the target computer is too big.                                                         |
| -76             | At the target computer, form or file is being used. Cannot be processed.                                                                                               |
| -101            | Error occurred while waiting for the form output (prprint command). Spool document was deleted.                                                                        |
| -102            | Error occurred while waiting for the form output (prprint command). Spool document was held.                                                                           |
| -103            | Error occurred while waiting for the form output (prprint command). Form could not be output because the output device is offline or "Stopped".                        |
| -104            | Error occurred while waiting for the form output (prprint command). Form could not be output because the output device is out of paper.                                |
| -105            | Error occurred while waiting for the form output (prprint command). Form could not be output because of an output device error.                                        |
| -106            | Error occurred while waiting for the form output (prprint command). An error occurred during transfer of the spool document to the remote output device.               |
| -107            | Error occurred while waiting for the form output (prprint command). An error occurred when saving after output.                                                        |
| -108            | Error occurred while waiting for the form output (prprint command). Output end wait was released to wait for a reply to the paper replacement or output start message. |
| -200            | Remote form owner has not been registered.                                                                                                    |
| 128             | Process failed to start in the target computer. The form output command (prprint command) failed to start due to insufficient resources.                               |
| Other           | An internal contradiction occurred while processing form output. If the same error continues, contact our system engineer.                                             |

**Table 4.4**prputprt command return values (for [Windows])(2 / 2)

# When using [UNIX OS]

The following are return values.

In the definition of the Table 4.5, the "local computer" refers to the "application server", and "target computer" refers to the "print server".

| Return<br>value | Definition                                                                                                    |  |  |
|-----------------|----------------------------------------------------------------------------------------------------|--|--|
| 0               | Normal end                                                                                                    |  |  |
| 255             | Abnormal end of the form output (prprint command)                                                                        |  |  |
| 20              | Invalid execution parameter has been specified.                                                                          |  |  |
| 21              | Error has occurred during processing.                                                                                    |  |  |
| 22              | Failed to acquire program settings.                                                                                      |  |  |
| 23              | Connection failed. Maximum number of computers are already connected to the target computer.                             |  |  |
| 24              | Process cannot be carried out because a communication error was found.                                                   |  |  |
| 25              | Connection was refused because the target computer does not have the required user account.                              |  |  |
| 26              | Connection has been disabled because the ListCREATOR Service has been stopped or the target computer shutdown.           |  |  |
| 27              | Target computer is not turned on or it cannot be found. Contact the system administrator and check the network settings. |  |  |
| 28              | Communication time out occurred because of a high network load or because the network has been disconnected.             |  |  |
| 29              | Target computer does not exist, or its name could not be resolved, or a communication error has occurred.                |  |  |
| 30              | Software is not installed on the target computer.                                                                        |  |  |
| 31              | Failed to compress the form or file.                                                                                     |  |  |
| 32              | File code conversion failed.                                                                                             |  |  |
| 33              | Form output failed.                                                                                                    |  |  |
| 34              | Specified option is not supported by the version of the software installed on the target computer.                       |  |  |
| 40              | Process cannot be carried out because the local computer has insufficient memory.                                        |  |  |
| 41              | Process cannot be carried out because the local computer has insufficient free disk space.                               |  |  |
| 42              | Process cannot be carried out because the ListCREATOR Service is not running on the local computer.                      |  |  |
| 43              | Process cannot be carried out because the local computer has insufficient resources.                                     |  |  |
| 44              | Process cannot be carried out because the directory on the local computer could not be accessed.                         |  |  |
| 45              | Process cannot be carried out because the directory name on the local computer is incorrect.                             |  |  |
| 46              | Process cannot be carried out because access to the directory on the local computer was refused.                         |  |  |
| 47              | Process cannot be carried out because the directory does not exist on the local computer.                                |  |  |
| 49              | Local Computer had a Form or File Access Error. Cannot be processed.                                                     |  |  |
| 50              | Local Computer: Incorrect Form Name or File Name. Cannot be processed.                                                   |  |  |
| 51              | Process cannot be carried out because access to the directory, file, or form on the local computer was refused.          |  |  |
| 52              | Local Computer: Form or File does not exist. Cannot be processed.                                                        |  |  |
| 55              | Local Computer: Form or File Size is too large. Cannot be processed.                                                     |  |  |
| 56              | Local Computer is using the Form or the File. Cannot be processed.                                                       |  |  |
| 60              | Process cannot be carried out because the target computer has insufficient memory.                                       |  |  |
| 61              | Process cannot be carried out because the target computer has insufficient free disk space.                              |  |  |
| 62              | Process cannot be carried out because the ListCREATOR Service is not running on the target computer.                     |  |  |
| 63              | Process cannot be carried out because the target computer has insufficient resources.                                    |  |  |
| 64              | Process cannot be carried out because the directory on the target computer could not be accessed.                        |  |  |
| 65              | Process cannot be carried out because the directory name on the target computer is incorrect.                            |  |  |
| 66              | Process cannot be carried out because access to the directory on the target computer was refused.                        |  |  |
| 67              | Process cannot be carried out because the directory does not exist on the target computer.                               |  |  |
|                 | 1                                                                                                    |  |  |

| Table 4.5 | prputprt command return values | (for UNIX OS)(1 / 2) |
|-----------|--------------------------------|----------------------|
|-----------|--------------------------------|----------------------|

| Return<br>value | Definition                                                                                                    |  |  |
|-----------------|----------------------------------------------------------------------------------------------------|--|--|
| 68              | Process cannot be carried out because the directory in the target computer is read-only.                                                                               |  |  |
| 69              | Target computer: Form or File Access Error. Cannot be processed.                                                                                                    |  |  |
| 70              | Target computer: Incorrect Form Name or File Name. Cannot be processed.                                                                                                |  |  |
| 71              | Process cannot be carried out because access to the directory, file, or form on the target computer was refused.                                                       |  |  |
| 72              | Target computer: Form or File is missing. Cannot be processed.                                                                                                    |  |  |
| 75              | Process cannot be carried out because the file size of the form or the file on the target computer is too big.                                                         |  |  |
| 76              | At the target computer, form or file is being used. Cannot be processed.                                                                                               |  |  |
| 101             | Error occurred while waiting for the form output (prprint command). Spool document was deleted.                                                                        |  |  |
| 102             | Error occurred while waiting for the form output (prprint command). Spool document was held.                                                                           |  |  |
| 103             | Error occurred while waiting for the form output (prprint command). Form could not be output because the output device is offline or "Stopped".                        |  |  |
| 104             | Error occurred while waiting for the form output (prprint command). Form could not be output because the output device is out of paper.                                |  |  |
| 105             | Error occurred while waiting for the form output (prprint command). Form could not be output because of an output device error.                                        |  |  |
| 106             | Error occurred while waiting for the form output (prprint command). An error occurred during transfer of the spool document to the remote output device.               |  |  |
| 107             | Error occurred while waiting for the form output (prprint command). An error occurred when saving after output.                                                        |  |  |
| 108             | Error occurred while waiting for the form output (prprint command). Output end wait was released to wait for a reply to the paper replacement or output start message. |  |  |
| 128             | Process failed to start in the target computer. The form output command (prprint command) failed to start due to insufficient resources.                               |  |  |
| 200             | Remote form owner has not been registered.                                                                                                    |  |  |
| Other           | An internal contradiction occurred while processing form output. If the same error continues, contact our system engineer.                                             |  |  |

| Table 4.5 | prputprt command return values | (for UNIX OS)(2 / 2) |
|-----------|--------------------------------|----------------------|
|-----------|--------------------------------|----------------------|

## 4.2.2.7 [Cautions]

The following are the points to note regarding specification of the prputprt command.

For the cautions for setup and operation of remote form output, refer to the description regarding the points to note for remote form output in the Online Manual "Setup & Operation".

## Cautions common to [Windows/UNIX OS]

- If an error occurs during processing when a form is transferred from the application server, the form at the transfer destination cannot be guaranteed. Re-execute the prputprt command.
- Remote form output will be performed on the List Creator print server with user privileges used to execute the prputprt command.

Therefore, set a user account and privileges on the List Creator print server as follows:

· When the application server runs on Windows

Make sure to create an identical account with the same user name and password on both the application server and the List Creator print server, so that remote form output can be performed from the List Creator print server with the user privileges used to execute the prputprt command.

For the following cases, use the prsetpasswd command on the application server to set the remote form output user and specify the -rmuserpasswd option in the prputprt command before performing remote form output.

- When the List Creator print server runs on Windows XP, and when remote form output is performed with the folder option set to "Use simple file sharing (Recommended)"
- When remote form output is performed from a service process which operates with the SYSTEM account
- When 445/tcp port (microsoft-ds (\*1)) is blocked by firewall or router
  - \*1: This is a port number used for communication of direct hosting SMB service. It is used for sharing or remotely managing files and printers.
- When the application server runs on UNIX OS

When the print server runs on Windows, set up an identical user account on both the application server that executes the prputprt command and the List Creator print server that outputs the form.

Also, register the user name/password of the List Creator print server on the application server, as the remote form output user.

When the print server runs on UNIX OS, set up an identical user account on both the application server that executes the prputprt command and the List Creator print server that outputs the form.

For notes on specification of file names and file storage destinations, refer to the following:
 =>"4.2.2.2 [Description Format]"

executing the prputprt command consistently, re-execute the commands as necessary.

## When using [Windows]

- When outputting a form through the prputprt command, the maximum number of processes that can be sent to a single List Creator print server at the same time is 50 in total. When one application server is connected to multiple List Creator print servers, the application server can send up to 50 processes to each List Creator print server (up to the number of List Creator print server x 50) at the same time.
  When multiple application servers are connected to one List Creator print server, the maximum number of processes that the application servers can send at the same time is 50 in total. The 51st and later form outputting processes may be cancelled. In this case, the prputprt command returns with the return value "-23". When
- If the network traffic is heavy, the network route has been cut off, or the network hardware error has occurred, the error may be notified up to 30 minutes later. In this case, the prputprt command returns with the return value "-28". Check to make sure that there are no problems in the network route to the List Creator print server, or that there are no errors occurring in the network hardware.

# When using [UNIX OS]

- The maximum number of processes that can be processed by a single print server at the same time is 50. The 51st and later form outputting processes may be cancelled. In this case, the prputprt command returns with the return value "23".

When executing the prputprt command consistently, re-execute the commands as necessary.

- If the network traffic is heavy, the network route has been cut off, or the network hardware error has occurred, the error may be notified up to 30 minutes later. In this case, the prputprt command returns with the return value "28". Check to make sure that there are no problems in the network route to the List Creator print server, or that there are no errors occurring in the network hardware.

# 4.3 Connector Linkage Command

The commands used in the connector linkage are described below.

- prputex Command (use the connector linkage in List Creator)

# 4.3.1 Environment Variables Set during Connector Linkage Command Execution (When Using [UNIX OS])

When this command is used, set the following environment variable:

- LD\_LIBRARY\_PATH
- PATH
- LANG
- OA\_EUCTYPE

When executing the command from the command line, use the Bourne shell or C shell. Executing on a shell other than these may cause the characters set in the command option to be interpreted incorrectly, and may prevent proper operation.

## 4.3.1.1 LD\_LIBRARY\_PATH (required)

This environment variable specifies the library storage directory of List Creator.

Be sure to specify this environment variable.

Add the following library storage directories of List Creator to this environment variable so that they will have the highest priority:

- "/opt/FJSVoast/lib"
- Folder in which Java runtime environment libraries ("libjvm.so" and "libjava.so") exist (only for [Linux for x86])

When using Charset Manager, add the following library storage directories.

- For [Solaris/Linux for x86/Linux for Itanium]
  - "/etc/opt/FSUNiconv/lib"
- For [Linux for Intel64]
  - "/etc/opt/FSUNiconv/lib"
  - "/etc/opt/FSUNiconv/lib64"

The following displays a specification example:

Example: When specifying the LD\_LIBRARY\_PATH environment variable using the Bourne shell (When Java installation directory is "/usr/java/j2sdk1.4.2")

LD\_LIBRARY\_PATH=/opt/FJSVoast/lib:/etc/opt/FSUNiconv/lib:/usr/java/j2sdk1.4.2/jre/lib/ i386:/usr/java/j2sdk1.4.2/jre/lib/i386/client:\$LD\_LIBRARY\_PATH export LD\_LIBRARY\_PATH

## 4.3.1.2 PATH (when required)

This environment variable specifies the command storage directory of List Creator.

When executing the command with only the command name, add the List Creator command storage directory ("/opt/FJSVoast/bin") to this environment variable.

When specifying commands by their full paths, it is not necessary to specify this environment variable. The following displays a specification example:

## Example: When specifying the PATH environment variable using the Bourne shell

PATH=/opt/FJSVoast/bin:\$PATH export PATH

## 4.3.1.3 LANG (required)

This environment variable specifies the character code of the command execution environment (character code for when the command handles the command options and forms). This character code is also used for the input data when the input data format is "Variable Length", "Fixed Length", or "CSV Format".

Be sure to specify this environment variable.

The following displays values that can be specified in the environment variable LANG for each operating system of the application server.

| When the application server runs on Solaris |  |
|---------------------------------------------|--|
|---------------------------------------------|--|

| Value that can be specified (*1) | Definition                                 |
|----------------------------------|--------------------------------------------|
| ja (*2)<br>ja_JP.eucJP (*2)      | Indicates an EUC character code.           |
| ja_JP.PCK                        | Indicates a Shift-JIS character code.      |
| ja_JP.UTF-8<br>en_US.UTF-8       | Indicates a UNICODE (UTF8) character code. |

\*1:If you specify a value (string) other than the values that can be specified, problems may occur such as the characters not appearing during form output.

\*2:If "ja" or "ja\_JP.eucJP" is specified, make sure to specify EUC code type ("u90" or "s90") in the environment variable OA\_EUCTYPE. Operations are same for both "ja" and "ja\_JP.eucJP".

#### When the application server runs on Linux

| Value that can be specified (*1) | Definition                                 |
|----------------------------------|--------------------------------------------|
| ja_JP.eucJP (*2)                 | Indicates an EUC character code.           |
| ja_JP.UTF-8<br>en_US.UTF-8 (*3)  | Indicates a UNICODE (UTF8) character code. |

\*1:If you specify a value (string) other than the values that can be specified, problems may occur such as the characters not appearing during form output.

- \*2:If "ja\_JP.eucJP" is specified, make sure to specify EUC code type ("u90" or "s90") in the environment variable OA\_EUCTYPE.
- \*3:"en\_US.UTF-8" is not supported for [Linux for x86/Linux for Itanium].

The following displays a specification example:

Example: When specifying the environment variable LANG

(1) When using the Bourne shell to specify UNICODE (UTF8)

LANG=ja\_JP.UTF-8 export LANG

(2) When using the Bourne shell to specify Shift-JIS code (when the application server runs on Solaris)

| LANG=ja_JP.PCK |  |
|----------------|--|
| export LANG    |  |

## 4.3.1.4 OA\_EUCTYPE (when required)

When EUC code is specified as a character code, this environment variable specifies the EUC code type.

## When the application server runs on Solaris

If EUC code ("ja" or "ja\_JP.eucJP") is specified in the environment variable LANG, make sure to specify the EUC code type in this environment variable.

If Shift-JIS code ("ja\_JP.PCK") or UNICODE (UTF8) code (such as "ja\_JP.UTF-8") is specified in the environment variable LANG, this environment variable will be invalid even if specified.

## When the application server runs on Linux

If EUC code ("ja\_JP.eucJP") is specified in the environment variable LANG, make sure to specify the EUC code type in this environment variable.

If UNICODE (UTF8) code (such as "ja\_JP.UTF-8") is specified in the environment variable LANG, this environment variable will be invalid even if specified.

The following displays values that can be specified in the environment variable OA\_EUCTYPE:

| Value that can be specified | Definition                             |
|-----------------------------|----------------------------------------|
| u90 (*1)                    | Indicates an EUC (U90) character code. |
| s90 (*1)                    | Indicates an EUC (S90) character code. |

\*1:Be sure to specify it in lowercase.

The following displays the relationship between the environment variable LANG and the environment variable OA\_EUCTYPE for each operating system of the application server.

#### When the application server runs on Solaris

| Environment variable LANG  | Environment variable<br>OA_EUCTYPE | Character code with which List Creator commands operate on the application server |                                       |
|----------------------------|------------------------------------|-----------------------------------------------------------------------------------|---------------------------------------|
|                            |                                    | During connector link to<br>Windows (*1)                                          | During connector link to UNIX OS (*2) |
| ja<br>ja ID ava ID         | u90                                | U90                                                                               | U90                                   |
| ja_JP.eucJP                | s90                                | S90                                                                               | S90                                   |
| ja_JP.PCK                  | -(*3)                              | Shift-JIS                                                                         | Shift-JIS                             |
| ja_JP.UTF-8<br>en_US.UTF-8 | -(*3)                              | UNICODE (UTF8)                                                                    | UNICODE (UTF8)                        |

\*1:During connector link to Windows, if the input data is EUC and the input data format is "Variable Length", "Fixed Length", or "CSV Format", it is converted to Shift-JIS on the List Creator print server. If the input data is Shift-JIS or UNICODE, it is transferred to the List Creator print server (Windows) as is.

\*2:During connector link to UNIX OS, input data is transferred to the List Creator print server (UNIX OS) as is.

\*3:It will be invalid even if specified.

#### When the application server runs on Linux

| Environment variable LANG       | Environment variable<br>OA_EUCTYPE | Character code with which List Creator commands operate on the application server |                                       |
|---------------------------------|------------------------------------|-----------------------------------------------------------------------------------|---------------------------------------|
|                                 |                                    | During connector link to Windows (*1)                                             | During connector link to UNIX OS (*2) |
| ja_JP.eucJP                     | u90                                | U90                                                                               | U90                                   |
|                                 | s90                                | S90                                                                               | S90                                   |
| ja_JP.UTF-8<br>en_US.UTF-8 (*4) | -(*3)                              | UNICODE (UTF8)                                                                    | UNICODE (UTF8)                        |

\*1:During connector link to Windows, if the input data is EUC and the input data format is "Variable Length", "Fixed Length", or "CSV Format", it is converted to Shift-JIS on the List Creator print server. If the input data is Shift-JIS or UNICODE, it is transferred to the List Creator print server (Windows) as is.

\*2:During connector link to UNIX OS, input data is transferred to the List Creator print server (UNIX OS) as is.

\*3:It will be invalid even if specified.

\*4:"en\_US.UTF-8" is not supported for [Linux for x86/Linux for Itanium].

The following displays a specification example:

Example: When specifying the environment variables LANG and OA\_EUCTYPE

(1) When using the Bourne shell to specify EUC (U90)

LANG=ja\_JP.eucJP OA\_EUCTYPE=u90 export LANG OA\_EUCTYPE (2) When using the Bourne shell to specify EUC (S90)

LANG=ja\_JP.eucJP OA\_EUCTYPE=s90 export LANG OA\_EUCTYPE

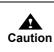

- It is necessary to convert the character code of the form and specify the command options according to the input data. For details, refer to the description about deploying and preparing resources in the Online Manual "Setup & Operation".

# 4.3.2 prputex Command

## 4.3.2.1 [Function]

Transfers forms, data files and media data files to the List Creator print server from the application server to output forms.

If PDF files, OWF files or Excel files are created, they can be placed in the application server.

## 4.3.2.2 [Description Format]

The following is the description format.

[] indicates that this can be omitted.

In Option 1, Option 2, Option 3 ..., prputex command options are described.

In the prputex command options, "-h" cannot be omitted.

prputex [Option 1] [Option 2] [Option 3] ...

## • Points to note during command specification

## When using [Windows]

- Do not specify a string of 0 length ("" on command line) in the values specified in command options. If a string of 0 length is specified, the command may not operate properly.
- When blanks or characters having special meaning to the executing environment are included in the string specified for the command options, enclose it with double quotation marks (").

## When using [UNIX OS]

- Do not specify a string of 0 length ("" on command line) in the values specified in command options. If a string of 0 length is specified, the command may not operate properly.
- When a blank is included in the string specified for the command options, enclose it with double quotation marks (").
- There are characters that have special meaning when the command is executed using shells such as the COBOL interface provided by List Creator, shell programs (Bourne shell, C shell, etc.), and system() functions of C language programs.

The characters having special meaning are described below. For details on characters which have special meaning per shell, refer to the manual of the shell used.

""", """, "|", "¥", "\", ";", "\$", "\*", "?", etc.

When specifying a character with special meaning as a command option, the special meaning must be deleted using one of the following methods:

• Enclose the option in double quotation marks ("). (Not available for """, "¥", "\", and "\$"). Example: When specifying a vertical bar (|) in the comment

prputex ... -z -ttlcomment "|"

- Enclose the option in single quotation marks ('). (Not available for "'", " $\mathbf{Y}$ " and "\").
- Example: When specifying a dollar sign (\$) in the comment prputex ... -z -ttlcomment '\$'
- Specify a backslash (\) before the characters with special meanings. Example: When specifying a backslash (\) in the comment prputex ... -z -ttlcomment \\

When starting a C language program by a command other than those above, however, no character with special meaning exists. Specify the options and use the command as usual.

## • Points to note regarding specification of files and file storage destinations

- You can specify only local disk, UNC specification (¥¥computer\_name¥shared\_name¥directory\_name), and remotely mounted directory as a file storage destination.
   For notes on specification of file names and file storage destinations, refer to the following:
  - =>"3.5 Cautions regarding Development and Execution of User Applications"

## 4.3.2.3 [List of Options]

The following is a list of the prputex command options.

| Table 4.6 | List of prputex command options |
|-----------|---------------------------------|
| Table 4.6 | List of prputex command options |

| Option<br>type                                | Option          |                                                                                                    | [Operating system of the applica<br>server]<br>W : Windows<br>W64 : Windows(x64)<br>S : Solaris<br>L64 : Linux for Intel64<br>L : Linux for Itanium<br>Y: Supported<br>-: Unsupported |     |   |     | oplicat | ion |
|-----------------------------------------------|-----------------|----------------------------------------------------------------------------------------------------|----------------------------------------------------------------------------------------------------|-----|---|-----|---------|-----|
|                                               |                 |                                                                                                    | W                                                                                                    | W64 | S | L64 | L       | LI  |
| Options<br>for                                | -h              | target computer name (*1)                                                                                       | Y                                                                                                    | Y   | Y | Y   | Y       | Y   |
| Operatio<br>nal                               | -C              | compression transfer specification                                                                              | Y                                                                                                    | Y   | Y | Y   | Y       | Y   |
| Informati<br>on                               | -b              | form transfer specification                                                                                     | Y                                                                                                    | Y   | Y | Y   | Y       | Y   |
| Options                                       | -S              | "form name" (*2)                                                                                                | Y                                                                                                    | Y   | Y | Y   | Y       | Y   |
| for User<br>Resource                          | -d              | transfer form storage directory (*2)                                                                            | Y                                                                                                    | Y   | Y | Y   | Y       | Y   |
| Informati<br>on                               | -indatacode     | input data character code                                                                                       | Y                                                                                                    | Y   | Y | Y   | Y       | Y   |
|                                               | -n              | transfer data file name (*2)                                                                                    | Y                                                                                                    | Y   | Y | Y   | Y       | Y   |
|                                               | -lcvisualfile   | transfer media data file name (*2)                                                                              | Y                                                                                                    | Y   | Y | Y   | Y       | Y   |
|                                               | -lcfile         | transfer file name (*2)                                                                                         | Y                                                                                                    | Y   | Y | Y   | Y       | Y   |
|                                               | -lcbinfile      | transfer file name during binary transfer (*2)                                                                  | Y                                                                                                    | Y   | Y | Y   | Y       | Y   |
|                                               | -а              | form storage directory for form output (*2)                                                                     | Y                                                                                                    | Y   | Y | Y   | Y       | Y   |
| Options<br>for User                           | -lcform         | transfer form name for multi-form/combination-form output (*2)                                                  | Y                                                                                                    | Y   | Y | Y   | Y       | Y   |
| Resource<br>Informati<br>on for<br>Multi-for  | -grpdelimit     | form name data separator character for multi-form/ combination-form                                             | Y                                                                                                    | Y   | Y | Y   | Y       | Y   |
| m/<br>Combinat                                | -grpbytes       | form name data field length for multi-form                                                                      | Y                                                                                                    | Y   | Y | Y   | Y       | Y   |
| ion-form<br>Output                            | -gcbform        | combination-form output                                                                                         | Y                                                                                                    | Y   | Y | Y   | -       | -   |
| Options<br>for<br>e-Record<br>informati<br>on | -lclwfaxrcvfile | The name of the transferred FAX recipient information file for sending an e-Record of the form by FAX (*2) (*3) | Y                                                                                                    | Y   | Y | Y   | Y       | Y   |
| Options<br>for FAX<br>send<br>informati<br>on | -lcinfaxrcvfile | The name of the transferred FAX recipient information file for sending a form by FAX (*2) (*4)                  | Y                                                                                                    | Y   | Y | Y   | Y       | Y   |
| Other<br>Options                              | -lckeeppdf      | created PDF file name (*2)                                                                                      | Y                                                                                                    | Y   | Y | Y   | Y       | Y   |
| Ομιστις                                       | -lckeepowf      | created OWF file name (*2)                                                                                      | Y                                                                                                    | Y   | Y | Y   | Y       | Y   |
|                                               | -lckeepxlsx     | created Excel file name (*2)                                                                                    | Y                                                                                                    | Y   | Y | Y   | -       | Y   |
|                                               | -Z              | form output option (*2)                                                                                         | Y                                                                                                    | Y   | Y | Y   | Y       | Y   |

- \*1:Cannot be omitted.
- \*2:For notes on specification of file names and file storage destinations, refer to the following: =>"3.5 Cautions regarding Development and Execution of User Applications"
- \*3:This can be specified only if the List Creator print server supports making e-Record and sending FAX.
- \*4: This can be specified only if the List Creator print server supports sending FAX.

The differences between the required options for outputting a single form, performing multi-form output, and performing combination-form output are indicated below:

- When outputting a single form
  - -s option
- When performing multi-form output
  - -b option (when the form is not transferred) or -lcform option (when the form is transferred) -n option
  - -grpdelimit option
- When performing combination-form output

-b option (when the form is not transferred) or -lcform option (when the form is transferred) -n option

- -grpdelimit option
- -gcbform option

## 4.3.2.4 [Explanation]

The following explains prputex command options.

Function ranges and points to note of the options may vary depending on the operating system. The descriptions that are different depending on the operating system are explained respectively.

## 4.3.2.4.1 Options for Operational Information

-h target computer name

Specify the computer name of the transmission target List Creator print server with the TCP/IP host name or IP address.

Make sure to specify this option.

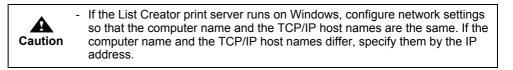

-c compression transfer specification

Specify when compressing and transferring the data such as forms, data files, and media data files of the application server.

When this option is omitted, the data is transferred without compression.

-b form transfer specification

Specify this option when using a form that is already placed in the List Creator print server to output the form, without transferring the form from the application server to the print server.

If this option is omitted, the form of the application server is transferred to the work directory of the List Creator print server.

When performing multi-form output or combination-form output (when the -grpdelimit option is specified), make sure to specify this option or -lcform option. However, if both options are specified at the same time, an error will occur.

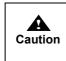

If the List Creator print server runs on UNIX OS, and when performing FM output or FNP output to a printer, be sure to place the form on the List Creator print server, and specify the -b option. If specification of this option is omitted, overlays are not printed correctly.

## 4.3.2.4.2 Options for User Resource Information

-s "form name"

This option is only valid when a single form is output (when the -grpdelimit option is not specified). Specify the form name by enclosing it in double quotation marks (").

When performing a single form output (when the -grpdelimit option is not specified), make sure to specify this option.

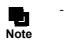

When performing multi-form output or combination-form output (when the -grpdelimit option is specified), the form name is specified in the input data, thus it is not necessary to specify in this option.

### -d transfer form storage directory

This option is valid only when transferring the form from the application server to the List Creator print server (when the -b option is not specified).

Specify the full path of the directory where the form to be transferred by the application server is stored.

If omitted when transferring the form (when the -b option is not specified), specification of the following directory will be enabled.

For [Windows]

Form storage directory specified in the [General] tab of the [List Creator Settings] window for the application server will be valid.

If List Creator Designer is installed, it is also possible to switch the form storage directory from the [Options] window of the [Form Descriptor List] window.

For [UNIX OS]

Form storage directory specified with the prsetassetsdir command on the application server will be used.

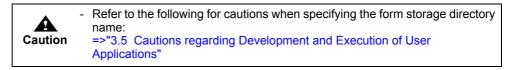

-indatacode input data character code

Specify the character code for the input data. The character code specified on the application server will be adopted on the List Creator print server.

| SJIS   | : Shift-JIS                                                                                     |
|--------|-------------------------------------------------------------------------------------------------|
| UCS2LE | : UNICODE (UTF16 little endian) (Valid only when the List Creator print server runs on Windows) |
| UCS2BE | : UNICODE (UTF16 big endian) (Valid only when the List Creator print server runs on Windows)    |
| UTF8   | : UNICODE (UTF8)                                                                                |

When this option is omitted, the following specification will be valid:

For [Windows]

It will operate as if "SJIS" was specified.

For [UNIX OS] Specification in the environment variable LANG and environment variable OA EUCTYPE will be valid.

|         | <ul> <li>This option is only valid when the input data format is "Variable Length",<br/>"Fixed Length", or "CSV Format".</li> </ul>                                                                                                    |
|---------|----------------------------------------------------------------------------------------------------|
| Caution | <ul> <li>Specify as follows when the input data format is "XML Format".</li> <li>For [Windows]<br/>Specify the character code in the XML declaration in the XML file. If the<br/>XML declaration in the XML file is omitted, or if the character code is not<br/>specified in the XML declaration, it is regarded as UNICODE (UTF8).</li> <li>For [UNIX OS]<br/>Specify Shift-JIS (SJIS) regardless of the character code specified in the<br/>XML declaration in the XML file.</li> </ul> |
|         | <ul> <li>In case of [UNIX OS], to specify EUC, do not specify this option (omit it), and<br/>specify EUC character code in the environment variable LANG and<br/>OA_EUCTYPE.</li> </ul>                                                                                                    |
|         | <ul> <li>To use the form descriptor information for which Unicode characters are<br/>defined, specify any UNICODE for the input data character code.</li> </ul>                                                                                                    |
|         | <ul> <li>When outputting a form in the English environment (English locale), specify<br/>any UNICODE for the input data character code.</li> </ul>                                                                                                    |

-n transfer data file name

When transferring the data file of the application server to the List Creator print server, specify the data file name of the application server with its full path.

For [Windows], specify it within 259 bytes.

The data file transferred to the List Creator print server will be deleted after form output.

If omitted when outputting a single form (when the -grpdelimit option is not specified), the data file will not be transferred, and a data file with the same name as the form name under the form storage directory on the List Creator print server ("form\_name.dat") will be used as the specified file. When performing multi-form output or combination-form output (when the -grpdelimit option is specified), make sure to specify this option.

| Caution | <ul> <li>For data in data files, be sure to use the following character codes for specification:</li> <li>For [Windows] <ul> <li>Describe with the character code of input data specified in the -indatacode option.</li> </ul> </li> <li>For [UNIX OS] <ul> <li>Describe with the character code specified in the environment variable LANG and environment variable OA_EUCTYPE, or in the -indatacode option.</li> </ul> </li> </ul>                                                                                                    |
|---------|----------------------------------------------------------------------------------------------------|
|         | - If the application server runs on UNIX OS and the input data format is "XML Format", use the character code specified in the XML declaration in the XML file.                                                                                                    |
|         | <ul> <li>If the data file is described in EUC (U90), EUC (S90), or Solaris standard EUC when the application server is running on UNIX OS and the List Creator print server is running on Windows, it will be converted to Shift-JIS on the application server. Therefore, it must be specified within the range of Shift-JIS character code.</li> <li>If a character that does not exist in Shift-JIS is selected, degeneracy will occur. In that case, a half-width or full-width underscore is output as a substitute character.</li> </ul> |

-lcvisualfile transfer media data file name

When transferring the media data file of the application server to the List Creator print server, specify the media data file name of the application server with its full path. When specifying multiple files, separate them using a semicolon (;).

When this option is omitted, the media data file will not be transferred.

During form output at the List Creator print server, the media data storage directory will be valid in the following order of priority:

- 1) Invalid (Only media data files transferred with this option are valid)
- 2) Media data storage directory specified with the -visualdir option of the -z option
- 3) Form storage directory during form output specified in the -a option

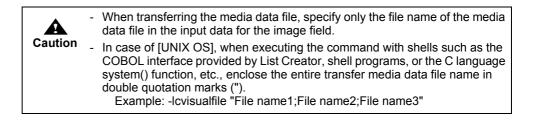

#### -lcfile transfer file name

-lcbinfile transfer file name during binary transfer

When transferring the file of the application server to the List Creator print server, specify the file name of the application server to be transferred with its full path. When specifying multiple files, separate them using a semicolon (;).

The file transferred to the List Creator print server will be deleted after form output.

When this option is omitted, the file will not be transferred.

The following explains the specification method of each option.

#### Icfile option

Specify this option in the following cases:

- When using a substitute font info file
  - Specify it with this option and the -atmapfontfile option of the -z option. Specify only the file name in the -atmapfontfile option of the -z option.
  - When using a barcode correct info file
  - Specify it with this option and the -atbcodadjust option of the -z option. Specify only the file name in the -atbcodadjust option of the -z option.
  - When using a form output information file
  - Specify it with this option and the -p option of the -z option.
  - Specify only the file name in the -p option of the -z option.
- When using an electronic form information file Specify it with this option and the -in2 option of the -z option. Specify only the file name in the -in2 option of the -z option.
- When using a PDF mail distribution information file for PDF mail distribution Specify it with this option and the -gpdfmailconffile option of the -z option.
- Specify only the file name in the -gpdfmailconffile option of the -z option.When using a PDF document information file
- Specify it with this option and the -in5 option of the -z option. Specify only the file name in the -in5 option of the -z option.
- · When using an Excel document information file

Specify it with this option and the -inexcelinfofile option of the -z option. Specify only the file name in the -inexcelinfofile option of the -z option.

• When using an ECM information file

For PDF file output, specify it with this option and the -gpdfoutinfofile option of the -z option. Specify only the file name in the -gpdfoutinfofile option of the -z option.

For Excel file output, specify it with this option and the -gxlsxoutinfofile option of the -z option. Specify only the file name in the -gxlsxoutinfofile option of the -z option.

• When using a combination-form descriptor file Specify it with this option and the -gcbfile option of the -z option. Specify only the file name in the -gcbfile option of the -z option.

## -Icbinfile option

- Specify this option in the following cases where the file is transferred in the binary mode:
  - When transferring a file to be attached to the PDF file Specify it with this option and the -gpdfembedfile option of the -z option. Specify only the file name in the -gpdfembedfile option of the -z option.
    - The file names of PDF file attachments are enabled in the following order of priority:
    - 1) The file specified in this option (full path of the application server) and the -gpdfembedfile option of the -z option (file name only)
    - 2) PDF attachment file specified in the -gpdfembedfile option of the -z option (full path of the List Creator print server)
    - 3) PDF attachment file specified in this option (full path of the application server) and in "Document Management" of the [PDF Options] window, in the [File] tab in the [Form Output Methods] window (file name only)
    - 4) PDF attachment file specified in "Document Management" of the [PDF Options] window, in the [File] tab in the [Form Output Methods] window (full path of the List Creator print server)
  - When transferring an ECM linkage file

Specify it with this option and the "ATTRFILE\_TMPL" keyword in the ECM information file. Specify only the file name in the "ATTRFILE\_TMPL" keyword in the ECM information file. The specification of an ECM information file name is enabled in the following order of priority:

- 1) An ECM linkage file specified with this option (full path of the application server) and the "ATTRFILE\_TMPL" keyword in the ECM information file (file name only)
- 2) An ECM linkage file specified with the "ATTRFILE\_TMPL" keyword in the ECM information file (full path of the List Creator print server)
- When transferring a property replace file

Specify it with this option and the -atproperty place option of the -z option. Specify only the file name in the -atproperty place option of the -z option. The specification of a property replace file name is enabled in the following order of priority:

- 1) The file specified in this option (full path of the application server) and the -atpropertyreplace of the -z option (file name only)
- 2) Property replace file specified in the -atproperty replace option of the -z option (full path of the List Creator print server)

| Caution | <ul> <li>For the character code of the information file, refer to the description<br/>regarding the character code of the information file in the Online Manual<br/>"Setup &amp; Operation".</li> </ul>                                                                                                    |
|---------|----------------------------------------------------------------------------------------------------|
|         | - If the file is described in EUC (U90), EUC (S90), or Solaris standard EUC when the application server is running on UNIX OS and the List Creator print server is running on Windows, it will be converted to Shift-JIS on the List Creator print server. Therefore, it must be specified within the range of Shift-JIS character code. If a character that does not exist in Shift-JIS is selected, degeneracy will occur. In that case, a half-width or full-width underscore is output as a substitute character. |
|         | <ul> <li>If attaching a text file to the PDF file, the file must be created according to the<br/>character code of the application server.</li> </ul>                                                                                                    |

-a form storage directory for form output

This option is only valid when the application server form is not transferred to the List Creator print server, and when a form that is already placed in the print server is used for form output (when the -b option is specified).

Specify the form storage directory of the List Creator print server with its full path.

If omitted when not transferring the form (when the -b option is specified), the form storage directory of the List Creator print server will be enabled.

| Caution | <ul> <li>Specify the separator character of the form storage directory path according to the specification methods of the List Creator print server as shown below:</li> <li>If the List Creator print server runs on Windows: ¥</li> <li>If the List Creator print server runs on UNIX OS: /</li> </ul>                                                                      |
|---------|----------------------------------------------------------------------------------------------------|
|         | <ul> <li>Refer to the following for cautions when specifying the form storage directory name:</li> <li>=&gt;"3.5 Cautions regarding Development and Execution of User Applications"</li> </ul>                                                                                                    |
|         | <ul> <li>When the application server runs on UNIX OS and the List Creator print<br/>server runs on Windows, and when the command is executed with shells<br/>such as the COBOL interface provided by List Creator, shell programs, or the<br/>C language system() function, specify two "yen marks (¥)" as path separator.<br/>Example: -a C:¥¥ListCREATOR¥¥Assets</li> </ul> |

## 4.3.2.4.3 Options for User Resource Information for Multi-form/Combination-form Output

When performing multi-form output, refer to the description regarding the points to note when outputting multi-forms in the Online Manual "Advanced Form Design".

For combination-form output, refer to the description regarding the design of combination-forms in the Online Manual "Advanced Form Design".

-lcform transfer form name for multi-form/combination-form output

This option is only valid if transferring the form in the application server to the List Creator print server (when the -b option is not specified), and performing multi-form output or combination-form output (when the -grpdelimit option is specified).

Specify the form name to be transferred from the application server. Specify multiple form names separating with a semicolon (;).

When performing multi-form output or combination-form output (when the -grpdelimit option is specified), make sure to specify this option or -b option. However, if both options are specified at the same time, an error will occur.

If this option is specified when outputting a single form (when the -grpdelimit option is not specified), an error will occur.

When the application server runs on UNIX OS, to execute the command with shells such as the COBOL interface provided by List Creator, shell programs, or the C language system() function, etc. enclose the entire form name in double quotation marks (").
 Example: -lcform "Form name1;Form name2;Form name3"

-grpdelimit form name data separator character for multi-form/combination-form

Specify this option when performing multi-form output or combination-form output. Separator characters are specified according to the input data format and separator character specified in the [General] tab in the [Data Definitions] window.

Any single-byte character

: In the following cases, specify the separator character actually used. In case of [Windows], specify by enclosing it in double quotation marks (").

 When the input data format is "Variable Length" and the separator character is either "Vertical Bar (|)", "Sharp (#)", "Asterisk (\*)", or "Custom"

- When the input data format is "CSV Format" and the separator character is a "Comma (,)"

|            | <ul> <li>When performing combination-form output, do not specify a "Colon (:)".</li> </ul>                                                                                                    |
|------------|----------------------------------------------------------------------------------------------------|
| Caution _  | <ul> <li>In case of [UNIX OS], to execute the command with a shell such<br/>as the COBOL interface provided by List Creator, shell programs<br/>or the C language system() function, etc., enclose the selected<br/>single-byte character in "double quotation marks (")".</li> </ul> |
| SPACE      | : Specify this when the input data format is "Variable Length", and the separator character is "Space(s)".                                                                                                    |
| TAB        | : Specify this in the following cases:                                                                                                    |
|            | - When the input data format is "Variable Length", and the separator character is a "Tab"                                                                                                    |
|            | - When the input data format is "CSV Format", and the separator character is a "Tab"                                                                                                    |
| FIXED      | : Specify this when the input data format is "Fixed Length" and the separator character is "No".                                                                                                    |
| FIXED_DELI | MIT : Specify this when the input data format is "Fixed Length", and the separator character is "Yes".                                                                                                    |
| XML        | : Specify this when the input data format is "XML Format".                                                                                                    |
|            |                                                                                                    |

When performing multi-form output or combination-form output, make sure to specify this option. When the input data format is "Fixed Length" (when "FIXED" or "FIXED\_DELIMIT" is specified in this option), make sure to specify the field length of the form name data with the -grpbytes option. When specifying this option, make sure to specify the -lcform option or the -b option. Also make sure to specify the -n option.

| Caution | <ul> <li>For [Windows], note the following points:</li> <li>When the character code of input data is Unicode, input data format is<br/>"Variable Length", and any single-byte character is specified for the form<br/>name data separator character for multi-form/combination-form, specify a<br/>character with a code 0x007F/0x7F or less.</li> <li>When the character code of input data is Unicode, input data format is<br/>"Fixed Length", and the separator character is specified as "Yes", specify a<br/>character with a code 0x007F/0x7F or less for the form name data<br/>separator character for multi-form/combination-form.</li> <li>For [UNIX OS], refer to the following. It shows the character code of the<br/>separator character used when "Any single-byte character" or "Yes" is<br/>specified for the form name data separator character for multi-form/<br/>combination-form under the conditions stated in the table.</li> </ul> |                           |                         |                                                                                                    |  |
|---------|----------------------------------------------------------------------------------------------------|---------------------------|-------------------------|----------------------------------------------------------------------------------------------------|--|
|         | Application server                                                                                                    | Input data character code | Input<br>data<br>format | Character code of the form<br>name data separator<br>character for multi-form/<br>combination-form |  |
|         | Windows                                                                                                    | Unicode                   | Variable<br>length      | Character of 0x007F/0x7F or less                                                                   |  |
|         |                                                                                                    |                           | Fixed<br>length         |                                                                                                    |  |

| UNIX OS | EUC (U90/S90) or<br>UNICODE (UTF8) | Variable<br>length | Character of 0x7F or less |
|---------|------------------------------------|--------------------|---------------------------|
|         |                                    | Fixed<br>length    |                           |

The following displays a specification example. This example specifies the separator character for performing multi-form output when the input data format is "CSV Format", and the separator character is a "Comma (,)".

-grpdelimit ","

-grpbytes form name data field length for multi-form

Specify the form name data field length in the data file when performing multi-form output. When the input data format is "Fixed Length" (when "FIXED" or "FIXED\_DELIMIT" is specified for the -grpdelimit option), make sure to specify this option. When the separator character is "Yes", specify this option in length without separator character.

The following displays a specification example. This example specifies the separator character and form name data field length for multi-form output, when the input data format is "Fixed Length", the separator character is "No", and the form name data field length in the data file is 20 bytes.

## -grpdelimit FIXED -grpbytes 20

-gcbform combination-form output

Specify this option when performing combination-form output.

| no  | : Combination-form output is not performed. |
|-----|---------------------------------------------|
| yes | : Combination-form output is performed.     |

When performing combination-form output, make sure to specify this option. If you specify this option, make sure to specify the form name data separator character with the -grpdelimit option.

If this option is omitted, it will operate as if "no" was specified.

## 4.3.2.4.4 Other Options

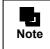

For the form resources to be used and the file path length that can be specified for output files when using connector linkage, refer to the description regarding connector linkage in the Online Manual "Setup & Operation".

-lckeeppdf created PDF file name

Specify the PDF file name created in the application server with its full path. For [UNIX OS], do not use full-width characters or half-width katakana characters in the full path.

| Caution | <ul> <li>Do not specify this option with the -lckeepowf option or the -lckeepxlsx option.</li> <li>If a file with the same name specified with this option already exists, an error will occur.</li> </ul>                                                      |
|---------|----------------------------------------------------------------------------------------------------|
| Note    | - When creating a PDF file in the application server, specify the PDF file path with this option. When creating a PDF file in the List Creator print server, specify the -keeppdf option after the -z option to specify the path of the PDF file to be created. |

-lckeepowf created OWF file name

Specify the OWF file name created in the application server with its full path.

Do not specify any of the following for the OWF file name:

For [Windows]

Do not use full-width characters, half-width spaces, and any of the following characters: "(", ")", "|", "¥", "^", "~", "[", "]", "`", "<", ">", "#", "%", """, ";", "/", "?", "?", "@", "&", "=", ",", ",", "\*"

For [UNIX OS]

Do not use full-width characters, half-width katakana characters, half-width spaces, and any of the following half-width characters:

|         | - If a file with the same name specified with this option already exists, an error will occur.                                                                                                    |
|---------|----------------------------------------------------------------------------------------------------|
| Caution | - Do not specify this option with the -lckeeppdf option or the -lckeepxlsx option.                                                                                                    |
|         | <ul> <li>The file extension of the OWF file must be ".owf" (half-width lower-case characters).</li> </ul>                                                                                                    |
|         | If an extension other than ".owf" is specified, Web plug-in will not start.                                                                                                    |
|         |                                                                                                    |
| Note    | <ul> <li>When creating an OWF file in the application server, specify the OWF file<br/>path with this option. When creating an OWF file in the List Creator print<br/>server, specify the -gowffile option after the -z option to specify the path of<br/>the OWF file to be created.</li> </ul> |

## -lckeepxlsx created Excel file name

Specify the Excel file name created in the application server with its full path. For [UNIX OS], do not use full-width characters or half-width katakana characters in the full path.

| Caution | <ul> <li>Do not specify this option with the -lckeeppdf option or the -lckeepowf option.</li> <li>If a file with the same name specified with this option already exists, an error will accur.</li> </ul>                                                                                                |
|---------|----------------------------------------------------------------------------------------------------|
|         | will occur The file extension of the Excel file must be ".xlsx".                                                                                                    |
| Note    | <ul> <li>When creating an Excel file in the application server, specify the Excel file<br/>path with this option. When creating an Excel file in the List Creator print<br/>server, specify the -keepxlsx option after the -z option to specify the path of<br/>the Excel file to be created.</li> </ul> |

-z form output option

Specify the options during form output. All options after the -z option are considered as form output options.

Because the prprint command for form output by connector linkage is executed on the List Creator print server, specify the prprint command options for the form output option. However, the following options in the prprint command will be ignored even if specified.

| Form name   |                               |
|-------------|-------------------------------|
| -assetsdir  | : Form storage directory name |
| -indatacode | : Input data character code   |
| -f          | : Data file name              |

| -visualdir     | : media data storage directory (Invalid only<br>when the media data file is transferred by specifying the<br>-lcvisualfile option in the prputex command.)                                                                     |
|----------------|----------------------------------------------------------------------------------------------------|
| -grpdelimit    | : Form name data separator character for multi-form/<br>combination-form (Do not specify this option.)                                                                                                    |
| -grpbytes      | : Form name data field length for multi-form (Do not specify this option.)                                                                                                    |
| -gcbform       | : Combination-form output (Do not specify this option.)                                                                                                    |
| -lwfaxrcv      | : FAX recipient information when making e-Record (Invalid only<br>when the FAX recipient information file for making e-Record is<br>transferred by specifying the -lclwfaxrcvfile option in the prputex<br>command.)           |
| -lwfaxrcvfile  | : FAX recipient information file name when making e-Record<br>(Invalid only when the FAX recipient information file for making<br>e-Record is transferred by specifying the -lclwfaxrcvfile option in<br>the prputex command.) |
| -atfaxrcv      | : FAX recipient information when sending FAX (Invalid only<br>when the FAX recipient information file for sending FAX is<br>transferred by specifying the -lcinfaxrcvfile option in the prputex<br>command.)                   |
| -infaxrcvfile  | : FAX recipient information file name when sending FAX (Invalid<br>only when the FAX recipient information file for sending FAX is<br>transferred by specifying the -lcinfaxrcvfile option in the prputex<br>command.)         |
| -gcmvisualfile | : media data file name (Invalid only when the media data file is<br>transferred by specifying the -lcvisualfile option in the prputex<br>command.)                                                                             |
| -gcmform       | : Form name during multi-form/combination-form output (Invalid<br>only when the form is transferred by specifying the -lcform option<br>in the prputex command.)                                                               |

When specifying the -n option, do not specify a remote printer or Print Manager's remote printer. When specifying the -afax option, do not specify a Print Manager's remote printer. When specifying the -lwfaxrcvfile option, copy the FAX recipient information file for making e-Record to the List Creator print server.

When specifying the -infaxrcvfile option, copy the FAX recipient information file for sending FAX to the List Creator print server.

|         | - When specifying the -indatacode option after this option, this option will result in the following on the List Creator print server:                                                                                                    |
|---------|----------------------------------------------------------------------------------------------------|
| Caution | <ul> <li>If the List Creator print server runs on Windows: Specification will be<br/>invalid.</li> </ul>                                                                                                    |
|         | If the List Creator print server runs on UNIX OS: An error will occur on the<br>List Creator print server.                                                                                                    |
|         | - For [UNIX OS], note the following points:                                                                                                    |
|         | <ul> <li>When the List Creator print server runs on Windows, and when this option<br/>is executed with shells such as the COBOL interface provided by List<br/>Creator, shell programs, or the C language system() function, specify two<br/>"yen marks (¥)" as path separator.</li> <li>Example: -keeppdf C:¥¥Data¥¥PDF¥¥Form.pdf</li> </ul> |
|         | <ul> <li>When specifying a directory or a file in this option, refer to the following notes:</li> <li>=&gt;"3.5 Cautions regarding Development and Execution of User</li> </ul>                                                                                                    |
|         | Applications"                                                                                                    |

| Note | <ul> <li>To place the output form (PDF file/OWF file/Excel file) on the application<br/>server during connector linkage, specify the name of the file to be placed with<br/>its full path in -lckeeppdf, -lckeepowf, or -lckeepxlsx option.</li> <li>When outputting a form (PDF file/OWF file/Excel file) on the List Creator print<br/>server, specify the name of the file to be created with its full path in -keeppdf,<br/>-gowffile, or -keepxlsx option after the -z option.</li> </ul> |
|------|----------------------------------------------------------------------------------------------------|
|------|----------------------------------------------------------------------------------------------------|

## 4.3.2.5 [Description Example]

For prputex command description examples, refer to the following: =>"3.1.5 prputex Command Description Example"

## 4.3.2.6 [Return Values]

The following are return values of the connector linkage.

For the setup of connector linkage, and details on the connector linkage service, refer to the Online Manual "Setup & Operation".

## When using [Windows]

In the definition in the following table (Table 4.7), the "local computer" refers to the "application server", and "target computer" refers to the "print server".

| Return<br>value | Definition                                                                                                    |
|-----------------|----------------------------------------------------------------------------------------------------|
| 0               | Ended without error.                                                                                                    |
| 1               | Internal error occurred.                                                                                                    |
| 2               | Java may not be installed.<br>For details on the Java runtime environment, refer to the description about executing the batch file/shell<br>for setup in the Online Manual "Setup & Operation". |
| 3               | Failed to access the Java execution module. The Java module may be damaged.                                                                                                    |
| 4               | Failed to access the Java class file. The Java class file may be corrupt.                                                                                                    |
| 5               | Insufficient memory. The process will be aborted.                                                                                                    |
| 6               | Invalid execution parameter has been specified.                                                                                                    |
| 7               | Character code conversion failed.                                                                                                    |
| 8               | Failed to access the registry.                                                                                                    |
| 9               | Failed to access the setting file. The setting file may be damaged.                                                                                                    |
| 11              | The process will be aborted because the connector linkage service has been stopped. Start the connector linkage service and try again.                                                          |
| 12              | Process cannot be carried out because an error occurred in the interprocess communication with the connector linkage service.                                                                   |
| 23              | Connection failed. Maximum number of computers are already connected to the target computer. Try again.                                                                                         |
| 24              | Process cannot be carried out because a communication error was found.                                                                                                    |
| 27              | Target computer is not turned on or it cannot be found. Contact the system administrator and check the network settings.                                                                        |
| 29              | Target computer does not exist, or its name could not be resolved, or a communication error has occurred. Contact the system administrator and check the network settings.                      |
| 33              | An error occurred on the List Creator print server during form output.                                                                                                    |
| 49              | Process cannot be carried out because the directory, file, or form on the local computer could not be accessed.                                                                                 |
| 51              | Process cannot be carried out because access to the directory, file, or form on the local computer was refused.                                                                                 |
| 52              | Process cannot be carried out because the directory, file, or form does not exist on the local computer.                                                                                        |
| 60              | Process cannot be carried out because the target computer has insufficient memory.                                                                                                    |
| 61              | Process cannot be carried out because the target computer has insufficient free disk space.                                                                                                    |
| 63              | Process cannot be carried out because the target computer has insufficient system resources.                                                                                                    |
| 69              | Process cannot be carried out because the directory, file, or form on the target computer could not be accessed.                                                                                |

**Table 4.7**prputex command return values (for [Windows])(1 / 2)

| Return<br>value | Definition                                                                                                    |
|-----------------|----------------------------------------------------------------------------------------------------|
| 71              | Process cannot be carried out because access to the directory, file, or form on the target computer was refused.                                                                                       |
| 72              | Process cannot be carried out because the directory, file, or form does not exist on the target computer.                                                                                              |
| 101             | Error occurred on the List Creator print server while waiting for the form output. Spool document was deleted.                                                                                         |
| 102             | Error occurred on the List Creator print server while waiting for the form output. Spool document was held.                                                                                            |
| 103             | Error occurred on the List Creator print server while waiting for the form output. Form could not be output because the output device is offline or "Stopped".                                         |
| 104             | Error occurred on the List Creator print server while waiting for the form output. Form could not be output because the output device is out of paper.                                                 |
| 105             | Error occurred on the List Creator print server while waiting for the form output. Form could not be output because of an output device error.                                                         |
| 106             | Error occurred on the List Creator print server while waiting for the form output. An error occurred during transfer of the spool document to the remote output device.                                |
| 107             | Error occurred on the List Creator print server while waiting for the form output. An error occurred when saving after output.                                                                         |
| 108             | Error occurred on the List Creator print server while waiting for the form output. Output end wait was released to wait for a reply to the paper replacement or output start message.                  |
| 121             | Error occurred in the communication module during form output.                                                                                                    |
| 122             | Connection has been disabled because the connector linkage service has been stopped or the target computer shutdown. Activate the target computer, start the connector linkage service, and try again. |
| 124             | The connector linkage service is not running on the target computer so process cannot be carried out. Start the connector linkage service and try again.                                               |
| 125             | Cannot connect to the target computer or a communication error has occurred.                                                                                                    |
| 126             | Failed to create the file because it already exists on the local computer.                                                                                                    |
| 150             | Some other communication module system error has occurred.                                                                                                    |
| 200             | An exception has occurred during Java method executing.                                                                                                    |
| 201             | Insufficient memory to perform operation.                                                                                                    |
| 202             | Insufficient disk resource during work file creation.                                                                                                    |
| 203             | Insufficient non-memory, non-disk system resources.                                                                                                    |
| 204             | Access to the specified file or directory has been refused.                                                                                                    |
| 205             | A file sharing violation has occurred.                                                                                                    |
| 206             | Cannot find the file.                                                                                                    |
| 207             | Java internal error has occurred.                                                                                                    |
| 208             | Work file error has occurred while processing.                                                                                                    |
| 209             | Error occurred on the application server. Specified parameter or attribute data is incorrect.                                                                                                    |
| 212             | Some other system error has occurred.                                                                                                    |
| 226             | Character code conversion error has occurred.                                                                                                    |
| 255             | Error occurred during form output. For error details, check the event log (or system log) of print server.                                                                                             |

| Table 4.7 | prputex command return values (for [Windows])(2 / 2) |
|-----------|------------------------------------------------------|
|-----------|------------------------------------------------------|

# • Error details when using connector linkage

The following explains the detail codes of errors displayed while using connector linkage.

| Detail code | Cause and solution                                                                                                    |
|-------------|----------------------------------------------------------------------------------------------------|
| X-0-0       | <ul> <li>The connector linkage function may not be available for use.</li> <li>Check the following:</li> <li>Whether the connector linkage function has been set up</li> <li>Whether the connector linkage service has been started</li> <li>Whether the machine is experiencing heavy traffic</li> <li>Whether the same value has been set for the destination port on the application server and the List Creator print server</li> </ul> |
| X-20-32     | <ul> <li>There may be insufficient disk space on the target computer. Perform the following solutions:</li> <li>Delete unnecessary files from the installation destination of the List Creator on the target computer to free space, then try again.</li> </ul>                                                                                                    |

| Detail code        | Cause and solution                                                                                                    |
|--------------------|----------------------------------------------------------------------------------------------------|
| X-29-16842788      | The following may have occurred during communication: - The machine is experiencing heavy traffic - Transfer timeout                                                                                                    |
| X-24-16            | <ul> <li>The DefaultTransferProperty file may include some properties with no value specified.</li> <li>Check the following:</li> <li>Check the values of the properties specified in the DefaultTransferProperty file.</li> </ul>                    |
| X-24-32            | <ul> <li>A value that is out of range may have been specified for a property in the DefaultTransferProperty file.</li> <li>Check the following:</li> <li>Check the values of the properties specified in the DefaultTransferProperty file.</li> </ul> |
| X-24-48<br>X-24-64 | An incorrect value may have been specified for a property in the<br>DefaultTransferProperty file.<br>Check the following:                                                                                                    |
|                    | <ul> <li>Check the values of the properties specified in the DefaultTransferProperty file.</li> </ul>                                                                                                    |
| X-0-41000010301    | The following may have occurred during communication:<br>- The machine is experiencing heavy traffic                                                                                                    |
| X-0-41000010005    | The connector linkage function may not be available for use.<br>Check the following:<br>- Whether the connector linkage function has been set up                                                                                                    |

The "X" in the above table represents an output number.

# When using [UNIX OS]

In the definition in the following table (Table 4.8), the "local computer" refers to the "application server", and "target computer" refers to the "print server".

| Return<br>value | Definition                                                                                                    |
|-----------------|----------------------------------------------------------------------------------------------------|
| 0               | Ended without error.                                                                                                    |
| 1               | Internal error occurred.                                                                                                    |
| 2               | Java may not be installed.<br>For details on the Java runtime environment, refer to the description about executing the batch file/shell<br>for setup in the Online Manual "Setup & Operation". |
| 3               | Failed to access the Java execution module. The Java module may be damaged.                                                                                                    |
| 4               | Failed to access the Java class file. The Java class file may be corrupt.                                                                                                    |
| 5               | Insufficient memory. The process will be aborted.                                                                                                    |
| 6               | Invalid execution parameter has been specified.                                                                                                    |
| 7               | Character code conversion failed.                                                                                                    |
| 8               | Failed to access the registry.                                                                                                    |
| 9               | Failed to access the setting file. The setting file may be damaged.                                                                                                    |
| 11              | The process will be aborted because the connector linkage service has been stopped. Start the connector linkage service and try again.                                                          |
| 12              | Process cannot be carried out because an error occurred in the interprocess communication with the connector linkage service.                                                                   |
| 23              | Connection failed. Maximum number of computers are already connected to the target computer. Try again.                                                                                         |
| 24              | Process cannot be carried out because a communication error was found.                                                                                                    |
| 27              | Target computer is not turned on or it cannot be found. Contact the system administrator and check the network settings.                                                                        |
| 29              | Target computer does not exist, or its name could not be resolved, or a communication error has occurred. Contact the system administrator and check the network settings.                      |
| 33              | An error occurred on the List Creator print server during form output.                                                                                                    |
| 49              | Process cannot be carried out because the directory, file, or form on the local computer could not be accessed.                                                                                 |
| 51              | Process cannot be carried out because access to the directory, file, or form on the local computer was refused.                                                                                 |

| Table 4.8 | prputex command return values (for [UNIX OS]) (1 / 2)   |
|-----------|---------------------------------------------------------|
|           | piputer commune return values (for [ertire ob]) (1 / 2) |

| Return<br>value | Definition                                                                                                    |
|-----------------|----------------------------------------------------------------------------------------------------|
| 52              | Process cannot be carried out because the directory, file, or form does not exist on the local computer.                                                                                               |
| 60              | Process cannot be carried out because the target computer has insufficient memory.                                                                                                    |
| 61              | Process cannot be carried out because the target computer has insufficient free disk space.                                                                                                    |
| 63              | Process cannot be carried out because the target computer has insufficient system resources.                                                                                                    |
| 69              | Process cannot be carried out because the directory, file, or form on the target computer could not be accessed.                                                                                       |
| 71              | Process cannot be carried out because access to the directory, file, or form on the target computer was refused.                                                                                       |
| 72              | Process cannot be carried out because the directory, file, or form does not exist on the target computer.                                                                                              |
| 101             | Error occurred on the List Creator print server while waiting for the form output. Spool document was deleted.                                                                                         |
| 102             | Error occurred on the List Creator print server while waiting for the form output. Spool document was held.                                                                                            |
| 103             | Error occurred on the List Creator print server while waiting for the form output. Form could not be output because the output device is offline or "Stopped".                                         |
| 104             | Error occurred on the List Creator print server while waiting for the form output. Form could not be output because the output device is out of paper.                                                 |
| 105             | Error occurred on the List Creator print server while waiting for the form output. Form could not be output because of an output device error.                                                         |
| 106             | Error occurred on the List Creator print server while waiting for the form output. An error occurred during transfer of the spool document to the remote output device.                                |
| 107             | Error occurred on the List Creator print server while waiting for the form output. An error occurred when saving after output.                                                                         |
| 108             | Error occurred on the List Creator print server while waiting for the form output. Output end wait was released to wait for a reply to the paper replacement or output start message.                  |
| 121             | Error occurred in the communication module during form output.                                                                                                    |
| 122             | Connection has been disabled because the connector linkage service has been stopped or the target computer shutdown. Activate the target computer, start the connector linkage service, and try again. |
| 124             | The connector linkage service is not running on the target computer so process cannot be carried out. Start the connector linkage service and try again.                                               |
| 125             | Cannot connect to the target computer or a communication error has occurred.                                                                                                    |
| 126             | Failed to create the file because it already exists on the local computer.                                                                                                    |
| 150             | Some other communication module system error has occurred.                                                                                                    |
| 200             | An exception has occurred during Java method executing.                                                                                                    |
| 201             | Insufficient memory to perform operation.                                                                                                    |
| 202             | Insufficient disk resource during work file creation.                                                                                                    |
| 203             | Insufficient non-memory, non-disk system resources.                                                                                                    |
| 204             | Access to the specified file or directory has been refused.                                                                                                    |
| 205             | A file sharing violation has occurred.                                                                                                    |
| 206             | Cannot find the file.                                                                                                    |
| 207             | Java internal error has occurred.                                                                                                    |
| 208             | Work file error has occurred while processing.                                                                                                    |
| 209             | Error occurred on the application server. Specified parameter or attribute data is incorrect.                                                                                                    |
| 212             | Some other system error has occurred.                                                                                                    |
| 226             | Character code conversion error has occurred.                                                                                                    |
| 255             | Error occurred during form output. For error details, check the event log (or system log) of print server.                                                                                             |

| Table 4.8 | prputex command return values (for [UNIX OS]) $(2/2)$ |
|-----------|-------------------------------------------------------|
|-----------|-------------------------------------------------------|

## • Error details when using connector linkage

The following explains the detail codes of errors displayed while using connector linkage.

| Detail code     | Cause and solution                                                                                                    |
|-----------------|----------------------------------------------------------------------------------------------------|
| X-0-0           | <ul> <li>The connector linkage function may not be available for use.</li> <li>Check the following:</li> <li>Whether the connector linkage function has been set up</li> <li>Whether the connector linkage service has been started</li> <li>Whether the machine is experiencing heavy traffic</li> <li>Whether the same value has been set for the destination port on the application server and the List Creator print server</li> </ul> |
| X-20-32         | <ul> <li>There may be insufficient disk space on the target computer. Perform the following solutions:</li> <li>Delete unnecessary files from the installation destination of the List Creator on the target computer to free space, then try again.</li> </ul>                                                                                                    |
| X-29-16842788   | The following may have occurred during communication:<br>- The machine is experiencing heavy traffic<br>- Transfer timeout                                                                                                    |
| X-24-16         | <ul> <li>The DefaultTransferProperty file may include some properties with no value specified.</li> <li>Check the following:</li> <li>Check the values of the properties specified in the DefaultTransferProperty file.</li> </ul>                                                                                                    |
| X-24-32         | <ul> <li>A value that is out of range may have been specified for a property in the DefaultTransferProperty file.</li> <li>Check the following:</li> <li>Check the values of the properties specified in the DefaultTransferProperty file.</li> </ul>                                                                                                    |
| X-24-48         | An incorrect value may have been specified for a property in the                                                                                                    |
| X-24-64         | <ul> <li>DefaultTransferProperty file.</li> <li>Check the following:</li> <li>Check the values of the properties specified in the DefaultTransferProperty file.</li> </ul>                                                                                                    |
| X-0-41000010301 | The following may have occurred during communication:<br>- The machine is experiencing heavy traffic                                                                                                    |
| X-0-41000010005 | The connector linkage function may not be available for use.<br>Check the following:<br>- Whether the connector linkage function has been set up                                                                                                    |

The "X" in the above table represents an output number.

## 4.3.2.7 [Cautions]

For the cautions for setup and operation of connector linkage, refer to the description regarding the points to note for connector linkage in the Online Manual "Setup & Operation".

The following are the points to note regarding specification of the prputex command.

- When outputting a form through the prputex command, the number of processes that can be processed by a single List Creator print server at the same time depends on the setup file ("Maximum number of authorized connections" in the DaemonProperty file). If the number of processes exceeds the number set at the time of setup, form outputting processes may be cancelled after that. In this case, the prputex command returns with the return value "23".

When multiple application servers are connected to one List Creator print server, the total number of processes that the application servers can send at the same time is the "Maximum number of authorized connections" in the setup file (DaemonProperty file).

For notes on specification of file names and file storage destinations, refer to the following:
 =>"3.5 Cautions regarding Development and Execution of User Applications"

# Chapter 5 Java Interface

This chapter explains the Java interface for outputting List Creator forms from Servlet and typical Java applications.

| 5.1 | Module Configuration               |  |
|-----|------------------------------------|--|
|     | Java Package Name                  |  |
| 5.3 | About the Classes                  |  |
| 5.4 | Class Interface                    |  |
| 5.5 | Setup for Using the Java Interface |  |
| 5.6 | Notes                              |  |

# 5.1 Module Configuration

The Java interface of List Creator provides a Java class library which serve as the Java language interface for outputting List Creator forms. For details on the Java interface configuration, refer to the following: =>"3.2.1 Development Environment"

# 5.2 Java Package Name

The following packages are available for the Java interface provided by List Creator:

## Interface for outputting forms

Classes are provided for outputting forms in List Creator. The package name is as follows.

com.fujitsu.systemwalker.outputassist.connector

# 5.3 About the Classes

# 5.3.1 List of Classes

The following is a list of classes of the packages provided by List Creator: com.fujitsu.systemwalker.outputassist.connector package

| Interface name           | Description                                                                                                    |
|--------------------------|----------------------------------------------------------------------------------------------------|
| FormBase Interface       | Holds the forms and input data used for form output.<br>Implemented in Forms, FormsFile, and FormsStream.                 |
|                          |                                                                                                    |
| Class name               | Description                                                                                                    |
| Forms Class              | Holds the forms and input data used for form output.                                                                      |
| FormsFile Class          | Holds the forms and input data files used for form output.                                                                |
| FormsStream Class        | Holds the forms and input data used for form output.                                                                      |
| PrintProperties Class    | Holds the output methods and other attribute information used for form output.                                            |
| PrintForm Class          | Performs form output, remote form output, connector linkage, and OWF file creation based on FormBase and PrintProperties. |
| <b></b>                  |                                                                                                    |
| Exception name           | Description                                                                                                    |
| ConnectorException Class | Reports exceptions which occurred in the Java interface.                                                                  |
| RemoteException Class    | Reports exceptions which occurred during remote form output and connector linkage.                                        |
| OwfException Class       | Reports exceptions which occurred during OWF file creation.                                                               |

# 5.4 Class Interface

# 5.4.1 FormBase Interface

Holds the forms and input data used for form output. Implemented in Forms class, FormsFile class, and FormsStream classes.

## com.fujitsu.systemwalker.outputassist.connector.FormBase

public interface FormBase

## 5.4.1.1 Field Overview

The fields which signify the character code are described below.

| Constant     | Description                         |
|--------------|-------------------------------------|
| CODE_SJIS    | Shift-JIS                           |
| CODE_UCS2LE  | UNICODE (UTF16 little endian)       |
| CODE_UCS2BE  | UNICODE (UTF16 big endian)          |
| CODE_UTF8    | UNICODE (UTF8)                      |
| CODE_EUC_U90 | EUC<br>U90 coding system of Fujitsu |
| CODE_EUC_S90 | EUC<br>S90 coding system of Fujitsu |
| CODE_EUC     | EUC                                 |

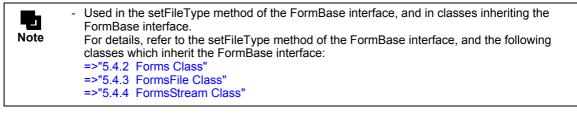

## 5.4.1.2 Method Overview

The FormBase interface methods are described below.

| Method type                        | Metho<br>W<br>W64<br>S<br>L<br>All | W64 : A method that can be used when the application server runs on Windows (x64).<br>S : A method that can be used when the application server runs on Solaris. |                                                        |  |
|------------------------------------|------------------------------------|----------------------------------------------------------------------------------------------------|--------------------------------------------------------|--|
| Method for<br>Common<br>Properties | All                                | void                                                                                                    | Specify the character code of the runtime environment. |  |

## 5.4.1.3 Method Details

## 5.4.1.3.1 Method for Common Properties

public void setFileType(int code) throws ConnectorException

## Usage

Specify the character code of the runtime environment.

## Parameter

| code | : | Specify the used character code. |   | le.                                 |
|------|---|----------------------------------|---|-------------------------------------|
|      |   | CODE_SJIS                        | : | Shift-JIS                           |
|      |   | CODE_EUC_U90                     | : | EUC<br>U90 coding system of Fujitsu |
|      |   | CODE_EUC_S90                     | : | EUC<br>S90 coding system of Fujitsu |
|      |   | CODE_UTF8                        | : | UNICODE (UTF8)                      |

## Exception

ConnectorException

## Caution

Refer to the following in regards to the supported character code:
 =>"5.6.2 Cautions Regarding the Character Code"

## 5.4.2 Forms Class

Holds the forms and input data used for form output.

java.lang.Object

com.fujitsu.systemwalker.outputassist.connector.Forms

public class Forms extends java.lang.Object implements FormBase

## 5.4.2.1 Field Overview

For the fields which signify the character code inherited from the com.fujitsu.systemwalker.outputassist.connector.FormBase interface, refer to the following: =>"5.4.1.1 Field Overview"

## 5.4.2.2 Constructor Overview

The Forms class constructor is described below.

| Constructor overview                                                                                                    |
|----------------------------------------------------------------------------------------------------|
| Forms(java.lang.String formname, java.lang.String assets) (*1)                                                              |
| Specify the form name and the form storage directory, and create a Forms object which contains the form and form data sets. |
| Forms(java lang String formname, java lang String assets, java lang String obformname) (*1)                                 |

Forms(java.lang.String formname, java.lang.String assets, java.lang.String cbformname) (\*1)

Specify the form name, form storage directory and combination-form name, and create a Forms object which contains the form and form data sets.

\*1: For notes on specification of file names and file storage destinations, refer to the following: =>"3.5 Cautions regarding Development and Execution of User Applications"

## 5.4.2.3 Method Overview

The Forms class methods are described below.

| Method type                                | Method overview         W       : A method that can be used when the application server runs on Windows.         W64       : A method that can be used when the application server runs on Windows (x64).         S       : A method that can be used when the application server runs on Solaris.         L       : A method that can be used when the application server runs on Linux.         All       : A method that can be used in all the environments. |      |                                                                                                    |  |
|--------------------------------------------|----------------------------------------------------------------------------------------------------|------|----------------------------------------------------------------------------------------------------|--|
| Method for<br>Record (Line)<br>Output      | All                                                                                                    | void | pushRecord(java.lang.String record)<br>Adds a record (line) string which becomes the input data for outputting the<br>form.      |  |
| Method for<br>Switching<br>Forms           | All                                                                                                    | void | ChangeForm(java.lang.String formname)<br>Switches the form used when performing multi-form output or<br>combination-form output. |  |
| Methods for<br>Combination-<br>form Output | All                                                                                                    | void | ChangeCbForm(String cbformname)<br>Switches the combination-form name used when outputting multiple<br>combination-forms.        |  |
|                                            | All                                                                                                    | void | setCbFile(String cbfilename)<br>Specify the combination-form descriptor file name.                                               |  |

| Method type                                                         | Metho<br>W<br>W64<br>S<br>L<br>All | : A method that can be used when the application server runs on Solaris.<br>: A method that can be used when the application server runs on Linux. |                                                                                                    |  |  |
|---------------------------------------------------------------------|------------------------------------|----------------------------------------------------------------------------------------------------|----------------------------------------------------------------------------------------------------|--|--|
| Methods for<br>XBRL data<br>support/<br>Navigator<br>links function | W/S                                | void                                                                                                    | setDataSource(java.lang.String dsinfo)<br>Specify the specific information used as extraction conditions for input<br>data to be placed in the form when using the XBRL data support/Navigator<br>links function. |  |  |
|                                                                     | W/S                                | void                                                                                                    | execDataSource()<br>execDataSource(java.lang.String csv)<br>Extracts input data according to the form descriptor information and the<br>definition of setDataSource method.                                       |  |  |
| Methods for<br>User<br>Resource<br>Information                      | All                                | void                                                                                                    | setFileType(int code)<br>Specify the character code of the runtime environment.                                                                                                    |  |  |
|                                                                     | All                                | void                                                                                                    | setDataCode(int encoding)<br>Specify the character code for outputting the form.                                                                                                    |  |  |
| Method for<br>Releasing<br>Resources                                | All                                | void                                                                                                    | cleanup()<br>The resource used by the Java interface is released.                                                                                                    |  |  |

## 5.4.2.4 Constructor Details

public

Forms(java.lang.String formname, java.lang.String assets) throws ConnectorException

### Usage

Specify the form name and the form storage directory, and create a Forms object which contains the form and form data sets.

#### Parameter

| formname | : Specify the form name.<br>When performing multi-form output, specify the form name that is to be<br>output first. |
|----------|----------------------------------------------------------------------------------------------------|
| assets   | : Specify the form storage directory with its full path.                                                            |

#### Exception

ConnectorException

#### Caution

- For the form storage directory, specify the form storage directory of the application server. When performing remote form output or connector linkage, but not transferring a form, specify the form storage directory of the List Creator print server with the ID\_REMOTEDIRECTORY key of the setProperty method of the PrintProperties class.
- When performing combination-form output, use the Forms (String formname, String assets, String cbformname) constructor.
- Refer to the following for cautions when specifying the form storage directory name: =>"3.5 Cautions regarding Development and Execution of User Applications"

### Remarks

- When performing multi-form output, switch the form used with the ChangeForm method.

## public

Forms(java.lang.String formname, java.lang.String assets, java.lang.String cbformname) throws ConnectorException

Usage

This constructor is used when performing combination-form output.

Specify the form name, form storage directory and combination-form name, and create a Forms object which contains the form and form data sets.

#### Parameter

| formname   | : | Specify the form name.<br>Specify the form name that is to be output first. |
|------------|---|-----------------------------------------------------------------------------|
| assets     | : | Specify the form storage directory with its full path.                      |
| cbformname | : | Specify the combination-form name.                                          |

#### Exception

ConnectorException

#### Caution

- For the form storage directory, specify the form storage directory of the application server. When performing remote form output or connector linkage, but not transferring a form, specify the form storage directory of the List Creator print server with the ID\_REMOTEDIRECTORY key of the setProperty method of the PrintProperties class.
- When not performing combination-form output, use Forms(string formname, string assets) constructor.
- Refer to the following for cautions when specifying the form storage directory name:
   =>"3.5 Cautions regarding Development and Execution of User Applications"

#### Remarks

- When performing combination-form output, switch the form used with the ChangeForm method. Also, use the ChangeCbForm method to switch the combination-form used.
- When performing multi-form output, switch the form used with the ChangeForm method.

## 5.4.2.5 Method Details

## 5.4.2.5.1 Method for Record (Line) Output

#### public void

pushRecord(java.lang.String record) throws ConnectorException

#### Usage

Adds a record (line) string which becomes the input data for outputting the form.

#### Parameter

record : Specify a record (line) string.

#### Exception

ConnectorException

#### Caution

- Set record (line) strings per one record (line).
- Do not include linefeed codes in the record (line) string.
- When performing multi-form/combination-form output, switch the form used with the ChangeForm method, and specify the record (line) string without including the form name in this method.
- When outputting multiple combination-forms, switch the combination-form name used with the ChangeCbForm method, and specify the record (line) string without including the combination-form name and form names in this method.
- When this method is called repeatedly, the data is added. The added data is saved in the temporary work directory under the work directory. Deleted when the cleanup method is called.
- When specifying the character code during form output, specify the character code with the setDataCode method and the setFileType method before specifying this method here.
- Character code conversion cannot be specified after specifying this method.

- To create OWF files in remote form output mode, you must specify -gcmform option (form name for multi-form/combination-form) of the prprint command in the ID\_EXECBUFFER key which is specified in the setProperty method of the PrintProperties class.

## 5.4.2.5.2 Method for Switching Forms

#### public void

ChangeForm(java.lang.String formname) throws ConnectorException

#### Usage

Switches the form used when performing multi-form output or combination-form output. The input data specified after calling this method will become input data of this form.

#### Parameter

formname : Specify the name of the form to switch.

#### Exception

ConnectorException

#### Caution

- When performing multi-form/combination-form output, switch the form used with this method, and then specify the record (line) string without including the form name in the pushRecord method.

#### 5.4.2.5.3 Methods for Combination-form Output

#### public void

ChangeCbForm(String cbformname) throws ConnectorException

#### Usage

Switches the combination-form name used when outputting multiple combination-forms. The input data specified after calling this method will become input data of this combination-form.

### Parameter

cbformname : Specify the name of the combination-form to switch.

#### Exception

ConnectorException

### Caution

- When outputting multiple combination-forms, use this method to switch the combination-form name used.

Also, switch the form used with the ChangeForm method, and specify the record (line) string without including the combination-form name and form names in the pushRecord method.

## public void

setCbFile(String cbfilename) throws ConnectorException

#### Usage

Specify the combination-form descriptor file name.

- A combination-form descriptor file defines form descriptor information to be combined and output, and the overlapping order of the form descriptor information.
- If this method call is omitted, the combination-form descriptor file in the form storage directory (Lccbform.ini) becomes valid.

#### Parameter

cbfilename : Specify the combination-form descriptor file name with the full path.

#### Exception

ConnectorException

### Caution

- For the character code of the combination-form descriptor file, refer to the Online Manual "Advanced Form Design".
- In the following cases, specify only the file name with this method:
  - · When a combination-form descriptor file is transferred during remote form output
- When a combination-form descriptor file is transferred during connector linkage
- For notes on specification of file names and file storage destinations, refer to the following:
   =>"3.5 Cautions regarding Development and Execution of User Applications"

## 5.4.2.5.4 Methods for User Resource Information

public void setFileType(int code) throws ConnectorException

#### Usage

Specify the character code of the runtime environment. For details, refer to the following: =>"5.4.1.3 Method Details"

#### Exception

ConnectorException

#### Caution

- Specify this method before specifying the pushRecord method. After specifying the pushRecord method, it is not possible to specify this method.

### public void

setDataCode(int encoding) throws ConnectorException

encoding

## Usage

Specify the character code for outputting the form.

#### Parameter

| : | Specify the character code of the data file. |   |                                                                         |  |  |
|---|----------------------------------------------|---|-------------------------------------------------------------------------|--|--|
|   | CODE_SJIS                                    | : | Shift-JIS                                                               |  |  |
|   | CODE_UTF8                                    | : | UNICODE (UTF8)                                                          |  |  |
|   | CODE_EUC                                     | : | EUC<br>U90/S90 settings specified in the setFileType method is<br>used. |  |  |

#### Exception

ConnectorException

## Caution

- Specify this method before specifying the pushRecord method. After specifying the pushRecord method, it is not possible to specify this method.
- If the method is not called, the following character codes are used.
  - · When the application server runs on Windows
    - UNICODE (UTF8)
  - When the application server runs on UNIX OS
    - The character code specified in the setFileType method

- Character code specified in the environment variables (LANG) and (OA\_EUCTYPE) (if it is not specified in the setFileType method)
- To use the form descriptor information for which Unicode characters are defined, specify "CODE\_UTF8".
- To output forms in the English environment (English locale), specify "CODE\_UTF8".

## 5.4.2.5.5 Method for Releasing Resources

public void cleanup() throws ConnectorException

Usage

The resource used by the Java interface is released.

Exception

ConnectorException

## Caution

- When the object is no longer required, make sure to call this method.

## 5.4.2.6 Precautions

- If the input data format of the form is "XML Format", this class cannot be used for form output. Use the FormsFile class or the FormsStream class.
- Refer to the following in regards to the supported character code:
   =>"5.6.2 Cautions Regarding the Character Code"
- For notes on specification of file names and file storage destinations, refer to the following:
   =>"3.5 Cautions regarding Development and Execution of User Applications"

## 5.4.3 FormsFile Class

Holds the forms and input data files used for form output.

java.lang.Object

## — com.fujitsu.systemwalker.outputassist.connector.FormsFile

public class FormsFile extends java.lang.Object implements FormBase

## 5.4.3.1 Field Overview

The fields specified in the setGrpOut method of the FormsFile class are shown below.

Table 5.1 Fields specified in the setGrpOut method of the FormsFile class

| Constant     | Description                              |  |
|--------------|------------------------------------------|--|
| GRPOUT_NOGRP | Multi-form output will not be performed. |  |
| GRPOUT_GRP   | Multi-form output will be performed.     |  |

The fields specified in the setGrpDelimitMode method of the FormsFile class are shown below.

| Table 5.2 | Fields specified | in the setGrpDelimitMod | e method of the FormsFile class |
|-----------|------------------|-------------------------|---------------------------------|
|-----------|------------------|-------------------------|---------------------------------|

| Constant             | Description                                                                                                    |
|----------------------|----------------------------------------------------------------------------------------------------|
| DELIMIT_ANY          | <ul> <li>Specify in the following cases:</li> <li>When the input data format is "Variable Length" and the separator character is either "Vertical Bar ( )", "Sharp (#)", "Asterisk (*)", or "Custom"</li> <li>When the input data format is "CSV Format" and the separator character is a "Comma (,)"</li> </ul> |
| DELIMIT_SPACE        | Specify when the input data format is "Variable Length", and the separator character is "Space(s)".                                                                                                    |
| DELIMIT_TAB          | <ul> <li>Specify in the following cases:</li> <li>When the input data format is "Variable Length", and the separator character is a "Tab"</li> <li>When the input data format is "CSV Format", and the separator character is a "Tab"</li> </ul>                                                                 |
| DELIMIT_FIXED        | Specify when the input data format is "Fixed Length" and the separator character is "No".                                                                                                    |
| DELIMIT_FIXEDDELIMIT | Specify when the input data format is "Fixed Length" and the separator character is "Yes".                                                                                                    |
| DELIMIT_XML          | Specify when the input data format is "XML Format".                                                                                                    |

For the fields which signify the character code inherited from the com.fujitsu.systemwalker.outputassist.connector.FormBase interface, refer to the following: =>"5.4.1.1 Field Overview"

## 5.4.3.2 Constructor Overview

The FormsFile class constructor is described below.

#### Constructor overview

FormsFile(java.lang.String assets) (\*1)

Specify the form storage directory, and create a FormsFile which contains the form and input data file set.

\*1: For notes on specification of file names and file storage destinations, refer to the following: =>"3.5 Cautions regarding Development and Execution of User Applications"

# 5.4.3.3 Method Overview

| Method type             | Metho<br>W<br>W64<br>S<br>L<br>All | : A me<br>: A me<br>: A me | ew<br>thod that can be used when the application server runs on Windo<br>thod that can be used when the application server runs on Windo<br>thod that can be used when the application server runs on Solari<br>thod that can be used when the application server runs on Linux.<br>thod that can be used in all the environments. | ows (x64).<br>s. |  |  |  |  |
|-------------------------|------------------------------------|----------------------------|----------------------------------------------------------------------------------------------------|------------------|--|--|--|--|
| Methods for<br>User     | All                                | void                       | void setScriptFile(java.lang.String name)<br>Specify the form name when outputting a single form.                                                                                                    |                  |  |  |  |  |
| Resource<br>Information | All                                | void                       | setDataFile(java.lang.String pathname)                                                                                                    | (*1) (*2)        |  |  |  |  |
|                         |                                    | Volu                       | Specify the data file name.                                                                                                    | (1)(2)           |  |  |  |  |
|                         | All                                | void                       | setDataFile(java.lang.String pathname, int encoding)                                                                                                    | (*1) (*2)        |  |  |  |  |
|                         | AII                                | volu                       |                                                                                                    | (*1) (*2)        |  |  |  |  |
|                         | A.II.                              | tat                        | Specify the data file name and the character code for th                                                                                                    | ie input data.   |  |  |  |  |
|                         | All                                | void                       | setFileType(int code)                                                                                                    |                  |  |  |  |  |
|                         |                                    |                            | Specify the character code of the runtime environment.                                                                                                    |                  |  |  |  |  |
|                         | All                                | void                       | setXmlDataRoot(java.lang.String xmlroot)                                                                                                    |                  |  |  |  |  |
|                         |                                    |                            | When the input data format is "XML Format" and the XML root and the data root are different, specify the data root parent element path in the XML data.                                                                                                    |                  |  |  |  |  |
| Methods for             | All                                | void                       | setGrpOut(int group)                                                                                                    | (*1)             |  |  |  |  |
| User<br>Resource        |                                    |                            | Specify when performing multi-form output.                                                                                                    |                  |  |  |  |  |
| Information             | All                                | void                       | setLcForm(java.lang.String names)                                                                                                    | (*1) (*2)        |  |  |  |  |
| for Multi-<br>form/     |                                    |                            | Specify the form name for multi-form/combination-form output.                                                                                                    |                  |  |  |  |  |
| Combination-            | All                                | void                       | setGrpDelimitMode(int mode)                                                                                                    | (*1)             |  |  |  |  |
| form Output             |                                    |                            | Specify the type of a form name data separator character for multi-form/ combination-form.                                                                                                    |                  |  |  |  |  |
|                         | All                                | void                       | setGrpDelimit(java.lang.String delimit)                                                                                                    |                  |  |  |  |  |
|                         |                                    |                            | Specify the form name data separator character for mul<br>combination-form.                                                                                                    | lti-form/        |  |  |  |  |
|                         | All                                | void                       | setGrpBytes(int length)                                                                                                    |                  |  |  |  |  |
|                         |                                    |                            | Specify the form name data field length for multi-form.                                                                                                    |                  |  |  |  |  |
|                         | All                                | void                       | setCbForm(boolean cbform)                                                                                                    | (*1)             |  |  |  |  |
|                         |                                    |                            | Specify when performing combination-form output.                                                                                                    |                  |  |  |  |  |
|                         | All                                | void                       | setCbFile(String cbfilename)                                                                                                    | (*2)             |  |  |  |  |
|                         |                                    |                            | Specify the combination-form descriptor file name.                                                                                                    |                  |  |  |  |  |
| Method for              | All                                | void                       | cleanup()                                                                                                    |                  |  |  |  |  |
| Releasing<br>Resources  |                                    |                            | The resource used by the Java interface is released.                                                                                                    |                  |  |  |  |  |

The FormsFile class methods are described below.

\*1:Required methods differ depending on the output method. The differences between the required methods for outputting a single form, performing multi-form output, and performing combination-form output are indicated below:

- When outputting a single form setScriptFile method
- When performing multi-form output
  - setDataFile method
  - setGrpOut method
  - setLcForm method
  - setGrpDelimitMode method
- When performing combination-form output
  - setDataFile method
  - setCbForm method

# setLcForm method

setGrpDelimitMode method

However, when performing local output, the setLcForm method need not be specified.

When not transferring a form during remote form output or connector linkage, the setLcForm method need not be specified.

\*2: For notes on specification of file names and file storage destinations, refer to the following: =>"3.5 Cautions regarding Development and Execution of User Applications"

# 5.4.3.4 Constructor Details

#### public

FormsFile(java.lang.String assets) throws ConnectorException

#### Usage

Specify the form storage directory, and create a FormsFile which contains the form and input data file set.

#### Parameter

assets

: Specify the form storage directory with its full path.

#### Exception

ConnectorException

#### Caution

- For the form storage directory, specify the form storage directory of the application server. When performing remote form output or connector linkage, but not transferring a form, specify the form storage directory of the List Creator print server with the ID\_REMOTEDIRECTORY key of the setProperty method of the PrintProperties class.
- Refer to the following for cautions when specifying the form storage directory name:
   =>"3.5 Cautions regarding Development and Execution of User Applications"

# 5.4.3.5 Method Details

# 5.4.3.5.1 Methods for User Resource Information

#### public void setScriptFile(java.lang.String name) throws ConnectorException

#### Usage

Specify the form name when outputting a single form.

#### Parameter

name

: Specify the form name used when outputting a single form.

#### Exception

ConnectorException

#### Caution

- When performing a single form output (when multi-form output or combination-form output is not performed), make sure to specify this method.

### public void

setDataFile(java.lang.String pathname) throws ConnectorException

#### Usage

Specify the data file name.

#### Parameter

pathname Specify the data file name with its full path. :

#### Exception

ConnectorException

#### Caution

- Describe the data file using Shift-JIS characters when the application server runs on Windows.
- Enter the data in the data file using one of the following character codes when the application server runs on UNIX OS:
  - The character code specified in the setFileType method
  - Character code specified in the environment variables LANG and OA\_EUCTYPE (if it is not specified in the setFileType method)
- To use the form descriptor information for which Unicode characters are defined, describe the data in the data file in Unicode.
- When outputting a single form during local output and OWF file creation (when multi-form output or combination-form output is not performed), if the setDataFile method calls are omitted, it will operate as though a data file with the same name as the form under the form storage directory ("form name.dat") was specified.
- When performing multi-form output (when "GRPOUT GRP" is specified for the setGrpOut method) or combination-form output (when "true" is specified for the setCbForm method), make sure to specify the setDataFile method.

#### public void

```
setDataFile(java.lang.String pathname, int encoding)
throws ConnectorException
```

#### Usage

Specify the data file name and the character code for the input data.

#### Parameter

| pathname | : | Specify the data file nar                      | Specify the data file name with its full path. |                               |  |  |  |
|----------|---|------------------------------------------------|------------------------------------------------|-------------------------------|--|--|--|
| encoding | : | Specify the character code for the input data. |                                                |                               |  |  |  |
|          |   | CODE_SJIS                                      | :                                              | Shift-JIS                     |  |  |  |
|          |   | CODE_UCS2LE                                    | :                                              | UNICODE (UTF16 little endian) |  |  |  |
|          |   | CODE_UCS2BE                                    | :                                              | UNICODE (UTF16 big endian)    |  |  |  |
|          |   | CODE_UTF8                                      | :                                              | UNICODE (UTF8)                |  |  |  |
|          |   | CODE_EUC                                       | :                                              | EUC                           |  |  |  |

#### Exception

ConnectorException

#### Caution

- When outputting a single form during local output and OWF file creation (when multi-form output or combination-form output is not performed), if the setDataFile method calls are omitted, it will operate as though a data file with the same name as the form under the form storage directory ("form name.dat") was specified.
- When performing multi-form output (when "GRPOUT GRP" is specified for the setGrpOut method) or combination-form output (when "true" is specified for the setCbForm method), make sure to specify the setDataFile method.
- If you specify EUC ("CODE EUC") as the input data character code when the application server runs on UNIX OS, be sure to specify the EUC type ("CODE\_EUC\_U90" or "CODE\_EUC\_S90") in the setFileType method. Similarly, when specifying UNICODE (UTF8) ("CODE UTF8") as the input data character code, be sure to specify "CODE UTF8" in the setFileType method.
- If the input data format is "Variable Length", "Fixed Length", or "CSV Format", describe the data in the data file with the character code specified in the parameter of this method.

- When performing form output using data files with input data in "XML Format", the character code specified in this method will be invalid.
- When creating OWF files using data files with input data in "XML Format", specify the character code in the XML declaration in the XML file, and specify Shift-JIS ("CODE SJIS") for the character code in this method.
- To use the form descriptor information for which Unicode characters are defined, specify any UNICODE for the input data character code.
- When outputting a form in the English environment (English locale), specify any UNICODE for the input data character code.

# public void

setFileType(int code) throws ConnectorException

Usage

Specify the character code of the runtime environment. For details, refer to the following: =>"5.4.1.3 Method Details"

#### Exception

ConnectorException

### public void

setXmlDataRoot(java.lang.String xmlroot) throws ConnectorException

### Usage

When the input data format is "XML Format" and the XML root and the data root are different, specify the data root parent element path in the XML data.

Specify the data root parent element path by separating the element name with a slash (/) beginning from a slash (/) to the end of the data root parent element name. Other formats cannot be specified.

If multiple data roots exist directly under the path specified with this method in the XML data, all the data roots are searched.

If this method call is omitted, the data roots of the form are searched in the following order:

- 1) If the XML root and the data root have the same name, the XML root is regarded as the data root.
- 2) If the XML root and the data root are different, the data root is searched from the child elements directly under the XML root.

#### Parameter

xmlroot Specify the data root parent element path in the XML data. :

#### Exception

ConnectorException

# 5.4.3.5.2 Methods for User Resource Information for Multi-form/Combination-form Output

public void setGrpOut(int group)

throws ConnectorException

group

# Usage

Specify when performing multi-form output.

#### Parameter

Specify whether to perform multi-form output.

| GRPOUT_NOGRP | : | Multi-form output will not be performed. |
|--------------|---|------------------------------------------|
| GRPOUT_GRP   | : | Multi-form output will be performed.     |

# Exception

ConnectorException

### Caution

- When performing multi-form output (when "GRPOUT\_GRP" is specified for the setGrpOut method), be sure to specify the form name with the setLcForm method (during OWF file creation).
- When performing multi-form output (when "GRPOUT\_GRP" is specified for the setGrpOut method), specify the form name with the setLcForm method, or specify "NOSEND" for the ID\_SENDRESOURCE key of the setProperty method of the PrintProperties class (during remote form output and connector linkage).

#### public void

setLcForm(java.lang.String names)
throws ConnectorException

#### Usage

Specify the form name for multi-form/combination-form output. Specify the form name of the application server. Specify multiple form names separating with a semicolon (;).

### Parameter

names

: When performing multi-form output (when "GRPOUT\_GRP" is specified for the setGrpOut method) or combination-form output (when "true" is specified for the setCbForm method), specify the form name to be used. Specify multiple form names separating with a semicolon (;).

# Exception

ConnectorException

### Caution

- This method is valid only during remote form output, connector linkage, and OWF file creation.
- When performing multi-form output (when "GRPOUT\_GRP" is specified for the setGrpOut method) or combination-form output (when "true" is specified for the setCbForm method), make sure to specify the form name in this method (when creating OWF files).
- When performing multi-form output (when "GRPOUT\_GRP" is specified for the setGrpOut method) or combination-form output (when "true" is specified for the setCbForm method), specify the form name with this method, or specify "NOSEND" for the ID\_SENDRESOURCE key of the setProperty method of the PrintProperties class (during remote form output and connector linkage).

# public void

setGrpDelimitMode(int mode) throws ConnectorException

#### Usage

Specify the type of a form name data separator character for multi-form/combination-form.

| Parameter |                                                                                            |   |                                                                                                    |
|-----------|--------------------------------------------------------------------------------------------|---|----------------------------------------------------------------------------------------------------|
| mode :    | Specify the type of a form name data separator character for multi-form/ combination-form. |   |                                                                                                    |
|           | DELIMIT_ANY                                                                                | : | Specify in the following cases:                                                                                                    |
|           |                                                                                            |   | <ul> <li>When the input data format is "Variable<br/>Length" and the separator character is<br/>either "Vertical Bar ( )", "Sharp (#)",<br/>"Asterisk (*)", or "Custom"</li> </ul> |
|           |                                                                                            |   | - When the input data format is "CSV<br>Format" and the separator character is a<br>"Comma (,)"                                                                                    |
|           | DELIMIT_SPACE                                                                              | : | Specify when the input data format is<br>"Variable Length", and the separator character<br>is "Space(s)".                                                                          |
|           | DELIMIT_TAB                                                                                | : | Specify in the following cases:                                                                                                    |
|           |                                                                                            |   | <ul> <li>When the input data format is "Variable<br/>Length", and the separator character is a<br/>"Tab"</li> </ul>                                                                |
|           |                                                                                            |   | - When the input data format is "CSV<br>Format", and the separator character is a<br>"Tab"                                                                                         |
|           | DELIMIT_FIXED                                                                              | : | Specify when the input data format is "Fixed Length" and the separator character is "No".                                                                                          |
|           | DELIMIT_FIXEDDELIMIT                                                                       | : | Specify when the input data format is "Fixed Length" and the separator character is "Yes".                                                                                         |
|           | DELIMIT_XML                                                                                | : | Specify when the input data format is "XML Format".                                                                                                    |
|           |                                                                                            |   |                                                                                                    |

#### Exception

ConnectorException

#### Caution

- When performing multi-form/combination-form output, make sure to specify this method.
   When the input data format is "Fixed Length" (when "DELIMIT\_FIXED" or "DELIMIT\_FIXEDDELIMIT" is specified in this method), make sure to specify the field length of the form name data with the setGrpBytes method.
- The following shows the character code of the separator character used when "Any single-byte character" or "Yes" is specified for the form name data separator character for multi-form/ combination-form under the conditions stated in the table.

| List Creator print server | Input data character code              | Input data<br>format | Character code of the form name<br>data separator character for multi-<br>form/combination-form |
|---------------------------|----------------------------------------|----------------------|-------------------------------------------------------------------------------------------------|
| Windows                   | Unicode                                | Variable<br>length   | Character of 0x007F/0x7F or less                                                                |
|                           |                                        | Fixed length         |                                                                                                 |
| UNIX OS                   | NIX OS EUC (U90/S90) or UNICODE (UTF8) |                      | Character of 0x7F or less                                                                       |
|                           |                                        | Fixed length         |                                                                                                 |

### public void

setGrpDelimit(java.lang.String delimit) throws ConnectorException

#### Usage

When using an optional separator character (when "DELIMIT\_ANY" is specified in setGrpDelimitMode) and performing multi-form output (when "GRPOUT\_GRP" is specified for the setGrpOut method) or combination-form output (when "true" is specified for the setCbForm method), specify the separator character that will actually be used.

Separator characters are specified according to the input data format and separator character specified in the [General] tab in the [Data Definitions] window.

#### Parameter

delimit

: Specify the form name data separator character for multi-form/combination-form with a single-byte string.

#### Exception

ConnectorException

#### Caution

- If the character code of the input data is Unicode, specify a code 0x007F/0x7F or less.
- When performing combination-form output, do not specify a "Colon (:)".

# public void

setGrpBytes(int length) throws ConnectorException

#### Usage

When performing multi-form output (when "GRPOUT\_GRP" is specified for the setGrpOut method), specify the field length of the form name data in the data file.

When the input data format is "Fixed Length" (when "DELIMIT\_FIXED" or

"DELIMIT\_FIXEDDELIMIT" is specified to the setGrpDelimitMode method), make sure to specify this method. For "Yes", specify a length which does not include the separator character.

#### Parameter

length : Specify the form name data field length for multi-form.

#### Exception

ConnectorException

# public void setCbForm(boolean cbform)

throws ConnectorException

#### Usage

Specify when performing combination-form output. If this method is not called, combination-form output is not performed.

#### Parameter

| cbform | : | Specify whether to perform combination-form output. |   |                                                |  |  |
|--------|---|-----------------------------------------------------|---|------------------------------------------------|--|--|
|        |   | false                                               | : | Combination-form output will not be performed. |  |  |
|        |   | true                                                | : | Combination-form output will be performed.     |  |  |

#### Exception

ConnectorException

#### Caution

- When performing combination-form output, specify the form name data separator character in the setGrpDelimitMode method and setGrpDelimit method.
- When creating OWF files and performing combination-form output, make sure to specify the form name with the setLcForm method.
- When performing combination-form output during remote form output or connector linkage, specify the form name with the setLcForm method, or specify "NOSEND" for the ID\_SENDRESOURCE key of the setProperty method of the PrintProperties class.

### public void setCbFile(String cbfilename) throws ConnectorException

### Usage

Specify the combination-form descriptor file name.

A combination-form descriptor file defines form descriptor information to be combined and output, and the overlapping order of the form descriptor information.

If this method call is omitted, the combination-form descriptor file in the form storage directory (Lccbform.ini) becomes valid.

#### Parameter

cbfilename Specify the combination-form descriptor file name with the full path. :

### Exception

ConnectorException

### Caution

- For the character code of the combination-form descriptor file, refer to the Online Manual "Advanced Form Design".
- In the following cases, specify only the file name with this method:
  - When a combination-form descriptor file is transferred during remote form output • When a combination-form descriptor file is transferred during connector linkage
- For notes on specification of file names and file storage destinations, refer to the following: =>"3.5 Cautions regarding Development and Execution of User Applications"

# 5.4.3.5.3 Method for Releasing Resources

public void cleanup() throws ConnectorException

#### Usage

The resource used by the Java interface is released.

# Exception

ConnectorException

# Caution

- Before deleting the object, make sure to call this method.

# 5.4.3.6 Precautions

- Refer to the following in regards to the supported character code: =>"5.6.2 Cautions Regarding the Character Code"
- For notes on specification of file names and file storage destinations, refer to the following: =>"3.5 Cautions regarding Development and Execution of User Applications"

# 5.4.4 FormsStream Class

This is the output stream for writing data given to the Java connector.

java.lang.Object Java.io.OutputStream

— com.fujitsu.systemwalker.outputassist.connector.FormsStream

public class FormsStream extends java.io.FileOutputStream implements FormBase

# 5.4.4.1 Field Overview

The fields specified in the setGrpOut method of the FormsStream class are shown below.

 Table 5.3
 Fields specified in the setGrpOut method of the FormsStream class

| Constant     | Description                              |
|--------------|------------------------------------------|
| GRPOUT_NOGRP | Multi-form output will not be performed. |
| GRPOUT_GRP   | Multi-form output will be performed.     |

The fields specified in the setGrpDelimitMode method of the FormsStream class are shown below.

| Constant             | Description                                                                                                    |
|----------------------|----------------------------------------------------------------------------------------------------|
| DELIMIT_ANY          | Specify in the following cases:                                                                                                    |
|                      | <ul> <li>When the input data format is "Variable Length" and the separator<br/>character is either "Vertical Bar ( )", "Sharp (#)", "Asterisk (*)", or<br/>"Custom"</li> </ul> |
|                      | <ul> <li>When the input data format is "CSV Format" and the separator<br/>character is a "Comma (,)"</li> </ul>                                                                |
| DELIMIT_SPACE        | Specify when the input data format is "Variable Length", and the separator character is "Space(s)".                                                                            |
| DELIMIT_TAB          | Specify in the following cases:                                                                                                    |
|                      | <ul> <li>When the input data format is "Variable Length", and the separator<br/>character is a "Tab"</li> </ul>                                                                |
|                      | <ul> <li>When the input data format is "CSV Format", and the separator<br/>character is a "Tab"</li> </ul>                                                                     |
| DELIMIT_FIXED        | Specify when the input data format is "Fixed Length" and the separator character is "No".                                                                                      |
| DELIMIT_FIXEDDELIMIT | Specify when the input data format is "Fixed Length" and the separator character is "Yes".                                                                                     |
| DELIMIT_XML          | Specify when the input data format is "XML Format".                                                                                                    |

Table 5.4 Fields specified in the setGrpDelimitMode method of the FormsStream class

For the fields which signify the character code inherited from the com.fujitsu.systemwalker.outputassist.connector.FormBase interface, refer to the following: =>"5.4.1.1 Field Overview"

# 5.4.4.2 Constructor Overview

The FormsStream class constructor is described below.

Constructor overview

FormsStream(java.lang.String assets) (\*1)

Specify the form storage directory, and create an output stream for writing data.

\*1: For notes on specification of file names and file storage destinations, refer to the following: =>"3.5 Cautions regarding Development and Execution of User Applications"

# 5.4.4.3 Method Overview

п

| Method type                 | Metho<br>W<br>W64<br>S<br>L<br>All | : A me<br>: A me<br>: A me | ew<br>thod that can be used when the application server runs on Windows.<br>thod that can be used when the application server runs on Windows (x64).<br>thod that can be used when the application server runs on Solaris.<br>thod that can be used when the application server runs on Linux.<br>thod that can be used in all the environments. |  |  |
|-----------------------------|------------------------------------|----------------------------|----------------------------------------------------------------------------------------------------|--|--|
| Methods for<br>User         | All                                | void                       | setScriptFile(java.lang.String name) (*1) (*2)                                                                                                    |  |  |
| Resource                    |                                    |                            | Specify the form name when outputting a single form.                                                                                                    |  |  |
| Information                 | All                                | void                       | setFileType(int code)                                                                                                    |  |  |
|                             |                                    |                            | Specify the character code of the runtime environment.                                                                                                    |  |  |
|                             | All                                | void                       | setDataCode(int encoding)                                                                                                    |  |  |
|                             |                                    |                            | Specify the character code of the data given to the stream.                                                                                                    |  |  |
|                             | All                                | void                       | setXmlDataRoot(java.lang.String xmlroot)                                                                                                    |  |  |
|                             |                                    |                            | When the input data format is "XML Format" and the XML root and the data root are different, specify the data root parent element path in the XML data.                                                                                                    |  |  |
| Methods for                 | All                                | void                       | setGrpOut(int group) (*1)                                                                                                    |  |  |
| User<br>Resource            |                                    |                            | Specify when performing multi-form output.                                                                                                    |  |  |
| Information                 | All                                | void                       | setLcForm(java.lang.String names) (*1) (*2)                                                                                                    |  |  |
| for Multi-<br>form/         |                                    |                            | Specify the form name for multi-form/combination-form output.                                                                                                    |  |  |
| Combination-<br>form Output | All                                | void                       | setGrpDelimitMode(int mode) (*1)                                                                                                    |  |  |
| ionn Output                 |                                    |                            | Specify the type of a form name data separator character for multi-form/ combination-form.                                                                                                    |  |  |
|                             | All                                | void                       | setGrpDelimit(java.lang.String delimit)                                                                                                    |  |  |
|                             |                                    |                            | Specify the form name data separator character for multi-form/ combination-form.                                                                                                    |  |  |
|                             | All                                | void                       | setGrpBytes(int length)                                                                                                    |  |  |
|                             |                                    |                            | Specify the form name data field length for multi-form.                                                                                                    |  |  |
|                             | All                                | void                       | setCbForm(boolean cbform) (*1)                                                                                                    |  |  |
|                             |                                    |                            | Specify when performing combination-form output.                                                                                                    |  |  |
|                             | All                                | void                       | setCbFile(String cbfilename) (*2)                                                                                                    |  |  |
|                             |                                    |                            | Specify the combination-form descriptor file name.                                                                                                    |  |  |
| Methods for                 | All                                | void                       | write(byte[] b)                                                                                                    |  |  |
| Data Output                 |                                    |                            | Write the b.length byte of the specified byte array to this output stream.                                                                                                    |  |  |
|                             | All                                | void                       | write(byte[] b, int off, int len)                                                                                                    |  |  |
|                             |                                    |                            | Write the len byte starting from the offset position off, from the specified byte array, to this output stream.                                                                                                    |  |  |
|                             | All                                | void                       | write(int b)                                                                                                    |  |  |
|                             |                                    |                            | Write the specified byte data to the output stream.                                                                                                    |  |  |
|                             | All                                | void                       | close()                                                                                                    |  |  |
|                             |                                    |                            | Close the output stream, and release the system resource related to this stream.                                                                                                    |  |  |
| Method for                  | All                                | void                       | cleanup()                                                                                                    |  |  |
| Releasing<br>Resources      |                                    |                            | The resource used by the Java interface is released.                                                                                                    |  |  |

The FormsStream class methods are described below.

- \*1: Required methods differ depending on the output method. The differences between the required methods for outputting a single form, performing multi-form output, and performing combination-form output are indicated below:
  - When outputting a single form
    - setScriptFile method
  - When performing multi-form output
  - setGrpOut method
  - setLcForm method
  - setGrpDelimitMode method
  - When performing combination-form output
    - setCbForm method
    - setLcForm method
    - setGrpDelimitMode method

However, when performing local output, the setLcForm method need not be specified.

- When not transferring a form during remote form output, the setLcForm method need not be specified.
- \*2: For notes on specification of file names and file storage destinations, refer to the following: =>"3.5 Cautions regarding Development and Execution of User Applications"

# 5.4.4.4 Constructor Details

#### public

FormsStream(java.lang.String assets) throws ConnectorException, IOException

#### Usage

Specify the form storage directory, and create an output stream for writing data.

#### Parameter

assets

: Specify the form storage directory with its full path.

#### Exception

ConnectorException, IOException

#### Caution

- For the form storage directory, specify the form storage directory of the application server. When performing remote form output or connector linkage, but not transferring a form, specify the form storage directory of the List Creator print server with the ID\_REMOTEDIRECTORY key of the setProperty method of the PrintProperties class.
- Refer to the following for cautions when specifying the form storage directory name:
   =>"3.5 Cautions regarding Development and Execution of User Applications"

# 5.4.4.5 Method Details

# 5.4.4.5.1 Methods for User Resource Information

public void setScriptFile(java.lang.String name) throws ConnectorException

Usage

Specify the form name when outputting a single form.

Parameter

name

: Specify the form name used when outputting a single form.

#### Exception

ConnectorException

#### Caution

- When performing a single form output (when multi-form output or combination-form output is not performed), make sure to specify this method.

#### public void

setFileType(int code) throws ConnectorException

#### Usage

Specify the character code of the runtime environment. For details, refer to the following: =>"5.4.1.3 Method Details"

#### Exception

ConnectorException

#### public void setDataCode(int encoding) throws ConnectorException

#### Usage

Specify the character code of the data given to the stream.

#### Parameter

er

| ncoding | : | Specify the character code of the data given to the stream. |   |                               |  |
|---------|---|-------------------------------------------------------------|---|-------------------------------|--|
|         |   | CODE_SJIS                                                   | : | Shift-JIS                     |  |
|         |   | CODE_UCS2LE                                                 | : | UNICODE (UTF16 little endian) |  |
|         |   | CODE_UCS2BE                                                 | : | UNICODE (UTF16 big endian)    |  |
|         |   | CODE_UTF8                                                   | : | UNICODE (UTF8)                |  |
|         |   | CODE_EUC                                                    | : | EUC                           |  |
|         |   |                                                             |   |                               |  |

#### Exception

ConnectorException

#### Caution

- Specify the character code of the input data given to the stream in the parameter of this method.
- If you specify EUC ("CODE\_EUC") as the input data character code when the application server runs on UNIX OS, be sure to specify the EUC type ("CODE\_EUC\_U90" or "CODE\_EUC\_S90") in the setFileType method. Similarly, when specifying UNICODE (UTF8) ("CODE\_UTF8") as the input data character code, be sure to specify "CODE\_UTF8" in the setFileType method.
- When performing form output using data files with input data in "XML Format", the character code specified in this method will be invalid.
   When creating OWF files using data files with input data in "XML Format", specify the character code in the XML dealeration in the XML file and enacify the file US ("CODE" SUS") for the character code.

in the XML declaration in the XML file, and specify Shift-JIS ("CODE\_SJIS") for the character code in this method.

- To use the form descriptor information for which Unicode characters are defined, specify any UNICODE for the input data character code.
- When outputting a form in the English environment (English locale), specify any UNICODE for the input data character code.

#### public void

setXmlDataRoot(java.lang.String xmlroot) throws ConnectorException

#### Usage

When the input data format is "XML Format" and the XML root and the data root are different, specify the data root parent element path in the XML data.

Specify the data root parent element path by separating the element name with a slash (/) beginning from a slash (/) to the end of the data root parent element name. Other formats cannot be specified.

If multiple data roots exist directly under the path specified with this method in the XML data, all the data roots are searched.

- If this method call is omitted, the data roots of the form are searched in the following order:
  - 1) If the XML root and the data root have the same name, the XML root is regarded as the data root.
  - 2) If the XML root and the data root are different, the data root is searched from the child elements directly under the XML root.

#### Parameter

xmlroot : Specify the data root parent element path in the XML data.

#### Exception

ConnectorException

# 5.4.4.5.2 Methods for User Resource Information for Multi-form/Combination-form Output

public void setGrpOut(int group) throws ConnectorException

### Usage

Specify when performing multi-form output.

### Parameter

group

Specify whether to perform multi-form output.
 GRPOUT\_NOGRP : Multi-form output will not be performed.
 GRPOUT\_GRP : Multi-form output will be performed.

#### Exception

ConnectorException

#### Caution

- When performing multi-form output (when "GRPOUT\_GRP" is specified for the setGrpOut method), be sure to specify the form name with the setLcForm method (during OWF file creation).
- When performing multi-form output (when "GRPOUT\_GRP" is specified for the setGrpOut method), specify the form name with the setLcForm method, or specify "NOSEND" for the ID\_SENDRESOURCE key of the setProperty method of the PrintProperties class (during remote form output and connector linkage).

#### public void setLcForm(java.lang.String names) throws ConnectorException

#### Usage

Specify the form name for multi-form/combination-form output. Specify the form name of the application server. Specify multiple form names separating with a semicolon (;).

#### Parameter

names

:

When performing multi-form output (when "GRPOUT\_GRP" is specified for the setGrpOut method) or combination-form output (when "true" is specified for the setCbForm method), specify the form name to be used. Specify multiple form names separating with a semicolon (;).

#### Exception

ConnectorException

### Caution

- This method is valid only during remote form output, connector linkage, and OWF file creation.
- When performing multi-form output (when "GRPOUT\_GRP" is specified for the setGrpOut method) or combination-form output (when "true" is specified for the setCbForm method), make sure to specify the form name in this method (when creating OWF files).
- When performing multi-form output (when "GRPOUT\_GRP" is specified for the setGrpOut method) or combination-form output (when "true" is specified for the setCbForm method), specify the form name with this method, or specify "NOSEND" for the ID\_SENDRESOURCE key of the setProperty method of the PrintProperties class (during remote form output and connector linkage).

### public void

setGrpDelimitMode(int mode) throws ConnectorException

#### Usage

Specify the type of a form name data separator character for multi-form/combination-form.

### Parameter

mode

: Specify the type of a form name data separator character for multi-form/ combination-form.

| comonation-torm.     |   |                                                                                                    |
|----------------------|---|----------------------------------------------------------------------------------------------------|
| DELIMIT_ANY          | : | <ul> <li>Specify in the following cases:</li> <li>When the input data format is "Variable Length" and the separator character is either "Vertical Bars ( )", "Sharp (#)", "Asterisk (*)", or "Custom".</li> </ul>                         |
| DELIMIT_SPACE        | : | Specify when the input data format is<br>"Variable Length", and the separator character<br>is "Space(s)".                                                                                                    |
| DELIMIT_TAB          | : | <ul> <li>Specify in the following cases:</li> <li>When the input data format is "Variable Length", and the separator character is a "Tab"</li> <li>When the input data is "CSV Format", and the separator character is a "Tab"</li> </ul> |
| DELIMIT_FIXED        | : | Specify when the input data format is "Fixed Length" and the separator character is "No".                                                                                                    |
| DELIMIT_FIXEDDELIMIT | : | Specify when the input data format is "Fixed Length" and the separator character is "Yes".                                                                                                    |
| DELIMIT_XML          | : | Specify when the input data format is "XML Format".                                                                                                    |
|                      |   |                                                                                                    |

#### Exception

ConnectorException

#### Caution

- When performing multi-form/combination-form output, make sure to specify this method.
   When the input data format is "Fixed Length" (when "DELIMIT\_FIXED" or "DELIMIT\_FIXEDDELIMIT" is specified in this method), make sure to specify the field length of the form name data with the setGrpBytes method.
- The following shows the character code of the separator character used when "Any single-byte character" or "Yes" is specified for the form name data separator character for multi-form/ combination-form under the conditions stated in the table.

| List Creator print server | Input data character code          | Input<br>data<br>format | Character code of the form<br>name data separator character<br>for multi-form/combination-form |
|---------------------------|------------------------------------|-------------------------|------------------------------------------------------------------------------------------------|
| Windows                   | Unicode                            | Variable<br>length      | Character of 0x007F/0x7F or less                                                               |
|                           |                                    | Fixed<br>length         |                                                                                                |
| UNIX OS                   | EUC (U90/S90) or UNICODE<br>(UTF8) | Variable<br>length      | Character of 0x7F or less                                                                      |
|                           |                                    | Fixed<br>length         |                                                                                                |

# public void

setGrpDelimit(java.lang.String delimit) throws ConnectorException

#### Usage

When using an optional separator character (when "DELIMIT\_ANY" is specified in setGrpDelimitMode) and performing multi-form output (when "GRPOUT\_GRP" is specified for the setGrpOut method) or combination-form output (when "true" is specified for the setCbForm method), specify the separator character that will actually be used.

Separator characters are specified according to the input data format and separator character specified in the [General] tab in the [Data Definitions] window.

#### Parameter

delimit

: Specify the form name data separator character for multi-form/combination-form with a single-byte string.

#### Exception

ConnectorException

#### Caution

- If the character code of the input data is Unicode, specify a code 0x007F/0x7F or less.
- When performing combination-form output, do not specify a "Colon (:)".

#### public void

setGrpBytes(int length) throws ConnectorException

#### Usage

When performing multi-form output (when "GRPOUT\_GRP" is specified for the setGrpOut method), specify the field length of the form name data in the data file.

When the input data format is "Fixed Length", (when "DELIMIT FIXED" or

"DELIMIT\_FIXEDDELIMIT" is specified to the setGrpDelimitMode method), be sure to specify this method. For "Yes", specify a length which does not include the separator character.

#### Parameter

length

: Specify the form name data field length for multi-form.

#### Exception

ConnectorException

#### public void setCbForm(boolean cbform) throws ConnectorException

Usage

Specify when performing combination-form output.

If this method is not called, combination-form output is not performed.

### Parameter

cbform

: Specify whether to perform combination-form output.

false

true

- : Combination-form output will not be performed.
- : Combination-form output will be performed.

#### Exception

ConnectorException

### Caution

- When performing combination-form output, specify the form name data separator character in the setGrpDelimitMode method and setGrpDelimit method.
- When creating OWF files and performing combination-form output, make sure to specify the form name with the setLcForm method.
- When performing combination-form output during remote form output or connector linkage, specify the form name with the setLcForm method, or specify "NOSEND" for the ID\_SENDRESOURCE key of the setProperty method of the PrintProperties class.

#### public void

setCbFile(String cbfilename) throws ConnectorException

#### Usage

Specify the combination-form descriptor file name.

A combination-form descriptor file defines form descriptor information to be combined and output, and the overlapping order of the form descriptor information.

If this method call is omitted, the combination-form descriptor file in the form storage directory (Lccbform.ini) becomes valid.

#### Parameter

cbfilename : Specify the combination-form descriptor file name with the full path.

#### Exception

ConnectorException

#### Caution

- For the character code of the combination-form descriptor file, refer to the Online Manual "Advanced Form Design".
- In the following cases, specify only the file name with this method:
- When a combination-form descriptor file is transferred during remote form output
- When a combination-form descriptor file is transferred during connector linkage
- For notes on specification of file names and file storage destinations, refer to the following:
   =>"3.5 Cautions regarding Development and Execution of User Applications"

# 5.4.4.5.3 Methods for Data Output

public void write(byte[] b) throws IOException

# Usage

Write the specified byte array to the output stream.

#### Parameter

: Data to be written into the output stream

Exception

b

IOException

public void write(byte[] b, int off, int len) throws IOException

#### Usage

Write the len byte starting from the offset position off, from the specified byte array, to this output stream.

#### Parameter

| b   | : | Data                                                  |
|-----|---|-------------------------------------------------------|
| off | : | Data start offset                                     |
| len | : | Number of bytes to be written into this output stream |

#### Exception

IOException

# public void

write(int b) throws IOException

#### Usage

Write the specified byte data to the output stream. This implements the write method of the OutputStream.

#### Parameter

: byte

Exception

b

IOException

### public void

close() throws IOException

#### Usage

Close the output stream, and release the system resource related to this stream. Hereafter, it is not possible to use this output stream for writing bytes.

#### Exception

IOException

#### Caution

- Before performing form output, make sure to call this method.

# 5.4.4.5.4 Method for Releasing Resources

public void cleanup() throws ConnectorException

# Usage

The resource used by the Java interface is released.

### Exception

ConnectorException

Caution

- Before deleting the object, make sure to call this method.

# 5.4.4.6 Precautions

- Before performing form output, be sure to close the output stream.
- If form output is performed without closing, a ConnectorException (Error code "OAJC\_ERROR\_PRINTOUT") will occur, and a message "[%1] [%2] Data File <%3> Read Error. Check Data File Name." will be notified to the event log or system log.

If OWF file creation is attempted without closing, ConnectorException (Error code "OAJC\_ERROR\_OWFEXCEPTION") will occur and OwfException (Error code "OWF\_ERROR\_ACCESS\_DENIED") will be reported as the detailed information.

- For character codes used by List Creator during form output, refer to the following:
   =>"5.6.2 Cautions Regarding the Character Code"
- For notes on specification of file names and file storage destinations, refer to the following:
   =>"3.5 Cautions regarding Development and Execution of User Applications"

# 5.4.5 PrintProperties Class

Holds the output methods and other attribute information used for form output.

# java.lang.Object

# — com.fujitsu.systemwalker.outputassist.connector.PrintProperties

public class PrintProperties extends java.lang.Object implements java.io.Serializable

# 5.4.5.1 Field Overview (ID Key List)

Fields specified by the setProperty method of the PrintProperties class and supported fields for each operating system running on the application server are indicated in the following categories:

- Keys for user resource information
- Keys for identification information
- Keys for operational information
- Keys for printing information
- Keys for e-Record information
- Keys for FAX send information
- Keys for PDF file save information
- Keys for print option information
- Keys for OWF file creation information
- Keys for Excel file output information
- Keys for remote form output information and connector linkage information
- Other keys

# Keys for user resource information

# **Table 5.5** Fields specified by the setProperty method of the PrintProperties class (keys for user resource information)

| Constant (constant settings)                                | Support status based on the type of operating<br>system of the List Creator print server<br>W : Windows<br>W64 : Windows(x64)<br>S : Solaris<br>L64 : Linux for Intel64<br>L : Linux for Intel64<br>LI : Linux for Itanium<br>Y: Supported<br>D: Supported (only when creating an OWF<br>file)<br>-: Unsupported |     |   |     |   |    |  |  |
|-------------------------------------------------------------|----------------------------------------------------------------------------------------------------|-----|---|-----|---|----|--|--|
|                                                             | W                                                                                                    | W64 | S | L64 | L | LI |  |  |
| ID_BARCODEDATA (barcode data BASE64 encoding specification) | Y                                                                                                    | Y   | Y | Y   | Y | Y  |  |  |
| ID_VISUALDIR (media data storage directory) (*1)            | Y                                                                                                    | Y   | Y | Y   | Y | Y  |  |  |

\*1: For notes on specification of file names and file storage destinations, refer to the following: =>"3.5 Cautions regarding Development and Execution of User Applications"

# •Keys for identification information

**Table 5.6** Fields specified by the setProperty method of the PrintProperties class (keys for identification information)

| Constant (constant settings) | Support status based on the type of operating<br>system of the List Creator print server<br>W : Windows<br>W64 : Windows(x64)<br>S : Solaris<br>L64 : Linux for Intel64<br>L : Linux for tanium<br>Y: Supported<br>D: Supported<br>D: Supported (only when creating an OWF<br>file)<br>-: Unsupported |
|------------------------------|----------------------------------------------------------------------------------------------------|
|                              | W W64 S L64 L LI                                                                                                    |
| ID_TITLE (title)             | Y Y Y Y Y Y                                                                                                    |
| ID_COMMENT (comment)         | Y Y Y Y Y Y                                                                                                    |
| ID_USERID (output user ID)   | Y Y Y Y - Y                                                                                                    |

# •Keys for operational information

**Table 5.7** Fields specified by the setProperty method of the PrintProperties class (keys for operational information)

| Constant (constant settings)                                                          | Support status based on the type of operating<br>system of the List Creator print server<br>W : Windows<br>W64 : Windows(x64)<br>S : Solaris<br>L64 : Linux for Intel64<br>L : Linux for Intel64<br>L : Linux for Itanium<br>Y: Supported<br>D: Supported<br>D: Supported (only when creating an OWF<br>file)<br>-: Unsupported |     |   |     |   |    |  |  |
|---------------------------------------------------------------------------------------|----------------------------------------------------------------------------------------------------|-----|---|-----|---|----|--|--|
|                                                                                       | W                                                                                                    | W64 | S | L64 | L | LI |  |  |
| ID_STARTPAGE (start page number)                                                      | Y                                                                                                    | Y   | Y | Y   | Y | Y  |  |  |
| ID_ENDPAGE (end page number)                                                          | Y                                                                                                    | Y   | Y | Y   | Y | Y  |  |  |
| ID_DIRECTMETHOD (output method)                                                       | Y                                                                                                    | Y   | Y | Y   | Y | Y  |  |  |
| ID_OUTPUTMODE (output method)                                                         | Y                                                                                                    | Y   | Y | Y   | Y | Y  |  |  |
| ID_REPLACESTRING (SET operator replacement string)                                    | Y                                                                                                    | Y   | Y | Y   | Y | Y  |  |  |
| ID_OUTPUTSCALE (scale according to paper size specification)                          | Y                                                                                                    | Y   | Y | Y   | Y | Y  |  |  |
| ID_STARTPOSITIONGRIDUNIT (unit of the print offset specification)                     | Y                                                                                                    | Y   | Y | Y   | Y | Y  |  |  |
| ID_STARTPOSITIONX (print offset (the horizontal position for starting the print job)) | Y                                                                                                    | Y   | Y | Y   | Y | Y  |  |  |
| ID_STARTPOSITIONY (print offset (the vertical position for starting the print job))   | Y                                                                                                    | Y   | Y | Y   | Y | Y  |  |  |
| ID_LFCODE (linefeed code control specification)                                       | Y                                                                                                    | Y   | Y | Y   | Y | Y  |  |  |
| ID_FFCODE (new page code control specification)                                       | Y                                                                                                    | Y   | Y | Y   | Y | Y  |  |  |
| ID_NODATA (operation when there is no input data)                                     | Y                                                                                                    | Y   | Y | Y   | Y | Y  |  |  |
| ID_LABELDATA (specification of data file with the field name label)                   | Y                                                                                                    | Y   | Y | Y   | - | -  |  |  |
| ID_PROPERTYREPLACE (property replace file name) (*1)                                  | Y                                                                                                    | Y   | Y | Y   | - | -  |  |  |
| ID_MAPFONTFILE (substitute font info file name) (*1)                                  | Y                                                                                                    | Y   | Y | Y   | - | Y  |  |  |
| ID_BCODADJUST (barcode correct info file name) (*1)                                   | Y                                                                                                    | Y   | Y | Y   | - | Y  |  |  |
| ID_PRINTENVFILE (form output information file name) (*1)                              | Y                                                                                                    | Y   | Y | Y   | - | -  |  |  |

\*1: For notes on specification of file names and file storage destinations, refer to the following:

=>"3.5 Cautions regarding Development and Execution of User Applications"

# •Keys for printing information

**Table 5.8** Fields specified by the setProperty method of the PrintProperties class (keys for printing information)

| Constant (constant settings)                                           | Support status based on the type of opera<br>system of the List Creator print server<br>W : Windows<br>W64 : Windows(x64)<br>S : Solaris<br>L64 : Linux for Intel64<br>L : Linux for Intel64<br>LI : Linux for Itanium<br>Y: Supported<br>D: Supported (only when creating an OW<br>file)<br>-: Unsupported |     |   |     |   |    |
|------------------------------------------------------------------------|----------------------------------------------------------------------------------------------------|-----|---|-----|---|----|
|                                                                        | W                                                                                                    | W64 | S | L64 | L | LI |
| ID_PRTDEVNAME (printer model name) (*1)                                | -                                                                                                    | -   | Y | Y   | Y | Y  |
| ID_PRINTER (printer name)                                              | Y                                                                                                    | Y   | Y | Y   | Y | Y  |
| ID_PRINTBIN (paper source)                                             | Y                                                                                                    | Y   | Y | Y   | Y | Y  |
| ID_PRINTBINNAME (paper feed name)                                      | Y                                                                                                    | Y   | D | D   | D | D  |
| ID_ITEMPRINTBIN (paper source/paper feed name switching specification) | Y                                                                                                    | Y   | Y | Y   | Y | Y  |
| ID_COPYNUMBER (number of copies)                                       | Y                                                                                                    | Y   | Y | Y   | Y | Y  |
| ID_COPYNUMBERPRT (number of copies according to the printer settings)  | Y                                                                                                    | Y   | D | D   | - | -  |
| ID_COPYNUMBERCOLLATE (collate output)                                  | Y                                                                                                    | D   | Y | D   | D | D  |
| ID_PRINTSIDE (print side specification)                                | Y                                                                                                    | Y   | Y | Y   | Y | Y  |
| ID_ITEMPRINTSIDE (print side switch specification)                     | Y                                                                                                    | Y   | Y | Y   | Y | Y  |
| ID_PAPERCODE (paper name)                                              | Y                                                                                                    | Y   | D | D   | D | D  |

\*1: When the List Creator print server runs on Linux, only FNP printing is supported.

# •Keys for e-Record information

| Table 5.9 | Fields specified by the setProperty method of the PrintProperties class |
|-----------|-------------------------------------------------------------------------|
|           | (keys for e-Record information)                                         |

| Constant (constant settings)                                                               | Support status based on the type of operating<br>system of the List Creator print server<br>W : Windows<br>W64 : Windows(x64)<br>S : Solaris<br>L64 : Linux for Intel64<br>L : Linux for x86<br>LI : Linux for Itanium<br>Y: Supported<br>D: Supported (only when creating an OWF<br>file)<br>-: Unsupported |     |   |     |   |    |  |  |
|--------------------------------------------------------------------------------------------|----------------------------------------------------------------------------------------------------|-----|---|-----|---|----|--|--|
|                                                                                            | W                                                                                                    | W64 | S | L64 | L | LI |  |  |
| ID_LW_DRVNAME (e-Record device name)                                                       | Y                                                                                                    | -   | Y | Y   | - | Y  |  |  |
| ID_LW_MAKER (e-Record creator)                                                             | Y                                                                                                    | -   | Y | Y   | - | Y  |  |  |
| ID_LW_GENERATEDAY (e-Record creation date)                                                 | Y                                                                                                    | -   | Y | Y   | - | Y  |  |  |
| ID_LW_GENERATETIME (e-Record creation time)                                                | Y                                                                                                    | -   | Y | Y   | - | Y  |  |  |
| ID_LW_KEEPDIR (e-Record storage folder path name) (*1)                                     | Y                                                                                                    | -   | Y | Y   | - | Y  |  |  |
| ID_LW_NOTE1 (e-Record comment 1)                                                           | Y                                                                                                    | -   | Y | Y   | - | Y  |  |  |
| ID_LW_NOTE2 (e-Record comment 2)                                                           | Y                                                                                                    | -   | Υ | Y   | - | Y  |  |  |
| ID_LW_NOTE3 (e-Record comment 3)                                                           | Y                                                                                                    | -   | Y | Y   | - | Y  |  |  |
| ID_LW_NOTE4 (e-Record comment 4)                                                           | Y                                                                                                    | -   | Y | Y   | - | Y  |  |  |
| ID_LW_TERM (Validity period of e-Record)                                                   | Y                                                                                                    | -   | Y | Y   | - | Y  |  |  |
| ID_LW_DELTYPE (Specification of auto-delete following expiry of e-Record)                  | Y                                                                                                    | -   | Y | Y   | - | Y  |  |  |
| ID_LW_SEARCH (Indexed searching specification when making e-Record)                        | Y                                                                                                    | -   | Y | Y   | - | Y  |  |  |
| ID_LW_MAIL (Mail notification when making e-Record)                                        | Y                                                                                                    | -   | - | -   | - | -  |  |  |
| ID_LW_MAILRCV (Mail destination when making e-Record)                                      | Y                                                                                                    | -   | - | -   | - | -  |  |  |
| ID_LW_PRINTBIN (Paper source when printing after making e-Record)                          | Y                                                                                                    | -   | Y | Y   | - | Y  |  |  |
| ID_LW_PRINTBINNAME (Paper feed name when printing after making e-<br>Record)               | Y                                                                                                    | -   | Y | Y   | - | Y  |  |  |
| ID_LW_COPYNUMBER (Number of copies when printing after making e-Record)                    | Y                                                                                                    | -   | Y | Y   | - | Y  |  |  |
| ID_LW_COPYNUMBERCOLLATE (Collate output specification when printing after making e-Record) | Y                                                                                                    | -   | Y | Y   | - | Y  |  |  |
| ID_LW_PRINTSIDE (Print side specification when printing after making e-<br>Record)         | Y                                                                                                    | -   | Y | Y   | - | Y  |  |  |
| ID_LW_ITEMPRINTSIDE (Print side switch specification when printing after making e-Record)  | Y                                                                                                    | -   | Y | Y   | - | Y  |  |  |
| ID_LW_FAXSEND (FAX sender information when making e-Record)                                | Y                                                                                                    | -   | - | -   | - | -  |  |  |
| ID_LW_FAXRCV (FAX recipient information when making e-Record)                              | Y                                                                                                    | -   | - | -   | - | -  |  |  |
| ID_LW_FAXRCVFILE (FAX recipient information file name when making e-Record) (*1)           | Y                                                                                                    | -   | - | -   | - | -  |  |  |
| ID_LW_FAXSUBJECT (FAX send attached subject when making e-Record)                          | Y                                                                                                    | -   | - | -   | - | -  |  |  |
| ID_LW_FAXCOMMENT (FAX send attached comment when making e-<br>Record)                      | Y                                                                                                    | -   | - | -   | - | -  |  |  |
| ID_LW_DSTFOLDER (Distribution folder ID during form print distribution)                    | Y                                                                                                    | -   | - | -   | - | -  |  |  |
| ID_LW_DSTMETHOD (Form print distribution specification)                                    | Y                                                                                                    | -   | - | -   | - | -  |  |  |
| ID_LW_STREAMENVFILE (Electronic form information file name) (*1)                           | Y                                                                                                    | -   | Y | Y   | - | Y  |  |  |

\*1: For notes on specification of file names and file storage destinations, refer to the following:

=>"3.5 Cautions regarding Development and Execution of User Applications"

# •Keys for FAX send information

 Table 5.10
 Fields specified by the setProperty method of the PrintProperties class (keys for FAX send information)

| Constant (constant settings)                                               | Support status based on the type of operating<br>system of the List Creator print server<br>W : Windows<br>W64 : Windows(x64)<br>S : Solaris<br>L64 : Linux for Intel64<br>L : Linux for Intel64<br>L : Linux for Itanium<br>Y: Supported<br>D: Supported (only when creating an OWF<br>file)<br>-: Unsupported |     |   |     |   |    |  |  |
|----------------------------------------------------------------------------|----------------------------------------------------------------------------------------------------|-----|---|-----|---|----|--|--|
|                                                                            | W                                                                                                    | W64 | S | L64 | L | LI |  |  |
| ID_FAX_DRVNAME (FAX drive name)                                            | Y                                                                                                    | -   | - | -   | - | -  |  |  |
| ID_FAX_SEND (FAX sender information when sending FAX)                      | Y                                                                                                    | -   | - | -   | - | -  |  |  |
| ID_FAX_RCV (FAX recipient information when sending FAX)                    | Y                                                                                                    | -   | - | -   | - | -  |  |  |
| ID_FAX_RCVFILE (FAX recipient information file name when sending FAX) (*1) | Y                                                                                                    | -   | - | -   | - | -  |  |  |
| ID_FAX_SUBJECT (Attached subject when sending FAX)                         | Y                                                                                                    | -   | - | -   | - | -  |  |  |
| ID_FAX_COMMENT (Attached comment when sending FAX)                         | Y                                                                                                    | -   | - | -   | - | -  |  |  |

\*1: For notes on specification of file names and file storage destinations, refer to the following: =>"3.5 Cautions regarding Development and Execution of User Applications"

# •Keys for PDF file save information

| Table 5.11 | Fields specified by the setProperty method of the PrintProperties class |
|------------|-------------------------------------------------------------------------|
|            | (keys for PDF file save information)                                    |

| Constant (constant settings)                                                                 | syster<br>W<br>W64<br>S<br>L64<br>L<br>LI<br>Y: Sup<br>D: Suj<br>fi |     |   |     | W64 : Windows(x64)<br>S : Solaris<br>L64 : Linux for Intel64<br>L : Linux for x86 |    |  |  |  |  |  |
|----------------------------------------------------------------------------------------------|---------------------------------------------------------------------|-----|---|-----|-----------------------------------------------------------------------------------|----|--|--|--|--|--|
|                                                                                              | W                                                                   | W64 | S | L64 | L                                                                                 | LI |  |  |  |  |  |
| ID_KEEPPDF (storage destination file name when saving as a file) (*1)                        | Y                                                                   | Y   | Y | Y   | Y                                                                                 | Y  |  |  |  |  |  |
| ID_PDF_SUBTITLE (PDF file subtitle)                                                          | Y                                                                   | Y   | Y | Y   | Y                                                                                 | Y  |  |  |  |  |  |
| ID_PDF_AUTHOR (PDF file author)                                                              | Y                                                                   | Y   | Y | Y   | Y                                                                                 | Y  |  |  |  |  |  |
| ID_PDF_PRINT (PDF file print permission specification)                                       | Y                                                                   | Y   | Y | Y   | Y                                                                                 | Y  |  |  |  |  |  |
| ID_PDF_MODIFY (PDF file change permission specification)                                     | Y                                                                   | Y   | Y | Y   | Y                                                                                 | Y  |  |  |  |  |  |
| ID_PDF_SELECT (PDF file text and graphics selection permission specification)                | Y                                                                   | Y   | Y | Y   | Y                                                                                 | Y  |  |  |  |  |  |
| ID_PDF_ANNOTATE (Allow form fields and comments to be added/changed specification)           | Y                                                                   | Y   | Y | Y   | Y                                                                                 | Y  |  |  |  |  |  |
| ID_PDF_PWD (password for opening the PDF file)                                               | Y                                                                   | Y   | Y | Y   | Y                                                                                 | Y  |  |  |  |  |  |
| ID_PDF_SECUPWD (PDF file security option change password) (*2)                               | Y                                                                   | Y   | Y | Y   | Y                                                                                 | Y  |  |  |  |  |  |
| ID_PDF_LIMIT (Time limit/period for viewing the PDF file)                                    | Y                                                                   | Y   | Y | Y   | -                                                                                 | Y  |  |  |  |  |  |
| ID_PDF_EMBED (PDF file font embedding specification)                                         | Y                                                                   | Y   | Y | Y   | Y                                                                                 | Y  |  |  |  |  |  |
| ID_PDF_EMBEDREFERENCE (PDF file embedded font search specification)                          | Y                                                                   | Y   | Y | Y   | Y                                                                                 | Y  |  |  |  |  |  |
| ID_PDF_JPEGQUALITY (PDF file JPEG compression quality specification)                         | Y                                                                   | Y   | Y | Y   | Y                                                                                 | Y  |  |  |  |  |  |
| ID_PDF_EMBEDFILE (PDF attachment file name) (*1)                                             | Y                                                                   | Y   | Y | Y   | Y                                                                                 | Y  |  |  |  |  |  |
| ID_PDF_AUTOPRINT (PDF file automatic printing specification)                                 | Y                                                                   | Y   | Y | Y   | Y                                                                                 | Y  |  |  |  |  |  |
| ID_PDF_HIDETOOLBAR (PDF file viewer toolbar display specification)                           | Y                                                                   | Y   | Y | Y   | Y                                                                                 | Y  |  |  |  |  |  |
| ID_PDF_HIDEMENUBAR (PDF file viewer menubar display specification)                           | Y                                                                   | Y   | Y | Y   | Y                                                                                 | Y  |  |  |  |  |  |
| ID_PDF_FULLSCREEN (PDF file viewer full screen display specification)                        | Y                                                                   | Y   | Y | Y   | Y                                                                                 | Y  |  |  |  |  |  |
| ID_PDF_BOOKMARK (specification to insert a bookmark in the PDF file when switching forms)    | Y                                                                   | Y   | Y | Y   | Y                                                                                 | Y  |  |  |  |  |  |
| ID_PDF_BOOKMARKITEM (specification to insert a bookmark in the PDF file when switching data) | Y                                                                   | Y   | Y | Y   | Y                                                                                 | Y  |  |  |  |  |  |
| ID_PDF_DOCENVFILE (PDF document information file name) (*1)                                  | Y                                                                   | Y   | Y | Y   | Y                                                                                 | Y  |  |  |  |  |  |
| ID_PDF_OUTINFOFILE (ECM information file name) (*1)                                          | Y                                                                   | Y   | - | -   | -                                                                                 | -  |  |  |  |  |  |
|                                                                                              | 1                                                                   |     |   | 1   | 1                                                                                 |    |  |  |  |  |  |

\*1: For notes on specification of file names and file storage destinations, refer to the following: =>"3.5 Cautions regarding Development and Execution of User Applications"

\*2: When specifying the following keys, be sure to specify a password with this key.

- ID\_PDF\_PRINT
- ID\_PDF\_MODIFY
- ID\_PDF\_SELECT
- ID\_PDF\_ANNOTATE

# •Keys for print option information

 Table 5.12
 Fields specified by the setProperty method of the PrintProperties class (keys for print option information)

| Constant (constant settings) (*1)                                    | Support status based on the type of operal<br>system of the List Creator print server<br>W : Windows<br>W64 : Windows(x64)<br>S : Solaris<br>L64 : Linux for Intel64<br>L : Linux for x86<br>LI : Linux for Itanium<br>Y: Supported<br>D: Supported (only when creating an OWF<br>file)<br>-: Unsupported |     |   |     |   |    |
|----------------------------------------------------------------------|----------------------------------------------------------------------------------------------------|-----|---|-----|---|----|
|                                                                      | W                                                                                                    | W64 | S | L64 | L | LI |
| ID_PRTMODE (Output timing)                                           | Y                                                                                                    | D   | Y | D   | - | D  |
| ID_JOBHRESUME (Resume date time)                                     | Y                                                                                                    | D   | Y | D   | - | D  |
| ID_JOBPRIORITY (Output priority)                                     | Y                                                                                                    | D   | D | D   | D | D  |
| ID_INFORM (Message notification destination (notification message))  | Y                                                                                                    | D   | Y | D   | - | D  |
| ID_JOBRMSGHOST (Message notification destination (reply message))    | Y                                                                                                    | D   | D | D   | - | D  |
| ID_JOBBANNER (Separator page output specification)                   | Y                                                                                                    | D   | D | D   | D | D  |
| ID_JOBWAIT (Output end wait)                                         | Y                                                                                                    | D   | D | D   | D | D  |
| ID_JOBPAPERCODE (Change paper messages)                              | Y                                                                                                    | D   | D | D   | D | D  |
| ID_JOBUSERNAME (Print document owner name (user name) specification) | Y                                                                                                    | -   | - | -   | - | -  |

\*1: It is valid only if a printer defined in Print Manager is specified as an output device.

# •Keys for OWF file creation information

**Table 5.13** Fields specified by the setProperty method of the PrintProperties class (keys for OWF file creation information)

| Constant (constant settings)                                                    | Support status based on the type of ope<br>system of the List Creator print server<br>W : Windows<br>W64 : Windows(x64)<br>S : Solaris<br>L64 : Linux for Intel64<br>L : Linux for Intel64<br>LI : Linux for Itanium<br>Y: Supported<br>D: Supported<br>D: Supported (only when creating an O<br>file)<br>-: Unsupported |     |   |     |   |    |
|---------------------------------------------------------------------------------|----------------------------------------------------------------------------------------------------|-----|---|-----|---|----|
|                                                                                 | W                                                                                                    | W64 | S | L64 | L | LI |
| ID_CMVISUALFILE (media data file name) (*1)                                     | Y                                                                                                    | Y   | Y | Y   | Y | Y  |
| ID_KEEPOWF (OWF file name) (*1)                                                 | Y                                                                                                    | Y   | Y | Y   | Y | Y  |
| ID_OWF_DESTINATION (operational mode during Web plug-in startup)                | Y                                                                                                    | Y   | Y | Y   | Y | Y  |
| ID_OWF_OPENPRTDLG (specification of [Print] window display during printing)     | Y                                                                                                    | Y   | Y | Y   | Y | Y  |
| ID_OWF_PRTCLOSE (specification to close the Web browser after print completion) | Y                                                                                                    | Y   | Y | Y   | Y | Y  |
| ID_OWF_PREVIEWRATE (specification of zoom factor for preview)                   | Y                                                                                                    | Y   | Y | Y   | Y | Y  |
| ID_OWF_PRTPREVENTION (specification of printer control during preview)          | Y                                                                                                    | Y   | Y | Y   | Y | Y  |
| ID_OWF_EMBED (specification of embedding external fonts in OWF files)           | Y                                                                                                    | Y   | Y | Y   | Y | Y  |
| ID_OWF_REGFONT (external font file registration) (*1)                           | Y                                                                                                    | Y   | Y | Y   | Y | Y  |
| ID_OWF_WORKDIRECTRY (work directory during OWF file creation) (*1)              | Y                                                                                                    | Y   | Y | Y   | Y | Y  |

\*1: For notes on specification of file names and file storage destinations, refer to the following:

=>"3.5 Cautions regarding Development and Execution of User Applications"

# •Keys for Excel file output information

| Table 5.14 | Fields specified by the setProperty method of the PrintProperties class |
|------------|-------------------------------------------------------------------------|
|            | (keys for Excel file output information)                                |

| Constant (constant settings)                                                                                                    |   | Support status based on the type of operating<br>system of the List Creator print server<br>W : Windows<br>W64 : Windows(x64)<br>S : Solaris<br>L64 : Linux for Intel64<br>L : Linux for Intel64<br>L : Linux for Itanium<br>Y: Supported<br>D: Supported (only when creating an OWF<br>file)<br>-: Unsupported |   |     |   |    |  |
|----------------------------------------------------------------------------------------------------|---|----------------------------------------------------------------------------------------------------|---|-----|---|----|--|
|                                                                                                    | W | W64                                                                                                    | S | L64 | L | LI |  |
| ID_KEEPXLSX (storage destination file name when outputting to an Excel file) $(*1)$                                                  | Y | Y                                                                                                    | Y | Y   | - | Y  |  |
| ID_XLSX_DOCENVFILE (Excel document information file name) (*1)                                                                       | Y | Y                                                                                                    | Y | Y   | - | Y  |  |
| ID_XLSX_OUTPUTFORM (output method of details when outputting to an Excel file)                                                       | Y | Y                                                                                                    | Y | Y   | - | Y  |  |
| ID_XLSX_SHEETNAME (specification of the sheet name of the Excel file to be output)                                                   | Y | Y                                                                                                    | Y | Y   | - | -  |  |
| ID_XLSX_SHEETNAMEITEM (specification of a data field name whose input data is used as the sheet name of the Excel file to be output) | Y | Y                                                                                                    | Y | Y   | - | -  |  |
| ID_XLSX_OUTINFOFILE (ECM information file name) (*1)                                                                                 | Y | Y                                                                                                    | - | -   | - | -  |  |

\*1: For notes on specification of file names and file storage destinations, refer to the following: =>"3.5 Cautions regarding Development and Execution of User Applications"

242

# •Keys for remote form output information and connector linkage information

**Table 5.15** Fields specified by the setProperty method of the PrintProperties class

 (keys for remote form output information and connector linkage information)

| Constant (constant settings)                                                                                                   | Support status based on the type of operating<br>system of the application server<br>W : Windows<br>W64 : Windows(x64)<br>S : Solaris<br>L64 : Linux for Intel64<br>L : Linux for Intel64<br>L : Linux for Itanium<br>Y: Supported<br>D: Supported (only when creating an OWF<br>file)<br>-: Unsupported |     |   |     |   |    |
|----------------------------------------------------------------------------------------------------|----------------------------------------------------------------------------------------------------|-----|---|-----|---|----|
|                                                                                                    | W                                                                                                    | W64 | S | L64 | L | LI |
| ID_HOST (target computer name)                                                                                                 | Y                                                                                                    | Y   | Y | Y   | Y | Y  |
| ID_COMPRESSRESOURCE (compression of transfer data)                                                                             | Y                                                                                                    | Y   | Y | Y   | Y | Y  |
| ID_SENDRESOURCE (form transfer specification)                                                                                  | Y                                                                                                    | Y   | Y | Y   | Y | Y  |
| ID_UPDATERESOURCE (control specification when multiple instances of a file name exist in the destination directory)            | Y                                                                                                    | Y   | Y | Y   | Y | Y  |
| ID_LCVISUALFILE (transfer media data file name) (*1)                                                                           | Y                                                                                                    | Y   | Y | Y   | Y | Y  |
| ID_REMOTEDIRECTORY (form storage directory for form output) (*1)                                                               | Y                                                                                                    | Y   | Y | Y   | Y | Y  |
| ID_LCLWFAXRCVFILE (The name of the transferred FAX recipient information file for sending an e-Record of the form by FAX) (*1) | Y                                                                                                    | Y   | Y | Y   | Y | Y  |
| ID_LCFAXRCVFILE (The name of the transferred FAX recipient information file for sending a form by FAX) (*1)                    | Y                                                                                                    | Y   | Y | Y   | Y | Y  |
| ID_LCFILE (transfer file name) (*1)                                                                                            | Y                                                                                                    | Y   | Y | Y   | Y | Y  |
| ID_LCBINFILE (transfer file name during binary transfer) (*1)                                                                  | Y                                                                                                    | Y   | Y | Y   | Y | Y  |
| ID_RETURNPDFPATH (created PDF file name) (*1)                                                                                  | Y                                                                                                    | Y   | Y | Y   | Y | Y  |
| ID_RETURNOWFPATH (created OWF file name) (*1)                                                                                  | Y                                                                                                    | Y   | Y | Y   | Y | Y  |
| ID_RETURNXLSXPATH (created Excel file name) (*1)                                                                               | Y                                                                                                    | Y   | Y | Y   | - | Y  |
| ID_REMOTEOPTION (remote form output option)                                                                                    | Y                                                                                                    | Y   | Y | Y   | Y | Y  |
| ID_REMOTEMODE (remote form output mode)                                                                                        | Y                                                                                                    | Y   | Y | Y   | Y | Y  |

\*1: For notes on specification of file names and file storage destinations, refer to the following: =>"3.5 Cautions regarding Development and Execution of User Applications"

# •Other keys

**Table 5.16** Fields specified by the setProperty method of the PrintProperties class (other keys)

| Constant (constant settings)       | systen<br>W<br>W64<br>S<br>L64<br>L<br>LI<br>Y: Sup<br>D: Sup<br>fi<br>-: Uns | n of the I<br>: Window<br>: Window<br>: Solaris<br>: Linux f<br>: Linux f<br>: Linux f<br>ported<br>ported (<br>le) | List Cre<br>ws<br>ws(x64)<br>or Intel6<br>or x86<br>or Itaniu<br>(only wh | ator priń<br>64<br>um<br>nen crea | t serve | OWF |
|------------------------------------|-------------------------------------------------------------------------------|----------------------------------------------------------------------------------------------------|---------------------------------------------------------------------------|-----------------------------------|---------|-----|
|                                    | W                                                                             | W64                                                                                                    | S                                                                         | L64                               | L       | LI  |
| ID_EXECBUFFER (form output option) | Y                                                                             | Υ                                                                                                    | Y                                                                         | Y                                 | Y       | Y   |

# 5.4.5.2 Constructor Overview

The PrintProperties class constructor is described below.

| Constructor overview |
|----------------------|
|----------------------|

PrintProperties()

Create a PrintProperties object.

# 5.4.5.3 Method Overview

The PrintProperties class methods are described below.

When outputting a form using the PrintProperties class, set the attributes related to the form output by using the setProperty method described below.

| Methoo<br>W<br>W64<br>S<br>L<br>All | : A me<br>: A me<br>: A me | ew<br>thod that can be used when the application server runs on Windows.<br>thod that can be used when the application server runs on Windows (x64).<br>thod that can be used when the application server runs on Solaris.<br>thod that can be used when the application server runs on Linux.<br>thod that can be used in all the environments. |
|-------------------------------------|----------------------------|----------------------------------------------------------------------------------------------------|
| All                                 | void                       | <pre>setProperty(int key, java.lang.String val) Specify the key and value pair of the properties that are specified during the form output. For the keys and values that can be specified, refer to the following: =&gt;"5.4.5.5 Key and Value Pairs Specified by the setProperty Method"</pre>                                                  |

# 5.4.5.4 Constructor Details

public PrintProperties()

Usage

Create a PrintProperties object.

# 5.4.5.5 Key and Value Pairs Specified by the setProperty Method

The following discusses the keys specified by the setProperty method and their values.

# 5.4.5.5.1 Keys for User Resource Information

# ID\_BARCODEDATA (barcode data BASE64 encoding specification)

Specify the encoding method for barcode CODE128, EAN-128 input data. If this key is omitted, it will operate as if "NONE" was specified.

| NONE   | : Specify data that is not encoded as input data of CODE128, EAN-<br>128. |
|--------|---------------------------------------------------------------------------|
| BASE64 | : Specify data that is BASE64 encoded as input data of CODE128, EAN-128.  |

| Caution | <ul> <li>When specifying this key, perform the following settings for the barcode field (CODE128, EAN-128) which apply during form design:</li> <li>The data length of the [Properties] tab of the target barcode field property The barcode data length before performing BASE64 encoding +2</li> <li>The number of bytes in the data field in the [Data Definitions (Report Header)] tab and the [Data Definitions] tab of the [Data Definitions] window (when the input data format is "Fixed Length") The number of bytes after performing BASE64 encoding</li> </ul> |
|---------|----------------------------------------------------------------------------------------------------|
|         | <ul> <li>In the following conditions, do not set "BASE64" for this key:</li> <li>When specifying an operand for the corresponding data field in the [Data Definitions (Report Header)] tab and [Data Definitions] tab of the [Data Definitions] window</li> </ul>                                                                                                    |
|         | <ul> <li>When specifying a corresponding data field name for the operands in the<br/>[Data Definitions (Report Header)] tab and [Data Definitions] tab of the<br/>[Data Definitions] window</li> <li>When specifying a corresponding data field name for the [Extended] tab of</li> </ul>                                                                                                    |
|         | the [Data Definitions] window                                                                                                    |

### ID\_VISUALDIR (media data storage directory)

Specify the media data storage directory with its full path.

If the data of the image field is only a file name, this property searches under the media data storage directory.

If this key is omitted, the Forms class, FormsFile class, or the form storage directory specified in the FormsStream class constructor will be valid.

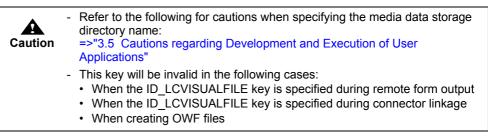

# 5.4.5.5.2 Keys for Identification Information

ID\_TITLE (title)

Specify a title within 64 bytes.

Do not use the following characters: If these characters are specified, the applicable characters will be replaced with "hyphens (-)".

"/", ",", ":", ";", "\*", "?", """, "<", ">", "|", "¥"

If this key is omitted, the form name (combination-form name when performing combination-form output) will become the title.

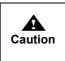

 When saving as a PDF file, specify a title in Japanese (JIS non-kanji, Level 1 kanji, Level 2 kanji) or alphanumeric characters. If other characters are specified, this setting may not be displayed correctly in the document information (general) of the PDF file.

#### ID\_COMMENT (comment)

Specify comments regarding the form within 64 bytes. Do not use the following characters:

";", """

If this key is omitted, it will be valid in the following order:

- 1) Comment specified at the [General] tab of the [Form Output Methods] window
- 2) Not set

When performing combination-form output, it will be enabled in the following order of priority:

1) Comment specified in the combination-form descriptor

2) Not set

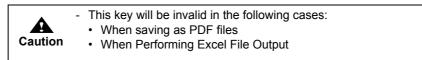

# ID\_USERID (output user ID)

Specify the identification name (any string) of the user that outputs the form in order to identify the user.

The user identification name specified with this key is output to the data field for which the USERID operator is specified in the operand in the [Data Definitions] tab or [Data Definitions (Report Header)] tab of the [Data Definitions] window.

Specify the user identification name within the byte size that fits in the length of the field in which the user ID string is output.

If this key is omitted, nothing is output in the field where the USERID operator is specified.

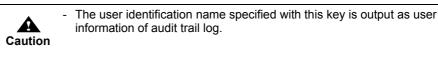

# 5.4.5.5.3 Keys for Operational Information

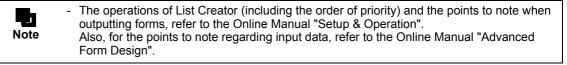

### ID\_STARTPAGE (start page number)

Specify the page number where the form output will start. When performing multi-form output, specify the page numbers through all forms. When this key is omitted, output will start from the first page.

# ID\_ENDPAGE (end page number)

Specify the page number where the form output will end. When performing multi-form output, specify the page numbers through all forms. If this key is omitted, output will be continued to the final page.

# ID\_DIRECTMETHOD (output method)

#### ID OUTPUTMODE (output method)

Specify the form output method.

Specify the ID\_DIRECTMETHOD key in order to specify the output method, ignoring the output method specified on the form.

Set the ID\_OUTPUTMODE key in order to output the form in a specific output method, from the output methods specified on the form.

The following displays values that may be specified:

| DEFAULT | : Outputs the form in the output method defined in the form.                   |
|---------|--------------------------------------------------------------------------------|
| PRINT   | : Prints.                                                                      |
| LIST    | : Makes e-Record.                                                              |
| PDF     | : Saves as a PDF file.                                                         |
| FAX     | : Sends FAX.                                                                   |
| OWF     | : Creates the OWF file.<br>(can only be specified for the ID_DIRECTMETHOD key) |
| EXCEL   | : Outputs to an Excel file.                                                    |

When selecting multiple output methods, separate them using a comma (,).

Example) To print a form and make an e-Record of the form in a single form output

prop.setProperty( PrintProperties.ID\_DIRECTMETHOD, "PRINT,LIST" );

The output methods of the form will be enabled in the following order of priority:

- Output method specified by the ID\_DIRECTMETHOD key (However, when "DEFAULT" is specified, the value specified by the ID\_OUTPUTMODE key is enabled)
- 2) Output method specified by the ID\_OUTPUTMODE key
- 3) All output methods specified in the form

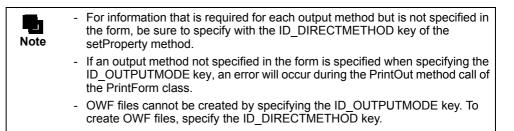

# ID\_REPLACESTRING (SET operator replacement string)

Specify the replacement string of the SET operator.

Specify the replacement string of "%" when the variable "%" is specified for the SET operator in the operand of the data field in the [Data Definitions] tab or [Data Definitions (Report Header)] tab of the [Data Definitions] window. After setting the replacement string for the data field of the [Data Definitions (Report Header)] tab, specify the replacement string for the data field of the [Data Definitions] tab.

When the variable "%" is specified for the SET operator, make sure to specify the replacement string with this key. For details on the specification format of the replacement string, refer to the Online Manual "Setup & Operation".

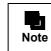

- When performing multi-form/combination-form output, the same replacement string specified with this method will be valid for all forms used.

# ID\_OUTPUTSCALE (scale according to paper size specification)

Specify the paper size to output, when it is necessary to enlarge or reduce the form according to the specified paper size.

If the specified paper size is larger than the defined paper size, the form will be enlarged. If the specified paper size is smaller than the defined paper size, the form will be reduced. When adjusting output size, the aspect ratio of width and height will be maintained.

| A3 | : A3 paper |
|----|------------|
| A4 | : A4 paper |
| A5 | : A5 paper |
| A6 | : A6 paper |
| B4 | : B4 paper |
| В5 | : B5 paper |
| PS | : Postcard |
| LT | : Letter   |
| LG | : Legal    |
|    |            |

OT

: Optional (Only when creating OWF file or when the List Creator print server is Windows)

If this key is omitted, the Adjust Output Size at [Print Size] tab in the [Form Properties] window of the [Form Style Descriptor] window be enabled.

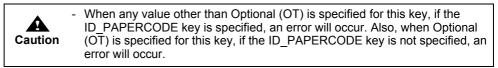

ID\_STARTPOSITIONGRIDUNIT (unit of the print offset specification)

Specify the units to use when specifying the print offset during form output.

- INCH : Specified in inches.
  - MM : Specified in millimeters.

When this key is omitted, the print offset specified in the [Margins] tab in the [Form Properties] of the [Form Style Descriptor] window will be applied.

| Caution | - This key is enabled only when the output method is Print, Sending FAX or Saving as a PDF file, or when printing a form that is saved as e-Record. This is disabled when displaying a form that is saved as e-Record.                                           |
|---------|----------------------------------------------------------------------------------------------------|
|         | <ul> <li>When specifying the ID_STARTPOSITIONX key or ID_STARTPOSITIONY<br/>key, be sure to specify the grid units using this key. When this key is omitted,<br/>the ID_STARTPOSITIONX and ID_STARTPOSITIONY keys are disabled<br/>even if specified.</li> </ul> |
|         | <ul> <li>When specifying this key, be sure to specify the print offset using the<br/>ID_STARTPOSITIONX and ID_STARTPOSITIONY keys.</li> </ul>                                                                                                    |

ID\_STARTPOSITIONX (print offset (the horizontal position for starting the print job))

The horizontal original position for printing is specified in inches or millimeters.

|         | 00~22.50      | : For inch specification                                                                                                    |
|---------|---------------|----------------------------------------------------------------------------------------------------|
|         | 0.0~571.5     | : For millimeter specification                                                                                                    |
| Caution | Saving as a P | abled only when the output method is Print, Sending FAX or<br>DF file, or when printing a form that is saved as e-Record. This<br>nen displaying a form that is saved as e-Record. |
|         | ID_STARTPC    | ing this key, be sure to specify the grid units using the<br>DSITIONGRIDUNIT key. When the<br>DSITIONGRIDUNIT key is omitted, this key is disabled even if                         |
|         |               | ing this key, be sure to specify the vertical position for starting sing the ID_STARTPOSITIONY key.                                                                                |

ID\_STARTPOSITIONY (print offset (the vertical position for starting the print job))

The vertical original position for printing is specified in inches or millimeters.

| 0.00~22.50 | : For inch specification       |
|------------|--------------------------------|
| 0.0~571.5  | : For millimeter specification |

| Caution | <ul> <li>This key is enabled only when the output method is Print, Sending FAX or<br/>Saving as a PDF file, or when printing a form that is saved as e-Record. This<br/>is disabled when displaying a form that is saved as e-Record.</li> </ul> |
|---------|----------------------------------------------------------------------------------------------------|
|         | <ul> <li>When specifying this key, be sure to specify the grid units using the<br/>ID_STARTPOSITIONGRIDUNIT key. When the<br/>ID_STARTPOSITIONGRIDUNIT key is omitted, this key is disabled even if<br/>specified.</li> </ul>                    |
|         | <ul> <li>When specifying this key, be sure to specify the horizontal position for<br/>starting the print job using the ID_STARTPOSITIONX key.</li> </ul>                                                                                         |

# ID\_LFCODE (linefeed code control specification)

Specify a control method for a line containing only linefeed code (0x0D0A or 0x0A) in input data formats of "Variable Length", "Fixed Length", or "CSV Format".

| SKIP | : Skips lines containing only linefeed code. Operation will be performed as if there was no linefeed code. |
|------|----------------------------------------------------------------------------------------------------|
| DO   | : Processes linefeed code in rows where present. One blank line will be output.                            |

If this key is omitted, it will operate as if "SKIP" was specified.

|         | - This key is only valid if input data format is "Variable Length", "Fixed Length", or "CSV Format". An error will occur if the format is "XML Format".                                                                                                    |
|---------|----------------------------------------------------------------------------------------------------|
| Caution | <ul> <li>This key is used in the following form formats:</li> <li>Free frame</li> <li>Multipart table</li> <li>Simple table</li> <li>Block repeat</li> <li>Sticky label</li> <li>For a single page, do not specify "DO" (specification to only perform linefeed processing for lines with only linefeed codes) with this key. If this is specified,</li> </ul>                                                                                                    |
|         | <ul> <li>an empty page (in which input data is not output) will be output.</li> <li>If "DO" (specification to only perform linefeed processing for lines containing only linefeed codes) is specified with this key, and "BREAK" is specified for the operand of the data field in the [Data Definitions] tab of the [Data Definitions] window, an unexpected operation will be performed (a BREAK will occur on lines with data and with linefeed codes only).</li> </ul> |

# ID\_FFCODE (new page code control specification)

Specify a control method for the new page code (0x0D0C or 0x0C) in input data formats of "Variable Length", "Fixed Length", or "CSV Format".

| SKIP | : A new page processing is not performed, and the new page code is skipped. Operation will be performed as if the new page code did not exist.                                                                                  |
|------|----------------------------------------------------------------------------------------------------|
| DO   | : A new page processing is performed (the next record is output to the next page).                                                                                                    |
| NONE | : The new page processing and new page code skip are not<br>performed. Because input data is read with no regard to the new<br>page code, if there is a new page code in the input data, an invalid<br>character may be output. |

If this key is omitted, it will operate as if "NONE" was specified.

| Caution | <ul> <li>This key is only valid if input data format is "Variable Length", "Fixed Length", or "CSV Format". An error will occur if the format is "XML Format".</li> <li>This key is used in the following form formats: <ul> <li>Free frame</li> <li>Multipart table</li> <li>Simple table</li> <li>Block repeat</li> <li>Sticky label</li> </ul> </li> <li>For a single page, do not specify "DO" (specification to perform a new page processing) with this key. If this is specified, an empty page (in which input data is not output) will be output. When using input data containing a new page code in a single page, specify "SKIP" for this key.</li> </ul> |
|---------|----------------------------------------------------------------------------------------------------|
| Note    | <ul> <li>It does not matter if there is a linefeed code (0x0D0A or 0x0A) in front of a<br/>new page code (0x0D0C or 0x0C), or not.</li> </ul>                                                                                                    |

# ID\_NODATA (operation when there is no input data)

Specify whether or not to throw an error when the input data is 0 bytes.

| false | : Throws an error.          |
|-------|-----------------------------|
| true  | : Outputs without an error. |

When specifying "true", an error will not occur if the input data is 0 bytes. In this case, the 0 byte fields will be output as follows:

| case, the o byte helds v | will be output as follows. |  |
|--------------------------|----------------------------|--|
| Text field               | : No output (blank).       |  |
| Numeric field            | : Outputs 0.               |  |
| OCR-B field              | : No output (blank).       |  |
| Radio button             | : No selection.            |  |
| Checkbox                 | : No selection.            |  |
| Barcode field            | : No output (blank).       |  |
| Image field              | : No output (blank).       |  |
| Post code field          | : No output (blank).       |  |
| Block text field         | : No output (blank).       |  |
|                          |                            |  |

If this key is omitted or if a value other than "true" or "false" is specified, it will operate as if "false" was specified.

| Caution | <ul> <li>Do not specify this key in the following case:</li> <li>When the input data format is "XML format"</li> </ul>                                                                                                    |
|---------|----------------------------------------------------------------------------------------------------|
| Note    | <ul> <li>If the input data is not 0 bytes, the operations are as follows:</li> <li>When "false " is specified<br/>For fields other than numeric fields, the print operation will be the same as<br/>when "true" is specified by this key. Numeric fields will be blank.</li> <li>When "true" is specified<br/>The print operation will be the same as the output of this key.</li> <li>The state when there are no records in the input data file during multi-form/<br/>combination-form output is defined as the state when all of the following<br/>conditions are met:</li> <li>The form name and form name data separator character for multi-form/<br/>combination-form have been described</li> <li>There is no data subsequent to the form name in the record</li> <li>There is a succession of records, it will be determined that there is a<br/>record for the input data; therefore, the operation specified by this key will<br/>be effective for just the first record, but normal print operations for form<br/>output will apply to the following records.</li> </ul> |

#### ID\_LABELDATA (specification of data file with the field name label)

Specify whether the input data is treated as "a data file with the field name label".

- false : Input data will not be treated as a data file with the field name label.
- true : Input data will be treated as a data file with the field name label.

If this key is omitted, it will operate as if "false" was specified.

| Caution | <ul> <li>In the following conditions, do not set "true" for this key:</li> <li>When the input data format is "Fixed Length" or "XML Format"</li> <li>This key will be invalid in the following case:</li> <li>When XBRL data support/Navigator links function is used</li> </ul> |
|---------|----------------------------------------------------------------------------------------------------|
|---------|----------------------------------------------------------------------------------------------------|

### ID\_PROPERTYREPLACE (property replace file name)

Specify the property replace file name used for form output with its full path.

When outputting a form, field properties defined in the form descriptor information can be replaced with the properties specified in the property replace file.

When this key is omitted, field properties defined in the form descriptor information will be used. Up to two property replace files can be specified. When specifying two files, separate them using a semicolon (;). The total length should not exceed 1024 bytes. If the first and second property replace files have different specifications for the same field property, the specification in the second file will override the first one.

The following displays a specification example of property replace files.

Example: setProperty( PrintProperties.ID\_PROPERTYREPLACE, "C:\temp\propfile1.csv;C:\temp\propfile2.csv" );

| Caution | <ul> <li>For the character code of the property replace file, refer to the Online Manual "Advanced Form Design".</li> <li>In the following cases, specify only the file name for this key.</li> <li>When a property replace file is transferred during remote form output</li> <li>When a property replace file is transferred during connector linkage</li> </ul> |
|---------|----------------------------------------------------------------------------------------------------|
| Note    | - Specify property replace files in accordance with your specific way of managing those files. For example, if a file contains the common definitions shared among all the forms while you store the definitions specific to individual output types separately in different files, you should specify two files when outputting a form.                           |

### ID\_MAPFONTFILE (substitute font info file name)

Specify the substitute font info file name used for form output with its full path. A substitute font info file specifies substitute information used when the font defined in the form descriptor information is replaced with another font at the time of form output.

| Caution | <ul> <li>For the character code of the information file, refer to the description<br/>regarding the character code of the information file in the Online Manual<br/>"Setup &amp; Operation".</li> </ul>                                                                                                    |
|---------|----------------------------------------------------------------------------------------------------|
|         | <ul> <li>In the following cases, specify only the file name for this key.</li> <li>When a substitute font info file is transferred during remote form output</li> <li>When a substitute font info file is transferred during connector linkage</li> <li>When a substitute font info file is transferred and the form is output on the List Creator print server using XBRL data support/Navigator links function</li> </ul> |
|         |                                                                                                    |

#### ID\_BCODADJUST (barcode correct info file name)

Specify the barcode correct info file name used for form output with its full path.

A barcode correct info file specifies information to correct barcode output results according to the output destination environment when outputting barcodes in a form. If this key is omitted, it will be valid in the following order:

- 1) Specification of barcode correct information in the [Print]/[File]/[File(Excel)] tab of the [Form Output Methods] window
- 2) Not set

| Caution | <ul> <li>For the character code of the information file, refer to the description<br/>regarding the character code of the information file in the Online Manual<br/>"Setup &amp; Operation".</li> </ul>                                                                                                    |  |  |
|---------|----------------------------------------------------------------------------------------------------|--|--|
|         | <ul> <li>In the following cases, specify only the file name for this key.</li> <li>When a barcode correct info file is transferred during remote form output</li> <li>When a barcode correct info file is transferred during connector linkage</li> <li>When a barcode correct info file is transferred and the form is output on the List Creator print server using XBRL data support/Navigator links function</li> </ul> |  |  |

### ID\_PRINTENVFILE (form output information file name)

Specify the form output information file name with its full path which is used for outputting a form. A form output information file defines various information related to form output.

When this key is omitted, settings in the form output environment setting file will be valid.

| Caution | <ul> <li>For the character code of the information file, refer to the description<br/>regarding the character code of the information file in the Online Manual<br/>"Setup &amp; Operation".</li> </ul>                                                                                                    |
|---------|----------------------------------------------------------------------------------------------------|
|         | <ul> <li>In the following cases, specify only the file name for this key.</li> <li>When a form output information file is transferred during remote form output</li> <li>When a form output information file is transferred during connector linkage</li> <li>When a form output information file is transferred and the form is output on the List Creator print server using XBRL data support/Navigator links function</li> </ul> |

# 5.4.5.5.4 Keys for Printing Information

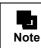

- For the settings of the printer to be used, the support range and points to note for printing, refer to the Online Manual "Setup & Operation".

# ID\_PRTDEVNAME (printer model name)

Specifies the printer output method (FM or FNP) and the model name of the printer used for FM output when the List Creator print server runs on UNIX OS.

- When the List Creator print server runs on Solaris
  - · When performing FM output

Specify one of the following according to the type of printer used for output.

| VSP4610A                   | : Specify this for VSP4620A printer.                                                               |  |  |
|----------------------------|----------------------------------------------------------------------------------------------------|--|--|
| VSP4701                    | : Specify this for VSP4720 or VSP4730B printer.                                                    |  |  |
| VSP4900                    | : Specify this for VSP4902 printer.                                                                |  |  |
| VSP4950                    | : Specify this for VSP4971 or VSP4980 printer.                                                     |  |  |
| VSPSP                      | : Specify this for VSP2740, VSP2740B, VSP3601A, VSP3710A, VSP3710B, VSP3802A, or VSP3802B printer. |  |  |
| When performing FNP output |                                                                                                    |  |  |
| FNP                        | : Specify this when performing FNP output.                                                         |  |  |
| 1                          |                                                                                                    |  |  |

- When the List Creator print server runs on Linux

FNP : Specify this when performing FNP output.

If this key is omitted, PostScript output will be performed.

| Caution | <ul> <li>This key is valid only when the List Creator print server runs on UNIX OS. In<br/>addition, when the List Creator print server runs on Linux, only FNP output is<br/>supported.</li> </ul>                                                                                                    |
|---------|----------------------------------------------------------------------------------------------------|
|         | <ul> <li>Do not call this key in the following cases:</li> <li>When the List Creator print server runs on Windows</li> <li>When performing PostScript output to a printer</li> </ul>                                                                                                    |
|         | - This key will be invalid when OWF files are created.                                                                                                    |
|         | <ul> <li>When performing FNP output, the name of the printer actually used for printing must be specified with the ID_PRINTER key, in addition to the specification with this key. For List Creator, it is confirmed that the following printers can be used for output:</li> <li>When the List Creator print server runs on Solaris VSP4902, VSP4971</li> <li>When the List Creator print server runs on Linux VSP4720</li> </ul> |
| Note    | <ul> <li>For the printers supported by List Creator, refer to the Online Manual "Setup<br/>&amp; Operation".</li> </ul>                                                                                                    |

## ID\_PRINTER (printer name)

Specify the name of the printer to be used.

During OWF file creation, or when the List Creator print server is Windows, specify a printer name that is displayed in the Printers folder of the system. When using a remote printer in Windows, specify it in "¥¥server\_name¥printer\_name" format.

The following printers can be specified:

- Local printer
- Print Manager's printer

You can also specify the following remote printers when performing local output and creating OWF files (you cannot specify the printers when performing remote form output or using a connector linkage).

- Remote printer
- Print Manager's remote printer

If this key is omitted, it will be valid in the following order:

For [Windows]

- 1) Printer name specified at the [Print] tab of the [Form Output Methods] window
- 2) Default printer
- For [UNIX OS]
  - 1) Printer name specified at the [Print] tab of the [Form Output Methods] window
  - 2) Default printer set in the system's LP print service or in the printer settings

| Caution | - When a printer other than the one used for printing is specified, or if the normally used printer/default printer is not set as the output printer, the form will not be printed correctly.     |
|---------|----------------------------------------------------------------------------------------------------|
|         | <ul> <li>Do not specify a remote printer for this key when performing remote form<br/>output or connector linkage. Specifying this will result in an error during the<br/>form output.</li> </ul> |

## ID\_PRINTBIN (paper source)

Specify the paper source of the printer when the paper type is "cut-sheet".

| CF | : Cut sheet feeder |
|----|--------------------|
| H1 | : Hopper 1         |
| H2 | : Hopper 2         |
| Н3 | : Hopper 3         |
| H4 | : Hopper 4         |
|    |                    |

| MA | : Manual paper feed                                                                                                    |
|----|----------------------------------------------------------------------------------------------------|
| NO | : None<br>(During OWF creation or if the List Creator print server is<br>Windows, the settings of the print driver properties will be<br>followed. If the List Creator print server runs on UNIX, the printer<br>settings will be followed.) |
| AT | : Automatic                                                                                                    |

The paper source will become valid in the following order of priority:

- 1) Paper source/paper feed name corresponding to the ID\_ITEMPRINTBIN key specification
- 2) Paper feed name specified with the ID\_PRINTBINNAME key (for List Creator print servers for Windows only)
- 3) Paper source specified with this key
- Paper source/paper feed name specified at the [Print] tab of the [Form Output Methods] window

| Caution | <ul> <li>This key is valid in the following cases:</li> <li>When the List Creator print server runs on Windows</li> <li>For FM or FNP output when the List Creator print server runs on Solaris</li> <li>For FNP output when the List Creator print server runs on Linux</li> </ul>                              |
|---------|----------------------------------------------------------------------------------------------------|
|         | <ul> <li>In the following cases, specify the paper feed name using the ID_PRINTBINNAME key:</li> <li>When the List Creator print server is Windows and when specifying another paper source</li> <li>During OWF file creation or if the List Creator print server is Windows, and</li> </ul>                     |
|         | <ul> <li>when the paper is not fed in the specified method</li> <li>When the paper source is changed with this key, the paper feed name specified in the [Print] tab in the [Form Output Methods] window will be invalid. Specify the paper feed name with the ID_PRINTBINNAME key as necessary.</li> </ul>      |
|         | - If "NO (None)" is specified for the paper source, during OWF file creation or when the List Creator print server is Windows, the paper source will be invalid even if the paper feed name is specified from the ID_PRINTBINNAME key. Select a setting other than "NO (None)", when specifying paper feed name. |
|         | - If the automatic paper feed does not operate properly even when specifying "AT (Automatic)", during OWF file creation or when the List Creator print server is Windows, specify automatic paper feed in the properties of the List Creator printer driver, and specify "NO (None)" for the paper source.       |

## ID\_PRINTBINNAME (paper feed name)

In the following cases, specify the paper feed name of printer within 256 bytes.

- When the paper type is "cut-sheet", and the paper feed does not switch as specified for the paper source
- When the paper type is "roll-feed", and the paper feed does not switch correctly

Check the paper feed name that can be specified, in the properties of the printer driver. The paper source will become valid in the following order of priority:

- 1) Paper source/paper feed name corresponding to the ID ITEMPRINTBIN key specification
- 2) Paper feed name specified with this key
- 3) Paper source specified with the ID\_PRINTBIN key
- 4) Paper source/paper feed name specified at the [Print] tab of the [Form Output Methods] window

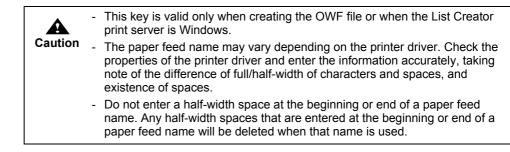

## ID\_ITEMPRINTBIN (paper source/paper feed name switching specification)

Specify to change the paper source and paper feed name (enable the paper source/paper feed name specified in each form) when switching the form in multi-form output. This key is enabled only when the paper type is "cut-sheet".

If specified when not performing multi-form output, the paper source/paper feed name specified in the [Print] tab in the [Form Output Methods] window will be applied.

!REPORT : Enables the paper source/paper feed name specified in each form.

If this key is omitted, it will be valid in the following order:

- 1) Paper feed name specified with the ID\_PRINTBINNAME key
- 2) Paper source specified with the ID\_PRINTBIN key
- 3) Paper source/paper feed name specified at the [Print] tab of the [Form Output Methods] window

| Caution | <ul> <li>If the List Creator print server is Windows and the multi-up printing function of<br/>List Creator is specified, specification to switch the paper feed name will be<br/>invalid. Even if specified, printing will be performed according to the paper<br/>feed name specification defined in the first form that is output.</li> </ul> |
|---------|----------------------------------------------------------------------------------------------------|
|         | <ul> <li>When the List Creator print server runs on UNIX OS, even if paper source is<br/>specified, it will be invalid when performing PostScript output to the VSP<br/>series printer.</li> </ul>                                                                                                    |
|         | <ul> <li>If the paper is not supplied in the specified paper source, specify the paper<br/>feed name in the [Print] tab of the [Form Output Methods] window, and<br/>specify this key.</li> </ul>                                                                                                    |
|         | <ul> <li>Some printers do not allow changes made to the paper source/paper feed<br/>name for each form. Make sure to check the operations of the printer actually<br/>being used.</li> </ul>                                                                                                    |
|         | <ul> <li>When using the multi-up printing of the printer, do not specify this key. If<br/>specified, it will not operate correctly.</li> </ul>                                                                                                    |

## ID\_COPYNUMBER (number of copies)

Specify the number of copies of the form, from 1 to 999.

If this key is omitted, the number of copies and collate output specification set in the [Print] tab in the [Form Output Methods] window will be applied.

|         | <ul> <li>When specifying "true" with the ID_COPYNUMBERPRT key at the same<br/>time as this key, the specification of this key will be disabled.</li> </ul>                                                                                                    |
|---------|----------------------------------------------------------------------------------------------------|
| Caution | <ul> <li>When outputting to a printer that cannot specify the number of copies in the properties of its printer driver, the operations will be as follows:</li> <li>When collate printing is not specified, the specification of the number of copies will be invalid (only one copy will be printed).</li> <li>When collate printing is specified, the specification of the number of copies will be available.</li> </ul> |
|         | will be enabled.                                                                                                    |

## ID\_COPYNUMBERPRT (number of copies according to the printer settings)

Specifies whether to specify the number of copies using the printer (printer driver) settings.

true : Uses the printer (printer driver) settings for the number of copies (specification of the ID\_COPYNUMBER key and ID\_COPYNUMBERCOLLATE key will become invalid). false

: Uses the specification of the ID\_COPYNUMBER and ID\_COPYNUMBERCOLLATE keys.

If this key is omitted or if a value other than "true" or "false" is specified, it will operate as if "false" was specified.

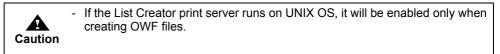

## ID\_COPYNUMBERCOLLATE (collate output)

When the ID\_COPYNUMBER key is specified, specify whether to collate output.

- true : Collate printing is performed.
- false : Collate printing is not performed.

If the ID\_COPYNUMBER key is specified and this key is omitted, or if a value other than "true" or "false" is specified, it will operate as if "false" was specified.

|         | - This key is valid only when a printer defined in Print Manager is specified as the printer name. For [Linux], it will be valid only when creating OWF files.                                                                                                    |
|---------|----------------------------------------------------------------------------------------------------|
| Caution | <ul> <li>When specifying "true" with the ID_COPYNUMBERPRT key at the same<br/>time as this key, the specification of this key will be disabled.</li> </ul>                                                                                                    |
|         | - If the List Creator print server runs on Windows, when outputting to a printer that can specify collate printing in the properties of its printer driver, the specifications on the printer will be valid even if "false" is specified.                                                                                                    |
|         | <ul> <li>When outputting to a printer that cannot specify the number of copies in the properties of its printer driver, the operations will be as follows:</li> <li>When collate printing is not specified, the specification of the number of copies will be invalid (only one copy will be printed).</li> <li>When collate printing is specified, the specification of the number of copies will be enabled.</li> </ul> |

## ID\_PRINTSIDE (print side specification)

Specify the following:

- Whether to print forms on both sides or to use the print side setting of the printer (printer driver)
- Whether to continue printing on the same sheet of paper or to print on a new sheet when the form is switched during a multi-form output.

| SINGLEFOLLOW | : Single-sided printing will be performed.<br>When performing multi-form output, printing will continue on the<br>same sheet of paper when the form is switched.                                                      |
|--------------|----------------------------------------------------------------------------------------------------|
| BOTHFOLLOW   | : Duplex printing will be performed.<br>When performing multi-form output, printing will continue on the<br>same sheet of paper when the form is switched.                                                            |
| PRTFOLLOW    | <ul><li>Prints according to the print side setting of the printer (printer driver).</li><li>When performing multi-form output, printing will continue on the same sheet of paper when the form is switched.</li></ul> |
| SINGLE       | : Single-sided printing will be performed.<br>When performing multi-form output, printing will continue on a<br>new sheet of paper when the form is switched.                                                         |
| ВОТН         | : Duplex printing will be performed.<br>When performing multi-form output, printing will continue on a<br>new sheet of paper when the form is switched.                                                               |

PRT

: Prints according to the print side setting of the printer (printer driver).

When performing multi-form output, printing will continue on a new sheet of paper when the form is switched.

The print side specification will become valid in the following order of priority:

- 1) Specification according to the ID\_ITEMPRINTSIDE key to perform the duplex printing and print on a new sheet when forms are switched during multi-form output
- 2) Print side specification set with this key
- 3) Specification set in the [Print] tab in the [Form Output Methods] window to perform the duplex printing, or to feed a new sheet when forms are switched during multi-form output

| Caution | <ul> <li>If the selected printer does not have a function for the duplex printing or if this<br/>function is disabled, the duplex printing specification will become disabled (it<br/>may be printed on single side, or may output blank pages).</li> </ul>                                                                                    |
|---------|----------------------------------------------------------------------------------------------------|
|         | <ul> <li>In the following cases, do not specify "SINGLE", "BOTH" or "PRT" for this<br/>key. If specified, it will not operate correctly.</li> </ul>                                                                                                    |
|         | <ul> <li>When using the multi-up printing function of the printer<br/>(it will operate correctly when using the List Creator columns)</li> </ul>                                                                                                    |
|         | <ul> <li>When using a function to suppress the output of blank paper from the<br/>printer</li> </ul>                                                                                                    |
|         | - For [UNIX OS], note the following points:                                                                                                    |
|         | <ul> <li>When printing a form in List Creator, even if duplex printing is specified, it will be invalid when performing PostScript output to VSP series printer.</li> <li>Specification of "PRT" is enabled only when creating an OWF file.<br/>When specified at the time of printing, it will operate as if "BOTH" was specified.</li> </ul> |
|         | <ul> <li>Specification of "PRTFOLLOW" is enabled only when creating an OWF file.</li> </ul>                                                                                                    |
|         | When specified at the time of printing, it will operate as if "BOTHFOLLOW" was specified.                                                                                                    |
|         | <ul> <li>In a form in which either PAGE, TPAGE, PAGE-ALL, TPAGE-ALL, BPAGE,<br/>or BTPAGE has been set to the data field of the [Data Definitions] tab or</li> </ul>                                                                                                    |
| Note    | [Data Definitions (Report Header)] tab of the [Data Definitions] window, when "SINGLE", "BOTH" or "PRT" has been specified for this key, the pages that are skipped and not printed will not be counted.                                                                                                    |
| I       |                                                                                                    |

## ID\_ITEMPRINTSIDE (print side switch specification)

Specify to change the print side (enable the print side specified in each form) when switching the form in multi-form output.

If specified when not performing multi-form output, the print side specified in the [Print] tab in the [Form Output Methods] window will be applied.

!REPORT: Enables the print side setting specified in each form.

If this key is omitted, it will be valid in the following order:

- 1) Print side specification set with the ID\_PRINTSIDE key
- 2) Specification set in the [Print] tab in the [Form Output Methods] window to perform the duplex printing, or to feed a new sheet when forms are switched during multi-form output

| Caution | <ul> <li>When the List Creator print server runs on UNIX OS, even if duplex printing<br/>is specified, it will be invalid when performing PostScript output to the VSP<br/>series printer.</li> </ul>                                                                                              |
|---------|----------------------------------------------------------------------------------------------------|
|         | <ul> <li>If the multi-up printing of List Creator is specified, it will not be possible to<br/>change the duplex printing specification. Even if specified, printing will be<br/>performed according to the duplex printing specification defined in the first<br/>form that is output.</li> </ul> |
|         | <ul> <li>If the selected printer does not have a function for the duplex printing or if this<br/>function is disabled, the duplex printing specification will become disabled (it<br/>may be printed on single side, or may output blank pages).</li> </ul>                                        |
|         | <ul> <li>When using the multi-up printing of the printer, do not specify this key. If<br/>specified, it will not operate correctly.</li> </ul>                                                                                                    |
|         | - Some printers do not allow the print side changes for each form. Make sure to check the operations of the printer actually being used.                                                                                                    |

## ID\_PAPERCODE (paper name)

Specify the paper name within 64 bytes.

When this key is omitted, printing is performed according to the paper size or paper name specified in the [Form Descriptor] tab in the [Form Properties] of the [Form Style Descriptor] window will be applied.

| Caution | <ul> <li>This key is valid only when creating the OWF file or when the List Creator<br/>print server is Windows.</li> </ul>                                                                                                    |
|---------|----------------------------------------------------------------------------------------------------|
|         | <ul> <li>When specifying this key and the ID_OUTPUTSCALE key at the same time,<br/>an error will occur if a value other than "Optional (OT)" is specified for the<br/>ID_OUTPUTSCALE key.</li> </ul>                                                                           |
|         | <ul> <li>If a paper name that is not supported by the printer is specified, the print<br/>defaults to the A4 paper size.</li> </ul>                                                                                                    |
|         | <ul> <li>If a paper name that is not supported by the printer is specified and "Optional<br/>(OT)" is specified for the ID_OUTPUTSCALE key, blank pages are displayed<br/>when previewed. If printed with the same specifications, blank pages will be<br/>printed.</li> </ul> |
| -<br>-  |                                                                                                    |
| Note    | <ul> <li>To enlarge or reduce the form according to the specified paper name, specify<br/>"Optional (OT)" for the ID_OUTPUTSCALE key.</li> </ul>                                                                                                    |

## 5.4.5.5.5 Keys for PDF File Save Information

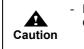

For the support range, the resources to be used, and the points to note for PDF conversion function, refer to the Online Manual "Setup & Operation".

#### ID\_KEEPPDF (storage destination file name when saving as a file)

Specify the storage destination file name (PDF file name) with its full path, within 259 characters and 512 bytes.

When this key is omitted, the storage destination file name specified in the [File] tab in the [Form Output Methods] window will be applied.

The storage destination file name must be specified using one of these methods.

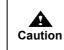

- It is not possible to specify only a folder name.

- If saving as a PDF file fails because a file with the same name already exists, the original PDF file may also be deleted.

|      | ilio.                                                                                                    |
|------|----------------------------------------------------------------------------------------------------|
| Note | <ul> <li>If the specified folder does not exist, the folder is automatically created.<br/>The folder is given the same access privileges as the parent folder. If the<br/>user outputting the form does not have access privileges to the automatically<br/>created folder, an error will occur when the PrintOut method of the PrintForm<br/>class is called.</li> </ul> |
|      | <ul> <li>If a file with the same name already exists, it is replaced with the new file if it has privileges to overwrite. An error occurs when calling the PrintOut method of the PrintForm class if the privileges to overwrite are not given.</li> </ul>                                                                                                    |
|      | <ul> <li>When creating a PDF file in the List Creator print server, specify the PDF file<br/>path with this key.</li> <li>When placing the PDF file in the application server during connector linkage,<br/>specify the PDF file path with the ID_RETURNPDFPATH key.</li> </ul>                                                                                           |

## ID\_PDF\_SUBTITLE (PDF file subtitle)

Specify the subtitle of the PDF file within 254 bytes.

If this key is omitted, it will be valid in the following order:

- 1) A subtitle of the summary specified in the [PDF Options] window, in the [File] tab of the [Form Output Methods] window
- 2) Not set

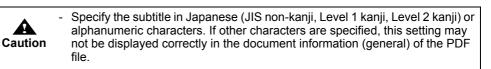

## ID\_PDF\_AUTHOR (PDF file author)

Specify the author of the PDF file within 254 bytes.

If this key is omitted, it will be valid in the following order:

- 1) An author of the summary specified in the [PDF Options] window, in the [File] tab of the [Form Output Methods] window
- 2) Not set

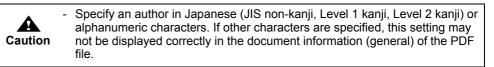

## ID\_PDF\_PRINT (PDF file print permission specification)

Specify whether or not to allow printing of the PDF file.

| true | : Printing is allowed. |
|------|------------------------|
|      |                        |

false : Printing is not allowed.

When this key is omitted, the "Printing Allowed" setting of security privileges specified in the [PDF Options] window, in the [File] tab of the [Form Output Methods] window, will be valid. If any other value other than "true" or "false" is specified for this key, it will operate as if "false" was specified.

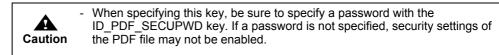

## ID\_PDF\_MODIFY (PDF file change permission specification)

Specify whether or not to allow change of the PDF file.

| true  | : Change is allowed.     |
|-------|--------------------------|
| false | : Change is not allowed. |

When this key is omitted, the "Changes Allowed" setting of security privileges specified in the [PDF Options] window, in the [File] tab of the [Form Output Methods] window, will be valid. If any other value other than "true" or "false" is specified for this key, it will operate as if "false" was specified.

|         | <ul> <li>Although changes to the PDF file are allowed, the document information<br/>(security) of the PDF file may indicate "Not Allow".</li> </ul>                                                    |
|---------|----------------------------------------------------------------------------------------------------|
| Caution | <ul> <li>When specifying this key, be sure to specify a password with the<br/>ID_PDF_SECUPWD key. If a password is not specified, security settings of<br/>the PDF file may not be enabled.</li> </ul> |

ID\_PDF\_SELECT (PDF file text and graphics selection permission specification)

Specify whether or not to allow text and graphics selection in a PDF file.

true : Text and graphics selection is allowed.

|             |                | 1            | . 11 1         |
|-------------|----------------|--------------|----------------|
| false : Tex | t and graphics | selection is | s not allowed. |

When this key is omitted, the "Allow content to be copied/extracted" setting of security privileges specified in the [PDF Options] window, in the [File] tab of the [Form Output Methods] window, will be valid.

If any other value other than "true" or "false" is specified for this key, it will operate as if "false" was specified.

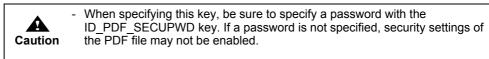

ID\_PDF\_ANNOTATE (Allow form fields and comments to be added/changed specification)

Specify whether or not to allow comment and form field addition and change to the PDF file.

| allowed. |
|----------|
| allowed. |

false : Comment and form field addition and change are not allowed.

When this key is omitted, the "Allow Notes and Form Field Add and Change Permission" setting of security privileges specified in the [PDF Options] window, in the [File] tab of the [Form Output Methods] window, will be valid.

If any other value other than "true" or "false" is specified for this key, it will operate as if "false" was specified.

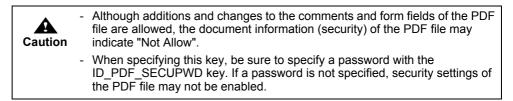

ID\_PDF\_PWD (password for opening the PDF file)

...

Specify the password for opening the PDF file within 32 bytes. Do not use the following characters:

If this key is omitted, a password for opening the PDF is not set.

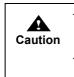

Specify the password in half-width alphanumeric characters and symbols (within the ASCII code character range). If other characters are specified, the PDF file may not be displayed.
Do not specify the same password for this key and the ID\_PDF\_SECUPWD key. If the same password is specified, the security option settings may be changed.

- Values set in this property will not be serialized.

ID\_PDF\_SECUPWD (PDF file security option change password)

Specify the password for changing the security option of the PDF file within 32 bytes. Do not use the following characters:

If this key is omitted, the security option change password is not set.

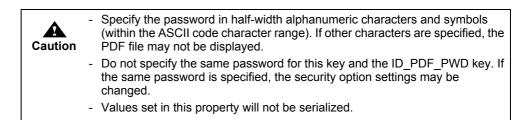

#### ID\_PDF\_LIMIT (Time limit/period for viewing the PDF file)

Specify the time limit (start date and time/end date and time) or the number of days for viewing the PDF file.

Viewing start date and time: Specify the viewing start date and time in

"YYYYMMDDhhmmss" format.

Viewing of the PDF file is restricted before the specified date and time.

Viewing end date and time: Specify the viewing end date and time in "YYYYMMDDhhmmss" format. Viewing of the PDF file is restricted after the specified date and time.

Viewing period : Specify the viewing period in days. When the specified period (number of days) has passed since the PDF file was created, viewing of it is restricted.

To specify the viewing start date and time/end date and time "YYYYMMDDhhmmss", specify as follows:

| YYYY | : Specify the western calendar year.              |
|------|---------------------------------------------------|
| MM   | : Specify within the range of 01 to 12 (month).   |
| DD   | : Specify within the range of 01 to 31 (day).     |
| hh   | : Specify within the range of 00 to 23 (hours).   |
| mm   | : Specify within the range of 00 to 59 (minutes). |
| SS   | : Specify within the range of 00 to 59 (seconds). |

When specifying the viewing period, set "1" or higher value. When specifying the viewing time limit and viewing period, specify the values in the following order, separating each value with a comma (,).

- 1) Viewing start date and time
- 2) Viewing end date and time

#### 3) Viewing period

If the viewing time limit and viewing period are specified at the same time, setting of the viewing time limit will be applied.

If neither viewing time limit nor viewing period is specified, "Restriction of Viewing by a period" setting of the viewing restrictions specified in the [PDF Options] window, in the [File] tab of the [Form Output Methods] window will become invalid, and viewing will not be restricted. When this key is omitted, the "Restriction of Viewing by a period" setting of viewing restrictions specified in the [PDF Options] window, in the [File] tab of the [Form Output Methods] window, will be valid.

The following displays a specification example:

• When specifying a viewing time limit When specifying "1st March 2006 0:0:0" for the viewing start date and time and "31st December 2006 0:0:0" for the viewing end date and time, set as follows.

setProperty( PrintProperties.ID\_PDF\_LIMIT, "20060301000000,20061231000000," );

• When specifying a viewing period When specifying 100 days for the viewing period, set as follows:

setProperty( PrintProperties.ID\_PDF\_LIMIT, ",,100" );

|         | - If value specified in the form descriptor information and value specified in this key are different, the value specified in this key will be applied.                       |
|---------|----------------------------------------------------------------------------------------------------|
| Caution | <ul> <li>An error will occur in following cases:</li> </ul>                                                                                                    |
|         | <ul> <li>When "Restriction of Viewing by a period" is not specified in the form<br/>descriptor information</li> </ul>                                                         |
|         | However, an error will not occur if neither viewing time limit nor viewing<br>period is specified in this key.                                                                |
|         | When value other than the specifiable values is specified                                                                                                    |
|         | <ul> <li>Even if this key is specified, it may be invalid depending on the PDF file<br/>viewer application (e.g. in the case that Java script cannot be executed).</li> </ul> |

## ID\_PDF\_EMBED (PDF file font embedding specification)

Specify whether or not to embed fonts into the PDF file.

| ALL  | : All fonts are embedded into the PDF file.     |
|------|-------------------------------------------------|
| NONE | : All fonts are not embedded into the PDF file. |

When this key is omitted, the font embedding specification of "Document Management" in the [PDF Options] window, in the [File] tab under the [Form Output Methods] window will be applied.

|         | When using user defined characters and IEE extension characters, embed                                                      |  |
|---------|----------------------------------------------------------------------------------------------------|--|
| Caution |                                                                                                    |  |
|         |                                                                                                    |  |
|         | <ul> <li>When making it possible to search fonts embedded in the PDF file, it is<br/>necessary to specify "ALL".</li> </ul> |  |
| Note    | <ul> <li>To not search for fonts embedded in the PDF file, set the<br/>ID_PDF_EMBEDREFERENCE key to "false".</li> </ul>     |  |

#### ID\_PDF\_EMBEDREFERENCE (PDF file embedded font search specification)

Specify whether or not to search fonts that are embedded into the PDF file.

| true | : Search is permitted. |
|------|------------------------|
|------|------------------------|

false : Search is not permitted.

Use the ID\_PDF\_EMBED key to specify whether or not to embed fonts to the PDF file.

If this key is omitted, it will operate as if "true" was specified.

If any other value other than "true" or "false" is specified for this key, it will operate as if "false" was specified.

| Caution | <ul> <li>Before setting this key, specification to embed fonts in the PDF file must be set by either of the following methods:</li> <li>Font embedding specification of "Document Management" in the [PDF Options] window, under the [File] tab of the [Form Output Methods] window</li> <li>ID_PDF_EMBED key (Specify "All")</li> <li>When using user defined characters and JEF extension characters, embed the characters into the PDF file. If they are not embedded in the PDF file, they may appear differently or not be displayed correctly depending on the system environment where the PDF file is displayed.</li> <li>When allowing the search for fonts embedded in the PDF file, the PDF file error will become larger</li> </ul> |
|---------|----------------------------------------------------------------------------------------------------|
| Note    | <ul> <li>size will become larger.</li> <li>If the fonts are embedded in the PDF file, it will be possible to view even if the font is not installed in the system on which the PDF file is viewed. However, in order to search embedded fonts, it is necessary to specify "true".</li> <li>When specifying "NONE" for the ID_PDF_EMBED key, this key is disabled (proceeds as "false" was specified).</li> </ul>                                                                                                    |

## ID\_PDF\_JPEGQUALITY (PDF file JPEG compression quality specification)

Specify the quality level for JPEG compression of a PDF file.

| HIGH | : Performs JPEG compression with high image quality and low compression rate.                            |
|------|----------------------------------------------------------------------------------------------------|
| MID  | : Performs JPEG compression with an image quality and compression rate in-between HIGH and LOW.          |
| LOW  | : Performs JPEG compression with low image quality and high compression rate.                            |
| NONE | : JPEG compression is not performed. Flate compression, which causes no image degradation, is performed. |

When this key is omitted, the JPEG compression specification of "Document Management" in the [PDF Options] window, in the [File] tab under the [Form Output Methods] window will be applied.

## ID\_PDF\_EMBEDFILE (PDF attachment file name)

Specify a name of the file attached to the PDF file with its full path.

Up to 99 files can be specified. When specifying multiple files, separate them using a semicolon (;). If the same file is specified multiple times, the file is attached multiple times without throwing an error. If the specified file does not exist, an error will occur.

- If this key is omitted, it will be valid in the following order:
  - 1) PDF file attachment setting of "Document Management" specified in the [PDF Options] window, in the [File] tab in the [Form Output Methods] window
  - 2) No file is attached

| Caution | <ul> <li>When transferring files attached to a PDF file during a remote form output or<br/>connector linkage, specify this key along with the ID_LCBINFILE key. In this<br/>case, only specify the name of the attached file for this key.</li> </ul> |
|---------|----------------------------------------------------------------------------------------------------|
|         | During remote form output or connector linkage, the files attached to the PDF file are enabled in the following order of priority:                                                                                                    |
|         | <ol> <li>The file name specified with this key (only the file name) and the name of<br/>the file attached to the PDF file specified by the ID_LCBINFILE key (full<br/>path on the application server)</li> </ol>                                      |
|         | <ol> <li>The name of the file attached to the PDF file specified by this key (full<br/>path on the List Creator print server)</li> </ol>                                                                                                    |
|         | 3) The name of the file attached to the PDF file in "Document Management",<br>which is specified in the [PDF Options] window, in the [File] tab in the<br>[Form Output Methods] window (full path on the List Creator print server)                   |
|         | <ul> <li>Do not perform security addition or encryption for the PDF file that uses the<br/>file attachment function. If security addition or encryption is performed, it may<br/>not be possible to extract the attached file in Acrobat.</li> </ul>  |
|         | Caution                                                                                                    |

#### ID\_PDF\_AUTOPRINT (PDF file automatic printing specification)

Specify the setting and the timing of automatic printing of a PDF file.

| OFF     | : Automatic printing is not performed.                                                                         |
|---------|----------------------------------------------------------------------------------------------------|
| OPN     | : When a PDF file is opened, the Print dialog box is automatically displayed.                                  |
| OPN_CLS | : When a PDF file is opened, automatic printing is performed with the default printer specified in the system. |

If this key is omitted, the "Automatic printing of PDF file" setting specified in "Behavior" of the [PDF Options] window, in the [File] tab of the [Form Output Methods] window, will become valid.

• Even if this key is specified, it may be invalid depending on the PDF viewer application (e.g. in the case that Java script cannot be executed).

#### ID\_PDF\_HIDETOOLBAR (PDF file viewer toolbar display specification)

Specify whether or not to show the toolbar of the PDF viewer when viewing a PDF file.

| true  | : The toolbar is not shown when viewing a PDF file. |
|-------|-----------------------------------------------------|
| false | : The toolbar is shown when viewing a PDF file.     |

If this key is omitted, the "Show Toolbar" setting specified in the PDF File Viewer Settings of "Behavior" in the [PDF Options] window, in the [File] tab of the [Form Output Methods] window will become valid.

If any other value other than "true" or "false" is specified for this key, it will operate as if "false" was specified.

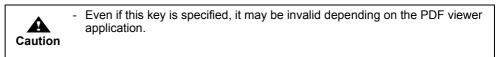

#### ID\_PDF\_HIDEMENUBAR (PDF file viewer menubar display specification)

Specify whether or not to show the menubar of the PDF viewer when viewing a PDF file.

- true : The menubar is not shown when viewing a PDF file.
  - false : The menubar is shown when viewing a PDF file.

If this key is omitted, the "Show Menubar" setting specified in the PDF File Viewer Settings of "Behavior" in the [PDF Options] window, in the [File] tab of the [Form Output Methods] window will become valid.

If any other value other than "true" or "false" is specified for this key, it will operate as if "false" was specified.

• Even if this key is specified, it may be invalid depending on the PDF viewer application.

## ID\_PDF\_FULLSCREEN (PDF file viewer full screen display specification)

Specify whether or not to display the PDF viewer in full screen when viewing a PDF file.

| true  | : The PDF viewer is displayed in full screen when viewing a PDF file.     |
|-------|---------------------------------------------------------------------------|
| false | : The PDF viewer is not displayed in full screen when viewing a PDF file. |

If this key is omitted, the "Use Full Screen Mode" setting specified in the PDF File Viewer Settings of "Behavior" in the [PDF Options] window, in the [File] tab of the [Form Output Methods] window will become valid.

If any other value other than "true" or "false" is specified for this key, it will operate as if "false" was specified.

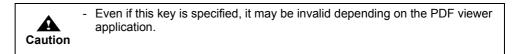

ID\_PDF\_BOOKMARK (specification to insert a bookmark in the PDF file when switching forms)

Specify whether or not to insert the form name in the PDF file as a bookmark. The form name is inserted as a bookmark string when the form is switched.

| true : A bookmark is inserted when | n the form is switched. |
|------------------------------------|-------------------------|
|------------------------------------|-------------------------|

false : A bookmark is not inserted when the form is switched.

If this key is omitted or if a value other than "true" or "false" is specified, it will operate as if "false" was specified.

| Caution | - When performing multi-form output, a bookmark is inserted when the form is switched.                                                                                                    |
|---------|----------------------------------------------------------------------------------------------------|
|         | - When performing combination-form output, combination-form name is inserted as a bookmark. The bookmark is inserted when the combination-form name is changed.                                                  |
|         | <ul> <li>A bookmark set with this key has one level.</li> </ul>                                                                                                    |
|         | - When creating a PDF file while keeping the inserted bookmark displayed, specify "OUTLINES" for the display settings for viewing a PDF file with the PDF-PAGEMODE keyword in the PDF document information file. |
|         | <ul> <li>When displaying the PDF file in Windows XP/Windows Server 2003,<br/>surrogate pair characters used in the bookmark cannot be displayed<br/>properly.</li> </ul>                                         |

ID\_PDF\_BOOKMARKITEM (specification to insert a bookmark in the PDF file when switching data)

When inserting a field data value of a form into a PDF file as a bookmark, specify the name of the applicable field. The field data value is inserted as a bookmark string when the input data value of the specified field is switched.

For the field name, you can specify one field that is "Text field" or "Hidden field" whose field format is text field.

For the specified field, a bookmark is inserted respectively in accordance with the following output timing:

- For text fields
- A bookmark is inserted when outputting the first field of the page.
- For hidden fields
- A bookmark is inserted when outputting the first record in the page.

It is also possible to specify optional multiple timings to insert a bookmark in accordance with the above-mentioned output timing. When specifying multiple timings, put "!" at the beginning of the field name and use a comma (,) separator. The "data value" of the field to insert a bookmark is inserted as a bookmark when the input data of the field specified with "!" is switched.

If omitted, a bookmark is not inserted when the field data of the form is switched.

When specifying this key and the ID\_PDF\_BOOKMARK key at the same time, the bookmark inserted with the form name with the ID\_PDF\_BOOKMARK key is in the top of the hierarchy, under which the bookmarks specified with this key are inserted in the following format:

#### [Form Name] - [Data Value]

The data value is the first data value inserted by this key. In this case, this bookmark becomes the topmost one, and the bookmarks under the hierarchy are inserted with the value of the item specified by this key.

The following displays a specification example.

In this example, a bookmark is inserted with the data value of [Name] as its bookmark string at the timing when the input data of [Department], [Section] and [Name] is switched.

## ID\_PDF\_BOOKMARKITEM !Department, !Section, Name

| Caution | - Gro<br>be | nere is no input data value for the specified field, no bookmark is inserted.<br>Dup items cannot be specified. Configuration items of a group item cannot<br>specified when specifying "Use Group Item Name" for the Group Item<br>ndling in the [General] tab of the [Data Definitions] window. |
|---------|-------------|----------------------------------------------------------------------------------------------------|
|         | beg         | e data in which a bookmark is to be inserted must be switched in the ginning of the page. If the data is not switched in the beginning of the ge, an error will occur when outputting the form.                                                                                                   |
|         | ID_         | pookmark set with this key has one level. If specified with the<br>PDF_BOOKMARK key when performing multi-form/combination-form<br>put, a "two-level" bookmark is set.                                                                                                    |
|         |             | en the form format is multipart table or free frame, the text field defined in partition to be output first in the page must be specified.                                                                                                    |
|         |             | bookmark string exceeds 128 characters, the exceeding characters are ncated.                                                                                                    |
|         | spe         | en creating a PDF file while keeping the inserted bookmark displayed,<br>ecify "OUTLINES" for the display settings for viewing a PDF file with the<br>F-PAGEMODE keyword in the PDF document information file.                                                                                    |
|         | sur         | en displaying the PDF file in Windows XP/Windows Server 2003,<br>rogate pair characters used in the bookmark cannot be displayed<br>perly.                                                                                                    |
|         |             |                                                                                                    |

## ID\_PDF\_DOCENVFILE (PDF document information file name)

Specify the name of the document information file of the PDF file with its full path. PDF document information file is a file in which PDF file save information (such as attribute information or property information) can be collectively specified when outputting a form as an PDF file.

Use it to specify PDF file save information which is not supported by the form properties or each key/ method of the Java interface, when saving as a PDF file.

|         | <ul> <li>Do not specify the PDF file save information that is supported by the form<br/>properties or other keys/methods.</li> </ul>                                                                                                    |
|---------|----------------------------------------------------------------------------------------------------|
| Caution | <ul> <li>For the character code of the information file, refer to the description<br/>regarding the character code of the information file in the Online Manual<br/>"Setup &amp; Operation".</li> </ul>                                                                                                    |
|         | <ul> <li>In the following cases, specify the PDF document information file using both<br/>this key and the ID_LCFILE key. When doing so, only specify the file name<br/>for this key.</li> </ul>                                                                                                    |
|         | When a PDF document information file is transferred during remote form     output                                                                                                    |
|         | <ul> <li>When a PDF document information file is transferred during connector<br/>linkage</li> </ul>                                                                                                    |
|         | <ul> <li>When specifying the PDF-LIMITURI keyword in a PDF document information<br/>file, it is necessary that "Restriction of Viewing by a URI" of "Restriction of<br/>viewing" in the [PDF Options] window, in the [File] tab of the [Form Output<br/>Methods] window, has been specified. An error will occur if it is not specified</li> </ul> |
|         | <ul> <li>When the PDF-LIMITURI keyword is specified in a PDF document<br/>information file, the "Allow website of Viewing" setting of "Restriction of<br/>viewing" in the [PDF Options] window, in the [File] tab of the [Form Output<br/>Methods] window, will be invalid.</li> </ul>                                                             |
| Note    | <ul> <li>PDF document information files are specified when using PDF file save<br/>information that cannot be specified by the keys or methods of the Java</li> </ul>                                                                                                    |

## ID\_PDF\_OUTINFOFILE (ECM information file name)

Specify the ECM information file name corresponding to the PDF file to be output with its full path, within 259 characters (within 512 bytes).

Be sure to specify this when placing the output PDF file in a folder linked with ECM products.

| Caution | <ul> <li>For the character code of the information file, refer to the description<br/>regarding the character code of the information file in the Online Manual<br/>"Setup &amp; Operation".</li> </ul>                                                                |
|---------|----------------------------------------------------------------------------------------------------|
|         | <ul> <li>In the following cases, specify the ECM information file using both this key<br/>and the ID_LCFILE key. When doing so, only specify the file name for this<br/>key.</li> <li>When an ECM information file is transferred during remote form output</li> </ul> |
|         | <ul> <li>When an ECM information file is transferred during remote form output</li> <li>When an ECM information file is transferred and the form is output on the<br/>List Creator print server using XBRL data support/Navigator links function</li> </ul>            |

## 5.4.5.5.6 Keys for OWF File Creation Information

To perform multi-form/combination-form output when creating OWF files in remote form output mode, you must specify the form name for multi-form/combination-form in the ID\_EXECBUFFER key by using the -gcmform option of the prprint command.
 For the support range and points to note for the OWF file creation (Web application linkage), embedding external fonts, and registration of fonts, refer to the Online Manual "Setup & Operation".

ID CMVISUALFILE (media data file name)

Specify the media data file name used for creating an OWF file with its full path. When using multiple files, specify the file names in the order of output separating with a semicolon (;) as shown below:

File 1; File 2; File 3

Specify the media data file name for image fields in the data file, with only the file name.
 Do not specify this key in the following case:
 When the file used for creating on OWE file is transforred during connector.

When the file used for creating an OWF file is transferred during connector linkage

## ID\_KEEPOWF (OWF file name)

Specify the full path of the OWF file to be created in the List Creator print server. It is not possible to specify only a folder name.

An error occurs if the file already exists.

For the OWF file name, do not specify full-width characters, half-width spaces, or any of the following characters:

"(", ")", "|", "¥", "^", "~", "[", "]", "`", "<", ">", "#", "%", """, ";", "/", "?", ":", "@", "&", "=", ",", "\*"

| Caution | <ul> <li>The file extension of the OWF file must be ".owf" (half-width lower-case characters). If an extension other than ".owf" is specified, Web plug-in will not start.</li> <li>It is not possible to specify only a folder name.</li> <li>If a file with the same name already exists, an error occurs and the original OWF file may also be deleted.</li> </ul> |
|---------|----------------------------------------------------------------------------------------------------|
| Note    | <ul> <li>When placing the created OWF file in the application server during connector<br/>linkage, specify the OWF file path on the application server with the<br/>ID_RETURNOWFPATH key.</li> </ul>                                                                                                    |

#### ID\_OWF\_DESTINATION (operational mode during Web plug-in startup)

Specify the operational mode during Web plug-in startup (during Web browser startup).

| PREVIEW | : Performs a preview. |  |
|---------|-----------------------|--|
| DDINT   | Drinta                |  |

| PRINI | : Prints. |
|-------|-----------|
|       |           |

If this key is omitted, it will operate as if "PREVIEW" was specified.

#### ID\_OWF\_OPENPRTDLG (specification of [Print] window display during printing)

Specify whether or not to display the [Print] window during printing (when "PRINT" is specified for the ID\_OWF\_DESTINATION key).

| false | : [Print] window is not displayed when printing. |
|-------|--------------------------------------------------|
|-------|--------------------------------------------------|

true : [Print] window is displayed when printing.

When displaying the [Print] window, the information during print output can be specified. If this key is omitted or if a value other than "true" or "false" is specified, it will operate as if "false" was specified.

#### ID\_OWF\_PRTCLOSE (specification to close the Web browser after print completion)

Specify whether or not to close the Web browser after printing is completed.

| false | : Web browser is not closed after printing is completed. |
|-------|----------------------------------------------------------|
| true  | : Web browser is closed after printing is completed.     |

If this key is omitted or if a value other than "true" or "false" is specified, it will operate as if "false" was specified.

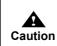

This key is valid only when printing is performed by specifying "PRINT" for the ID\_OWF\_DESTINATION key.

Do not specify this when using the HTML frame function.

#### ID\_OWF\_PREVIEWRATE (specification of zoom factor for preview)

Specify the zoom factor during preview.

| 0 | : Specify when displaying an entire page.                |
|---|----------------------------------------------------------|
| W | : Specify when displaying a page according to its width. |

30~200 : Specify a string within the range from 30 to 200 (%).

If this key is omitted, it will operate as if "0" was specified.

#### ID\_OWF\_PRTPREVENTION (specification of printer control during preview)

Specify the printer control method during preview.

| FALSE | : Printing is not prevented.    |
|-------|---------------------------------|
| TWICE | : Double printing is prevented. |
| TRUE  | : Printing is prevented.        |

If this key is omitted, it will operate as if "FALSE" was specified.

#### ID\_OWF\_EMBED (specification of embedding external fonts in OWF files)

Specify whether or not to embed (paste) external fonts in the OWF file.

| FALSE | : External fonts are not embedded. |
|-------|------------------------------------|
| USER  | : External fonts are embedded.     |

If this key is omitted, it will operate as if "FALSE" was specified.

| Caution | <ul> <li>External fonts to be embedded should be registered using one of the following methods (unregistered external fonts are not embedded):</li> <li>Registration of fonts in the setup</li> <li>Registration of fonts using the ID_OWF_REGFONT key</li> </ul>             |
|---------|----------------------------------------------------------------------------------------------------|
|         | <ul> <li>The external font embedding function is not supported in the following cases:</li> <li>When creating OWF files in the English environment</li> <li>When using the Web plug-in in the English environment</li> <li>When performing combination-form output</li> </ul> |

#### ID\_OWF\_REGFONT (external font file registration)

Register external font files stored in a given folder.

When specifying a TTF file, specify it in "ttfpath, ttepath" format using a comma (,) separator. When specifying a TTC file, specify it in "ttcpath, ttepath, order" format using a comma (,) separator. When registering multiple files, separate them with a semicolon (;). However, if the same font file is specified multiple times, the external font file specified at the end is applied.

| ttfpath/ttcpath | : Specify the full path to the font file (TTF file or TTC file).                                                                                                |
|-----------------|----------------------------------------------------------------------------------------------------|
| ttepath         | : Specify the full path to the linked external font file (TTE file).                                                                                            |
| order           | <ul><li>If a TTC file is specified, specify the position of the target font in<br/>the TTC file.</li><li>When specifying the first font, specify "1".</li></ul> |

Register the external font file with this key in the following cases:

- To embed external fonts not registered in the environment setting
- To temporarily change external fonts registered in the environment setting to different external fonts, and embed the changed fonts

When this key is omitted, or for fonts not specified with this key, fonts registered in the setup will be applied.

| <ul> <li>If an external font file is registered with this key for a font registered in the<br/>setup, the external font file specified with this key will be applied.</li> </ul>                                                                                                    |
|----------------------------------------------------------------------------------------------------|
| <ul> <li>When specifying a TTF file as the font file, do not specify "order". If specified,<br/>ConnectorException (Error code "OAJC_ERROR_OWFEXCEPTION") will<br/>occur and OwfException (Error code<br/>"OWF_ERROR_NOT_FIND_FACENUMBER") will be reported as the<br/>detailed information.</li> </ul>             |
| <ul> <li>When specifying a TTC file as the font file, be sure to specify "order". If it is<br/>not specified, ConnectorException (Error code<br/>"OAJC_ERROR_OWFEXCEPTION") will occur and OwfException (Error<br/>code "OWF_ERROR_INVALID_PARAMETER") will be reported as the<br/>detailed information.</li> </ul> |
| <ul> <li>Do not specify external font files having a same name but different storage destinations.</li> </ul>                                                                                                    |
| - You cannot use a "comma (,)" or a "semicolon (;)" in full path.                                                                                                    |
| <ul> <li>The external font embedding function is not supported in the following cases:</li> <li>When creating OWF files in the English environment</li> <li>When using the Web plug-in in the English environment</li> <li>When performing combination-form output</li> </ul>                                       |
|                                                                                                    |

ID OWF WORKDIRECTRY (work directory during OWF file creation)

Set the work directory to use when creating OWF files.

| Caution | <ul> <li>When the work directory is not specified using this key, the following directories will be used:</li> <li>When creating an OWF file on Windows Paths will become valid in the following order of priority: <ol> <li>The path specified by the environment variable TMP</li> </ol> </li> </ul> |  |
|---------|----------------------------------------------------------------------------------------------------|--|
|         | <ul> <li>2) The path specified by the environment variable TEMP</li> <li>When creating an OWF file on UNIX OS<br/>Paths will become valid in the following order of priority: <ol> <li>The path specified by the environment variable TMPDIR</li> <li>Under /var/tmp</li> </ol> </li> </ul>            |  |

## 5.4.5.5.7 Keys for Excel File Output Information

The keys for Excel file output information are enabled only when "Excel File" is specified for the output method. Caution

\_ For the support range and points to note for Excel file output, refer to the Online Manual "Setup & Operation".

ID\_KEEPXLSX (storage destination file name when outputting to an Excel file)

Specify the storage destination file name (Excel file name) with its full path, within 259 characters and 512 bytes.

When this key is omitted, the storage destination file name specified in the [File (Excel)] tab in the [Form Output Methods] window will be applied.

The storage destination file name must be specified using one of these methods.

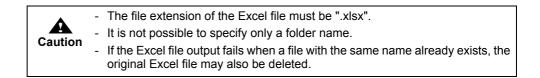

|      | <ul> <li>The access privileges of the user that outputs the form are given to the Excel<br/>file.</li> </ul>                                                                                                    |
|------|----------------------------------------------------------------------------------------------------|
| Note | <ul> <li>If the specified folder does not exist, the folder is automatically created.<br/>The folder is given the same access privileges as the parent folder. If the<br/>user outputting the form does not have access privileges to the automatically<br/>created folder, an error will occur when the PrintOut method of the PrintForm<br/>class is called.</li> </ul> |
|      | <ul> <li>If a file with the same name already exists, it is replaced with the new file if it has privileges to overwrite. An error occurs when calling the PrintOut method of the PrintForm class if the privileges to overwrite are not given.</li> </ul>                                                                                                    |
|      | <ul> <li>When creating an Excel file in the List Creator print server, specify the Excel<br/>file path with this key.</li> <li>When placing the Excel file in the application server during connector<br/>linkage, specify the Excel file path with the ID_RETURNXLSXPATH key.</li> </ul>                                                                                 |

#### ID\_XLSX\_DOCENVFILE (Excel document information file name)

Specify the name of the document information file of the Excel file with its full path. Excel document information file is a file in which Excel file output information (such as attribute information or property information) can be collectively specified when outputting a form as an Excel file.

Use it to specify Excel file output information which is not supported by the form properties or each key/method of the Java interface, when outputting to an Excel file.

| Caution | <ul> <li>For an Excel document information file, do not specify Excel file output<br/>information supported with the [File (Excel)] tab of the [Form Output<br/>Methods] window or with other keys/methods.</li> </ul> |
|---------|----------------------------------------------------------------------------------------------------|
|         | <ul> <li>For the character code of the information file, refer to the description<br/>regarding the character code of the information file in the Online Manual<br/>"Setup &amp; Operation".</li> </ul>                |
|         | <ul> <li>In the following cases, specify the Excel document information file using both<br/>this key and the ID_LCFILE key. When doing so, only specify the file name<br/>for this key.</li> </ul>                     |
|         | <ul> <li>When an Excel document information file is transferred during remote form<br/>output</li> </ul>                                                                                                    |
|         | <ul> <li>When an Excel document information file is transferred during connector<br/>linkage</li> </ul>                                                                                                    |

## ID\_XLSX\_OUTPUTFORM (output method of details when outputting to an Excel file)

Specify the operation when detail data exceeds the height of a print range during form output of multipart tables.

| PAGE | : Change a sheet with the height of a print range and output.      |
|------|--------------------------------------------------------------------|
| CONT | : Output without changing a sheet with the height of a print range |

When this key is omitted, the output method of details specified in the [File (Excel)] tab in the [Form Output Methods] window will be applied.

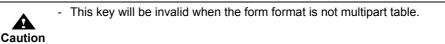

ID\_XLSX\_SHEETNAME (specification of the sheet name of the Excel file to be output)

Specify setting method (naming method) of the sheet name of the Excel file to be output.

FORM

: Specify this when the form name is output as the sheet name. If you use the form name as the sheet name and perform multiform output, the sheet name is switched when the form is switched. When performing combination-form output, the combination-form name is set as the sheet name. The sheet name is also switched when the combination-form name is switched. FIXED : Specify this when outputting a fixed string as the sheet name. If you use a fixed string as the sheet name, specify the string within 31 characters after "FIXED=". The following displays a specification example: FIXED=DivisionalSales

> If you set a fixed string as sheet name and perform multi-form output, the specified fixed string is used for the sheet name of all the forms.

If this key is omitted, the sheet name specified with the ID\_XLSX\_SHEETNAMEITEM will be valid. If both this key and the ID\_XLSX\_SHEETNAMEITEM key are omitted, the sheet name specified in the [File(Excel)] tab in the [Form Output Methods] window will be applied.

| s in sheet names:                                                                                 |
|---------------------------------------------------------------------------------------------------|
| on mark) before or after the string (you can                                                      |
| petween FIXED and equal sign (=) (FIXED                                                           |
| er "FIXED=", this key is considered as                                                            |
|                                                                                                   |
| ween full-width and half-width characters,<br>recognized. These characters will be                |
| ters or more is specified, the sheet name<br>haracters from the 32nd characters                   |
| pecification such as output results<br>, and the points to note when specifying it,<br>peration". |
| ľ                                                                                                 |

ID\_XLSX\_SHEETNAMEITEM (specification of a data field name whose input data is used as the sheet name of the Excel file to be output)

Specify the name of a field whose data value is output as the sheet name when outputting to an Excel file.

If you specify this key, the first data value that is output in the field specified here will be used as the name of all sheets of the Excel file to be output.

The fields that can be specified are "Text field" or " Hidden field" (whose field format is text field only).

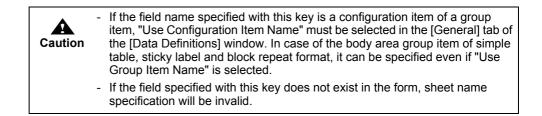

| Note | <ul> <li>If you specify a data value with this option, as well as a sheet name with the<br/>ID_XLSX_SHEETNAME key or in the [File (Excel)] tab of the [Form Output<br/>Methods] window, both of them will be joined by a hyphen into one sheet<br/>name.</li> </ul> |
|------|----------------------------------------------------------------------------------------------------|
|      | When the form name is specified: Form name-Data value<br>When a fixed string is specified: Fixed string-Data value                                                                                                    |
|      | <ul> <li>For sheet name, the difference between full-width and half-width characters,<br/>or uppercase and lowercase is not recognized. These characters will be<br/>treated as the same.</li> </ul>                                                                |
|      | <ul> <li>If the data value of the selected field is 32 characters or more, it is truncated<br/>to fit 31 characters (Characters from the 32nd characters onwards are<br/>truncated).</li> </ul>                                                                     |
|      | <ul> <li>When performing combination-form output, the sheet name is set according<br/>to the field name of the form descriptor information that is output first.</li> </ul>                                                                                         |
|      | <ul> <li>For details on Excel sheet name specification such as output results<br/>corresponding to this specification, and the points to note when specifying it,<br/>see the Online Manual "Setup &amp; Operation".</li> </ul>                                     |

## ID\_XLSX\_OUTINFOFILE (ECM information file name)

Specify the ECM information file name corresponding to the Excel file to be output with its full path, within 259 characters (within 512 bytes).

Be sure to specify this when placing the output Excel file in a folder linked with ECM products.

| Caution | <ul> <li>For the character code of the information file, refer to the description<br/>regarding the character code of the information file in the Online Manual<br/>"Setup &amp; Operation".</li> </ul> |
|---------|----------------------------------------------------------------------------------------------------|
|         | <ul> <li>In the following cases, specify the ECM information file using both this key<br/>and the ID_LCFILE key. When doing so, only specify the file name for this<br/>key.</li> </ul>                 |
|         | <ul> <li>When an ECM information file is transferred during remote form output</li> <li>When an ECM information file is transferred during connector linkage</li> </ul>                                 |
|         | <ul> <li>When an ECM information file is transferred and the form is output on the</li> </ul>                                                                                                    |
|         | List Creator print server using XBRL data support/Navigator links function                                                                                                    |

## 5.4.5.5.8 Keys for Remote Form Output Information and Connector Linkage Information

When using connector linkage, pay attention to the form resources to be used and the file path length that can be specified for output files.
 For the support range and points to note for remote form output or connector linkage, refer to the Online Manual "Setup & Operation".

#### ID\_HOST (target computer name)

Specify the computer name of the transmission target List Creator print server with the TCP/IP host name or IP address.

This key must be specified for remote form outputs and connector linkage.

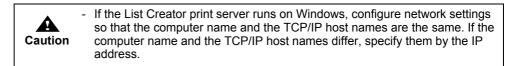

#### ID\_COMPRESSRESOURCE (compression of transfer data)

Specify when compressing and transferring the data such as forms, data files, and media data files of the application server.

UNCOMPRESS : Transferred without compressing.

COMPRESS : Compressed, then transferred.

If this key is omitted, it will operate as if "UNCOMPRESS" was specified.

## ID\_SENDRESOURCE (form transfer specification)

Specify whether or not to transfer the form of the application server to the List Creator print server.

| SEND   | : Transfers the form.                                                 |
|--------|-----------------------------------------------------------------------|
| NOSEND | : Does not transfer the form. Uses the form that is already placed in |
|        | the List Creator print server.                                        |

If this key is omitted, it will operate as if "SEND" was specified.

When performing multi-form/combination-form output, make sure to specify one of the following:

- Specify "NOSEND" for the ID\_SENDRESOURCE key.
- Specify the setLcForm method of the FormsFile or FormsStream class.

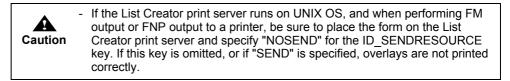

ID\_UPDATERESOURCE (control specification when multiple instances of a file name exist in the destination directory)

Specify what kind of processing will be performed when a form of the same name exists in the destination directory of the List Creator print server.

This key is only valid when transferring the form from the application server to the List Creator print server (when specifying "SEND" for the ID\_SENDRESOURCE key).

| ALWAYS   | : Overwrites all. This will also overwrite read-only forms.                                                                                                    |
|----------|----------------------------------------------------------------------------------------------------|
| OVERRIDE | <ul> <li>Transfers and overwrites only if the form in the application server<br/>has been renewed (when renewal date on the form of the<br/>application server is newer than the renewal date on the List<br/>Creator print server).</li> <li>This will also overwrite read-only forms.</li> </ul> |

If this key is omitted, it will operate as if "OVERRIDE" was specified.

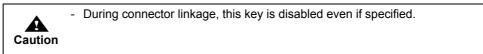

## ID\_LCVISUALFILE (transfer media data file name)

When transferring the media data file of the application server to the List Creator print server, specify the media data file name of the application server with its full path. When specifying multiple files, separate them using a semicolon (;).

The media data file transferred to the List Creator print server will be deleted after form output. If this key is omitted, the media data file will not be distributed.

During form output at the List Creator print server, the media data storage directory will become valid in the following order of priority (except during OWF file creation):

- 1) Disabled (Only media data files transferred with this key are valid)
- 2) Media data storage directory specified by the ID VISUALDIR key

**3**) Form storage directory during form output, specified with the ID\_REMOTEDIRECTORY key Note that during OWF file creation, the following priority is used:

- 1) Disabled (only when this key is specified)
- 2) File specified by the ID\_CMVISUALFILE key

- Place the media data file specified by this key on the application server.

Caution

## ID\_REMOTEDIRECTORY (form storage directory for form output)

Specify the form storage directory of the List Creator print server with its full path. This key is only valid when the application server form is not transferred to the List Creator print server, and when a form that is already placed in the List Creator print server is used for form output (when "NOSEND" is specified for the ID\_SENDRESOURCE key).

If this key is omitted when not transferring the form (when "NOSEND" is specified for the ID\_SENDRESOURCE key), the form storage directory of the List Creator print server will become valid (when List Creator Designer is installed, it is also possible to change the form storage directory from the [Options] window of the [Form Descriptor List] window).

| Caution | <ul> <li>Specify the separator character of the form storage directory path according<br/>to the specification methods of the List Creator print server as shown below:<br/>If the List Creator print server runs on Windows: ¥<br/>If the List Creator print server runs on UNIX OS: /</li> </ul> |
|---------|----------------------------------------------------------------------------------------------------|
|         | <ul> <li>Refer to the following for cautions when specifying the form storage directory<br/>name:</li> <li>=&gt;"3.5 Cautions regarding Development and Execution of User<br/>Applications"</li> </ul>                                                                                             |
|         | <ul> <li>When the List Creator print server runs on Windows, specify two "yen marks<br/>(¥)" as path separator.</li> <li>Example: prop.setProperty(PrintProperties.ID_REMOTEDIRECTORY,<br/>"C:¥¥ListCREATOR¥¥Assets");</li> </ul>                                                                  |

## ID\_LCFILE (transfer file name)

When transferring the file of the application server to the List Creator print server, specify the file name of the application server to be transferred with its full path.

When specifying multiple files, separate them using a semicolon (;).

This key is specified when converting the character code of the transfer file.

The file transferred to the List Creator print server will be deleted after form output.

The following explains the specification method of an information file when transferring the file.When using a substitute font info file

- Specify it with this key and the ID\_MAPFONTFILE key. Specify only the file name for the ID\_MAPFONTFILE key.
- When using a barcode correct info file Specify it with this key and the ID\_BCODADJUST key. Specify only the file name for the ID\_BCODADJUST key.
- When using a form output information file Specify it with this key and the ID\_PRINTENVFILE key. Specify only the file name for the ID\_PRINTENVFILE key.
- When using an electronic form information file Specify it with this key and the ID\_LW\_STREAMENVFILE key. Specify only the file name for the ID\_LW\_STREAMENVFILE key.
- When using a PDF mail distribution information file for PDF mail distribution Specify it with this key and the -gpdfmailconffile option of the ID\_EXECBUFFER key. Specify only the file name in the -gpdfmailconffile option of the ID\_EXECBUFFER key.
- When using a PDF document information file Specify it with this key and the ID\_PDF\_DOCENVFILE key. Specify only the file name for the ID\_PDF\_DOCENVFILE key.
- When using an Excel document information file Specify it with this key and the ID\_XLSX\_DOCENVFILE key. Specify only the file name for the ID\_XLSX\_DOCENVFILE key.
- When using an ECM information file For PDF file output, specify it with this key and the ID\_PDF\_OUTINFOFILE key. Specify only the file name for the ID\_PDF\_OUTINFOFILE key.
   For Excel file output, specify it with this key and the ID\_XLSX\_OUTINFOFILE key. Specify only the file name for the ID\_XLSX\_OUTINFOFILE key.

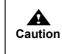

If attaching a text file to the PDF file, the file must be created according to the character code of the application server.

 For the character code of the information file, refer to the description regarding the character code of the information file in the Online Manual "Setup & Operation".

## ID\_LCBINFILE (transfer file name during binary transfer)

When transferring the file of the application server to the List Creator print server, specify the file name of the application server to be transferred with its full path.

When specifying multiple files, separate them using a semicolon (;).

This key is specified when transferring a file in binary mode.

The file transferred to the List Creator print server will be deleted after form output.

This key is specified when transferring a file attached to a PDF file, an ECM linkage file, or a property replace file.

## ID\_RETURNPDFPATH (created PDF file name)

Specify the PDF file name created in the application server with its full path.

Do not specify full-width characters or half-width katakana characters in the full path.

| Caution | <ul> <li>This key is disabled during remote form output.</li> <li>If a file with the same name specified with this key already exists, an error occurs.</li> <li>Do not specify this key and the ID_RETURNOWFPATH key or the ID_RETURNXLSXPATH key at the same time.</li> </ul> |
|---------|----------------------------------------------------------------------------------------------------|
| Note    | <ul> <li>When creating a PDF file in the application server during connector linkage,<br/>specify the PDF file path with this key.</li> <li>When creating a PDF file in the List Creator print server, specify the PDF file<br/>path with the ID_KEEPPDF key.</li> </ul>        |

## ID\_RETURNOWFPATH (created OWF file name)

Specify the OWF file name created in the application server with its full path. For the OWF file name, do not specify full-width characters, half-width spaces, or any of the following characters:

```
"(", ")", "|", "¥", "^", "~", "[", "]", "`", "<", ">", "#", "%", """, ";", "/", "?", ":", "@", "&", "=", ",",
```

|         | - This key is disabled during remote form output.                                                                                                    |
|---------|----------------------------------------------------------------------------------------------------|
| Caution | <ul> <li>The file extension of the OWF file must be ".owf" (half-width lower-case characters).</li> <li>If an extension other than ".owf" is specified, Web plug-in will not start.</li> </ul>                                                                             |
|         | <ul> <li>If a file with the same name specified with this key already exists, an error occurs.</li> </ul>                                                                                                    |
|         | <ul> <li>Do not specify this key and the ID_RETURNPDFPATH key or the<br/>ID_RETURNXLSXPATH key at the same time.</li> </ul>                                                                                                    |
| r       |                                                                                                    |
| Note    | <ul> <li>When creating an OWF file in the application server during connector<br/>linkage, specify the OWF file path with this key.</li> <li>When creating an OWF file in the List Creator print server, specify the OWF<br/>file path with the ID_KEEPOWF key.</li> </ul> |

## ID\_RETURNXLSXPATH (created Excel file name)

Specify the Excel file name created in the application server with its full path. Do not specify full-width characters or half-width katakana characters in the full path.

| Cautio | <ul> <li>The file extension of the Excel file must be ".xlsx".</li> <li>This key is disabled during remote form output.</li> <li>If a file with the same name specified with this key already exists, an error occurs.</li> <li>Do not specify this key and the ID_RETURNPDFPATH key or the ID_RETURNOWFPATH key at the same time.</li> </ul> |
|--------|----------------------------------------------------------------------------------------------------|
| Note   | <ul> <li>When creating an Excel file in the application server during connector<br/>linkage, specify the Excel file path with this key.</li> <li>When creating an Excel file in the List Creator print server, specify the Excel<br/>file path with the ID_KEEPXLSX key.</li> </ul>                                                           |

## ID\_REMOTEOPTION (remote form output option)

Specify a prputprt command option which is not supported by the Java interface. For details on the prputprt command, refer to the following: =>"4.2.2 prputprt Command"

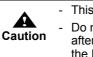

- This key is disabled during connector linkage.

 Do not specify the -z option of the prputprt command or command options after the -z option for this key. When specifying the form output option, use the ID\_EXECBUFFER key.

ID\_REMOTEMODE (remote form output mode)

Specify the operation mode when performing remote form output.

COMPATIBLE : Specify this when performing remote form output.

If this key is omitted, connector linkage is performed.

## •Other keys

This section discusses a key for specifying a prprint command option, which is not supported by the Java interface keys or methods.

ID\_EXECBUFFER (form output option)

Specify the prprint command option, which is not supported by the Java interface keys and methods. For details on the prprint command option, refer to the following: =>"4.1.2 prprint Command"

| Caution                                                                                                    | - When performing remote form outputs or connector linkage, specify command options beyond the -z option of the prputprt command and prputex command for this key. |
|----------------------------------------------------------------------------------------------------|----------------------------------------------------------------------------------------------------|
| <ul> <li>Do not use the following command options:</li> <li>-atdirect</li> <li>Command options for OWF file creation</li> </ul> |                                                                                                    |

## 5.4.5.6 Method Details

When outputting a form using the PrintProperties class, set the attributes related to the form output by using the setProperty method described below.

The following discusses details regarding the setProperty method.

public void setProperty(int key, java.lang.String val) throws ConnectorException

## Usage

Specify the ID key and value pair of the properties that are specified during the form output.

#### Parameter

key

val

: Specify the string of the property key value. If null is specified, ConnectorException occurs.

For the parameter ID keys and values that can be specified, refer to the following: =>"5.4.5.5 Key and Value Pairs Specified by the setProperty Method"

: Specify the property key.

#### Exception

ConnectorException

- When specifying this method, do not specify "null" values. An error will occur if "null" is specified.

## 5.4.5.7 Methods and Keys That are Enabled/Disabled during OWF File Creation

During OWF file creation, only the "Print" method is enabled for the output method. "e-Record", "FAX", "saving as a PDF file", and "Excel file output" are not supported.

The following are the keys for the setProperty methods of the PrintProperties class that are disabled when creating OWF files:

- Common (user resource information/identification information/operational information) The following keys will be invalid even if specified:
  - ID VISUALDIR key
  - ID DIRECTMETHOD key (only when the GenerateOwf method is used)
  - ID\_OUTPUTMODE key
- Print information

The following keys will be invalid even if specified:

- ID\_PRTDEVNAME key
- e-Record information
- All invalid.
- FAX send information All invalid.
- PDF file save information All invalid.
- Excel file output information All invalid.
- Other All invalid.

The following are the methods of the PrintProperties class that are disabled when creating OWF files:

- Common (user resource information/identification information/operational information) The following methods will be invalid even if specified:
  - setVisualDir method
  - setDirectMethod method
  - setOutputMode method
- Print information

The following methods will be invalid even if specified:

- setPrtDevName method
- e-Record information
- All invalid.
- FAX send information All invalid.

- PDF file save information All invalid.
- Excel file output information All invalid.
- Other All invalid.

## 5.4.6 PrintForm Class

Performs form output, remote form output, connector linkage, and OWF file creation based on FormBase and PrintProperties.

java.lang.Object

- com.fujitsu.systemwalker.outputassist.connector.PrintForm

public class PrintForm extends java.lang.Object

## 5.4.6.1 Constructor Overview

The PrintForm class constructor is described below.

| Constructor overview        |  |
|-----------------------------|--|
| PrintForm()                 |  |
| Creates a PrintForm object. |  |

## 5.4.6.2 Method Overview

The PrintForm class methods are described below.

| Method type                | Method overview         W       : A method that can be used when the application server runs on Windows.         W64       : A method that can be used when the application server runs on Windows (x64).         S       : A method that can be used when the application server runs on Solaris.         L       : A method that can be used when the application server runs on Linux.         All       : A method that can be used in all the environments. |      |                                                                                                    |  |
|----------------------------|----------------------------------------------------------------------------------------------------|------|----------------------------------------------------------------------------------------------------|--|
| Methods for<br>form output | All                                                                                                    | void | PrintOut(Forms form)<br>The form is output according to Forms.                                                                                                    |  |
|                            | All                                                                                                    | void | PrintOut(Forms form, PrintProperties prop)<br>The form is output according to Forms and PrintProperties.                                                                  |  |
|                            | All                                                                                                    | void | PrintOut(FormBase form, PrintProperties prop)<br>Remote form output or connector linkage is performed according to<br>Forms, FormsFile, FormsStream, and PrintProperties. |  |

## 5.4.6.3 Constructor Details

public PrintForm()

Usage

Creates a PrintForm object.

## 5.4.6.4 Method Details

## 5.4.6.4.1 Methods for form output

# public void

PrintOut(Forms form) throws ConnectorException

#### Usage

The form is output according to Forms. Attributes such as output methods will follow information defined on the form.

#### Parameter

form

: Specifies Forms used for form output.

#### Exception

ConnectorException

## public void

PrintOut(Forms form, PrintProperties prop) throws ConnectorException

#### Usage

The form is output according to Forms and PrintProperties.

The following outputs are performed by specifying the key and value pair of the setProperty method of the PrintProperties class:

- 1) When specifying the ID\_HOST key of the setProperty method of the PrintProperties class Connector linkage is performed.
- 2) When specifying the ID\_HOST key of the setProperty method of the PrintProperties class as well as specifying "COMPATIBLE" for the ID\_REMOTEMODE key Remote form output is performed.

Local form output and OWF file creation are performed.

## Parameter

| form | : | Specifies Forms used for form output.           |
|------|---|-------------------------------------------------|
| prop | : | Specifies PrintProperties used for form output. |

## Exception

ConnectorException

## public void

PrintOut(FormBase form, PrintProperties prop) throws ConnectorException

## Usage

The form is output according to Forms, FormsFile, FormsStream and PrintProperties. The following outputs are performed by specifying the key and value pair of the setProperty method of the PrintProperties class:

- 1) When specifying the ID\_HOST key of the setProperty method of the PrintProperties class Connector linkage is performed.
- 2) When specifying the ID\_HOST key of the setProperty method of the PrintProperties class as well as specifying "COMPATIBLE" for the ID REMOTEMODE key Remote form output is performed.
- 3) Other

Local form output and OWF file creation are performed.

<sup>3)</sup> Other

## Parameter

form prop : Specifies Forms, FormsFile, and FormsStream used for form output.

: Specifies PrintProperties used for form output.

Exception

ConnectorException

# 5.4.7 ConnectorException Class

Reports exceptions which occurred in the Java interface.

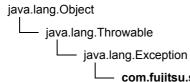

com.fujitsu.systemwalker.outputassist.connector.ConnectorException

public class ConnectorException extends java.lang.Exception

## 5.4.7.1 Field Overview

The error code fields that can be acquired in the getCode method of the ConnectorException class are indicated below.

| Value      | Value<br>(Hexadecima | Constant                   | Description                                                                                                    |
|------------|----------------------|----------------------------|----------------------------------------------------------------------------------------------------|
| (Decimal)  | l)                   |                            | Cause and solution                                                                                                    |
| 2147483650 | 0x80000002           | OAJC_ERROR_FILE_NOT_FOUND  | Cannot find the file.                                                                                                    |
|            |                      |                            | <ul> <li>Cannot find the specified file.</li> <li>Perform the following solutions: <ul> <li>Check whether the file specified in the property (parameter or attribute information) exists.</li> <li>Set security so that the file specified in the property (parameter or attribute information) can be read.</li> <li>If UNC specification <ul> <li>(¥¥computer_name¥shared_name¥direct ory_name) is used, check whether the account performing the form output is accessible to the UNC-specified computer in the network environment, or whether it is registered as the account that can read the file specified in the property (parameter or attribute information).</li> </ul> </li> </ul></li></ul> |
| 2147483653 | 0x80000005           | OAJC_ERROR_ACCESS_DENIED   | Access to the specified file or directory has been refused.                                                                                                    |
|            |                      |                            | The file or directory specified in the property<br>(parameter or attribute information) cannot<br>be accessed.<br>Check for the access privileges of the file or<br>directory.                                                                                                    |
| 2147483654 | 0x80000006           | OAJC_ERROR_INVALID_HANDLE  | A work file error has occurred while executing a method.                                                                                                    |
|            |                      |                            | Work file error has occurred while<br>processing.<br>Process cannot be carried out because the<br>specified file is being used or the load is<br>heavy.<br>If the same error continues, report this<br>message and operation contents to our<br>system engineer.                                                                                                    |
| 2147483658 | 0x8000000a           | OAJC_ERROR_BAD_ENVIRONMENT | Invalid system setup.                                                                                                    |
|            |                      |                            | Invalid system setup.<br>If the same error continues, report this<br>message and operation contents to our<br>system engineer.                                                                                                    |

| Value<br>(Decimal) | Value<br>(Hexadecima | Constant                       | Description                                                                                                    |
|--------------------|----------------------|--------------------------------|----------------------------------------------------------------------------------------------------|
| (                  | i)                   |                                | Cause and solution                                                                                                    |
| 2147483662         | 0x8000000e           | OAJC_ERROR_OUTOFMEMORY         | Insufficient memory to perform operation.                                                                                                    |
|                    |                      |                                | <ul> <li>Process cannot be carried out because of insufficient memory.</li> <li>Check the following:</li> <li>Are any unnecessary applications running?</li> <li>Is there enough virtual memory?</li> </ul>                                                                        |
|                    |                      |                                | <ul> <li>Is there enough virtual memory?</li> <li>Is the installed memory sufficient?</li> <li>Perform the following solutions according to the cause.</li> <li>Terminate the unnecessary applications.</li> <li>Increase virtual memory.</li> <li>Increase the memory.</li> </ul> |
| 2147483680         | 0x80000020           | OAJC_ERROR_SHARING_VIOLATION   | A file sharing violation has occurred.                                                                                                    |
|                    |                      |                                | A file sharing violation has occurred.<br>Process cannot be carried out because the<br>specified file is being used or the load is<br>heavy. Check the status of the specified file<br>or the status of the system.                                                                |
| 2147483698         | 0x80000032           | OAJC_ERROR_NOT_SUPPORTED       | Cannot be executed as an unsupported method was called.                                                                                                    |
|                    |                      |                                | An unsupported method was called.<br>Check the method.                                                                                                    |
| 2147483735         | 0x80000057           | OAJC_ERROR_INVALID_PARAMETER   | Specified method parameter or attribute information is incorrect.                                                                                                    |
|                    |                      |                                | Property (parameter or attribute information)<br>specified at the time of executing method is<br>incorrect. Check the contents of the property<br>(parameter or attribute information).                                                                                            |
| 2147483760         | 0x80000070           | OAJC_ERROR_DISK_FULL           | Insufficient disk resource during work file creation.                                                                                                    |
|                    |                      |                                | Failed to output the form due to insufficient<br>free disk space.<br>Check the free disk space and delete<br>unnecessary files, then try again.                                                                                                    |
| 2147485098         | 0x800005aa           | OAJC_ERROR_NO_SYSTEM_RESOURCES | Insufficient non-memory, non-disk system resources.                                                                                                    |
|                    |                      |                                | Insufficient non-memory, non-disk system resources.                                                                                                    |
|                    |                      |                                | Contact the system administrator, and<br>reduce the system load by terminating<br>unnecessary applications, increasing virtual<br>memory or increasing memory.                                                                                                    |
| 2147549152         | 0x8000ffe0           | OAJC_ERROR_INTERNAL            | Java internal error has occurred.<br>It is possible to acquire the internal error<br>through the getThrowable method.                                                                                                    |
|                    |                      |                                | Java internal error has occurred.<br>Check the error contents through the<br>getThrowable method.<br>If the same error continues, report this<br>message and operation contents to our<br>system engineer.                                                                         |
| 2147549153         | 0x8000ffe1           | OAJC_ERROR_INVALID_SCRIPT      | A form name specified for the method is incorrect.                                                                                                    |
|                    |                      |                                | A form name specified for the method is incorrect.<br>Check the form name.                                                                                                    |
| 2147549154         | 0x8000ffe2           | OAJC_ERROR_REMOTEEXCEPTION     | RemoteException occurred. (%Details%)                                                                                                    |
|                    |                      |                                | RemoteException occurred.<br>For details, refer to the following:<br>=>"5.4.8RemoteException Class"                                                                                                    |

## Table 5.17 Error code fields which can be acquired in the getCode method of the ConnectorException class (2 / 4)

| Value<br>(Decimal) | Value<br>(Hexadecima | Constant                      | Description                                                                                                    |
|--------------------|----------------------|-------------------------------|----------------------------------------------------------------------------------------------------|
| (Decimal)          | l)                   |                               | Cause and solution                                                                                                    |
| 2147549155         | 0x8000ffe3           | OAJC_ERROR_OWFEXCEPTION       | OwfException occurred. (%Details%)                                                                                                    |
|                    |                      |                               | OwfException occurred.<br>For details, refer to the following:<br>=>"5.4.9 OwfException Class"                                                                                                    |
| 2147549158         | 0x8000ffe6           | OAJC_ERROR_JAVA_INTERNAL      | Internal error has occurred in the process of sharing to connector service.                                                                                                    |
|                    |                      |                               | <ul> <li>The following may be the causes:</li> <li>Temporary system load has occurred.</li> <li>Error has occurred in the memory condition managed by List Creator.</li> <li>Perform the following solutions according to the cause.</li> <li>Try again.</li> <li>Reboot the computer.</li> <li>If the same error continues, report this message and operation contents to our system engineer.</li> </ul> |
| 2147549182         | 0x8000fffe           | OAJC_ERROR_CHARCNV            | Character code conversion error has occurred.                                                                                                    |
|                    |                      |                               | <ul> <li>Failed in the character code conversion of form resources or input data during form output.</li> <li>This could be due to one of the following:</li> <li>Incorrect specification of the character code for the input data.</li> <li>Incorrect code in the form or input data.</li> <li>Check the input data or specification of the character code for the input data.</li> </ul>                 |
| 2147549183         | 0x8000ffff           | OAJC_ERROR_OTHER              | Some other system error has occurred.                                                                                                    |
|                    |                      |                               | A system error has occurred.<br>If the same error continues, report this<br>message and operation contents to our<br>system engineer.                                                                                                    |
| 2147549185         | 0x80010001           | OAJC_ERROR_PRINTOUT           | An error occurred during form output.<br>The details of the error are recorded to the<br>event log.                                                                                                    |
|                    |                      |                               | An error occurred during form output.<br>For details, refer to the event log or system<br>log.                                                                                                    |
| 2147549285         | 0x80010065           | OAJC_ERROR_SPOOL_DELETED(*1)  | Spool document was deleted while waiting for form output completion.                                                                                                    |
|                    |                      |                               | Spool document was deleted during form output.                                                                                                    |
| 2147549286         | 0x80010066           | OAJC_ERROR_SPOOL_PAUSE(*1)    | Spool document was held while waiting for form output completion.                                                                                                    |
|                    |                      |                               | Spool document was held during form output.                                                                                                    |
| 2147549287         | 0x80010067           | OAJC_ERROR_SPOOL_OFFLINE(*1)  | Form could not be output because the output device is offline or "Stopped".                                                                                                    |
|                    |                      |                               | Output device is "Offline" or "Stopped". Make the output device online.                                                                                                    |
| 2147549288         | 0x80010068           | OAJC_ERROR_SPOOL_PAPEROUT(*1) | Form could not be output because the output device is out of paper.                                                                                                    |
|                    |                      |                               | Form could not be output because the output device is out of paper. Insert the paper in an output device.                                                                                                    |
| 2147549289         | 0x80010069           | OAJC_ERROR_SPOOL_DEVERROR(*1) | Form could not be output because of an output device error.                                                                                                    |
|                    |                      |                               | Output device is "error". Remove the cause of error of the output device.                                                                                                    |

## Table 5.17 Error code fields which can be acquired in the getCode method of the ConnectorException class (3 / 4)

| Value      | Value             | Constant                              | Description                                                                                                    |
|------------|-------------------|---------------------------------------|----------------------------------------------------------------------------------------------------|
| (Decimal)  | (Hexadecima<br>I) |                                       | Cause and solution                                                                                                    |
| 2147549290 | 0x8001006a        | OAJC_ERROR_SPOOL_FWERROR(*1)          | An error occurred during transfer of the spool document to the remote output device.                                                                                                    |
|            |                   |                                       | An error occurred during transfer of the spool<br>document to the remote form output device.<br>For error details, check the event log or<br>system log.                                                                                                    |
| 2147549291 | 0x8001006b        | OAJC_ERROR_SPOOL_SAVEERROR(*1)        | An error occurred when saving after printing.                                                                                                    |
|            |                   |                                       | An error occurred when saving after form<br>output.<br>For error details, check the event log or<br>system log.                                                                                                    |
| 2147549292 | 0x8001006c        | OAJC_ERROR_SPOOL_MESSAGE(*1)          | Output end wait was released to wait for the reply to the paper replacement or output start message.                                                                                                    |
|            |                   |                                       | Output end wait was released to wait<br>because there is a wait for a reply to the<br>paper replacement or output start message<br>during the form output.<br>Respond to the message.                                                                                    |
| 2147942400 | 0x80070000        | OAJC_ERROR_DATASOURCE_PRDSEXEC_ERROR  | An error occurred during data source<br>linkage. The details of the error are recorded<br>to the event log.                                                                                                    |
|            |                   |                                       | An error occurred when using Navigator links<br>function/XBRL data support function.<br>For details, refer to the event log or system<br>log.                                                                                                    |
| 2147942900 | 0x800701f4        | OAJC_ERROR_DATASOURCE_RECORDANDDSEXEC | An error occurred during data source<br>linkage. Do not use the execDataSource<br>method, the setDataSource method and the<br>pushRecord method at the same time.                                                                                                    |
|            |                   |                                       | <ul> <li>An error occurred when using Navigator links<br/>function/XBRL data support function.</li> <li>Do not use the following methods at the<br/>same time.</li> <li>The execDataSource method, the<br/>setDataSource method and the<br/>pushRecord method</li> </ul> |
| 2147942901 | 0x800701f5        | OAJC_ERROR_DATASOURCE_DS_TWICEEXECDB  | An error occurred during data source<br>linkage. Do not use the execDataSource<br>method several times. Do not use the<br>setDataSource method after using the<br>execDataSource method.                                                                                 |
|            |                   |                                       | An error occurred when using Navigator links<br>function/XBRL data support function.<br>Do not use the execDataSource method<br>several times.<br>Do not use the setDataSource method after<br>using the execDataSource method.                                          |

Table 5.17 Error code fields which can be acquired in the getCode method of the ConnectorException class (4 / 4)

\*1: Can be acquired only when output end wait is specified in the Print Manager's printer.

## 5.4.7.2 Constructor Overview

The ConnectorException class constructor is described below.

| Constructor overview                                                                   |
|----------------------------------------------------------------------------------------|
| ConnectorException(int i)<br>ConnectorException(int i, Throwable e)                    |
| An object created and thrown by List Creator internally during occurrence of an error. |

## 5.4.7.3 Method Overview

| Method type                  | Metho<br>W<br>W64<br>S<br>L<br>All | : A method that can be used when the application server runs on Solaris.<br>: A method that can be used when the application server runs on Linux. |                                                           |  |
|------------------------------|------------------------------------|----------------------------------------------------------------------------------------------------|-----------------------------------------------------------|--|
| Methods for<br>Error Tracing | All                                | int                                                                                                    | getCode()                                                 |  |
| End Hading                   |                                    | Acquires the error code.                                                                                                    |                                                           |  |
|                              | All                                | Throwable                                                                                                    | wable getThrowable()                                      |  |
|                              |                                    |                                                                                                    | Acquires exceptions which occurred internally in the Java |  |

The ConnectorException class methods are described below.

## 5.4.7.4 Constructor Details

public

ConnectorException(int i)

public

ConnectorException(int i, Throwable e)

Usage

An object created and thrown by List Creator internally during occurrence of an error.

## 5.4.7.5 Method Details

## 5.4.7.5.1 Methods for Error Tracing

public int
getCode()

Usage

Acquires the error code. For details regarding the error code, refer to the following: =>"Table 5.17 Error code fields which can be acquired in the getCode method of the ConnectorException class"

public Throwable
getThrowable()

Usage

Acquires exceptions which occurred internally in the Java interface.

# 5.4.8 RemoteException Class

A class which reports exceptions which occurred during remote form output.

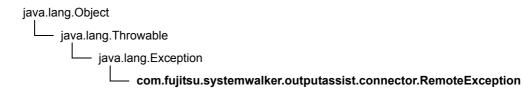

public class RemoteException extends java.lang.Exception

## 5.4.8.1 Field Overview

The error code fields that can be acquired in the getCode method of the RemoteException class are indicated below. In the description of the Table 5.18, the "local computer" refers to the "application server", and "target computer" refers to the "print server".

| Table 5.18 | Error code fields which ca | n be acquired in the getCode me | ethod of the RemoteException class (1 / 11) |
|------------|----------------------------|---------------------------------|---------------------------------------------|
|------------|----------------------------|---------------------------------|---------------------------------------------|

| Value<br>(Decimal) | Value<br>(Hexadecim | Constant                       | Description                                                                                                    |
|--------------------|---------------------|--------------------------------|----------------------------------------------------------------------------------------------------|
| (Decimal)          | al)                 |                                | Cause and solution                                                                                                    |
| 2147549183         | 0x8000ffff          | PRSA_ERROR_OTHER (*1)          | Some other system error has occurred.                                                                                                    |
|                    |                     |                                | If the same error continues, report this message and operation contents to our system engineer.                                                                                                    |
| 2147680257         | 0x80030001          | PRSA_ERROR_PRINT               | Error occurred during form output.<br>For error details, check the event log (or<br>system log) of print server.                                                                                                    |
|                    |                     |                                | Error occurred during form output.<br>For error details, check the event log (or<br>system log) of print server.                                                                                                    |
| 2147680276         | 0x80030014          | PRSA_ERROR_PARAMETER           | Invalid execution parameter has been specified.                                                                                                    |
|                    |                     |                                | Property (parameter or attribute information)<br>is incorrect.<br>Check the contents of the specified property<br>(parameter or attribute information) and then<br>specify it again.                                                                                                    |
| 2147680277         | 0x80030015          | PRSA_ERROR                     | Error has occurred during processing.                                                                                                    |
|                    |                     |                                | Error has occurred during processing.<br>If the same error occurs after retry, report this<br>message and operation contents to our<br>system engineer.                                                                                                    |
| 2147680278         | 0x80030016          | PRSA_ERROR_ENVIRONMENT_INVALID | Failed to acquire program settings.                                                                                                    |
|                    |                     |                                | <ul><li>The following may be the causes:</li><li>List Creator is not installed properly in the<br/>List Creator print server.</li></ul>                                                                                                    |
|                    |                     |                                | <ul> <li>Performed remote form output with the folder option set to "Use simple file sharing (Recommended)" when the List Creator print server runs on Windows XP. Perform the following solutions according to the cause.</li> <li>Uninstall and then reinstall List Creator on the List Creator print server</li> <li>When the List Creator print server</li> <li>When the List Creator print server runs on Windows XP, use the prsetpasswd</li> </ul> |
|                    |                     |                                | command on the application server to set<br>the remote form output user before<br>performing remote form output, and<br>specify the -rmuserpasswd option when<br>performing remote form output.                                                                                                    |

| Value<br>(Decimal) | Value<br>(Hexadecim | Constant                                  | Description                                                                                                    |
|--------------------|---------------------|-------------------------------------------|----------------------------------------------------------------------------------------------------|
| (Decimal)          | al)                 |                                           | Cause and solution                                                                                                    |
| 2147680279         | 0x80030017          | 17 PRSA_ERROR_TRANS_BUSY                  | Connection failed. Maximum number of<br>computers are already connected to the<br>target computer.                                                                                                    |
|                    |                     |                                           | Maximum number of computers are already<br>connected to the target computer.<br>Wait for a while and try again.<br>If the same error continues, report this<br>message and operation contents to our<br>system engineer.                                                                                                    |
| 2147680280         | 0x80030018          | PRSA_ERROR_NETWORKS                       | Process cannot be carried out because a communication error was found.                                                                                                    |
|                    |                     |                                           | Communication error occurred.<br>Check the following status and try again.<br>- Network connection status<br>- CPU load of target computer<br>- Disk load and free disk space<br>If the same error continues, report this<br>message and operation contents to our<br>system engineer.                                                                                                    |
| 2147680281         | 0x80030019          | 80030019 PRSA_ERROR_SERVICE_ACCESS_DENIED | Connection was refused because the target<br>computer does not have the required user<br>account.                                                                                                    |
|                    |                     |                                           | <ul> <li>Failed to connect to the target computer because of either of the following:</li> <li>User account with which the remote form output was performed has not been registered in the target computer.</li> <li>The passwords for the local computer and target computer are different.</li> <li>Check with the system administrator regarding the account of the form output user and restart the process.</li> </ul>                                                                                                    |
| 2147680282         | 0x8003001a          | x8003001a PRSA_ERROR_SHUTDOWN             | Connection has been disabled because the<br>ListCREATOR Service has been stopped or<br>the target computer shutdown.                                                                                                    |
|                    |                     |                                           | <ul> <li>The process could not be completed due to one of the following:</li> <li>The target computer was shut down during the process of remote form output.</li> <li>The service was stopped.</li> <li>The network traffic is heavy.</li> <li>The network route has been cut off (gateway power cut or bad cable connection, etc.).</li> <li>Error in the network hardware.</li> <li>Restart the target computer or start the service, and try again.</li> <li>If the same error occurs even after starting the service on the target computer, contact the system administrator and check for problems in the network route or errors in the network hardware.</li> </ul> |
| 2147680283         | 0x8003001b          | PRSA_ERROR_STOP                           | Target computer is not turned on or it cannot be found.                                                                                                    |
|                    |                     |                                           | <ul> <li>The following may be the causes:</li> <li>The target computer is not turned on.</li> <li>The computer which does not exist is specified.</li> <li>Cable has not been connected properly.</li> <li>Target computer is experiencing heavy traffic.</li> <li>Contact the system administrator and check the network settings.</li> </ul>                                                                                                    |

**Table 5.18** Error code fields which can be acquired in the getCode method of the RemoteException class (2 / 11)

| Value<br>(Decimal) | Value<br>(Hexadecim | Constant                             | Description                                                                                                    |
|--------------------|---------------------|--------------------------------------|----------------------------------------------------------------------------------------------------|
| (Decimal)          | al)                 |                                      | Cause and solution                                                                                                    |
| 2147680284         | 0x8003001c          | 3001c PRSA_ERROR_TRANS_NETWORKS_PATH | Communication time out occurred because<br>of a high network load or because the<br>network has been disconnected.                                                                                                    |
|                    |                     |                                      | <ul> <li>Communication time out occurred due to one of the following:</li> <li>The network traffic is heavy.</li> <li>The network route has been cut off (gateway power cut or bad cable connection, etc.).</li> <li>Error in the network hardware.</li> <li>Contact the system administrator to make sure that there are no problems in the network route or that there are no errors occurring in the network hardware.</li> </ul> |
| 2147680285         | 0x8003001d          | PRSA_ERROR_TRANS_NETWORKS_UNRESOLVED | Target computer does not exist, or its name could not be resolved, or a communication error has occurred.                                                                                                    |
|                    |                     |                                      | <ul><li>The following may be the causes:</li><li>Target computer is not defined.</li><li>The computer which does not exist is specified.</li></ul>                                                                                                    |
|                    |                     |                                      | Check to make sure that non-existing host<br>name or invalid host name has not been<br>specified and try again.<br>If the same error continues, contact the<br>system administrator and check the network<br>environment.                                                                                                    |
| 2147680286         | 0x8003001e          | 003001e PRSA_ERROR_NOTINSTALL        | Software is not installed on the target computer.                                                                                                    |
|                    |                     |                                      | Software may not be installed properly on the target computer.<br>Contact the system administrator and check whether the software is installed properly.                                                                                                    |
| 2147680287         | 0x8003001f          | PRSA_ERROR_FILE_COMPRESS_FAIL        | Failed to compress the form or file.                                                                                                    |
|                    |                     |                                      | An error has occurred while compressing the form or data file.<br>Report this message and operation contents to our system engineer.                                                                                                    |
| 2147680288         | 0x80030020          | PRSA_ERROR_FILE_CONVCODE_FAIL        | File code conversion failed.                                                                                                    |
|                    |                     |                                      | File code conversion failed.<br>Check to see whether the character code of<br>the form and the character code at the time<br>of running the Java interface are different.                                                                                                    |
| 2147680289         | 0x80030021          | PRSA_ERROR_EXECAPL                   | Form output failed.                                                                                                    |
|                    |                     |                                      | Form output process failed on the target<br>computer.<br>If the same error continues, report this<br>message and operation contents to our<br>system engineer.                                                                                                    |
| 2147680290         | 0x80030022          | PRSA_ERROR_REMOTEVL                  | Specified option is not supported by the version of the software installed on the targe computer.                                                                                                    |
|                    |                     |                                      | Process could not be carried out because<br>the specified property (parameter or attribute<br>information) is not supported by the version<br>of the software installed on the target<br>computer.<br>Specify only the property (parameter or                                                                                                    |
|                    |                     |                                      | attribute information) supported by the<br>version of the software installed on the targe<br>computer and try again.                                                                                                    |

 Table 5.18
 Error code fields which can be acquired in the getCode method of the RemoteException class (3 / 11)

| Value<br>(Decimal) | Value<br>(Hexadecim | Constant                    | Description                                                                                                    |
|--------------------|---------------------|-----------------------------|----------------------------------------------------------------------------------------------------|
| (Decimal)          | al)                 |                             | Cause and solution                                                                                                    |
| 2147680291         | 0x80030023          | 023 PRSA_ERROR_SESSION_BUSY | Connection failed. Maximum number of<br>sessions allowed by the OS are already<br>connected on the target computer.                                                                                                    |
|                    |                     |                             | Connection failed due to the number of<br>sessions connected exceeding the limit of<br>the OS of the target computer.<br>Check the number of sessions connected to<br>the target computer and disconnect<br>unnecessary sessions, then try again. Or,<br>contact the system administrator and check<br>the system environment of the target<br>computer.                                                                                                 |
| 2147680296         | 0x80030028          | PRSA_ERROR_NOMEM_L          | Process cannot be carried out because the local computer has insufficient memory.                                                                                                    |
|                    |                     |                             | <ul> <li>Process cannot be carried out because the local computer has insufficient memory.</li> <li>Check the following: <ul> <li>Are any unnecessary applications running?</li> <li>Is there enough virtual memory?</li> <li>Is the installed memory sufficient?</li> </ul> </li> <li>Perform the following solutions according to the cause. <ul> <li>Terminate the unnecessary applications.</li> <li>Increase virtual memory.</li> </ul> </li> </ul> |
| 2147680297         | 0x80030029          | PRSA_ERROR_NOSPACE_L        | Process cannot be carried out because the local computer has insufficient free disk space.                                                                                                    |
|                    |                     |                             | The local computer has insufficient free disk space.<br>Check the free disk space and delete unnecessary files, then try again.                                                                                                    |
| 2147680298         | 0x8003002a          | PRSA_ERROR_SERVICE_STOP_L   | Process cannot be carried out because the<br>ListCREATOR Service is not running on the<br>local computer.                                                                                                    |
|                    |                     |                             | The service (ListCREATOR Service in case<br>of Windows) on the local computer has not<br>been started.<br>Start the service (ListCREATOR Service in<br>case of Windows) and try again.                                                                                                    |
| 2147680299         | 0x8003002b          | PRSA_ERROR_NORESOURCE_L     | Process cannot be carried out because the local computer has insufficient resources.                                                                                                    |
|                    |                     |                             | Process cannot be carried out because the local computer has insufficient resources.<br>Terminate unnecessary applications, increase virtual memory or increase memory and try again. Or, contact the system administrator and check the system load.                                                                                                    |

 Table 5.18
 Error code fields which can be acquired in the getCode method of the RemoteException class (4 / 11)

| Value      | Value             | Constant                           | Description                                                                                                    |
|------------|-------------------|------------------------------------|----------------------------------------------------------------------------------------------------|
| (Decimal)  | (Hexadecim<br>al) |                                    | Cause and solution                                                                                                    |
| 2147680300 | 0x8003002c        | PRSA_ERROR_DIR_FAIL_L              | Process cannot be carried out because the directory on the local computer could not be accessed.                                                                                                    |
|            |                   |                                    | <ul> <li>Failed to access the directory on the local computer.</li> <li>Perform one of the following solutions: <ul> <li>Check the specified directory and try again.</li> <li>If the directory in a removable medium is specified, check whether the medium is set.</li> <li>If UNC specification <ul> <li>(¥¥computer_name¥shared_name¥direct ory_name) is used, check whether the account performing the form output is accessible to the UNC-specified computer in the network environment, or whether it is registered as the account that can write to the directory.</li> </ul> </li> <li>If the same error continues, report this message and operation contents to our system engineer.</li> </ul></li></ul> |
| 2147680301 | 0x8003002d        | (8003002d PRSA_ERROR_DIR_INVALID_L | Process cannot be carried out because the directory name on the local computer is incorrect.                                                                                                    |
|            |                   |                                    | The directory name on the local computer is incorrect.<br>Specify a correct directory name.                                                                                                    |
| 2147680302 | 0x8003002e        | PRSA_ERROR_DIR_ACCESS_DENIED_L     | Process cannot be carried out because access to the directory on the local computer was refused.                                                                                                    |
|            |                   |                                    | Process could not be carried out because<br>there were no access privileges to the<br>directory on the local computer or system<br>load was heavy.<br>Check for the access privileges of the<br>directory.<br>If the same error continues, contact the<br>system administrator and check the<br>operating environment of the system.                                                                                                    |
| 2147680303 | 0x8003002f        | PRSA_ERROR_DIR_NOTEXIST_L          | Process cannot be carried out because the directory does not exist on the local computer.                                                                                                    |
|            |                   |                                    | Process could not be carried out because<br>the directory on the local computer did not<br>exist or system load was heavy.<br>Create the directory or specify the existing<br>directory.<br>If the same error continues, contact the<br>system administrator and check the<br>operating environment of the system.                                                                                                    |

**Table 5.18** Error code fields which can be acquired in the getCode method of the RemoteException class (5 / 11)

| Value<br>(Decimal) | Value<br>(Hexadecim | Constant                                 | Description                                                                                                    |
|--------------------|---------------------|------------------------------------------|----------------------------------------------------------------------------------------------------|
| (Decimal)          | al)                 |                                          | Cause and solution                                                                                                    |
| 2147680305         | 0x80030031          | 30031 PRSA_ERROR_FILE_FAIL_L             | Local Computer had a Form or File Access<br>Error. Cannot be processed.                                                                                                    |
|                    |                     |                                          | The directory, form or file on the local<br>computer could not be accessed.<br>Either of the following may be applicable to<br>the specified form or file.<br>Check the following and try again.<br>- Access privileges of the file<br>- Is the file corrupt?<br>- Is the file being used by another<br>application?<br>- Does the file exist?<br>- If UNC specification<br>(¥¥computer_name¥shared_name¥direct<br>ory_name) is used, check whether the<br>account performing the form output is<br>accessible to the UNC-specified computer<br>in the network environment, or whether it<br>is registered as the account that can read<br>the file.<br>If the same error continues, report this<br>message and operation contents to our |
| 2147680306         | 0x80030032          | PRSA_ERROR_FILE_INVALID_L                | system engineer.<br>Local Computer: Incorrect Form Name or<br>File Name. Cannot be processed.                                                                                                    |
|                    |                     |                                          | The form name or file name on the local computer is incorrect.<br>Specify a correct form name or file name.                                                                                                    |
| 2147680307         | 0x80030033          | 30030033 PRSA_ERROR_FILE_ACCESS_DENIED_L | Process cannot be carried out because<br>access to the directory, file, or form on the<br>local computer was refused.                                                                                                    |
|                    |                     |                                          | Process cannot be carried out because there<br>are no access privileges to the directory,<br>form, or file on the local computer, or the load<br>on the system was heavy.<br>Check the access privileges of the directory,<br>file, or form.<br>Or, check whether the directory, form or file<br>are being used by the other application.<br>If the same error continues, contact the<br>system administrator and check the<br>operating environment of the system.                                                                                                    |
| 2147680308         | 0x80030034          | x80030034 PRSA_ERROR_FILE_NOTEXIST_L     | Local Computer: Form or File does not exist.<br>Cannot be processed.                                                                                                    |
|                    |                     |                                          | Process could not be carried out because<br>the directory, form or file did not exist on the<br>local computer or system load was heavy.<br>Check whether the form exists.<br>If the computer is experiencing heavy traffic,<br>run processing again after waiting for a<br>while.<br>If the same error continues, contact the<br>system administrator and check the<br>operating environment of the system.                                                                                                    |
| 2147680311         | 0x80030037          | PRSA_ERROR_FILE_TOOBIG_L                 | Local Computer: Form or File Size is too large. Cannot be processed.                                                                                                    |
|                    |                     |                                          | The size of the forms or files on the local computer exceeds 4GB (gigabytes). Use the forms or files not exceeding 4GB.                                                                                                    |
| 2147680312         | 0x80030038          | PRSA_ERROR_FILE_SHARING_VIOLATION_L      | Local Computer is using the Form or the File.<br>Cannot be processed.                                                                                                    |
|                    |                     |                                          | Process could not be carried out because<br>the form or file on the local computer was<br>being used by another program or system<br>load was heavy.<br>If the corresponding file is a data file created<br>in the application, the file may not be closed.<br>Remove the cause of the error and try again.                                                                                                    |

**Table 5.18** Error code fields which can be acquired in the getCode method of the RemoteException class (6 / 11)

| Value<br>(Decimal) | Value<br>(Hexadecim | Constant                         | Description<br>Cause and solution                                                                                                    |
|--------------------|---------------------|----------------------------------|----------------------------------------------------------------------------------------------------|
| 2147680316         | al)<br>0x8003003c   | PRSA_ERROR_NOMEM_R               | Process cannot be carried out because the                                                                                                    |
|                    |                     |                                  | <ul> <li>target computer has insufficient memory.</li> <li>The target computer has insufficient memory.</li> <li>Check the following: <ul> <li>Are any unnecessary applications running?</li> <li>Is there enough virtual memory?</li> <li>Is the installed memory sufficient?</li> </ul> </li> <li>Perform the following solutions according to the cause. <ul> <li>Terminate the unnecessary applications.</li> <li>Increase virtual memory.</li> </ul> </li> </ul> |
| 2147680317         | 0x8003003d          | PRSA_ERROR_NOSPACE_R             | Process cannot be carried out because the target computer has insufficient free disk space.                                                                                                    |
|                    |                     |                                  | The target computer has insufficient free disk space.<br>Check the free disk space and delete unnecessary files, then try again.                                                                                                    |
| 2147680318         | 0x8003003e          | PRSA_ERROR_SERVICE_STOP_R        | Process cannot be carried out because the<br>ListCREATOR Service is not running on the<br>target computer.                                                                                                    |
|                    |                     |                                  | The service on the target computer<br>(ListCREATOR Service in case of Windows)<br>(*2) has not been started.<br>Start the service (ListCREATOR Service in<br>case of Windows) (*2) and try again.                                                                                                    |
| 2147680319         | 0x8003003f          | 3003003f PRSA_ERROR_NORESOURCE_R | Process cannot be carried out because the target computer has insufficient resources.                                                                                                    |
|                    |                     |                                  | <ul> <li>Process cannot be carried out because the target computer has insufficient system resources.</li> <li>Perform the following solutions and try again.</li> <li>Terminate the unnecessary applications.</li> <li>Increase virtual memory.</li> <li>Increase the memory.</li> <li>Contact the system administrator and check the system load.</li> </ul>                                                                                                    |
| 2147680320         | 0x80030040          | PRSA_ERROR_DIR_FAIL_R            | Process cannot be carried out because the<br>directory on the target computer could not be<br>accessed.                                                                                                    |
|                    |                     |                                  | Failed to access the directory on the target<br>computer.<br>Check the specified directory and try again.<br>If the same error continues, report this<br>message and operation contents to our<br>system engineer.                                                                                                    |
| 2147680321         | 0x80030041          | PRSA_ERROR_DIR_INVALID_R         | Process cannot be carried out because the<br>directory name on the target computer is<br>incorrect.                                                                                                    |
|                    |                     |                                  | The directory name on the target computer is incorrect.<br>Specify a correct directory name.                                                                                                    |
| 2147680322         | 0x80030042          | PRSA_ERROR_DIR_ACCESS_DENIED_R   | Process cannot be carried out because access to the directory on the target computer was refused.                                                                                                    |
|                    |                     |                                  | Process could not be carried out because<br>there were no access privileges to the<br>directory on the target computer or system<br>load was heavy.<br>Check for the access privileges of the<br>directory.<br>If the same error continues, contact the<br>system administrator and check the<br>operating environment of the system.                                                                                                    |

**Table 5.18** Error code fields which can be acquired in the getCode method of the RemoteException class (7 / 11)

| Value<br>(Decimal) | Value<br>(Hexadecim | Constant                            | Description                                                                                                    |
|--------------------|---------------------|-------------------------------------|----------------------------------------------------------------------------------------------------|
| (Doominal)         | al)                 |                                     | Cause and solution                                                                                                    |
| 2147680324         | 0x80030044          | PRSA_ERROR_DIR_READONLY_R           | Process cannot be carried out because the directory in the target computer is read-only.                                                                                                    |
|                    |                     |                                     | The directory in the target computer is read-<br>only.<br>Remove the read-only setting of the<br>directory.                                                                                                    |
| 2147680325         | 0x80030045          | PRSA_ERROR_FILE_FAIL_R              | Target computer: Form or File Access Error.<br>Cannot be processed.                                                                                                    |
|                    |                     |                                     | The directory, form or file on the target<br>computer could not be accessed.<br>Check the specified directory, form or file and<br>try again.<br>If the same error continues, report this<br>message and operation contents to our<br>system engineer.                                                                                                    |
| 2147680326         | 0x80030046          | PRSA_ERROR_FILE_INVALID_R           | Target computer: Incorrect Form Name or File Name. Cannot be processed.                                                                                                    |
|                    |                     |                                     | The form name or file name on the target computer is incorrect.<br>Specify a correct form name or file name.                                                                                                    |
| 2147680327         | 0x80030047          | PRSA_ERROR_FILE_ACCESS_DENIED_R     | Process cannot be carried out because access to the directory, file, or form on the target computer was refused.                                                                                                    |
|                    |                     |                                     | No access privileges to the directory, form, or<br>file on the target computer. Or, process<br>cannot be carried out because the load on<br>the system is heavy.<br>Check the access privileges of the directory,<br>file, or form.<br>If the computer is experiencing heavy traffic,<br>run processing again after waiting for a<br>while.<br>If the same error continues, contact the<br>system administrator and check the<br>operating environment of the system. |
| 2147680328         | 0x80030048          | PRSA_ERROR_FILE_NOTEXIST_R          | Target computer: Form or File is missing.<br>Cannot be processed.                                                                                                    |
|                    |                     |                                     | The directory, file or form does not exist on<br>the target computer. Or, process cannot be<br>carried out because the load on the system<br>is heavy.<br>Check that the directory, file, or form exists.<br>If the computer is experiencing heavy traffic,<br>run processing again after waiting for a<br>while.<br>If the same error continues, contact the<br>system administrator and check the<br>operating environment of the system.                           |
| 2147680331         | 0x8003004b          | PRSA_ERROR_FILE_TOOBIG_R            | Process cannot be carried out because the file size of the form or the file on the target computer is too big.                                                                                                    |
|                    |                     |                                     | The size of the forms or files on the target computer exceeds 4GB (gigabytes). Use the forms or files not exceeding 4GB.                                                                                                    |
| 2147680332         | 0x8003004c          | PRSA_ERROR_FILE_SHARING_VIOLATION_R | At the target computer, form or file is being used. Cannot be processed.                                                                                                    |
|                    |                     |                                     | Process could not be carried out because<br>the form or file on the target computer was<br>being used by another program or system<br>load was heavy.<br>Remove the cause of the error and try again                                                                                                    |
| 2147680357         | 0x80030065          | PRSA_ERROR_PRPRINT_SPLDEL           | Error occurred while waiting for the form output (prprint command). Spool document was deleted.                                                                                                    |
|                    |                     |                                     | Error occurred on the List Creator print<br>server while waiting for the form output.<br>Spool document was deleted during form<br>output.                                                                                                    |

**Table 5.18** Error code fields which can be acquired in the getCode method of the RemoteException class (8 / 11)

| Value      | Value             | Constant                       | Description                                                                                                    |
|------------|-------------------|--------------------------------|----------------------------------------------------------------------------------------------------|
| (Decimal)  | (Hexadecim<br>al) |                                | Cause and solution                                                                                                    |
| 2147680358 | 0x80030066        | PRSA_ERROR_PRPRINT_SPLPAUSE    | Error occurred while waiting for the form output (prprint command). Spool document was held.                                                                                                    |
|            |                   |                                | Error occurred on the List Creator print<br>server while waiting for the form output.<br>Spool document was held during form<br>output.                                                                                                    |
| 2147680359 | 0x80030067        | PRSA_ERROR_PRPRINT_SPLOFFLINE  | Error occurred while waiting for the form<br>output (prprint command). Form could not be<br>output because the output device is offline or<br>"Stopped".                                                                                                    |
|            |                   |                                | Error occurred on the List Creator print<br>server while waiting for the form output.<br>Output device is "Offline" or "Stopped". Make<br>the output device online.                                                                                                    |
| 2147680360 | 0x80030068        | PRSA_ERROR_PRPRINT_SPLPAPEROUT | Error occurred while waiting for the form<br>output (prprint command). Form could not be<br>output because the output device is out of<br>paper.                                                                                                    |
|            |                   |                                | Error occurred on the List Creator print<br>server while waiting for the form output.<br>Form could not be output because the output<br>device is out of paper. Insert the paper in an<br>output device.                                                                       |
| 2147680361 | 0x80030069        | PRSA_ERROR_PRPRINT_SPLERROR    | Error occurred while waiting for the form output (prprint command). Form could not be output because of an output device error.                                                                                                    |
|            |                   |                                | Error occurred on the List Creator print<br>server while waiting for the form output.<br>Output device is "error". Remove the cause<br>of error of the output device.                                                                                                    |
| 2147680362 | 0x8003006a        | PRSA_ERROR_PRPRINT_SPLTRANS    | Error occurred while waiting for the form<br>output (prprint command). An error occurred<br>during transfer of the spool document to the<br>remote output device.                                                                                                    |
|            |                   |                                | Error occurred on the List Creator print<br>server while waiting for the form output.<br>An error occurred during transfer of the spool<br>document to the remote output device.<br>For error details, check the event log of the<br>computer executing the form output.       |
| 2147680363 | 0x8003006b        | PRSA_ERROR_PRPRINT_SPLSAVE     | Error occurred while waiting for the form output (prprint command). An error occurred when saving after output.                                                                                                    |
|            |                   |                                | Error occurred on the List Creator print<br>server while waiting for the form output.<br>An error occurred when saving after form<br>output.<br>For error details, check the event log of the<br>computer executing the form output.                                           |
| 2147680364 | 0x8003006c        | PRSA_ERROR_PRPRINT_SPLWAIT     | Error occurred while waiting for the form<br>output (prprint command). Output end wait<br>was released to wait for the reply to the<br>paper replacement or output start message.                                                                                              |
|            |                   |                                | Error occurred on the List Creator print<br>server while waiting for the form output.<br>Output end wait was released to wait<br>because there is a wait for a reply to the<br>paper replacement or output start message<br>during the form output.<br>Respond to the message. |
| 2147680456 | 0x800300c8        | PRSA_ERROR_NOUSER              | Remote form owner has not been registered.                                                                                                    |
|            |                   |                                | Remote form owner has not been defined.<br>Specify it after checking the user name<br>defined by the "prsetpasswd -I" command.                                                                                                    |

**Table 5.18** Error code fields which can be acquired in the getCode method of the RemoteException class (9 / 11)

| Value<br>(Decimal) | Value<br>(Hexadecim | Constant                                    | Description                                                                                                    |
|--------------------|---------------------|---------------------------------------------|----------------------------------------------------------------------------------------------------|
| . /                | al)                 |                                             | Cause and solution                                                                                                    |
| 2147745760         | 0x8003ffe0          | x8003ffe0 PRSA_ERROR_CONNECT (*1)           | Error occurred in the communication module<br>during form output. For error details, check<br>the event log (or system log).                                                                                                    |
|                    |                     |                                             | Error occurred in the communication module<br>during form output.<br>Refer to the event log or system log output<br>from the service (ListCREATOR RemotePrint<br>in case of Windows).                                                                                                    |
|                    |                     |                                             | For details, refer to the following:<br>=>" Error details when using connector<br>linkage"<br>If the same error continues, contact the<br>system administrator and check the<br>operating environment of the system.                                                                                              |
| 2147745761         | 0x8003ffe1          | PRSA_ERROR_CONNECT_SHUTDOWN                 | Connection has been disabled because the ListCREATOR RemotePrint service has been stopped or the target computer shutdown.                                                                                                    |
|                    |                     |                                             | <ul> <li>The following may be the causes:</li> <li>Target computer is shutdown.</li> <li>Service (for Windows, ListCREATOR<br/>RemotePrint) is stopped.</li> <li>The network route has been cut off<br/>(gateway power cut or bad cable<br/>connection, etc.).</li> <li>Error in the network hardware.</li> </ul> |
|                    |                     |                                             | Restart the target computer or start the<br>service (for Windows, ListCREATOR<br>RemotePrint), and try again.<br>If the same error occurs, contact the system                                                                                                    |
|                    |                     |                                             | administrator and check for problems in the network route or errors in the network hardware.                                                                                                    |
| 2147745762         | 0x8003ffe2          | x8003ffe2 PRSA_ERROR_CONNECT_SERVICE_STOP_L | Process cannot be carried out because the<br>List CREATOR RemotePrint service has not<br>been started on the local computer.                                                                                                    |
|                    |                     |                                             | Process cannot be carried out because the<br>service (for Windows, List CREATOR<br>RemotePrint) has not been started on the<br>local computer.                                                                                                    |
|                    |                     |                                             | Start the service (ListCREATOR<br>RemotePrint in case of Windows) on the<br>local computer and try again.                                                                                                    |
| 2147745763         | 0x8003ffe3          | PRSA_ERROR_CONNECT_SERVICE_STOP_R           | Target computer service (ListCREATOR<br>RemotePrint) is not running so process<br>cannot be carried out.                                                                                                    |
|                    |                     |                                             | Target computer service (for Windows,<br>ListCREATOR RemotePrint) is not running<br>so process cannot be carried out.<br>The following may be the causes: Perform                                                                                                    |
|                    |                     |                                             | <ul> <li>the solutions according to the cause.</li> <li>The service (for Windows, ListCREATOR<br/>RemotePrint) on the target computer has<br/>not been started.</li> <li>Start the service (for Windows,<br/>ListCREATOR RemotePrint) of the target</li> </ul>                                                    |
|                    |                     |                                             | <ul> <li>Check and the control of the target<br/>computer and try again.</li> <li>The application server and the List<br/>Creator print server have different setting<br/>values specified for the destination port<br/>number in each connector linkage setup</li> </ul>                                         |
|                    |                     |                                             | file (DefaultTransferProperty file).<br>Check the setting values for the<br>destination port<br>(jp.co.pfu.atool.delivery.requester.transfer                                                                                                    |
|                    |                     |                                             | Port) in the connector linkage setup files<br>(DefaultTransferProperty) on the<br>application server and the List Creator<br>print server.<br>For details on the destination port, refer to                                                                                                    |
|                    |                     |                                             | the Online Manual "Setup & Operation".                                                                                                    |

Table 5.18 Error code fields which can be acquired in the getCode method of the RemoteException class (10 / 11)

| Value<br>(Decimal) | Value<br>(Hexadecim | Constant                                         | Description                                                                                                    |
|--------------------|---------------------|--------------------------------------------------|----------------------------------------------------------------------------------------------------|
| (Decimal)          | al)                 |                                                  | Cause and solution                                                                                                    |
| 2147745764         | 0x8003ffe4          | <pre>k8003ffe4 PRSA_ERROR_CONNECT_NETWORKS</pre> | Cannot connect to the target computer or a communication error has occurred.                                                                                                    |
|                    |                     |                                                  | <ul> <li>A communication error has occurred during communication with the target computer.</li> <li>The following may be the causes: <ul> <li>The network traffic is heavy.</li> <li>The time out occurred during communication.</li> <li>Target computer is shutdown.</li> <li>The network route has been cut off (gateway power cut or bad cable connection, etc.).</li> <li>Error in the network hardware.</li> <li>Wait for a while and try again.</li> <li>If the same error continues, report this message and operation contents to our system engineer.</li> </ul> </li> </ul> |
| 2147745765         | 0x8003ffe5          | PRSA_ERROR_FILE_EXIST_L                          | Failed to create the file because it already<br>exists on the local computer.<br>Failed to create file because it already exists<br>on the local computer.<br>If a file with the same name exists in a path<br>specified in the "ID_RETURNPDFPATH<br>(created PDF file name)" key,<br>"ID_RETURNOWFPATH (created OWF file<br>name)" key or "ID_RETURNXLSXPATH<br>(created Excel file name)" key of the<br>setProperty method, it cannot be overwritten.<br>Delete the target file or change the file path.                                                                             |

Table 5.18 Error code fields which can be acquired in the getCode method of the RemoteException class (11 / 11)

- \*1: In the event of a PRSA\_ERROR\_CONNECT or PRSA\_ERROR\_OTHER error, refer to the following for details:
  - If the List Creator print server runs on Windows
  - The description regarding the List Creator event logs in the Online Manual "Troubleshooting & Messages" If the List Creator print server runs on UNIX OS
  - The description regarding the FJSVoast messages in the Online Manual "Troubleshooting & Messages"
- \*2: If OutputASSIST is installed on the target computer, read "ListCREATOR Service" as "OutputASSIST Service".

#### • Error details when using connector linkage

The following explains the detail codes of errors displayed while using connector linkage.

| Detail Code   | Cause and solution                                                                                                    |
|---------------|----------------------------------------------------------------------------------------------------|
| X-0-0         | <ul> <li>The connector linkage function may not be available for use.</li> <li>Check the following: <ul> <li>Whether the connector linkage function has been set up</li> <li>Whether the connector linkage service has been started</li> <li>Whether the machine is experiencing heavy traffic</li> <li>Whether the same value has been set for the destination port on the application server and the List Creator print server</li> </ul> </li> </ul> |
| X-20-32       | <ul> <li>There may be insufficient disk space on the target computer. Perform the following solutions:</li> <li>Delete unnecessary files from the installation destination of the List Creator on the target computer to free space, then try again.</li> </ul>                                                                                                    |
| X-29-16842788 | The following may have occurred during communication: <ul> <li>The machine is experiencing heavy traffic</li> <li>Transfer timeout</li> </ul>                                                                                                    |
| X-24-16       | <ul> <li>The DefaultTransferProperty file may include some properties with no value specified.</li> <li>Check the following:</li> <li>Check the values of the properties specified in the DefaultTransferProperty file.</li> </ul>                                                                                                    |

| Detail Code     | Cause and solution                                                                                                    |
|-----------------|----------------------------------------------------------------------------------------------------|
| X-24-32         | <ul> <li>A value that is out of range may have been specified for a property in the DefaultTransferProperty file.</li> <li>Check the following:</li> <li>Check the values of the properties specified in the DefaultTransferProperty file.</li> </ul> |
| X-24-48         | An incorrect value may have been specified for a property in the<br>DefaultTransferProperty file.                                                                                                    |
| X-24-64         | Check the following:                                                                                                    |
|                 | - Check the values of the properties specified in the DefaultTransferProperty file.                                                                                                    |
| X-0-41000010301 | The following may have occurred during communication:                                                                                                    |
|                 | - The machine is experiencing heavy traffic                                                                                                    |
| X-0-41000010005 | The connector linkage function may not be available for use.<br>Check the following:<br>- Whether the connector linkage function has been set up                                                                                                    |

The "X" in the above table represents an output number.

### 5.4.8.2 Constructor Overview

The RemoteException class constructor is described below.

Constructor overview RemoteException(int i) RemoteException(int i, Throwable e) An object created and thrown by List Creator internally during occurrence of an error.

### 5.4.8.3 Method Overview

The RemoteException class methods are described below.

| Method type                  | Metho<br>W<br>W64<br>S<br>L<br>All | overview<br>: A method that can be used when the application server runs on Windows.<br>: A method that can be used when the application server runs on Windows (x64).<br>: A method that can be used when the application server runs on Solaris.<br>: A method that can be used when the application server runs on Linux.<br>: A method that can be used in all the environments. |                                                           |
|------------------------------|------------------------------------|----------------------------------------------------------------------------------------------------|-----------------------------------------------------------|
| Methods for<br>Error Tracing | All                                | int                                                                                                    | getCode()                                                 |
|                              |                                    |                                                                                                    | Acquires the error code.                                  |
|                              | All                                | Throwable                                                                                                    | getThrowable()                                            |
|                              |                                    |                                                                                                    | Acquires exceptions which occurred internally in the Java |

#### 5.4.8.4 Constructor Details

public RemoteException(int i)

public

RemoteException(int i, Throwable e)

Usage

An object created and thrown by List Creator internally during occurrence of an error.

## 5.4.8.5 Method Details

#### 5.4.8.5.1 Methods for Error Tracing

public int
getCode()

Usage

Acquires the error code. For details regarding the error code, refer to the following: =>"Table 5.18 Error code fields which can be acquired in the getCode method of the RemoteException class"

public Throwable
getThrowable()

Usage

Acquires exceptions which occurred internally in the Java interface.

# 5.4.9 OwfException Class

A class which reports exceptions which occurred during OWF file creation.

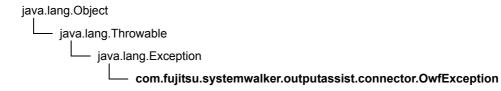

public class OwfException extends java.lang.Exception

#### 5.4.9.1 Field Overview

The error code fields that can be acquired in the getCode method of the OwfException class are indicated below.

| Table 5.19 | Error code fields which can | t be acquired in the getCode i | method of the OwfException class ( | (1/4) |
|------------|-----------------------------|--------------------------------|------------------------------------|-------|

| Value     | Value<br>(Hexadecima | Constant                 | Description                                                                                                    |
|-----------|----------------------|--------------------------|----------------------------------------------------------------------------------------------------|
| (Decimal) | l)                   |                          | Cause and solution                                                                                                    |
| 1         | 0x00000001           | OWF_ERROR_ACCESS_DENIED  | Access to the specified file or directory has been refused.                                                                                                    |
|           |                      |                          | The file or directory specified in the property (parameter or attribute information) cannot be accessed.                                                                                                    |
|           |                      |                          | Check for the access privileges of the file or directory.                                                                                                    |
| 2         | 0x0000002            | OWF_ERROR_ARC_CORRUPTED  | OWF file is damaged.                                                                                                    |
|           |                      |                          | If this error occurs, report this message and operation contents to our system engineer.                                                                                                    |
| 3         | 0x0000003            | OWF_ERROR_ARC_FULL       | Insufficient disk space to create the OWF file.                                                                                                    |
|           |                      |                          | <ul> <li>The following has insufficient free disk space:</li> <li>Directory in which the OWF file is to be created</li> <li>Work directory</li> <li>Check the free disk space and delete unnecessary files, then try again.</li> </ul> |
| 5         | 0x00000005           | OWF_ERROR_CANNOT_WRITE   | File or directory cannot be created on the volume.                                                                                                    |
|           |                      |                          | The upper limit to open a file may be exceeded.<br>Check the system environment.                                                                                                    |
| 6         | 0x0000006            | OWF_ERROR_CRC_OWF        | File is damaged.                                                                                                    |
|           |                      |                          | If this error occurs, report this message and operation contents to our system engineer.                                                                                                    |
| 7         | 0x00000007           | OWF_ERROR_DISK_FULL      | Insufficient space on the volume you are trying to write to.                                                                                                    |
|           |                      |                          | <ul> <li>The following has insufficient free disk space:</li> <li>Directory in which the OWF file is to be created</li> <li>Work directory</li> <li>Check the free disk space and delete unnecessary files, then try again.</li> </ul> |
| 8         | 0x0000008            | OWF_ERROR_INVALID_HANDLE | The specified handle is invalid.                                                                                                    |
|           |                      |                          | If this error occurs, report this message and operation contents to our system engineer.                                                                                                    |

| Value<br>(Decimal) | Value<br>(Hexadecima | Constant                    | Description                                                                                                    |
|--------------------|----------------------|-----------------------------|----------------------------------------------------------------------------------------------------|
| (Decimal)          | l)                   |                             | Cause and solution                                                                                                    |
| 9                  | 0x0000009            | OWF_ERROR_INVALID_NAME      | Cannot find the file or directory specified in the parameter.                                                                                                    |
|                    |                      |                             | The file or directory specified in the property (parameter or attribute information) does not exist.<br>Check the file or directory.                                                                                                    |
| 10                 | 0x0000000a           | OWF ERROR INVALID PARAMETER | Parameters are set incorrectly.                                                                                                    |
|                    |                      |                             | The property (parameter or attribute<br>information) required for creating an OWF<br>file may not be set.                                                                                                    |
|                    |                      |                             | Check that the required property (parameter<br>or attribute information) has been set, and<br>set it if otherwise.                                                                                                    |
| 12                 | 0x000000c            | OWF_ERROR_NOT_ENOUGH_MEMORY | Could not secure enough memory for the process.                                                                                                    |
|                    |                      |                             | <ul> <li>Insufficient Memory.</li> <li>Check the following: <ul> <li>Are any unnecessary applications running?</li> <li>Is there enough virtual memory?</li> <li>Is the installed memory sufficient?</li> </ul> </li> <li>Perform the following solutions according to the cause. <ul> <li>Terminate the unnecessary applications.</li> <li>Increase virtual memory.</li> <li>Increase the memory.</li> </ul> </li> </ul> |
| 14                 | 0x0000000e           | OWF_ERROR_UNKNOWN           | Some other error.                                                                                                    |
|                    |                      |                             | If this error occurs, report this message and operation contents to our system engineer.                                                                                                    |
| 101                | 0x0000065            | OWF_ERROR_CODE_CONVERT      | Code conversion failed. Check to see<br>whether the character code of the form and<br>the character code at the time of running the<br>Java interface are different.                                                                                                    |
|                    |                      |                             | <ul> <li>Check the following:</li> <li>If "CODE_EUC_U90" or<br/>"CODE_EUC_S90" is specified in the<br/>setFileType method, check whether<br/>Charset Manager is installed properly.</li> <li>Check whether the language<br/>(environment variable LANG) of the<br/>operating environment of UNIX OS and<br/>the character code of the file are not<br/>different.</li> </ul>                                              |
| 102                | 0x0000066            | OWF_ERROR_FILE_EXIST        | OWF file could not be created because a file with the same name already exists.                                                                                                    |
|                    |                      |                             | Another OWF file with the same name may<br>already exist in the directory in which the<br>OWF file is to be created.<br>In the directory in which the OWF file is to be<br>created, check whether an OWF file with the<br>same name exists.                                                                                                    |
| 201                | 0x00000c9            | OWF_ERROR_ENV_ACCESS_DENIED | Failed to access the program settings.                                                                                                    |
|                    |                      |                             | If this error occurs, report this message and operation contents to our system engineer.                                                                                                    |
| 202                | 0x000000ca           | OWF_ERROR_ENV_CORRUPTED     | Program settings may be damaged.                                                                                                    |
|                    |                      |                             | Perform the setup for the external font<br>embedding function (OWF file font<br>registration) and then retry.                                                                                                    |

 Table 5.19
 Error code fields which can be acquired in the getCode method of the OwfException class (2 / 4)

| Value<br>(Decimal) | Value<br>(Hexadecima | Constant                         | Description                                                                                                    |
|--------------------|----------------------|----------------------------------|----------------------------------------------------------------------------------------------------|
| (Decimal)          | l)                   |                                  | Cause and solution                                                                                                    |
| 203                | 0x000000cb           | OWF_ERROR_FONTFILE_ACCESS_DENIED | Failed to access the font file specified in the program settings or the method.                                                                                                    |
|                    |                      |                                  | <ul> <li>Check the following:</li> <li>Check the existence of the specified font file in the property (parameter or attribute information) specified during setup or form output.</li> <li>Check the access privileges of the specified font file in the property (parameter or attribute information) specified during setup or form output.</li> </ul>                                                                                              |
| 204                | 0x000000cc           | OWF_ERROR_INVALID_FONT           | Font file specified in the program settings or the method maybe corrupt.                                                                                                    |
|                    |                      |                                  | Check whether the specified font file in the<br>property (parameter or attribute information)<br>specified during setup or form output is a<br>TrueType font file.                                                                                                    |
| 205                | 0x00000cd            | OWF_ERROR_EUDCFILE_ACCESS_DENIED | Failed to access the external font file specified in the required settings or method.                                                                                                    |
|                    |                      |                                  | <ul> <li>Check the following:</li> <li>Check the existence of the specified external font file in the property (parameter or attribute information) specified during setup or form output.</li> <li>Check the access privileges of the specified external font file in the property (parameter or attribute information) specified during setup or form output.</li> </ul>                                                                            |
| 206                | 0x000000ce           | OWF_ERROR_NOT_FIND_FACENUMBER    | Cannot find a font in the font file to match the font number specified in the program settings or the method.                                                                                                    |
|                    |                      |                                  | Check the specified font number in the property (parameter or attribute information) specified during setup or form output.                                                                                                    |
| 212                | 0x00000d4            | OWF_ERROR_WORKFILE_CREATE        | Failed to create the work file.                                                                                                    |
|                    |                      |                                  | Failed to create the work file because there<br>are no access privileges to the work<br>directory.<br>Check for the access privileges of the work<br>directory and try again.                                                                                                    |
| 213                | 0x00000d5            | OWF_ERROR_MAPFONT_READ           | Failed to read the substitute font info file.                                                                                                    |
|                    |                      |                                  | The file specified in the substitute font info<br>file may be corrupt.<br>Check whether the file specified in the<br>substitute font info file is set correctly.                                                                                                    |
| 214                | 0x00000d6            | OWF_ERROR_MAPFONT_ANALYZE        | Failed to analyze the substitute font info file.                                                                                                    |
|                    |                      |                                  | <ul> <li>Failed to read the substitute font info file due to the following:</li> <li>The substitute font info file does not exist.</li> <li>The path specified in the substitute font info file does not exists as a file.</li> <li>Another application is using the substitute font info file.</li> <li>There are no access privileges to the substitute font info file.</li> <li>Perform the following solutions according to the cause.</li> </ul> |
|                    |                      |                                  | <ul> <li>Check whether the substitute font info file exists.</li> <li>Check that the path specified in the substitute font info file exists as a file.</li> <li>Check whether another application is using the substitute font info file.</li> <li>Check the access privileges of the substitute font info file.</li> </ul>                                                                                                    |

| Table 5.19         Error code fields which can be acquired in the getCode method of the OwfException class (3 / 4) |  |
|----------------------------------------------------------------------------------------------------|--|
|----------------------------------------------------------------------------------------------------|--|

| Value<br>(Decimal) | Value<br>(Hexadecima | Constant              | Description                                                                                                    |
|--------------------|----------------------|-----------------------|----------------------------------------------------------------------------------------------------|
| (Decimal)          |                      |                       | Cause and solution                                                                                                    |
| 254                | 0x000000fe           | OWF_ERROR_ENVIRONMENT | Program Setting Error, or Unsupported<br>Function in the Product Package. Cannot<br>Run.                              |
|                    |                      |                       | Contact the system administrator and check whether List Creator Enterprise Edition is installed properly.             |
| 255                | 0x000000ff           | OWF_ERROR_INTERNAL    | Java internal error has occurred. It is<br>possible to acquire the internal error through<br>the getThrowable method. |
|                    |                      |                       | Java internal error has occurred. Check the error contents through the getThrowable method.                           |

**Table 5.19** Error code fields which can be acquired in the getCode method of the OwfException class (4 / 4)

### 5.4.9.2 Constructor Overview

The OwfException class constructor is described below.

Constructor overview
OwfException(int i)
OwfException(int i, Throwable e)
An object created and thrown by List Creator internally during occurrence of an error.

# 5.4.9.3 Method Overview

The OwfException class methods are described below.

| Method type                  | Methoo<br>W<br>W64<br>S<br>L<br>All | overview<br>: A method that can be used when the application server runs on Windows.<br>: A method that can be used when the application server runs on Windows (x64).<br>: A method that can be used when the application server runs on Solaris.<br>: A method that can be used when the application server runs on Linux.<br>: A method that can be used in all the environments. |                                                           |
|------------------------------|-------------------------------------|----------------------------------------------------------------------------------------------------|-----------------------------------------------------------|
| Methods for<br>Error Tracing | All                                 | int                                                                                                    | getCode()<br>Acquires the error code.                     |
|                              | All                                 | Throwable                                                                                                    | getThrowable()                                            |
|                              |                                     |                                                                                                    | Acquires exceptions which occurred internally in the Java |

### 5.4.9.4 Constructor Details

public OwfException(int i)

public

OwfException(int i, Throwable e)

Usage

An object created and thrown by List Creator internally during occurrence of an error.

## 5.4.9.5 Method Details

#### 5.4.9.5.1 Methods for Error Tracing

public int
getCode()

Usage

Acquires the error code. For details regarding the error code, refer to the following: =>"Table 5.19 Error code fields which can be acquired in the getCode method of the OwfException class"

public Throwable
getThrowable()

Usage

Acquires exceptions which occurred internally in the Java interface.

# 5.5 Setup for Using the Java Interface

This section describes the setup required for executing applications using the Java interface, and for performing development using the Java interface.

# 5.5.1 Setup When the Application Server Runs on Windows

# 5.5.1.1 CLASSPATH Settings (Required)

# During development

When compiling the Java source, set the Jar file (fjoajif.jar) to the CLASSPATH.

An example for compiling with the javac command is shown below.

| javac -classpath .;List_Creator_installation_directory\classes\fjoajif.jar Xyz | .java |  |  |  |
|--------------------------------------------------------------------------------|-------|--|--|--|
| *)                                                                             | 1)    |  |  |  |
| *1. Specify the gauge name to compile                                          |       |  |  |  |

\*1:Specify the source name to compile.

# During execution

When executing the compiled program, set the Jar file (fjoajif.jar) to the CLASSPATH. When creating OWF files during local output in List Creator, be sure to set the Jar file (fjoaweb.jar) to the CLASSPATH (this is not necessary for remote form outputs and connector linkage).

When performing a connector linkage, set the following Jar files to the CLASSPATH:

- ardus.jar
- ardusobj.jar
- ArdusRepository.jar
- jomcli.jar
- jomrequester.jar

An example for compiling with the java command is shown below.

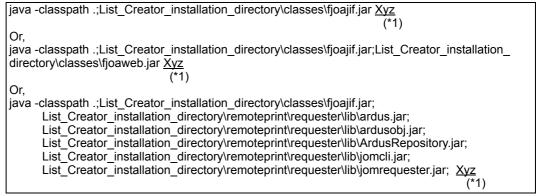

\*1:Specify the compiled Java class name.

# 5.5.1.2 Environment Variable Settings (During Execution)

To execute the compiled program, set the following environment variables:

• Depending on the environment where the Java interface is used, it may be necessary to make environment variable settings differently from what is shown in this example. For details, refer to the manual of the utilized environment.

### • PATH (required)

This environment variable specifies List Creator installation directory. Because the Java interface uses JNI (Java Native Interface), it is necessary to set the environment variable PATH to allow loading of Shared Libraries of JNI. Add to this environment variable so that the List Creator installation directory will have the highest priority. Be sure to specify this environment variable.

The following displays a specification example:

Example: When specifying PATH

set PATH=List\_Creator\_installation\_directory;%PATH%

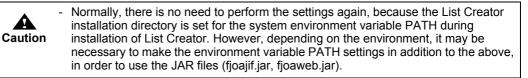

# 5.5.2 Setup When the Application Server Runs on UNIX OS

During execution, specify the following environment variables:

# 5.5.2.1 CLASSPATH Settings (Required)

#### • During development

When compiling the Java source, set the Jar file (fjoajif.jar) to the CLASSPATH.

An example for compiling with the javac command is shown below.

| javac -classpath .:/opt/FJSVoast/classes/fjoajif.jar <u>Xyz.java</u><br>(*1) |
|------------------------------------------------------------------------------|
|                                                                              |

\*1:Specify the source name to compile.

#### During execution

When executing the compiled program, set the Jar file (fjoajif.jar) to the CLASSPATH. When creating OWF files during local output in List Creator, be sure to set the Jar file (fjoaweb.jar) to the CLASSPATH (this is not necessary for remote form outputs and connector linkage).

When performing a connector linkage, set the following Jar files to the CLASSPATH:

- ardus.jar
- ardusobj.jar
- ArdusRepository.jar
- jomcli.jar
- jomrequester.jar

An example for compiling with the java command is shown below.

| java -classpath .:/opt/FJSVoast/classes/fjoajif.jar Xvz                                                                                                    |  |
|----------------------------------------------------------------------------------------------------|--|
| (^1)<br>Or,                                                                                                    |  |
| java -classpath .:/opt/FJSVoast/classes/fjoajif.jar:/opt/FJSVoastw/classes/fjoaweb.jar <u>Xyz</u> (*1)                                                                                                    |  |
| Or,<br>java -classpath .:/opt/FJSVoast/classes/fjoajif.jar:<br>/opt/FJSVoast/remoteprint/requester/lib/ <b>ardus.jar</b> :<br>/opt/FJSVoast/remoteprint/requester/lib/ <b>ArdusRepository.jar</b> :<br>/opt/FJSVoast/remoteprint/requester/lib/ <b>jomcli.jar</b> :<br>/opt/FJSVoast/remoteprint/requester/lib/ <b>jomrequester.jar</b> Xyz<br>(*1) |  |

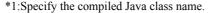

### 5.5.2.2 Environment Variable Settings (During Execution)

During execution, specify the following environment variables:

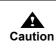

Depending on the environment where the Java interface is used, it may be necessary to make environment variable settings differently from what is shown in this example. For details, refer to the manual of the utilized environment.

# LD\_LIBRARY\_PATH (required)

This environment variable specifies the library storage directory of List Creator. Because the Java interface uses JNI (Java Native Interface), it is necessary to set the environment variable LD\_LIBRARY\_PATH to allow loading of Shared Libraries of JNI. Be sure to specify this environment variable.

Add the following library storage directories of List Creator to this environment variable so that they will have the highest priority:

- /opt/FJSVoast/lib
- /opt/FJSVnavac/lib (only when using Navigator links function)
- /opt/FJSVoastw/lib (only when creating an OWF file)
- Path where libjvm.so exists (only when using XBRL data support function)

Example: If Interstage Application Server Enterprise Edition is used as Java environment /opt/FJSVawjbk/jdkl4/jre/lib/sparc/server

When using Charset Manager, add the following library storage directories.

- For [Solaris/Linux for x86/Linux for Itanium]
  - "/etc/opt/FSUNiconv/lib"
- For [Linux for Intel64]
  - "/etc/opt/FSUNiconv/lib"
  - "/etc/opt/FSUNiconv/lib64"

The following displays a specification example:

#### Example: When specifying LD\_LIBRARY\_PATH using the Bourne shell

LD\_LIBRARY\_PATH=/opt/FJSVoast/lib:/etc/opt/FSUNiconv/lib:\$LD\_LIBRARY\_PATH export LD\_LIBRARY\_PATH Or, LD\_LIBRARY\_PATH=/opt/FJSVoast/lib:/opt/FJSVoastw/lib:/etc/opt/FSUNiconv/ lib:\$LD\_LIBRARY\_PATH export LD\_LIBRARY\_PATH

#### •LANG (when required)

This environment variable specifies the character code (character code for when the Java interface handles the form) of the command execution environment.

Specify it as EUC, Shift-JIS, or UNICODE (UTF8) character code.

Be sure to specify the character code with this environment variable or the setFileType method of the FormBase interface.

The following displays values that can be specified in the environment variable LANG for each operating system of the application server.

When the application server runs on Solaris

| Value that can be specified (*1) | Definition                                 |
|----------------------------------|--------------------------------------------|
| ja (*2)<br>ja_JP.eucJP (*2)      | Indicates an EUC character code.           |
| ja_JP.PCK (*3)                   | Indicates a Shift-JIS character code.      |
| ja_JP.UTF-8<br>en_US.UTF-8       | Indicates a UNICODE (UTF8) character code. |

\*1: If you specify a value (string) other than the values that can be specified, problems may occur such as the characters not appearing during form output.

- \*2: If "ja" or "ja\_JP.eucJP" is specified, make sure to specify EUC code type ("u90" or "s90") in the environment variable OA\_EUCTYPE. Operations are same for both "ja" and "ja\_JP.eucJP".
- \*3: Be sure to specify "ja\_JP.PCK" when using Navigators links function.

#### When the application server runs on Linux

| Value that can be specified (*1) | Definition                                 |
|----------------------------------|--------------------------------------------|
| ja_JP.eucJP (*2)                 | Indicates an EUC character code.           |
| ja_JP.UTF-8<br>en_US.UTF-8 (*3)  | Indicates a UNICODE (UTF8) character code. |

- \*1: If you specify a value (string) other than the values that can be specified, problems may occur such as the characters not appearing during form output.
- \*2: If "ja\_JP.eucJP" is specified, make sure to specify EUC code type ("u90" or "s90") in the environment variable OA\_EUCTYPE.
- \*3: "en\_US.UTF-8" is not supported for [Linux for x86/Linux for Itanium].

The following displays a specification example:

Example: When specifying the environment variable LANG

(1) When using the Bourne shell to specify UNICODE (UTF8)

LANG=ja\_JP.UTF-8 export LANG

(2) When using the Bourne shell to specify Shift-JIS code (when the application server runs on Solaris)

LANG=ja\_JP.PCK export LANG

### •OA\_EUCTYPE (when required)

When EUC code is specified as a character code, this environment variable specifies the EUC code type.

#### When the application server runs on Solaris

If EUC code ("ja" or "ja\_JP.eucJP") is specified in the environment variable LANG, make sure to specify the EUC code type in this environment variable.

If Shift-JIS code ("ja\_JP.PCK") or UNICODE (UTF8) code (such as "ja\_JP.UTF-8") is specified in the environment variable LANG, this environment variable will be invalid even if specified.

#### When the application server runs on Linux

If EUC code ("ja\_JP.eucJP") is specified in the environment variable LANG, make sure to specify the EUC code type in this environment variable.

If UNICODE (UTF8) code (such as "ja\_JP.UTF-8") is specified in the environment variable LANG, this environment variable will be invalid even if specified.

The following displays values that can be specified in the environment variable OA\_EUCTYPE:

| Value that can be specified | Definition                             |
|-----------------------------|----------------------------------------|
| u90 (*1)                    | Indicates an EUC (U90) character code. |
| s90 (*1)                    | Indicates an EUC (S90) character code. |

\*1: Be sure to specify it in lowercase.

The following displays a specification example:

Example: When specifying the environment variables LANG and OA\_EUCTYPE

(1) When using the Bourne shell to specify EUC (U90)

LANG=ja\_JP.eucJP OA\_EUCTYPE=u90 export LANG OA\_EUCTYPE

(2) When using the Bourne shell to specify EUC (S90)

LANG=ja\_JP.eucJP OA\_EUCTYPE=s90 export LANG OA\_EUCTYPE

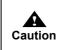

 The cord of form descriptor information must be converted according to the execution environment of the user application. For details, refer to the Online Manual "Setup & Operation".

# 5.6 Notes

# 5.6.1 Points of Caution for Using the Java Interface

# •Points of Caution for Using the Java Interface

#### Common cautions

- Do not use copies of the Java interface Jar files (fjoajif.jar, fjoaweb.jar, etc.). For example, if the Jar files are copied with the entire Servlet container, proper operation cannot be guaranteed. Be sure to use them by specifying the CLASSPATH.
- The Java interface is used on the application server where List Creator is installed. The application cannot be used by distributing it to clients for use on them like a Java applet.
- If a ConnectorException occurs during the individual method calls of Forms class, FormsFile class, FormsStream class, and the PrintForm class, the Forms object, FormsFile object and FormsStream object will become invalid. In this case, call the cleanup method of the Forms class, FormsFile class, and FormsStream class, and release the resource that the Java interface is using.
- The Forms class cannot be used when using XML data. Use the FormsStream class or the FormsFile class.
- For notes on specification of file names and file storage destinations, refer to the following:
   =>"3.5 Cautions regarding Development and Execution of User Applications"

#### Cautions when the application server runs on UNIX OS

- The characters other than half-width alphanumeric characters (full-width characters and half-width katakana characters) cannot be used for form file names or other file names.
- The application created by using the Java interface will only operate in native thread mode. If operating in green thread mode is attempted, Java applications which called the Java interface may hang, or an exception may occur.

To specify the thread option, specify the environment variable THREADS\_FLAG as follows.

|   | RE<br>por |  | - | _ |  |  |  |  |  |  |  |  |  |  |  |  |  |  |  |  |  |  |  |  |  |  |  |  |  |  |  | <br> | <br> | <br> | <br> | <br> | <br> | <br> |  |  |  |  |  |  |  |  |  |
|---|-----------|--|---|---|--|--|--|--|--|--|--|--|--|--|--|--|--|--|--|--|--|--|--|--|--|--|--|--|--|--|--|------|------|------|------|------|------|------|--|--|--|--|--|--|--|--|--|
| ~ |           |  | _ |   |  |  |  |  |  |  |  |  |  |  |  |  |  |  |  |  |  |  |  |  |  |  |  |  |  |  |  |      |      |      |      |      |      |      |  |  |  |  |  |  |  |  |  |

 Specify individual methods of each class within the range of the specified character code, since they are converted internally to the character code specified at the setFileType method (if the setFileType method is omitted, the character code specified in the environment variable LANG and environment variable OA EUCTYPE).

#### Cautions when the application server runs on Windows

- The Java interface for [Windows] that runs as 32 bit application cannot be called by 64 bit native applications. Use the Java interface for [Windows (x64)] when running 64 bit native applications.
- Because the methods other than the Forms class pushRecord method, and individual methods of classes other than the Forms class will be converted to Shift-JIS internally, specify them within the range of Shift-JIS character code. If a character that does not exist in Shift-JIS is selected, degeneracy will occur. In that case, a half-width or full-width underscore is output as a substitute character.

#### • Cautions When Performing Remote Form Output

The following describes the cautions when performing remote form output.

For the cautions for setup and operation of remote form output, refer to the description regarding the points to note for remote form output in the Online Manual "Setup & Operation".

#### Common cautions

- If an error occurs during processing when a form is transferred from the application server, the form at the transfer destination cannot be guaranteed. Perform remote form output again.
- If the network traffic is heavy, the network route has been cut off, or the network hardware error has occurred, the error may be notified up to 30 minutes later.

In that case, one of the following exceptions is reported.

- ConnectorException (Error code "OAJC\_ERROR\_REMOTEEXCEPTION") will occur and RemoteException (Error code "PRSA\_ERROR\_TRANS\_NETWORKS\_PATH") will be reported as the detailed information.
- RemoteException (Error code PRSA\_ERROR\_TRANS\_NETWORKS\_PATH) will be reported.

Check to make sure that there are no problems in the network route to the List Creator print server, or that there are no errors occurring in the network hardware.

#### Cautions when the List Creator print server runs on Windows

- When performing remote form output, work will be performed on the List Creator print server with the privileges of the user who executed the Java application. Make sure to create an identical account with the same user name and password on both the application server and the List Creator print server, so that work can be performed on the List Creator print server with the privileges of the user who executed the Java application. Also, register the user name/password of the List Creator print server, as the remote form output user.

When setting to operate with the privileges of the user registered with the prsetpasswd command, or when performing the following type of operation, use the prsetpasswd command on the application server, and set a remote form output user:

- When the List Creator print server runs on Windows XP, and when remote form output is performed with the folder option set to "Use simple file sharing (Recommended)"
- When remote form output is performed from a service process which operates with the SYSTEM account
- When 445/tcp port (microsoft-ds (\*1)) is blocked by firewall or router
  - \*1: This is a port number used for communication of direct hosting SMB service. It is used for sharing or remotely managing files and printers.
- When outputting a form through remote form output, the maximum number of processes that can be sent to a single List Creator print server at the same time is 50 in total. When one application server is connected to multiple List Creator print servers, the application server can send up to 50 processes to each List Creator print server (up to the number of List Creator print server x 50) at the same time. When multiple application servers are connected to one List Creator print server, the maximum number of processes that the application servers can send at the same time is 50 in total. The 51st and later form outputting processes may be cancelled. In that case, one of the following exceptions is reported.
  - ConnectorException (Error code "OAJC\_ERROR\_REMOTEEXCEPTION") will occur and RemoteException (Error code "PRSA\_ERROR\_TRANS\_BUSY") will be reported as the detailed information.
  - RemoteException (Error code PRSA\_ERROR\_TRANS\_BUSY) will be reported.

When performing the remote form output in series, perform remote form output again as necessary.

#### Cautions when the List Creator print server runs on UNIX OS

- When performing remote form output, work will be performed on the List Creator print server with the privileges of the user who executed the Java application. Set up an identical user account at the application server executing the Java application, and the List Creator print server which will output the form.
- The maximum number of processes that can be processed by a single print server at the same time is 50. The 51st and later form outputting processes may be cancelled.

In that case, one of the following exceptions occurs.

- ConnectorException (Error code "OAJC\_ERROR\_REMOTEEXCEPTION") will occur and RemoteException (Error code "PRSA\_ERROR\_TRANS\_BUSY") will be reported as the detailed information.
- RemoteException (Error code PRSA\_ERROR\_TRANS\_BUSY) will occur.

When performing the remote form output in series, perform remote form output again as necessary.

### Cautions during Connector Linkage

For the cautions for setup and operation of connector linkage, refer to the description regarding the points to note for connector linkage in the Online Manual "Setup & Operation".

The following describes the cautions for connector linkage.

- When outputting a form with connector linkage, the maximum number of processes that can be processed by a single List Creator print server at the same time depends on the environment settings. If the number of processes exceeds the number set in the setup, form outputting processes may be cancelled after that. When executing connector linkage in series, perform connector linkage again as necessary.

# 5.6.2 Cautions Regarding the Character Code

When using the Java interface, set the character code according to the operating mode of List Creator.

#### •When specifying input data using the pushRecord method of the Forms class

When specifying input data using the pushRecord method of the Forms class, take note of the following points:

- Use the character code specified at the setFileType method.
- The input data will be converted to the character code specified at the setDataCode method. Incorrect results may occur during conversion of the character code.

The character codes that can be used when specifying input data using the Forms class are indicated below.

#### When the application server runs on Windows

| Method<br>specified on    | Character co       | ode handled in                                | output destina | ation (accord           | ing to the oper                                 | ating mode)        |
|---------------------------|--------------------|-----------------------------------------------|----------------|-------------------------|-------------------------------------------------|--------------------|
| the application<br>server | Local form output  | Remote form<br>(According to<br>Creator print | the List       | OWF<br>file<br>creation | Connector lir<br>(According to<br>Creator print | o the List         |
|                           |                    | Windows                                       | UNIX OS        |                         | Windows                                         | UNIX OS            |
| setFileType               | Shift-JIS          | Shift-JIS                                     | -              | Shift-JIS               | Shift-JIS                                       | Shift-JIS          |
| setDataCode               | Shift-JIS,<br>UTF8 | Shift-JIS,<br>UTF8                            | -              | Shift-JIS,<br>UTF8      | Shift-JIS,<br>UTF8                              | Shift-JIS,<br>UTF8 |

UTF8: UNICODE (UTF8)

-: Cannot be specified.

#### When the application server runs on UNIX OS

If the application server is UNIX OS, and if EUC (U90 or S90) is specified for the setDataCode method, make sure to specify u90 or s90 with the setFileType method.

If Shift-JIS is specified for the setDataCode method, make sure to specify Shift-JIS with the setFileType method (For Linux, Shift-JIS cannot be specified). If UNICODE (UTF8) is specified for the setDataCode method, make sure to specify UNICODE (UTF8) with the setFileType method.

|   |                           |                      | • •                                           |                |                         |                                                 |             |
|---|---------------------------|----------------------|-----------------------------------------------|----------------|-------------------------|-------------------------------------------------|-------------|
| ſ | Method<br>specified on    | Character co         | ode handled in                                | output destina | ation (accord           | ing to the oper                                 | ating mode) |
|   | the application<br>server | Local form<br>output | Remote form<br>(According to<br>Creator print | the List       | OWF<br>file<br>creation | Connector lin<br>(According to<br>Creator print | the List    |
|   |                           |                      | Windows                                       | UNIX OS        |                         | Windows                                         | UNIX OS     |
|   | setFileType               | Y                    | Y<br>(*1)                                     | Y              | Y<br>(*1)               | Y<br>(*1)                                       | Y           |
|   | setDataCode<br>(*2)       | Y                    | Y<br>(*3)                                     | Y              | Y<br>(*3)               | Y<br>(*3)                                       | Y           |

Y: Can specify all character codes that can be specified in individual methods.

- \*1: If EUC (U90 or S90) or UNICODE (UTF8) is specified, everything will be converted to Shift-JIS. If a character that does not exist in Shift-JIS is selected, degeneracy will occur.
  - \*2: If the character code is omitted, the character code of the environment variable LANG is set as though it was specified.

The environment variable LANG is used for UNIX OS. However, if EUC code is specified in LANG, the character code U90 or S90 specified in the environment variable OA\_EUCTYPE will become valid.

\*3: If EUC (U90 or S90) is specified, conversion to Shift-JIS will be performed. If a character that does not exist in Shift-JIS is selected when EUC (U90 or S90) is specified, degeneracy will occur.

#### When specifying input data using the FormsFile class

When specifying input data using the FormsFile class, take note of the following points:

- Use the character code specified at the setFileType method.
- Enter the data file in the character code specified at the character code specification of the setDataFile method.

The character codes that can be used when specifying input data using the FormsFile class are indicated below.

When the application server runs on Windows

| Method<br>specified on    | Character co                  | ode handled in                                | output destina | ation (accord                 | ing to the oper                                 | ating mode)        |
|---------------------------|-------------------------------|-----------------------------------------------|----------------|-------------------------------|-------------------------------------------------|--------------------|
| the application<br>server | Local form output             | Remote form<br>(According to<br>Creator print | o the List     | OWF<br>file<br>creation       | Connector lir<br>(According to<br>Creator print | o the List         |
|                           |                               | Windows                                       | UNIX OS        |                               | Windows                                         | UNIX OS            |
| setFileType               | Shift-JIS                     | Shift-JIS                                     | -              | Shift-JIS                     | Shift-JIS                                       | Shift-JIS          |
| setDataFile               | Shift-JIS,<br>Unicode<br>(*1) | Shift-JIS,<br>Unicode<br>(*1)                 | -              | Shift-JIS,<br>Unicode<br>(*2) | Shift-JIS,<br>Unicode<br>(*1)                   | Shift-JIS,<br>UTF8 |

UTF8: UNICODE (UTF8)

-: Cannot be specified.

- \*1: When specifying an XML file for output, the character code is not required.
- \*2: When specifying XML data, be sure to specify Shift-JIS regardless of the character code of the data.

#### When the application server runs on UNIX OS

If the application server is UNIX OS, and if EUC (U90 or S90) is specified for the setDataFile method, make sure to specify u90 or s90 with the setFileType method.

If Shift-JIS is specified for the setDataFile method, make sure to specify Shift-JIS with the setFileType method. If UNICODE (UTF8) is specified for the setDataFile method, make sure to specify UNICODE (UTF8) with the setFileType method.

|   | Method<br>specified on   | Character co                           | ode handled in                                | output destina                             | tion (accordi           | ng to the opera                                 | ating mode)                       |
|---|--------------------------|----------------------------------------|-----------------------------------------------|--------------------------------------------|-------------------------|-------------------------------------------------|-----------------------------------|
| t | he application<br>server | Local form output                      | Remote form<br>(According to<br>Creator print | the List                                   | OWF<br>file<br>creation | Connector lir<br>(According to<br>Creator print | the List                          |
|   |                          |                                        | Windows                                       | UNIX OS                                    |                         | Windows                                         | UNIX OS                           |
| S | setFileType<br>(*1)      | Y                                      | Y<br>(*2)                                     | Y                                          | Y<br>(*2)               | Y<br>(*2)                                       | Y                                 |
| s | setDataFile<br>(*1)(*3)  | Shift-JIS,<br>EUC,<br>UTF8<br>(*4)(*5) | Y<br>(*4)(*6)                                 | Shift-JIS,<br>EUC,<br>UTF8<br>(*4)(*5)(*7) | Y<br>(*6)(*8)           | Y<br>(*4)(*6)                                   | Shift-JIS,<br>Unicode<br>(*4)(*7) |

#### UTF8: UNICODE (UTF8)

Y: Can specify all character codes that can be specified in individual methods.

- \*1: UNICODE (UTF8) is valid only when the List Creator print server runs on UNIX OS.
- \*2: If EUC (U90 or S90) or UNICODE (UTF8) is specified, everything will be converted to Shift-JIS. If a character that does not exist in Shift-JIS is selected, degeneracy will occur.
- \*3: If the character code is omitted, the character code of the environment variable LANG is set as though it was specified.

The environment variable LANG is used for UNIX OS. However, if EUC code is specified in LANG, the character code U90 or S90 specified in the environment variable OA\_EUCTYPE will become valid.

- \*4: When specifying an XML file for output, the character code is not required.
- \*5: Shift-JIS character code cannot be used when the List Creator print server runs on Linux.
- \*6: If EUC (U90 or S90) is specified, conversion to Shift-JIS will be performed. If a character that does not exist in Shift-JIS is selected when EUC (U90 or S90) is specified, degeneracy will occur.
- \*7: When specifying an XML file for remote form output or connector linkage, specify Shift-JIS for the setDataFile method and UNICODE (UTF8) for the setFileType method.
- \*8: When specifying XML data, be sure to specify Shift-JIS regardless of the character code of the data.

#### •When specifying input data using the FormsStream class

When specifying input data using the FormsStream class, take note of the following points:

- Use the character code specified at the setFileType method.
- Enter the data file in the character code specified at the character code specification of the setDataCode method.

The character codes that can be used when specifying input data using the FormsStream class are indicated below.

#### When the application server runs on Windows

| Method<br>specified on    | Character co                  | ode handled in                                | output destina | ation (accord                 | ing to the oper                                 | ating mode)        |
|---------------------------|-------------------------------|-----------------------------------------------|----------------|-------------------------------|-------------------------------------------------|--------------------|
| the application<br>server | Local form<br>output          | Remote form<br>(According to<br>Creator print | the List       | OWF<br>file<br>creation       | Connector lir<br>(According to<br>Creator print | o the List         |
|                           |                               | Windows                                       | UNIX OS        |                               | Windows                                         | UNIX OS            |
| setFileType               | Shift-JIS                     | Shift-JIS                                     | -              | Shift-JIS                     | Shift-JIS                                       | Shift-JIS          |
| setDataCode               | Shift-JIS,<br>Unicode<br>(*1) | Shift-JIS,<br>Unicode<br>(*1)                 | -              | Shift-JIS,<br>Unicode<br>(*2) | Shift-JIS,<br>Unicode<br>(*1)                   | Shift-JIS,<br>UTF8 |

UTF8: UNICODE (UTF8)

-: Cannot be specified.

- \*1: When specifying XML data for output, the character code is not required.
- \*2: When specifying XML data, be sure to specify Shift-JIS regardless of the character code of the data.

#### When the application server runs on UNIX OS

If the application server is UNIX OS, and if EUC (U90 or S90) is specified for the setDataCode method, make sure to specify u90 or s90 with the setFileType method.

If Shift-JIS is specified for the setDataCode method, make sure to specify Shift-JIS with the setFileType method. If UNICODE (UTF8) is specified for the setDataCode method, make sure to specify UNICODE (UTF8) with the setFileType method.

| Method<br>specified on    | Character co                           | ode handled in                                | output destina                                     | ation (accord           | ing to the oper                                 | ating mode)                                    |
|---------------------------|----------------------------------------|-----------------------------------------------|----------------------------------------------------|-------------------------|-------------------------------------------------|------------------------------------------------|
| the application<br>server | Local form<br>output                   | Remote form<br>(According to<br>Creator print | the List                                           | OWF<br>file<br>creation | Connector lir<br>(According to<br>Creator print | the List                                       |
|                           |                                        | Windows                                       | UNIX OS                                            |                         | Windows                                         | UNIX OS                                        |
| setFileType               | Y                                      | Y<br>(*2)                                     | Y                                                  | Y<br>(*2)               | Y<br>(*2)                                       | Y<br>(*3)                                      |
| setDataCode<br>(*1)       | Shift-JIS,<br>EUC,<br>UTF8<br>(*4)(*5) | Y<br>(*4)(*6)<br>(*7)                         | Shift-JIS,<br>EUC,<br>UTF8<br>(*4)(*5)<br>(*7)(*8) | Y<br>(*6)(*9)           | Y<br>(*4)(*6)<br>(*7)                           | Shift-JIS,<br>EUC,<br>UTF8<br>(*4)(*7)<br>(*8) |

UTF8: UNICODE (UTF8)

Y: Can specify all character codes that can be specified in individual methods.

\*1: If the character code is omitted, the character code of the environment variable LANG is set as though it was specified.

The environment variable LANG is used for UNIX OS. However, if EUC code is specified in LANG, the character code U90 or S90 specified in the environment variable OA\_EUCTYPE will become valid.

- \*2: If EUC (U90 or S90) or UNICODE (UTF8) is specified, everything will be converted to Shift-JIS. If a character that does not exist in Shift-JIS is selected, degeneracy will occur.
- \*3: UNICODE (UTF16 little endian) and UNICODE (UTF16 big endian) cannot be used.
- \*4: When specifying an XML file for output, the character code is not required.
- \*5: Shift-JIS character code cannot be used when the List Creator print server runs on Linux.
- \*6: If EUC (U90 or S90) is specified, conversion to Shift-JIS will be performed. If a character that does not exist in Shift-JIS is selected when EUC (U90 or S90) is specified, degeneracy will occur.
- \*7: When specifying an XML file for remote form output or connector linkage, specify Shift-JIS for the setDataCode method and UNICODE (UTF8) for the setFileType method.

- \*8: UNICODE (UTF8) is valid only when the List Creator print server runs on UNIX OS.
- \*9: When specifying XML data, be sure to specify Shift-JIS regardless of the character code of the data.

# Chapter 6 .NET Interface

This chapter explains the .NET interface to output List Creator forms from typical .NET applications.

| 6.1 | Module Configuration               | 319 |
|-----|------------------------------------|-----|
| 6.2 | .NET Namespace                     | 319 |
|     | About the Classes                  |     |
| 6.4 | Class                              | 321 |
| 6.5 | Setup for Using the .NET Interface | 393 |
| 6.6 | Notes                              | 394 |
|     |                                    |     |

# 6.1 Module Configuration

For details on the module configuration of the .NET interface, refer to the following: =>"3.3.1 Development Environment"

# 6.2 .NET Namespace

The following namespaces are available for the .NET interface provided by List Creator:

#### Interface for outputting forms

Classes are provided for outputting forms in List Creator. The namespaces are as follows.

fujitsu.listcreator

# 6.3 About the Classes

# 6.3.1 List of Classes

Following is a list of classes of the .NET interface provided by List Creator.

# fujitsu.listcreator

| Class name              | Description                                                                                                |
|-------------------------|----------------------------------------------------------------------------------------------------|
| FormBase Class          | Holds the forms and input data used for form output.<br>A class which is inherited by Forms and FormsFile. |
| Forms Class             | Holds the forms and input data used for form output.                                                       |
| FormsFile Class         | Holds the forms and input data files used for form output.                                                 |
| PrintProperties Class   | Holds the form output methods and the properties specified for form output.                                |
| PrintForm Class         | Performs form output and connector linkage mode output based on FormBase and PrintProperties.              |
| Free attack as a second | Description                                                                                                |
| Exception name          | Description                                                                                                |
| PrintException class    | Reports exceptions which occurred in the .NET interface.                                                   |

# 6.4 Class

# 6.4.1 FormBase Class

Holds the forms and input data used for form output. A class which is inherited by Forms class and FormsFile class.

System.Object

— fujitsu.listcreator.FormBase

public class FormBase

### 6.4.1.1 Field Overview

The fields which signify the character code are described below.

#### Table 6.1 FormBase class fields

| Constant    | Description                   |
|-------------|-------------------------------|
| CODE_SJIS   | Shift-JIS                     |
| CODE_UCS2LE | UNICODE (UTF16 little endian) |
| CODE_UCS2BE | UNICODE (UTF16 big endian)    |
| CODE_UTF8   | UNICODE (UTF8)                |

#### 6.4.1.2 Property Overview

The FormBase class properties are described below.

#### **Table 6.2**FormBase class properties

| Property types                                 | Property name (property settings)                  | Data type |
|------------------------------------------------|----------------------------------------------------|-----------|
| Properties for User<br>Resource<br>Information | DataCode (Input data character code specification) | int       |

#### 6.4.1.3 Property Details

#### 6.4.1.3.1 Properties for User Resource Information

#### DataCode (Input data character code specification)

Specify the character code for the input data.

| CODE_SJIS   | : Shift-JIS                     |
|-------------|---------------------------------|
| CODE_UCS2LE | : UNICODE (UTF16 little endian) |
| CODE_UCS2BE | : UNICODE (UTF16 big endian)    |
| CODE UTF8   | : UNICODE (UTF8)                |

For the details on the character code when using the .NET interface, refer to the following: =>"6.6.2 Cautions Regarding the Character Code"

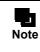

# Used by the class inheriting the FormBase class. For details, refer to the following classes inheriting the FormBase class. =>"6.4.2 Forms Class" =>"6.4.3 FormsFile Class"

# 6.4.2 Forms Class

A class that holds the forms and input data used for form output.

#### fujitsu.listcreator.FormBase

#### — fujitsu.listcreator.Forms

public class Forms : FormBase

#### 6.4.2.1 Constructor Overview

The Forms class constructor is described below.

| Constructor overview                                                                                                    |  |  |  |  |
|----------------------------------------------------------------------------------------------------|--|--|--|--|
| Forms(string formname, string assets) (*1)                                                                                            |  |  |  |  |
| Specify the form name and the form storage directory, and create Forms which contains the form and input data sets.                   |  |  |  |  |
| Forms(string formname, string assets, string cbformname) (*1)                                                                         |  |  |  |  |
| Specify the form name, form storage directory and combination-form name, and create Forms which contains the form and form data sets. |  |  |  |  |

\*1: For notes on specification of file names and file storage destinations, refer to the following: =>"3.5 Cautions regarding Development and Execution of User Applications"

#### 6.4.2.2 Property Overview

The Forms class properties are described below.

| Table 6.4 | Form class | properties |
|-----------|------------|------------|
|-----------|------------|------------|

| Property types                                 | Property name (property settings)                                 | Data type |
|------------------------------------------------|-------------------------------------------------------------------|-----------|
| Properties for<br>switching forms              | ChangeForm (Specify the name of the form to switch)               | string    |
| Properties for<br>Combination-form<br>Output   | ChangeCbForm (Specify the name of the combination-form to switch) | string    |
|                                                | CbFile (combination-form descriptor file name)                    | string    |
| Properties for User<br>Resource<br>Information | Resource                                                          |           |

#### 6.4.2.3 Method Overview

The Forms class methods are described below.

#### **Table 6.5**Forms class methods(1 / 2)

| Method type                           | Method overview<br>W: A method that can be used when the application server runs on Windows.<br>W64: A method that can be used when the application server runs on Windows (x64).<br>All: A method that can be used in all the environments. |      |                                                                                                    |
|---------------------------------------|----------------------------------------------------------------------------------------------------|------|----------------------------------------------------------------------------------------------------|
| Method for<br>Record (Line)<br>Output | All                                                                                                    | void | pushRecord(string record)<br>Adds a record (line) string which becomes the input data for outputting the form. |

#### **Table 6.5**Forms class methods(2 / 2)

| Method type                                                         | Method overview<br>W: A method that can be used when the application server runs on Windows.<br>W64: A method that can be used when the application server runs on Windows (x64).<br>All: A method that can be used in all the environments. |      |                                                                                                    |  |
|---------------------------------------------------------------------|----------------------------------------------------------------------------------------------------|------|----------------------------------------------------------------------------------------------------|--|
| Methods for<br>XBRL data<br>support/<br>Navigator<br>links function | W                                                                                                    | void | setDataSource(string dsinfo)<br>Specify the specific information used as extraction conditions for input<br>data to be placed in the form when using the XBRL data support/Navigato<br>links function. |  |
|                                                                     | W                                                                                                    | void | execDataSource()<br>execDataSource(string csv)<br>Extracts input data according to the form descriptor information and the<br>definition of setDataSource method.                                      |  |

#### 6.4.2.4 Constructor Details

#### public

Forms(string formname, string assets) throws PrintException

#### Usage

Specify the form name and the form storage directory, and create a Forms object which contains the form and input data sets.

The form name specified here is used as the specified data form until the form is switched in the ChangeForm properties.

#### Parameter

| formname | : | Specify the form name.<br>When performing multi-form output, specify the form name that is to be<br>output first.                                          |
|----------|---|----------------------------------------------------------------------------------------------------|
| assets   | : | Specify the form storage directory with its full path.<br>For the form storage directory, specify the form storage directory of the<br>application server. |

#### Exception

PrintException

#### Caution

- When performing connector linkage, but not transferring a form, specify the form storage directory of the List Creator print server with the RemoteDirectory property of the PrintProperties class.
- Refer to the following for cautions when specifying the form storage directory name:

=>"3.5 Cautions regarding Development and Execution of User Applications"

#### Remarks

- When performing multi-form output, switch the form used with the ChangeForm property.
- When performing combination-form output, use the Forms (string formname, string assets, string cbformname) constructor.

#### public

Forms(string formname, string assets, string cbformname)

#### Usage

Specify the form name, form storage directory and combination-form name, and create Forms object which contains the form and form data sets.

The form name and combination-form name specified here is used as the specified data combinationform and specified data form until the form is switched in the ChangeForm or ChangeCbForm properties.

#### Parameter

| formname   | : | Specify the form name.<br>Specify the form name that is to be output first. |
|------------|---|-----------------------------------------------------------------------------|
| assets     | : | Specify the form storage directory with its full path.                      |
| cbformname | : | Specify the combination-form name.                                          |

#### Exception

PrintException

#### Caution

- When performing connector linkage, but not transferring a form, specify the form storage directory of the List Creator print server with the RemoteDirectory property of the PrintProperties class.
- When not performing combination-form output, use Forms(string formname, string assets) constructor.

#### Remarks

When performing multi-form output or combination-form output, switch the form used with the ChangeForm property. Also, use the ChangeCbForm property to switch the combination-form used.

### 6.4.2.5 Property Details

#### 6.4.2.5.1 Properties for switching forms

#### ChangeForm (Specify the name of the form to switch)

Switches the form used when performing multi-form output/combination-form output. The input data specified in the pushRecord method after this property will become input data of this form.

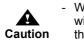

- When performing multi-form/combination-form output, switch the form used with this property, and then specify the record (line) string without including the form name and combination-form name in the pushRecord method.

#### 6.4.2.5.2 Properties for Combination-form Output

#### ChangeCbForm (Specify the name of the combination-form to switch)

Switch the combination-form name used when outputting multiple number of combination-forms. The input data specified in the pushRecord method after setting this property will become input data of this combination-form.

| Caution | <ul> <li>When outputting multiple combination-forms, use this property to switch the combination-form name used.</li> <li>Also. switch the form used with the ChangeForm property, and specify the record (line) string without including the combination-form name and form names in pushRecord method.</li> </ul> |
|---------|----------------------------------------------------------------------------------------------------|
|---------|----------------------------------------------------------------------------------------------------|

CbFile (combination-form descriptor file name)

Specify the combination-form descriptor file name with the full path.

A combination-form descriptor file defines form descriptor information to be combined and output, and the overlapping order of the form descriptor information.

If this property is omitted, the combination-form descriptor file in the form storage directory (Lccbform.ini) becomes valid.

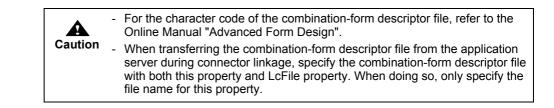

## 6.4.2.5.3 Properties for User Resource Information

#### DataCode (Input data character code specification)

Specify the character code for the input data.

|      | CODE_SJIS                      | : Shift-JIS                                                                                                    |
|------|--------------------------------|----------------------------------------------------------------------------------------------------|
|      | CODE_UTF8                      | : UNICODE (UTF8)                                                                                                    |
|      |                                |                                                                                                    |
|      | specifying the                 | roperty before specifying the pushRecord method. After pushRecord method, it is not possible to specify this property. |
| Caut | - To use the lo                | rm descriptor information for which Unicode characters are ify "CODE_UTF8".                                            |
|      | - To output forr<br>"CODE_UTF8 | ns in the English environment (English locale), specify<br>3".                                                         |

## 6.4.2.6 Method Details

## 6.4.2.6.1 Method for Record (Line) Output

public void pushRecord(string record) throws PrintException

#### Usage

Adds a record (line) string which becomes the input data for outputting the form.

#### Parameter

record

: Specify a record (line) string. Set record (line) strings per one record (line). Do not include linefeed codes in the record (line) string.

## Exception

PrintException

## Caution

- When performing multi-form/combination-form output, switch the form used with the ChangeForm property, and then specify the record (line) string without including the form name in this method.
- When outputting multiple combination-forms, switch the combination-form name used with the ChangeCbForm property, and specify the record (line) string without including the combination-form name and form name in this method.
- When specifying the character code during form output, specify the character code with the DataCode property before specifying this method.

## 6.4.2.7 Precautions

- If the input data format of the form is "XML Format", this class cannot be used for form output. Use the FormsFile class.
- For notes on specification of file names and file storage destinations, refer to the following:
   =>"3.5 Cautions regarding Development and Execution of User Applications"

## 6.4.3 FormsFile Class

A class that holds the forms and input data used for form output.

fujitsu.listcreator.FormBase

## fujitsu.listcreator.FormsFile

public class FormsFile : FormBase

## 6.4.3.1 Field Overview

The fields specified in the GrpOut property of the FormsFile class are shown below.

| Constant     | Description                              |
|--------------|------------------------------------------|
| GRPOUT_NOGRP | Multi-form output will not be performed. |
| GRPOUT_GRP   | Multi-form output will be performed.     |

**Table 6.6** Fields specified at the GrpOut property of the FormsFile class

The fields specified in the GrpDelimitMode property of the FormsFile class are shown below.

| Table 6.7 | Fields specified at the GrpDelimitMode property of the FormsFile class |
|-----------|------------------------------------------------------------------------|
|-----------|------------------------------------------------------------------------|

| Constant             | Description                                                                                                    |
|----------------------|----------------------------------------------------------------------------------------------------|
| DELIMIT_ANY          | <ul> <li>Specify in the following cases:</li> <li>When the input data format is "Variable Length" and the separator character is either "Vertical Bar ( )", "Sharp (#)", "Asterisk (*)", or "Custom"</li> <li>When the input data format is "CSV Format" and the separator character is a "Comma (,)"</li> </ul> |
| DELIMIT_SPACE        | Specify when the input data format is "Variable Length", and the separator character is "Space(s)".                                                                                                    |
| DELIMIT_TAB          | <ul> <li>Specify in the following cases:</li> <li>When the input data format is "Variable Length", and the separator character is a "Tab"</li> <li>When the input data format is "CSV Format", and the separator character is a "Tab"</li> </ul>                                                                 |
| DELIMIT_FIXED        | Specify when the input data format is "Fixed Length" and the separator character is "No".                                                                                                    |
| DELIMIT_FIXEDDELIMIT | Specify when the input data format is "Fixed Length" and the separator character is "Yes".                                                                                                    |
| DELIMIT_XML          | Specify when the input data format is "XML Format".                                                                                                    |

For the fields which signify the character code inherited from the fujitsu.listcreator.FormBase interface, refer to the following:

=>"6.4.1.1 Field Overview"

## 6.4.3.2 Constructor Overview

The FormsFile class constructor is described below.

 Table 6.8
 FormsFile class constructor

| Constructor overview                                                                                   |
|----------------------------------------------------------------------------------------------------|
| FormsFile(string assets) (*1)                                                                          |
| Specify the form storage directory, and create a FormsFile which contains the form and input data set. |

\*1: For notes on specification of file names and file storage destinations, refer to the following: =>"3.5 Cautions regarding Development and Execution of User Applications"

## 6.4.3.3 Property Overview

The FormsFile class properties are described below.

| Table 6.9 | FormsFile class | properties(1 / 2) |
|-----------|-----------------|-------------------|
|-----------|-----------------|-------------------|

| Property types                              | Property name (property settings)                  | Data type |
|---------------------------------------------|----------------------------------------------------|-----------|
| Properties for User<br>Resource Information | ScriptFile (form name) (*1)                        | string    |
|                                             | DataFile (data file name) (*1) (*2)                | string    |
|                                             | XmlDataRoot (data root parent element path)        | string    |
|                                             | DataCode (Input data character code specification) | int       |

| Property types                                | Property name (property settings)                                                                  | Data type |
|-----------------------------------------------|----------------------------------------------------------------------------------------------------|-----------|
| Properties for User<br>Resource Information   | GrpOut (multi-form output specification) (*1)                                                      | int       |
| for Multi-form/<br>Combination-form<br>Output | GrpDelimitMode (Separator character type of form name when using multi-form/combination-form) (*1) | int       |
|                                               | GrpDelimit (Separator character of form name when using multi-form/ combination-form)              | string    |
|                                               | GrpBytes (field length of form name when using multi-form)                                         | int       |
|                                               | LcForm (form name for multi-form output/combination-form output) (*1)                              | string    |
|                                               | CbForm (combination-form output) (*1)                                                              | bool      |
|                                               | CbFile (combination-form descriptor file name) (*2)                                                | string    |

**Table 6.9**FormsFile class properties(2 / 2)

\*1: The differences between the required properties for outputting a single form, performing multi-form output, and performing combination-form output are indicated below:

- When outputting a single form
- ScriptFile property
- When performing multi-form output
  - DataFile property
  - GrpOut property
  - GrpDelimitMode property
  - LcForm property
- When performing combination-form output
- DataFile property
- GrpDelimitMode property
- LcForm property
- CbForm property

However, when outputting forms in the stand-alone mode, or when not transferring a form during connector linkage, the LcForm property need not be specified.

- \*2: For notes on specification of file names and file storage destinations, refer to the following:
  - =>"3.5 Cautions regarding Development and Execution of User Applications"

## 6.4.3.4 Constructor Details

#### public

FormsFile(string assets) throws PrintException

#### Usage

Specify the form storage directory, and create a FormsFile which contains the form and input data set.

#### Parameter

assets

: Specify the form storage directory with its full path. For the form storage directory, specify the form storage directory of the application server.

## Exception

PrintException

## Caution

- When performing connector linkage, but not transferring a form, specify the form storage directory of the List Creator print server with the RemoteDirectory property of the PrintProperties class.
- Refer to the following for cautions when specifying the form storage directory name:
   =>"3.5 Cautions regarding Development and Execution of User Applications"

## 6.4.3.5 Property Details

## 6.4.3.5.1 Properties for User Resource Information

### ScriptFile (form name)

Specify the form name.

When performing a single form output (when multi-form output or combination-form output is not performed), make sure to specify this property.

### DataFile (data file name)

Specify the file name of the input data of List Creator with its full path, within 259 bytes. When performing multi-form output (when GrpOut property is specified) or combination-form output (when CbForm property is specified), make sure to specify this property. If omitted when outputting a single form (when the ScriptFile property is specified) during connector

linkage, the data file will not be transferred, and a data file with the same name as the form name under the form storage directory on the List Creator print server ("form\_name.dat") will be used as the specified file.

### XmlDataRoot (data root parent element path)

When the input data format is "XML Format" and the XML root and the data root are different, specify the data root parent element path in the XML data.

Specify the data root parent element path by separating the element name with a slash (/) beginning from a slash (/) to the end of the data root parent element name. Other formats cannot be specified. If multiple data roots exist directly under the path specified with this property in the XML data, all the data roots are searched.

If this property call is omitted, the data roots are searched from XML data in the following order:

- 1) If the XML root and the data root have the same name, the XML root is regarded as the data root.
- 2) If the XML root and the data root are different, the data root is searched from the child elements directly under the XML root.

## DataCode (Input data character code specification)

Specify the character code for the input data.

| CODE_SJIS   | : Shift-JIS                     |
|-------------|---------------------------------|
| CODE_UCS2LE | : UNICODE (UTF16 little endian) |
| CODE_UCS2BE | : UNICODE (UTF16 big endian)    |
| CODE_UTF8   | : UNICODE (UTF8)                |

If this property call is omitted, the following character codes are assumed:

- In case of local form output
- The character code specified in the [General] tab of the [List Creator Settings] window will be valid.
- In case of using connector linkage

The Shift-JIS character code is assumed.

|         | - When the input data format is "XML Format", the specification of this property is disabled.                                                                                                    |
|---------|----------------------------------------------------------------------------------------------------|
| Caution | <ul> <li>When the input data format is "XML Format", specify the character code in<br/>the XML declaration in the XML file. If the XML declaration in the XML file is<br/>omitted, or if the character code is not specified in the XML declaration, it is<br/>regarded as UNICODE (UTF8).</li> </ul> |
|         | <ul> <li>To use the form descriptor information for which Unicode characters are<br/>defined, specify one of the UNICODE.</li> </ul>                                                                                                    |
|         | <ul> <li>To output forms in the English environment (English locale), specify one of<br/>the UNICODE.</li> </ul>                                                                                                    |

## 6.4.3.5.2 Properties for User Resource Information for Multi-form/Combination-form Output

## GrpOut (multi-form output specification)

Specify whether to perform multi-form output.

GRPOUT NOGRP: Multi-form output will not be performed (a single form will be output).

GRPOUT\_GRP : Multi-form output will be performed.

When performing multi-form output, use the GrpDelimitMode property to specify the type of the separator character used to get the form name from the input data. If necessary, use the GrpDelimit property to specify the separator character that will actually be used, and then use the GrpBytes property to specify the field length of the form name data in the data file.

If this property is omitted, it will operate as if "GRPOUT NOGRP" was specified.

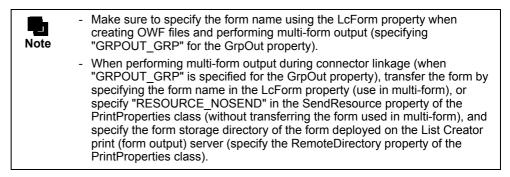

GrpDelimitMode (Separator character type of form name when using multi-form/combination-form)

Specify the type of the separator character used to get the form name from the input data. When performing multi-form output (when GrpOut property is specified for GrpOut property) or combination-form output (when true is specified for CbForm property), make sure to specify this property.

Separator character types are specified according to the input data format and separator character specified in the [General] tab in the [Data Definitions] window.

> DELIMIT ANY : Specify in the following cases:

- When the input data format is "Variable Length" and the separator character is either "Vertical Bar ())", "Sharp (#)", "Asterisk (\*)", or "Custom"
- When the input data format is "CSV Format" and the separator character is a "Comma (,)"
- DELIMIT SPACE : Specify when the input data format is "Variable Length", and the separator character is "Space(s)".

| DELIMIT_TAB                                                                                                    | : Specify in the following cases:                                                                  |  |
|----------------------------------------------------------------------------------------------------|----------------------------------------------------------------------------------------------------|--|
|                                                                                                    | - When the input data format is "Variable Length", and the separator character is a "Tab"          |  |
|                                                                                                    | - When the input data format is "CSV Format", and the separator character is a "Tab"               |  |
| DELIMIT_FIXEI                                                                                                    | D : Specify this when the input data format is "Fixed Length" and the separator character is "No". |  |
| DELIMIT_FIXEI                                                                                                    | DDELIMIT:                                                                                          |  |
|                                                                                                    | Specify when the input data format is "Fixed Length" and the separator character is "Yes".         |  |
| DELIMIT_XML                                                                                                    | : Specify this when the input data format is "XML Format".                                         |  |
| When using an optional separator character (specifying "DELIMIT_ANY" for this property), use the GrpDelimit property to specify the separator character that will actually be used. |                                                                                                    |  |

When the input data format is "Fixed Length" (when "DELIMIT\_FIXED" or "DELIMIT\_FIXEDDELIMIT" is specified in this property), be sure to specify the field length of the

form name data with the GrpBytes property.

### GrpDelimit (Separator character of form name when using multi-form/combination-form)

When using an optional separator character (when "GRPOUT\_GRP" is specified in GrpOut property) and performing multi-form output (when "true" is specified for CbForm property) or combination-form output (when "DELIMIT\_ANY" is specified for the GrpDelimitMode property), specify the separator character that will actually be used. Separator characters are specified according to the input data format and separator character specified in the [General] tab in the [Data Definitions] window. If this property is omitted, it will operate as if "vertical bar (|)" was specified.

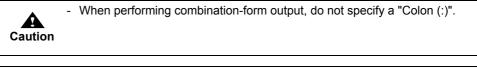

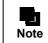

If the character code of the input data is Unicode, specify a code 0x007F/ 0x7F or less.

### GrpBytes (field length of form name when using multi-form)

Specify the field length of the form name data in the data file, when performing multi-form output (specifying "GRPOUT\_GRP" for the GrpOut property).

This property must be specified when the input data format is "Fixed Length" (when

"DELIMIT\_FIXED" or "DELIMIT\_FIXEDDELIMIT" is specified to the GrpDelimitMode property). For "Yes", specify a length which does not include the separator character.

#### LcForm (form name for multi-form output/combination-form output)

When performing multi-form output (when "GRPOUT\_GRP" is specified for the GrpOut property) or combination-form output (when "true" is specified for the CbForm property), specify the form name to be used.

When performing multi-form output/combination-form output during connector linkage, specify the form name in this property, or specify the form storage directory of the form deployed on the List Creator print (form output) server (specify the RemoteDirectory property of the PrintProperties class). Specify multiple form names separating with a semicolon (;).

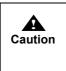

This property is valid only during connector linkage and OWF file creation.
When creating OWF files and performing multi-form output/combination-form output, make sure to specify the form name with this method.
When performing multi-form output/combination-form output during connector linkage, transfer the form by specifying the form name in this property, or specify "RESOURCE\_NOSEND" in the SendResource property of the PrintProperties class (without transferring the form used in multi-form/ combination-form), and specify the form storage directory of the form deployed on the List Creator print (form output) server (specify the RemoteDirectory property of the PrintProperties class).

CbForm (combination-form output)

Specify whether to perform combination-form output.

| false | : Combination-form output will not be performed. |
|-------|--------------------------------------------------|
| true  | : Combination-form output will be performed.     |

When performing combination-form output, specify the form name data separator character in GrpDelimitMode property and GrpDelimit property.

If this property is not called, combination-form output is not performed.

|      | <ul> <li>When creating OWF files and performing combination-form output, make<br/>sure to specify the form name with LcForm method.</li> </ul>                                                                                                    |
|------|----------------------------------------------------------------------------------------------------|
| Note | - When performing combination-form output during connector linkage, transfer<br>the form by specifying the form name in the LcForm property (used in<br>combination-form), or specify "RESOURCE_NOSEND" in the SendResource<br>property of the PrintProperties class (without transferring the form used in<br>combination-form), and specify the form storage directory of the form<br>deployed on the List Creator print (form output) server (specify the<br>RemoteDirectory property of the PrintProperties class). |

CbFile (combination-form descriptor file name)

Specify the combination-form descriptor file name with the full path.

A combination-form descriptor file defines form descriptor information to be combined and output, and the overlapping order of the form descriptor information.

If this property is omitted, the combination-form descriptor file in the form storage directory (Lccbform.ini) becomes valid.

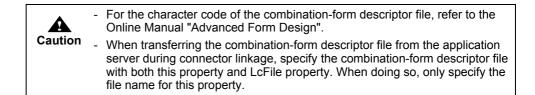

## 6.4.3.6 Precautions

- The differences between the required properties for outputting a single form, performing multi-form output, and performing combination-form output are indicated below:
  - When outputting a single form ScriptFile property
  - When performing multi-form output DataFile property GrpOut property GrpDelimitMode property LcForm property

• When performing combination-form output DataFile property GrpDelimitMode property LcForm property CbForm property

However, when outputting forms in the stand-alone mode, or when not transferring a form during connector linkage, the LcForm property need not be specified.

- Refer to the following in regards to the supported character code:
   =>"6.6.2 Cautions Regarding the Character Code"
- For notes on specification of file names and file storage destinations, refer to the following:
   =>"3.5 Cautions regarding Development and Execution of User Applications"

## 6.4.4 PrintProperties Class

A class that holds the form output methods and the properties specified for form output.

System.Object

## — fujitsu.listcreator.PrintProperties

public class PrintProperties : System.Object

## 6.4.4.1 Field Overview

The fields specified in the PrintProperties class are shown below.

## User resource information

The fields specified by the BarCodeData property of the PrintProperties class are shown below.

 Table 6.10
 Fields specified by the BarCodeData property of the PrintProperties class

| Constant       | Description                                                            |
|----------------|------------------------------------------------------------------------|
| BARDATA_NONE   | Specify data that is not encoded as input data of CODE128, EAN-128.    |
| BARDATA_BASE64 | Specify data that is BASE64 encoded as input data of CODE128, EAN-128. |

## Operational information

The fields specified by the DirectMethod property and OutputMode property of the PrintProperties class are shown below.

**Table 6.11** Fields specified by the DirectMethod property and OutputMode property of the PrintProperties class

| Constant           | Description                                                        |
|--------------------|--------------------------------------------------------------------|
| OUTPUTMODE_DEFAULT | Outputs the form in the output method defined in the form          |
| OUTPUTMODE_PRINT   | Print                                                              |
| OUTPUTMODE_LIST    | e-Record                                                           |
| OUTPUTMODE_FAX     | Sending FAX                                                        |
| OUTPUTMODE_PDF     | File                                                               |
| OUTPUTMODE_OWF     | OWF file creation<br>(Only DirectMethod property can be specified) |
| OUTPUTMODE_EXCEL   | Excel file output                                                  |

The fields specified by the OutputScale property of the PrintProperties class are shown below.

| Constant         | Description                                                                                                    |
|------------------|----------------------------------------------------------------------------------------------------|
| OUTPUTSCALE_NONE | The Adjust Output Size at the [Print Size] tab in the [Form<br>Properties] window of the [Form Style Descriptor] window will<br>be enabled. |
| OUTPUTSCALE_A3   | A3 Paper                                                                                                    |
| OUTPUTSCALE_A4   | A4 Paper                                                                                                    |
| OUTPUTSCALE_A5   | A5 Paper                                                                                                    |
| OUTPUTSCALE_A6   | A6 Paper                                                                                                    |
| OUTPUTSCALE_B4   | B4 Paper                                                                                                    |
| OUTPUTSCALE_B5   | B5 Paper                                                                                                    |
| OUTPUTSCALE_PS   | Postcard                                                                                                    |
| OUTPUTSCALE_LT   | Letter                                                                                                    |
| OUTPUTSCALE_LG   | Legal                                                                                                    |
| OUTPUTSCALE_OT   | Optional                                                                                                    |

| Table 6.12 | Fields specified by the ( | OutputScale property of the | ne PrintProperties class |
|------------|---------------------------|-----------------------------|--------------------------|
|------------|---------------------------|-----------------------------|--------------------------|

The fields specified by the GridUnit property of the PrintProperties class are shown below.

| Table 6.13Fields specified | by the GridUnit property | of the PrintProperties class |
|----------------------------|--------------------------|------------------------------|
|----------------------------|--------------------------|------------------------------|

| Constant      | Description               |
|---------------|---------------------------|
| GRIDUNIT_INCH | Specified in inches.      |
| GRIDUNIT_MM   | Specified in millimeters. |

The fields specified by the LFCode property of the PrintProperties class are shown below.

**Table 6.14** Fields specified by the LFCode property of the PrintProperties class

| Constant    | Description                                                                                                |
|-------------|----------------------------------------------------------------------------------------------------|
| LFCODE_DO   | Processes linefeed code in rows where present. One blank line will be output.                              |
| LFCODE_SKIP | Lines containing linefeed codes only are skipped. (They are processed as if there is no data in the line.) |

The fields specified by the FFCode property of the PrintProperties class are shown below.

**Table 6.15** Fields specified by the FFCode property of the PrintProperties class

| Constant    | Description                                                                     |
|-------------|---------------------------------------------------------------------------------|
| FFCODE_DO   | A new page processing is performed (the next record is output to the new page). |
| FFCODE_SKIP | No new page processing (skips the new page code).                               |
| FFCODE_NONE | No new page processing (new page code is also not skipped).                     |

#### Printing information

The fields specified by the PrintBin property of the PrintProperties class are shown below.

**Table 6.16**Fields specified by the PrintBin property of the PrintProperties class(1 / 2)

| Constant | Description       |
|----------|-------------------|
| BIN_CF   | Cut sheet feeder  |
| BIN_H1   | Hopper 1          |
| BIN_H2   | Hopper 2          |
| BIN_H3   | Hopper 3          |
| BIN_H4   | Hopper 4          |
| BIN_MA   | Manual paper feed |

| Table 6.16 | Fields specified by the PrintBin property of the PrintProperties class(2 / 2) |
|------------|-------------------------------------------------------------------------------|
|            |                                                                               |

| Constant | Description |
|----------|-------------|
| BIN_NO   | None        |
| BIN_AT   | Automatic   |

The fields specified by the PrintSide property of the PrintProperties class are shown below.

| Table 6.17         Fields specified by the PrintSide property of the PrintProperties classes | ass |
|----------------------------------------------------------------------------------------------|-----|
|----------------------------------------------------------------------------------------------|-----|

| Constant               | Description                                                                                                    |
|------------------------|----------------------------------------------------------------------------------------------------|
| PRINTSIDE_SINGLEFOLLOW | Single-sided printing will be performed.<br>When performing multi-form output, printing will continue on<br>the same sheet of paper when the form is switched.                                 |
| PRINTSIDE_BOTHFOLLOW   | Duplex printing will be performed.<br>When performing multi-form output, printing will continue on<br>the same sheet of paper when the form is switched.                                       |
| PRINTSIDE_PRTFOLLOW    | Prints according to the print side setting of the printer (printer driver).<br>When performing multi-form output, printing will continue on the same sheet of paper when the form is switched. |
| PRINTSIDE_SINGLE       | Single-sided printing will be performed.<br>When performing multi-form output, printing will continue on a<br>new sheet of paper when the form is switched.                                    |
| PRINTSIDE_BOTH         | Duplex printing will be performed.<br>When performing multi-form output, printing will continue on a<br>new sheet of paper when the form is switched.                                          |
| PRINTSIDE_PRT          | Prints according to the print side setting of the printer (printer driver).<br>When performing multi-form output, printing will continue on a new sheet of paper when the form is switched.    |

## PDF file save information

The fields specified by the PdfEmbed property of the PrintProperties class are shown below.

| Table C 40 | Fills and if the Difference is a second second seco |
|------------|----------------------------------------------------------------------------------------------------|
| Table 6.10 | Fields specified in the PdfEmbed property of the PrintProperties class                                                                                                    |

| Constant      | Description                                   |
|---------------|-----------------------------------------------|
| PDFEMBED_ALL  | All fonts are embedded into the PDF file.     |
| PDFEMBED_NONE | All fonts are not embedded into the PDF file. |

The fields specified by the PdfJpegQuality property of the PrintProperties class are shown below.

 Table 6.19
 Fields specified in the PdfJpegQuality property of the PrintProperties class

| Constant        | Description                                                                                                    |
|-----------------|----------------------------------------------------------------------------------------------------|
| PDFQUALITY_HIGH | Performs JPEG compression with high image quality and low compression rate.                                               |
| PDFQUALITY_MID  | Performs JPEG compression with an image quality and<br>compression rate in between PDFQUALITY_HIGH and<br>PDFQUALITY_LOW. |
| PDFQUALITY_LOW  | Performs JPEG compression with low image quality and high compression rate.                                               |
| PDFQUALITY_NONE | JPEG compression is not performed. Flate compression, which causes no image degradation, is performed.                    |

The fields specified by the PdfAutoPrint property of the PrintProperties class are shown below.

**Table 6.20** Fields specified by the PdfAutoPrint property of the PrintProperties class(1 / 2)

| Constant         | Description                                                                 |
|------------------|-----------------------------------------------------------------------------|
| PDFAUTOPRINT_OFF | PDF file is not printed automatically.                                      |
| PDFAUTOPRINT_OPN | When a PDF file is opened, the Print dialog box is automatically displayed. |

**Table 6.20** Fields specified by the PdfAutoPrint property of the PrintProperties class(2 / 2)

| Constant             | Description                                                                                                  |
|----------------------|----------------------------------------------------------------------------------------------------|
| PDFAUTOPRINT_OPN_CLS | When a PDF file is opened, automatic printing is performed with the default printer specified in the system. |

#### OWF file creation information

The fields specified in the Destination property of the PrintProperties class are shown below.

| Table 6.21 | Fields specified by the Destination property of the PrintPrope | erties class |
|------------|----------------------------------------------------------------|--------------|
|------------|----------------------------------------------------------------|--------------|

| Constant            | Description         |
|---------------------|---------------------|
| DESTINATION_PREVIEW | Performs a preview. |
| DESTINATION_PRINT   | Performs printing.  |

The fields specified by the PrtPreventionEx property of the PrintProperties class are shown below.

 Table 6.22
 Fields specified by the PrtPreventionEx property of the PrintProperties class

| Constant            | Description                   |
|---------------------|-------------------------------|
| PRTPREVENTION_TWICE | Double printing is prevented. |
| PRTPREVENTION_TRUE  | Printing is prevented.        |
| PRTPREVENTION_FALSE | Printing is not prevented.    |

The fields specified by the OwfEmbed property of the PrintProperties class are shown below.

 Table 6.23
 Fields specified by the OwfEmbed property of the PrintProperties class

| Constant       | Description                                            |
|----------------|--------------------------------------------------------|
| OWFEMBED_ALL   | Perform external character embedding (pasting).        |
| OWFEMBED_FALSE | Do not perform external character embedding (pasting). |

## Excel file output information

The fields specified by the XlsxOutputForm property of the PrintProperties class are shown below.

**Table 6.24** Fields specified by the XlsxOutputForm property of the PrintProperties class

| Constant            | Description                                                            |
|---------------------|------------------------------------------------------------------------|
| XLSXOUTPUTFORM_PAGE | Change a sheet with the height of a print range and output.            |
| XLSXOUTPUTFORM_CONT | Output without changing the sheet with the height of a printing range. |

### Connector linkage information

The fields specified by the CompressResource property of the PrintProperties class are shown below.

 Table 6.25
 Fields specified by the CompressResource property of the PrintProperties class

| Constant            | Description                      |
|---------------------|----------------------------------|
| RESOURCE_COMPRESS   | Compressed, then transferred.    |
| RESOURCE_UNCOMPRESS | Transferred without compressing. |

The fields specified by the SendResource property of the PrintProperties class are shown below.

 Table 6.26
 Fields specified by the SendResource property of the PrintProperties class(1 / 2)

| Constant      | Description                                                                   |
|---------------|-------------------------------------------------------------------------------|
| RESOURCE_SEND | Transfers the form (Transfers the form of the application server and output). |

**Table 6.26** Fields specified by the SendResource property of the PrintProperties class(2 / 2)

| Constant        | Description                                                            |
|-----------------|------------------------------------------------------------------------|
| RESOURCE_NOSEND | Uses the form that is already placed in the List Creator print server. |

## 6.4.4.2 Constructor Overview

The PrintProperties class constructor is described below.

 Table 6.27
 PrintProperties class constructor

| Constructor overview                     |
|------------------------------------------|
| PrintProperties()                        |
| Creates an empty PrintProperties object. |

## 6.4.4.3 Property Overview (Property List)

Display the properties of the PrintProperties class as per the types below.

- Properties for User Resource Information
- Properties for identification information
- Properties for operational information
- Properties for Printing Information
- Properties for e-Record information
- Properties for FAX sending information
- Properties for PDF file save information
- Properties for PDF File Save Information (Mail Distribution)
- Properties for print options information
- Properties for OWF file creation information
- Properties for Excel file output information
- Properties for connector linkage information

Properties for User Resource Information

 Table 6.28
 Properties of the PrintProperties class (properties for user resource information)

| Property name (property settings)                        | Data type | Support status based on the type of operat<br>system of the List Creator print server<br>W: Windows<br>W64: Windows(x64)<br>S: Solaris<br>L64: Linux for Intel64<br>L: Linux for Intel64<br>L: Linux for Itanium<br>Y: Supported<br>D: Supported (only when creating an OWF<br>file)<br>-: Unsupported |     |   |     | Ū |    |
|----------------------------------------------------------|-----------|----------------------------------------------------------------------------------------------------|-----|---|-----|---|----|
|                                                          |           | W                                                                                                    | W64 | S | L64 | L | LI |
| BarCodeData (barcode data BASE64 encoding specification) | int       | Y                                                                                                    | Y   | Y | Υ   | Y | Y  |
| VisualDir (media data storage directory) (*1)            | string    | Y                                                                                                    | Y   | Y | Y   | Y | Y  |

## • Properties for identification information

| Table 6.29 | Properties of the F | PrintProperties class | (properties for | identification info | rmation) |
|------------|---------------------|-----------------------|-----------------|---------------------|----------|
|------------|---------------------|-----------------------|-----------------|---------------------|----------|

| Property name (property settings) | Data type | Support status based on the type of operati<br>system of the List Creator print server<br>W: Windows<br>W64: Windows(x64)<br>S: Solaris<br>L64: Linux for Intel64<br>L: Linux for x86<br>L1: Linux for Itanium<br>Y: Supported<br>D: Supported (only when creating an OWF<br>file)<br>-: Unsupported |     |   |     | Ū |    |
|-----------------------------------|-----------|----------------------------------------------------------------------------------------------------|-----|---|-----|---|----|
|                                   |           | W                                                                                                    | W64 | S | L64 | L | LI |
| OutputName (title)                | string    | Y                                                                                                    | Y   | Y | Y   | Y | Y  |
| TtlComment (comment)              | string    | Y                                                                                                    | Y   | Y | Y   | Υ | Y  |
| UserId (Output User ID)           | string    | Y                                                                                                    | Y   | Y | Y   | - | Y  |

## • Properties for operational information

 Table 6.30
 Properties of the PrintProperties class (properties for operational information)

| Property name (property settings)                                             | Data type | Support status based on the type of operating<br>system of the List Creator print server<br>W: Windows<br>W64: Windows(x64)<br>S: Solaris<br>L64: Linux for Intel64<br>L: Linux for Intel64<br>L: Linux for Itanium<br>Y: Supported<br>D: Supported<br>D: Supported (only when creating an OWF<br>file)<br>-: Unsupported |     |   |     |   |    |  |  |
|-------------------------------------------------------------------------------|-----------|----------------------------------------------------------------------------------------------------|-----|---|-----|---|----|--|--|
|                                                                               |           | W                                                                                                    | W64 | S | L64 | L | LI |  |  |
| StartPage (start page number)                                                 | int       | Y                                                                                                    | Υ   | Y | Y   | Y | Υ  |  |  |
| EndPage (end page number)                                                     | int       | Y                                                                                                    | Y   | Y | Y   | Y | Y  |  |  |
| DirectMethod (output method)                                                  | int       | Y                                                                                                    | Y   | Y | Y   | Y | Y  |  |  |
| OutputMode (output method)                                                    | int       | Y                                                                                                    | Y   | Y | Y   | Y | Y  |  |  |
| ReplaceString (SET operator replacement string)                               | string    | Y                                                                                                    | Y   | Y | Y   | Y | Y  |  |  |
| OutputScale (Scale according to paper size)                                   | int       | Y                                                                                                    | Y   | Y | Y   | Y | Y  |  |  |
| GridUnit (unit of the print offset specification)                             | int       | Y                                                                                                    | Y   | Y | Y   | Y | Y  |  |  |
| StartPosX (print offset (the horizontal position for starting the print job)) | float     | Y                                                                                                    | Y   | Y | Y   | Y | Y  |  |  |
| StartPosY (print offset (the vertical position for starting the print job))   | float     | Y                                                                                                    | Y   | Y | Y   | Y | Y  |  |  |
| LFCode (linefeed code control specification)                                  | int       | Y                                                                                                    | Y   | Y | Y   | Y | Y  |  |  |
| FFCode (new page code control specification)                                  | int       | Y                                                                                                    | Y   | Y | Y   | Y | Y  |  |  |
| NoData (operation when there is no input data)                                | bool      | Y                                                                                                    | Y   | Y | Y   | Y | Y  |  |  |
| LabelData (Specification of data file with the field name label)              | bool      | Y                                                                                                    | Y   | Y | Y   | - | -  |  |  |
| PropertyReplace (property replace file name) (*1)                             | string    | Y                                                                                                    | Y   | Y | Y   | - | -  |  |  |
| MapFontFile (Substitute font info file name) (*1)                             | string    | Y                                                                                                    | Y   | Y | Y   | - | Y  |  |  |
| BarcodeAdjust (barcode correct info file name) (*1)                           | string    | Y                                                                                                    | Y   | Y | Y   | - | Y  |  |  |
| PrintEnvFile (Form output information file name) (*1)                         | string    | Y                                                                                                    | Y   | Y | Y   | - | -  |  |  |

# • Properties for Printing Information

| Table 6.31 | Properties of the l | PrintProperties class | (properties for | r printing information) |
|------------|---------------------|-----------------------|-----------------|-------------------------|
|------------|---------------------|-----------------------|-----------------|-------------------------|

| Property name (property settings)                                                  | Data type | Support status based on the type of opera<br>system of the List Creator print server<br>W: Windows<br>W64: Windows(x64)<br>S: Solaris<br>L64: Linux for Intel64<br>L: Linux for Intel64<br>L: Linux for tanium<br>Y: Supported<br>D: Supported<br>D: Supported<br>D: Supported |     |   |     |   |    |
|------------------------------------------------------------------------------------|-----------|----------------------------------------------------------------------------------------------------|-----|---|-----|---|----|
|                                                                                    |           | W                                                                                                    | W64 | S | L64 | L | LI |
| PrtDevName (printer model name when performing FM output/FNP output specification) | string    | -                                                                                                    | -   | Y | Y   | Y | Y  |
| PrinterName (printer name)                                                         | string    | Y                                                                                                    | Y   | D | D   | D | D  |
| PrintBin (paper source)                                                            | int       | Y                                                                                                    | Y   | Y | Y   | Y | Y  |
| PrintBinName (paper feed name)                                                     | string    | Y                                                                                                    | Y   | D | D   | D | D  |
| ItemPrintBin (paper source/paper feed name switching specification)                | string    | Y                                                                                                    | Y   | Y | Y   | Y | Y  |
| ItemPrintBinName (Specification of the paper feed name attribute)                  | string    | Y                                                                                                    | Y   | Y | Y   | Y | Y  |
| CopyNumber (number of copies)                                                      | int       | Y                                                                                                    | Y   | Y | Y   | Y | Y  |
| CopyNumberPrt (number of copies according to the printer settings)                 | bool      | Y                                                                                                    | Y   | D | D   | - | -  |
| Collate (Collate output)                                                           | bool      | Y                                                                                                    | D   | Υ | D   | D | D  |
| PrintSide (print side specification)                                               | int       | Y                                                                                                    | Y   | Υ | Y   | Y | Y  |
| ItemPrintSide (print side switch specification)                                    | string    | Y                                                                                                    | Y   | Y | Y   | Y | Y  |
| PaperCode (Paper name)                                                             | string    | Y                                                                                                    | Y   | D | D   | D | D  |

## • Properties for e-Record information

**Table 6.32** Properties of the PrintProperties class (properties for e-Record information) (1 / 2)

| Property name (property settings)             | Data type | syste<br>W: W<br>W64:<br>S: Sc<br>L64:<br>L: Lir<br>LI: Lir<br>Y: Su<br>D: Su<br>file) | Support status based on the type of operat<br>system of the List Creator print server<br>W: Windows<br>W64: Windows(x64)<br>S: Solaris<br>L64: Linux for Intel64<br>L: Linux for x86<br>L1: Linux for Itanium<br>Y: Supported<br>D: Supported<br>D: Supported (only when creating an OWF<br>file)<br>-: Unsupported |   |     |   |    |
|-----------------------------------------------|-----------|----------------------------------------------------------------------------------------|----------------------------------------------------------------------------------------------------|---|-----|---|----|
|                                               |           | W                                                                                      | W64                                                                                                    | S | L64 | L | LI |
| StreamDrvName (e-Record device name)          | string    | Y                                                                                      | -                                                                                                    | Y | Y   | - | Y  |
| LwMaker (e-Record creator)                    | string    | Y                                                                                      | -                                                                                                    | Υ | Y   | - | Y  |
| GenerateDay (e-Record creation date)          | string    | Y                                                                                      | -                                                                                                    | Y | Y   | - | Y  |
| GenerateTime (e-Record creation time)         | string    | Y                                                                                      | -                                                                                                    | Y | Y   | - | Y  |
| LwKeepDir (e-Record storage folder path name) | string    | Y                                                                                      | -                                                                                                    | Y | Y   | - | Y  |
| LwNote1 (e-Record comment 1)                  | string    | Y                                                                                      | -                                                                                                    | Y | Y   | - | Y  |
| LwNote2 (e-Record comment 2)                  | string    | Y                                                                                      | -                                                                                                    | Y | Y   | - | Y  |
| LwNote3 (e-Record comment 3)                  | string    | Y                                                                                      | -                                                                                                    | Y | Y   | - | Y  |
| LwNote4 (e-Record comment 4)                  | string    | Y                                                                                      | -                                                                                                    | Y | Y   | - | Y  |

| Property name (property settings)                                                     | Data type | Support status based on the type of operating<br>system of the List Creator print server<br>W: Windows<br>W64: Windows(x64)<br>S: Solaris<br>L64: Linux for Intel64<br>L: Linux for Intel64<br>L: Linux for Itanium<br>Y: Supported<br>D: Supported (only when creating an OWF<br>file)<br>-: Unsupported |     |   |     |   |    |  |  |
|---------------------------------------------------------------------------------------|-----------|----------------------------------------------------------------------------------------------------|-----|---|-----|---|----|--|--|
|                                                                                       |           | W                                                                                                    | W64 | S | L64 | L | LI |  |  |
| LwTermFlag (flag specifying number of days for validity period of e-Record)           | bool      | Y                                                                                                    | -   | Y | Y   | - | Y  |  |  |
| LwTerm (Validity period of e-Record)                                                  | int       | Y                                                                                                    | -   | Y | Y   | - | Υ  |  |  |
| LwDelType (Specification of auto-delete following expiry of e-Record)                 | int       | Y                                                                                                    | -   | Y | Y   | - | Y  |  |  |
| LwSearch (Indexed searching specification when making e-<br>Record)                   | int       | Y                                                                                                    | -   | Y | Y   | - | Y  |  |  |
| LwMail (Mail notification when making e-Record)                                       | int       | Y                                                                                                    | -   | - | -   | - | -  |  |  |
| LwMailRcv (Mail destination when making e-Record)                                     | string    | Y                                                                                                    | -   | - | -   | - | -  |  |  |
| LwPrintBin (Paper source when printing after making e-<br>Record)                     | int       | Y                                                                                                    | -   | Y | Y   | - | Y  |  |  |
| LwPrintBinName (Paper feed name when printing after making e-Record)                  | string    | Y                                                                                                    | -   | Y | Y   | - | Y  |  |  |
| LwCopyNumber (Number of copies when printing after making e-Record)                   | int       | Y                                                                                                    | -   | Y | Y   | - | Y  |  |  |
| LwCollate (Collate output specification when printing after making e-Record)          | int       | Y                                                                                                    | -   | Y | Y   | - | Y  |  |  |
| LwPrintSide (Print side specification when printing after making e-Record)            | int       | Y                                                                                                    | -   | Y | Y   | - | Y  |  |  |
| LwItemPrintSide (Print side switch specification when printing after making e-Record) | string    | Y                                                                                                    | -   | Y | Y   | - | Y  |  |  |
| LwFaxSend (FAX sender information when making e-Record)                               | string    | Y                                                                                                    | -   | - | -   | - | -  |  |  |
| LwFaxRcv (FAX recipient information when making e-Record)                             | string    | Y                                                                                                    | -   | - | -   | - | -  |  |  |
| LwFaxRcvFile (FAX recipient information file name when making e-Record) (*1)          | string    | Y                                                                                                    | -   | - | -   | - | -  |  |  |
| LwFaxSubject (FAX send attached subject when making e-<br>Record)                     | string    | Y                                                                                                    | -   | - | -   | - | -  |  |  |
| LwFaxComment (FAX send attached comment when making e-Record)                         | string    | Y                                                                                                    | -   | - | -   | - | -  |  |  |
| LwDstFolder (Distribution folder ID during form print distribution)                   | string    | Y                                                                                                    | -   | - | -   | - | -  |  |  |
| LwDstMethod (Form print distribution specification)                                   | int       | Y                                                                                                    | -   | - | -   | - | -  |  |  |
| StreamEnvFile (Electronic form information file name) (*1)                            | string    | Y                                                                                                    | -   | Y | Y   | - | Y  |  |  |

**Table 6.32** Properties of the PrintProperties class (properties for e-Record information) (2 / 2)

# • Properties for FAX sending information

| Table 6.33 | Properties of the I | PrintProperties class | (properties for FA | X sending information) |
|------------|---------------------|-----------------------|--------------------|------------------------|
|            |                     | ·                     | (Proprinte res -   |                        |

| Property name (property settings) Data type                            |        | Support status based on the type of operating<br>system of the List Creator print server<br>W: Windows<br>W64: Windows(x64)<br>S: Solaris<br>L64: Linux for Intel64<br>L: Linux for Intel64<br>L: Linux for Itanium<br>Y: Supported<br>D: Supported<br>D: Supported (only when creating an OWF<br>file)<br>-: Unsupported |     |   |     |   |    |  |
|------------------------------------------------------------------------|--------|----------------------------------------------------------------------------------------------------|-----|---|-----|---|----|--|
|                                                                        |        | W                                                                                                    | W64 | S | L64 | L | LI |  |
| FaxDrvName (FAX device name)                                           | string | Y                                                                                                    | -   | - | -   | - | -  |  |
| FaxSend (FAX sender information when sending FAX)                      | string | Y                                                                                                    | -   | - | -   | - | -  |  |
| FaxRcv (FAX recipient information when sending FAX)                    | string | Y                                                                                                    | -   | - | -   | - | -  |  |
| FaxRcvFile (FAX recipient information file name when sending FAX) (*1) | string | Y                                                                                                    | -   | - | -   | - | -  |  |
| FaxSubject (Attached subject when sending FAX)                         | string | Y                                                                                                    | -   | - | -   | - | -  |  |
| FaxComment (Attached comment when sending FAX)                         | string | Y                                                                                                    | -   | - | -   | - | -  |  |

## Properties for PDF file save information

| Table 6.34 | Properties of the PrintProperties class (proper | ties for PDF file save information) |
|------------|-------------------------------------------------|-------------------------------------|
|            | rieperines of the rinne reperines enabs (proper |                                     |

| Property name (property settings)                                                        | Data type | system of the List Cri<br>W: Windows<br>W64: Windows(x64)<br>S: Solaris<br>L64: Linux for Intel64<br>L: Linux for x86<br>LI: Linux for Itanium<br>Y: Supported |     |   |     |   |    |  |  |  |
|------------------------------------------------------------------------------------------|-----------|----------------------------------------------------------------------------------------------------|-----|---|-----|---|----|--|--|--|
|                                                                                          |           | W                                                                                                    | W64 | S | L64 | L | LI |  |  |  |
| KeepPdf (storage destination file name when saving as a file) (*1)                       | string    | Y                                                                                                    | Y   | Y | Y   | Y | Y  |  |  |  |
| PdfSubtitle (PDF file subtitle)                                                          | string    | Y                                                                                                    | Y   | Υ | Y   | Y | Y  |  |  |  |
| PdfAuthor (PDF file author)                                                              | string    | Y                                                                                                    | Y   | Y | Y   | Y | Y  |  |  |  |
| PdfPrint (PDF file print permission specification)                                       | int       | Y                                                                                                    | Y   | Υ | Y   | Y | Y  |  |  |  |
| PdfModify (PDF file changes permission specification)                                    | int       | Y                                                                                                    | Y   | Y | Y   | Y | Y  |  |  |  |
| PdfSelect (PDF file text and graphics selection permission specification)                | int       | Y                                                                                                    | Y   | Y | Y   | Y | Y  |  |  |  |
| PdfAnnotate (allow form fields and comments to be added/ changed specification)          | int       | Y                                                                                                    | Y   | Y | Y   | Y | Y  |  |  |  |
| PdfPwd (password for opening the PDF file)                                               | string    | Y                                                                                                    | Y   | Υ | Y   | Y | Y  |  |  |  |
| PdfSecuPwd (PDF file security option change password)                                    | string    | Y                                                                                                    | Y   | Υ | Y   | Y | Y  |  |  |  |
| PdfLimit (Time limit/period for viewing the PDF file)                                    | string    | Y                                                                                                    | Y   | Y | Y   | - | Y  |  |  |  |
| PdfEmbed (PDF file font embedding specification)                                         | int       | Y                                                                                                    | Y   | Y | Y   | Y | Y  |  |  |  |
| PdfReference (PDF file embedded font search specification)                               | bool      | Y                                                                                                    | Y   | Y | Y   | Y | Y  |  |  |  |
| PdfJpegQuality (PDF file JPEG compression quality specification)                         | int       | Y                                                                                                    | Y   | Y | Y   | Y | Y  |  |  |  |
| PdfEmbedFile (PDF attachment file name) (*1)                                             | string    | Y                                                                                                    | Y   | Y | Y   | Y | Y  |  |  |  |
| PdfAutoPrint (PDF file automatic printing specification)                                 | int       | Y                                                                                                    | Y   | Y | Y   | Y | Y  |  |  |  |
| PdfHideToolBar (PDF file viewer toolbar display specification)                           | int       | Y                                                                                                    | Y   | Y | Y   | Y | Y  |  |  |  |
| PdfHideMenuBar (PDF file viewer menubar display specification)                           | int       | Y                                                                                                    | Y   | Y | Y   | Y | Y  |  |  |  |
| PdfFullScreen (PDF file viewer full screen display specification)                        | int       | Y                                                                                                    | Y   | Y | Y   | Y | Y  |  |  |  |
| PdfBookmark (specification to insert a bookmark in the PDF file when switching forms)    | bool      | Y                                                                                                    | Y   | Y | Y   | Y | Y  |  |  |  |
| PdfBookmarkItem (specification to insert a bookmark in the PDF file when switching data) | string    | Y                                                                                                    | Y   | Y | Y   | Y | Y  |  |  |  |
| PdfDocEnvFile (PDF document information file name) (*1)                                  | string    | Y                                                                                                    | Y   | Y | Y   | Y | Y  |  |  |  |
| PdfOutInfoFile (ECM information file name) (*1)                                          | string    | Y                                                                                                    | Y   | - | -   | - | -  |  |  |  |

## • Properties for PDF File Save Information (Mail Distribution)

## **Table 6.35**Properties of the PrintProperties class

(properties for PDF file save information (mail distribution))

| Property name (property settings)                                                      | Data type | ata type<br>Support status based on the type of ope<br>system of the List Creator print server<br>W: Windows<br>W64: Windows(x64)<br>S: Solaris<br>L64: Linux for Intel64<br>L: Linux for Intel64<br>L: Linux for Itanium<br>Y: Supported<br>D: Supported (only when creating an O'<br>file)<br>-: Unsupported |     |   | r   |   |    |
|----------------------------------------------------------------------------------------|-----------|----------------------------------------------------------------------------------------------------|-----|---|-----|---|----|
|                                                                                        |           | W                                                                                                    | W64 | S | L64 | L | LI |
| PdfMailConfFile (PDF mail distribution information file name) (*1)                     | string    | Y                                                                                                    | -   | Y | Y   | Y | Y  |
| PdfMailToAddr (destination mail address for PDF mail distribution)                     | string    | Y                                                                                                    | -   | Y | Y   | Y | Y  |
| PdfMailSmtpsv (SMTP server name for PDF mail distribution)                             | string    | Y                                                                                                    | -   | Y | Y   | Y | Y  |
| PdfMailFromAddr (Transmission source mail address for PDF mail distribution)           | string    | Y                                                                                                    | -   | Y | Y   | Y | Y  |
| PdfMailFromName (transmission source name for PDF mail distribution)                   | string    | Y                                                                                                    | -   | Y | Y   | Y | Y  |
| PdfMailDeleteFile (PDF file delete specification at the time of PDF mail distribution) | int       | Y                                                                                                    | -   | Y | Y   | Y | Y  |

## • Properties for print options information

**Table 6.36** Properties of the PrintProperties class (properties for print options information)

| Property name (property settings)                                 | Data type | syster<br>W: Wi<br>W64:<br>S: Sol<br>L64: L<br>L: Lin<br>LI: Lin<br>Y: Su<br>D: Su<br>file) | ort status<br>n of the<br>ndows<br>Windows<br>aris<br>inux for<br>ux for x8<br>pux for Ita<br>pported<br>pported | List Cre<br>s(x64)<br>Intel64<br>6<br>anium<br>(only wh | ator priň | t server |    |
|-------------------------------------------------------------------|-----------|---------------------------------------------------------------------------------------------|----------------------------------------------------------------------------------------------------|---------------------------------------------------------|-----------|----------|----|
|                                                                   |           | W                                                                                           | W64                                                                                                    | S                                                       | L64       | L        | LI |
| PrtMode (Output timing)                                           | int       | Y                                                                                           | D                                                                                                    | Y                                                       | D         | -        | D  |
| JobHResume (Resume date time)                                     | string    | Y                                                                                           | D                                                                                                    | Y                                                       | D         | -        | D  |
| JobPriority (Output priority)                                     | int       | Y                                                                                           | D                                                                                                    | D                                                       | D         | D        | D  |
| InForm (Message notification destination (notification message))  | string    | Y                                                                                           | D                                                                                                    | Y                                                       | D         | -        | D  |
| JobRMsgHost (Message notification destination (response message)) | string    | Y                                                                                           | D                                                                                                    | D                                                       | D         | -        | D  |
| JobBanner (Separator page output specification)                   | bool      | Y                                                                                           | D                                                                                                    | D                                                       | D         | D        | D  |
| JobWait (Output end wait)                                         | int       | Y                                                                                           | D                                                                                                    | D                                                       | D         | D        | D  |
| JobPaperCode (Change paper messages)                              | string    | Y                                                                                           | D                                                                                                    | D                                                       | D         | D        | D  |
| JobUserName (Print document owner name (user name) specification) | string    | Y                                                                                           | -                                                                                                    | -                                                       | -         | -        | -  |

## Properties for OWF file creation information

**Table 6.37** Properties of the PrintProperties class (properties for OWF file creation information)

| Property name (property settings)                                          | Data type | syste<br>W: W<br>W64:<br>S: Sc<br>L64:<br>L: Lir<br>LI: Li<br>Y: Su<br>D: Su<br>file) | ort status<br>m of the<br>/indows<br>Window<br>blaris<br>Linux for<br>nux for x8<br>nux for ta<br>upported<br>upported<br>supported | List Cr<br>s(x64)<br>Intel64<br>6<br>anium<br>(only w | eator prir | it serve | ŕ  |
|----------------------------------------------------------------------------|-----------|---------------------------------------------------------------------------------------|----------------------------------------------------------------------------------------------------|-------------------------------------------------------|------------|----------|----|
|                                                                            |           | W                                                                                     | W64                                                                                                    | S                                                     | L64        | L        | LI |
| CmVisualFile (media data file name) (*1)                                   | string    | Y                                                                                     | Y                                                                                                    | Υ                                                     | Y          | Y        | Y  |
| KeepOwf (OWF file name) (*1)                                               | string    | Y                                                                                     | Y                                                                                                    | Y                                                     | Y          | Y        | Y  |
| Destination (Operational mode during Web plug-in startup)                  | int       | Y                                                                                     | Y                                                                                                    | Y                                                     | Y          | Y        | Y  |
| OpenPrtDlg (specification of [Print] window display during printing)       | bool      | Y                                                                                     | Y                                                                                                    | Y                                                     | Y          | Y        | Y  |
| PrtClose (specification to close the Web browser after print completion)   | bool      | Y                                                                                     | Y                                                                                                    | Y                                                     | Y          | Y        | Y  |
| PreviewRate (specification of zoom factor for preview)                     | string    | Y                                                                                     | Y                                                                                                    | Y                                                     | Y          | Y        | Y  |
| PrtPreventionEx (specification of printer control during preview)          | int       | Y                                                                                     | Y                                                                                                    | Y                                                     | Y          | Y        | Y  |
| OwfEmbed (specification of embedding external character font in OWF files) | int       | Y                                                                                     | Y                                                                                                    | Y                                                     | Y          | Y        | Y  |
| OwfRegFont (external font file registration) (*1)                          | string    | Y                                                                                     | Y                                                                                                    | Y                                                     | Y          | Y        | Y  |

## Properties for Excel file output information

| Table 6.38 | Properties of the PrintProperties class (prop | perties for Excel file output information) |
|------------|-----------------------------------------------|--------------------------------------------|
|            | rioperties of the rinki roperties cluss (pro  | perties for Excer file output information) |

| Property name (property settings)                                                                                                | Data type | Support status based on the type of operating<br>system of the List Creator print server<br>W: Windows<br>W64: Windows(x64)<br>S: Solaris<br>L64: Linux for Intel64<br>L: Linux for Intel64<br>L: Linux for Itanium<br>Y: Supported<br>D: Supported<br>D: Supported (only when creating an OWF<br>file)<br>-: Unsupported |     |   |     |   |    |  |
|----------------------------------------------------------------------------------------------------|-----------|----------------------------------------------------------------------------------------------------|-----|---|-----|---|----|--|
|                                                                                                    |           | W                                                                                                    | W64 | S | L64 | L | LI |  |
| KeepXlsx (Storage destination file name when outputting to an Excel file) (*1)                                                   | string    | Y                                                                                                    | Y   | Y | Y   | - | Y  |  |
| XIsxDocEnvFile (Excel document information file name) (*1)                                                                       | string    | Y                                                                                                    | Y   | Y | Y   | - | Y  |  |
| XIsxOutputForm (Output method of details when outputting to an Excel file)                                                       | int       | Y                                                                                                    | Y   | Y | Y   | - | Y  |  |
| XIsxSheetName (specification of the sheet name of the Excel file to be output)                                                   | string    | Y                                                                                                    | Y   | Y | Y   | - | -  |  |
| XIsxSheetNameItem (specification of a data field name whose input data is used as the sheet name of the Excel file to be output) | string    | Y                                                                                                    | Y   | Y | Y   | - | -  |  |
| XIsxOutInfoFile (ECM Information file name) (*1)                                                                                 | string    | Y                                                                                                    | Y   | - | -   | - | -  |  |

## • Properties for connector linkage information

**Table 6.39** Properties of the PrintProperties class (properties for connector linkage information)

| Property name (property settings)                                                                     | Data type | syste<br>W: W<br>W64:<br>S: So<br>L64:<br>L: Lir<br>LI: Li<br>Y: Su<br>D: Su<br>file) | m of the<br>/indows<br>Window | applica<br>s(x64)<br>Intel64<br>6<br>anium<br>(only w | ation serv | er | OWF |
|----------------------------------------------------------------------------------------------------|-----------|---------------------------------------------------------------------------------------|-------------------------------|-------------------------------------------------------|------------|----|-----|
|                                                                                                    |           | W                                                                                     | W64                           | S                                                     | L64        | L  | LI  |
| Host (Target computer name)                                                                           | string    | Y                                                                                     | Y                             | Υ                                                     | Y          | Y  | Y   |
| CompressResource (compression of transfer data)                                                       | int       | Y                                                                                     | Y                             | Y                                                     | Y          | Y  | Y   |
| SendResource (form transfer specification)                                                            | int       | Y                                                                                     | Y                             | Y                                                     | Y          | Y  | Y   |
| LcVisualFile (transfer media data file name) (*1)                                                     | string    | Y                                                                                     | Y                             | Y                                                     | Y          | Y  | Y   |
| RemoteDirectory (Form storage directory for form output) (*1)                                         | string    | Y                                                                                     | Y                             | Y                                                     | Y          | Y  | Y   |
| LcLwFaxRcvFile (FAX recipient information file name to be transferred when making e-Record) (*1)      | string    | Y                                                                                     | Y                             | Y                                                     | Y          | Y  | Y   |
| LcFaxRcvFile (The name of the FAX recipient information file to be transferred when sending FAX) (*1) | string    | Y                                                                                     | Y                             | Y                                                     | Y          | Y  | Y   |
| LcFile (transfer file name) (*1)                                                                      | string    | Y                                                                                     | Y                             | Y                                                     | Y          | Y  | Y   |
| LcBinFile (transfer file name during binary transfer) (*1)                                            | string    | Y                                                                                     | Y                             | Y                                                     | Y          | Y  | Y   |
| ReturnPdfPath (PDF file name to be created) (*1)                                                      | string    | Y                                                                                     | Y                             | Y                                                     | Y          | Y  | Y   |
| ReturnOwfPath (OWF file name to be created) (*1)                                                      | string    | Y                                                                                     | Y                             | Y                                                     | Y          | Y  | Y   |
| ReturnXlsxPath (Excel file name to be created) (*1)                                                   | string    | Y                                                                                     | Y                             | Y                                                     | Y          | -  | Y   |

\*1: For notes on specification of file names and file storage destinations, refer to the following: =>"3.5 Cautions regarding Development and Execution of User Applications"

## 6.4.4.4 Method Overview

The PrintProperties class methods are described below.

| Table 6.40 | PrintProperties class method |
|------------|------------------------------|
|------------|------------------------------|

| Metho | Method overview                                                                                          |  |  |  |  |  |  |
|-------|----------------------------------------------------------------------------------------------------|--|--|--|--|--|--|
| void  | setExecBuffer(string param)                                                                              |  |  |  |  |  |  |
|       | Specify the prprint command option, which is not supported by the .NET interface properties and methods. |  |  |  |  |  |  |

## 6.4.4.5 Constructor Details

public PrintProperties()

Usage

Creates an empty PrintProperties object.

## 6.4.4.6 Property Details

## 6.4.4.6.1 Properties for User Resource Information

BarCodeData (barcode data BASE64 encoding specification)

Specify the encoding method for barcode CODE128, EAN-128 input data.

BARDATA\_NONE : Specify data that is not encoded as input data of CODE128, EAN-128.

BARDATA BASE64:

Specify data that is BASE64 encoded as input data of CODE128, EAN-128.

If this property is omitted, it will operate as if "BARDATA\_NONE" was specified.

|         | - When specifying this property, perform the following settings for the barcode field                                                                                                    |
|---------|----------------------------------------------------------------------------------------------------|
| Caution | (CODE128, EAN-128) which apply during form design:                                                                                                    |
|         | <ul> <li>The data length of the [Properties] tab of the target barcode field property<br/>The barcode data length before performing BASE64 encoding +2</li> <li>The number of bytes in the data field in the [Data Definitions (Report<br/>Header)] tab and the [Data Definitions] tab of the [Data Definitions] window<br/>(when the input data format is "Fixed Length")<br/>The number of bytes after performing BASE64 encoding</li> </ul> |
|         | <ul> <li>In the following conditions, do not set "BARDATA_BASE64" for this property.</li> <li>When specifying an operand for the corresponding data field in the [Data Definitions (Report Header)] tab and [Data Definitions] tab of the [Data Definitions] window</li> </ul>                                                                                                    |
|         | <ul> <li>When specifying a corresponding data field name for the operands in the<br/>[Data Definitions (Report Header)] tab and [Data Definitions] tab of the<br/>[Data Definitions] window</li> <li>When specifying a corresponding data field name for the [Extended] tab of</li> </ul>                                                                                                    |
|         | the [Data Definitions] window                                                                                                    |

## VisualDir (media data storage directory)

Specify the media data storage directory of the List Creator print server with its full path. When specifying multiple media data storage directories, separate them using a semicolon (;). If media data with the same name exist under the specified multiple directories, the media data under the directory specified first will be valid.

If the data of the image field is only a file name, this property searches under the media data storage directory.

If this property call is omitted, the storage directory specified in the Forms class or FormsFile class constructor will become valid.

| <ul> <li>Refer to the following for cautions when specifying the media da directory name:</li> <li>=&gt;"3.5 Cautions regarding Development and Execution of User Applications"</li> </ul> |                                                                                                    |
|----------------------------------------------------------------------------------------------------|----------------------------------------------------------------------------------------------------|
|                                                                                                    | <ul> <li>This property will be invalid in the following cases:</li> <li>When the LcVisualFile property is specified during connector linkage</li> <li>When creating OWF files</li> </ul>                                                                                                   |
| Note                                                                                                    | <ul> <li>Specify the media data file used in the CmVisualFile property when creating<br/>an OWF file.</li> <li>When using the media data file placed on the application server during<br/>connector linkage, specify the media data file used in the LcVisualFile<br/>property.</li> </ul> |

## 6.4.4.6.2 Properties for identification information

## OutputName (title)

Specify a form title within 64 bytes.

Do not use the following characters: If these characters are specified, the applicable characters will be replaced with "hyphens (-)".

"/", ",", ":", ";", "\*", "?", """, "<", ">", "|", "¥"

If this property is omitted, the form name (combination-form name when performing combination-form output) will become the form title.

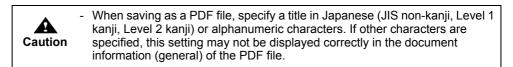

TtlComment (comment)

Specify comments regarding the form within 64 bytes. Do not use the following characters:

";", """

If this property call is omitted, the following order is assumed:

- 1) Comment specified at the [General] tab of the [Form Output Methods] window
- 2) Not set

When performing combination-form output, it will be enabled in the following order of priority:

- 1) Comment specified in the combination-form descriptor
- 2) Not set

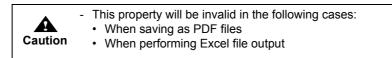

## UserId (Output User ID)

Specify the identification name (any string) of the user that outputs the form in order to identify the user.

The user identification name specified with this property is output to the data field for which the USERID operator is specified in the operand in the [Data Definitions] tab or [Data Definitions (Report Header)] tab of the [Data Definitions] window.

Specify the user identification name within the byte size that fits in the length of the field in which the user ID string is output.

If this property call is omitted, nothing is output in the field where the USERID operator is specified.

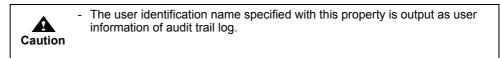

## 6.4.4.6.3 Properties for operational information

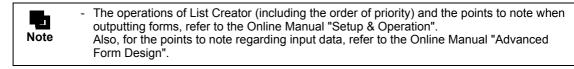

## StartPage (start page number)

Specify the page number where the form output will start.

When performing multi-form output, specify the page numbers through all forms.

| 0 : | Output begins | from the first page. |  |
|-----|---------------|----------------------|--|
|-----|---------------|----------------------|--|

1 or greater : Output begins from the specified page.

When this property call is omitted, output will begin from the first page.

#### EndPage (end page number)

Specify the page number where the form output will end.

When performing multi-form output, specify the page numbers through all forms.

0 : Outputs to the last page.

1 or greater : Outputs up to the specified page.

If this property call is omitted, output will be continued to the final page.

## DirectMethod (output method) OutputMode (output method)

Specify the form output method.

Specify the DirectMethod property in order to specify the output method, ignoring the output method specified on the form.

Set the OutputMode property in order to output the form in a specific output method, from the output methods specified on the form.

The following displays values that may be specified:

#### OUTPUTMODE DEFAULT:

Outputs the form in the all the output methods defined in the form.

#### OUTPUTMODE\_PRINT:

Prints.

#### OUTPUTMODE\_LIST:

Makes e-Record.

#### OUTPUTMODE PDF:

Saves as PDF file.

#### OUTPUTMODE FAX:

Sends FAX.

#### OUTPUTMODE\_OWF:

Creates OWF file.

(can only be specified by DirectMethod property)

#### OUTPUTMODE EXCEL:

#### Outputs as Excel file.

When specifying multiple output methods, specify the logical sum of the each output method value.

Example) To print and make e-Record in a single form output (for Visual Basic.NET)

#### prop.DirectMethod = PrintProperties.OUTPUTMODE\_PRINT Or PrintProperties.OUTPUTMODE\_LIST

The output methods of the form will be enabled in the following order of priority:

- Output method specified by the DirectMethod property (However, when "OUTPUTMODE\_DEFAULT" is specified, the value specified by the OutputMode property is enabled)
- 2) Output method specified by the OutputMode property
- 3) All output methods specified in the form

|      | <ul> <li>For information that is required for each output method but is not specified in<br/>the form, be sure to specify with the DirectMethod property.</li> </ul>                                        |
|------|----------------------------------------------------------------------------------------------------|
| Note | <ul> <li>If an output method not specified in the form is specified when specifying the<br/>OutputMode property, an error will occur during the PrintOut method call of<br/>the PrintForm class.</li> </ul> |
|      | <ul> <li>OWF files cannot be created by specifying the OutputMode property. To<br/>create OWF files, specify the DirectMethod property.</li> </ul>                                                          |

### ReplaceString (SET operator replacement string)

Specify the replacement string of the SET operator.

Specify the replacement string of "%" when the variable "%" is specified for the SET operator in the operand of the data field in the [Data Definitions] tab or [Data Definitions (Report Header)] tab of the [Data Definitions] window. After setting the replacement string for the data field of the [Data Definitions (Report Header)] tab, specify the replacement string for the data field of the [Data Definitions] tab.

When the variable "%" is specified for the SET operator, make sure to specify the replacement string with this property. For details on the specification format of the replacement string, refer to the Online Manual "Setup & Operation".

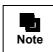

When performing multi-form/combination-form output, the same replacement string specified with this property will be valid for all forms used.

#### OutputScale (Scale according to paper size)

\_

Specify the paper size to output, when it is necessary to enlarge or reduce the form according to the specified paper size.

If the specified paper size is larger than the defined paper size, the form will be enlarged. If the specified paper size is smaller than the defined paper size, the form will be reduced. When adjusting output size, the aspect ratio of width and height will be maintained.

#### OUTPUTSCALE NONE:

The Adjust Output Size at the [Print Size] tab in the [Form Properties] window of the [Form Style Descriptor] window will be enabled.

- OUTPUTSCALE\_A3: A3 paper
- OUTPUTSCALE\_A4: A4 paper
- OUTPUTSCALE A5: A5 paper
- OUTPUTSCALE\_A6: A6 paper
- OUTPUTSCALE\_B4: B4 paper
- OUTPUTSCALE B5: B5 paper
- OUTPUTSCALE\_PS: Postcard
- OUTPUTSCALE\_LT: Letter
- OUTPUTSCALE\_LG: Legal

OUTPUTSCALE\_OT: Optional (Only when creating OWF file or when the List Creator print server is Windows)

If this property call is omitted, the Adjust Output Size of the [Print Size] tab in the [Form Properties] window of the [Form Style Descriptor] window will be enabled.

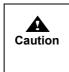

When "OUTPUTSCALE\_OT (Optional)" is specified in this property, the form is enlarged or reduced according to the paper name specified with the PaperCode property. If this property is enabled, the scaling settings on the form are disabled.

When any value other than "OUTPUTSCALE\_OT (Optional)" is specified for this property, if the PaperCode property is specified, an error will occur. Also, when "OUTPUTSCALE\_OT (Optional)" is specified for this property, if the PaperCode property is not specified, an error will occur.

GridUnit (unit of the print offset specification)

The print offset during form output is specified in inches or millimeters.

GRIDUNIT\_INCH : Specified in inches.

GRIDUNIT\_MM : Specified in millimeters.

When this property call is omitted, the print offset specified in the [Margins] tab in the [Form Properties] of the [Form Style Descriptor] window will be applied.

| Caution | - This property is enabled only when the output method is Print, Sending FAX or Saving as PDF file, or when printing a form that is saved as e-Record. This is disabled when displaying a form that is saved as e-Record.                                      |
|---------|----------------------------------------------------------------------------------------------------|
|         | <ul> <li>When specifying the StartPosX property, and StartPosY property, be sure to<br/>specify the units using this property. When this property setting is omitted,<br/>StartPosX property and StartPosY property are disabled even if specified.</li> </ul> |

StartPosX (print offset (the horizontal position for starting the print job))

The horizontal original position for printing is specified in inches or millimeters.

| 0.00~22.50 | : For inch specification       |
|------------|--------------------------------|
| 0.0~571.5  | : For millimeter specification |

If this property call is omitted, it will operate as if "0" was specified.

| Caution | or  | is property is enabled only when the output method is Print, Sending FAX<br>Saving as PDF file, or when printing a form that is saved as e-Record. This<br>disabled when displaying a form that is saved as e-Record. |
|---------|-----|----------------------------------------------------------------------------------------------------|
|         | pro | nen specifying this property, be sure to specify the units using the GridUnit operty. When the GridUnit property call is omitted, this property is disabled en if specified.                                          |
|         |     | nen specifying this property, be sure to specify the vertical position for rting the print job using the StartPosY property.                                                                                          |

StartPosY (print offset (the vertical position for starting the print job))

The vertical original position for printing is specified in inches or millimeters.

- 0.00~22.50 : For inch specification
- 0.0~571.5 : For millimeter specification

If this property call is omitted, it will operate as if "0" was specified.

| Caution | - This property is enabled only when the output method is Print, Sending FAX or Saving as PDF file, or when printing a form that is saved as e-Record. This is disabled when displaying a form that is saved as e-Record. |
|---------|----------------------------------------------------------------------------------------------------|
|         | <ul> <li>When specifying this property, be sure to specify the units using the GridUnit<br/>property. When the GridUnit property call is omitted, this property is disabled<br/>even if specified.</li> </ul>             |
|         | <ul> <li>When specifying this property, be sure to specify the horizontal position for<br/>starting the print job in the StartPosX property.</li> </ul>                                                                   |

LFCode (linefeed code control specification)

Specify a control method for a line containing only linefeed code (0x0D0A or 0x0A) in input data formats of "Variable Length", "Fixed Length", or "CSV Format".

| LFCODE_SKIP | : Skips lines containing only linefeed code. Operation will be performed as if there was no linefeed code. |
|-------------|----------------------------------------------------------------------------------------------------|
| LFCODE_DO   | : Processes linefeed code in rows where present. One blank line will be output.                            |

If this property call is omitted, it will operate as if "LFCODE\_SKIP" was specified.

| Caution | <ul> <li>This property is only valid if input data format is "Variable Length", "Fixed Length", or "CSV Format". An error will occur if the format is "XML Format".</li> <li>This property is used in the following form formats:</li> </ul>                                                                                                    |
|---------|----------------------------------------------------------------------------------------------------|
|         | <ul> <li>Free frame</li> <li>Multipart table</li> </ul>                                                                                                    |
|         | Simple table                                                                                                    |
|         | Block repeat                                                                                                    |
|         | Sticky label                                                                                                    |
|         | For a card format, do not specify "LFCODE_DO" (specification to only perform linefeed processing for lines with only linefeed codes) in this property. If this is specified, an empty page (in which input data is not output) will be output.                                                                                                    |
|         | <ul> <li>If "LFCODE_DO" (a specification where lines containing only linefeed codes<br/>perform only linefeed processing) is specified for this property, and "BREAK"<br/>is specified for the operand of the data field in the [Data Definitions] tab of the<br/>[Data Definitions] window, an unexpected operation will be performed (a<br/>BREAK will occur on lines with data and with linefeed codes only).</li> </ul> |

FFCode (new page code control specification)

Specify a control method for the new page code (0x0D0C or 0x0C) in input data formats of "Variable Length", "Fixed Length", or "CSV Format".

| FFCODE_SKIP | : Skips the new page code without new page processing. Operation will be performed as if the new page code did not exist.                                                                                                    |
|-------------|----------------------------------------------------------------------------------------------------|
| FFCODE_DO   | : A new page processing is performed (the next record is output to the new page).                                                                                                    |
| FFCODE_NONE | : The new page processing and new page code skip are not<br>performed. Because input data is read with no regard to the new<br>page code, if there is a new page code in the input data, an invalid<br>character may be output. |

If this property call is omitted, it will operate as if "FFCODE\_NONE" was specified.

|         | <ul> <li>This property is only valid if input data format is "Variable Length", "Fixed<br/>Length", or "CSV Format". An error will occur if the format is "XML Format".</li> </ul>                                                                                                    |
|---------|----------------------------------------------------------------------------------------------------|
| Caution | <ul> <li>This property is used in the following form formats:</li> <li>Free frame</li> <li>Multipart table</li> <li>Simple table</li> <li>Block repeat</li> <li>Sticky label</li> <li>For a single page, do not specify "FFCODE_DO" (specification to perform a new page processing) for this property. If this is specified, an empty page (in which input data is not output) will be output. When using input data containing a new page code in card format, specify "FFCODE_SKIP" for this property.</li> </ul> |

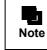

It does not matter if there is a linefeed code (0x0D0A or 0x0A) in front of a new page code (0x0D0C or 0x0C), or not.

## NoData (operation when there is no input data)

Specify whether or not to throw an error when the input data is 0 bytes.

| false | : Throws an error.          |
|-------|-----------------------------|
| true  | : Outputs without an error. |

When specifying "true", an error will not occur if the input data is 0 bytes. In this case, the 0 byte fields will be output as follows:

| is case, the o byte helds v | vill be bulput as follows. |  |
|-----------------------------|----------------------------|--|
| Text field                  | : No output (blank).       |  |
| Numeric field               | : Outputs 0.               |  |
| OCR-B field                 | : No output (blank).       |  |
| Radio button                | : No selection.            |  |
| Checkbox                    | : No selection.            |  |
| Barcode field               | : No output (blank).       |  |
| Image field                 | : No output (blank).       |  |
| Post code field             | : No output (blank).       |  |
| Block text field            | : No output (blank).       |  |
|                             |                            |  |

If this property call is omitted, it will operate as if "false" was specified.

| Caution | - Do not specify this property when the input data format is "XML Format".                                                                                                    |
|---------|----------------------------------------------------------------------------------------------------|
| Note    | <ul> <li>If the input data is not 0 bytes, the operations are as follows:</li> <li>When "false " is specified<br/>For fields other than numeric fields, the output operation is same as when<br/>"true" is specified in this property. Numeric fields will be blank.</li> <li>When "true" is specified<br/>The output operation will be the same as the output of this property.</li> <li>The state when there are no records in the input data file during multi-form/<br/>combination-form output is defined as the state when all of the following<br/>conditions are met:</li> <li>The form name and form name data separator character for multi-form/<br/>combination-form have been described</li> <li>There is no data subsequent to the form name in the record</li> <li>There is a succession of records for the same form name<br/>If there is a succession of records, it will be determined that there is a<br/>record for the input data; therefore, the operation specified by this property<br/>will be effective for just the first record, but normal print operations for form<br/>output will apply to the following records.</li> </ul> |

#### LabelData (Specification of data file with the field name label)

Specify whether the input data is treated as "a data file with the field name label".

false : Input data will not be treated as a data file with the field name label.

true : Input data will be treated as a data file with the field name label.

If this property call is omitted, it will operate as if "false" was specified.

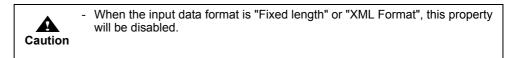

## PropertyReplace (property replace file name)

Specify the property replace file name used for form output with its full path.

When outputting a form, field properties defined in the form descriptor information can be replaced with the properties specified in the property replace file.

When this property is omitted, field properties defined in the form descriptor information will be used. Up to two property replace files can be specified. When specifying two files, separate them using a semicolon (;). The total length should not exceed 1024 bytes. If the first and second property replace files have different specifications for the same field property, the specification in the second file will override the first one.

The following displays a specification example of property replace files.

Example: prop.PropertyReplace="C:\temp\propfile1.csv;C:\temp\propfile2.csv";

| Caution | <ul> <li>For the character code of the property replace file, refer to the Online Manual<br/>"Advanced Form Design".</li> </ul>                                                                                                    |
|---------|----------------------------------------------------------------------------------------------------|
|         | - When transferring the property replace file from the application server during connector linkage, specify the property replace file with both this property and LcBinFile property. When doing so, only specify the file name for this property.                                                                                       |
|         |                                                                                                    |
| Note    | - Specify property replace files in accordance with your specific way of managing those files. For example, if a file contains the common definitions shared among all the forms while you store the definitions specific to individual output types separately in different files, you should specify two files when outputting a form. |

MapFontFile (Substitute font info file name)

Specify the substitute font info file name used for form output with its full path. A substitute font info file specifies substitute information used when the font defined in the form descriptor information is replaced with another font at the time of form output.

| Caution | <ul> <li>For the character code of the information file, refer to the description<br/>regarding the character code of the information file in the Online Manual<br/>"Setup &amp; Operation".</li> </ul>                                                                                   |
|---------|----------------------------------------------------------------------------------------------------|
|         | <ul> <li>When transferring the substitution font info file from the application server<br/>during connector linkage, specify the substitution font info file with both this<br/>property and LcFile property. When doing so, only specify the file name for<br/>this property.</li> </ul> |

BarcodeAdjust (barcode correct info file name)

Specify the barcode correct info file name used for form output with its full path.

A barcode correct info file specifies information to correct barcode output results according to the environment of output destination when outputting barcodes in a form.

If this property call is omitted, the following order is assumed:

- Specification of barcode correct information in the [Print]/[File]/[File[Kexcel]] tab of the [Form Output Methods] window
- 2) Not set

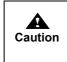

For the character code of the information file, refer to the description regarding the character code of the information file in the Online Manual "Setup & Operation". When transferring the barcode correct info file from the application server

during connector linkage, specify the barcode correct info file with both this property and LcFile property. When doing so, only specify the file name for this property.

PrintEnvFile (Form output information file name)

Specify the form output information file name with its full path which is used for outputting a form. A form output information file defines various information related to form output. When this property call is omitted, settings in the form output environment setting file will be valid.

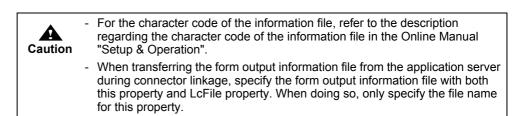

## 6.4.4.6.4 Properties for Printing Information

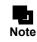

- If the List Creator print server runs on UNIX, available function varies depending on the printer. For details, refer to the Online Manual "Setup & Operation" accompanying the List Creator on the List Creator print server.

## PrtDevName (printer model name when performing FM output/FNP output specification)

If the List Creator print server runs on UNIX OS, and when performing FM output or FNP output to a printer, specify the printer model name to be used.

- When the List Creator print server runs on Solaris
- When performing FM output
  - Specify one of the following according to the type of printer used for output.
  - VSP4610A : Specify this for VSP4620A printer.
  - VSP4701 : Specify this for VSP4720 or VSP4730B printer.
  - VSP4900 : Specify this for VSP4902 printer.
  - VSP4950 : Specify this for VSP4971 or VSP4980 printer.
  - VSPSP : Specify this for VSP2740, VSP2740B, VSP3601A, VSP3710A, VSP3710B, VSP3802A, or VSP3802B printer.
  - When performing FNP output

FNP

FNP

- : Specify this when performing FNP output.
- When the List Creator print server runs on Linux
  - : Specify this when performing FNP output.

If this property call is omitted, PostScript output will be performed.

| Caution | <ul> <li>Do not call this property in the following cases:</li> <li>When the List Creator print server runs on Windows</li> <li>When performing PostScript output to a printer</li> </ul>                                                                                                    |
|---------|----------------------------------------------------------------------------------------------------|
|         | <ul> <li>This property will be invalid when OWF files are created.</li> </ul>                                                                                                    |
|         | <ul> <li>When performing FNP output, the name of the printer actually used for printing must be specified with the PrinterName property, in addition to the specification with this key. For List Creator, it is confirmed that the following printers can be used for output:</li> <li>When the List Creator print server runs on Solaris VSP4902, VSP4971, VSP4720</li> <li>When the List Creator print server runs on Linux VSP4720</li> </ul> |

### PrinterName (printer name)

Specify the name of the printer to be used.

The following printers can be specified:

- Local printer
- Print Manager's printer

You can also specify the following remote printers when performing local output and creating OWF files (you cannot specify the printers when using a connector linkage).

- Remote printer
- Print Manager's remote printer

During OWF file creation, or when the List Creator print server is Windows, specify a printer name that is displayed in the Printers folder of the system. When using a remote printer in Windows, specify it in "¥¥server\_name¥printer\_name" format.

If this property call is omitted, the following order is assumed:

For [Windows]

- 1) Printer name specified at the [Print] tab of the [Form Output Methods] window
- 2) Default printer
- For [UNIX OS]
  - 1) Printer name specified at the [Print] tab of the [Form Output Methods] window
  - 2) Default printer set in the system's LP print service or in the printer settings

This property is valid only when creating the OWF file or when the List Creator print server is Windows.
 When a printer other than the one used for printing is specified, or if the normally used printer/default printer is not set as the output printer, the form will not be printed correctly.

#### PrintBin (paper source)

Specify the paper source of the printer when the paper type is "cut-sheet".

| BIN_CF | : Cut sheet feeder                                                                                                    |
|--------|----------------------------------------------------------------------------------------------------|
| BIN_H1 | : Hopper 1                                                                                                    |
| BIN_H2 | : Hopper 2                                                                                                    |
| BIN_H3 | : Hopper 3                                                                                                    |
| BIN_H4 | : Hopper 4                                                                                                    |
| BIN_MA | : Manual paper feed                                                                                                    |
| BIN_NO | : None<br>(During OWF creation or if the List Creator print server is<br>Windows, the settings of the print driver properties will be<br>followed. If the List Creator print server runs on UNIX, the printer<br>settings will be followed.) |
| BIN_AT | : Automatic                                                                                                    |

The paper source will become valid in the following order of priority:

- 1) Paper source/paper feed name according to the ItemPrintBin property specifications
- 2) Paper feed name specified with the PrintBinName property
- 3) Paper source specified with this property
- 4) Paper source/paper feed name specified at the [Print] tab of the [Form Output Methods] window

| Caution | <ul> <li>This property is valid in the following cases:</li> <li>When the List Creator print server runs on Windows</li> <li>For FM or FNP output when the List Creator print server runs on Solaris</li> <li>For FNP output when the List Creator print server runs on Linux</li> </ul>                                                                     |
|---------|----------------------------------------------------------------------------------------------------|
|         | <ul> <li>In the following cases, specify the paper feed name using the PrintBinName property.</li> </ul>                                                                                                    |
|         | <ul> <li>When the List Creator print server is Windows and when specifying<br/>another paper source</li> </ul>                                                                                                    |
|         | <ul> <li>During OWF file creation or if the List Creator print server is Windows, and<br/>when the paper is not fed in the specified method</li> </ul>                                                                                                    |
|         | <ul> <li>When the paper source is changed with this property, the paper feed name<br/>specified in the [Print] tab in the [Form Output Methods] window will become<br/>invalid. Specify the paper feed name with the PrintBinName property as<br/>necessary.</li> </ul>                                                                                      |
|         | <ul> <li>If "BIN_NO (None)" is specified for the paper source during OWF file<br/>creation, or when the List Creator print server is Windows, the paper source<br/>will be invalid even if the paper feed name is specified from the PrintBinName<br/>property. Select a setting other than "BIN_NO (None)", when specifying<br/>paper feed name.</li> </ul> |
|         | <ul> <li>If the automatic paper feed does not operate properly even when specifying<br/>"BIN_AT (Automatic)", during OWF file creation or when the List Creator print<br/>server is Windows, specify automatic feed in the properties of the printer<br/>driver, and specify "BIN_NO (None)" for the paper source.</li> </ul>                                |

#### PrintBinName (paper feed name)

In the following cases, specify the paper feed name of printer within 256 bytes.

- When the paper type is "cut-sheet", and the paper feed does not switch as specified for the paper source
- When the paper type is "roll-feed", and the paper feed does not switch correctly

Check the paper feed name that can be specified, in the properties of the printer driver. The paper feed name will become valid in the following order of priority:

- 1) Paper source/paper feed name according to the ItemPrintBin property specifications
- 2) Paper feed name specified with this property
- 3) Paper source specified with the PrintBin property
- 4) Paper source/paper feed name specified at the [Print] tab of the [Form Output Methods] window

| Caution | <ul> <li>This property is valid only when creating the OWF file or when the List<br/>Creator print server is Windows.</li> </ul>                                                                                                    |
|---------|----------------------------------------------------------------------------------------------------|
|         | - The paper feed name may vary depending on the printer driver. Check the properties of the printer driver and enter the information accurately, taking note of the difference of full/half-width of characters and spaces, and existence of spaces. |
|         | <ul> <li>Do not enter a half-width space at the beginning or end of a paper feed<br/>name. Any half-width spaces that are entered at the beginning or end of a<br/>paper feed name will be deleted when that name is used.</li> </ul>                |

#### ItemPrintBin (paper source/paper feed name switching specification)

Specify to change the paper source and paper feed name (enable the paper source/paper feed name specified in each form) when switching the form in multi-form output. This property is enabled only when the paper type is "cut-sheet".

If specified when not performing multi-form output, the paper source/paper feed name specified in the [Print] tab in the [Form Output Methods] window will be applied.

!REPORT : Enables the paper source/paper feed name specified in each form.

If this property call is omitted, the following order is assumed:

- 1) Paper feed name specified with the PrintBinName property
- 2) Paper source specified with the PrintBin property
- 3) Paper source/paper feed name specified at the [Print] tab of the [Form Output Methods] window

| Caution | - If the List Creator print server is Windows and the multi-up printing function of List Creator is specified, specification to switch the paper feed name will be invalid. Even if specified, printing will be performed according to the paper feed name specification defined in the first form that is output. |
|---------|----------------------------------------------------------------------------------------------------|
|         | <ul> <li>When the List Creator print server runs on UNIX OS, even if paper source is<br/>specified, it will be invalid when performing PostScript output to the VSP<br/>series printer.</li> </ul>                                                                                                    |
|         | <ul> <li>If the paper is not supplied in the specified paper source, specify the paper<br/>feed in the [Print] tab of the [Form Output Methods] window, and specify this<br/>property.</li> </ul>                                                                                                    |
|         | <ul> <li>Some printers do not allow changes made to the paper source/paper feed<br/>name for each form. Make sure to check the operations of the printer actually<br/>being used.</li> </ul>                                                                                                    |
|         | <ul> <li>When using the multi-up printing function of the printer, do not specify this<br/>property. If specified, it will not operate correctly.</li> </ul>                                                                                                    |

ItemPrintBinName (Specification of the paper feed name attribute)

Specify whether or not to change the paper source and paper feed name (enable the paper source/paper feed name specified in each form) when performing multi-form output, when the paper type is cut-sheet and the form is switched.

!REPORT : Enables the attribute of the paper feed name specified in each form.

If this property call is omitted, the following order is assumed:

- 1) Paper feed name specified with the PrintBinName property
- 2) Paper source specified with the PrintBin property
- 3) Paper source/paper feed name specified at the [Print] tab of the [Form Output Methods] window

| Caution | - If the List Creator print server is Windows and the multi-up printing function of List Creator is specified, specification to switch the paper feed name will be invalid. Even if specified, printing will be performed according to the paper feed name specification defined in the first form that is output. |
|---------|----------------------------------------------------------------------------------------------------|
|         | - When the List Creator print server runs on UNIX OS, even if paper source is specified, it will be invalid when performing PostScript output to the VSP series printer.                                                                                                    |
|         | - If the paper is not supplied in the specified paper source, specify the paper feed in the [Print] tab of the [Form Output Methods] window, and specify this property.                                                                                                    |
|         | - Some printers do not allow changes made to the paper source/paper feed name for each form. Make sure to check the operations of the printer actually being used.                                                                                                    |
|         | - When using the multi-up printing function of the printer, do not specify this property. If specified, it will not operate correctly.                                                                                                    |

## CopyNumber (number of copies)

Specify the number of copies of the form.

| 0 | : Uses the number of copies in the [Print] tab of the [Form Output |
|---|--------------------------------------------------------------------|
|   | Methods] window.                                                   |

1~999 : Specify the number of copies.

If this property call is omitted, it will operate as if "0" was specified.

| Caution | <ul> <li>If the List Creator print server is Windows and output is made to a printer<br/>which does not allow specification of the number of copies in the property of<br/>the print driver, the specification of the number of copies will be invalid (only<br/>one copy will be printed).</li> </ul> |
|---------|----------------------------------------------------------------------------------------------------|
|         | - When specifying "true" in the CopyNumberPrt property at the same time as this property, the specification of this property will be disabled.                                                                                                    |

#### CopyNumberPrt (number of copies according to the printer settings)

Specifies whether to specify the number of copies using the printer (printer driver) settings.

| true  | : Uses the printer (printer driver) settings for the number of copies<br>(specification of the CopyNumber property and Collate property<br>will become invalid). |
|-------|----------------------------------------------------------------------------------------------------|
| false | : Uses the specification of the CopyNumber property and Collate property.                                                                                        |

If this property call is omitted, it will operate as if "false" was specified.

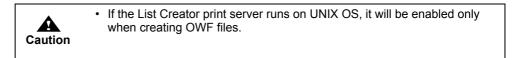

Collate (Collate output)

When the CopyNumber property is specified, specify whether to collate output.

| l. |
|----|
| I. |

false : Collate printing is not performed.

If this property call is omitted, and the CopyNumber property is specified, it will operate as if "false" was specified.

| Caution | <ul> <li>This property is valid only when a printer defined in Print Manager is<br/>specified as the printer name and the number of print copies (1 to 999) is<br/>specified in the CopyNumber property. Also, for [Linux], it is enabled only<br/>when creating OWF files.</li> </ul>                                                                                                    |
|---------|----------------------------------------------------------------------------------------------------|
|         | - When specifying "true" in the CopyNumberPrt property at the same time as this property, the specification of this property will be disabled.                                                                                                    |
|         | - If the List Creator print server runs on Windows, when outputting to a printer that can specify collate printing in the properties of its printer driver, the specifications on the printer will be valid even if "false" is specified.                                                                                                    |
|         | <ul> <li>When outputting to a printer that cannot specify the number of copies in the properties of its printer driver, the operations will be as follows:</li> <li>When collate printing is not specified, the specification of the number of copies will be invalid (only one copy will be printed).</li> <li>When collate printing is specified, the specification of the number of copies will be enabled.</li> </ul> |

| PrintSide (print side specification) |                                                                     |
|--------------------------------------|---------------------------------------------------------------------|
| Specify the following:               |                                                                     |
| • Whether to print forms on          | both sides or to use the print side setting of the printer (printer |
| driver)                              |                                                                     |
|                                      | ing on the same sheet of paper or to print on a new sheet when the  |
| form is switched during a            | multi-form output.                                                  |
| PRINTSIDE_SINGL                      | EFOLLOW:                                                            |
|                                      | Single-sided printing will be performed.                            |
|                                      | When performing multi-form output, printing will continue on the    |
|                                      | same sheet of paper when the form is switched.                      |
| PRINTSIDE_BOTH                       | FOLLOW:                                                             |
|                                      | Duplex printing will be performed.                                  |
|                                      | When performing multi-form output, printing will continue on the    |
|                                      | same sheet of paper when the form is switched.                      |
| PRINTSIDE_PRTFC                      | DLLOW:                                                              |
|                                      | Prints according to the print side setting of the printer (printer  |
|                                      | driver).                                                            |
|                                      | When performing multi-form output, printing will continue on the    |
|                                      | same sheet of paper when the form is switched.                      |
| PRINTSIDE_SINGL                      | .E:                                                                 |
|                                      | Single-sided printing will be performed.                            |
|                                      | When performing multi-form output, printing will continue on a      |
|                                      | new sheet of paper when the form is switched.                       |
| PRINTSIDE_BOTH                       | :                                                                   |
|                                      | Duplex printing will be performed.                                  |
|                                      | When performing multi-form output, printing will continue on a      |
|                                      | new sheet of paper when the form is switched.                       |
| PRINTSIDE_PRT:                       |                                                                     |
| _                                    | Prints according to the print side setting of the printer (printer  |
|                                      | driver).                                                            |
|                                      | When performing multi-form output, printing will continue on a      |
|                                      | new sheet of paper when the form is switched.                       |
| The print side specification will b  | ecome valid in the following order of priority:                     |

- 1) Specification of duplex printing of ItemPrintSide property and print on a new sheet when forms are switched during multi-form output
- 2) Print side specified with this property
- 3) Specification set in the [Print] tab in the [Form Output Methods] window to perform the duplex printing, or to feed a new sheet when forms are switched during multi-form output

| Caution | - If the selected printer does not have a function for the duplex printing or if this function is disabled, the duplex printing specification will become disabled (it may be printed on single side, or may output blank pages).                                                                                                    |
|---------|----------------------------------------------------------------------------------------------------|
|         | <ul> <li>In the following conditions, do not set "PRINTSIDE_SINGLE",<br/>"PRINTSIDE_BOTH" or "PRINTSIDE_PRT" to this property. If specified, it<br/>will not operate correctly.</li> <li>When using the multi-up printing function of the printer<br/>(it will operate correctly when using the List Creator columns)</li> <li>When using a function to suppress the output of blank paper from the<br/>printer</li> </ul>                                                                                                    |
|         | <ul> <li>Note the following points when the List Creator print server is [UNIX OS].</li> <li>It will be disabled when performing PostScript output to VSP series printer.</li> <li>Specification of "PRINTSIDE_PRT" is enabled only when creating an OWF file. When specified at the time of printing, it will operate as if "PRINTSIDE_BOTH" was specified.</li> <li>Specification of "PRINTSIDE_PRTFOLLOW" is enabled only when creating an OWF file. When specified at the time of printing, it will operate as if "PRINTSIDE_BOTH" was specified at the time of printing, it will operate as if "PRINTSIDE_BOTHFOLLOW" was specified.</li> </ul> |
| Note    | - In a form in which either PAGE, TPAGE, PAGE-ALL, TPAGE-ALL, BPAGE, or BTPAGE has been set to the data field of the [Data Definitions] tab or [Data Definitions (Report Header)] tab of the [Data Definitions] window, when either "PRINTSIDE_SINGLE", "PRINTSIDE_BOTH" or "PRINTSIDE_PRT" has been specified for this property, the pages that are skipped and not printed will not be counted.                                                                                                    |

## ItemPrintSide (print side switch specification)

Specify to change the print side (enable the print side specified in each form) when switching the form in multi-form output.

If specified when not performing multi-form output, the print side specified in the [Print] tab in the [Form Output Methods] window will be applied.

!REPORT: Enables the print side setting specified in each form.

If this property call is omitted, the following order is assumed:

- 1) Print side specified with the PrintSide property
- 2) Specification set in the [Print] tab in the [Form Output Methods] window to perform the duplex printing, or to feed a new sheet when forms are switched during multi-form output

| Caution | - When the List Creator print server runs on Solaris, even if duplex printing is specified, it will be invalid when performing PostScript output to the VSP series printer.                                                                                                    |
|---------|----------------------------------------------------------------------------------------------------|
|         | <ul> <li>If the multi-up printing of List Creator is specified, it will not be possible to<br/>change the duplex printing specification. Even if specified, printing will be<br/>performed according to the duplex printing specification defined in the first<br/>form that is output.</li> </ul> |
|         | <ul> <li>If the selected printer does not have a function for the duplex printing or if this<br/>function is disabled, the duplex printing specification will become disabled (it<br/>may be printed on single side, or may output blank pages).</li> </ul>                                        |
|         | <ul> <li>When using the multi-up printing function of the printer, do not specify this<br/>property. If specified, it will not operate correctly.</li> </ul>                                                                                                    |
|         | - Some printers do not allow the print side changes for each form. Make sure to check the operations of the printer actually being used.                                                                                                    |

## PaperCode (Paper name)

Specify the paper name within 64 bytes.

When this property call is omitted, printing is performed according to the paper size or paper name specified in the [Form Descriptor] tab in the [Form Properties] of the [Form Style Descriptor] window will be applied.

| -    |     |                                                                                                    |
|------|-----|----------------------------------------------------------------------------------------------------|
|      |     | <ul> <li>This property is valid only when creating the OWF file or when the List<br/>Creator print server is Windows.</li> </ul>                                                                                                    |
| Caut | ion | - When specifying the OutputScale property along with this property, an error occurs if a value other than "OUTPUTSCALE_OT (Optional)" is specified for the OutputScale property.                                                                                                    |
|      |     | <ul> <li>If a paper name that is not supported by the printer is specified, the print<br/>defaults to the A4 paper size.</li> </ul>                                                                                                    |
|      |     | <ul> <li>If a paper name that is not supported by the printer is specified and<br/>"OUTPUTSCALE_OT (Optional)" is specified for the OutputScale property, a<br/>blank page is displayed when previewing it. If printed with the same<br/>specifications, blank pages will be printed.</li> </ul> |
|      |     |                                                                                                    |
| Note | )   | <ul> <li>To enlarge or reduce the form according to the specified paper name, specify<br/>"OUTPUTSCALE_OT (Optional)" for the OutputScale property.</li> </ul>                                                                                                    |

# 6.4.4.6.5 Properties for PDF file save information

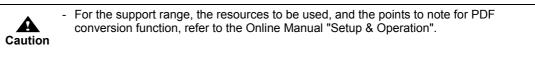

#### KeepPdf (storage destination file name when saving as a file)

Specify the storage destination file name (PDF file name) which is created in the List Creator print server with its full path, within 259 characters and within 512 bytes.

When this property call is omitted, the storage destination file name specified in the [File] tab in the [Form Output Methods] property window will be applied.

The storage destination file name must be specified using one of these methods.

| •       | <ul> <li>It is not possible to specify only a folder name.</li> </ul>                                                                                                    |
|---------|----------------------------------------------------------------------------------------------------|
| Caution | <ul> <li>If saving as a PDF file fails because a file with the same name already exists,<br/>the original PDF file may also be deleted.</li> </ul>                                                                                                    |
|         |                                                                                                    |
|         | - The access privilege of the user that output the form is given to the created PDF file.                                                                                                    |
| Note    | - If the specified folder does not exist, the folder is automatically created.<br>The folder is given the same access privileges as the parent folder. If the<br>user outputting the form does not have access privileges to the automatically<br>created folder, an error will occur when the PrintOut method of the PrintForm<br>class is called. |
|         | - If a file with the same name already exists, it is replaced with the new file if it has privileges to overwrite. An error occurs when calling the PrintOut method of the PrintForm class if the privileges to overwrite are not given.                                                                                                    |
|         | <ul> <li>When placing a PDF file in the application server during connector linkage,<br/>specify the path for PDF file to be created with the ReturnPdfPath property.</li> </ul>                                                                                                    |

#### PdfSubtitle (PDF file subtitle)

Specify the subtitle of the PDF file within 254 bytes.

If this property call is omitted, the following order is assumed:

- 1) A subtitle of the summary specified in the [PDF Options] window, in the [File] tab of the [Form Output Methods] window
- 2) Not set

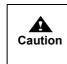

Specify the subtitle in Japanese (JIS non-kanji, Level 1 kanji, Level 2 kanji) or alphanumeric characters. If other characters are specified, this setting may not be displayed correctly in the document information (general) of the PDF file.

#### PdfAuthor (PDF file author)

Specify the author of the PDF file within 254 bytes.

If this property call is omitted, the following order is assumed:

- 1) An author of the summary specified in the [PDF Options] window, in the [File] tab of the [Form Output Methods] window
- 2) Not set

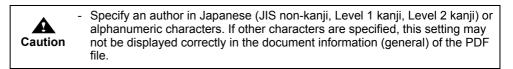

#### PdfPrint (PDF file print permission specification)

Specify whether or not to allow printing of the PDF file.

| 0 | : Uses the "Printing Allowed" setting specified in the security<br>privileges in the [PDF Options] property window, in the [File] tab<br>of the [Form Output Methods] window. |
|---|----------------------------------------------------------------------------------------------------|
| 1 | : Printing is not allowed.                                                                                                    |
| 2 | : Printing is allowed.                                                                                                    |
|   |                                                                                                    |

If this property call is omitted, it will operate as if "0" was specified. An exception will occur (Error code: "DNIF\_PROPERTY\_DATAERROR") when specifying other than "0", "1" or "2" for this property.

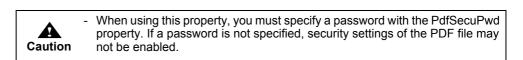

#### PdfModify (PDF file changes permission specification)

Specify whether or not to allow change of the PDF file.

| 0 | : Uses the "Changes Allowed" setting specified in the security<br>privileges in the [PDF Options] property window, in the [File] tab<br>of the [Form Output Methods] window. |
|---|----------------------------------------------------------------------------------------------------|
| 1 | : Change is not allowed.                                                                                                    |
| 2 | : Change is allowed.                                                                                                    |
|   |                                                                                                    |

If this property call is omitted, it will operate as if "0" was specified.

An exception will occur (Error code: "DNIF\_PROPERTY\_DATAERROR") when specifying other than "0", "1" or "2" for this property.

|   |        |   | Although changes to the PDF file are allowed, the document information (security) of the PDF file may indicate "Not Allow".                                               |  |
|---|--------|---|----------------------------------------------------------------------------------------------------|--|
| C | aution | - | When using this property, you must specify a password with the PdfSecuPwd property. If a password is not specified, security settings of the PDF file may not be enabled. |  |

#### PdfSelect (PDF file text and graphics selection permission specification)

Specify whether or not to allow text and graphics selection in a PDF file.

| 0 | : Uses the "Allow content to be copied/extracted" setting specified in<br>the security privileges in the [PDF Options] property window, in<br>the [File] tab of the [Form Output Methods] window. |
|---|----------------------------------------------------------------------------------------------------|
| 1 | : Text and graphics selection is not allowed.                                                                                                    |
| 2 | : Text and graphics selection is allowed.                                                                                                    |

If this property call is omitted, it will operate as if "0" was specified. An exception will occur (Error code: "DNIF\_PROPERTY\_DATAERROR") when specifying other than "0", "1" or "2" for this property.

**Caution** - When using this property, you must specify a password with the PdfSecuPwd property. If a password is not specified, security settings of the PDF file may not be enabled.

PdfAnnotate (allow form fields and comments to be added/changed specification)

Specify whether or not to allow comment and form field addition and change to the PDF file.

| 0 | : Uses the "Allow Notes and Form Field Add and Change                |
|---|----------------------------------------------------------------------|
|   | Permission" setting specified in the security privileges in the [PDF |
|   | Options] property window, in the [File] tab of the [Form Output      |
|   | Methods] window.                                                     |
|   |                                                                      |
| I | : Comment and form field addition and change are not allowed.        |
| 2 | : Comment and form field addition and change are allowed.            |
| - | ·                                                                    |

If this property call is omitted, it will operate as if "0" was specified. An exception will occur (Error code: "DNIF\_PROPERTY\_DATAERROR") when specifying other than "0", "1" or "2" for this property.

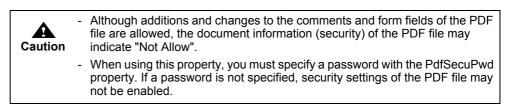

PdfPwd (password for opening the PDF file)

Specify the password for opening the PDF file within 32 bytes. Do not use the following characters:

"

If this property call is omitted, a password for opening the PDF is not set.

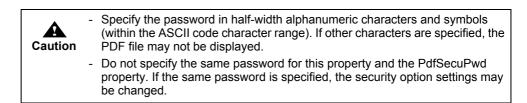

PdfSecuPwd (PDF file security option change password)

Specify the password for changing the security option of the PDF file within 32 bytes. Do not use the following characters:

.

If this property call is omitted, the security option change password is not set.

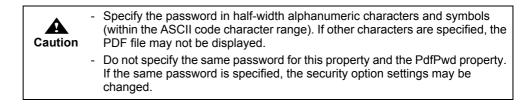

Specify the time limit (start date and time/end date and time) or the number of days for viewing the PDF file.

| Viewing start date | and time: Specify the viewing start date and time in                |
|--------------------|---------------------------------------------------------------------|
|                    | "YYYYMMDDhhmmss" format.                                            |
|                    | Viewing of the PDF file is restricted before the specified date and |
|                    | time.                                                               |
| Viewing end date a | and time: Specify the viewing end date and time in                  |
|                    | "YYYYMMDDhhmmss" format.                                            |
|                    | Viewing of the PDF file is restricted after the specified date and  |
|                    | time.                                                               |
| Viewing period     | : Specify the viewing period in days.                               |
|                    | When the specified period (number of days) has passed since the     |
|                    | PDF file was created, viewing of it is restricted.                  |

To specify the viewing start date and time/end date and time "YYYYMMDDhhmmss", specify as follows:

| YYYY | : Specify the western calendar year.              |
|------|---------------------------------------------------|
| MM   | : Specify within the range of 01 to 12 (month).   |
| DD   | : Specify within the range of 01 to 31 (day).     |
| hh   | : Specify within the range of 00 to 23 (hours).   |
| mm   | : Specify within the range of 00 to 59 (minutes). |
| SS   | : Specify within the range of 00 to 59 (seconds). |

When specifying the viewing period, set "1" or higher value.

When specifying the viewing time limit and viewing period, specify the values in the following order, separating each value with a comma (,).

- 1) Viewing start date and time
- 2) Viewing end date and time
- 3) Viewing period

If the viewing time limit and viewing period are specified at the same time, setting of the viewing time limit will be applied.

If neither viewing time limit nor viewing period is specified, "Restriction of Viewing by a period" setting of the viewing restrictions specified in the [PDF Options] window, in the [File] tab of the [Form Output Methods] window will become invalid, and viewing will not be restricted. When this property call is omitted, the "Restriction of Viewing by a period" setting of the viewing restrictions specified in the [PDF Options] window, in the [File] tab of the [Form Output Methods] window, will be valid.

The following displays a specification example of using Visual C#.NET as a development tool.

• When specifying a viewing time limit

When specifying "1st March 2006 0:0:0" for the viewing start date and time and "31st December 2006 0:0:0" for the viewing end date and time, set as follows.

prop.PdfLimit = "20060301000000,20061231000000,";

• When specifying a viewing period When specifying 100 days for the viewing period, set as follows:

prop.PdfLimit = " ,,100" ;

|         | - | If value specified in the form descriptor information and value specified in this property are different, the value specified in this property will be applied. |
|---------|---|----------------------------------------------------------------------------------------------------|
| Caution | - | An error will occur in following cases:                                                                                                    |
|         |   | <ul> <li>When "Restriction of Viewing by a period" is not specified in the form<br/>descriptor information</li> </ul>                                           |
|         |   | However, an error will not occur if neither viewing time limit nor viewing<br>period is specified in this property.                                             |
|         |   | <ul> <li>When value other than the specifiable values is specified</li> </ul>                                                                                   |
|         | - | Even if this property is specified, it may be invalid depending on the PDF file viewer application (e.g. in the case that Java script cannot be executed).      |

#### PdfEmbed (PDF file font embedding specification)

Specify whether or not to embed fonts into the PDF file.

PDFEMBED\_ALL : All fonts are embedded into the PDF file.

PDFEMBED\_NONE: All fonts are not embedded into the PDF file.

When this property call is omitted, the document management font embedding specification in the [PDF Options] window of the [File] tab, in the [Form Output Methods] window will be applied.

| Caution | - When using user defined characters and JEF extension characters, embed the characters into the PDF file. If they are not embedded in the PDF file, they may appear differently or not be displayed correctly depending on the system environment where the PDF file is displayed. |
|---------|----------------------------------------------------------------------------------------------------|
| Note    | <ul> <li>When making it possible to search fonts embedded in the PDF file, it is necessary to specify "PDFEMBED_ALL".</li> <li>To not search for fonts embedded in the PDF file, set the PdfReference property to "false".</li> </ul>                                               |

PdfReference (PDF file embedded font search specification)

Specify whether or not to search fonts that are embedded into the PDF file.

| true | : Search is permitted. |
|------|------------------------|
| C 1  |                        |

false : Search is not permitted.

Use the PdfEmbed property to specify whether or not to embed fonts to the PDF file. If the call of this property is omitted, it will operate as if "true" was specified.

| Caution | <ul> <li>Before setting this property, specification to embed fonts in the PDF file must<br/>be set by either of the following methods:</li> <li>Font embedding specification of "Document Management" in the [PDF<br/>Options] window, under the [File] tab of the [Form Output Methods] window</li> <li>PdfEmbed property (Specify "PDFEMBED_ALL")</li> <li>When using user defined characters and JEF extension characters, embed<br/>the characters into the PDF file. If they are not embedded in the PDF file,<br/>they may appear differently or not be displayed correctly depending on the<br/>system environment where the PDF file is displayed.</li> <li>When allowing the search for fonts embedded in the PDF file, the PDF file<br/>size will become larger.</li> </ul> |
|---------|----------------------------------------------------------------------------------------------------|
| Note    | <ul> <li>If the fonts are embedded in the PDF file, it will be possible to view even if the font is not installed in the system on which the PDF file is viewed. However, in order to search embedded fonts, it is necessary to specify "true".</li> <li>When specifying "PDFEMBED_NONE" for the PdfEmbed property, this property is disabled (proceeds as "false" was specified).</li> </ul>                                                                                                    |

# PdfJpegQuality (PDF file JPEG compression quality specification)

Specify the quality level for JPEG compression of a PDF file.

#### PDFQUALITY HIGH:

Performs JPEG compression with high image quality and low compression rate.

#### PDFQUALITY\_MID:

Performs JPEG compression with an image quality and compression rate in between PDFQUALITY\_HIGH and PDFQUALITY\_LOW.

#### PDFQUALITY\_LOW:

Performs JPEG compression with low image quality and high compression rate.

#### PDFQUALITY\_NONE:

JPEG compression is not performed. Flate compression, which causes no image degradation, is performed.

When this property call is omitted, the JPEG compression specification of "Document Management" in the [PDF Options] window, in the [File] tab under the [Form Output Methods] window will be applied.

#### PdfEmbedFile (PDF attachment file name)

Specify a name of the file attached to the PDF file with its full path.

Up to 99 files can be specified. When specifying multiple files, separate them using a semicolon (;). If the same file is specified multiple times, the file is attached multiple times without throwing an error. If the specified file does not exist, an error will occur.

If this property call is omitted, the following order is assumed:

- 1) PDF file attachment setting of "Document Management" specified in the [PDF Options] window, in the [File] tab in the [Form Output Methods] window
- 2) No file is attached

|         | - When a file attached to a PDF file placed on the application server is                                                                                                    |
|---------|----------------------------------------------------------------------------------------------------|
| Caution | transferred during connector linkage, specify it with both this property and the LcBinFile property. In this case, only specify the name of the attached file for this property.                                                                     |
|         | During connector linkage, the files attached to the PDF file are enabled in the following order of priority:                                                                                                    |
|         | <ol> <li>The file name specified with this property (only the file name) and the<br/>name of the file attached to the PDF file specified by the LcBinFile property<br/>(full path on the application server)</li> </ol>                              |
|         | <ol> <li>The name of the file attached to the PDF file specified by this property<br/>(full path on the List Creator print server)</li> </ol>                                                                                                    |
|         | 3) The name of the file attached to the PDF file in "Document Management",<br>which is specified in the [PDF Options] window, in the [File] tab in the<br>[Form Output Methods] window (full path on the List Creator print server)                  |
|         | <ul> <li>Do not perform security addition or encryption for the PDF file that uses the<br/>file attachment function. If security addition or encryption is performed, it may<br/>not be possible to extract the attached file in Acrobat.</li> </ul> |

PdfAutoPrint (PDF file automatic printing specification)

Specify the setting and the timing of automatic printing of a PDF file.

#### PDFAUTOPRINT\_OFF:

Automatic printing is not performed.

#### PDFAUTOPRINT\_OPN:

Automatic printing is performed. When a PDF file is opened, the Print dialog box is automatically displayed.

#### PDFAUTOPRINT\_OPN\_CLS:

When a PDF file is opened, automatic printing is performed with the default printer specified in the system.

If this property call is omitted, the "Automatic printing of PDF file" setting specified in the [PDF Options] window, in the [File] tab of the [Form Output Methods] window will become valid.

- Even if this property is specified, it may be invalid depending on the PDF viewer application (e.g. in the case that Java script cannot be executed).

#### PdfHideToolBar (PDF file viewer toolbar display specification)

Specify whether or not to show the toolbar of the PDF viewer when viewing a PDF file.

| 0 | : The "Show Toolbar" setting specified in the PDF File Viewer  |
|---|----------------------------------------------------------------|
|   | Settings in the [PDF Options] window, in the [File] tab of the |
|   | [Form Output Methods] property window will be valid.           |
| 1 |                                                                |
| 1 | : The toolbar is shown when viewing a PDF file.                |
| 2 | : The toolbar is not shown when viewing a PDF file.            |
|   |                                                                |

If this property call is omitted, it will operate as if "0" was specified.

An exception will occur (Error code: "DNIF\_PROPERTY\_DATAERROR") when specifying other than "0", "1" or "2" for this property.

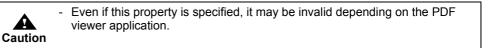

#### PdfHideMenuBar (PDF file viewer menubar display specification)

Specify whether or not to show the menubar of the PDF viewer when viewing a PDF file.

| 0 | : The "Show Menubar" setting specified in the PDF File Viewer<br>Settings in the [PDF Options] window, in the [File] tab of the<br>[Form Output Methods] property window will be valid. |
|---|----------------------------------------------------------------------------------------------------|
| 1 | : The menubar is shown when viewing a PDF file.                                                                                                    |
| 2 | : The menubar is not shown when viewing a PDF file.                                                                                                    |

If this property call is omitted, it will operate as if "0" was specified. An exception will occur (Error code: "DNIF\_PROPERTY\_DATAERROR") when specifying other than "0", "1" or "2" for this property.

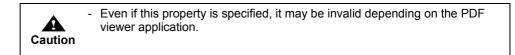

#### PdfFullScreen (PDF file viewer full screen display specification)

Specify whether or not to display the PDF viewer in full screen when viewing a PDF file.

- 0
- : The "Use Full Screen Mode" setting specified in the PDF File Viewer Settings in the [PDF Options] window, in the [File] tab of the [Form Output Methods] property window will be valid.

| 1 | : The PDF viewer is not displayed in full screen when viewing a PDF file. |
|---|---------------------------------------------------------------------------|
| 2 | The PDF viewer is displayed in full screen when viewing a PDF             |

: The PDF viewer is displayed in full screen when viewing a PDF file.

If this property call is omitted, it will operate as if "0" was specified. An exception will occur (Error code: "DNIF\_PROPERTY\_DATAERROR") when specifying other than "0", "1" or "2" for this property.

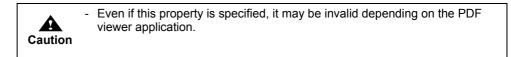

#### PdfBookmark (specification to insert a bookmark in the PDF file when switching forms)

Specify whether or not to insert the form name in the PDF file as a bookmark. The form name is inserted as a bookmark string when the form is switched.

| true  | : A bookmark is inserted when the form is switched.     |
|-------|---------------------------------------------------------|
| false | : A bookmark is not inserted when the form is switched. |

If this property call is omitted, it will operate as if "false" was specified.

|         | - | When performing multi-form output, a bookmark is inserted when the form is switched.                                                                                |
|---------|---|----------------------------------------------------------------------------------------------------|
| Caution | - | When performing combination-form output, combination-form name is inserted as a bookmark. The bookmark is inserted when the combination-form name is changed.       |
|         | - | The bookmark set with this property has one layer.                                                                                                    |
|         | - | When creating a PDF file while keeping the inserted bookmark displayed,<br>specify "OUTLINES" for the PDF-PAGEMODE keyword in the PDF<br>document information file. |
|         | - | When displaying the PDF file in Windows XP/Windows Server 2003,<br>surrogate pair characters used in the bookmark cannot be displayed<br>properly.                  |

PdfBookmarkItem (specification to insert a bookmark in the PDF file when switching data)

When inserting a field data value of a form into a PDF file as a bookmark, specify the name of the applicable field. The field data value is inserted as a bookmark string when the input data value of the specified field is switched.

For the field name, you can specify one field that is "Text field" or " Hidden field" whose field format is text field.

For the specified field, a bookmark is inserted respectively in accordance with the following output timing:

- For text fields
  - A bookmark is inserted when outputting the first field of the page.
- For hidden fields

A bookmark is inserted when outputting the first record in the page.

It is also possible to specify optional multiple timings to insert a bookmark in accordance with the above-mentioned output timing. When specifying multiple timings, put "!" at the beginning of the field name and use a comma (,) separator. The "data value" of the field to insert a bookmark is inserted as a bookmark when the input data of the field specified with "!" is switched.

If this property call is omitted, a bookmark is not inserted when the field data of the form is switched. When specifying this property along with the PdfBookmark property, the bookmark inserted with the form name with the PdfBookmark property is the top of the hierarchy, and bookmarks are inserted according to this property in the following format for everything under that hierarchy.

[Form Name] - [Data Value]

The data value used is the first data value inserted by this property. In this case, this bookmark becomes the topmost one, and the bookmarks under the hierarchy are inserted with the value of the field specified by this property.

The following displays a specification example.

In this example, a bookmark is inserted with the data value of [Name] as its bookmark string at the timing when the input data of [Department], [Section] and [Name] is switched.

PdfBookmarkItem = "!Department, !Section, Name";

| Caution | <ul> <li>If there is no input data value for the specified field, no bookmark is inserted.</li> <li>Group items cannot be specified. Configuration items of a group item cannot be specified when specifying "Use Group Item Name" for the Group Item Handling in the [General] tab of the [Data Definitions] window.</li> </ul> |
|---------|----------------------------------------------------------------------------------------------------|
|         | <ul> <li>The data in which a bookmark is to be inserted must be switched in the<br/>beginning of the page. If the data is not switched in the beginning of the<br/>page, an error will occur when outputting the form.</li> </ul>                                                                                                |
|         | <ul> <li>The bookmark set with this property has one layer. If specified with the<br/>PdfBookmark property when performing multi-form/combination-form output,<br/>a "two-level" bookmark is set.</li> </ul>                                                                                                    |
|         | <ul> <li>When the form format is multipart table or free frame, the text field defined in<br/>the partition to be output first in the page must be specified.</li> </ul>                                                                                                    |
|         | <ul> <li>If a bookmark string exceeds 128 characters, the exceeding characters are<br/>truncated.</li> </ul>                                                                                                    |
|         | <ul> <li>When creating a PDF file while keeping the inserted bookmark displayed,<br/>specify "OUTLINES" for the PDF-PAGEMODE keyword in the PDF<br/>document information file.</li> </ul>                                                                                                    |
|         | <ul> <li>When displaying the PDF file in Windows XP/Windows Server 2003,<br/>surrogate pair characters used in the bookmark cannot be displayed<br/>properly.</li> </ul>                                                                                                    |

PdfDocEnvFile (PDF document information file name)

Specify the name of the document information file of the PDF file with its full path. PDF document information file is a file in which PDF file save information (such as attribute information or property information) can be collectively specified when outputting a form as an PDF file.

Use it to specify PDF file save information which is not supported by the form properties or each property of the .NET interface, when saving as a PDF file.

| Caution | <ul> <li>Do not specify PDF file save information that is supported by the form<br/>properties or each property of the .NET interface.</li> </ul>                                                                                                    |
|---------|----------------------------------------------------------------------------------------------------|
| Caution | <ul> <li>When a PDF document information file placed on the application server is<br/>transferred during connector linkage, specify the PDF document information<br/>file using both this property and the LcFile property. When doing so, only<br/>specify the file name for this property.</li> </ul>                                             |
|         | <ul> <li>For the character code of the information file, refer to the description<br/>regarding the character code of the information file in the Online Manual<br/>"Setup &amp; Operation".</li> </ul>                                                                                                    |
|         | <ul> <li>When specifying the PDF-LIMITURI keyword in a PDF document information<br/>file, it is necessary that "Restriction of Viewing by a URI" of "Restriction of<br/>viewing" in the [PDF Options] window, in the [File] tab of the [Form Output<br/>Methods] window, has been specified. An error will occur if it is not specified.</li> </ul> |
|         | <ul> <li>When the PDF-LIMITURI keyword is specified in a PDF document<br/>information file, the "Allow website of Viewing" setting of "Restriction of<br/>viewing" in the [PDF Options] window, in the [File] tab of the [Form Output<br/>Methods] window, will be invalid.</li> </ul>                                                              |
|         |                                                                                                    |
| Note    | <ul> <li>PDF document information files are specified when using the PDF file save<br/>information that cannot be specified by the properties or methods of the .NET<br/>interface.</li> </ul>                                                                                                    |

#### PdfOutInfoFile (ECM information file name)

Specify the ECM information file name corresponding to the PDF file to be output with its full path, within 259 characters (within 512 bytes).

Be sure to specify this when placing the output PDF file in a folder linked with ECM products.

| Caution | <ul> <li>For the character code of the information file, refer to the description<br/>regarding the character code of the information file in the Online Manual<br/>"Setup &amp; Operation".</li> </ul>                                                                                                    |
|---------|----------------------------------------------------------------------------------------------------|
|         | <ul> <li>In the following cases, specify only the file name with this property.</li> <li>When an ECM information file is transferred during connector linkage</li> <li>When an ECM information file is transferred and the form is output on the List Creator print server using XBRL data support/Navigator links function</li> </ul> |

#### 6.4.4.6.6 Properties for PDF File Save Information (Mail Distribution)

|      | <ul> <li>Use PDF document information files when sending an encrypted mail, or when using a mail<br/>transmission function that uses templates.</li> </ul>                                                                                     |
|------|----------------------------------------------------------------------------------------------------|
| Note | <ul> <li>For the PDF mail distribution function and the description format of the following files, refer to the Online Manual "Setup &amp; Operation".</li> <li>PDF mail distribution information file</li> <li>PDF mail setup file</li> </ul> |

PdfMailConfFile (PDF mail distribution information file name)

Specify the name of the PDF mail distribution information file which describes information required for distributing PDF files by mail, with its full path.

In the PDF mail distribution information file, specify the [MLF\_Mail] and [MLF\_Message] sections related to PDF mail distribution of the document information file.

The PDF mail distribution information is enabled in the following order of priority:

- 1) Each property for PDF file save information (mail distribution) of the .NET interface
- 2) PDF mail distribution information file specified with this property
- 3) PDF mail setup file

| Caution | - When a PDF mail distribution information file is transferred during connector linkage, specify the PDF mail distribution information file using both this property and the LcFile property. When doing so, only specify the file name for this property. |
|---------|----------------------------------------------------------------------------------------------------|
|         | <ul> <li>For the character code of the information file, refer to the description<br/>regarding the character code of the information file in the Online Manual<br/>"Setup &amp; Operation".</li> </ul>                                                    |

PdfMailToAddr (destination mail address for PDF mail distribution)

Specify a destination mail address for PDF mail distribution within 4000 bytes and in the following format.

When specifying multiple mail addresses, separate them using a comma (,).

However, you cannot specify multiple mail addresses when specifying nicknames.

Even if a same address is specified multiple times by mistake, redundant addresses are eliminated when sending.

Mail address [<nickname>]

• Mail address (required)

Specify a mail address in "mailbox\_name@domain\_name" format. The following characters can be used:

Half-width alphanumeric characters, ".", "\_", "-"

• Nickname (Optional) Specify a nickname within 80 bytes. The following characters can be used:

Half-width alphanumeric characters

If you specify nicknames, mails can be distributed more securely and reliably. When this property call is omitted, destination mail address specified in the PDF mail distribution information file specified with the PdfMailConfFile property will be valid. Destination mail addresses must be specified using this property or the PDF mail distribution information file.

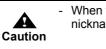

When the List Creator print server runs on Linux, sending the mail using the nickname is not supported.

PdfMailSmtpsv (SMTP server name for PDF mail distribution)

Specify an SMTP server name for PDF mail distribution. The following characters can be used:

Half-width alphanumeric characters, ".", "\_", "-"

If this property call is omitted, the following order is assumed:

- 1) MLF\_SMTPServer keyword under the [MLF\_Mail] section in the PDF mail distribution information file specified with the PdfMailConfFile property.
- 2) SMTP server defined in the PDF mail setup file
- 3) Not set

#### PdfMailFromAddr (Transmission source mail address for PDF mail distribution)

Specify a transmission source mail address for PDF mail distribution.

The specified address is set to the From header of the mail which will be distributed. The following characters can be used:

#### Half-width alphanumeric characters, ".", "\_", "-"

If this property call is omitted, the following order is assumed:

- 1) MLF\_FromAddress keyword under the [MLF\_Mail] section in the PDF mail distribution information file specified with the PdfMailConfFile property.
- 2) MLF\_EnvelopeFromAddress keyword under the [MLF\_Mail] section in the PDF mail distribution information file specified with the PdfMailConfFile property.
- 3) MLF\_FromAddress keyword under the [MLF\_Default] section in the PDF mail setup file
- 4) MLF\_EnvelopeFromAddress keyword under the [MLF\_Default] section in the PDF mail setup file
- 5) Not set

#### PdfMailFromName (transmission source name for PDF mail distribution)

Specify a transmission source name for PDF mail distribution.

The specified name is set to the From header of the mail which will be distributed. The following characters can be used:

Full-width Japanese characters, half-width alphanumeric characters, ".", "\_", "-"

If this property call is omitted, the following order is assumed:

- 1) MLF\_FromFullName keyword under the [MLF\_Mail] section in the PDF mail distribution information file specified with the PdfMailConfFile property.
- 2) MLF\_FromFullName keyword under the [MLF\_Default] section in the PDF mail setup file
- 3) Not set

#### PdfMailDeleteFile (PDF file delete specification at the time of PDF mail distribution)

Specify whether or not to delete the PDF file after distributing it by mail.

| 0 | : Use the specification of the PDF mail distribution information file or PDF mail environment setting file. |
|---|----------------------------------------------------------------------------------------------------|
| 1 | : Does not delete the PDF file after distributing it by mail.                                               |
| 2 | : Deletes the PDF file after distributing it by mail.                                                       |

If this property call is omitted, the following order is assumed:

- 1) MLF\_DeleteFile keyword under the [MLF\_Mail] section in the PDF mail distribution information file specified in the PdfMailConfFile property.
- 2) MLF\_DeleteFile keyword under the [MLF\_Default] section in the PDF mail setup file3) Not set

An exception will occur (Error code: "DNIF\_PROPERTY\_DATAERROR") when specifying other than "0", "1" or "2" for this property.

#### 6.4.4.6.7 Properties for OWF file creation information

For the support range and points to note for the OWF file creation (Web application linkage), embedding external fonts, and registration of fonts, refer to the Online Manual "Setup & Operation".

#### CmVisualFile (media data file name)

Specify the media data file name of the List Creator print server used for creating an OWF file with its full path.

When using multiple files, specify the file names in the order of output separating with a semicolon (;) as shown below:

File 1; File 2; File 3

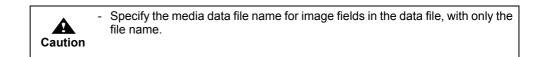

#### KeepOwf (OWF file name)

Specify the full path of the OWF file created by the List Creator print server. It is not possible to specify only a folder name.

An error occurs if the file already exists.

For the OWF file name, do not specify full-width characters, half-width spaces, or any of the following characters:

"(", ")", "|", "¥", "^", "~", "[", "]", "`", "<", ">", "#", "%", """, ";", "/", "?", ":", "@", "&", "=", ", ", "\*"

| Caution | - The file extension of the OWF file must be ".owf" (half-width lower-case characters). If an extension other than ".owf" is specified, Web plug-in will not start.                                    |
|---------|----------------------------------------------------------------------------------------------------|
|         | <ul> <li>It is not possible to specify only a folder name.</li> </ul>                                                                                                    |
|         | <ul> <li>If a file with the same name already exists, an error occurs and the original<br/>OWF file may also be deleted.</li> </ul>                                                                    |
|         |                                                                                                    |
| Note    | <ul> <li>When placing the created OWF file in the application server during connector<br/>linkage, specify the OWF file path on the application server with the<br/>ReturnOwfPath property.</li> </ul> |

#### Destination (Operational mode during Web plug-in startup)

Specify the operational mode during Web plug-in startup (during Web browser startup).

DESTINATION\_PREVIEW:

Performs a preview.

# DESTINATION\_PRINT:

Prints

If the call of this property is omitted, it will operate as if "DESTINATION\_PREVIEW" was specified.

# OpenPrtDlg (specification of [Print] window display during printing)

Specify whether or not to display the [Print] window during printing (when "DESTINATION\_PRINT" is specified for the Destination property).

| false | : [Print] window is not displayed when printing. |
|-------|--------------------------------------------------|
| true  | : [Print] window is displayed when printing.     |

When displaying the [Print] window, the information during print output can be specified. If this property call is omitted, it will operate as if "false" was specified.

#### PrtClose (specification to close the Web browser after print completion)

Specify whether or not to close the Web browser after printing is completed.

| false | : Web browser is not closed after printing is completed. |
|-------|----------------------------------------------------------|
| true  | : Web browser is closed after printing is completed.     |

If this property call is omitted, it will operate as if "false" was specified.

|         |   | <ul> <li>This property is only enabled when specifying "DESTINATION_PRINT" for<br/>the Destination property and printing.</li> </ul> |
|---------|---|----------------------------------------------------------------------------------------------------|
| Caution | - | <ul> <li>Do not specify this when using the HTML frame function.</li> </ul>                                                          |

#### PreviewRate (specification of zoom factor for preview)

Specify the zoom factor during preview.

| 0      | : Specify when displaying an entire page.                                                        |
|--------|--------------------------------------------------------------------------------------------------|
| W      | : Specify when displaying a page according to its width.                                         |
| 30~200 | : Displays at the specified magnification (%). Specify a string within the range from 30 to 200. |

If this property call is omitted, it will operate as if "0" was specified.

#### PrtPreventionEx (specification of printer control during preview)

Specify the printer control method during preview.

PRTPREVENTION\_FALSE:

Printing is not prevented.

#### PRTPREVENTION TWICE:

Double printing is prevented.

#### PRTPREVENTION\_TRUE:

Printing is prevented.

If the call of this property is omitted, it will operate as if "PRTPREVENTION\_FALSE" was specified.

OwfEmbed (specification of embedding external character font in OWF files)

Specify whether or not to embed (paste) external fonts in the OWF file.

#### OWFEMBED\_FALSE:

External character are not embedded.

#### OWFEMBED\_ALL:

External character are not embedded.

If this property call is omitted, it will operate as if "OWFEMBED\_FALSE" was specified.

| Caution | <ul> <li>External fonts to be embedded should be registered in List Creator using one<br/>of the following methods (unregistered external fonts are not embedded) in<br/>advance:</li> </ul> |  |
|---------|----------------------------------------------------------------------------------------------------|--|
|         | <ul> <li>Registration of fonts in the setup</li> </ul>                                                                                                    |  |
|         | <ul> <li>Registration of font in OwfRegFont property</li> </ul>                                                                                                    |  |
|         | - The external font embedding function is not supported in the following cases:                                                                                                    |  |
|         | When creating OWF files in the English environment                                                                                                    |  |
|         | <ul> <li>When using the Web plug-in in the English environment</li> </ul>                                                                                                    |  |
|         | <ul> <li>When performing combination-form output</li> </ul>                                                                                                    |  |

#### OwfRegFont (external font file registration)

Register external font files stored in a given folder.

When specifying a TTF file, specify it in "ttfpath, ttepath" format using a comma (,) separator. When specifying a TTC file, specify it in "ttepath, ttepath, order" format using a comma (,) separator. When registering multiple files, separate them with a semicolon (;). However, if the same font file is specified multiple times, the external font file specified at the end is applied.

| ttfpath/ttcpath | : Specify the full path to the font file (TTF file or TTC file).                                                                       |
|-----------------|----------------------------------------------------------------------------------------------------|
| ttepath         | : Specify the full path to the linked external font file (TTE file).                                                                   |
| order           | : If a TTC file is specified, specify the position of the target font in the TTC file.<br>When specifying the first font, specify "1". |

Register the external font file with this property in the following cases:

- To embed external fonts not registered in the environment setting
- To temporarily change external fonts registered in the environment setting to different external fonts, and embed the changed fonts

When this property setting is omitted, or for fonts not specified by this property, the fonts registered in the setup will be applied.

|         | <ul> <li>If an external font file is registered with this property for a font registered in<br/>the setup, the external font file specified with this property will be applied.</li> </ul>                                                                                    |
|---------|----------------------------------------------------------------------------------------------------|
| Caution | <ul> <li>When specifying this property, you cannot specify a TTC file in the ttfpath<br/>parameter. If specified, exception occurs.</li> <li>You cannot specify a TTF file in the ttcpath parameter.</li> </ul>                                                               |
|         | <ul> <li>Do not specify external font files having a same name but different storage destinations.</li> </ul>                                                                                                    |
|         | <ul> <li>The external font embedding function is not supported in the following cases:</li> <li>When creating OWF files in the English environment</li> <li>When using the Web plug-in in the English environment</li> <li>When performing combination-form output</li> </ul> |

## 6.4.4.6.8 Properties for Excel file output information

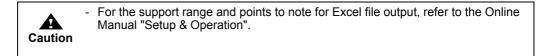

#### KeepXlsx (Storage destination file name when outputting to an Excel file)

Specify the storage destination file name (Excel file name) which is created in the List Creator print server with its full path, within 259 characters and within 512 bytes.

When this property call is omitted, the storage destination file name specified in the [File (Excel)] tab in the [Form Output Methods] property window will be applied.

The storage destination file name must be specified using one of these methods.

|         | <ul><li>The file extension of the Excel file must be ".xlsx".</li><li>It is not possible to specify only a folder name.</li></ul>                                                                                                    |
|---------|----------------------------------------------------------------------------------------------------|
| Caution | - If the Excel file output fails when a file with the same name already exists, the original Excel file may also be deleted.                                                                                                    |
|         |                                                                                                    |
|         | - The access privilege of the user that output the form is given to the created<br>Excel file.                                                                                                    |
| Note    | - If the specified folder does not exist, the folder is automatically created.<br>The folder is given the same access privileges as the parent folder. If the<br>user outputting the form does not have access privileges to the automatically<br>created folder, an error will occur when the PrintOut method of the PrintForm<br>class is called. |
|         | - If a file with the same name already exists, it is replaced with the new file if it has privileges to overwrite. An error occurs when calling the PrintOut method of the PrintForm class if the privileges to overwrite are not given.                                                                                                    |
|         | <ul> <li>When placing an Excel file in the application server during connector linkage,<br/>specify the path for Excel file to be created with the ReturnXIsxPath property.</li> </ul>                                                                                                    |

#### XlsxDocEnvFile (Excel document information file name)

Specify the name of the document information file of the Excel file with its full path. Excel document information file is a file in which Excel file output information (such as attribute information or property information) can be collectively specified when outputting a form as an Excel file.

Use it to specify Excel file output information which is not supported by the form properties or each property of the .NET interface, when outputting to an Excel file.

| ſ |         | - | Do not specify Excel file output information that is supported by the form properties or each property of the .NET interface.                                                               |
|---|---------|---|----------------------------------------------------------------------------------------------------|
|   | Caution | - | For the character code of the information file, refer to the description regarding the character code of the information file in the Online Manual "Setup & Operation".                     |
|   |         | - | In the following cases, specify the Excel document information file using both this property and the LcFile property. When doing so, only specify the file name for this property.          |
|   |         |   | <ul> <li>When an Excel document information file is transferred during connector<br/>linkage</li> </ul>                                                                                     |
|   |         |   | <ul> <li>When an Excel document information file is transferred and the form is<br/>output on the List Creator print server using XBRL data support/Navigator<br/>links function</li> </ul> |

XIsxOutputForm (Output method of details when outputting to an Excel file)

Specify the operation when detail data exceeds the height of a print range during form output of multipart tables.

> XLSXOUTPUTFORM PAGE: Change the sheet with the height of print range and output.

#### XLSXOUTPUTFORM\_CONT: Output without changing a sheet with the height of a print range.

When this property call is omitted, the output method of details specified in the [File (Excel)] tab in the [Form Output Methods] window will be applied.

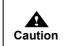

This property will be invalid when the form format is not multipart table.

#### XIsxSheetName (specification of the sheet name of the Excel file to be output) Specify setting method (naming method) of the sheet name of the Excel file to be output.

| FORM  | : Specify this when the form name is output as the sheet name.<br>If you use the form name as the sheet name and perform multi-form<br>output, the sheet name is switched when the form is switched.<br>When performing combination-form output, the combination-form<br>name is set as the sheet name. The sheet name is also switched<br>when the combination-form name is switched. |
|-------|----------------------------------------------------------------------------------------------------|
| FIXED | : Specify this when outputting a fixed string as the sheet name. If you use a fixed string as the sheet name, specify the string within 31 characters after "FIXED=". The following displays a specification example:                                                                                                    |
|       | FIXED=DivisionalSales                                                                                                    |
|       | If you set a fixed string as sheet name and perform multi-form                                                                                                    |

If you set a fixed string as sheet name and perform multi-form output, the specified fixed string is used for the sheet name of all the forms.

If this property call is omitted, the sheet name specified with the XlsxSheetNameItem property will be valid. When this property as well as the XlsxSheetNameItem property are omitted, the sheet name specified in the [File (Excel)] tab in the [Form Output Methods] property window will be applied.

|         | <ul> <li>Do not use the following characters in sheet names:</li> <li>"¥", "/", "?", "*", "[", "]", ":"</li> </ul>                                                                                                    |
|---------|----------------------------------------------------------------------------------------------------|
| Caution | Do not specify """ (a single quotation mark) before or after the string (you can use it in the string).                                                                                                    |
|         | <ul> <li>An error occurs if there is a space between FIXED and equal sign (=) (FIXED =XXXX).</li> </ul>                                                                                                    |
|         | <ul> <li>If a fixed string is not specified after "FIXED=", this property is considered as<br/>unspecified (omitted).</li> </ul>                                                                                                |
| -       |                                                                                                    |
| Note    | <ul> <li>For sheet name, the difference between full-width and half-width characters,<br/>or uppercase and lowercase is not recognized. These characters will be<br/>treated as the same.</li> </ul>                            |
|         | <ul> <li>In case a sheet name of 32 characters or more is specified, the sheet name<br/>is truncated to fit 31 characters (Characters from the 32nd characters<br/>onwards are truncated).</li> </ul>                           |
|         | - When performing combination-form output, the sheet name is set according to the field name of the form descriptor information that is output first.                                                                           |
|         | <ul> <li>For details on Excel sheet name specification such as output results<br/>corresponding to this specification, and the points to note when specifying it,<br/>see the Online Manual "Setup &amp; Operation".</li> </ul> |

XlsxSheetNameItem (specification of a data field name whose input data is used as the sheet name of the Excel file to be output)

Specify the name of a field whose data value is output as the sheet name when outputting to an Excel file.

If you specify this property, the first data value that is output in the field specified here will be used as the name of all sheets of the Excel file to be output.

The fields that can be specified are "Text field" or " Hidden field" (whose field format is text field only).

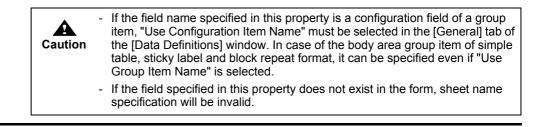

| Note | <ul> <li>If you specify a data value with this option, as well as a sheet name with the<br/>XIsxSheetName property or in the [File (Excel)] tab of the [Form Output<br/>Methods] window, both of them will be joined by a hyphen into one sheet</li> </ul> |
|------|----------------------------------------------------------------------------------------------------|
|      | name.<br>When the form name is specified: Form name-Data value<br>When a fixed string is specified: Fixed string-Data value                                                                                                    |
|      | <ul> <li>For sheet name, the difference between full-width and half-width characters,<br/>or uppercase and lowercase is not recognized. These characters will be<br/>treated as the same.</li> </ul>                                                       |
|      | <ul> <li>If the data value of the selected field is 32 characters or more, it is truncated<br/>to fit 31 characters (Characters from the 32nd characters onwards are<br/>truncated).</li> </ul>                                                            |
|      | <ul> <li>For details on Excel sheet name specification such as output results<br/>corresponding to this specification, and the points to note when specifying it,<br/>see the Online Manual "Setup &amp; Operation".</li> </ul>                            |

XlsxOutInfoFile (ECM Information file name)

Specify the ECM information file name corresponding to the Excel file to be output with its full path, within 259 characters (within 512 bytes).

Be sure to specify this when placing the output Excel file in a folder linked with ECM products.

| Caution | <ul> <li>For the character code of the information file, refer to the description<br/>regarding the character code of the information file in the Online Manual<br/>"Setup &amp; Operation".</li> </ul>                                                                                                    |
|---------|----------------------------------------------------------------------------------------------------|
|         | <ul> <li>In the following cases, specify only the file name with this property.</li> <li>When an ECM information file is transferred during connector linkage</li> <li>When an ECM information file is transferred and the form is output on the List Creator print server using XBRL data support/Navigator links function</li> </ul> |

#### 6.4.4.6.9 Properties for connector linkage information

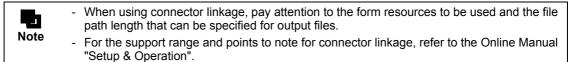

Host (Target computer name)

Specify the computer name of the transmission target List Creator print server with the TCP/IP host name or IP address.

This property must be specified for connector linkage.

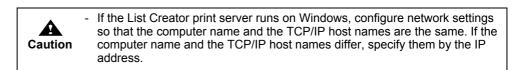

#### CompressResource (compression of transfer data)

Specify when compressing and transferring the data such as forms, data files, and media data files of the application server.

RESOURCE\_UNCOMPRESS: Transferred without compressing.

RESOURCE\_COMPRESS: Compressed, then transferred.

If the call of this property is omitted, it will operate as if "RESOURCE\_UNCOMPRESS" was specified.

#### SendResource (form transfer specification)

Specify whether or not to transfer the form placed on the application server to the List Creator print server.

RESOURCE\_SEND: Transfers the form.

RESOURCE\_NOSEND: Does not transfer the form. Uses the form that is already placed in the List Creator print server.

If the call of this property is omitted, it will operate as if "RESOURCE\_SEND" was specified. When performing multi-form/combination-form output, make sure to specify one of the following.

- Specify "RESOURCE\_NOSEND" for the SendResource property.
- Specify the LcForm method of the FormsFile class.

| Caution | <ul> <li>If the List Creator print server runs on UNIX OS, and when performing FM output or FNP output to the printer, be sure to place the form on the List Creator print server and specify "RESOURCE_NOSEND" for the SendResource property.</li> <li>If this property is omitted, or if "RESOURCE_SEND" is specified, overlays are not printed correctly.</li> </ul> |
|---------|----------------------------------------------------------------------------------------------------|
|         |                                                                                                    |

LcVisualFile (transfer media data file name)

Specify the media data file name of the application server with its full path. When specifying multiple files, separate them using a semicolon (;).

When this property is specified, the media data file placed on the application server is transferred to the List Creator print server, and the form is output using that media data file.

The media data file transferred to the List Creator print server will be deleted after form output. When this property call is omitted, the form is output using the media data file placed on the List Creator print server (media data file is not transferred).

| Caution | - Place the media data file specified by this property on the application server.                                                                                                    |
|---------|----------------------------------------------------------------------------------------------------|
| Note    | <ul> <li>When outputting the form using the media data file placed on the List Creator print server, the order of priority for the specification of the media data file at the time of OWF file creation and in other cases is different. The specification of the media data file at the List Creator print server is enabled in the following order of priority:</li> <li>When creating OWF files <ul> <li>The following media data file specification will be enabled.</li> <li>Media data file name specified in the CmVisualFile property</li> </ul> </li> <li>Media data file under the media data storage directory specified by the VisualDir property.</li> <li>When not creating OWF files <ul> <li>The media data files under the following directory will be enabled.</li> <li>Media data files under the following directory will be enabled.</li> </ul> </li> <li>Media data storage directory specified by the VisualDir property</li> <li>Form storage directory of the List Creator print server specified by the RemoteDirectory property</li> </ul> |

RemoteDirectory (Form storage directory for form output)

Specify the form storage directory of the List Creator print server with its full path. This property is only valid when the application server form is not transferred to the List Creator print server, and when a form that is already placed in the List Creator print server is used for form output (when "RESOURCE\_NOSEND" is specified for the SendResource property). If this property call is omitted, the form storage directory of the List Creator print server specified in the environment settings of the List Creator will become valid.

| Caution | <ul> <li>Specify the separator character of the form storage directory path according to the specification methods of the List Creator print server as shown below:</li> <li>If the List Creator print server runs on Windows :¥</li> <li>If the List Creator print server runs on UNIX OS :/</li> </ul> |
|---------|----------------------------------------------------------------------------------------------------|
|         | <ul> <li>Refer to the following for cautions when specifying the form storage directory name:</li> <li>=&gt;"3.5 Cautions regarding Development and Execution of User Applications"</li> </ul>                                                                                                    |
|         | <ul> <li>When the List Creator print server runs on Windows, specify two "yen marks<br/>(¥)" as path separator.</li> <li>Example: prop.RemoteDirectory = "C:¥¥ListCREATOR¥¥Assets";</li> </ul>                                                                                                    |
| Note    | <ul> <li>If List Creator Designer is installed, it is also possible to switch the form<br/>storage directory from the [Options] window of the [Form Descriptor List]<br/>window.</li> </ul>                                                                                                    |

LcFile (transfer file name)

When transferring the following information file placed on the application server to the List Creator print server, specify the name of the file to be transferred from the application server with its full path.

- Substitute font info file
- Barcode correct info file
- Form output information file
- Electronic form information file
- PDF document information file
- PDF mail distribution information file
- Excel document information file
- ECM information file

When specifying multiple files, separate them using a semicolon (;).

This property is specified when converting the character code of the transfer file.

The file transferred to the List Creator print server will be deleted after form output.

This section explains the specification method for transferring the information file.

- When transferring a substitute font info file
  - Specify it with both this property and the MapFontFile property. Specify only the file name for the MapFontFile property.
- When transferring the barcode correct info file
- Specify it with both this property and the BarcodeAdjust property. Specify only the file name for the BarcodeAdjust property.
- When transferring the form output information file Specify it with both this property and the PrintEnvFile property. Specify only the file name for the PrintEnvFile property.
- When transferring the electronic form information file

Specify it with both this property and the StreamEnvFile property. Specify only the file name for the StreamEnvFile property.

- When transferring the PDF document information file Specify it with both this property and the PdfDocEnvFile property. Specify only the file name for the PdfDocEnvFile property.
- When transferring a PDF mail distribution information file for PDF mail distribution Specify it with both this property and the PdfMailConfFile property. Specify only the file name for the PdfMailConfFile property.
- When transferring an Excel document information file Specify it with both this property and the XlsxDocEnvFile property. Specify only the file name for the XlsxDocEnvFile property.
- When transferring an ECM information file

For PDF file output, specify it with both this property and the PdfOutInfoFile property. Specify only the file name for the PdfOutInfoFile property.

For Excel file output, specify it with both this property and the XlsxOutInfoFile property. Specify only the file name for the XlsxOutInfoFile property.

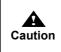

- If attaching a text file to the PDF file, the file must be created according to the character code of the execution environment for the user application in the application server.
- For the character code of the information file, refer to the description regarding the character code of the information file in the Online Manual "Setup & Operation".

LcBinFile (transfer file name during binary transfer)

When transferring a file attached to a PDF file, a ECM linkage file, or a property replace file placed on the application server to the List Creator print server, specify the name of the file to be transferred from the application server with its full path.

When specifying multiple files, separate them using a semicolon (;).

This property is specified when transferring a file attached to the PDF file in the binary mode.

- The file transferred to the List Creator print server will be deleted after form output.
  - When binary transferring a file to be attached to the PDF file
    - Specify it with both this property and the PdfEmbedFile property. Specify only the name of the attached file for the PdfEmbedFile property.

The specification for binary transfer of a file to be attached to the PDF file is enabled in the following order of priority

- 1) File attached to the PDF file specified by this property and the PdfEmbedFile property (File name only)
- 2) The file attached to the PDF file specified by the PdfEmbedFile property (full path on the List Creator print server)
- File attached to the PDF file specified in document management in the [PDF Options] window, in the [File] tab in the [Form Output Methods] window and this property (File name only)
- 4) PDF attachment file specified in "Document Management" of the [PDF Options] window, in the [File] tab in the [Form Output Methods] window (full path of the List Creator print server)
- When transferring an ECM linkage file

Specify it with this property and the "ATTRFILE\_TMPL" keyword in the ECM information file. Specify only the file name in the "ATTRFILE\_TMPL" keyword in the ECM information file.

The specification of an ECM information file name is enabled in the following order of priority:

- 1) An ECM linkage file specified with this property (full path of the application server) and the "ATTRFILE TMPL" keyword in the ECM information file (file name only)
- 2) An ECM linkage file specified with the "ATTRFILE\_TMPL" keyword in the ECM information file (full path of the List Creator print server)
- When transferring a property replace file

Specify it with this property and the PropertyReplace property.

Specify only the property replace file name for the PropertyReplace property.

The specification for binary transfer of a property replace file is enabled in the following order of priority:

- 1) Property replace file specified in this property and the PropertyReplace property (file name only)
- 2) Property replace file specified in the PropertyReplace property (full path of the List Creator print server)

#### ReturnPdfPath (PDF file name to be created)

Specify the PDF file name placed on the application server with its full path. Do not specify full-width characters or half-width katakana characters in the file path.

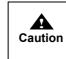

- If a file with the same name specified in this property already exists, an error will occur.

- Do not specify this property and the ReturnOwfPath property or ReturnXlsxPath property at the same time.

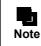

When creating a PDF file in the List Creator print server, specify the PDF file path with the KeepPdf property.

#### ReturnOwfPath (OWF file name to be created)

Specify the OWF file name placed on the application server with its full path. For the OWF file name, do not specify full-width characters, half-width spaces, or any of the following characters:

"(", ")", "|", "¥", "^", "~", "[", "]", "`", "<", ">", "#", "%", """, ";", "/", "?", ":", "@", "&", "=", ",",

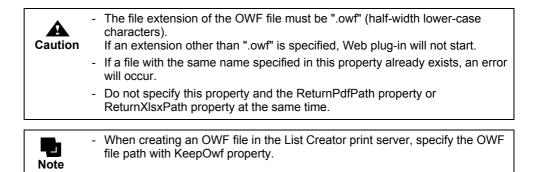

#### ReturnXlsxPath (Excel file name to be created)

Specify the Excel file name placed on the application server with its full path.

Do not specify full-width characters or half-width katakana characters in the full path.

| Caution | <ul> <li>The file extension of the Excel file must be ".xlsx".</li> <li>If a file with the same name specified in this property already exists, an error will occur.</li> <li>Do not specify this property and the ReturnPdfPath property or ReturnOwfPath property at the same time.</li> </ul> |
|---------|----------------------------------------------------------------------------------------------------|
| Note    | - When creating an Excel file in the List Creator print server, specify the path name of the Excel file created with the KeepXlsx property.                                                                                                    |

# 6.4.4.7 Method Details

public void setExecBuffer(string param) throws PrintException

#### Usage

Specify the option of the prprint command

- The prprint command options will become enabled in the following order:
- 1) Value specified in each property of the PrintProperties class
- 2) Values specified in this method

#### Parameter

param

: Specify the option of the prprint command For details on the prprint command option, refer to the following: =>"4.1.2 prprint Command"

#### Exception

PrintException

Caution

- Do not use the following command options:
  - -atdirect

# 6.4.5 PrintForm Class

A class to perform form output according to Forms, FormsFile and PrintProperties.

System.Object

#### — fujitsu.listcreator.PrintForm

public class PrintForm : System.Object

#### 6.4.5.1 Constructor Overview

The PrintForm class constructor is described below.

#### Table 6.41 PrintForm Class Constructor

| Constructor overview               |
|------------------------------------|
| PrintForm()                        |
| Creates an empty PrintForm object. |

# 6.4.5.2 Method Overview

The PrintForm class methods are described below.

 Table 6.42
 PrintForm class methods

| Method | lethod overview                                                             |  |  |
|--------|-----------------------------------------------------------------------------|--|--|
| void   | PrintOut(FormBase form, PrintProperties prop)                               |  |  |
|        | Form output is performed according to Forms, FormsFile and PrintProperties. |  |  |

# 6.4.5.3 Constructor Details

public PrintForm()

Usage

Creates a PrintForm object.

#### 6.4.5.4 Method Details

## 6.4.5.4.1 Methods for form output

public void PrintOut(FormBase form, PrintProperties prop) throws PrintException

Usage

The form is output according to Forms, FormsFile and PrintProperties.

Parameter

| form | : | Specifies Forms and FormsFile used for form output. |
|------|---|-----------------------------------------------------|
| prop | : | Specifies PrintProperties used for form output.     |

Exception

PrintException

# 6.4.6 PrintException class

Reports exceptions which occurred in the .NET interface.

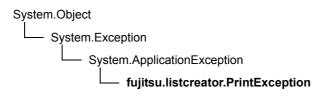

public class PrintException : System.ApplicationException

# 6.4.6.1 Field Overview

The following explains the error code fields of the PrintException class.

# Error code fields of the PrintProperties class (When JobWait property is not specified)

Error code fields of the PrintProperties class (When JobWait property is not specified) are shown below.

| Table 6.43 | Error code fields of the PrintProperties class (When JobWait property is not specified | ) |
|------------|----------------------------------------------------------------------------------------|---|
|------------|----------------------------------------------------------------------------------------|---|

| Value | Constant            | Description                                                                                   |
|-------|---------------------|-----------------------------------------------------------------------------------------------|
|       |                     | Cause and solution                                                                            |
| -1    | PRPT_ERROR_PRINTOUT | An error occurred during form output. The details of the error are recorded to the event log. |
|       |                     | An error occurred during form output.<br>For details, refer to the event log or system log.   |

# • Error code fields of the PrintProperties class (When JobWait property is specified)

Error code fields of the PrintProperties class (When JobWait property is specified) are shown below.

| Value | Definition             | Description                                                                                                    |  |
|-------|------------------------|----------------------------------------------------------------------------------------------------|--|
|       |                        | Cause and solution                                                                                                    |  |
| -1    | PRPT_ERROR_PRINTOUT    | An error occurred during form output. The details of the error are recorded to the event log.                                                                                                    |  |
|       |                        | An error occurred during form output.<br>For details, refer to the event log or system log.                                                                                                    |  |
| -101  | PRPT_ERROR_SPLDEL      | Spool document was deleted.                                                                                                    |  |
|       |                        | Error occurred on the List Creator print server while waiting for<br>the form output.<br>Spool document was deleted during form output.                                                               |  |
| -102  | PRPT_ERROR_SPLPAUSE    | Spool document was held.                                                                                                    |  |
|       |                        | Error occurred on the List Creator print server while waiting for<br>the form output.<br>Spool document was held during form output.                                                                  |  |
| -103  | PRPT_ERROR_SPLOFFLINE  | Form could not be output because the output device is offline or "Stopped".                                                                                                    |  |
|       |                        | Error occurred on the List Creator print server while waiting for<br>the form output.<br>Output device is "Offline" or "Stopped". Make the output<br>device online.                                   |  |
| -104  | PRPT_ERROR_SPLPAPEROUT | Form could not be output because the output device is out of paper.                                                                                                    |  |
|       |                        | Error occurred on the List Creator print server while waiting for<br>the form output.<br>Form could not be output because the output device is out of<br>paper. Insert the paper in an output device. |  |

| Value | Definition          | Description                                                                                                    |  |
|-------|---------------------|----------------------------------------------------------------------------------------------------|--|
|       |                     | Cause and solution                                                                                                    |  |
| -105  | PRPT_ERROR_SPLERROR | Form could not be output because of an output device error.                                                                                                    |  |
|       |                     | Error occurred on the List Creator print server while waiting for<br>the form output.<br>Output device is "error". Remove the cause of error of the<br>output device.                                                                                                    |  |
| -106  | PRPT_ERROR_SPLTRANS | An error occurred during transfer of the spool document to the remote output device.                                                                                                    |  |
|       |                     | Error occurred on the List Creator print server while waiting for<br>the form output.<br>An error occurred during transfer of the spool document to the<br>remote output device.<br>For error details, check the event log of the computer<br>executing the form output.    |  |
| -107  | PRPT_ERROR_SPLSAVE  | An error occurred when saving after output.                                                                                                    |  |
|       |                     | Error occurred on the List Creator print server while waiting for<br>the form output.<br>An error occurred when saving after form output.<br>For error details, check the event log of the computer<br>executing the form output.                                           |  |
| -108  | PRPT_ERROR_SPLWAIT  | Output end wait was released to wait for a reply to the paper replacement or output start message.                                                                                                    |  |
|       |                     | Error occurred on the List Creator print server while waiting for<br>the form output.<br>Output end wait was released to wait because there is a wait<br>for a reply to the paper replacement or output start message<br>during the form output.<br>Respond to the message. |  |

 Table 6.44
 Error code fields of the PrintProperties class (When JobWait property is specified)(2 / 2)

# • Error code field (When connector linkage fails)

The error code fields for connector linkage failure are shown below.

In the description of the Table 6.45, the "local computer" refers to the "application server", and "target computer" refers to the "print server".

| Value | Constant                 | Description                                                                                                    |  |
|-------|--------------------------|----------------------------------------------------------------------------------------------------|--|
|       |                          | Cause and solution                                                                                                    |  |
| 1001  | PTEX_ERROR_INTERNAL      | Internal error occurred.                                                                                                    |  |
|       |                          | Internal error occurred.<br>If the same error continues, report this message and<br>operation contents to our system engineer.                                                                                                    |  |
| 1005  | PTEX_ERROR_INT_MEMORY    | Insufficient memory. The process will be aborted.                                                                                                    |  |
|       |                          | <ul> <li>Insufficient Memory.</li> <li>Check the following:</li> <li>Are any unnecessary applications running?</li> <li>Is there enough virtual memory?</li> <li>Is the installed memory sufficient?</li> <li>Perform the following solutions according to the cause.</li> <li>Terminate the unnecessary applications.</li> <li>Increase virtual memory.</li> <li>Increase the memory.</li> </ul> |  |
| 1006  | PTEX_ERROR_INT_PARAMETER | Invalid execution parameter has been specified.                                                                                                    |  |
|       |                          | Property (parameter or attribute information) is incorrect.<br>Check the contents of the specified property (parameter or<br>attribute information) and then specify it again.                                                                                                    |  |
| 1007  | PTEX_ERROR_INT_CODECONV  | Character code conversion failed.                                                                                                    |  |
|       |                          | Error occurred when converting the character code of the specified property (parameter or attribute information). Check the contents of the property (parameter or attribute information) and then run processing again. If the same error continues, report this message and operation contents to our system engineer.                                                                          |  |

**Table 6.45** The error code fields when connector linkage fails(1 / 7)

| Value | Constant                      | Description                                                                                                    |
|-------|-------------------------------|----------------------------------------------------------------------------------------------------|
|       |                               | Cause and solution                                                                                                    |
| 1008  | PTEX_ERROR_INT_REGACCESS      | Failed to access the registry.                                                                                                    |
|       |                               | An error occurred when accessing to the registry.<br>The registry storing the product information may be corrupt.<br>Check whether the product is correctly installed.                                                                                                    |
| 1009  | PTEX_ERROR_INT_CONFFILEACCESS | Failed to access the setting file. The setting file may be damaged.                                                                                                    |
|       |                               | <ul> <li>An error occurred when accessing to the setting file. Or the contents of the setting file are incorrect.</li> <li>Check the following: <ul> <li>Is the product correctly installed?</li> <li>Is the connector linkage set up?</li> <li>Is the setting file corrupt?</li> </ul> </li> <li>For details on the setting file, refer to the description regarding the example of troubleshooting when "accessing to the setting file fails" or "the contents of the setting file are incorrect" in the Online Manual "Troubleshooting &amp; Messages".</li> </ul>                                                                            |
| 1011  | PTEX_ERROR_SERVICE            | The process will be aborted because the connector service (ListCREATOR Connector) has been stopped. Start the connector service (ListCREATOR Connector) and try again.                                                                                                    |
|       |                               | <ul> <li>The following may be the causes:</li> <li>The connector service (ListCREATOR Connector) is not started.</li> <li>Process cannot be carried out because an error occurred in the interprocess communication with the connector service (ListCREATOR Connector).</li> <li>Perform the following solutions according to the cause.</li> <li>Start the Connector service (ListCREATOR Connector) and try again.</li> <li>If the computer is experiencing heavy traffic, run processing again after waiting for a while.</li> <li>If the same error continues, report this message and operation contents to our system engineer.</li> </ul> |
| 1012  | PTEX_ERROR_LOCALAPI           | Process cannot be carried out because an error occurred in the interprocess communication with the connector service (ListCREATOR Connector).                                                                                                    |
|       |                               | An error occurred in the interprocess communication with the connector service (ListCREATOR Connector). Check the contents of the environment settings file and try again. If the same error continues, report this message and operation contents to our system engineer.                                                                                                    |
| 1023  | PTEX_PRSA_ERROR_TRANS_BUSY    | Connection failed. Maximum number of computers are already connected to the target computer. Try again.                                                                                                    |
|       |                               | Maximum number of computers are already connected to the target computer.<br>Wait for a while and try again.<br>If the same error continues, report this message and operation contents to our system engineer.                                                                                                    |
| 1024  | PTEX_PRSA_ERROR_NETWORKS      | Process cannot be carried out because a communication error was found.                                                                                                    |
|       |                               | <ul> <li>Communication error occurred.</li> <li>Check the following status and try again.</li> <li>Network connection status</li> <li>CPU load of target computer</li> <li>Disk load and free disk space</li> <li>If the same error continues, report this message and operation contents to our system engineer.</li> </ul>                                                                                                    |
| 1027  | PTEX_PRSA_ERROR_STOP          | Target computer is not turned on or it cannot be found.<br>Contact the system administrator and check the network<br>settings.                                                                                                    |
|       |                               | <ul> <li>The following may be the causes:</li> <li>The target computer is not turned on.</li> <li>The computer which does not exist is specified.</li> <li>Cable has not been connected properly.</li> <li>Target computer is experiencing heavy traffic.</li> <li>Contact the system administrator and check the network settings.</li> </ul>                                                                                                    |

| Table 6.45 | The error code fields when connector linkage fails<br>(2 $/$ 7) |
|------------|-----------------------------------------------------------------|
|            |                                                                 |

| Value | Constant                                      | Description                                                                                                    |
|-------|-----------------------------------------------|----------------------------------------------------------------------------------------------------|
|       |                                               | Cause and solution                                                                                                    |
| 1029  | PTEX_PRSA_ERROR_TRANS_NETWORKS_UN<br>RESOLVED | Target computer does not exist, or its name could not be resolved, or a communication error has occurred. Contact the system administrator and check the network settings.                                                                                                    |
|       |                                               | <ul> <li>The following may be the causes:</li> <li>Target computer is not defined.</li> <li>The computer which does not exist is specified.</li> <li>Check to make sure that non-existing host name or invalid host name has not been specified and try again.</li> <li>If the same error continues, contact the system administrator and check the network environment.</li> </ul>                                                                                                    |
| 1033  | PTEX_PRSA_ERROR_EXECAPL                       | An error occurred on the List Creator print server during form output.                                                                                                    |
|       |                                               | Form output process failed on the target computer.<br>If the same error continues, report this message and<br>operation contents to our system engineer.                                                                                                    |
| 1049  | PTEX_PRSA_ERROR_FILE_FAIL_L                   | Process cannot be carried out because the directory, file, or form on the local computer could not be accessed.                                                                                                    |
|       |                                               | The directory, form or file on the local computer could not be<br>accessed.<br>Either of the following may be applicable to the specified form<br>or file. Check the following and try again.<br>- Is there any error in the file access privilege?<br>- Is the file corrupt?<br>- Is the file being used by another application?<br>- Does the file exist?<br>If UNC specification<br>(¥¥computer_name¥shared_name¥directory_name) is used,<br>check whether the account performing the form output is<br>accessible to the UNC-specified computer in the network<br>environment, or whether it is registered as the account that<br>can read the file.<br>If the same error continues, report this message and<br>operation contents to our system engineer. |
| 1051  | PTEX_PRSA_ERROR_FILE_ACCESS_DENIED_<br>L      | Process cannot be carried out because access to the directory, file, or form on the local computer was refused.                                                                                                    |
|       |                                               | Process cannot be carried out because there are no access<br>privileges to the directory, form, or file on the local computer,<br>or the load on the system was heavy.<br>Check the access privileges of the directory, file, or form.<br>Or, check whether the directory, form or file are being used by<br>the other application.<br>If the same error continues, contact the system administrator<br>and check the operating environment of the system.                                                                                                    |
| 1052  | PTEX_PRSA_ERROR_FILE_NOTEXIST_L               | Process cannot be carried out because the directory, file, or form does not exist on the local computer.                                                                                                    |
|       |                                               | The directory, file, or form does not exist on the local<br>computer. Or, process cannot be carried out because the load<br>on the system is heavy.<br>Check that the directory, file, or form exists.<br>If the computer is experiencing heavy traffic, run processing<br>again after waiting for a while.<br>If the same error continues, contact the system administrator<br>and check the operating environment of the system.                                                                                                    |
| 1060  | PTEX_PRSA_ERROR_NOMEM_RL                      | Process cannot be carried out because the target computer has insufficient memory.                                                                                                    |
|       |                                               | The target computer has insufficient memory.<br>Check the following:<br>- Are any unnecessary applications running?<br>- Is there enough virtual memory?<br>- Is the installed memory sufficient?<br>Perform the following solutions according to the cause.<br>- Terminate the unnecessary applications.<br>- Increase virtual memory.<br>- Increase the memory.                                                                                                    |
| 1061  | PTEX_PRSA_ERROR_NOSPACE_R                     | Process cannot be carried out because the target computer has insufficient free disk space.                                                                                                    |
|       |                                               | The target computer has insufficient free disk space.<br>Check the free disk space and delete unnecessary files, then<br>try again.                                                                                                    |

| Table 6.45 | The error code fields when connector linkage fails<br>(3 $\slashed{3}$ / 7) |
|------------|-----------------------------------------------------------------------------|
|            |                                                                             |

| Value | Constant                                 | Description                                                                                                    |
|-------|------------------------------------------|----------------------------------------------------------------------------------------------------|
|       |                                          | Cause and solution                                                                                                    |
| 1063  | PTEX_PRSA_ERROR_NORESOURCE_R             | Process cannot be carried out because the target computer has insufficient system resources.                                                                                                    |
|       |                                          | <ul> <li>Process cannot be carried out because the target computer has insufficient system resources.</li> <li>Perform the following solutions and try again.</li> <li>Terminate the unnecessary applications.</li> <li>Increase virtual memory.</li> <li>Increase the memory.</li> <li>Contact the system administrator and check the system load.</li> </ul>                                                                                            |
| 1069  | PTEX_PRSA_ERROR_FILE_FAIL_R              | Process cannot be carried out because the directory, file, or form on the target computer could not be accessed.                                                                                                    |
|       |                                          | The directory, form or file on the target computer could not be accessed.<br>Check the specified directory, form or file and try again.<br>If the same error continues, report this message and operation contents to our system engineer.                                                                                                    |
| 1071  | PTEX_PRSA_ERROR_FILE_ACCESS_DENIED_<br>R | Process cannot be carried out because access to the directory, file, or form on the target computer was refused.                                                                                                    |
|       |                                          | No access privileges to the directory, form, or file on the target<br>computer. Or, process cannot be carried out because the load<br>on the system is heavy.<br>Check the access privileges of the directory, file, or form.<br>If the computer is experiencing heavy traffic, run processing<br>again after waiting for a while.<br>If the same error continues, contact the system administrator<br>and check the operating environment of the system. |
| 1072  | PTEX_PRSA_ERROR_FILE_NOTEXIST_R          | Process cannot be carried out because the directory, file, or form does not exist on the target computer.                                                                                                    |
|       |                                          | The directory, file or form does not exist on the target<br>computer. Or, process cannot be carried out because the load<br>on the system is heavy.<br>Check that the directory, file, or form exists.<br>If the computer is experiencing heavy traffic, run processing<br>again after waiting for a while.<br>If the same error continues, contact the system administrator<br>and check the operating environment of the system.                        |
| 1101  | PTEX_PRSA_ERROR_PRPRINT_SPLDEL           | Error occurred on the List Creator print server while waiting for<br>the form output. Spool document was deleted.                                                                                                    |
|       |                                          | Error occurred on the List Creator print server while waiting for<br>the form output.<br>Spool document was deleted during form output.                                                                                                    |
| 1102  | PTEX_PRSA_ERROR_PRPRINT_SPLPAUSE         | Error occurred on the List Creator print server while waiting for the form output. Spool document was held.                                                                                                    |
|       |                                          | Error occurred on the List Creator print server while waiting for<br>the form output.<br>Spool document was held during form output.                                                                                                    |
| 1103  | PTEX_PRSA_ERROR_PRPRINT_SPLOFFLINE       | Error occurred on the List Creator print server while waiting for<br>the form output. Form could not be output because the output<br>device is offline or "Stopped".                                                                                                    |
|       |                                          | Error occurred on the List Creator print server while waiting for<br>the form output.<br>Output device is "Offline" or "Stopped". Make the output<br>device online.                                                                                                    |
| 1104  | PTEX_PRSA_ERROR_PRPRINT_SPLPAPEROU<br>T  | Error occurred on the List Creator print server while waiting for<br>the form output. Form could not be output because the output<br>device is out of paper.                                                                                                    |
|       |                                          | Error occurred on the List Creator print server while waiting for<br>the form output.<br>Form could not be output because the output device is out of<br>paper. Insert the paper in an output device.                                                                                                    |
| 1105  | PTEX_PRSA_ERROR_PRPRINT_SPLERROR         | Error occurred on the List Creator print server while waiting for<br>the form output. Form could not be output because of an<br>output device error.                                                                                                    |
|       |                                          | Error occurred on the List Creator print server while waiting for<br>the form output.<br>Output device is "error". Remove the cause of error of the<br>output device.                                                                                                    |

| Table 6.45 | The error code fields w | when connector l | linkage fails(4 | /7) |
|------------|-------------------------|------------------|-----------------|-----|
|------------|-------------------------|------------------|-----------------|-----|

| Value | Constant                                   | Description                                                                                                    |
|-------|--------------------------------------------|----------------------------------------------------------------------------------------------------|
|       |                                            | Cause and solution                                                                                                    |
| 1106  | PTEX_PRSA_ERROR_PRPRINT_SPLTRANS           | Error occurred on the List Creator print server while waiting for<br>the form output. An error occurred during transfer of the spool<br>document to the remote output device.                                                                                                    |
|       |                                            | Error occurred on the List Creator print server while waiting for<br>the form output.<br>An error occurred during transfer of the spool document to the<br>remote output device.<br>For error details, check the event log of the computer<br>executing the form output.                                                                                                    |
| 1107  | PTEX_PRSA_ERROR_PRPRINT_SPLSAVE            | Error occurred on the List Creator print server while waiting for<br>the form output. An error occurred when saving after output.                                                                                                    |
|       |                                            | Error occurred on the List Creator print server while waiting for<br>the form output.<br>An error occurred when saving after form output.<br>For error details, check the event log of the computer<br>executing the form output.                                                                                                    |
| 1108  | PTEX_PRSA_ERROR_PRPRINT_SPLWAIT            | Error occurred on the List Creator print server while waiting for<br>the form output. Output end wait was released to wait for a<br>reply to the paper replacement or output start message.                                                                                                    |
|       |                                            | Error occurred on the List Creator print server while waiting for<br>the form output.<br>Output end wait was released to wait because there is a wait<br>for a reply to the paper replacement or output start message<br>during the form output. Respond to the message.                                                                                                    |
| 1121  | PTEX_PRSA_ERROR_CONNECT                    | Error occurred in the communication module during form output.                                                                                                    |
|       |                                            | Error occurred in the communication module during form<br>output.<br>Refer to the event log or system log output from the service<br>(ListCREATOR RemotePrint in case of Windows).<br>For details, refer to the following:<br>=>" © Error details when using connector linkage"<br>If the same error continues, contact the system administrator<br>and check the operating environment of the system.                                                                                                    |
| 1122  | PTEX_PRSA_ERROR_CONNECT_SHUTDOWN           | Connection has been disabled because the service has been stopped or the target computer is shutdown. Start the target computer, start the service, and try again.                                                                                                    |
|       |                                            | <ul> <li>The following may be the causes:</li> <li>Target computer is shutdown.</li> <li>Service (for Windows,<br/>ListCREATOR RemotePrint) is stopped.</li> <li>The network route has been cut off (gateway power cut or<br/>bad cable connection, etc.).</li> <li>Error in the network hardware.</li> <li>Restart the target computer or start the service (for Windows,<br/>ListCREATOR RemotePrint), and try again.</li> <li>If the same error occurs, contact the system administrator and<br/>check for problems in the network route or errors in the<br/>network hardware.</li> </ul> |
| 1124  | PTEX_PRSA_ERROR_CONNECT_SERVICE_ST<br>OP_R | The service is not running on the target computer so process cannot be carried out. Start the service and try again.                                                                                                    |
|       |                                            | Target computer service<br>(for Windows, ListCREATOR RemotePrint) is not running so<br>process cannot be carried out.<br>Start the service<br>(for Windows, ListCREATOR RemotePrint) of the target<br>computer and try again.                                                                                                    |

| Table 6.45 | The error code fields when connector linkage fails $(5 / 7)$ |
|------------|--------------------------------------------------------------|
|            |                                                              |

| Value | Constant                          | Description                                                                                                    |
|-------|-----------------------------------|----------------------------------------------------------------------------------------------------|
|       |                                   | Cause and solution                                                                                                    |
| 1125  | PTEX_PRSA_ERROR_CONNECT_NETWORKS  | Cannot connect to the target computer or a communication error has occurred.                                                                                                    |
|       |                                   | <ul> <li>A communication error has occurred during communication with the target computer.</li> <li>The following may be the causes:</li> <li>The network traffic is heavy.</li> <li>The time out occurred during communication.</li> <li>Target computer is shutdown.</li> <li>The network route has been cut off (gateway power cut or bad cable connection, etc.).</li> <li>Error in the network hardware.</li> <li>Remove the cause of the error or wait for a while and try again.</li> <li>If the same error continues, report this message and operation contents to our system engineer.</li> </ul> |
| 1126  | PTEX_PRSA_ERROR_FILE_EXIST_L      | Failed to create file because it already exists on the local computer.                                                                                                    |
|       |                                   | Failed to create file because it already exists on the local<br>computer.<br>If a file with the same name specified in the ReturnPdfPath<br>(Created PDF file name), ReturnOwfPath (Created OWF file<br>name) or ReturnXlsxPath (Created Excel file name) property<br>of the PrintProperties class exists, it cannot be overwritten.<br>Delete the target file or change the file path.                                                                                                    |
| 1150  | PTEX_PRSA_ERROR_OTHER             | Some other communication module system error has occurred.                                                                                                    |
|       |                                   | Some other system error has occurred during the process.<br>For details, refer to the following:<br>=>" • Error details when using connector linkage"<br>If the same error continues, contact the system administrator<br>and check the operating environment of the system.                                                                                                    |
| 1200  | PTEX_ERROR_JAVA_EXCEPTION         | An exception has occurred during Java method executing.                                                                                                    |
|       |                                   | A Java exception has occurred during connector linkage.<br>If the same error continues, report this message and<br>operation contents to our system engineer.                                                                                                    |
| 1201  | PTEX_OAJC_ERROR_OUTOFMEMORY       | Insufficient memory to perform operation.                                                                                                    |
|       |                                   | <ul> <li>Process cannot be carried out because of insufficient memory.<br/>Check the following: <ul> <li>Are any unnecessary applications running?</li> <li>Is there enough virtual memory?</li> <li>Is the installed memory sufficient?</li> </ul> </li> <li>Perform the following solutions according to the cause. <ul> <li>Terminate the unnecessary applications.</li> <li>Increase virtual memory.</li> <li>Increase the memory.</li> </ul> </li> </ul>                                                                                                    |
| 1202  | PTEX_OAJC_ERROR_DISK_FULL         | Insufficient disk resource during work file creation.                                                                                                    |
|       |                                   | Insufficient free disk space.<br>Check the free disk space and delete unnecessary files, then<br>try again.                                                                                                    |
| 1203  | PTEX_OAJC_ERROR_NO_SYSTEM_RESOURC | Insufficient non-memory, non-disk system resources.                                                                                                    |
|       | ES                                | Insufficient non-memory, non-disk system resources.<br>Terminate unnecessary applications, increase virtual memory<br>or increase memory and try again.<br>Or, contact the system administrator and check the system<br>load.                                                                                                    |
| 1204  | PTEX_OAJC_ERROR_ACCESS_DENIED     | Access to the specified file or directory has been refused.                                                                                                    |
|       |                                   | Access to the specified file or directory has been refused.<br>Check the access privileges of the file or directory specified in<br>the property (parameter or attribute information).                                                                                                    |
| 1205  | PTEX_OAJC_ERROR_SHARING_VIOLATION | A file sharing violation has occurred.                                                                                                    |
|       |                                   | A file sharing violation has occurred.<br>Process cannot be carried out because the specified file is<br>being used or the load is heavy. Check the status of the<br>specified file or the status of the system.                                                                                                    |

| Table 6.45 | The error code fields when connector linkage fails $(6 / 7)$ |
|------------|--------------------------------------------------------------|
|            |                                                              |

| Value | Constant                          | Description                                                                                                    |
|-------|-----------------------------------|----------------------------------------------------------------------------------------------------|
|       |                                   | Cause and solution                                                                                                    |
| 1206  | PTEX_OAJC_ERROR_FILE_NOT_FOUND    | Cannot find the file.                                                                                                    |
|       |                                   | Cannot find the specified file.<br>Perform the following solutions:                                                                                                    |
|       |                                   | - Check whether the file specified in the property (parameter<br>or attribute information) exists.                                                                                                    |
|       |                                   | <ul> <li>Set security so that the file specified in the property<br/>(parameter or attribute information) can be read.</li> <li>If UNC specification</li> <li>(¥¥computer_name¥shared_name¥directory_name) is used,<br/>check whether the account performing the form output is<br/>accessible to the UNC-specified computer in the network<br/>environment, or whether it is registered as the account that<br/>can read the file specified with the property.</li> </ul> |
| 1207  | PTEX_OAJC_ERROR_INTERNAL          | Java internal error has occurred.                                                                                                    |
|       |                                   | Java internal error has occurred while processing.<br>If the same error continues, report this message and<br>operation contents to our system engineer.                                                                                                    |
| 1208  | PTEX_OAJC_ERROR_INVALID_HANDLE    | Work file error has occurred while processing.                                                                                                    |
|       |                                   | Work file error has occurred while processing.<br>Process cannot be carried out since the file specified in the<br>property (parameter or attribute information) is being used or<br>the load is heavy.<br>If the same error continues, report this message and<br>operation contents to our system engineer.                                                                                                    |
| 1209  | PTEX_OAJC_ERROR_INVALID_PARAMETER | Error occurred on the application server. Specified parameter or attribute data is incorrect.                                                                                                    |
|       |                                   | Value of the specified property (parameter or attribute<br>information) is incorrect.<br>Check the contents of the property (parameter or attribute<br>information).                                                                                                    |
| 1212  | PTEX_OAJC_ERROR_OTHER             | Some other system error has occurred.                                                                                                    |
|       |                                   | A system error has occurred.<br>If the same error continues, report this message and<br>operation contents to our system engineer.                                                                                                    |
| 1226  | PTEX_OAJC_ERROR_PRINTOUT          | Character code conversion error has occurred.                                                                                                    |
|       |                                   | Failed in the character code conversion of form resources or<br>input data during form output.<br>The specification of the input data character code may be<br>incorrect, or the form or input data may have an incorrect<br>code. Check the input data or specification of the character<br>code for the input data.                                                                                                    |
| 1255  | PTEX_PRSA_ERROR_PRINT             | Error occurred during form output. For error details, check the event log/system log of print server.                                                                                                    |
|       |                                   | An error occurred during form output.<br>For error details, check the event log (or system log) of print<br>server.                                                                                                    |

| Table 6.45 | The error code fields when connector linkage fails(7 / | 7) |
|------------|--------------------------------------------------------|----|
|            |                                                        |    |

# • Error code fields (when an error occurs during form output)

The error code fields for error during form output are shown below.

| Table 6.46         The error code fields when an error occurs during form output(1 | / 2 | 2) |  |
|------------------------------------------------------------------------------------|-----|----|--|
|------------------------------------------------------------------------------------|-----|----|--|

| Value | Constant                     | Description                                                                                                    |  |  |
|-------|------------------------------|----------------------------------------------------------------------------------------------------|--|--|
|       |                              | Cause and solution                                                                                                    |  |  |
| 2001  | DNIF_ERROR_NODATA            | No input data.                                                                                                    |  |  |
|       |                              | No input data.<br>Perform form output after creating the input data using the<br>PushRecord method or execDataSource method. |  |  |
| 2002  | DNIF_ERROR_INVALID_PARAMETER | The parameter specified in the method is incorrect.                                                                          |  |  |
|       |                              | The parameter specified in the method is incorrect.<br>Check the contents of the parameter.                                  |  |  |
| 2003  | DNIF_ERROR_INVALID_SCRIPT    | The specified form name is incorrect.                                                                                        |  |  |
|       |                              | A form name specified for the method is incorrect.<br>Check the contents of the form name.                                   |  |  |

| Value | Constant                                          | Description                                                                                                    |  |
|-------|---------------------------------------------------|----------------------------------------------------------------------------------------------------|--|
|       |                                                   | Cause and solution                                                                                                    |  |
| 2004  | DNIF_ERROR_BAD_ENVIRONMENT                        | Unsupported function is specified or the system environment is abnormal.                                                                                                    |  |
|       |                                                   | For [Windows(x64)], check that an unsupported function<br>(XBRL data support/Navigator links function) is not specified.<br>In other cases, invalid system setup.<br>If the same error continues, report this message and<br>operation contents to our system engineer. |  |
| 2005  | DNIF_PROPERTY_DATAERROR                           | Property value is incorrect. Refer to the manual and try again.                                                                                                    |  |
|       |                                                   | Error in the specified property (parameter or attribute information).<br>Check the contents of the property (parameter or attribute information).                                                                                                    |  |
| 2006  | DNIF_ERROR_PDFANDOWF(*1)<br>DNIF_ERROR_RETURNPATH | Do not specify this property and the ReturnPdfPath property,<br>ReturnOwfPath property, or ReturnXlsxPath property at the<br>same time.                                                                                                    |  |
|       |                                                   | The ReturnPdfPath property, ReturnOwfPath property, or<br>ReturnXlsxPath property are specified at the same time.<br>Only one property can be specified.<br>Check the contents of the property (parameter or attribute<br>information).                                 |  |
| 2007  | DNIF_ERROR_DATACODE                               | After specifying the pushRecord method, it is not possible to specify the DataCode property.                                                                                                    |  |
|       |                                                   | The DataCode property was specified after specifying the<br>pushRecord method.<br>Check the order of specification.                                                                                                    |  |
| 2008  | DNIF_ERROR_PUSHDATAANDDSEXEC                      | Do not specify the pushRecord method and setDataSource method at the same time.                                                                                                    |  |
|       |                                                   | pushRecord method and setDataSource method were<br>specified at the same time.<br>Only one property can be specified.<br>Check the specification of the method.                                                                                                    |  |
| 2009  | DNIF_ERROR_TWICEEXECDS                            | execDataSource method was already executed.                                                                                                    |  |
|       |                                                   | execDataSource method was executed more than twice.<br>Check the specification of the method.                                                                                                    |  |
| 2010  | DNIF_ERROR_NODSINFO                               | No information specific for XBRL data support link function.                                                                                                    |  |
|       |                                                   | No information specific to XBRL links function.<br>Specify the specific information in the setDataSource method<br>before specifying the execDataSource method.                                                                                                    |  |

**Table 6.46** The error code fields when an error occurs during form output(2/2)

\*1: Use DNIF\_ERROR\_RETURNPATH in List Creator V9.0.0 or later.

DNIF\_ERROR\_PDFANDOWF is retained to maintain the compatibility.

# • Error code fields (When creating the CSV file

# using the specific information specified during XBRL data support/Navigator links)

The error code fields displayed when creating CSV file using the specific information specified during XBRL data support/Navigator links are shown below:

 Table 6.47
 Error code fields displayed when creating the CSV file using the specific information specified during XBRL data support/Navigator links

| Value | Constant | Description                                                                                                    |  |
|-------|----------|----------------------------------------------------------------------------------------------------|--|
|       |          | Error occurred when creating the CSV with the field name label. The details of the error are recorded to the event log. |  |
|       |          | Error occurred when creating the data file with the field name label.<br>For error details, check the event log.        |  |

## • Error details when using connector linkage

The following explains the detail codes of errors displayed while using connector linkage.

| Detail code     | Cause and solution                                                                                                    |
|-----------------|----------------------------------------------------------------------------------------------------|
| X-0-0           | <ul> <li>The connector linkage function may not be available for use.</li> <li>Check the following: <ul> <li>Whether the connector linkage function has been set up</li> <li>Whether the ListCREATOR RemotePrint service has been started</li> <li>Whether the machine is experiencing heavy traffic</li> <li>Whether the same value has been set for the destination port on the application server and the List Creator print server</li> </ul> </li> </ul> |
| X-22-32         | <ul> <li>There may be insufficient disk space on the target computer. Perform the following solutions:</li> <li>Delete unnecessary files from the installation destination of the List Creator on the target computer to free space, then try again.</li> </ul>                                                                                                    |
| X-29-16842788   | The following may have occurred during communication:<br>- The machine is experiencing heavy traffic<br>- Transfer timeout                                                                                                    |
| X-24-16         | <ul> <li>The DefaultTransferProperty file may include some properties with no value specified.</li> <li>Check the following:</li> <li>Check the values of the properties specified in the DefaultTransferProperty file.</li> </ul>                                                                                                    |
| X-24-32         | <ul> <li>A value that is out of range may have been specified for a property in the DefaultTransferProperty file.</li> <li>Check the following:</li> <li>Check the values of the properties specified in the DefaultTransferProperty file.</li> </ul>                                                                                                    |
| X-24-48         | An incorrect value may have been specified for a property in the                                                                                                    |
| X-24-64         | <ul> <li>DefaultTransferProperty file.</li> <li>Check the following:</li> <li>Check the values of the properties specified in the DefaultTransferProperty file.</li> </ul>                                                                                                    |
| X-0-41000010301 | The following may have occurred during communication:<br>- The machine is experiencing heavy traffic                                                                                                    |
| X-0-41000010005 | The connector linkage function may not be available for use.<br>Check the following:<br>- Whether the connector linkage function has been set up                                                                                                    |

The "X" in the above table represents an output number.

# 6.4.6.2 Property Overview

The PrintException class properties are described below.

#### Table 6.48 PrintException class properties

| Property types               | Property types Property name (property settings) |     |
|------------------------------|--------------------------------------------------|-----|
| Properties for error tracing | ErrorCode (Error code tracing)                   | int |

## 6.4.6.3 Property Details

6.4.6.3.1 Properties for error tracing

ErrorCode (Error code tracing)

Acquires the error code. For details regarding the error code, refer to the following: =>"6.4.6.1 Field Overview"

# 6.5 Setup for Using the .NET Interface

This chapter explains the required environment settings when using the .NET interface.

# During development

The example of using Microsoft Visual Studio .NET 2003 is shown below as the operation procedure for the environment settings when using the .NET interface.

#### = Procedure =

- 1) Expand the project node to add the reference in the solution explorer of Microsoft Visual Studio .NET 2003.
- 2) Right-click on the [References] node of the project and click the [Add Reference] from the pop-up menu displayed.

=>The dialog box to add the reference is displayed.

- 3) Open f3gbdnif.dll under the installation directory of List Creator.
   =>"f3gbdnif.dll" is displayed in the selected component.
- 4) Click the [OK] button.
   =>"f3gbdnif" is displayed under the [References] node of the project.
- 5) Import the .NET interface name "fujitsu.listcreator" in the code using the .NET interface.

For the operation details of the development tool used, refer to the online manual attached with the development tool.

# During execution

When executing the compiled user application, ".NET Framework" must be installed on the server executing the user application. For details, refer to the Online Manual "About the List Creator".

# 6.6 Notes

# 6.6.1 Cautions for Using the .NET Interface

# • Cautions for Using the .NET Interface

- The .NET interface for [Windows] that runs as 32 bit application cannot be called by 64 bit native applications. Use the .NET interface for [Windows (x64)] when running 64 bit native applications.
- The Forms class cannot be used when using XML data. Use the FormsFile class.
- For notes on specification of file names and file storage destinations, refer to the following:
   =>"3.5 Cautions regarding Development and Execution of User Applications"

# • Cautions during Connector Linkage

For the cautions for setup and operation of connector linkage, refer to the description regarding the points to note for connector linkage in the Online Manual "Setup & Operation".

The following describes the cautions for connector linkage.

- When outputting a form with connector linkage, the maximum number of processes that can be processed by a single List Creator print server at the same time depends on the environment settings. If the number of processes exceeds the number set in the setup, form outputting processes may be cancelled after that. When executing connector linkage in series, perform connector linkage again as necessary.

# 6.6.2 Cautions Regarding the Character Code

When using the .NET interface, set the character code according to the operating mode of List Creator.

# •When specifying input data using the pushRecord method of the Forms class

When specifying input data using the pushRecord method of the Forms class, take note of the following points:

- The input data will be converted to the character code specified in the DataCode property. Incorrect results may occur during conversion of the character code.

The character codes that can be used when specifying input data using the Forms class are indicated below.

| Properties | Character code handled in output destination (according to the operating mode) |                         |                                                                      |                    |
|------------|--------------------------------------------------------------------------------|-------------------------|----------------------------------------------------------------------|--------------------|
|            | Local form<br>output                                                           | OWF<br>file<br>creation | Connector linkage<br>(According to the List Creator<br>print server) |                    |
|            |                                                                                |                         | Windows                                                              | UNIX OS            |
| DataCode   | Shift-JIS,<br>UTF8                                                             | Shift-JIS,<br>UTF8      | Shift-JIS,<br>UTF8                                                   | Shift-JIS,<br>UTF8 |

 Table 6.49
 Specified character code of the .NET interface (for Forms class)

UTF8: UNICODE (UTF8)

# •When specifying input data using the FormsFile class

When specifying input data using the FormsFile class, describe the data file in the character code specified in the DataCode property.

The character codes that can be used when specifying input data using the FormsFile class are indicated below.

| Properties       | Character code handled in output destination (according to the operating mode) |                       |                                                                      |                    |
|------------------|--------------------------------------------------------------------------------|-----------------------|----------------------------------------------------------------------|--------------------|
|                  | Local form<br>output                                                           | OWF<br>file creation  | Connector linkage<br>(According to the List Creator<br>print server) |                    |
|                  |                                                                                |                       | Windows                                                              | UNIX OS            |
| DataCode<br>(*1) | Shift-JIS,<br>Unicode<br>(*2)                                                  | Shift-JIS,<br>Unicode | Shift-JIS,<br>Unicode<br>(*2)                                        | Shift-JIS,<br>UTF8 |

UTF8: UNICODE (UTF8)

\*1:When specifying XML data, be sure to specify Shift-JIS regardless of the character code of the data.

\*2:When specifying an XML file for output, the character code is not required.

# COBOL Interface

This chapter explains the interface used for calling the List Creator form output command from an application created in COBOL.

| 7.1 | Development Environment | 397 |
|-----|-------------------------|-----|
| 7.2 | Execution Environment   | 397 |
| 7.3 | Form Output Subroutine  | 398 |

# 7.1 Development Environment

For COBOL interface module configuration and others, refer to the following: =>"3.4.1 Development Environment"

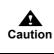

The COBOL interface for [Windows] that runs as 32 bit application cannot be called by 64 bit native applications.
 Use the COBOL interface for [Windows (x64)] when running 64 bit native applications.

# 7.2 Execution Environment

#### •When using [UNIX OS]

Specify the following directory under the environment variable LD\_LIBRARY\_PATH when executing a COBOL application that outputs forms using the dynamic library for multi threading.

/opt/FJSVoast/lib

Specify the following directory under the environment variable LD\_LIBRARY\_PATH when executing a COBOL application that outputs forms using the dynamic library for single threading.

/opt/FJSVoast/libS

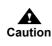

• When using PowerCOBOL97, the COBOL interface cannot be used in the UNICODE (UTF8) environment.

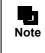

For details on environment variables set during execution of the form output command, refer to the following: =>"4.1.1 Environment Variables Set during Execution of the Form Output Command (When Using [UNIX OS])"

# 7.3 Form Output Subroutine

#### [Function]

Activate form output command. Specify whether or not to wait for command completion.

#### [Description format]

Displays description format.

#### Parameter data definitions

| 01 | Mode         | PIC X (1)           |
|----|--------------|---------------------|
| 01 | MOUE         |                     |
| 01 | Command line | PIC X (4096)        |
| 01 |              | $FIC \wedge (4090)$ |
|    |              |                     |

#### Call description

When using [Windows]

| CALL "OAEXECCB" WITH STDCALL USING MODE |
|-----------------------------------------|
| Command line                            |

#### When using [UNIX OS]

CALL "OAEXECCB" USING MODE Command line

#### [Explanation]

Interface is explained below.

#### Mode

#### When using [Windows]

Specify [w] or [W] when waiting for form output command completion. If something other than [w] or [W] is specified, the subroutine resumes when the form output command starts successfully.

#### When using [UNIX OS]

Specify [w] or [W] when waiting for form output command completion. If something other than [w] or [W] is specified, subroutine resumes when a process is created. In this case, it is not clear whether or not the form output command was successfully activated after creating a process.

#### Command line

#### When using [Windows]

Specify the command line of the form output command you would like to run. It is necessary to fill in the remaining area at the end with single byte spaces. The command line of the following commands can be specified.

- =>"4.1.2 prprint Command"
- =>"4.1.3 prprintx Command"
- =>"4.2.2 prputprt Command"
- =>"4.3.2 prputex Command"
- prdsexec command

#### When using [UNIX OS]

Specify the command line of the form output command you would like to run. It is necessary to fill in the remaining area at the end with single byte spaces.

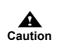

- Some characters specified for a command line may contain characters having special meaning. For the characters with special meanings and their handling, refer to the notes on each command description formats.

The command line of the following commands can be specified.

- =>"4.1.2 prprint Command"
- =>"4.1.3 prprintx Command"

=>"4.2.2 prputprt Command"

- =>"4.3.2 prputex Command"
- prdsexec command (only when application server runs on Solaris)

#### [Return Values]

#### When using [Windows]

The following are return values when either [w] or [W] has been specified in mode:

| Return<br>value | Definition                                                                                                    |
|-----------------|----------------------------------------------------------------------------------------------------|
| 0               | Form output command is shut down normally.                                                                           |
| 10000           | String not specified in command line area.                                                                           |
| 10001           | Form Output Command: Failure at Start.                                                                               |
| 10002           | Form output command could not be started due to inadequate memory resources.                                         |
| 10003~          | Error not listed above occurred. Form output command could not be started.                                           |
| Other           | Form output command has been shut down abnormally. Returns the form output command return value as is. $(^{\star}1)$ |

\*1: Refer to the description of the return values in the topic for each command.

The following are return values when neither [w] nor [W] has been specified in mode:

| Return<br>value | Definition                                                                   |
|-----------------|------------------------------------------------------------------------------|
| 0               | Form output command is started successfully.                                 |
| 10000           | String not specified in command line area.                                   |
| 10001           | Form Output Command: Failure at Start.                                       |
| 10002           | Form output command could not be started due to inadequate memory resources. |
| 10003~          | Error not listed above occurred. Form output command could not be started.   |

#### When using [UNIX OS]

The following are return values when either [w] or [W] has been specified in mode:

| Return<br>value | Definition                                                                                                    |
|-----------------|----------------------------------------------------------------------------------------------------|
| 0               | Form output command is shut down normally.                                                                                                    |
| 10000           | String not specified in command line area.                                                                                                    |
| 10001           | Form Output Command: Failure at Start.                                                                                                    |
| 10002           | Form output command could not be started due to inadequate memory resources.                                                                                                    |
| 10003~          | Error not listed above occurred. Form output command could not be started.                                                                                                    |
| Other           | Form output command has been shut down abnormally. Returns the form output command return value as is.(*1)<br>However, when the command ends after receiving a signal, the signal number is returned instead of the command return value. |

\*1: Refer to the description of the return values in the topic for each command.

| Return<br>value | Definition                                                                                           |
|-----------------|----------------------------------------------------------------------------------------------------|
| 0               | Process is created successfully.<br>Shut down normally, even if a non-existing command is specified. |
| 10000           | String not specified in command line area.                                                           |
| 10001           | Process creation failed.                                                                             |
| 10002           | Process could not be created due to inadequate memory resources.                                     |
| 10003~          | Error not listed above occurred. Process could not be created.                                       |

The following are return values when neither [w] nor [W] has been specified in mode:

# Appendixes

These appendixes describe the following topics:

- Linking with Java applications

# **Appendix A** Java Application Linkage

This appendix explains how to link with the Web applications created in Java, using the Web application linkage.

# A.1 Setup Steps when Using the Servlet Program

When using the Web application linkage, perform the following procedures:

- 1) Designing forms
- 2) Deploying and preparing form resources
- 3) Creating the servlet program
- 4) Creating HTML files

#### A.1.1 Designing Forms

Design forms. For details on designing forms, refer to following:

- Online Manual "Advanced Form Design"
- Designer Help

#### A.1.2 Deploying and Preparing Form Resources

Distribute designed forms to the computer where the Servlet program is located. For details on deploying and preparing form resources, refer to the Online Manual "Advanced Form Design".

#### A.1.3 Creating the Servlet Program

The Servlet program must perform the following operations:

- Creating input data
- Creating OWF files
- Transmitting the OWF file URL information to the Web browser

The following explains the points of each process.

#### A.1.3.1 Creating Input Data

Create the data for outputting the designed forms as data files. For details on input data formats, refer to the Online Manual "Advanced Form Design". Also, for details on character codes of input data, refer to the Online Manual "Advanced Form Design".

#### A.1.3.2 OWF File Creation

Specify the following information to create OWF files using the Java interface:

- Form resources for outputting forms
- Created input data
- Operational information of a Web plug-in

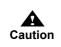

Create OWF files in the directory that can be referenced by URL from the Web browser.Created OWF files must be stored in the virtual directory on the Web server.

#### A.1.3.3 Transmitting the OWF File URL Information to the Web Browser

Transmit the HTML file with the META tag as shown below to the Web browser:

| <hr/> <hr/> |
|----------------------------------------------------------------------------------------------------|
| <meta content="0;URL=http://hostname/sample/xxxxxxx.owf" http-equiv="Refresh"/>                                                                                                    |
|                                                                                                    |

#### A.1.4 Creating HTML Files

HTML files must be created to call the Servlet program. The following is an example of calling the Servlet program with the FORM tag. This example launches a new Web browser besides the one displaying the HTML file.

<FORM METHOD="POST" ACTION="servlet/OwServlet" TARGET="\_blank">

</FORM>

. . . .

# Index

# Symbols

| .NET Interface                       |  |
|--------------------------------------|--|
| .NET Interface: Module Configuration |  |
| .NET Namespace                       |  |

# Α

| Application Description Examples (.NET Interface)  | 92 |
|----------------------------------------------------|----|
| Application Description Examples (COBOL Interface) | ۱. |
|                                                    | 01 |
| Application Description Examples (Java Interface)  |    |

# С

| Cautions (.NET Interface)                       |           |
|-------------------------------------------------|-----------|
| Cautions Regarding the Character code (.NET I   | nterface) |
|                                                 |           |
| Cautions:prprint Command                        |           |
| Cautions:prprintx Command                       | 161       |
| Cautions:prputex Command                        |           |
| Cautions:prputprt Command                       |           |
| Class (.NET Interface)                          |           |
| Class Interface (Java Interface)                |           |
| Class: PrintProperties                          | .235, 332 |
| Class:OwfException                              |           |
| Class:RemoteException                           |           |
| COBOL Interface                                 |           |
| COBOL Interface Execution Environment           |           |
| COBOL Interface: Module Configuration           |           |
| COBOL Interface:Return Values                   |           |
| com.fujitsu.systemwalker.outputassist.connector | or        |
| package                                         |           |
| Command Description Example (prprint Comm       | nand) .60 |
| Command Description Example (prprintx Com       | mand)     |
|                                                 | 76        |
| Command Description Example (prputex Comm       | nand) 82  |
| Command Description Example (prputprt Com       | mand)     |
|                                                 | 77        |
| Command List                                    | 60        |
| Compile (.NET Interface)                        | 98        |
| Compile (COBOL Interface)                       |           |
| Compile (Java Interface)                        | 90        |
| Connector linkage command                       |           |
| ConnectorException Class                        |           |
| Creating the Servlet Program                    |           |
| -                                               |           |

# D

| Designing applications                   | 12      |
|------------------------------------------|---------|
| Development Environment:.NET Interface   | 91      |
| Development Environment: COBOL Interface | 99, 397 |
| Development Environment: Java Interface  |         |
| Dynamic library for multi threading      |         |

# Е

| Environment Variables Set during Execution: Form     |    |
|------------------------------------------------------|----|
| Output Command10                                     | )6 |
| Environment Variables Set during Execution:Connector | r  |
| Linkage Command18                                    | 35 |
| Environment Variables Set during Execution:Form      |    |
| Output Command10                                     | 16 |
| Output Command                                       | 10 |
| Environment Variables Set during Execution:Remote    | 0  |
| 1                                                    |    |
| Environment Variables Set during Execution:Remote    | 52 |

# F

| Fields specified by the setProperty method        | 235  |
|---------------------------------------------------|------|
| Form Output Command                               |      |
|                                                   |      |
| Form output interface                             |      |
| Form Output Interface Function Table (For [UNIX O | S])  |
|                                                   | . 38 |
| Form Output Interface Function Table (When using  |      |
| [Windows])                                        | . 13 |
| Form Output Subroutine                            | 398  |
| FormBase Class                                    | 321  |
| FormBase Interface                                | 208  |
| Forms class                                       | 322  |
| FormsFile class                                   | 325  |
| FormsStream class                                 | 225  |
| fujitsu.listcreator                               | 320  |
| -                                                 |      |

#### I

| Information that can be specified during connector         | 4 |
|------------------------------------------------------------|---|
| mormation that can be specified during connector           |   |
| linkage (For [UNIX OS])5                                   | 6 |
| Information that can be specified during connector         |   |
| linkage (For [Windows])                                    | 5 |
| Information that can be specified during Excel file output | t |
| (For [UNIX OS])5                                           | 3 |
| Information that can be specified during Excel file output | t |
| (For [Windows])                                            | 2 |

| Information that can be specified during form output (For [UNIX OS])42                                     |
|----------------------------------------------------------------------------------------------------|
| Information that can be specified during form output (For [Windows])                                       |
| Information that can be specified during local form<br>output (For [UNIX OS])                              |
| Information that can be specified during local form<br>output (For [Windows])17                            |
| Information that can be specified during making<br>e-Record (For [UNIX OS])                                |
| Information that can be specified during making<br>e-Record (For [Windows])                                |
| Information that can be specified during OWF file<br>creation (For [UNIX OS])                              |
| Information that can be specified during OWF file<br>creation (For [Windows])                              |
| Information that can be specified during printing (For<br>[UNIX OS])                                       |
| Information that can be specified during printing (For<br>[Windows])                                       |
| Information that can be specified during remote form<br>output (For [UNIX OS])                             |
| Information that can be specified during remote form                                                       |
| output (For [Windows])                                                                                     |
| file (For [UNIX OS])                                                                                       |
| file (For [Windows])29<br>Information that can be specified during Web-to-local<br>print (For [UNIX OS])42 |
| Information that can be specified during Web-to-local<br>print (For [Windows])17                           |
| Information that can be specified during XBRL data<br>support/Navigator links (For [Solaris])58            |
| Information that can be specified during XBRL data<br>support/Navigator links (For [Windows])              |
| Information that can be specified when sending FAX 27                                                      |

# J

| Java Interface                                            |
|-----------------------------------------------------------|
|                                                           |
| Java interface environment variable: LANG                 |
| Java interface environment vari-                          |
| able:LD LIBRARY PATH                                      |
|                                                           |
| Java interface environment variable:OA_EUCTYPE            |
|                                                           |
| Java interface environment variable:PATH                  |
| Java Interface: Module Configuration                      |
| Java Interface:Error Code                                 |
| Java Interface:Exception Classes                          |
| Java Interface: Points of Caution Regarding the Character |
| Code                                                      |
| Java: Class Library                                       |
| Java: Package Name                                        |
| -                                                         |

## Κ

| Key and Value Pairs Specified by the setProperty | Method |
|--------------------------------------------------|--------|
|                                                  |        |
| Key List (Java interface)                        |        |
| Keys                                             |        |
| 5                                                |        |

# L

| LANG (Environment variable for execution): Form | ı      |
|-------------------------------------------------|--------|
| Output Command                                  | 107    |
| LANG (Environment variable for execution):Conn  | ector  |
| Linkage Command                                 | 186    |
| LANG (Environment variable for execution):Remo  | ote    |
| Form Output Command                             | 162    |
| LD_LIBRARY_PATH (Environment variable for       |        |
| execution): Connector Linkage Command           | 185    |
| LD LIBRARY PATH (Environment variable for       |        |
| execution):Form Output Command                  | 106    |
| LD_LIBRARY_PATH (Environment variable for       |        |
| execution):Remote Form Output Command           | 162    |
| Linking with Java applications                  | 402    |
| List of Classes                                 | 7, 320 |
| List of options (prprint command)               | 110    |
| List of options (prprintx command)              | 159    |
| List of options (prputex command)               | 189    |
| List of options (prputprt command)              |        |
| Local computer                                  |        |
| Local disk                                      |        |
|                                                 |        |

# Ν

| Network drive        | )2 |
|----------------------|----|
| Notes:Java Interface | 1  |

# 0

| OA_ASSETSDIR (Environment variable for execut      | ion): |
|----------------------------------------------------|-------|
| Form Output Command                                | . 108 |
| OA_EUCTYPE (Environment variable for execu-        |       |
| tion):Connector Linkage Command                    | . 186 |
| OA_EUCTYPE (Environment variable for execu-        |       |
| tion):Form Output Command                          | .107  |
| OA_EUCTYPE (Environment variable for execu-        |       |
| tion):Remote Form Output Command                   | . 163 |
| Output function for each interface (For [UNIX OS]) | . 39  |
| Output function for each interface (For [Windows]) | 14    |
|                                                    |       |

# Ρ

| PATH (Environment variable for execution): Form  |     |
|--------------------------------------------------|-----|
| Output Command                                   | 106 |
| PATH (Environment variable for execution):Connec | tor |
| Linkage Command                                  | 185 |

PATH (Environment variable for execution):Remote

| Form Output Command16                                                                                 | 2                |
|----------------------------------------------------------------------------------------------------|------------------|
| PrintException class                                                                                  | 3                |
| PrintForm Class                                                                                       | 2                |
| Procedures to Create an Application (.NET Interface) 9                                                | 1                |
| Procedures to Create an Application (Java Interface) .8                                               | 7                |
| Procedures to Create an Application COBOL Interface                                                   |                  |
| 10                                                                                                    |                  |
|                                                                                                    | 0                |
| Program Development Methods                                                                           |                  |
|                                                                                                    | 9                |
| Program Development Methods                                                                           | 9<br>6           |
| Program Development Methods                                                                           | 9<br>6<br>8      |
| Program Development Methods    5      Property List (.NET interface)    33      prprint command    10 | 9<br>6<br>8<br>8 |

### R

| Remote Form Output Command     |  |
|--------------------------------|--|
| Remotely mounted directory     |  |
| Removable disk                 |  |
| Return Values:prprint Command  |  |
| Return Values:prprintx Command |  |
| Return Values:prputex Command  |  |
| Return Values:prputprt Command |  |

# S

| Setup for Using the .NET Interface                   | 393 |
|------------------------------------------------------|-----|
| Setup for Using the Java Interface                   | 306 |
| Setup Steps when Using the Servlet Program           | 403 |
| Specification of files and file storage destinations | 102 |

# Т

## U

# Function Index

#### Α

| -a                 |  |
|--------------------|--|
| -assetsdir         |  |
| -atbcodadjust      |  |
| -atdirect          |  |
| -atffcode          |  |
| -atlabeldata       |  |
| -atlfcode          |  |
| -atmapfontfile     |  |
| -atmethod          |  |
| -atnodata          |  |
| -atoutputscale     |  |
| -atpapercode       |  |
| -atpos             |  |
| -atprintbin        |  |
| -atprintbinname    |  |
| -atprintside       |  |
| -atpropertyreplace |  |
| -atuserid          |  |
|                    |  |

## В

| -в            | .169, 190 |
|---------------|-----------|
| BarcodeAdjust |           |
| BarCodeData   |           |

#### С

| -c                              | 133, 169, 190 |
|---------------------------------|---------------|
| CbFile                          |               |
| CbForm                          |               |
| ChangeCbForm                    |               |
| ChangeCbForm(String cbformname) |               |
| ChangeForm                      |               |
| cleanup()                       | 215, 224, 234 |
| close()                         |               |
| CmVisualFile                    |               |
| Collate                         |               |
| CompressResource                |               |
| ConnectorException              |               |
| CopyNumber                      |               |
| CopyNumberPrt                   |               |

## D

| -d       |   |
|----------|---|
| DataCode | į |
| DataFile |   |

| Destination  | <br>372 |
|--------------|---------|
| DirectMethod |         |

# Ε

| -е        | .122, 168 |
|-----------|-----------|
| EndPage   |           |
| ErrorCode |           |

## F

| -f          |  |
|-------------|--|
| FFCode      |  |
| FormBase    |  |
| Forms       |  |
| FormsFile   |  |
| FormsStream |  |

#### G

| -gbardata          |      |      | 117 |
|--------------------|------|------|-----|
| -gcbfile           |      |      | 121 |
| -gcbform           | 121, | 177, | 197 |
| -gcmform           |      |      | 151 |
| -gcmvisualfile     |      |      | 151 |
| getCode()          | 287, | 300, | 305 |
| getThrowable()2    | 287, | 300, | 305 |
| -gowfcodereplace   |      |      | 151 |
| -gowfdestination   |      |      | 148 |
| -gowfembed         |      |      | 149 |
| -gowffile          |      |      |     |
| -gowfopenprtdlg    |      |      | 148 |
| -gowfpreviewrate   |      |      | 149 |
| -gowfprtclose      |      |      |     |
| -gowfprtprevention |      |      | 149 |
| -gowfregfont       |      |      | 150 |
| -gpdfannotate      |      |      |     |
| -gpdfauthor        |      |      |     |
| -gpdfautoprint     |      |      |     |
| -gpdfbookmark      |      |      |     |
| -gpdfbookmarkitem  |      |      |     |
| -gpdfembed         |      |      | 140 |
| -gpdfembedfile     |      |      | 141 |
| -gpdffullscreen    |      |      | 142 |
| -gpdfhidemenubar   |      |      | 142 |
| -gpdfhidetoolbar   |      |      |     |
| -gpdfjpegquality   |      |      | 140 |
| -gpdflimit         |      |      | 139 |
| -gpdfmailconffile  |      |      |     |
| -gpdfmaildelfile   |      |      | 147 |
|                    |      |      |     |

| -gpdfmailfromaddr147 |
|----------------------|
| -gpdfmailfromname147 |
| -gpdfmailsmtpsv147   |
| -gpdfmailtoaddr146   |
| -gpdfmodify          |
| -gpdfoutinfofile     |
| -gpdfprint           |
| -gpdfpwd             |
| -gpdfreference       |
|                      |
| -gpdfsecupwd         |
| -gpdfselect          |
| -gpdfsubtitle        |
| GridUnit             |
| GrpBytes             |
| -grpbytes            |
| GrpDelimit           |
| -grpdelimit          |
| GrpDelimitMode       |
| GrpOut               |
| -gxlsxoutinfofile    |
| -gxlsxsheetname      |
| -gxlsxsheetnameitem  |
|                      |
| -gxmlroot117         |

#### Н

| -h |  |
|----|--|
|    |  |

#### I

| ID BARCODEDATA       |     |
|----------------------|-----|
| ID BCODADJUST        |     |
| ID CMVISUALFILE      |     |
| ID COMMENT           |     |
| ID COMPRESSRESOURCE  |     |
| ID_COPYNUMBER        |     |
| ID_COPYNUMBERCOLLATE |     |
| ID COPYNUMBERPRT     |     |
| ID_DIRECTMETHOD      |     |
| ID_ENDPAGE           |     |
| ID_EXECBUFFER        |     |
| ID_FFCODE            |     |
| ID_HOST              |     |
| ID_ITEMPRINTBIN      |     |
| ID_ITEMPRINTSIDE     | 257 |
| ID_KEEPOWF           |     |
| ID_KEEPPDF           |     |
| ID_KEEPXLSX          |     |
| ID_LABELDATA         | 251 |
| ID_LCBINFILE         |     |
| ID_LCFILE            |     |
| ID_LCVISUALFILE      |     |
| ID_LFCODE            |     |
| ID_MAPFONTFILE       | 251 |
| ID_NODATA            |     |
| ID_OUTPUTMODE        |     |
|                      |     |

| ID_OUTPUTSCALE           |     |
|--------------------------|-----|
| ID_OWF_DESTINATION       |     |
| ID_OWF_EMBED             |     |
| ID_OWF_OPENPRTDLG        |     |
| ID_OWF_PREVIEWRATE       |     |
| ID_OWF_PRTCLOSE          | 268 |
| ID OWF PRTPREVENTION     | 260 |
| ID_OWF_REGFONT           |     |
| ID_OWF_WORKDIRECTRY      | 209 |
|                          |     |
| ID_PAPERCODE             |     |
| ID_PDF_ANNOTATE          |     |
| ID_PDF_AUTHOR            |     |
| ID_PDF_AUTOPRINT         |     |
| ID_PDF_BOOKMARK          |     |
| ID_PDF_BOOKMARKITEM      |     |
| ID_PDF_DOCENVFILE        |     |
| ID_PDF_EMBED             |     |
| ID_PDF_EMBEDFILE         |     |
| ID PDF EMBEDREFERENCE    |     |
| ID_PDF_FULLSCREEN        |     |
| ID PDF HIDEMENUBAR       |     |
| ID PDF HIDETOOLBAR       |     |
| ID PDF JPEGQUALITY       |     |
| ID_PDF_LIMIT             |     |
| ID_PDF_MODIFY            |     |
| ID PDF OUTINFOFILE       |     |
|                          |     |
| ID_PDF_PRINT             |     |
| ID_PDF_PWD               |     |
| ID_PDF_SECUPWD           |     |
| ID_PDF_SELECT            |     |
| ID_PDF_SUBTITLE          |     |
| ID_PRINTBIN              |     |
| ID_PRINTBINNAME          |     |
| ID_PRINTENVFILE          |     |
| ID_PRINTER               |     |
| ID PRINTSIDE             |     |
| ID PROPERTYREPLACE       |     |
| ID PRTDEVNAME            |     |
| ID REMOTEDIRECTORY       |     |
| ID REMOTEMODE            |     |
| ID REMOTEOPTION          |     |
| ID REPLACESTRING         |     |
| ID RETURNOWFPATH         |     |
| ID RETURNPDFPATH         |     |
|                          |     |
| ID_RETURNXLSXPATH        |     |
| ID_SENDRESOURCE          |     |
| ID_STARTPAGE             |     |
| ID_STARTPOSITIONGRIDUNIT |     |
| ID_STARTPOSITIONX        |     |
| ID_STARTPOSITIONY        |     |
| ID_TITLE                 |     |
| ID_UPDATERESOURCE        |     |
| ID_USERID                |     |
| ID VISUALDIR             |     |
| ID XLSX DOCENVFILE       |     |
| ID XLSX OUTINFOFILE      |     |
| ID XLSX OUTPUTFORM       |     |
| ID_XLSX_GOTTOTTOKM       |     |
| ID XLSX_SHEETNAME        |     |
| ID_ALSA_SHEETNAMETTEM    |     |

| -in5             |                     |
|------------------|---------------------|
| -indatacode      | .116, 159, 170, 191 |
| -inexcelinfofile |                     |
| ItemPrintBin     |                     |
| -itemprintbin    |                     |
| ItemPrintBinName |                     |
| ItemPrintSide    |                     |
| -itemprintside   |                     |
|                  |                     |

# Κ

| KeepOwf   |  |
|-----------|--|
| KeepPdf   |  |
| -keeppdf  |  |
| KeepXlsx  |  |
| -keepxlsx |  |

## L

| LabelData     |          |
|---------------|----------|
| LcBinFile     |          |
| -lcbinfile    | 172, 193 |
| LcFile        | ,        |
| -lcfile       |          |
| LcForm        |          |
| -lcform       |          |
| -lckeepowf    |          |
| -lckeeppdf    |          |
| -lckeepxlsx   |          |
| LeVisualFile  |          |
| -lcvisualfile |          |
| LFCode        |          |
|               |          |

#### Μ

| MapFontFile |  |
|-------------|--|
|-------------|--|

#### Ν

| -n |   | , 171, | 192 |
|----|---|--------|-----|
|    | · |        |     |

| OpenPrtDlg   |  |
|--------------|--|
| OutputMode   |  |
| OutputName   |  |
| OutputScale  |  |
| OwfEmbed     |  |
| OwfException |  |
| OwfRegFont   |  |

| Р                                             |
|-----------------------------------------------|
| -р129                                         |
| PaperCode                                     |
| PdfAnnotate                                   |
| PdfAuthor                                     |
| PdfAutoPrint                                  |
| PdfBookmark                                   |
| PdfBookmarkItem                               |
| PdfDocEnvFile                                 |
| PdfEmbed                                      |
| PdfEmbedFile                                  |
| PdfFullScreen                                 |
| PdfHideMenuBar                                |
| PdfHideToolBar                                |
| PdfJpegQuality                                |
| PdfMailConfFile                               |
| PdfMailDeleteFile                             |
| PdfMailFromAddr                               |
| PdfMailFromName                               |
| PdfMailSmtpsv                                 |
| PdfMailToAddr                                 |
| PdfModify                                     |
| PdfOutInfoFile                                |
| PdfPrint                                      |
| PdfPwd                                        |
| PdfReference                                  |
| PdfSecuPwd                                    |
| PdfSelect                                     |
| PdfSubtitle                                   |
| PreviewRate                                   |
| PrintBin                                      |
| PrintBinName                                  |
| PrintEnvFile                                  |
| PrinterName                                   |
| PrintException                                |
| PrintForm                                     |
| PrintOut(FormBase form, PrintProperties prop) |
|                                               |
| PrintOut(Forms form, PrintProperties prop)    |
| PrintOut(Forms form)                          |
| PrintProperties                               |
| PrintSide                                     |
| PropertyReplace                               |
| prprint                                       |
| prprintx                                      |
| prputex                                       |
| prputprt                                      |
| PrtClose                                      |
| PrtDevName                                    |
| PrtPreventionEx                               |
| public Throwable                              |
| pushRecord(java.lang.String record)           |
| pushRecord(string record)                     |

# R

| -r              | 122 |
|-----------------|-----|
| RemoteDirectory |     |
| RemoteException |     |
| ReplaceString   |     |
| ReturnOwfPath   |     |
| ReturnPdfPath   |     |
| ReturnXlsxPath  |     |
| -rmuserpasswd   | 177 |
|                 |     |

#### S

| -s                                                   |
|------------------------------------------------------|
| ScriptFile                                           |
| SendResource                                         |
| setCbFile(String cbfilename)213, 224, 232            |
| setCbForm(boolean cbform)                            |
| setDataCode(int encoding)                            |
| setDataFile(java.lang.String pathname, int encoding) |
|                                                      |
| setDataFile(java.lang.String pathname)               |
| setExecBuffer(string param)                          |
| setFileType(int code)209, 214, 220, 228              |
| setGrpBytes(int length)                              |
| setGrpDelimit(java.lang.String delimit)              |
| setGrpDelimitMode(int mode)                          |
| setGrpOut(int group)                                 |
| setLcForm(java.lang.String names)                    |
| setProperty(int key, java.lang.String val)           |
| setScriptFile (java.lang.String name)218, 227        |
| setXmlDataRoot(java.lang.String xmlroot)220, 228     |
| StartPage                                            |
| StartPosX                                            |
| StartPosY                                            |
|                                                      |

#### Т

| -title      |  |
|-------------|--|
| TtlComment  |  |
| -ttlcomment |  |

#### U

| -u     | 59 |
|--------|----|
| UserId |    |

#### V

| VisualDir  |  |
|------------|--|
| -visualdir |  |

#### 

w

# Χ

| XlsxDocEnvFile    |  |
|-------------------|--|
| XlsxOutInfoFile   |  |
| XlsxOutputForm    |  |
| XlsxSheetName     |  |
| XlsxSheetNameItem |  |
| XmlDataRoot       |  |

# Ζ

| -Z | 177 | 198   |
|----|-----|-------|
| ~  |     | , 170 |